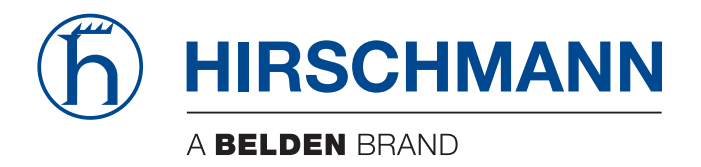

## **Reference Manual**

**Command Line Interface (CLI) HiOS (Global Overview)**

The naming of copyrighted trademarks in this manual, even when not specially indicated, should not be taken to mean that these names may be considered as free in the sense of the trademark and tradename protection law and hence that they may be freely used by anyone.

## © 2023 Hirschmann Automation and Control GmbH

Manuals and software are protected by copyright. All rights reserved. The copying, reproduction, translation, conversion into any electronic medium or machine scannable form is not permitted, either in whole or in part. An exception is the preparation of a backup copy of the software for your own use.

The performance features described here are binding only if they have been expressly agreed when the contract was made. This document was produced by Hirschmann Automation and Control GmbH according to the best of the company's knowledge. Hirschmann reserves the right to change the contents of this document without prior notice. Hirschmann can give no guarantee in respect of the correctness or accuracy of the information in this document.

Hirschmann can accept no responsibility for damages, resulting from the use of the network components or the associated operating software. In addition, we refer to the conditions of use specified in the license contract.

You can get the latest version of this manual on the Internet at the Hirschmann product site (www.hirschmann.com).

Hirschmann Automation and Control GmbH Stuttgarter Str. 45-51 72654 Neckartenzlingen Germany

## **Contents**

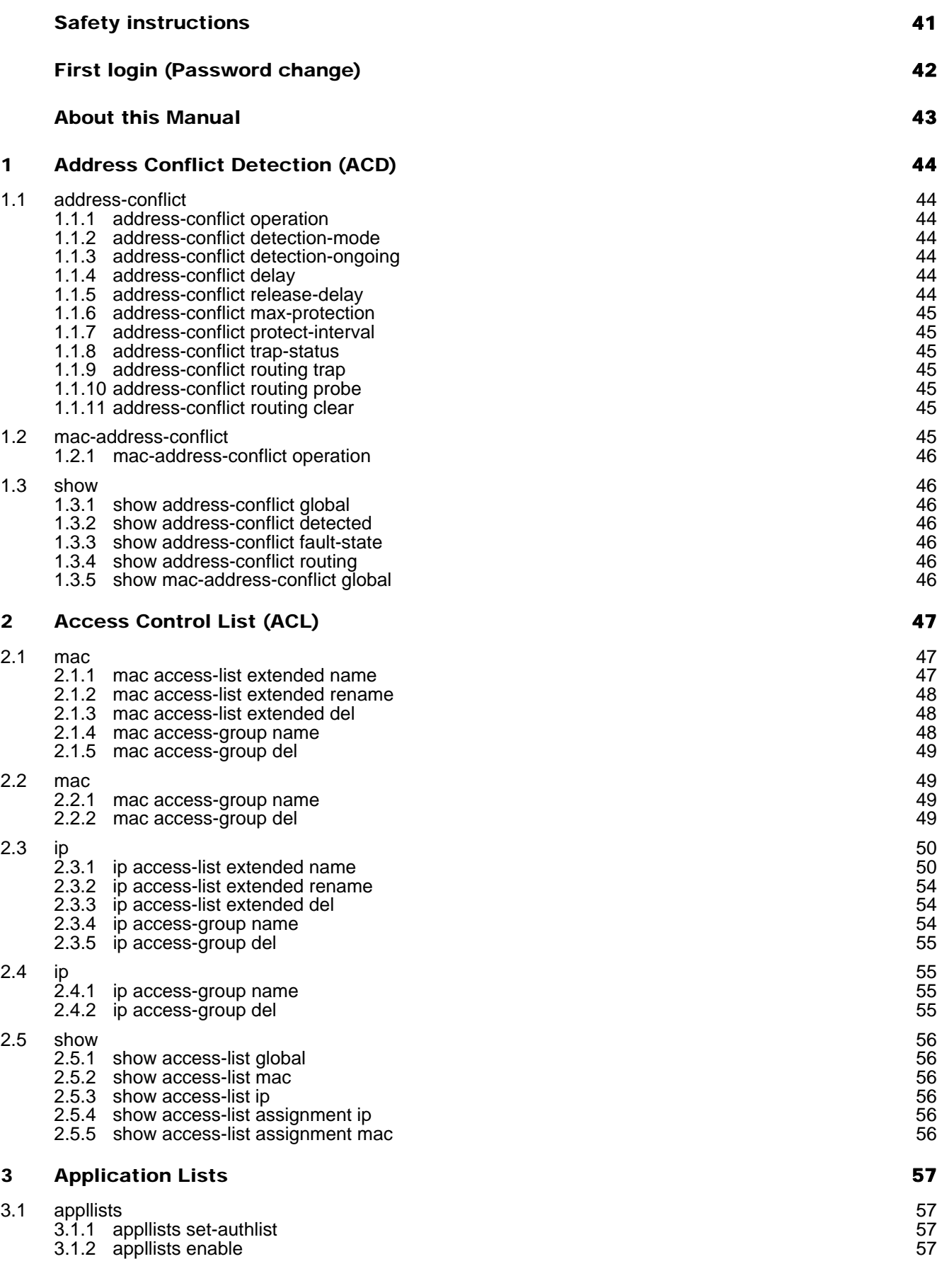

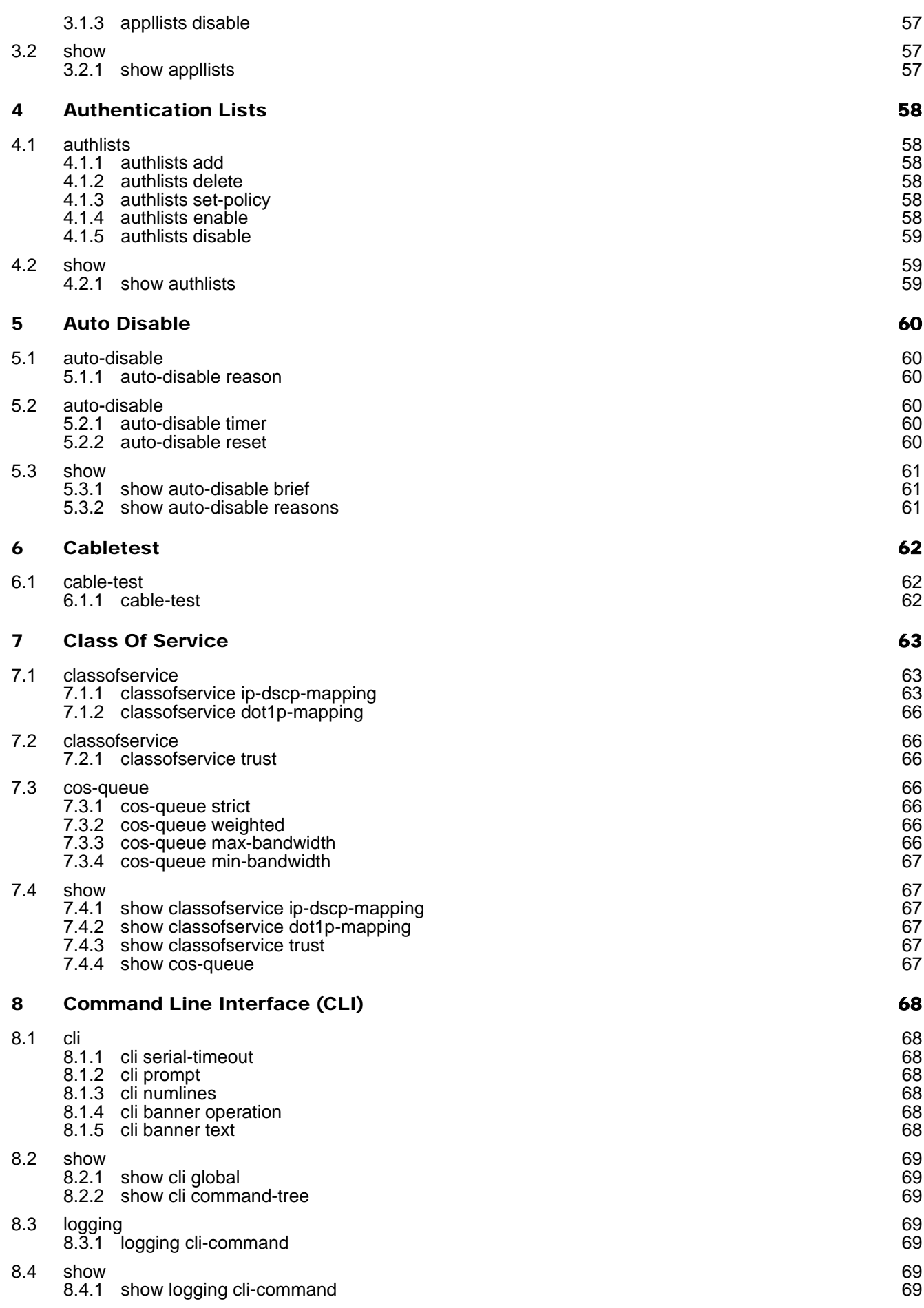

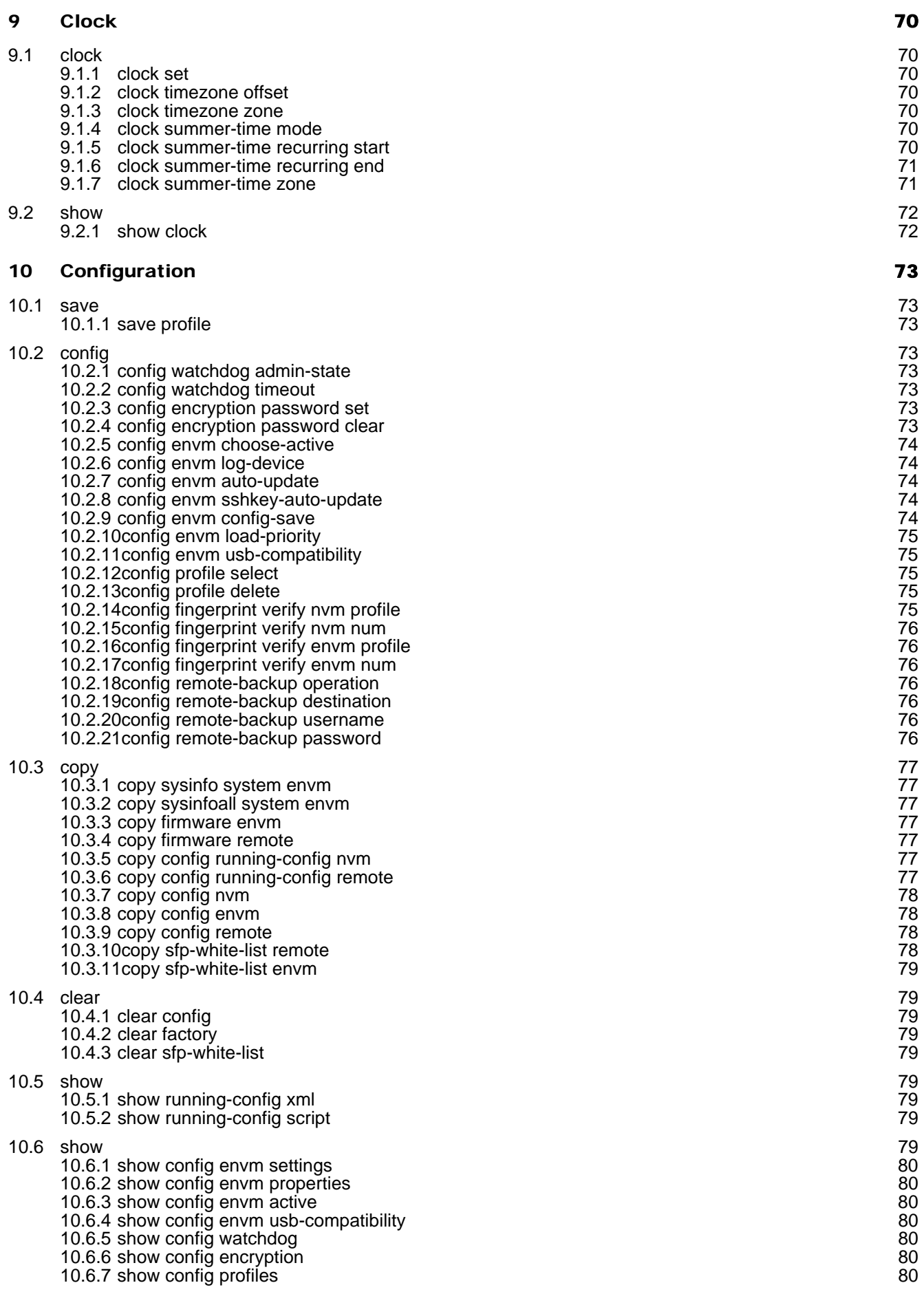

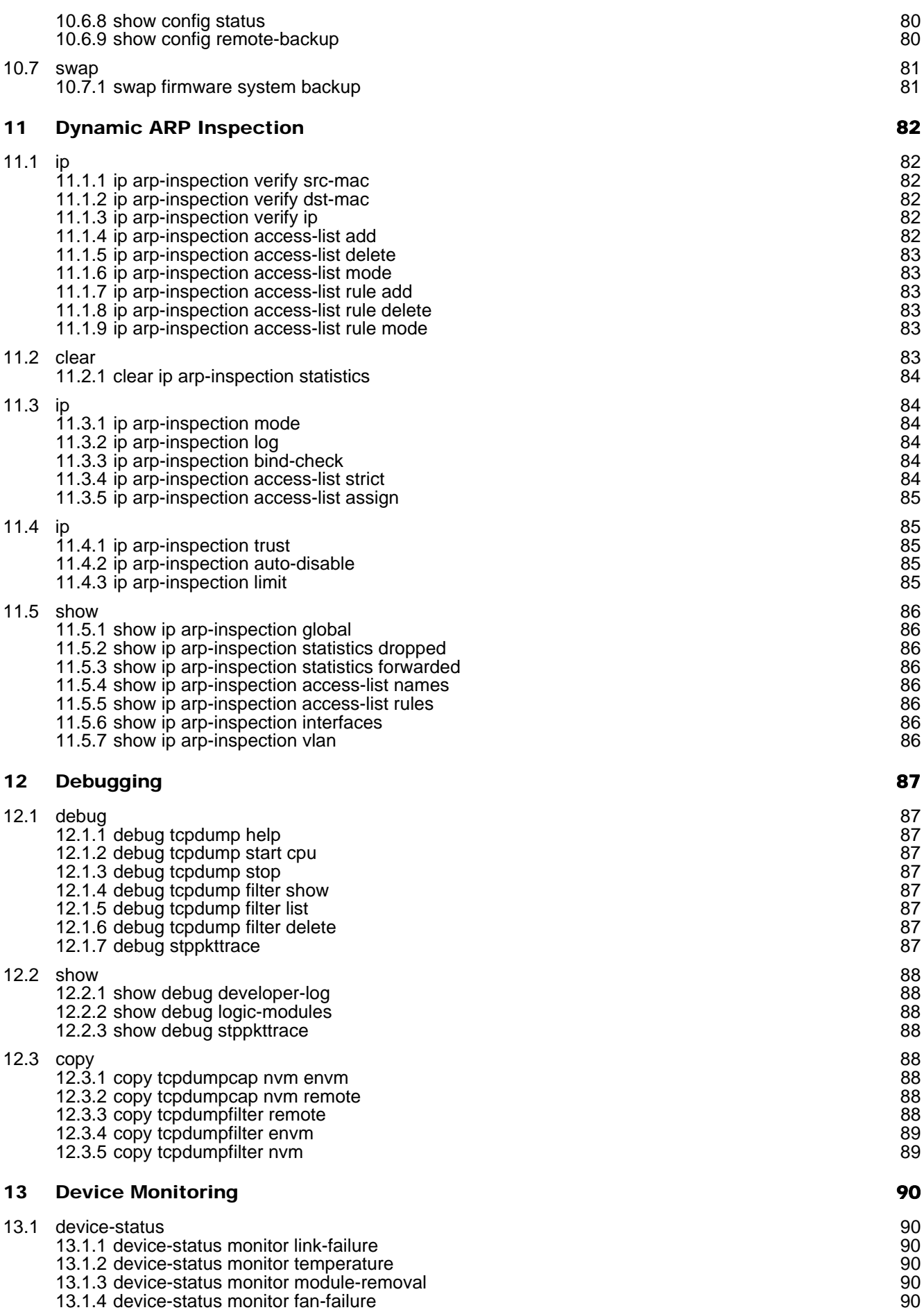

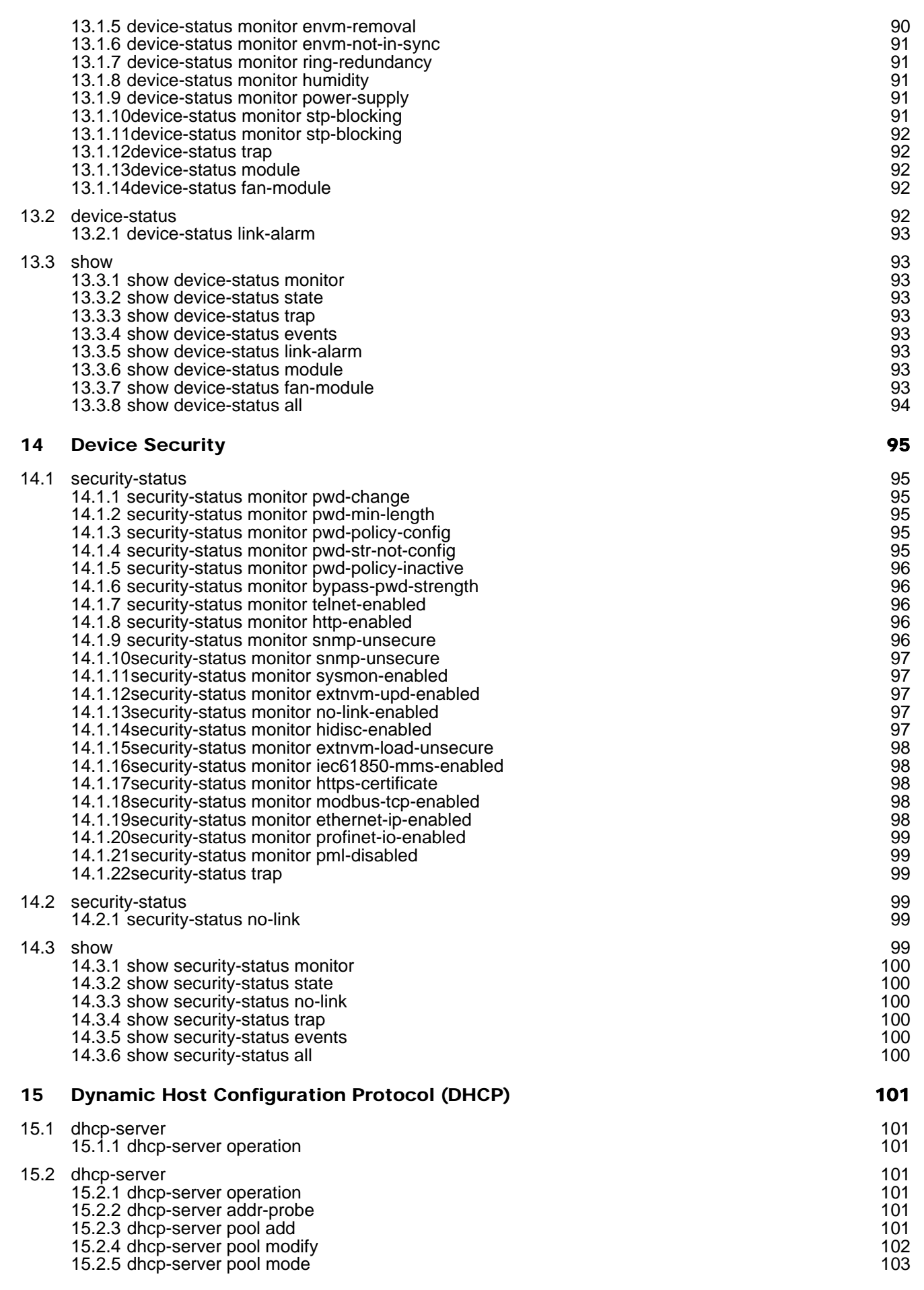

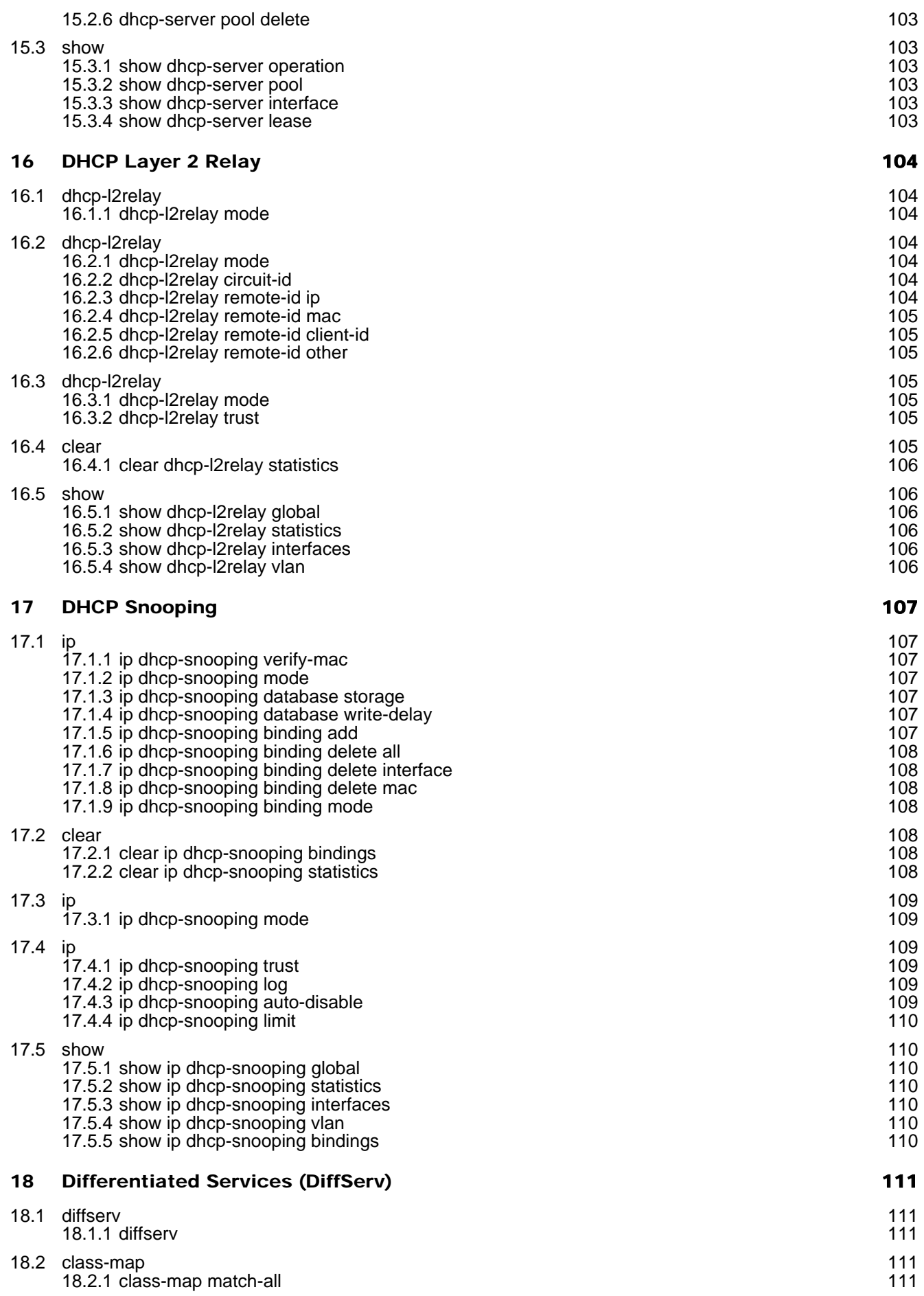

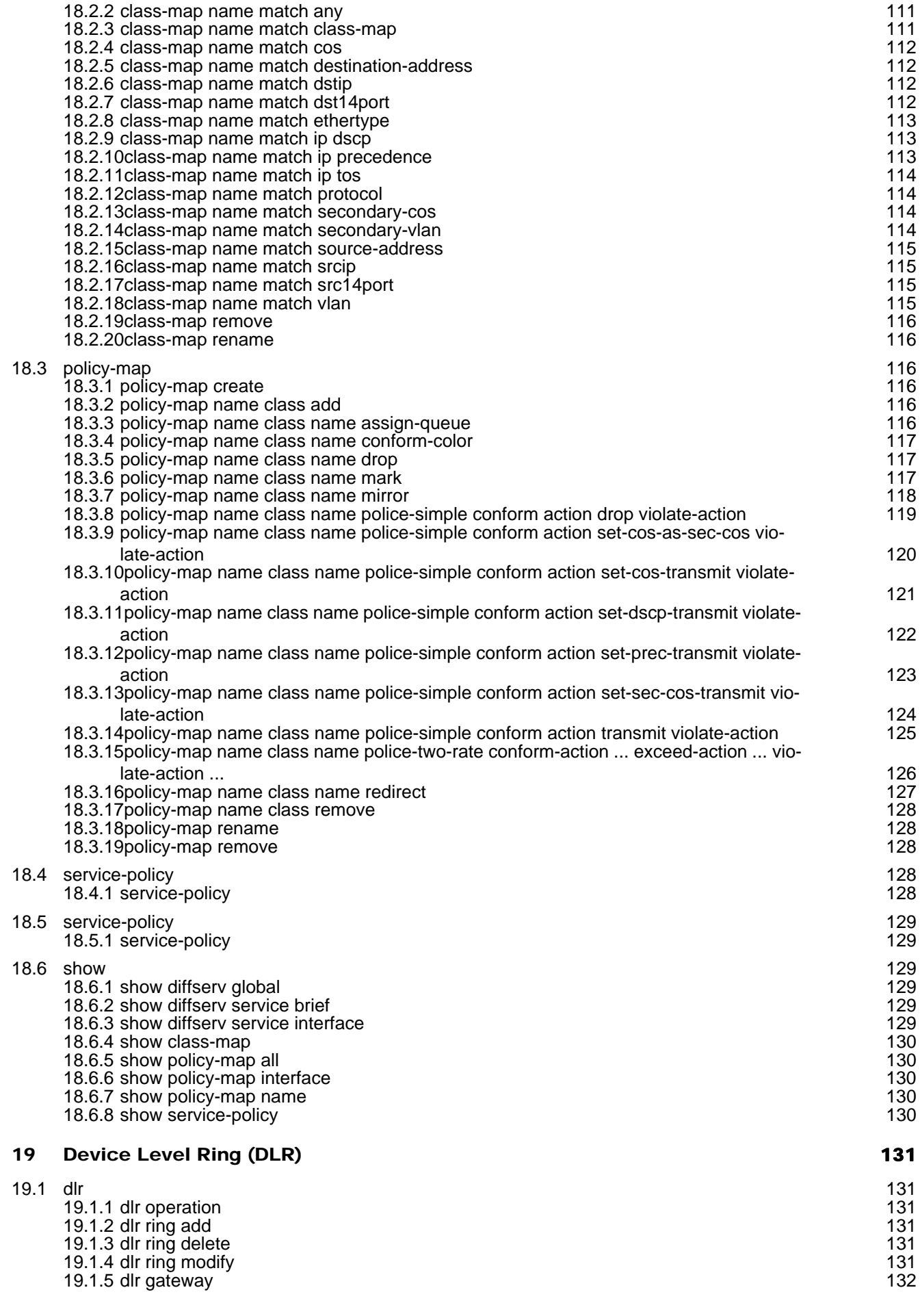

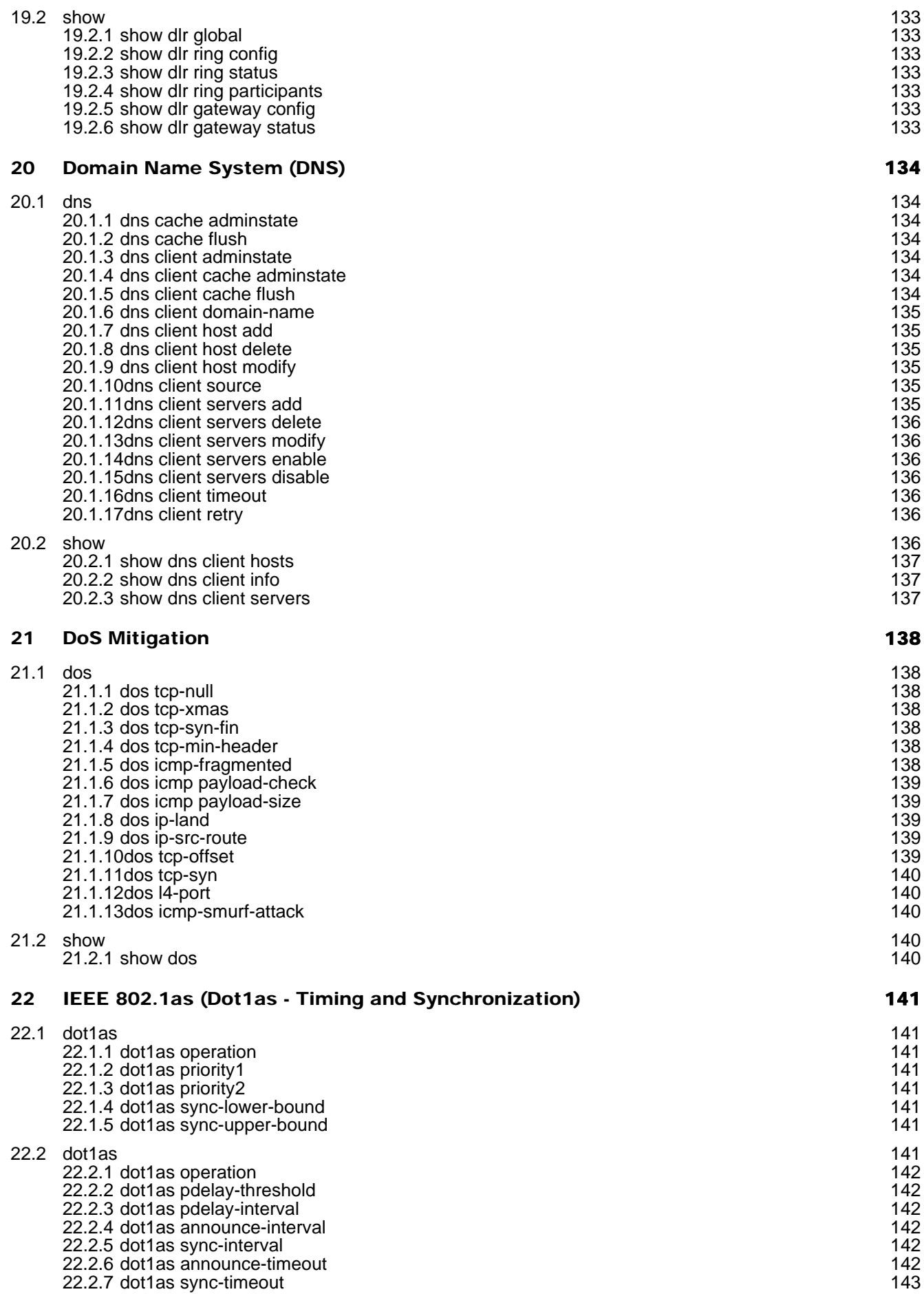

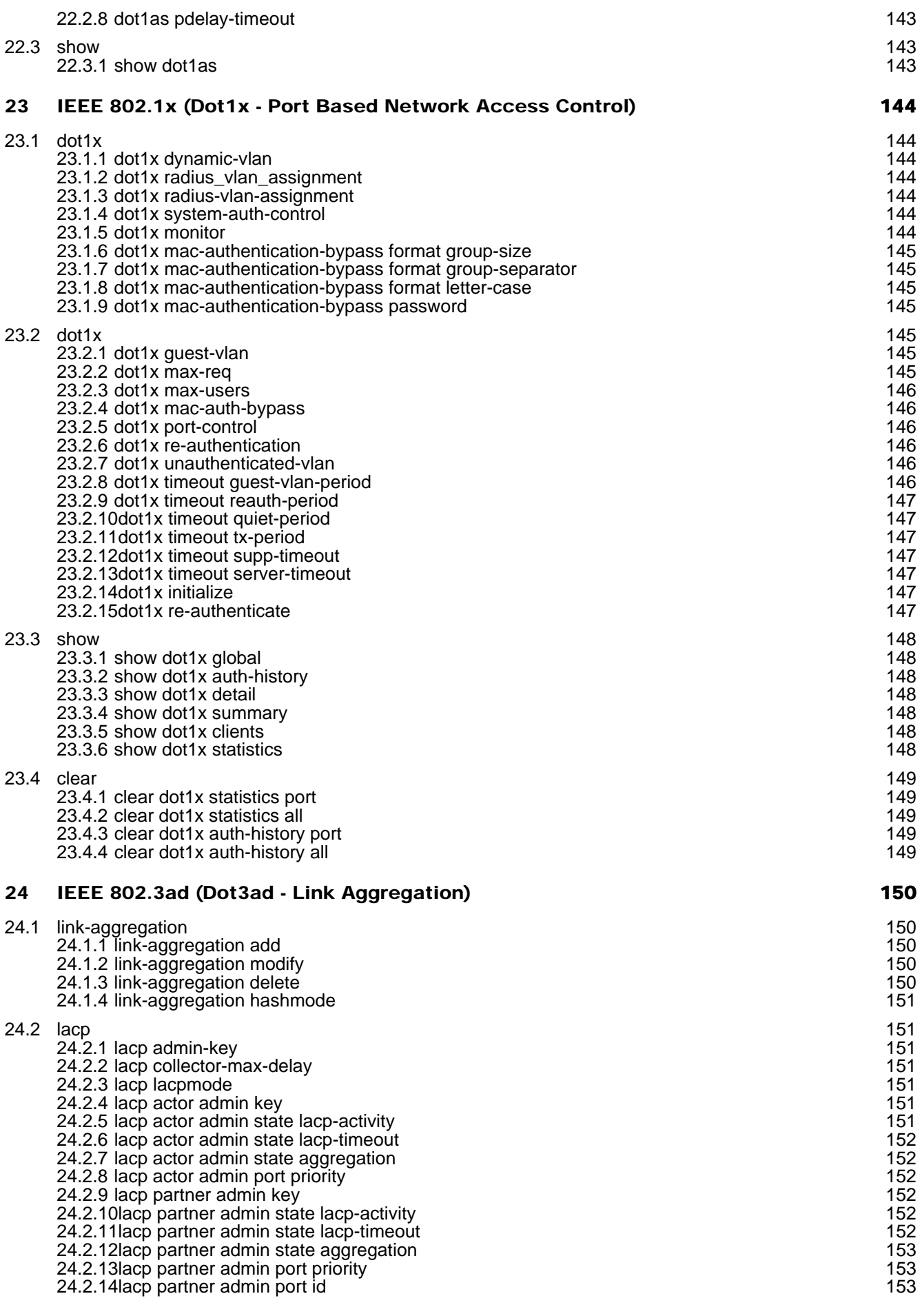

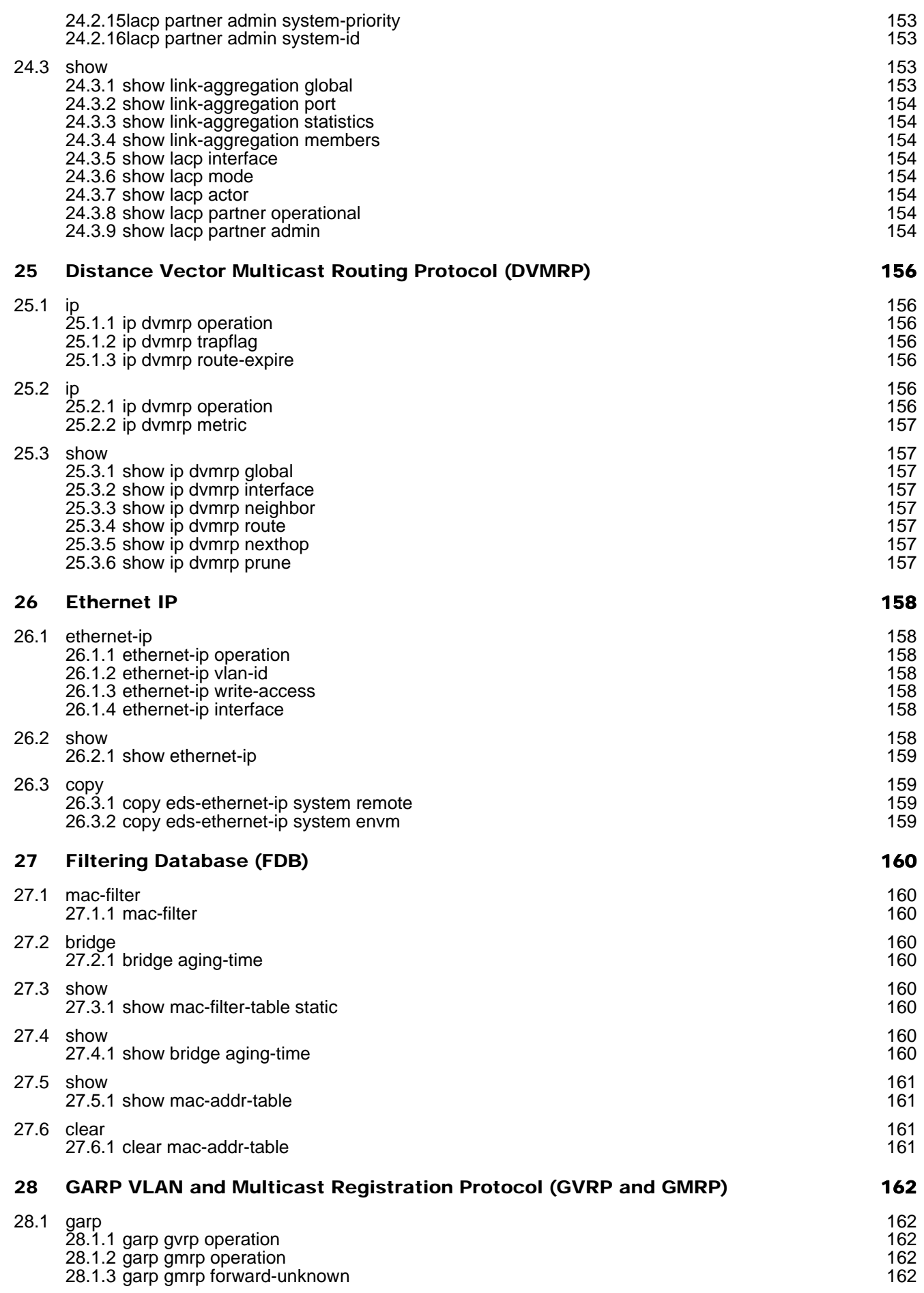

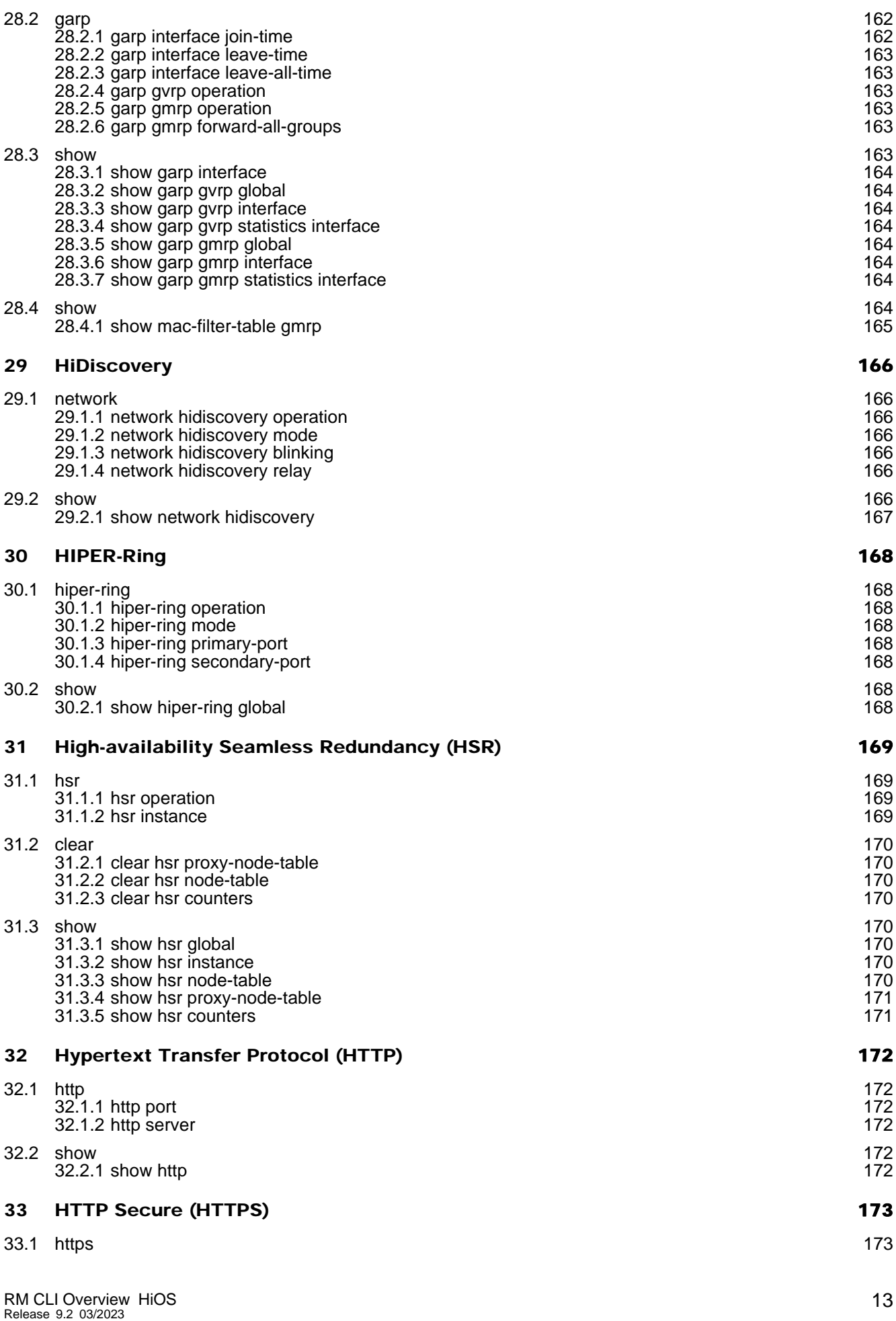

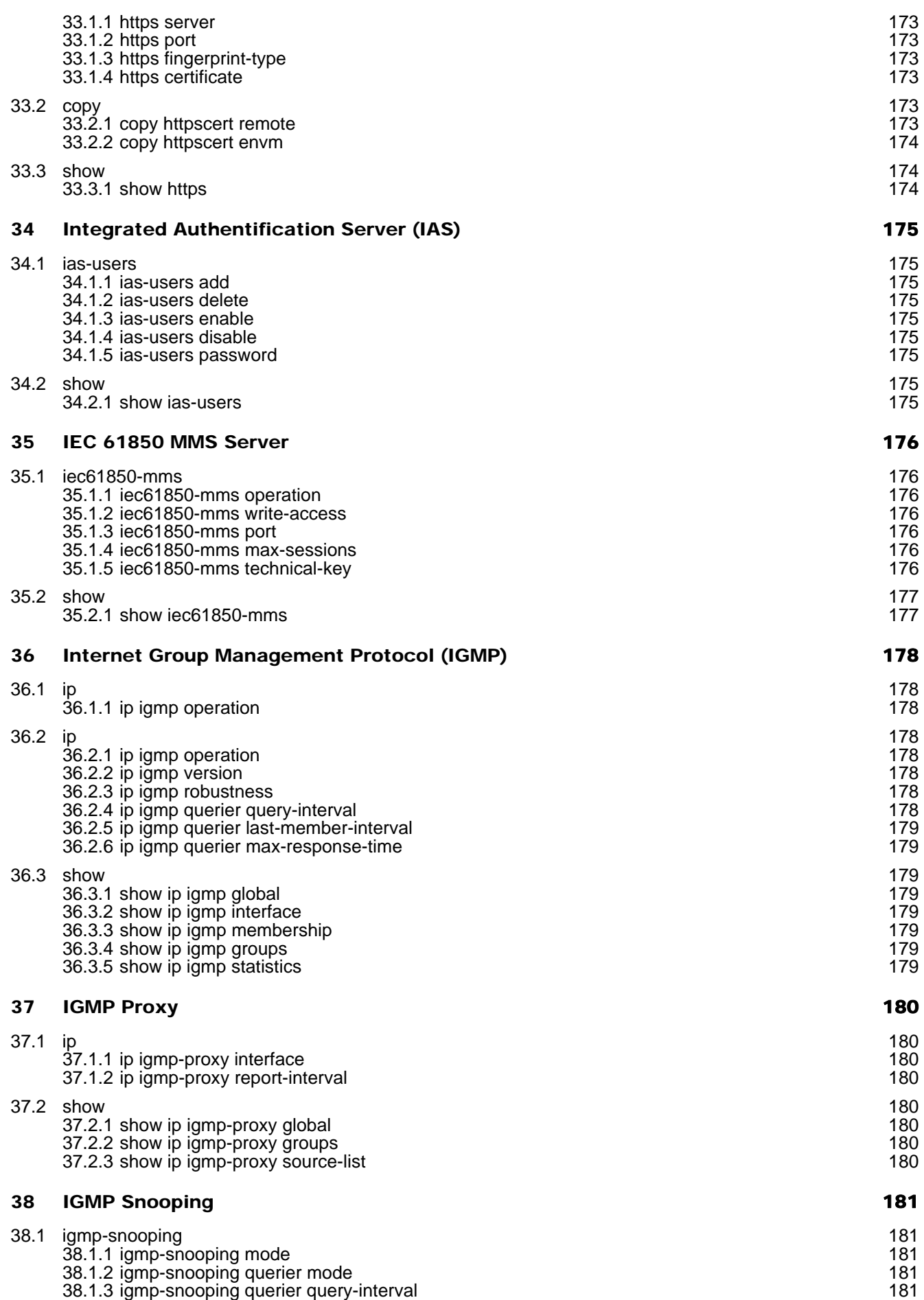

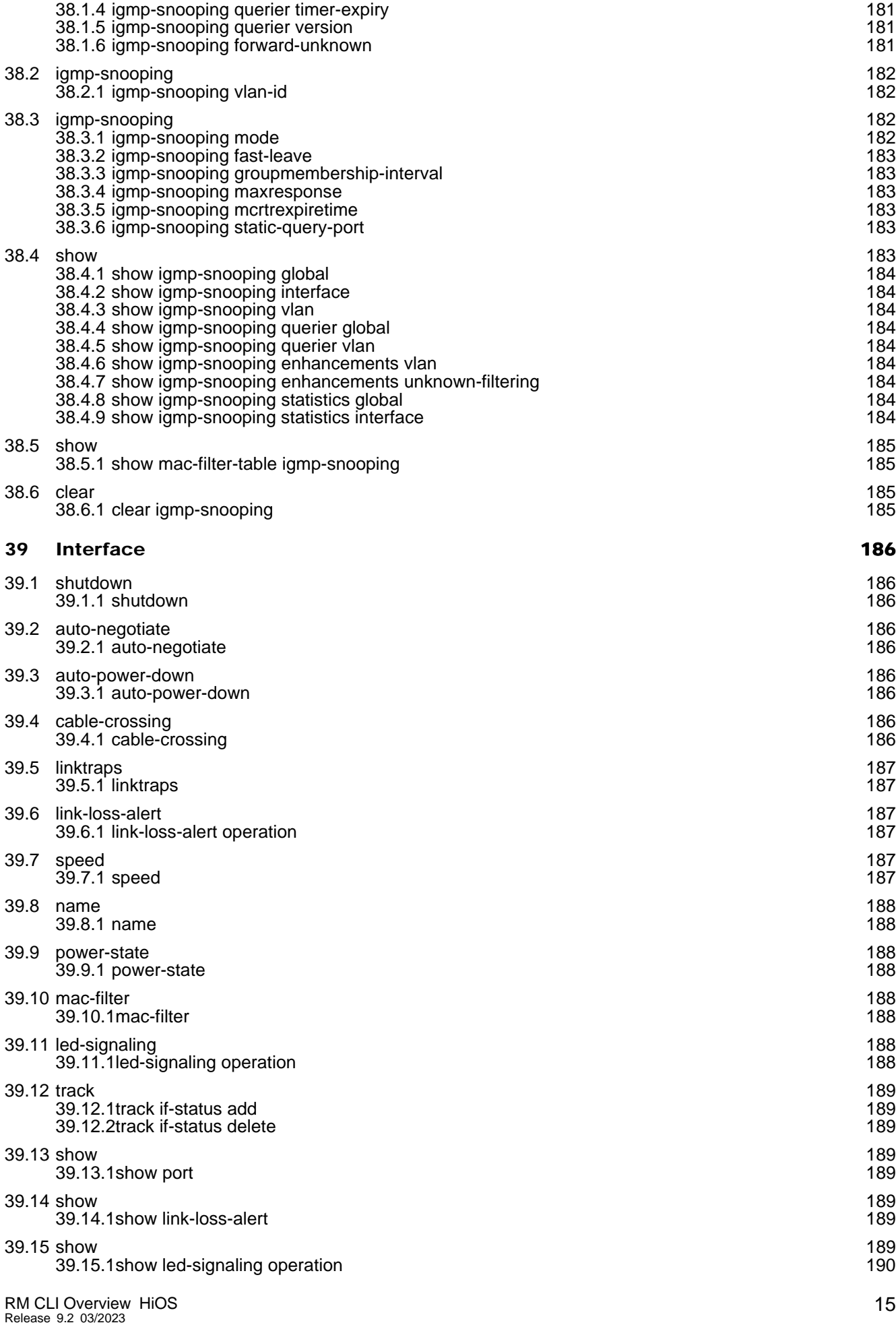

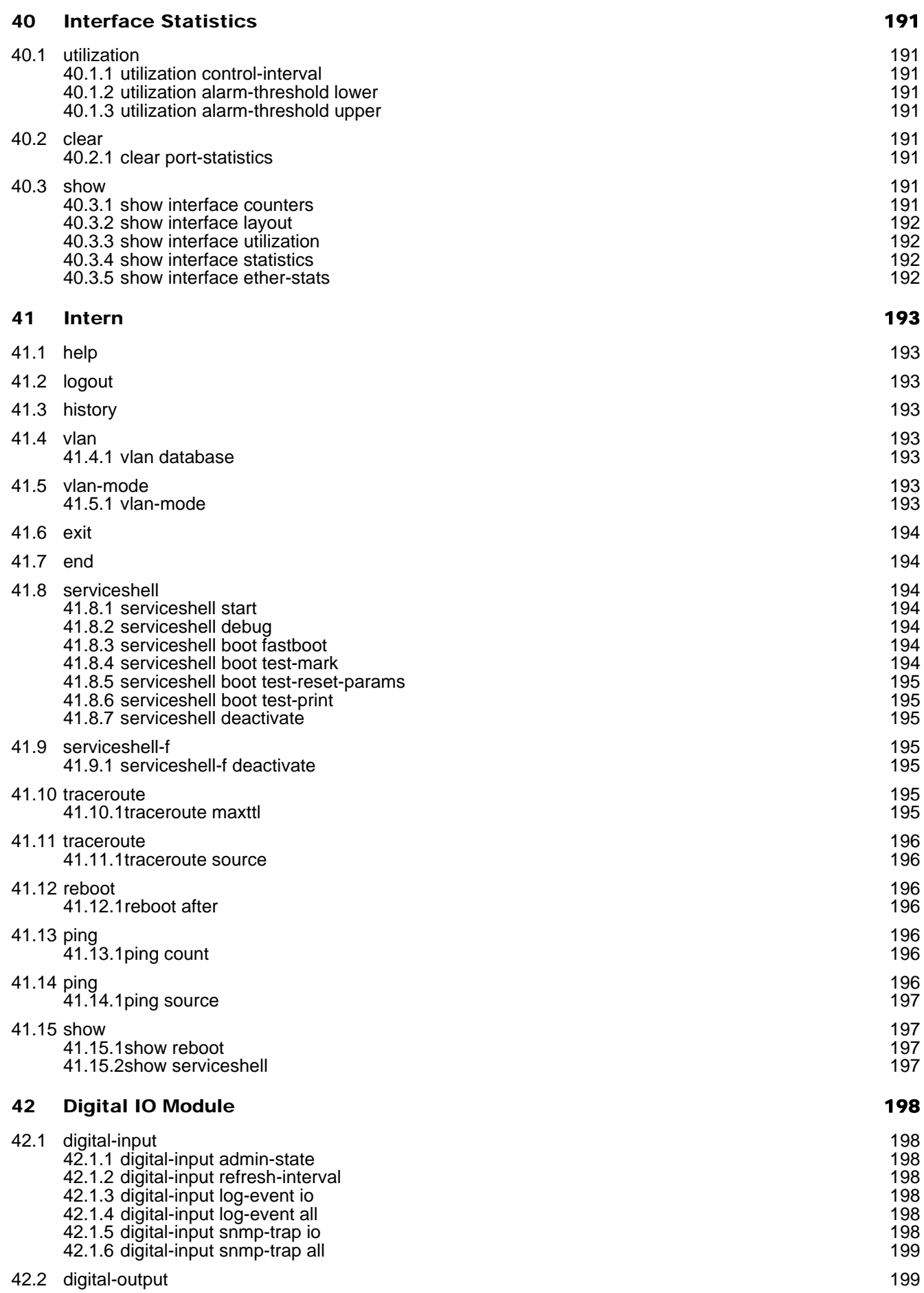

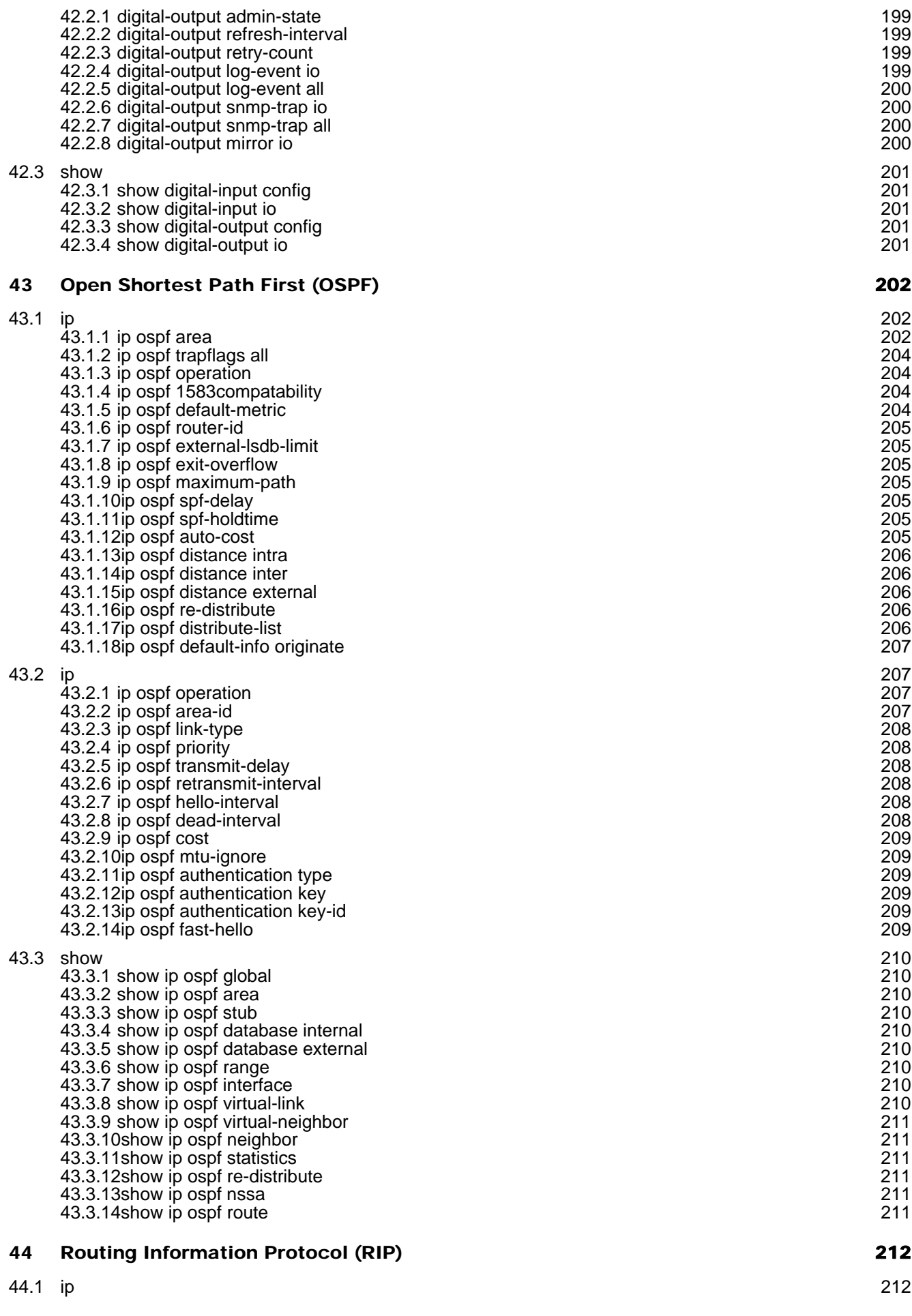

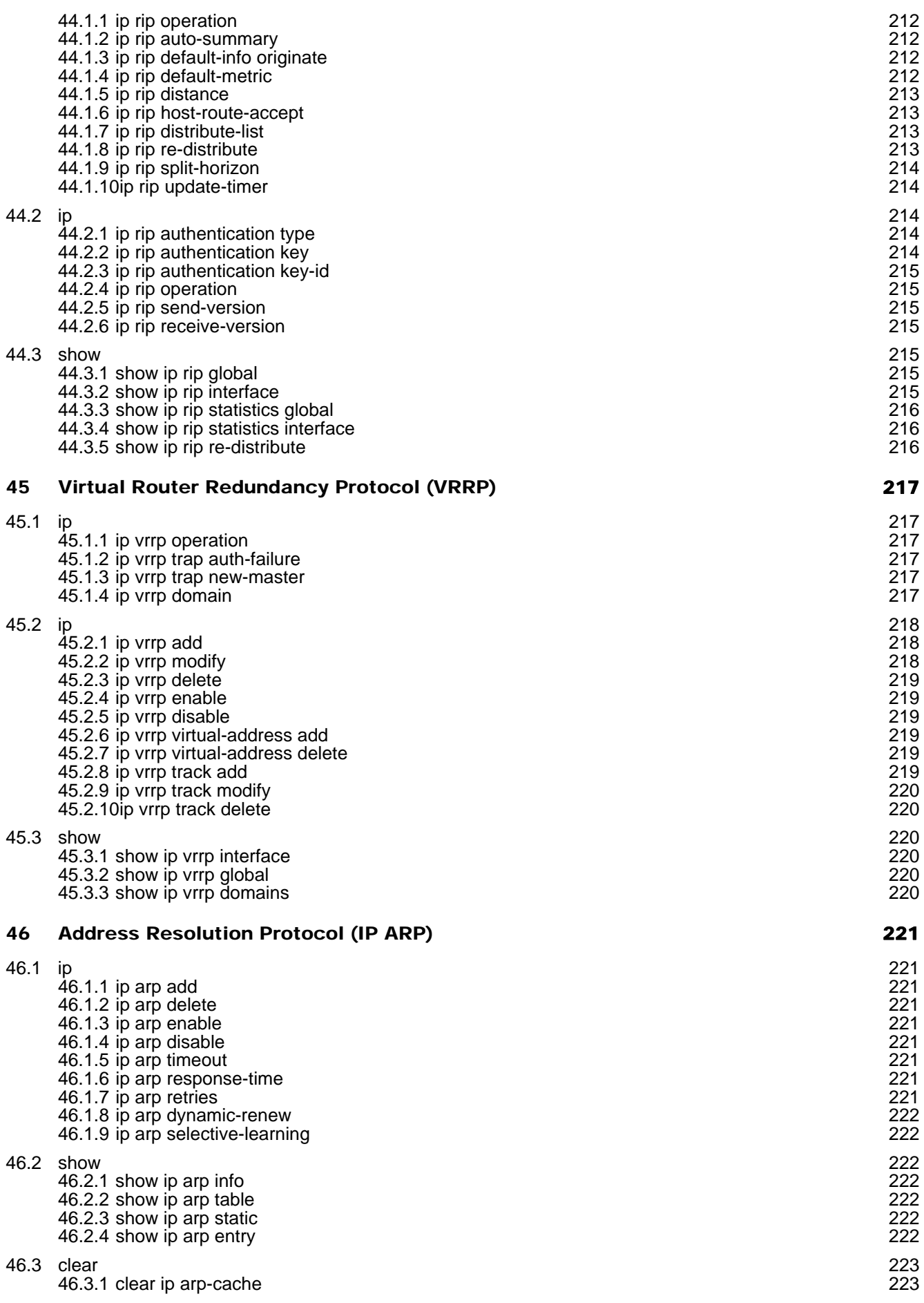

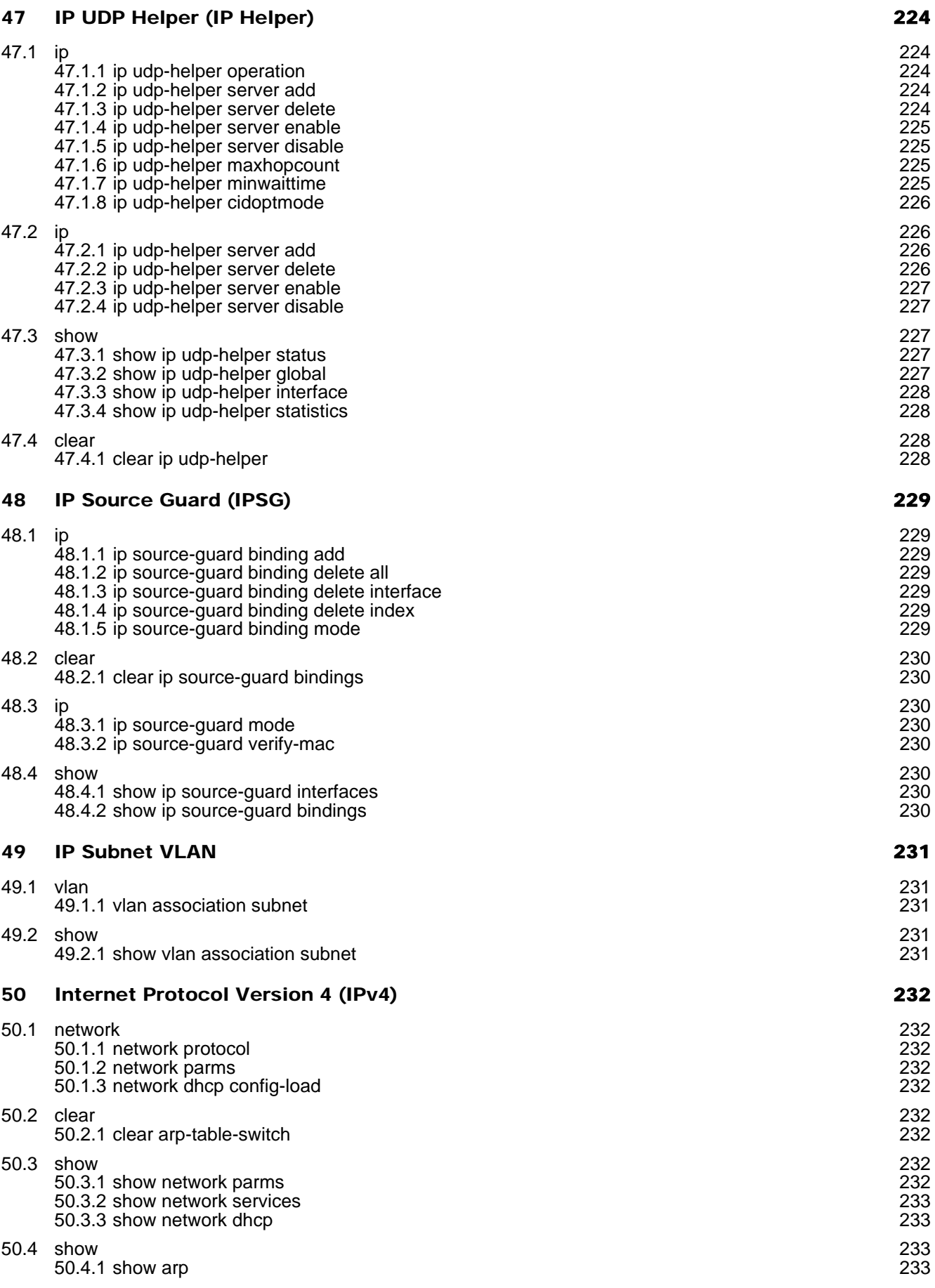

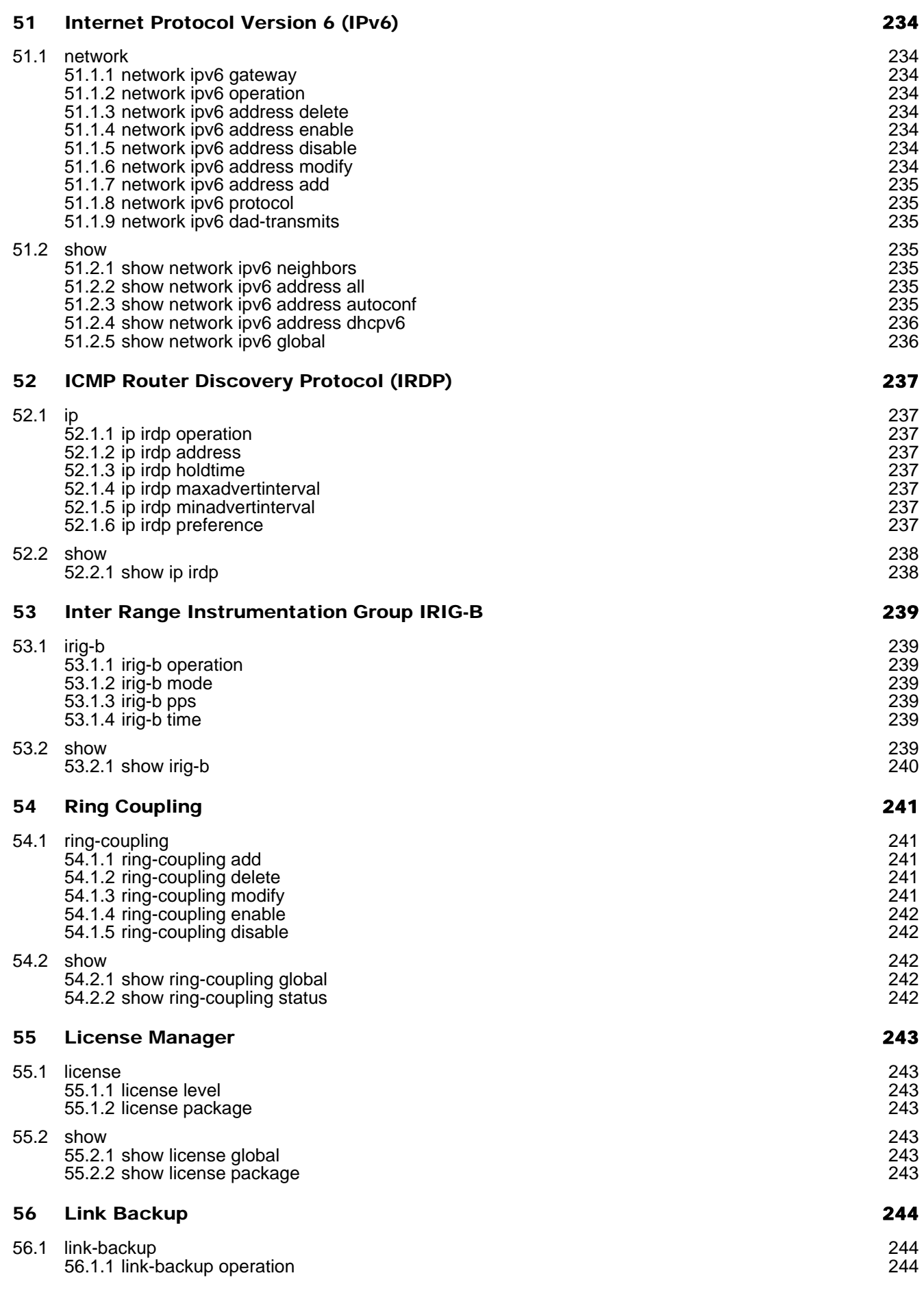

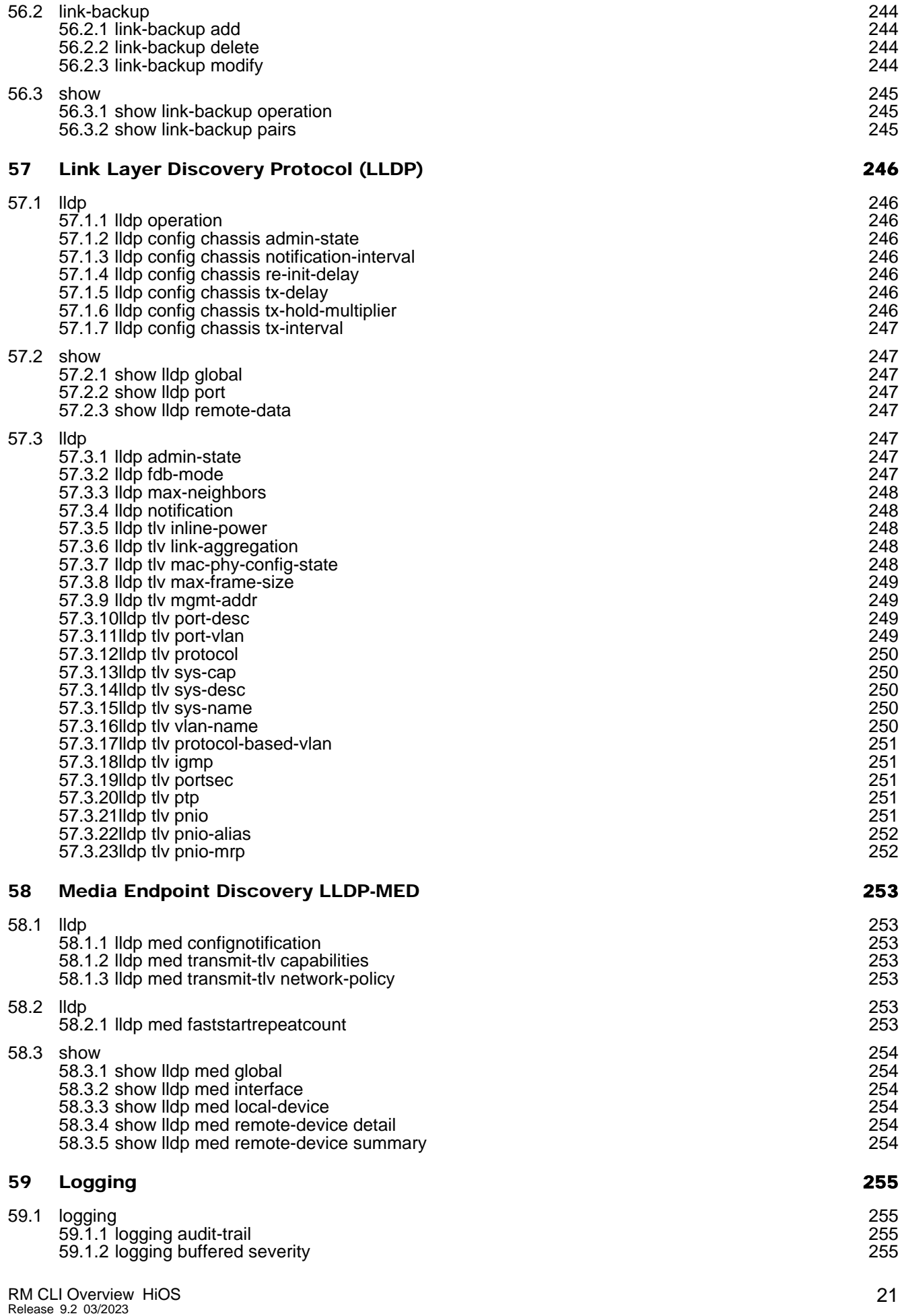

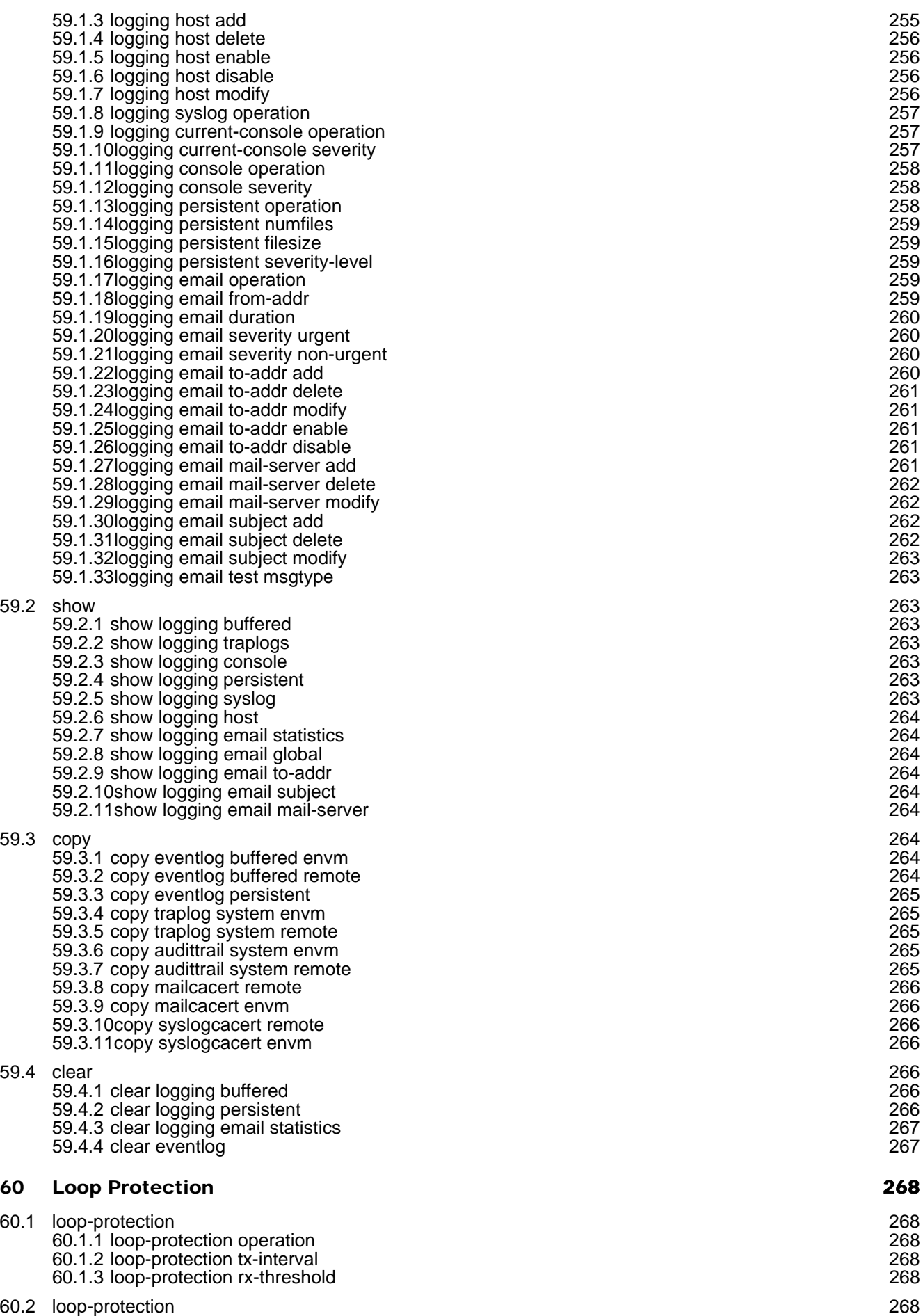

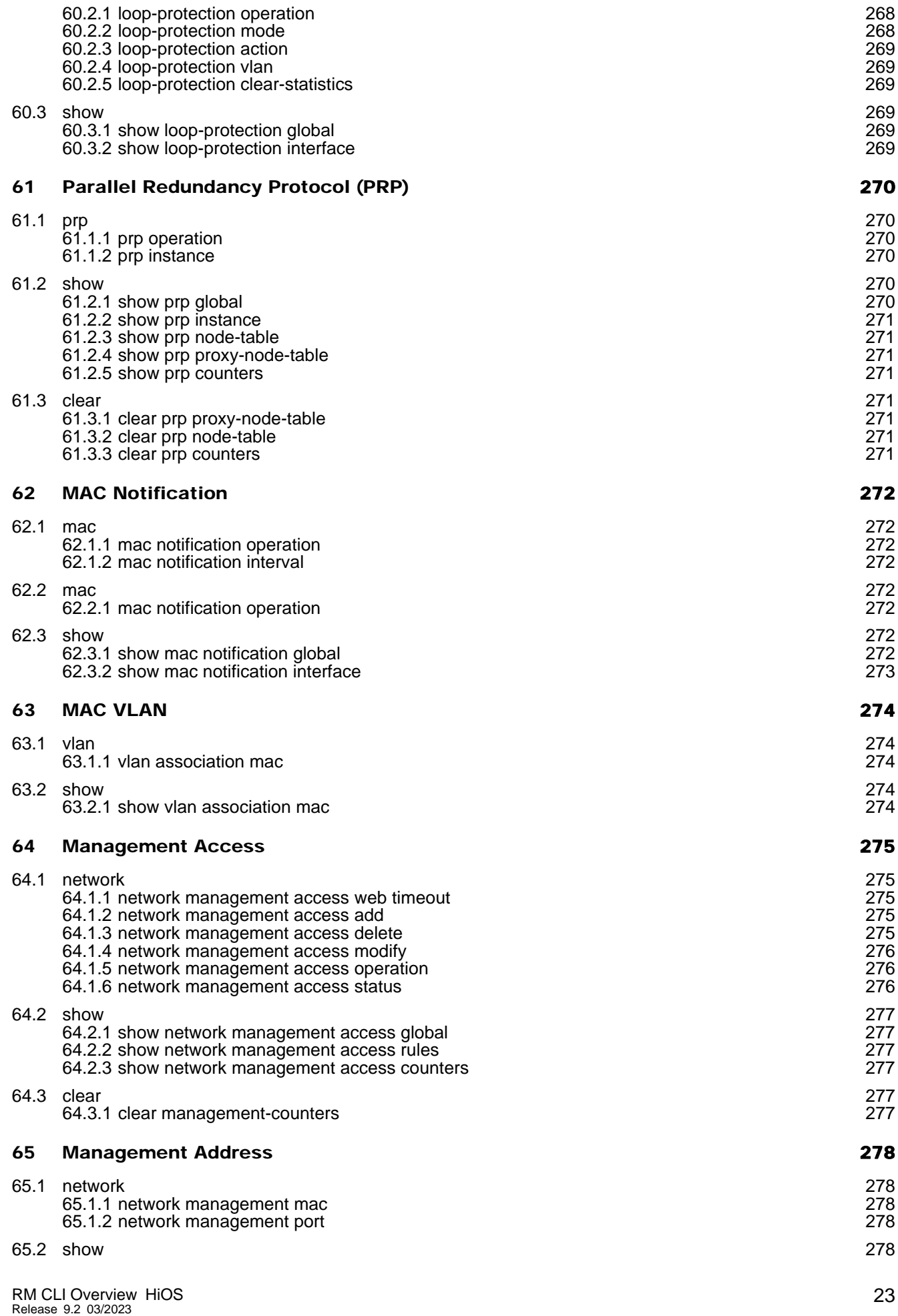

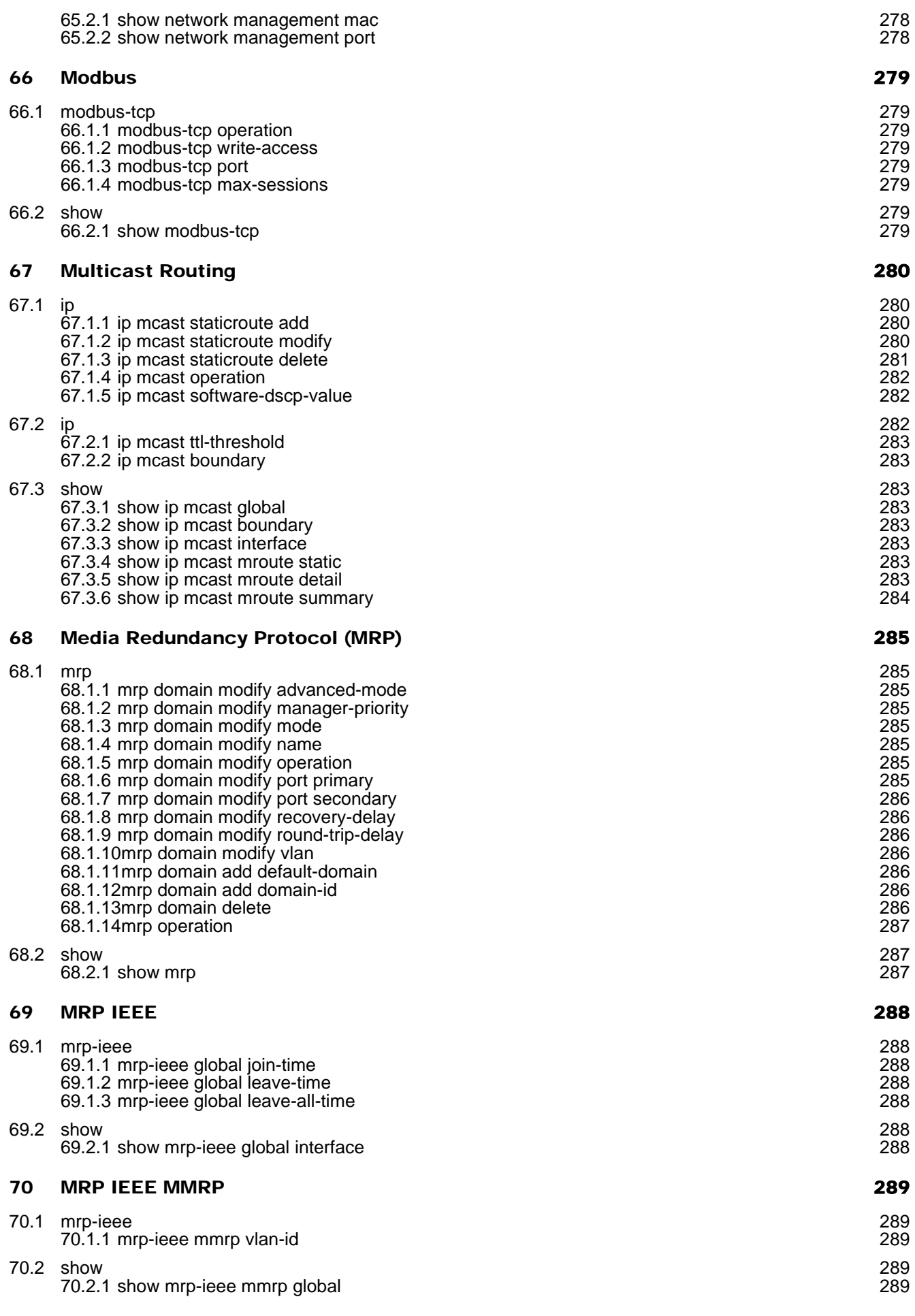

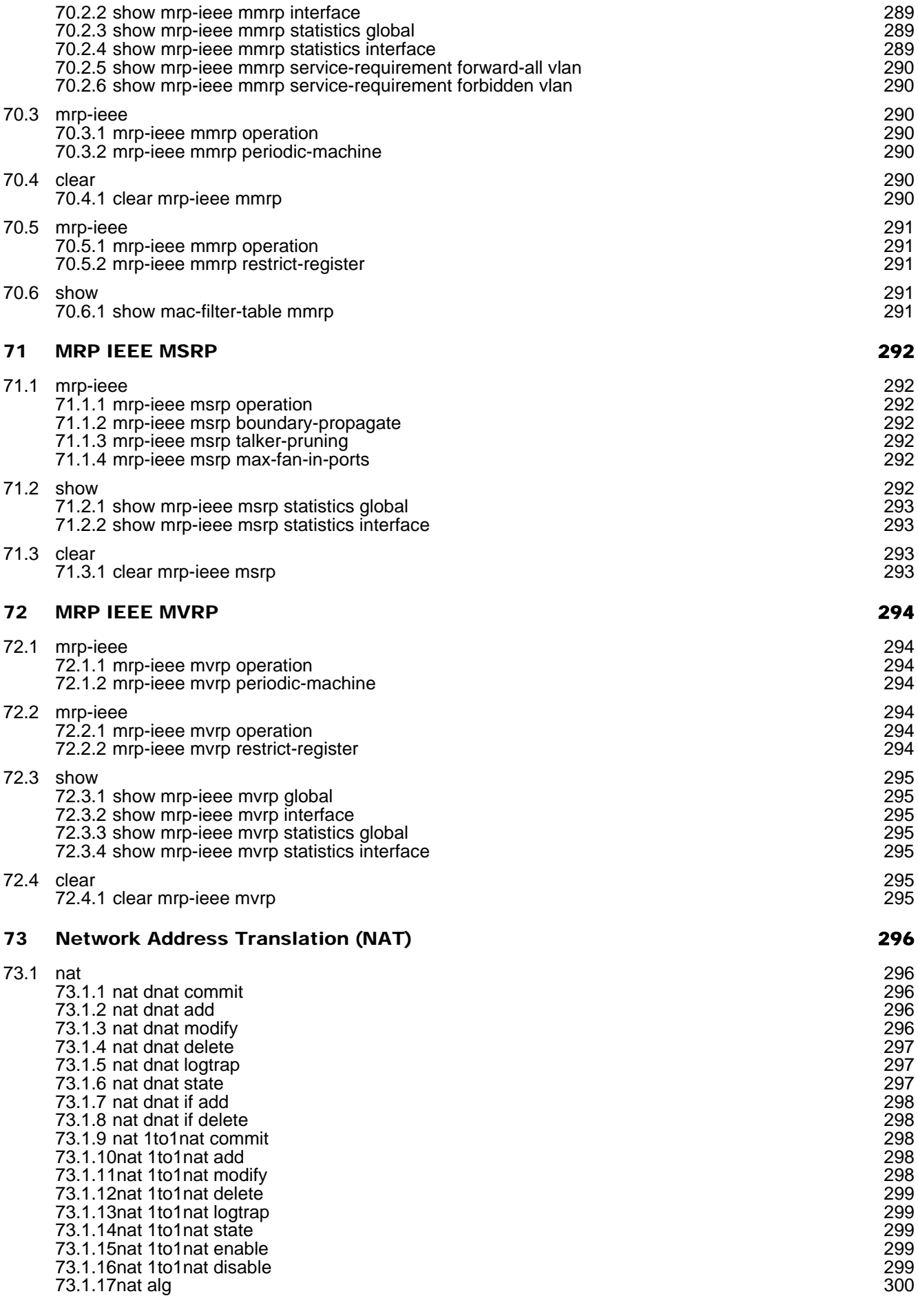

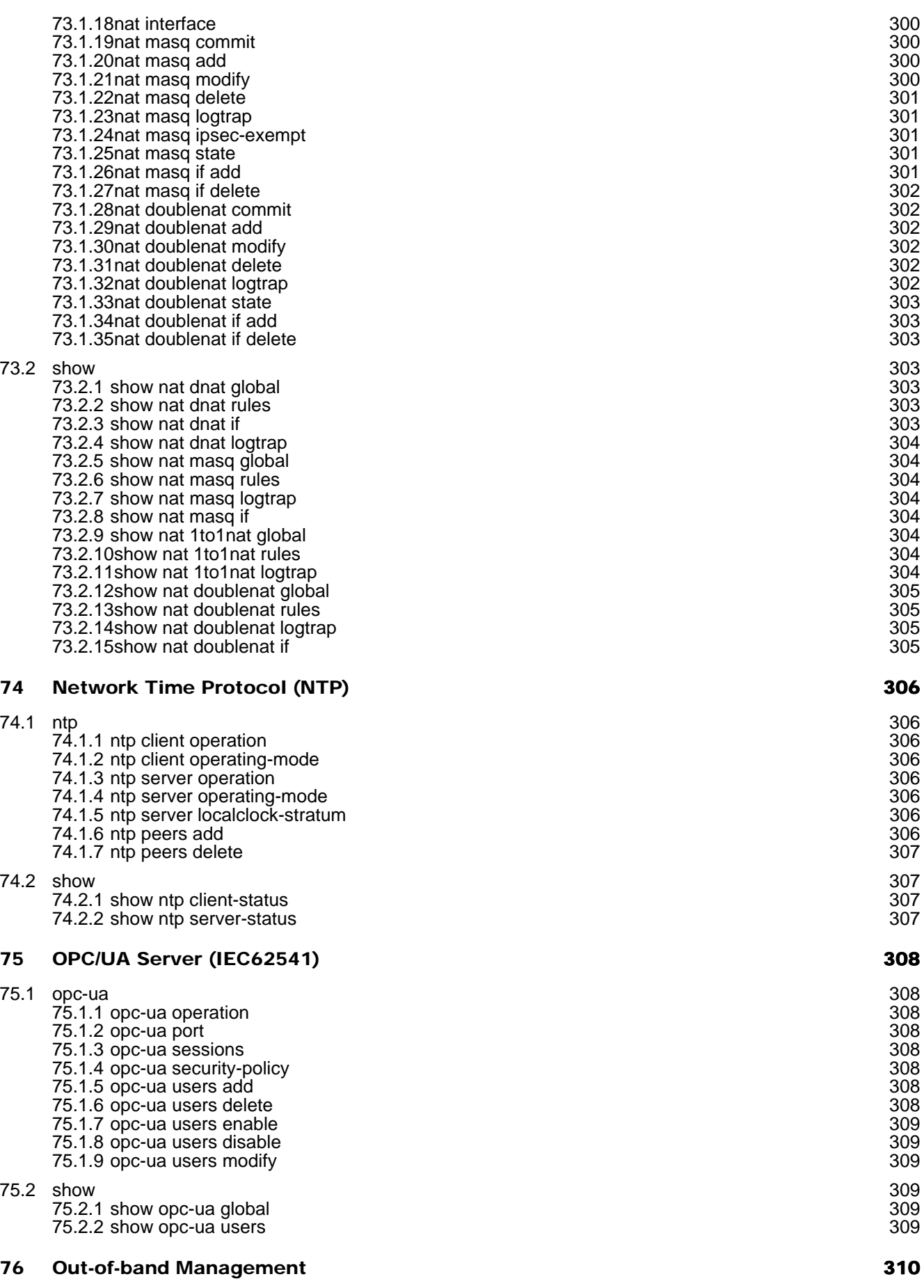

[76.1 n](#page-309-1)etwork [310](#page-309-1)

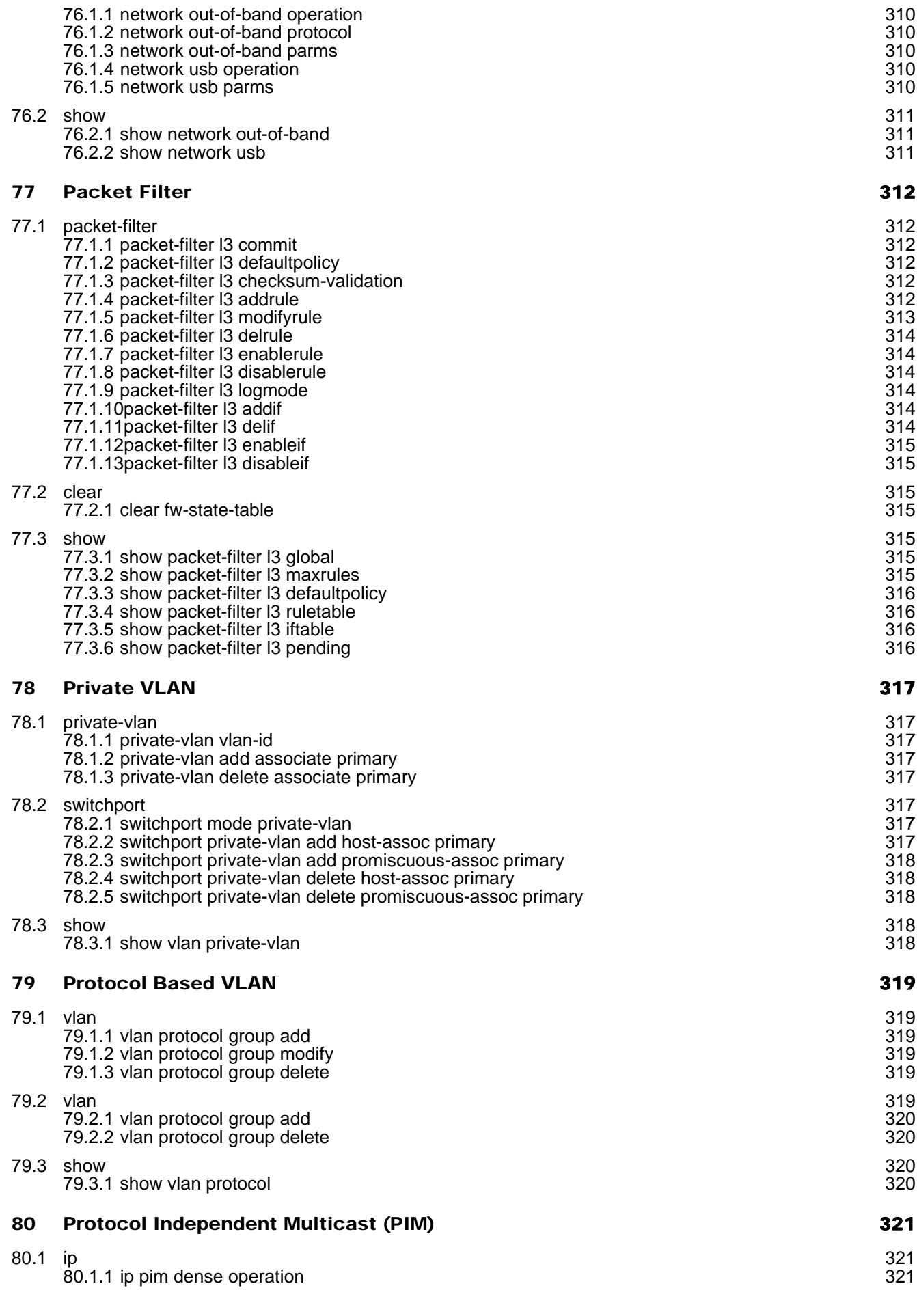

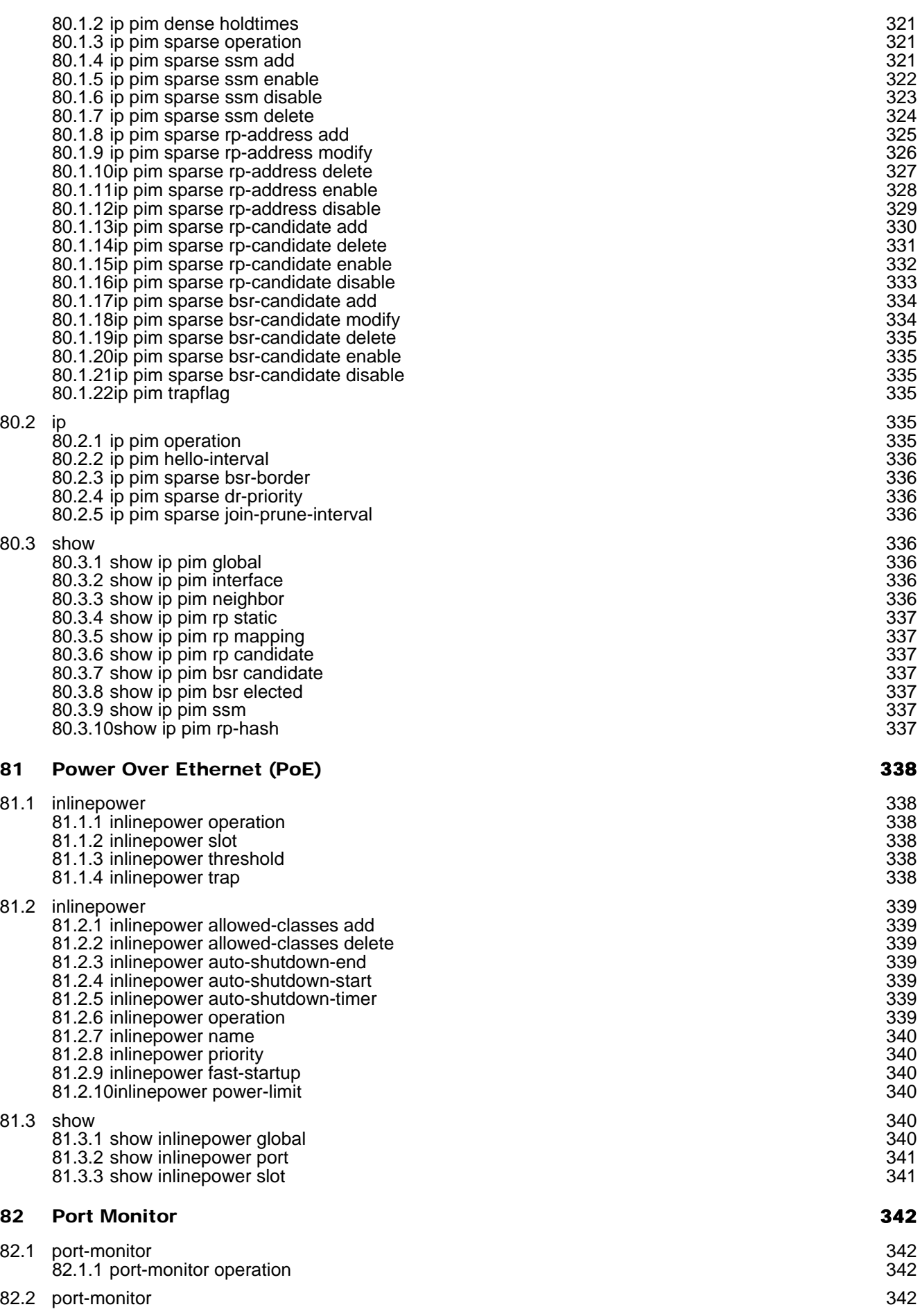

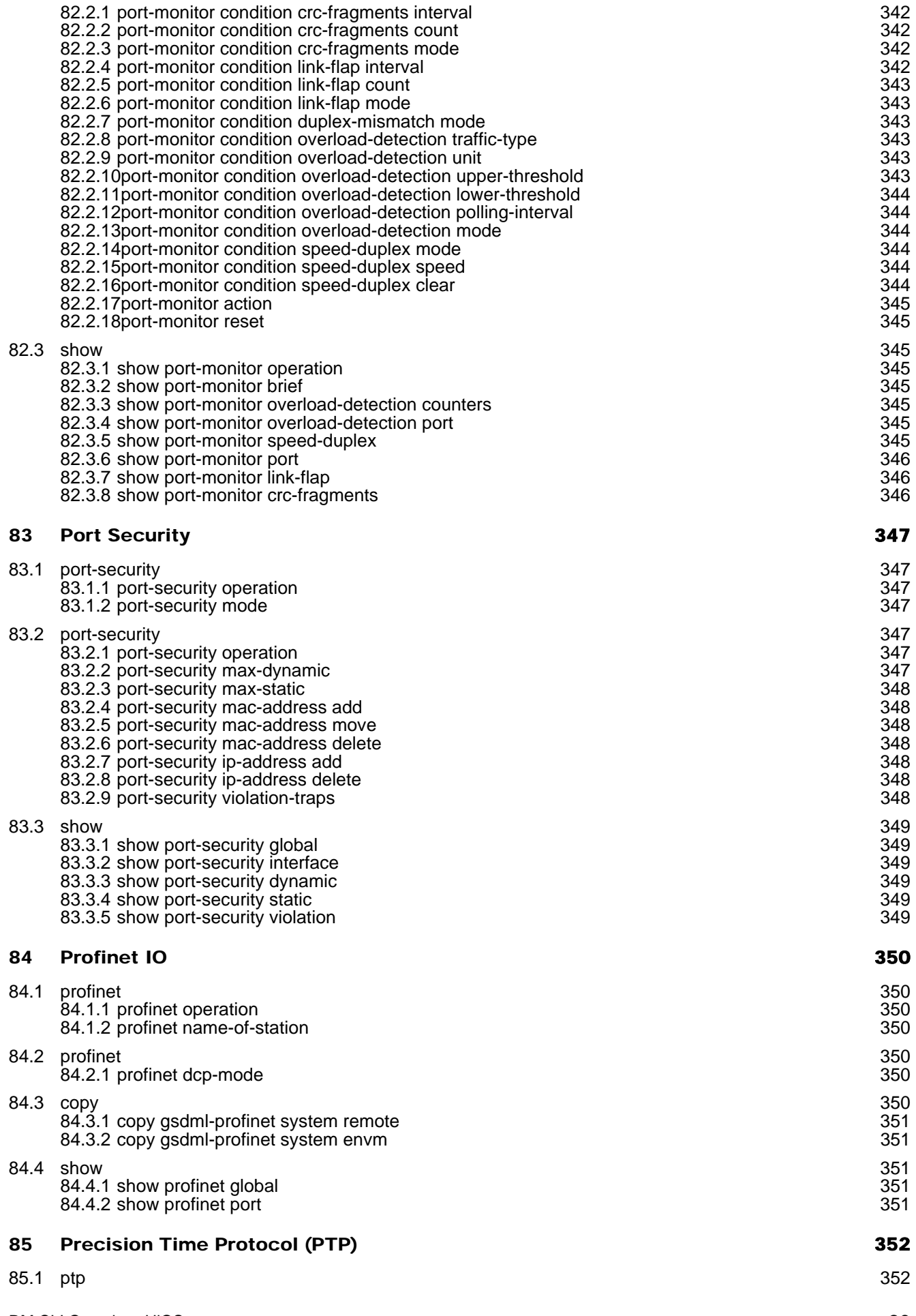

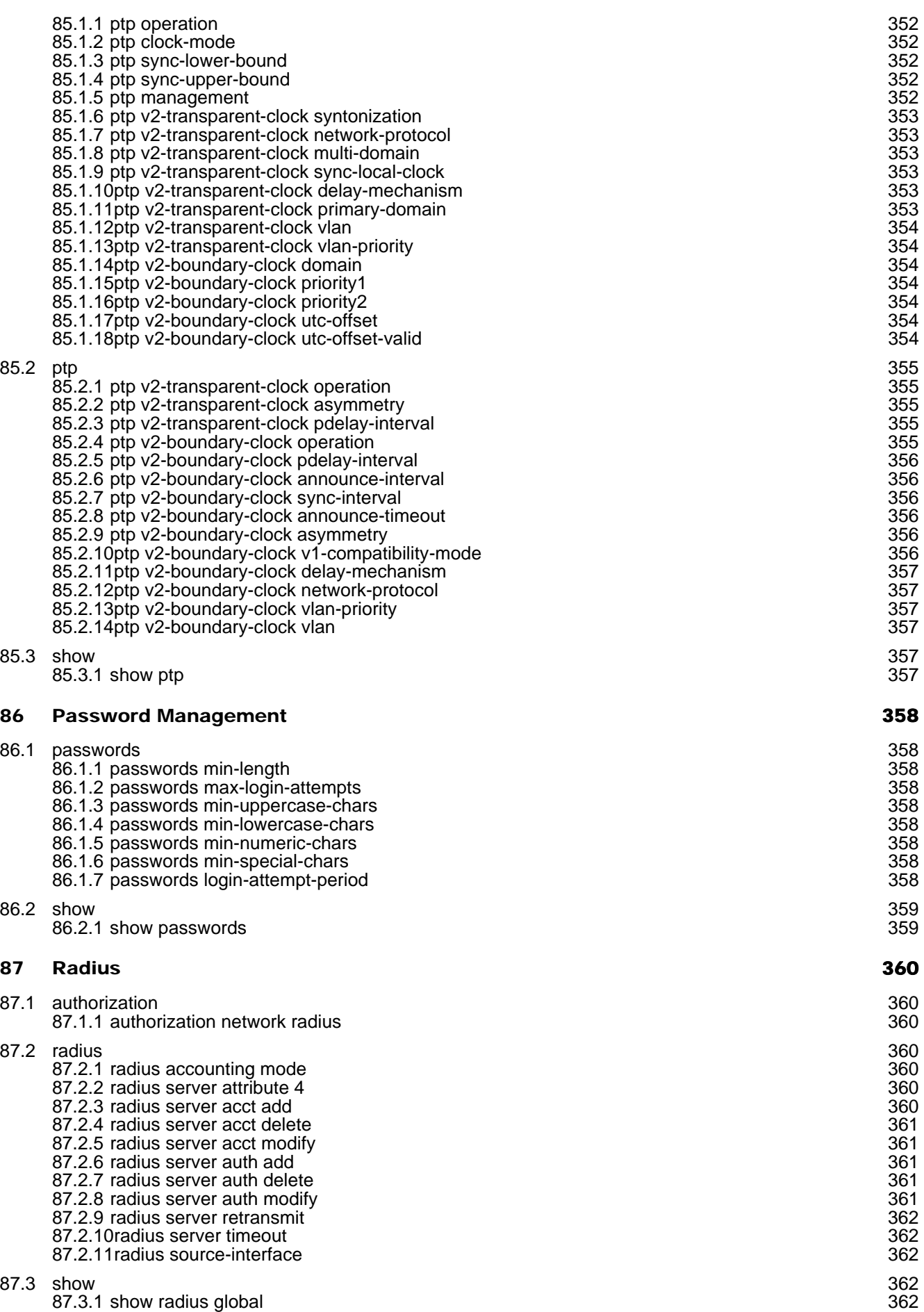

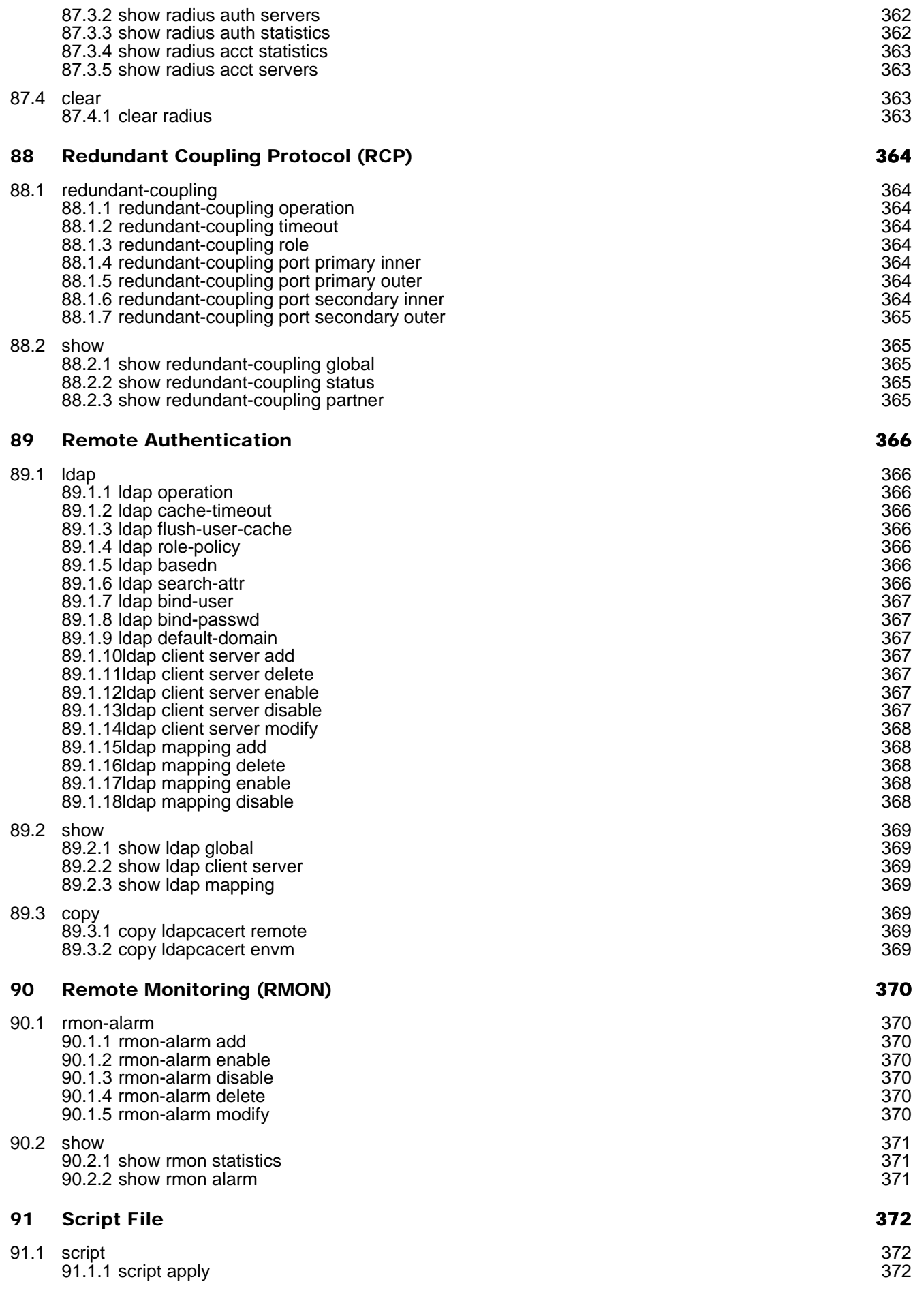

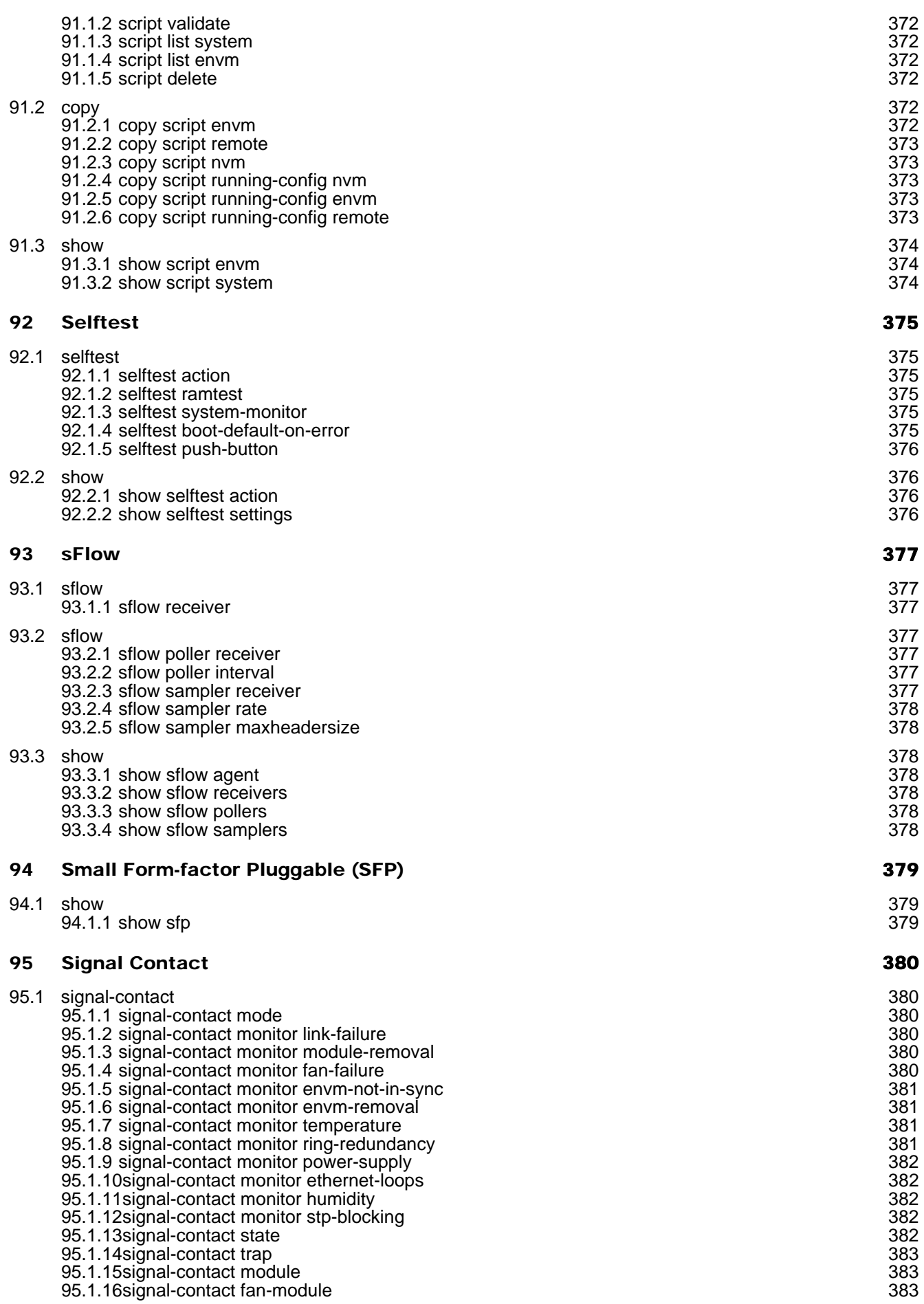

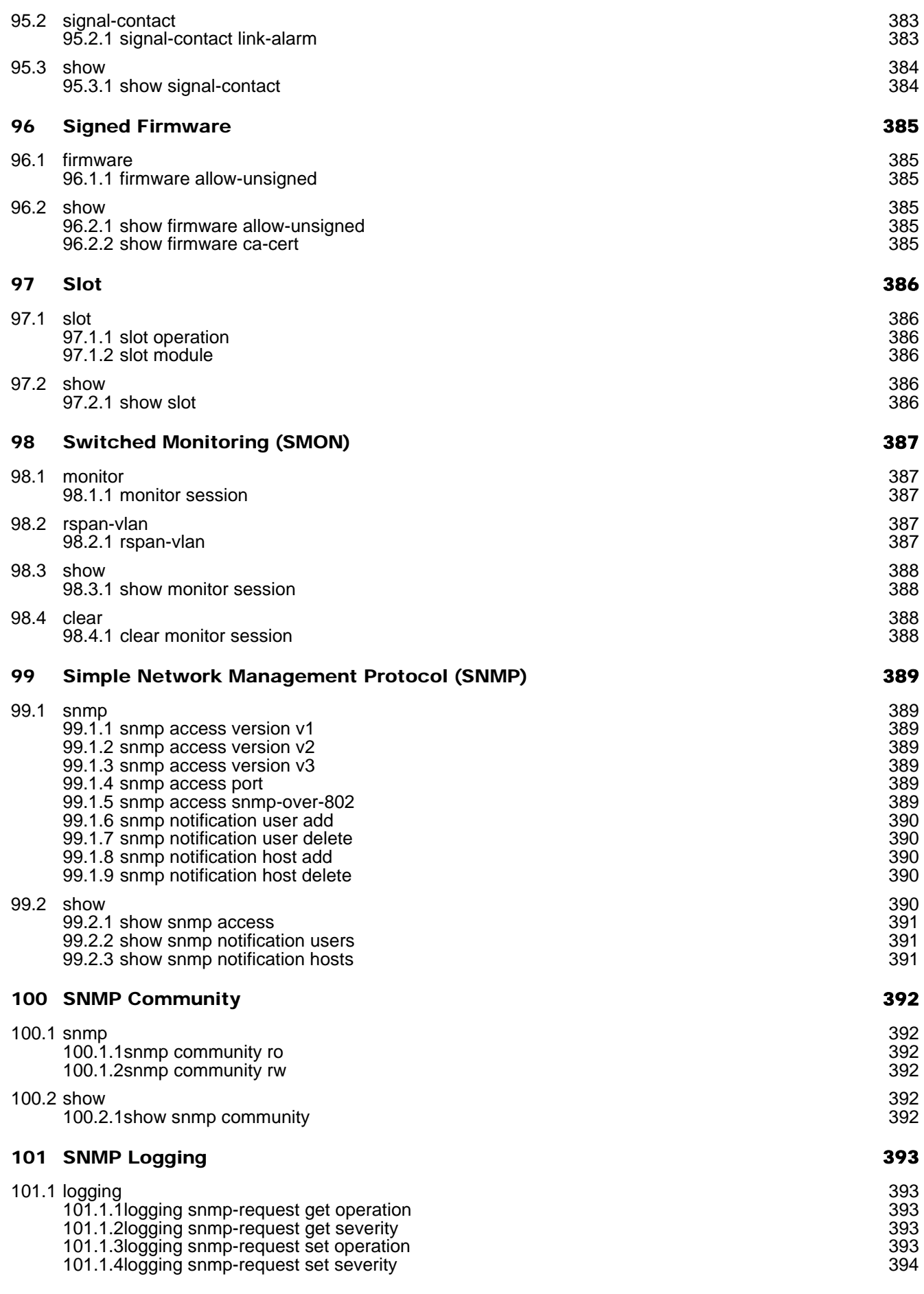

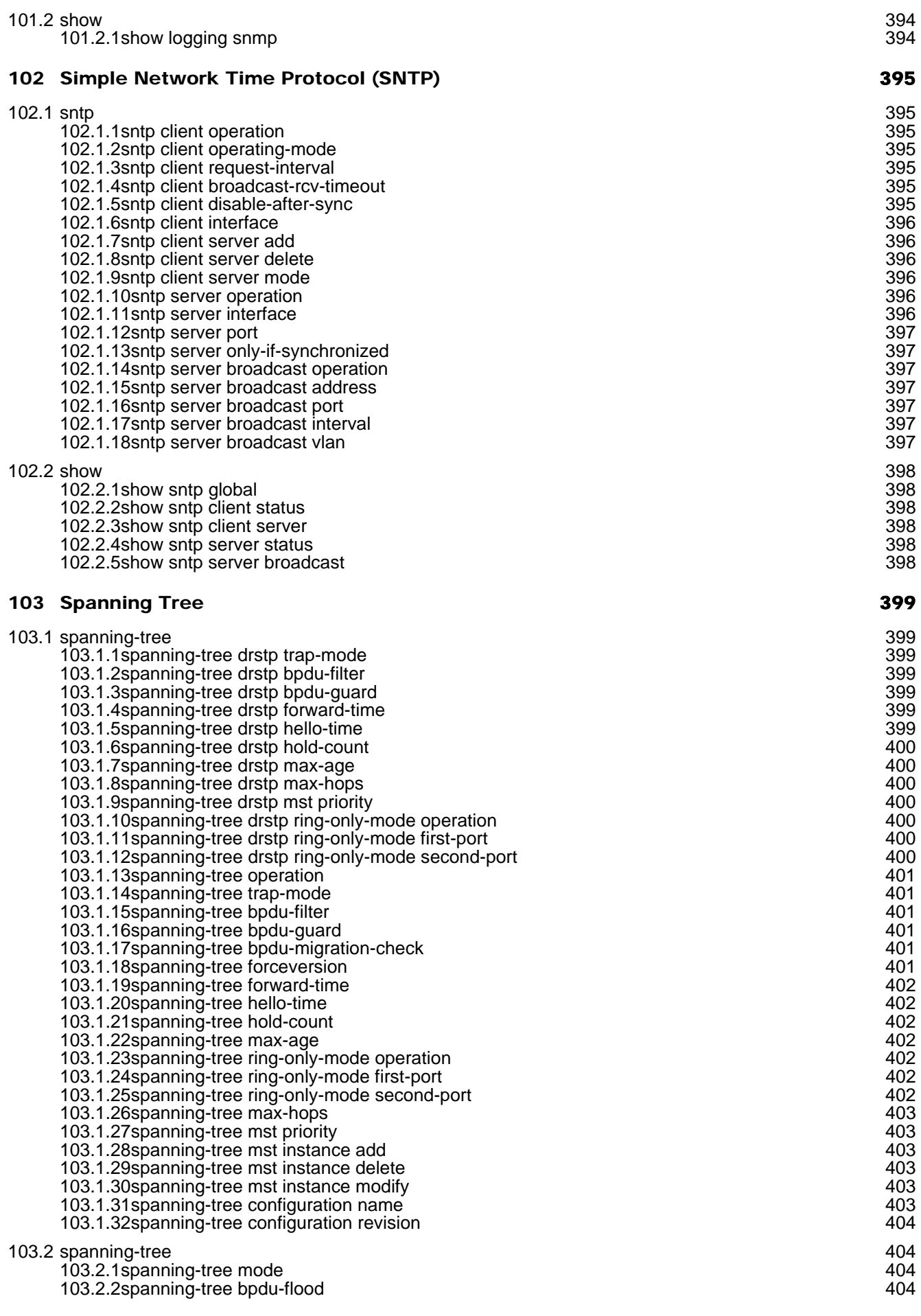

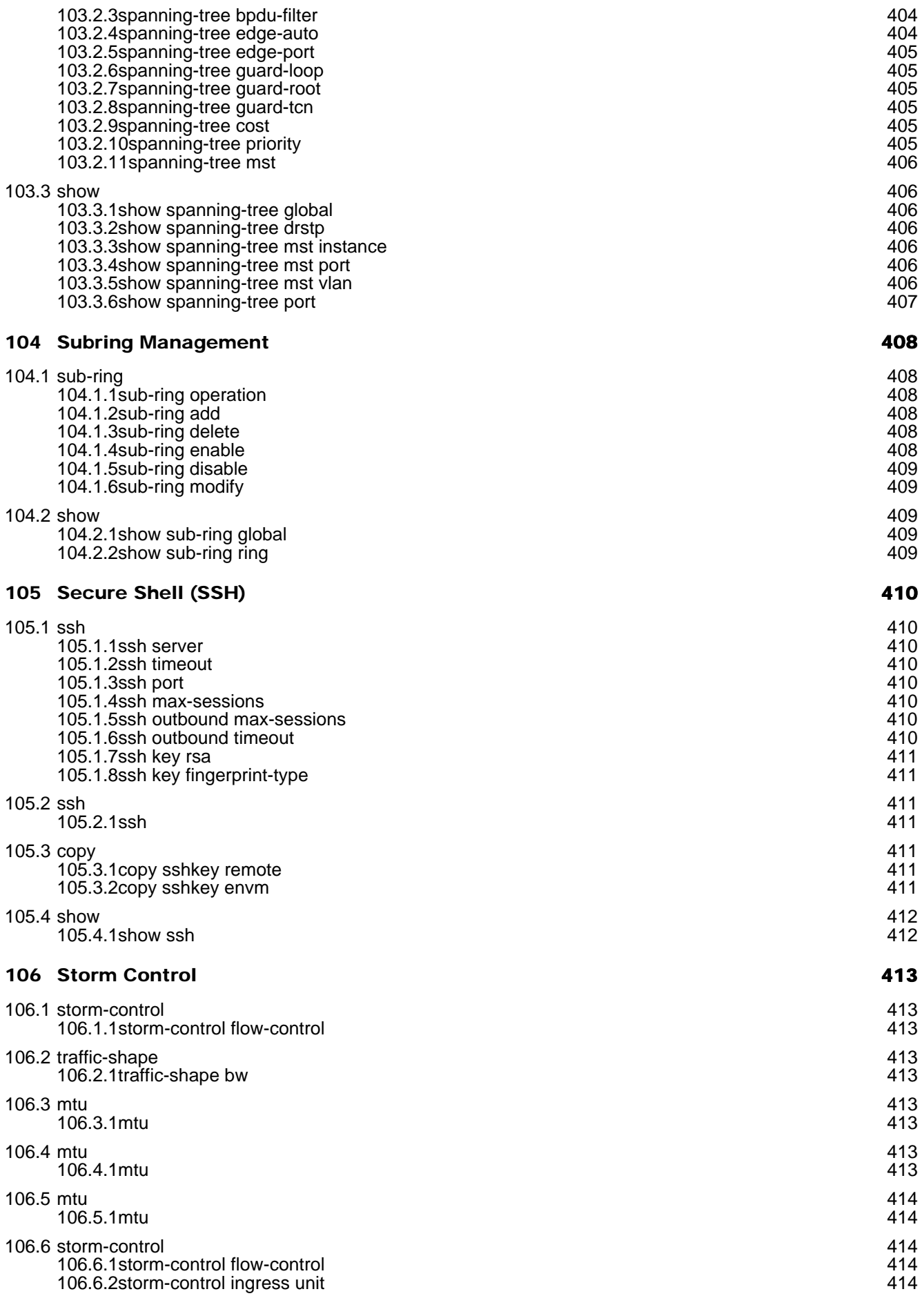

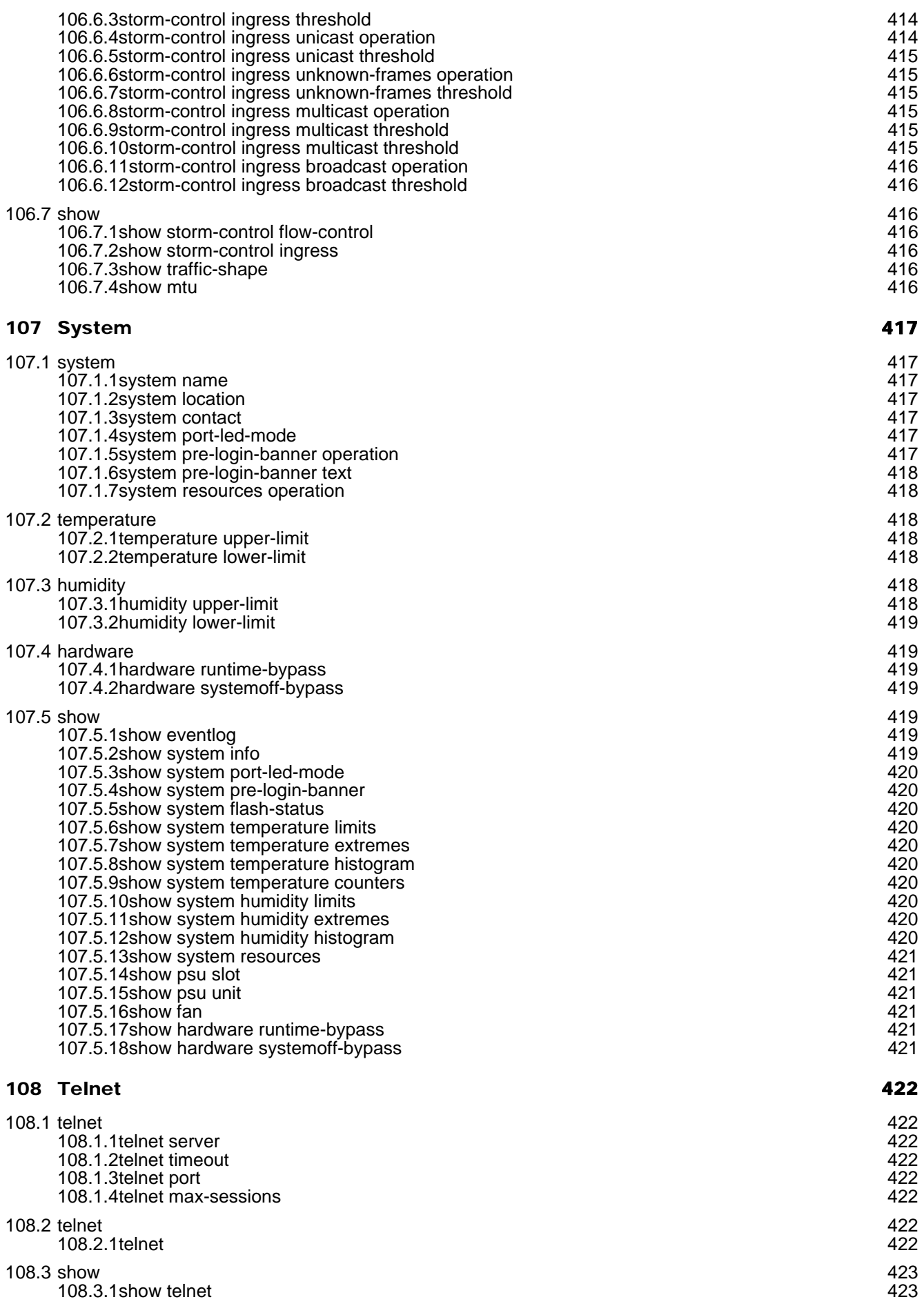
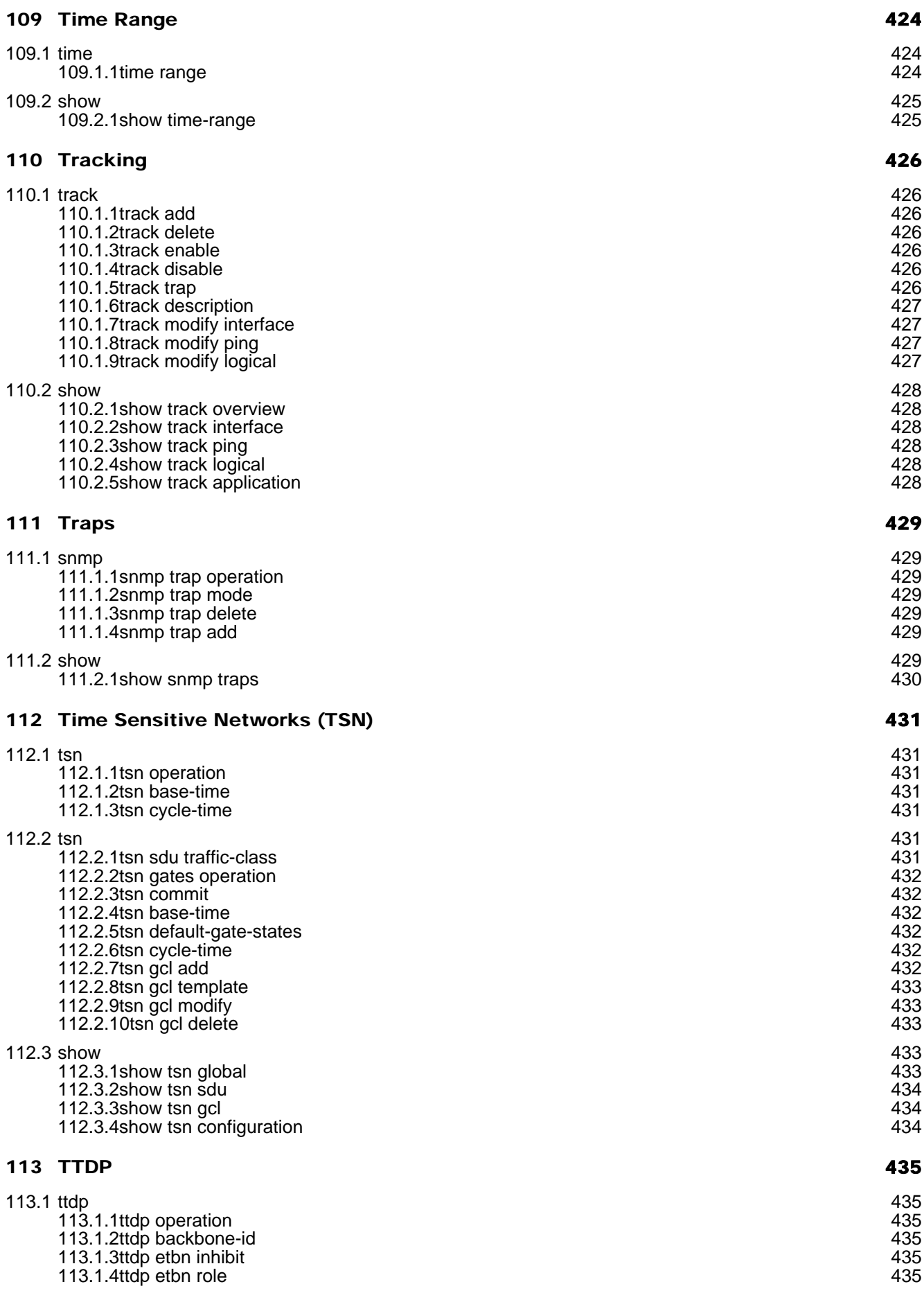

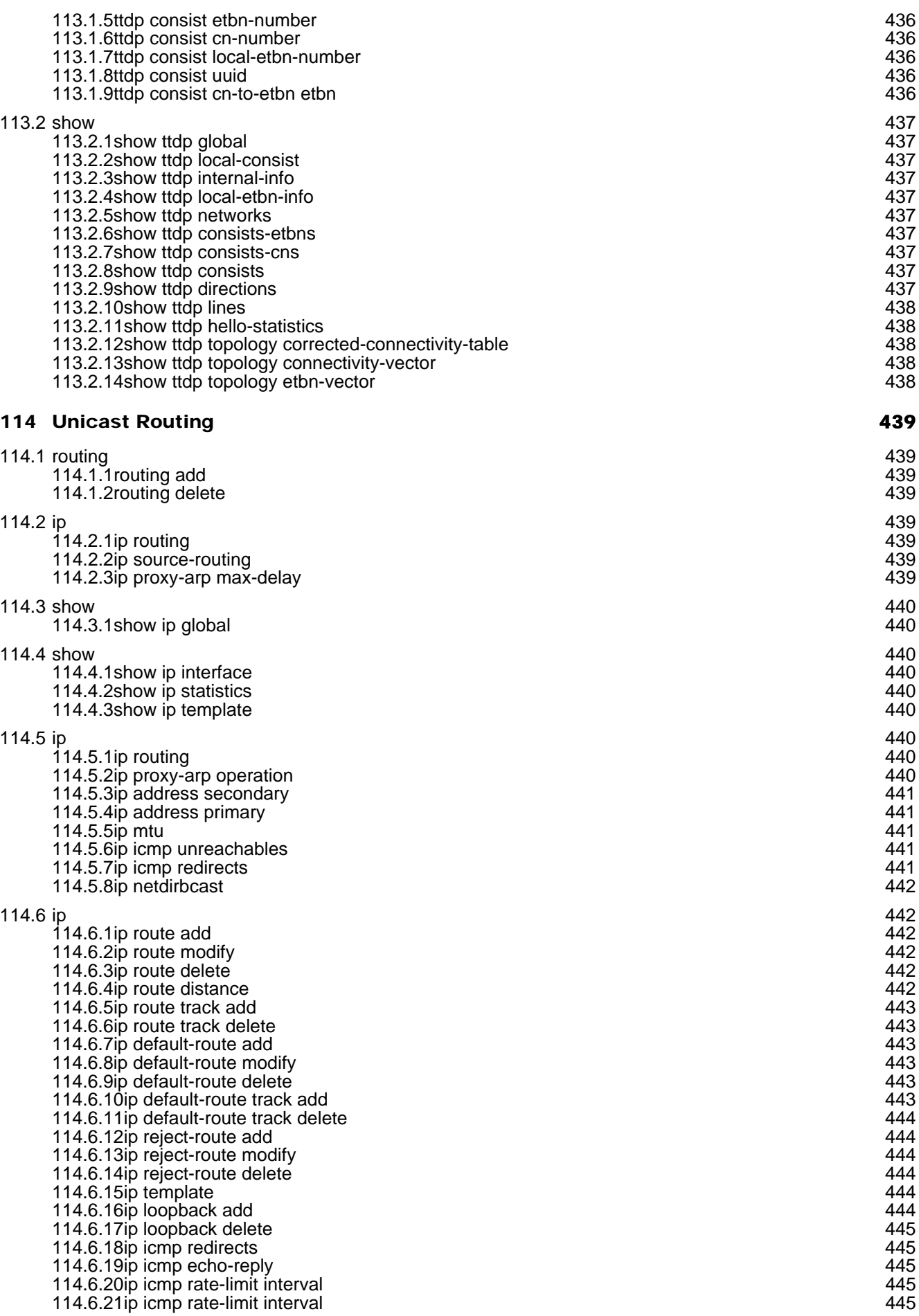

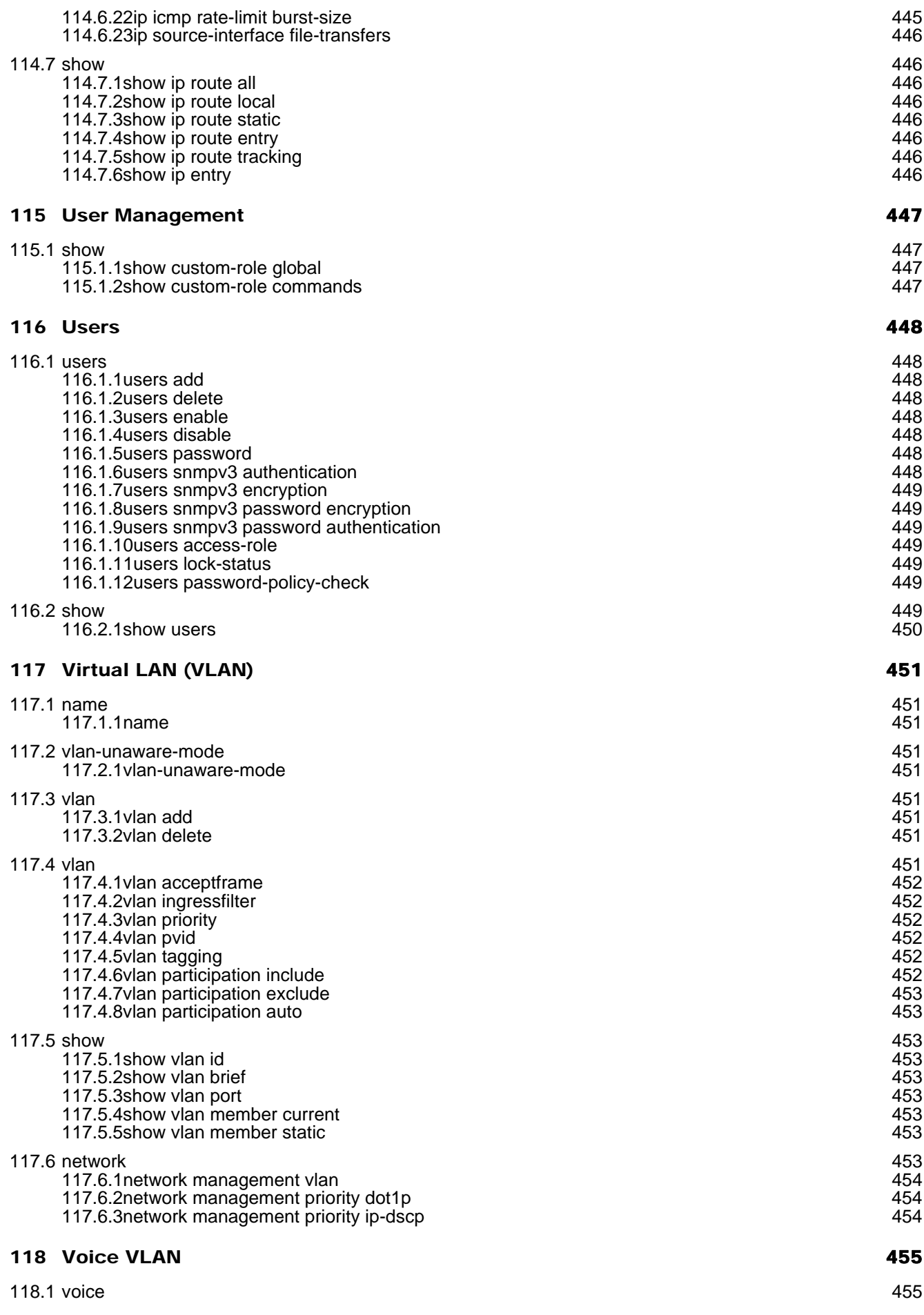

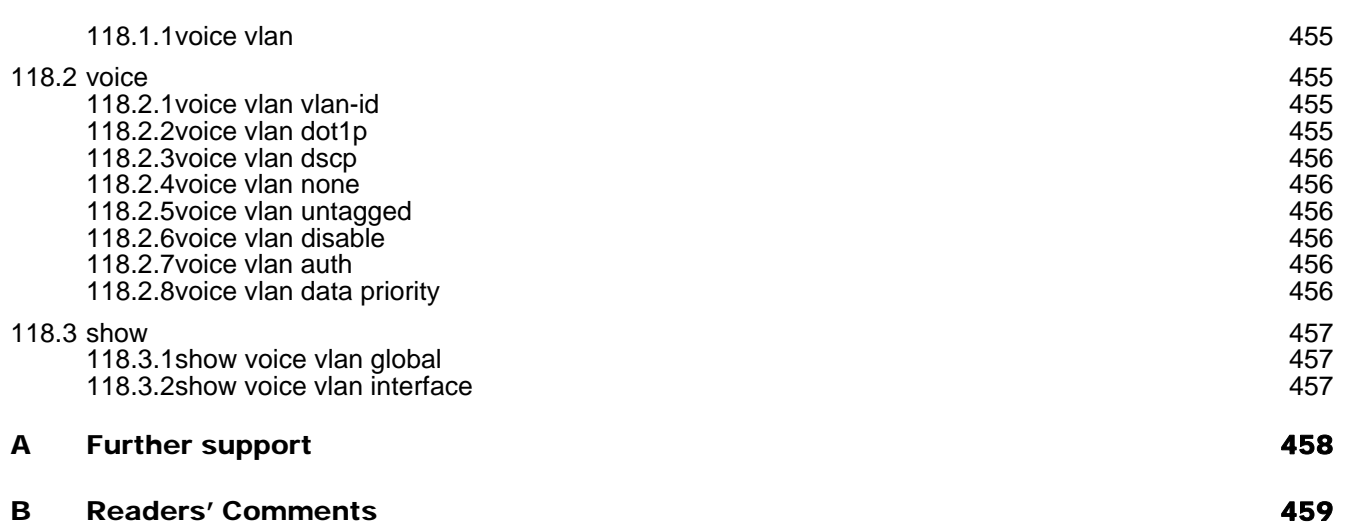

## Safety instructions

# **A** WARNING

### **UNCONTROLLED MACHINE ACTIONS**

To avoid uncontrolled machine actions caused by data loss, configure all the data transmission devices individually.

Before you start any machine which is controlled via data transmission, be sure to complete the configuration of all data transmission devices.

**Failure to follow these instructions can result in death, serious injury, or equipment damage.**

# **A WARNING**

### **UNWANTED APPLICATION BEHAVIOR**

Configuration of the Ethernet devices shall be done by an Ethernet expert.

Before you start any application based on an AFS and/or AFF network, be sure to complete the configuration of all Ethernet devices correctly.

**Failure to follow these instructions can result in equipment damage, serious injury or even death.**

## First login (Password change)

To help prevent undesired access to the device, it is imperative that you change the default password during initial setup.

Perform the following steps:

- $\Box$  Open the Graphical User Interface, the HiView application, or the Command Line Interface the
- $\Box$  first time you log in.
- $\Box$  Log in with the default password.
- The device prompts you to type in a new password.
- $\Box$  Type in your new password. To help increase security, choose a password that contains at least 8 characters which includes upper-case characters, lower-case characters, numerical digits, and special characters.
- $\Box$  The device prompts you to confirm your new password.
- $\Box$  Log in again with your new password.

**Anmerkung:** If you lost your password, then contact your local support team.

For further information, see hirschmann-support.belden.com.

## About this Manual

The "Installation" user manual contains a device description, safety instructions, a description of the display, and the other information that you need to install the device.

The "Configuration" user manual contains the information you need to start operating the device. It takes you step by step from the first startup operation through to the basic settings for operation in your environment.

The "Graphical User Interface" reference manual contains detailed information on using the graphical user interface to operate the individual functions of the device.

The "Command Line Interface (CLI) - HiOS Overview" reference manual contains a command reference with detailed information on using the CLI to operate the functions of HiOS devices.

The Industrial HiVision Network Management software provides you with additional options for smooth configuration and monitoring:

- Auto-topology discovery
- $\blacktriangleright$  Browser interface
- Client/server structure
- $\blacktriangleright$  Event handling
- Event log
- $\triangleright$  Simultaneous configuration of multiple devices
- ▶ Graphical user interface with network layout
- ▶ SNMP/OPC gateway

### Reference Manual CLI - Global Overview

The "Command Line Interface (CLI) - HiOS Overview" reference manual contains a command reference with detailed information on using the CLI to operate the functions of HiOS devices.

The manual provides an overview of the CLI commands universally available on the devices with HiOS Software Release 9.2.

The scope of CLI commands available on your individual device depends on the device type and on the HiOS software level on your device.

## 1 Address Conflict Detection (ACD)

### 1.1 address-conflict

Configure the address conflict settings.

### 1.1.1 address-conflict operation

Enable or disable the address conflict detection for the management interface.

- Mode: Global Config Mode
- **Privilege Level: Operator**
- Format: address-conflict operation

#### no address-conflict operation

Disable the option

- Mode: Global Config Mode
- Privilege Level: Operator
- Format: no address-conflict operation

### 1.1.2 address-conflict detection-mode

#### Configure the detection mode.

- Mode: Global Config Mode
- Privilege Level: Operator
- Format: address-conflict detection-mode <P-1>

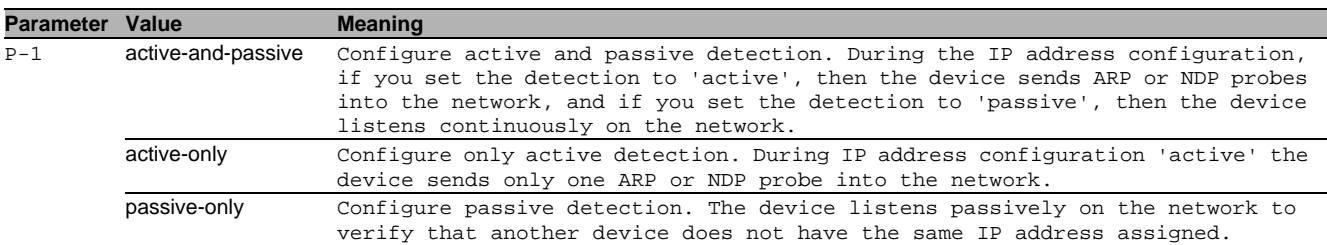

### 1.1.3 address-conflict detection-ongoing

Enable or disable the ongoing detection. If enabled, the device sends periodic ARP or NDP probes.

- Mode: Global Config Mode
- Privilege Level: Operator
- Format: address-conflict detection-ongoing

#### no address-conflict detection-ongoing

Disable the option

- Mode: Global Config Mode
- Privilege Level: Operator
- Format: no address-conflict detection-ongoing

### 1.1.4 address-conflict delay

The maximum detection delay time in milliseconds. Time gap between ARP or NDP probes.

- Mode: Global Config Mode
- Privilege Level: Operator
- Format: address-conflict delay <P-1>

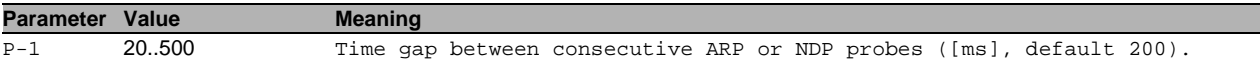

### 1.1.5 address-conflict release-delay

Delay in seconds to the next ARP or NDP probe cycle after an IP address conflict was detected.

Mode: Global Config Mode

Privilege Level: Operator

Format: address-conflict release-delay <P-1>

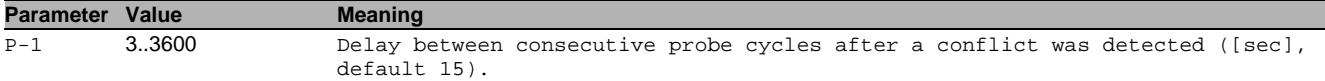

### 1.1.6 address-conflict max-protection

Maximum number of frequent address protections.

- Mode: Global Config Mode
- Privilege Level: Operator
- Format: address-conflict max-protection <P-1>

**Parameter Value Meaning** P-1 0..100 Maximum number of frequent address protections (default 1).

### 1.1.7 address-conflict protect-interval

#### Delay in milliseconds between two consecutive address protections.

- Mode: Global Config Mode
- Privilege Level: Operator
- Format: address-conflict protect-interval <P-1>

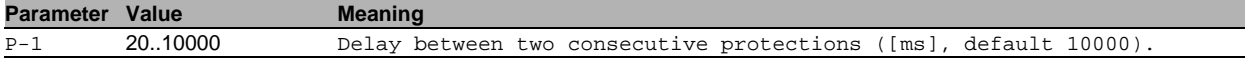

#### 1.1.8 address-conflict trap-status

If enabled, this trap reports an address conflict.

- Mode: Global Config Mode
- Privilege Level: Operator
- Format: address-conflict trap-status

### $\blacksquare$  no address-conflict trap-status

Disable the option

- Mode: Global Config Mode
- Privilege Level: Operator
- Format: no address-conflict trap-status

### 1.1.9 address-conflict routing trap

#### Enable or disable sending of IP address conflict traps.

- Mode: Global Config Mode
- Privilege Level: Operator
- Format: address-conflict routing trap

### no address-conflict routing trap

Disable the option

- Mode: Global Config Mode
- Privilege Level: Operator
- Format: no address-conflict routing trap

### 1.1.10 address-conflict routing probe

Send arp packets on routing interfaces to detect conflicting IP addresses.

- Mode: Global Config Mode
- Privilege Level: Operator
- Format: address-conflict routing probe

### 1.1.11 address-conflict routing clear

Clear the recorded IP address conflict.

- Mode: Global Config Mode
- Privilege Level: Operator
- Format: address-conflict routing clear

### 1.2 mac-address-conflict

Enable/Disable sending a trap if a packet with the MAC of this device is detected in the network.

### 1.2.1 mac-address-conflict operation

Enable or disable the MAC address conflict detection.

- Mode: Global Config Mode
- Privilege Level: Operator
- Format: mac-address-conflict operation

#### no mac-address-conflict operation Disable the option

- Mode: Global Config Mode
- Privilege Level: Operator
- Format: no mac-address-conflict operation

### 1.3 show

Display device options and settings.

### 1.3.1 show address-conflict global

Display the component mode.

- Mode: Command is in all modes available.
- Privilege Level: Guest
- Format: show address-conflict global

### 1.3.2 show address-conflict detected

Display the last detected address conflict.

- Mode: Command is in all modes available.
- Privilege Level: Guest
- Format: show address-conflict detected

### 1.3.3 show address-conflict fault-state

Display the current conflict status.

- Mode: Command is in all modes available.
- Privilege Level: Guest
- **Format:** show address-conflict fault-state

### 1.3.4 show address-conflict routing

Display the IP address conflict information for routing addresses.

- Mode: Command is in all modes available.
- **Privilege Level: Guest**
- Format: show address-conflict routing

### 1.3.5 show mac-address-conflict global

Display the component mode.

Mode: Command is in all modes available.

- **Privilege Level: Guest**
- Format: show mac-address-conflict global

## 2 Access Control List (ACL)

### 2.1 mac

Set MAC parameters.

### 2.1.1 mac access-list extended name

Create a MAC access-list.

- Mode: Global Config Mode
- **Privilege Level: Operator**
- Format: mac access-list extended name <P-1> [index <P-2>] deny src <P-3> dst <P-4> [ethertype <P-5>] [vlan <P-6> <P-7>] [cos <P-8>] [log] [time-range <P-9>] permit src <P-10> dst <P-11> [ethertype <P-12>] [vlan <P-13> <P-14>] [cos <P-15>] [timerange <P-16>] [assign-queue <P-17>] [mirror <P-18>] [rate-limit <P-19> <P-20>] [redirect <P-21>] [rate-limit <P-22> <P-23>]

[index]: Specify an index for the ACL rule.

deny: Create a new rule for the current MAC access-list: Specify packets to reject.

src: Specify the source MAC and Mask.

dst: Specify the destination MAC and Mask

[ethertype]: Specify the EtherType

[vlan]: Configure a match condition based on a VLAN ID.

[ $cos$ ]: Configure a match condition based on a COS value(VLAN priority).

[log]: Enable logging.

[time-range]: Activate the rule at an absolute time or periodically.

permit: Create a new rule for the current MAC access-list: Specify packets to forward.

src: Specify source MAC and Mask

dst: Specify the destination MAC and Mask

[ethertype]: Specify the Ethertype

[vlan]: Configure a match condition based on a VLAN ID.

[cos]: Set COS field

[time-range]: Activate the rule at an absolute time or periodically.

[assign-queue]: Configure the User Priority (VLAN priority) assignment attribute.

[mirror]: Set Mirror Interface.

[rate-limit]: Set rate limit and burst size.

[redirect]: Set Redirect Interface.

[rate-limit]: Set rate limit and burst size.

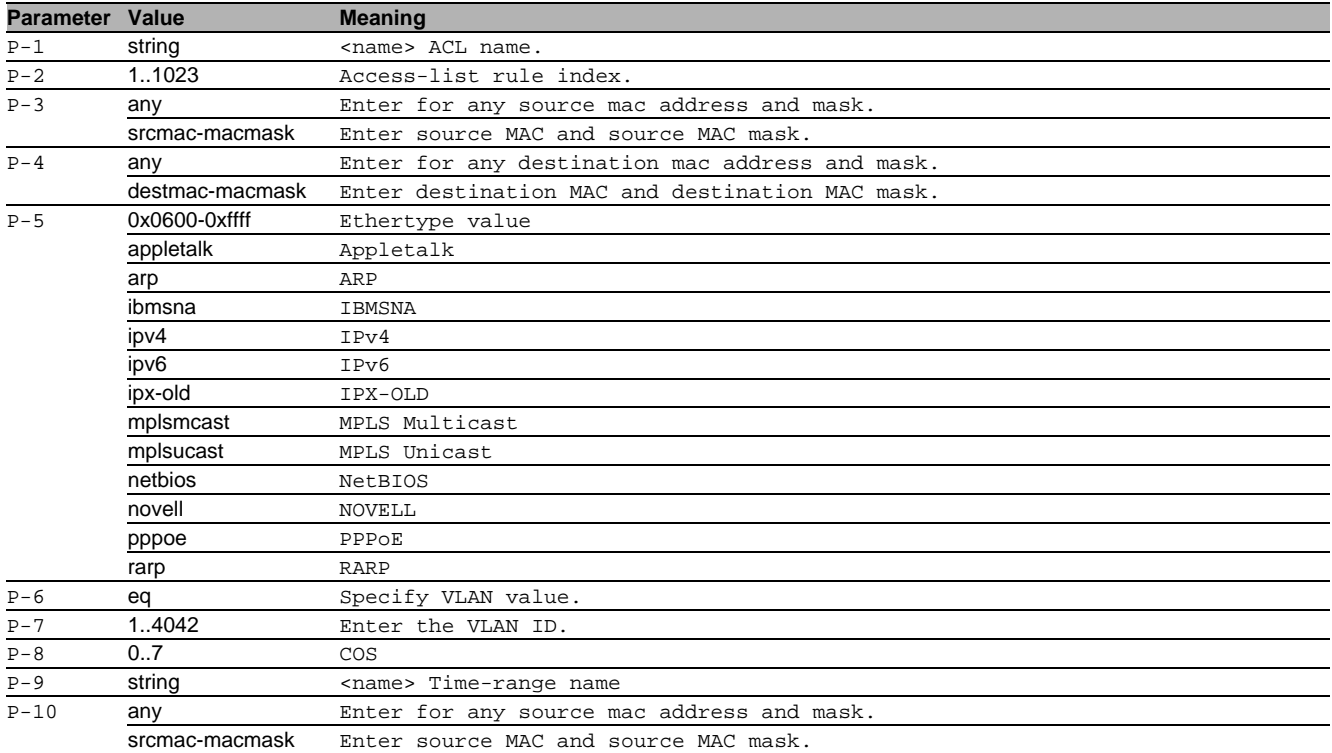

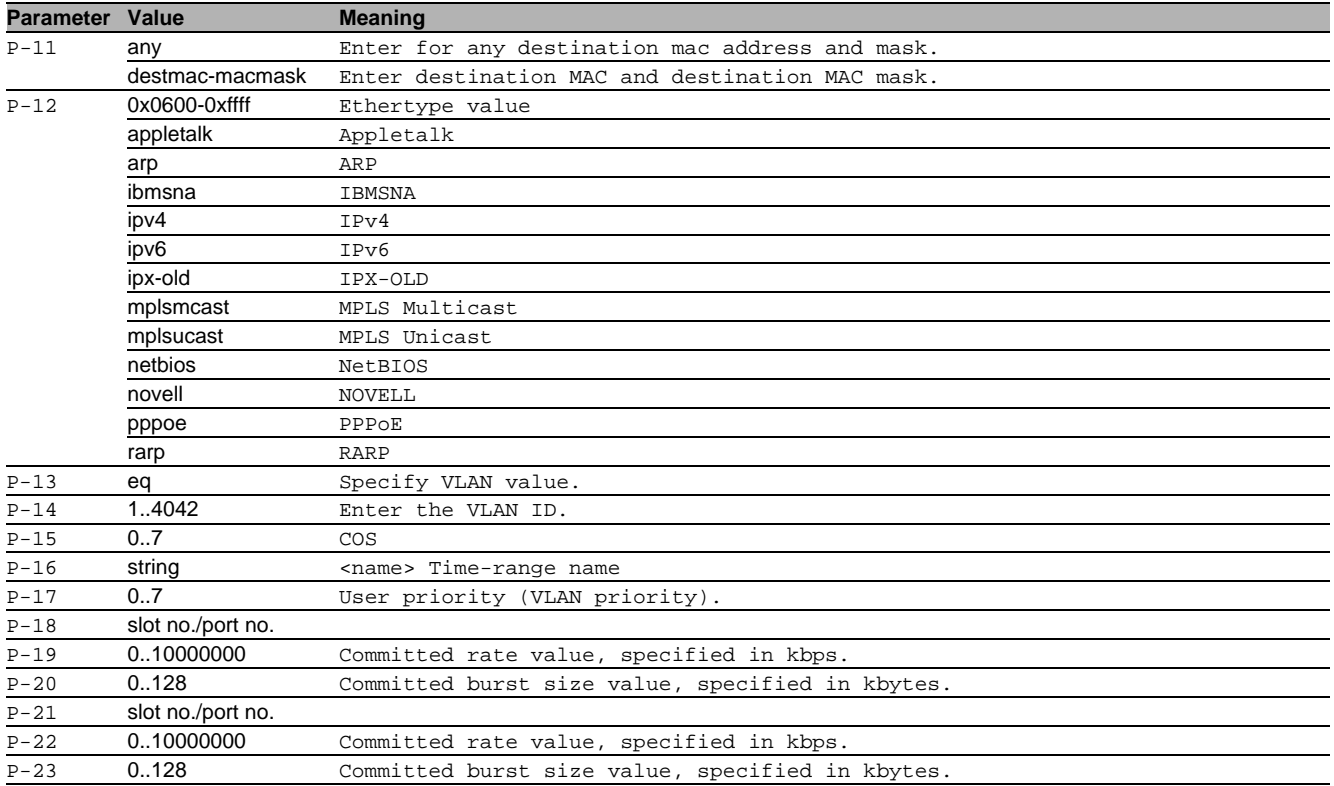

### 2.1.2 mac access-list extended rename

Rename an existing MAC access-list

- Mode: Global Config Mode
- Privilege Level: Operator
- Format: mac access-list extended rename <P-1> <P-2>

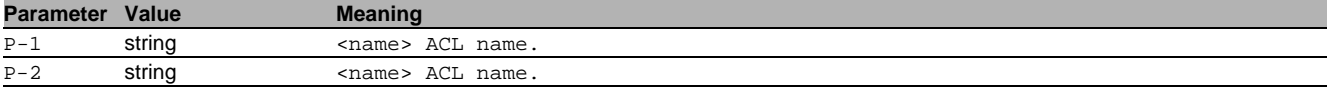

### 2.1.3 mac access-list extended del

Delete a MAC access-list.

- Mode: Global Config Mode
- Privilege Level: Operator
- Format: mac access-list extended del <P-1> [index <P-2>]

[index]: Specify an index for the ACL rule.

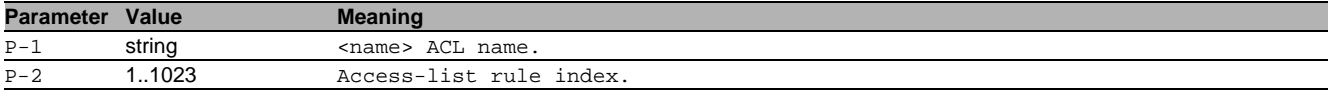

### 2.1.4 mac access-group name

Associate an ACL identified by name with a VLAN ID.

Mode: Global Config Mode

Privilege Level: Operator

Format: mac access-group name <P-1> vlan <P-2> <P-3> [sequence <P-4>]

vlan: VLAN ID

[sequence]: Indicate the sequence number

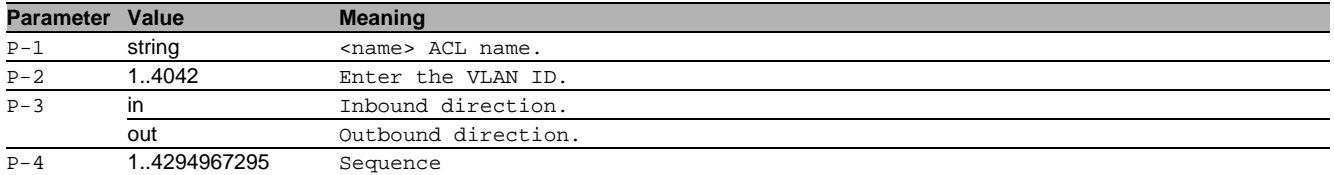

### no mac access-group name

Disable the option

- Mode: Global Config Mode
- Privilege Level: Operator
- Format: no mac access-group name <P-1> vlan [sequence]

### 2.1.5 mac access-group del

#### Disassociate an ACL identified by name with a VLAN ID.

- Mode: Global Config Mode
- Privilege Level: Operator
- Format: mac access-group del <P-1> vlan <P-2> <P-3> [sequence <P-4>]

vlan: VLAN ID

#### [sequence]: Indicate the sequence number

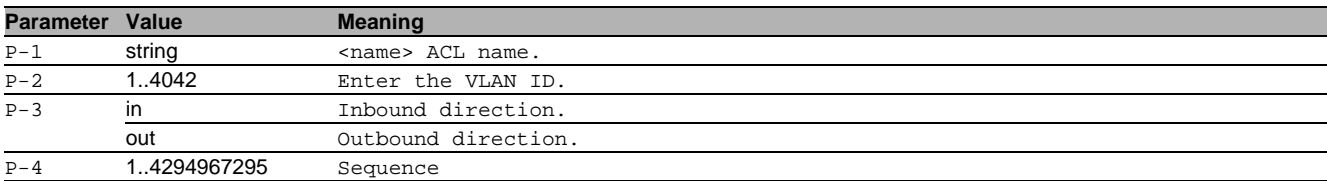

### no mac access-group del

Disable the option

- Mode: Global Config Mode
- Privilege Level: Operator
- Format: no mac access-group del <P-1> vlan [sequence]

### 2.2 mac

MAC interface commands.

#### 2.2.1 mac access-group name

Associate a specific MAC access-list identified by name with an interface, in a given direction.

- Mode: Interface Range Mode
- Privilege Level: Operator
- Format: mac access-group name <P-1> <P-2> [sequence <P-3>]
- [sequence]: Indicate the sequence number

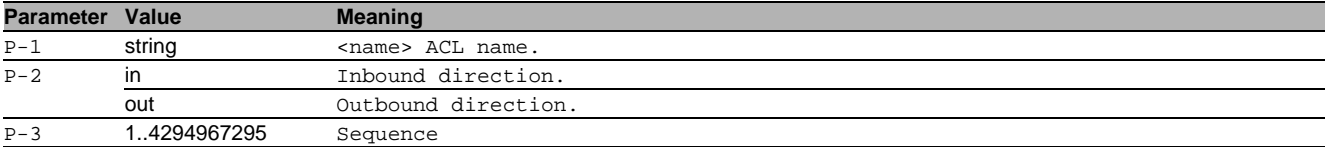

#### no mac access-group name

Disable the option

- Mode: Interface Range Mode
- Privilege Level: Operator
- Format: no mac access-group name <P-1> [sequence]

### 2.2.2 mac access-group del

Remove a specific MAC access-list identified by name from an interface.

- Mode: Interface Range Mode
- Privilege Level: Operator
- Format: mac access-group del <P-1> <P-2> [sequence <P-3>]
- [sequence]: Indicate the sequence number

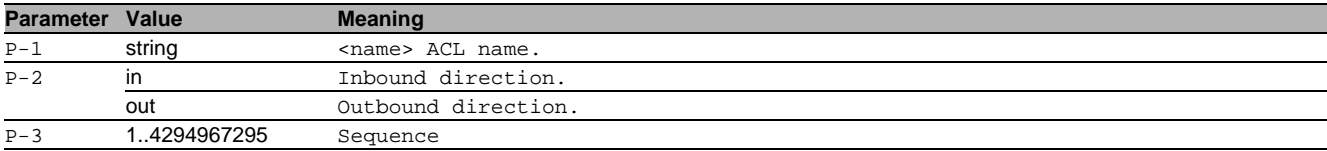

### no mac access-group del

Disable the option

- Mode: Interface Range Mode
- **Privilege Level: Operator**
- Format: no mac access-group del <P-1> <P-2> [sequence]

### 2.3 ip

Set IP parameters.

### 2.3.1 ip access-list extended name

Create an IP access-list.

- Mode: Global Config Mode
- Privilege Level: Operator

 Format: ip access-list extended name <P-1> [index <P-2>] deny src <P-3> [<P-4> <P-5>] dst <P-6> [<P-7> <P-8>] [proto <P-9>] [flag [<P-10>] [<P-11>] [<P-12>] [<P-13>] [<P-14>] [<P-15>] [<P-16>]] [icmp-type <P-17>] [icmp-code <P-18>] [igmp-type <P-19>] [fragments] [precedence <P-20>] [log] [time-range <P-21>] [assign-queue <P-22>] [tos <P-23> <P-24>] [log] [time-range <P-25>] [assign-queue <P-26>] [dscp <P-27>] [log] [time-range <P-28>] [assign-queue <P-29>] every [log] [time-range <P-30>] [assign-queue <P-31>] permit src <P-32> [<P-33> <P-34>] dst <P-35> [<P-36> <P-37>] [proto <P-38>] [flag [<P-39>] [<P-40>] [<P-41>] [<P-42>] [<P-43>] [<P-44>] [<P-45>]] [icmp-type <P-46>] [icmp-code <P-47>] [igmp-type <P-48>] [fragments] [precedence <P-49>] [time-range <P-50>] [mirror <P-51>] [rate-limit <P-52> <P-53>] [redirect <P-54>] [rate-limit <P-55> <P-56>] [tos <P-57> <P-58>] [time-range <P-59>] [assign-queue <P-60>] [mirror <P-61>] [rate-limit <P-62> <P-63>] [redirect <P-64>] [rate-limit <P-65> <P-66>] [dscp <P-67>] [time-range <P-68>] [assign-queue <P-69>] [mirror <P-70>] [rate-limit <P-71> <P-72>] [redirect <P-73>] [rate-limit <P-74> <P-75>] every [time-range <P-76>] [assign-queue <P-77>] [mirror <P-78>] [rate-limit <P-79> <P-80>] [redirect <P-81>] [rate-limit <P-82>  $P - 83 > 1$ [index]: Specify an index for the ACL rule. deny: Create a new rule for the current IP access-list: Specify packets to reject. src: Specify the source IP and Mask dst: Specify the destination IP and Mask [proto]: Specify the protocol [flag]: Specify TCP flag. [icmp-type]: Specify ICMP type. [icmp-code]: Specify ICMP code [igmp-type]: Specify IGMP type. [fragments]: Specify if rule matches on fragmented IP packets. [precedence]: Precedence [log]: Enable logging [time-range]: Activate the rule at an absolute time or periodically. [assign-queue]: Configure the User Priority (VLAN priority)assignment attribute.  $[tos]$ : TOS [log]: Enable logging [time-range]: Activate the rule at an absolute time or periodically. [assign-queue]: Configure the User Priority (VLAN priority)assignment attribute. [dscp]: DSCP [log]: Enable logging

[time-range]: Activate the rule at an absolute time or periodically.

[assign-queue]: Configure the User Priority (VLAN priority)assignment attribute.

every: Every packet regardless the content.

[log]: Enable logging

[time-range]: Activate the rule at an absolute time or periodically.

[assign-queue]: Configure the User Priority (VLAN priority)assignment attribute.

permit: Create a new rule for the current IP access-list: Specify packets to forward.

src: Specify the source IP and Mask

dst: Specify destination IP and Mask

[proto]: Specify the protocol

[flag]: Specify TCP flag.

[icmp-type]: Specify ICMP type. [icmp-code]: Specify ICMP code [igmp-type]: Specify IGMP type. [fragments]: Specify if rule matches on fragmented IP packets. [precedence]: Precedence [time-range]: Activate the rule at an absolute time or periodically. [mirror]: Set Mirror Interface [rate-limit]: Set rate limit and burst size. [redirect]: Set Redirect Interface [rate-limit]: Set rate limit and burst size. [tos]: TOS [time-range]: Activate the rule at an absolute time or periodically. [assign-queue]: Configure the User Priority (VLAN priority)assignment attribute. [mirror]: Set Mirror Interface [rate-limit]: Set rate limit and burst size. [redirect]: Set Redirect Interface [rate-limit]: Set rate limit and burst size.

[dscp]: DSCP

[time-range]: Activate the rule at an absolute time or periodically.

[assign-queue]: Configure the User Priority (VLAN priority)assignment attribute.

[mirror]: Set Mirror Interface

[rate-limit]: Set rate limit and burst size.

[redirect]: Set Redirect Interface

[rate-limit]: Set rate limit and burst size.

every: Every packet regardless the content.

[time-range]: Activate the rule at an absolute time or periodically.

[assign-queue]: Configure the User Priority (VLAN priority)assignment attribute.

[mirror]: Set Mirror Interface

[rate-limit]: Set rate limit and burst size.

[redirect]: Set Redirect Interface

[rate-limit]: Set rate limit and burst size.

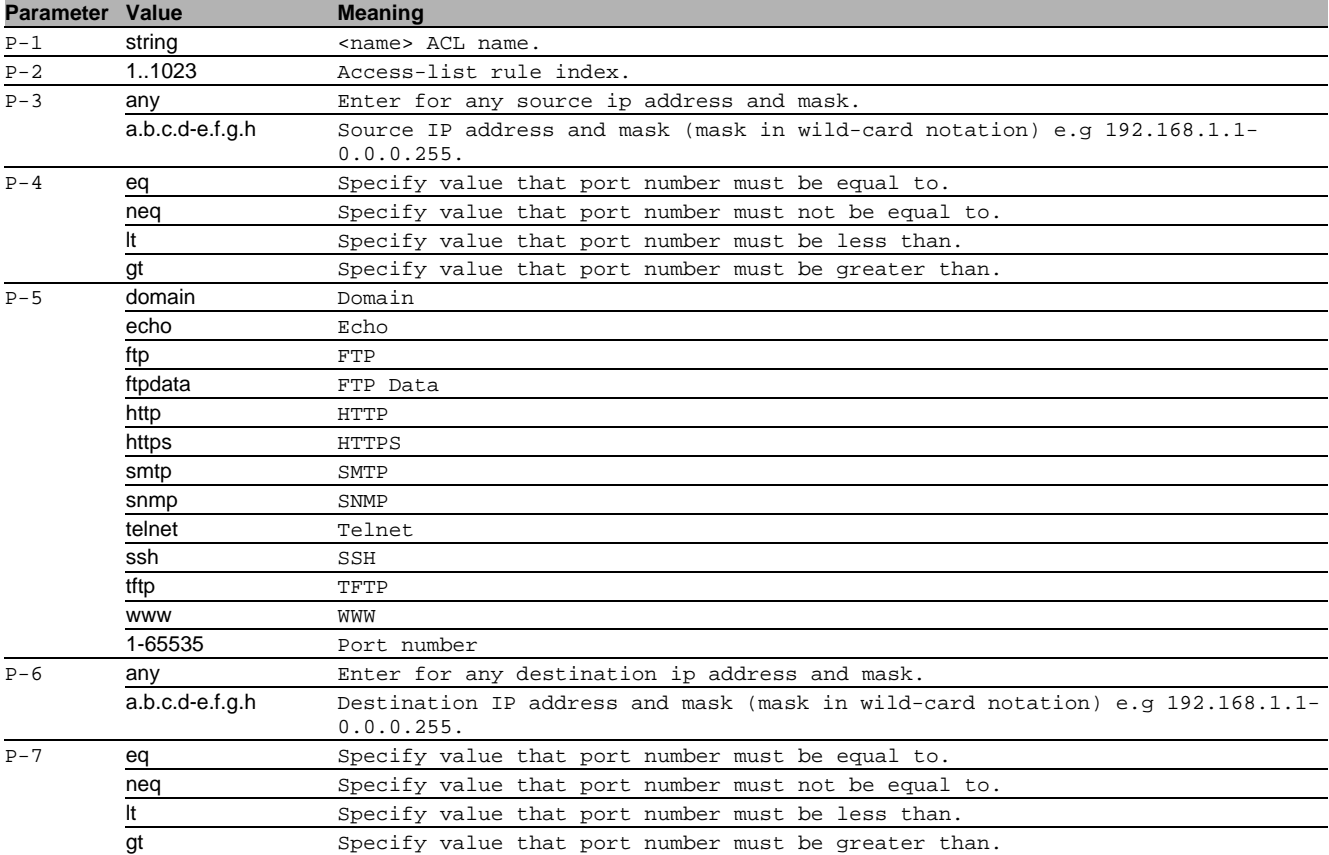

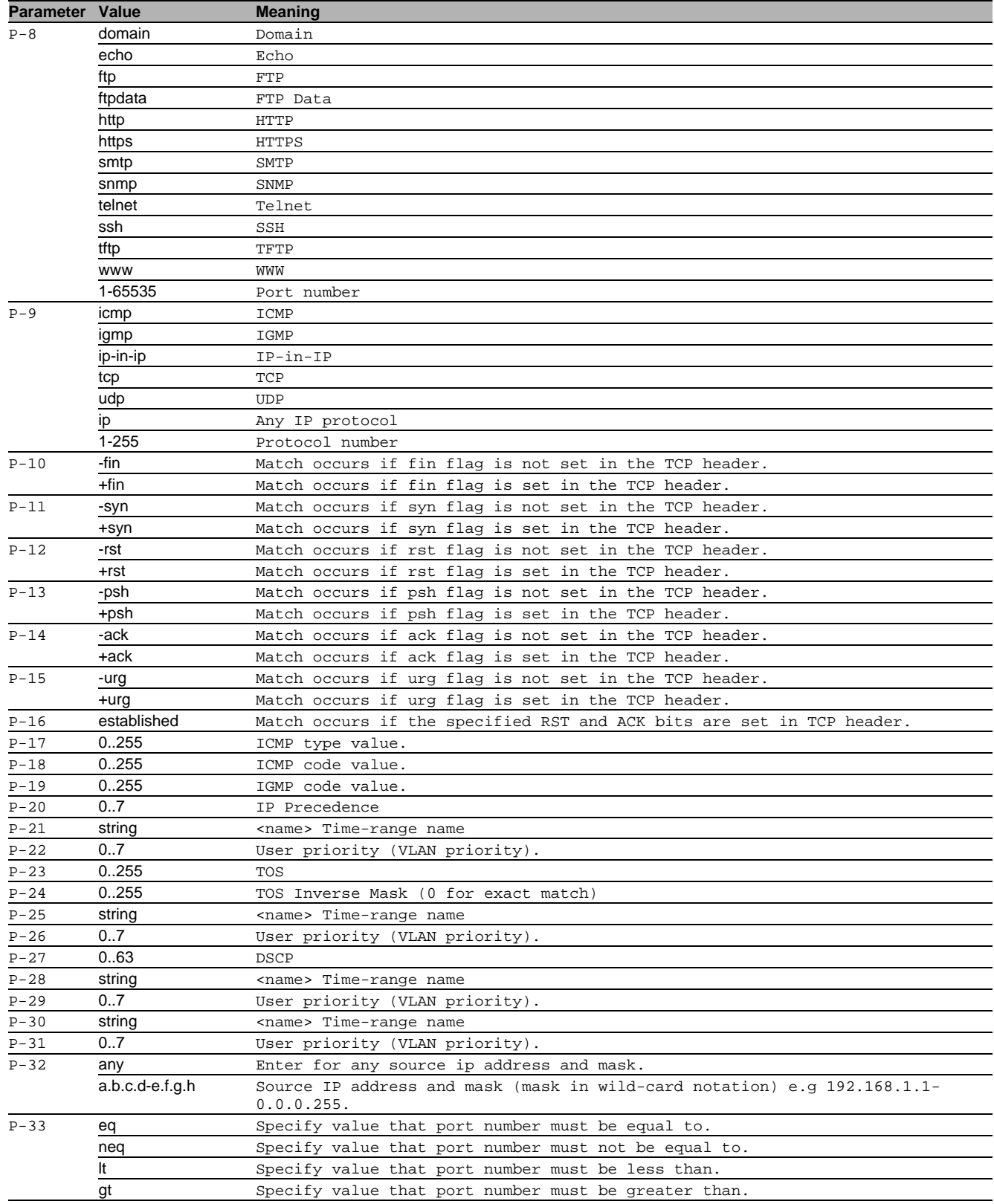

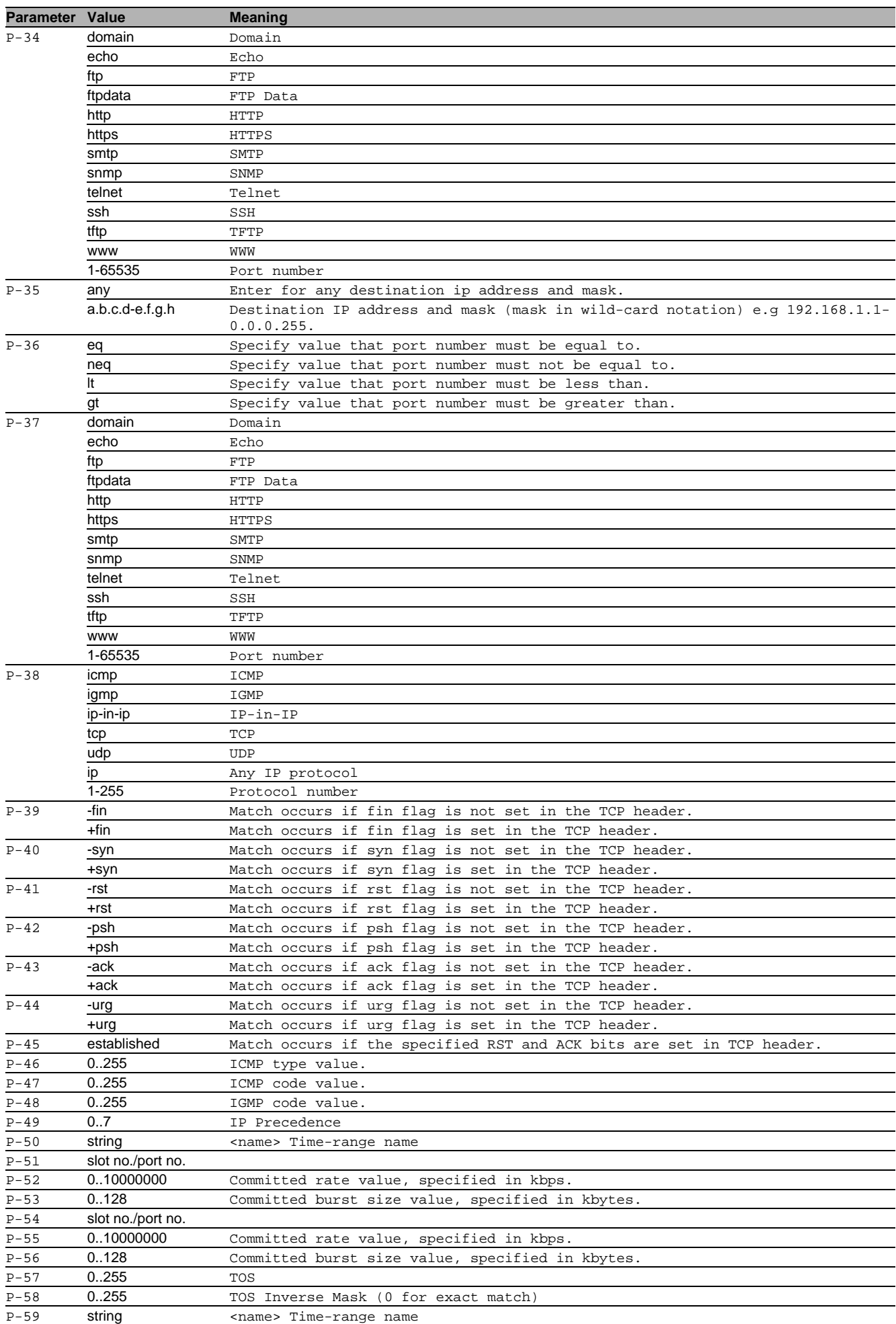

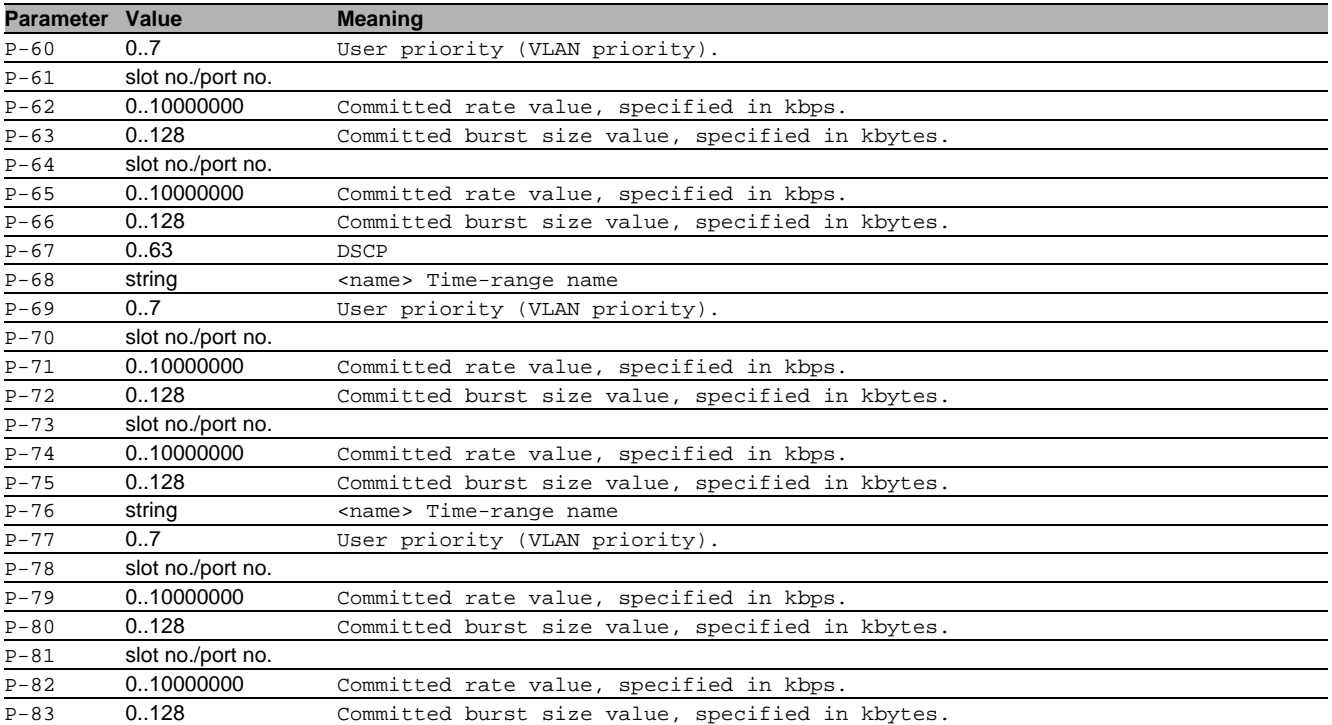

#### $\blacksquare$  no ip access-list extended name

Disable the option

- Mode: Global Config Mode
- Privilege Level: Operator
- Format: no ip access-list extended name <P-1> [index] deny src dst [proto] [flag] [icmp-type] [icmp-code] [igmp-type] [fragments] [precedence] [log] [time-range] [assign-queue] [tos] [log] [time-range] [assign-queue] [dscp] [log] [timerange] [assign-queue] every [log] [time-range] [assign-queue] permit src dst [proto] [flag] [icmp-type] [icmp-code] [igmp-type] [fragments] [precedence] [time-range] [mirror] [rate-limit] [redirect] [rate-limit] [tos] [time-range] [assign-queue] [mirror] [rate-limit] [redirect] [rate-limit] [dscp] [timerange] [assign-queue] [mirror] [rate-limit] [redirect] [rate-limit] every [time-range] [assign-queue] [mirror] [rate-limit] [redirect] [rate-limit]

### 2.3.2 ip access-list extended rename

Rename an existing IP access-list.

- Mode: Global Config Mode
- Privilege Level: Operator
- Format: ip access-list extended rename <P-1> <P-2>

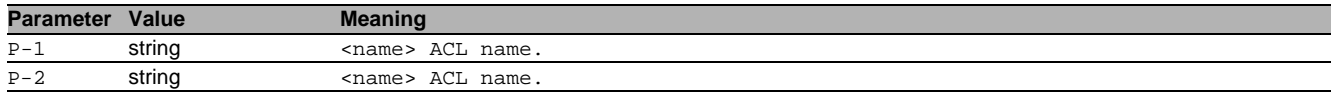

### 2.3.3 ip access-list extended del

Delete an IP access-list.

- Mode: Global Config Mode
- Privilege Level: Operator
- Format: ip access-list extended del <P-1> [index <P-2>]

[index]: Specify an index for the ACL rule.

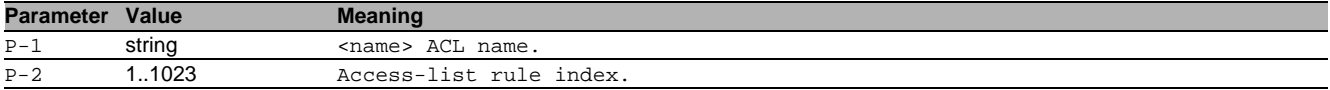

### 2.3.4 ip access-group name

Associate an ACL identified by name with a VLAN ID.

- Mode: Global Config Mode
- Privilege Level: Operator

Format: ip access-group name  $\langle P-1 \rangle$  vlan  $\langle P-2 \rangle$   $\langle P-3 \rangle$  [sequence  $\langle P-4 \rangle$ ] vlan: VLAN ID

#### [sequence]: Indicate the sequence number

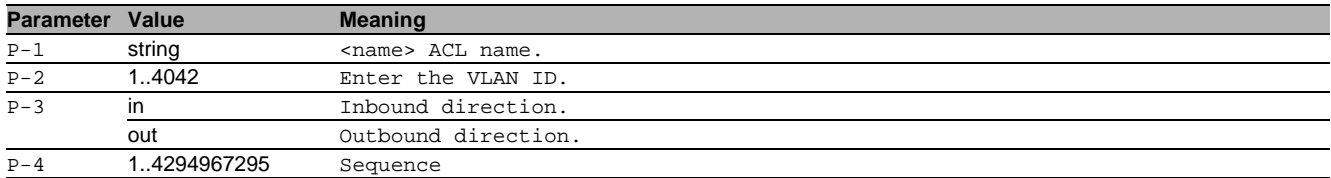

#### no ip access-group name

Disable the option

- Mode: Global Config Mode
- Privilege Level: Operator
- Format: no ip access-group name <P-1> vlan [sequence]

### 2.3.5 ip access-group del

#### Disassociate an ACL identified by name with a VLAN ID.

- Mode: Global Config Mode
- Privilege Level: Operator
- Format: ip access-group del <P-1> vlan <P-2> <P-3> [sequence <P-4>]

vlan: VLAN ID

#### [sequence]: Indicate the sequence number

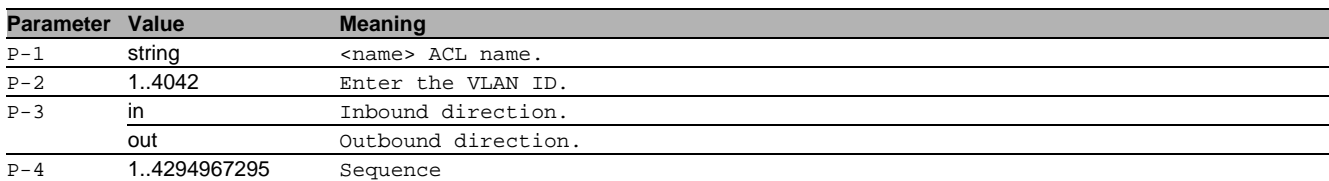

#### no ip access-group del

Disable the option

- Mode: Global Config Mode
- Privilege Level: Operator
- Format: no ip access-group del <P-1> vlan [sequence]

### 2.4 ip

IP interface commands.

#### 2.4.1 ip access-group name

Associate a specific IP access-list identified by name with an interface, in a given direction.

- Mode: Interface Range Mode
- Privilege Level: Operator
- Format: ip access-group name <P-1> <P-2> [sequence <P-3>]
- [sequence]: Indicate the order

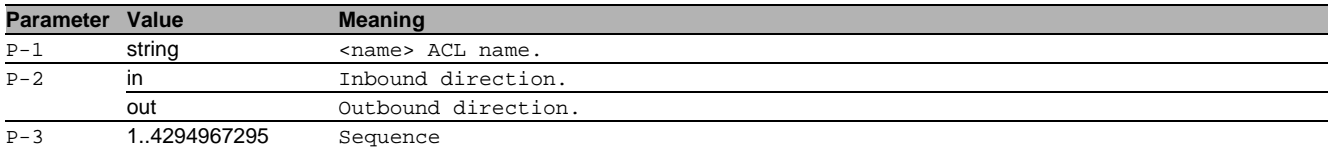

#### $\blacksquare$  no ip access-group name

Disable the option

- Mode: Interface Range Mode
- Privilege Level: Operator
- Format: no ip access-group name <P-1> <P-2> [sequence]

### 2.4.2 ip access-group del

Remove a specific IP access-list identified by name from an interface.

- Mode: Interface Range Mode
- Privilege Level: Operator
- Format: ip access-group del <P-1> <P-2> [sequence <P-3>]

[sequence]: Indicate the order

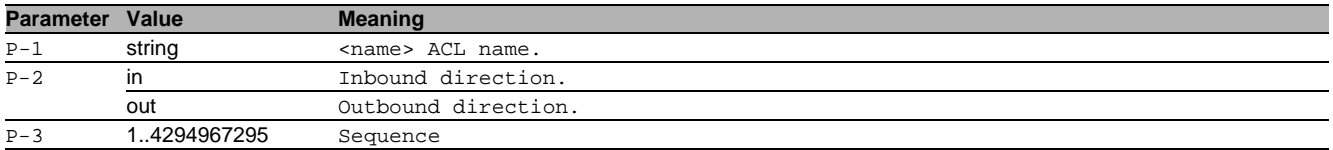

#### no ip access-group del

- Disable the option
- Mode: Interface Range Mode
- Privilege Level: Operator
- Format: no ip access-group del <P-1> <P-2> [sequence]

### 2.5 show

Display device options and settings.

#### 2.5.1 show access-list global

Display the next free index for both MAC and IPv4 based access lists.

Mode: Command is in all modes available.

- Privilege Level: Guest
- Format: show access-list global

#### 2.5.2 show access-list mac

Display the information for a specific MAC based access list.

- Mode: Command is in all modes available.
- Privilege Level: Guest
- Format: show access-list mac [<P-1> [<P-2>]]

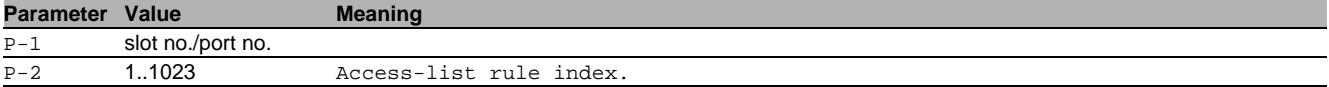

#### 2.5.3 show access-list ip

Display the information for a specific IP based access list.

- Mode: Command is in all modes available.
- Privilege Level: Guest

Format: show access-list ip [<P-1> [<P-2>]]

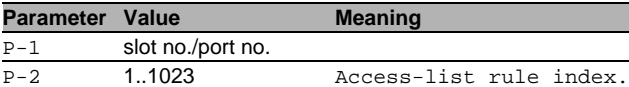

#### 2.5.4 show access-list assignment ip

Display the assignments of existing IP ACLs.

Mode: Command is in all modes available.

- **Privilege Level: Guest**
- Format: show access-list assignment ip <P-1>

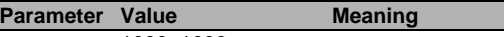

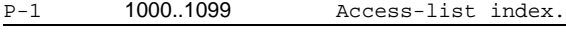

### 2.5.5 show access-list assignment mac

Display the assignments of existing MAC ACLs.

- Mode: Command is in all modes available.
- Privilege Level: Guest

```
 Format: show access-list assignment mac <P-1>
```
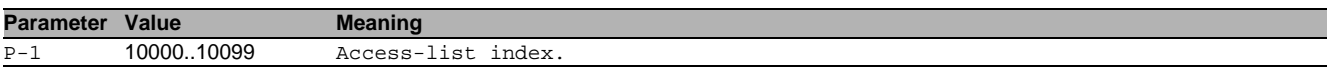

## 3 Application Lists

### 3.1 appllists

Configure an application list.

### 3.1.1 appllists set-authlist

Set an authentication list reference that shall be used by given application.

- Mode: Global Config Mode
- Privilege Level: Administrator
- Format: appllists set-authlist <P-1> <P-2>

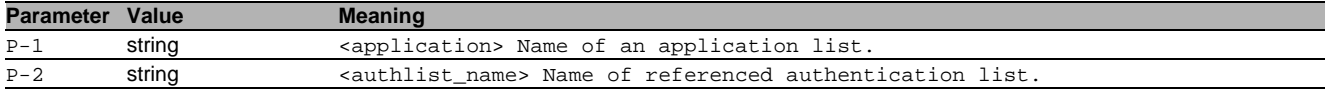

#### 3.1.2 appllists enable

### Activate a login application list.

- Mode: Global Config Mode
- Privilege Level: Administrator
- Format: appllists enable <P-1>

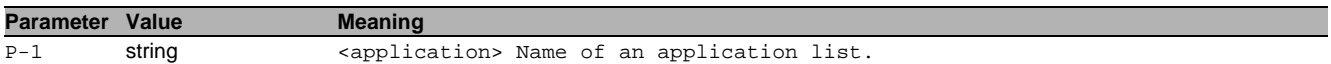

### 3.1.3 appllists disable

Deactivate a login application list.

- Mode: Global Config Mode
- Privilege Level: Administrator
- Format: appllists disable <P-1>

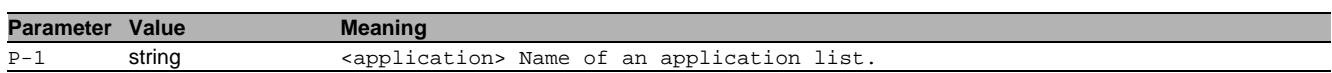

### 3.2 show

Display device options and settings.

### 3.2.1 show appllists

Display the ordered methods for application lists.

- Mode: Command is in all modes available.
- Privilege Level: Administrator
- Format: show appllists

## 4 Authentication Lists

### 4.1 authlists

Configure an authentication list.

### 4.1.1 authlists add

Create a new login authentication list.

- Mode: Global Config Mode
- Privilege Level: Administrator
- Format: authlists add <P-1>

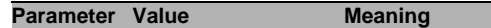

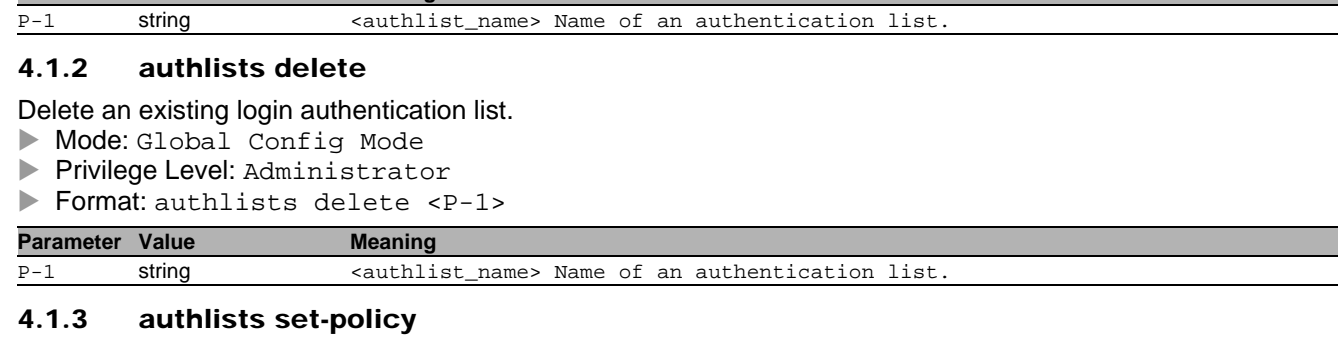

### Set the policies of a login authentication list.

- Mode: Global Config Mode
- Privilege Level: Administrator
- Format: authlists set-policy <P-1> <P-2> [<P-3> [<P-4> [<P-5> [<P-6>]]]]

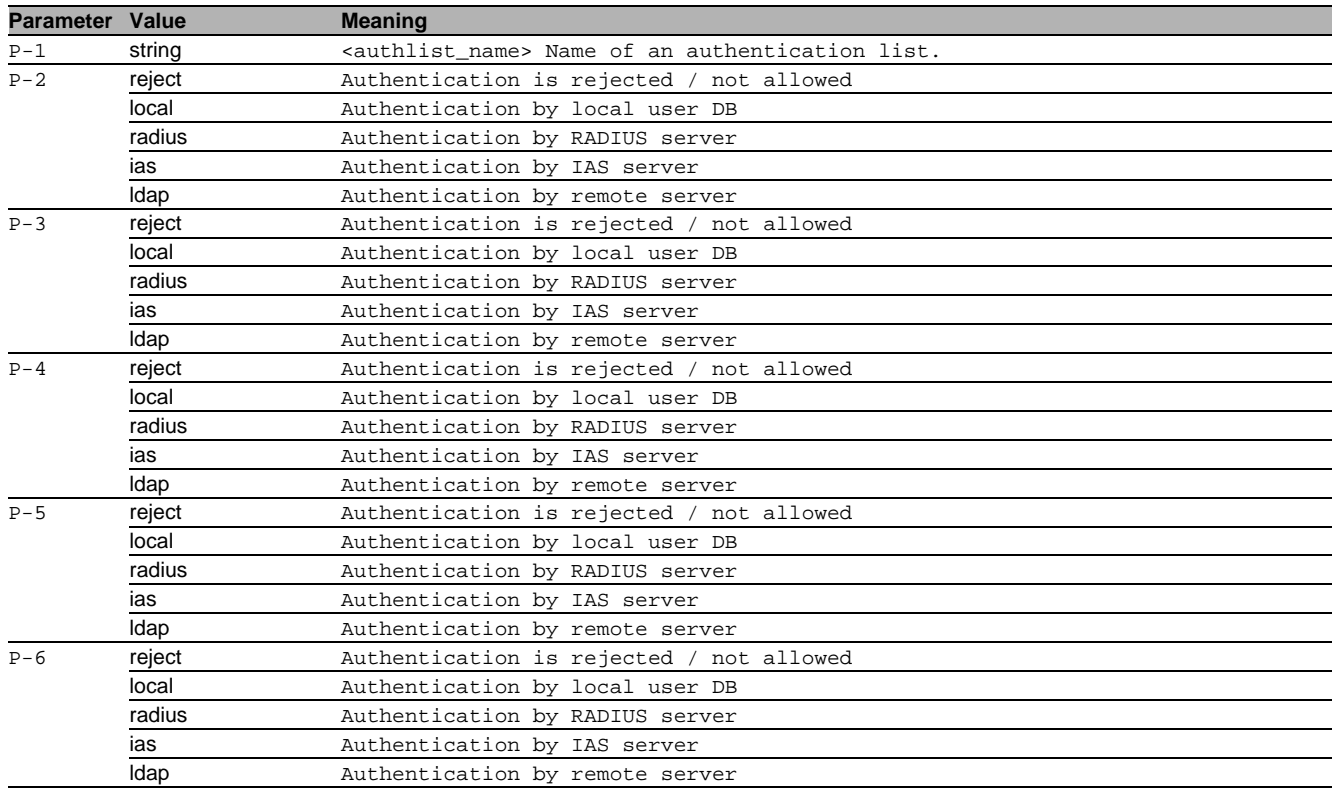

### 4.1.4 authlists enable

Activate a login authentication list.

Mode: Global Config Mode

Privilege Level: Administrator

Format: authlists enable <P-1>

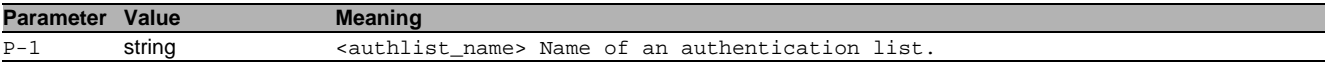

### 4.1.5 authlists disable

### Deactivate a login authentication list.

- Mode: Global Config Mode
- Privilege Level: Administrator
- Format: authlists disable <P-1>

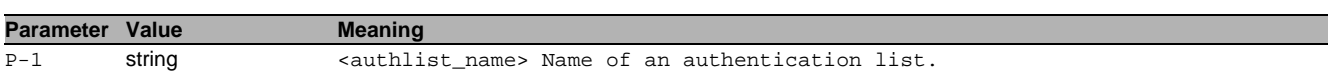

### 4.2 show

Display device options and settings.

### 4.2.1 show authlists

Display the ordered methods for authentication lists.

- Mode: Command is in all modes available.
- Privilege Level: Administrator
- Format: show authlists

## 5 Auto Disable

### 5.1 auto-disable

Configure the Auto Disable condition settings.

### 5.1.1 auto-disable reason

Enables/disables port Recovery by reason on this device.

- Mode: Global Config Mode
- **Privilege Level: Operator**
- Format: auto-disable reason <P-1>

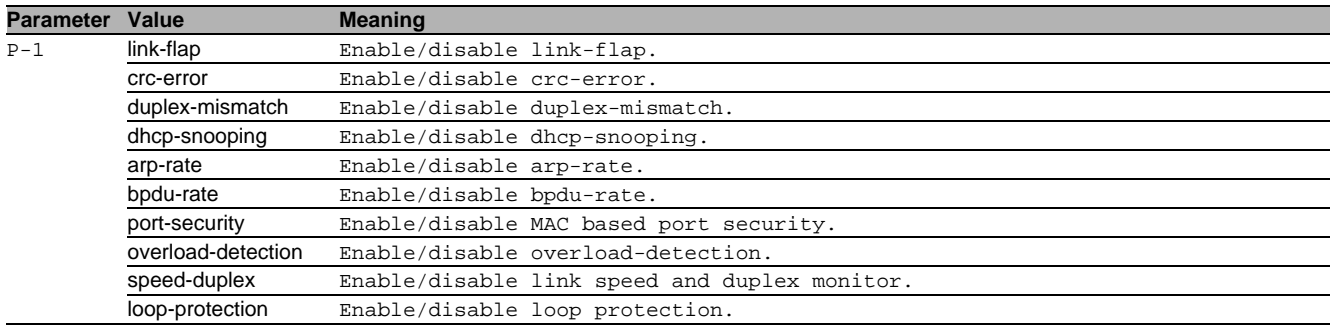

### no auto-disable reason

- Disable the option
- Mode: Global Config Mode
- Privilege Level: Operator
- Format: no auto-disable reason <P-1>

### 5.2 auto-disable

Configure the Auto Disable condition settings.

#### 5.2.1 auto-disable timer

Timer value in seconds after a deactivated port is activated again. Possible values are: 30-4294967295. A value of 0 disables the timer.

- Mode: Interface Range Mode
- Privilege Level: Operator
- Format: auto-disable timer <P-1>

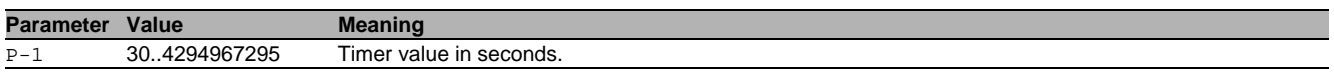

### 5.2.2 auto-disable reset

Reset the specific interface and reactivate the port.

- Mode: Interface Range Mode
- Privilege Level: Operator
- Format: auto-disable reset [<P-1>]

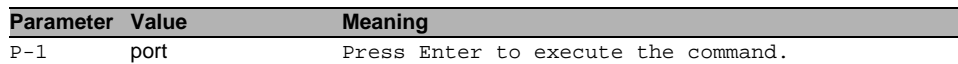

### no auto-disable reset

### Disable the option

- Mode: Interface Range Mode
- Privilege Level: Operator
- Format: no auto-disable reset [<P-1>]

### 5.3 show

Display device options and settings.

### 5.3.1 show auto-disable brief

Display the Auto Disable summary per interface.

- Mode: Command is in all modes available.
- Privilege Level: Guest
- Format: show auto-disable brief

### 5.3.2 show auto-disable reasons

Display the summary of the detected Auto Disable error reasons.

- Mode: Command is in all modes available.
- Privilege Level: Guest
- Format: show auto-disable reasons

## 6 Cabletest

### 6.1 cable-test

### 6.1.1 cable-test

Select port on which to perform the cable test.

- Mode: Privileged Exec Mode
- **Privilege Level: Operator**
- Format: cable-test <P-1>

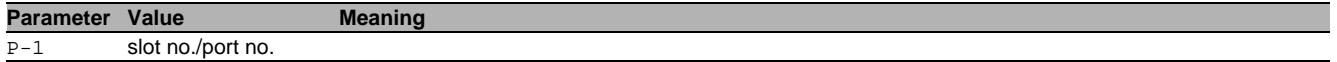

## 7 Class Of Service

### 7.1 classofservice

Class of service configuration.

### 7.1.1 classofservice ip-dscp-mapping

ip-dscp-mapping configuration

- Mode: Global Config Mode
- Privilege Level: Operator
- Format: classofservice ip-dscp-mapping <P-1> <P-2> <P-3>

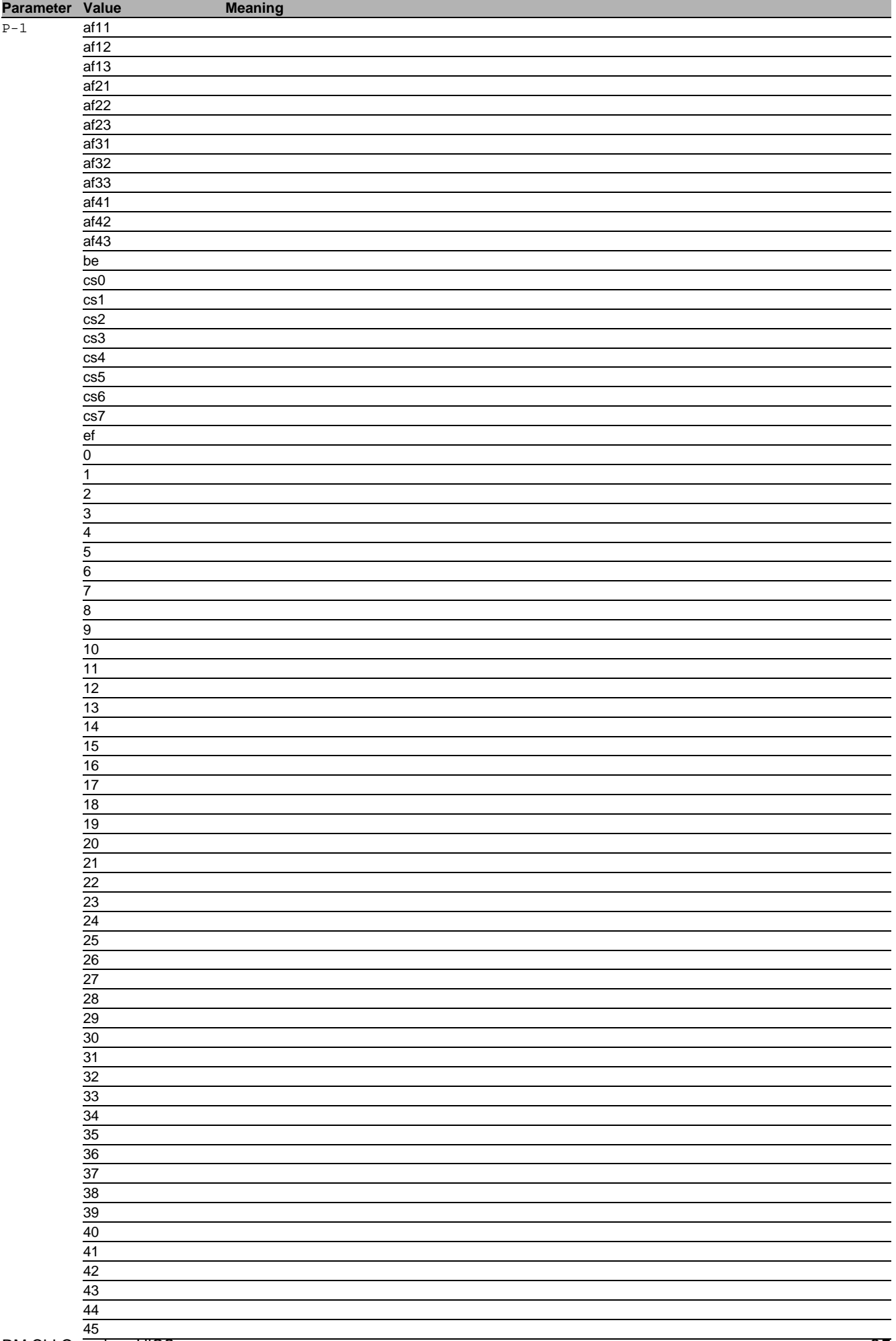

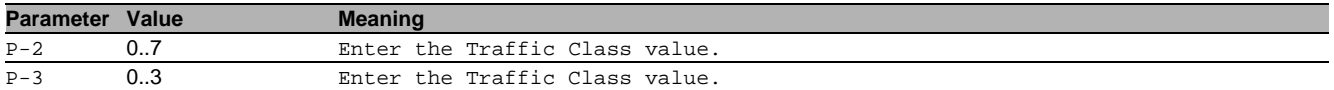

### 7.1.2 classofservice dot1p-mapping

Enter a VLAN priority and the traffic class it should be mapped to.

Mode: Global Config Mode

Privilege Level: Operator

Format: classofservice dot1p-mapping <P-1> <P-2> <P-3>

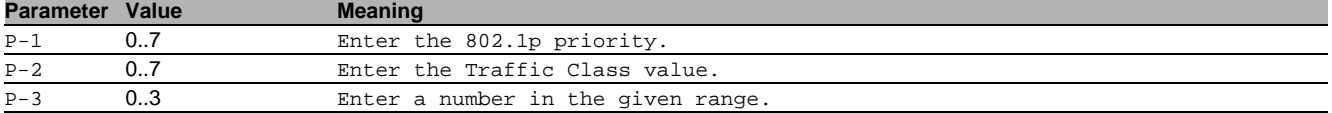

### 7.2 classofservice

Interface classofservice configuration.

### 7.2.1 classofservice trust

trust configuration

- Mode: Interface Range Mode
- Privilege Level: Operator
- Format: classofservice trust <P-1>

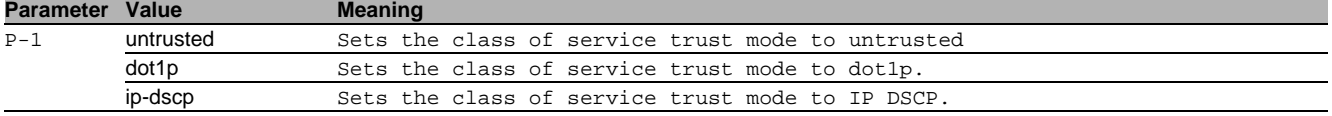

### 7.3 cos-queue

COS queue configuration

#### 7.3.1 cos-queue strict

strict priority scheduler (default)

- Mode: Global Config Mode
- Privilege Level: Operator
- Format: cos-queue strict <P-1> <P-2>

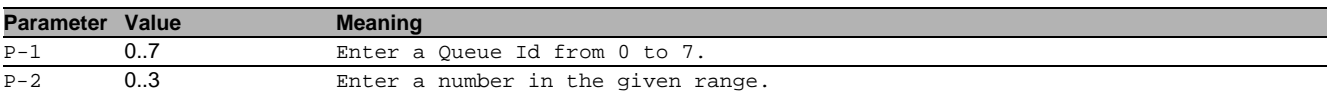

#### 7.3.2 cos-queue weighted

#### weighted scheduler

- Mode: Global Config Mode
- Privilege Level: Operator
- Format: cos-queue weighted <P-1> <P-2>

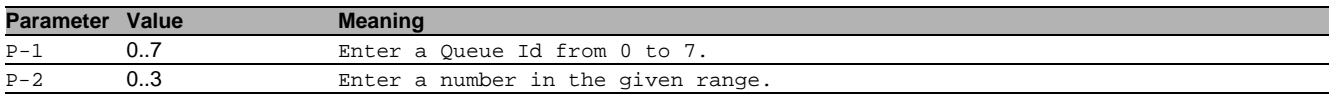

#### 7.3.3 cos-queue max-bandwidth

#### Maximum/shaped bandwidth for the queues

Mode: Global Config Mode

Privilege Level: Operator

Format: cos-queue max-bandwidth <P-1> <P-2> <P-3>

#### **Parameter Value Meaning**

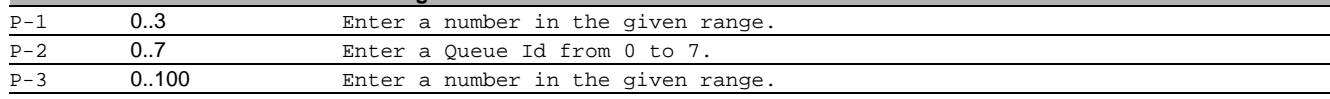

### 7.3.4 cos-queue min-bandwidth

Minimum/guaranteed bandwidth for the queues when in weighted mode

- Mode: Global Config Mode
- Privilege Level: Operator
- Format: cos-queue min-bandwidth <P-1> <P-2> <P-3>

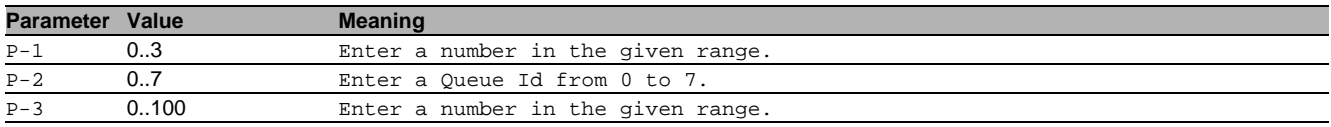

### 7.4 show

Display device options and settings.

### 7.4.1 show classofservice ip-dscp-mapping

Display the ip-dscp-mapping configuration.

- Mode: Command is in all modes available.
- Privilege Level: Guest
- Format: show classofservice ip-dscp-mapping

### 7.4.2 show classofservice dot1p-mapping

Display a table containing the vlan priority to traffic class mappings.

- Mode: Command is in all modes available.
- Privilege Level: Guest
- Format: show classofservice dot1p-mapping

### 7.4.3 show classofservice trust

Display a table containing the trust mode of every interface.

- Mode: Command is in all modes available.
- Privilege Level: Guest
- Format: show classofservice trust

### 7.4.4 show cos-queue

Display the Class Of Service (CoS) queue parameters.

- Mode: Command is in all modes available.
- Privilege Level: Guest
- Format: show cos-queue

## 8 Command Line Interface (CLI)

### 8.1 cli

Set the CLI preferences.

### 8.1.1 cli serial-timeout

Set login timeout for serial line connection to CLI. Setting to 0 will disable the timeout. The value is active after next login.

Mode: Privileged Exec Mode

Privilege Level: Operator

Format: cli serial-timeout <P-1>

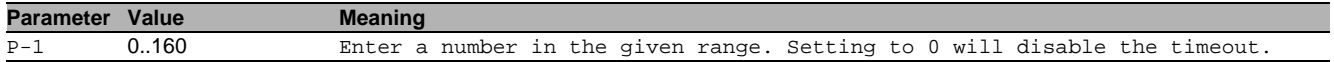

#### 8.1.2 cli prompt

Change the system prompt. Following wildcards are allowed: %d date, %t time, %i IP address, %m MAC address ,%p product name

Mode: Privileged Exec Mode

Privilege Level: Operator

Format: cli prompt <P-1>

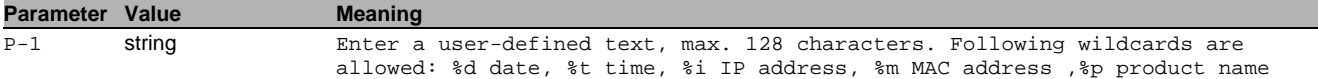

### 8.1.3 cli numlines

Screen size for 'more' (23 = default). Enter a 0 will disable the feature. The value is only valid for the current session.

Mode: Command is in all modes available.

Privilege Level: Guest

Format: cli numlines <P-1>

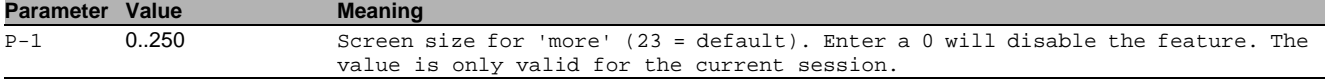

### 8.1.4 cli banner operation

Enable or disable the CLI login banner.

- Mode: Privileged Exec Mode
- **Privilege Level: Administrator**
- Format: cli banner operation

#### no cli banner operation

#### Disable the option

- Mode: Privileged Exec Mode
- Privilege Level: Administrator
- Format: no cli banner operation

### 8.1.5 cli banner text

Set the text for the CLI login banner (C printf format syntax allowed: \\n \\t).

- Mode: Privileged Exec Mode
- **Privilege Level: Administrator**
- Format: cli banner text <P-1>

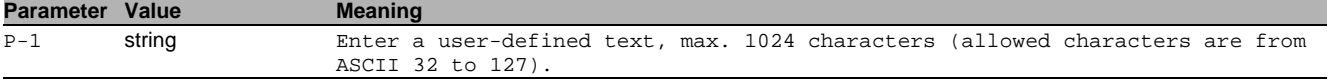

### 8.2 show

Display device options and settings.

### 8.2.1 show cli global

- Display the CLI preferences.
- Mode: Command is in all modes available.
- Privilege Level: Guest
- Format: show cli global

### 8.2.2 show cli command-tree

Display a list of every command.

- Mode: Command is in all modes available.
- Privilege Level: Guest
- Format: show cli command-tree

### 8.3 logging

Logging configuration.

### 8.3.1 logging cli-command

Enable or disable the CLI command logging.

- Mode: Global Config Mode
- Privilege Level: Administrator
- Format: logging cli-command

### no logging cli-command

Disable the option

- Mode: Global Config Mode
- Privilege Level: Administrator
- Format: no logging cli-command

### 8.4 show

Display device options and settings.

### 8.4.1 show logging cli-command

Display the CLI command logging preferences.

- Mode: Command is in all modes available.
- Privilege Level: Guest
- Format: show logging cli-command

## 9 Clock

### 9.1 clock

Configure local and DST clock settings.

### 9.1.1 clock set

Edit current local time.

- Mode: Global Config Mode
- **Privilege Level: Administrator**
- Format: clock set <P-1> <P-2>

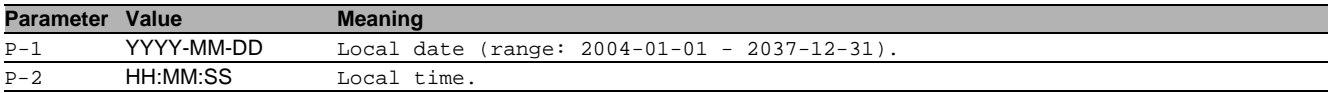

### 9.1.2 clock timezone offset

Local time offset (in minutes) with respect to UTC (positive values for locations east of Greenwich).

- Mode: Global Config Mode
- **Privilege Level: Administrator**
- Format: clock timezone offset <P-1>

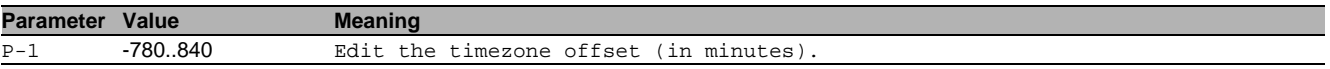

### 9.1.3 clock timezone zone

Edit the timezone acronym (max. 4 characters).

- Mode: Global Config Mode
- Privilege Level: Administrator
- Format: clock timezone zone <P-1>

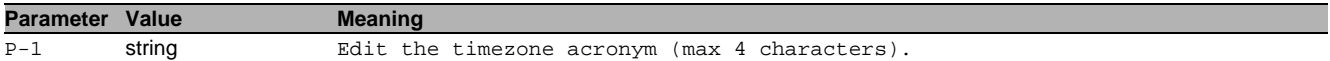

### 9.1.4 clock summer-time mode

#### Configure summer-time mode parameters.

Mode: Global Config Mode

Privilege Level: Administrator

Format: clock summer-time mode <P-1>

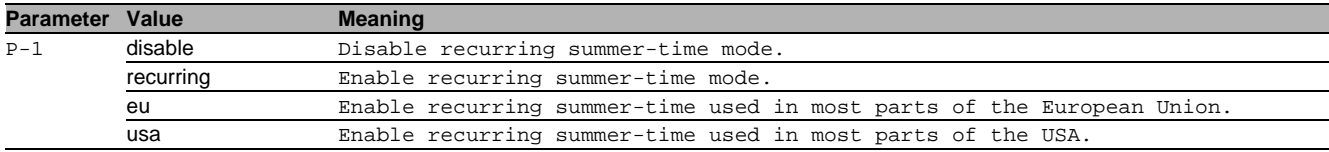

#### 9.1.5 clock summer-time recurring start

Edit the starting date and time for daylight saving time.

- Mode: Global Config Mode
- Privilege Level: Administrator

```
 Format: clock summer-time recurring start <P-1> <P-2> <P-3> <P-4>
```
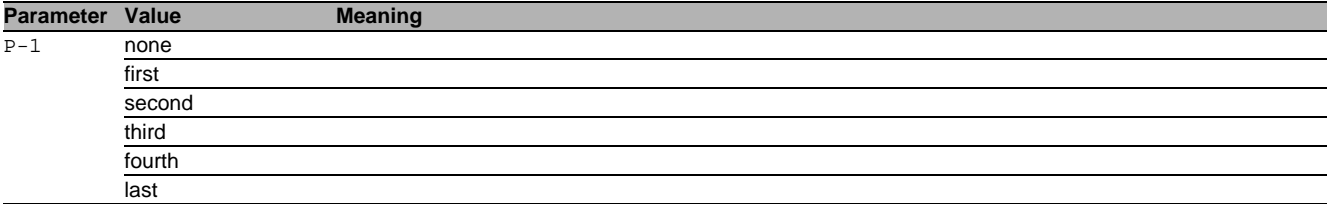

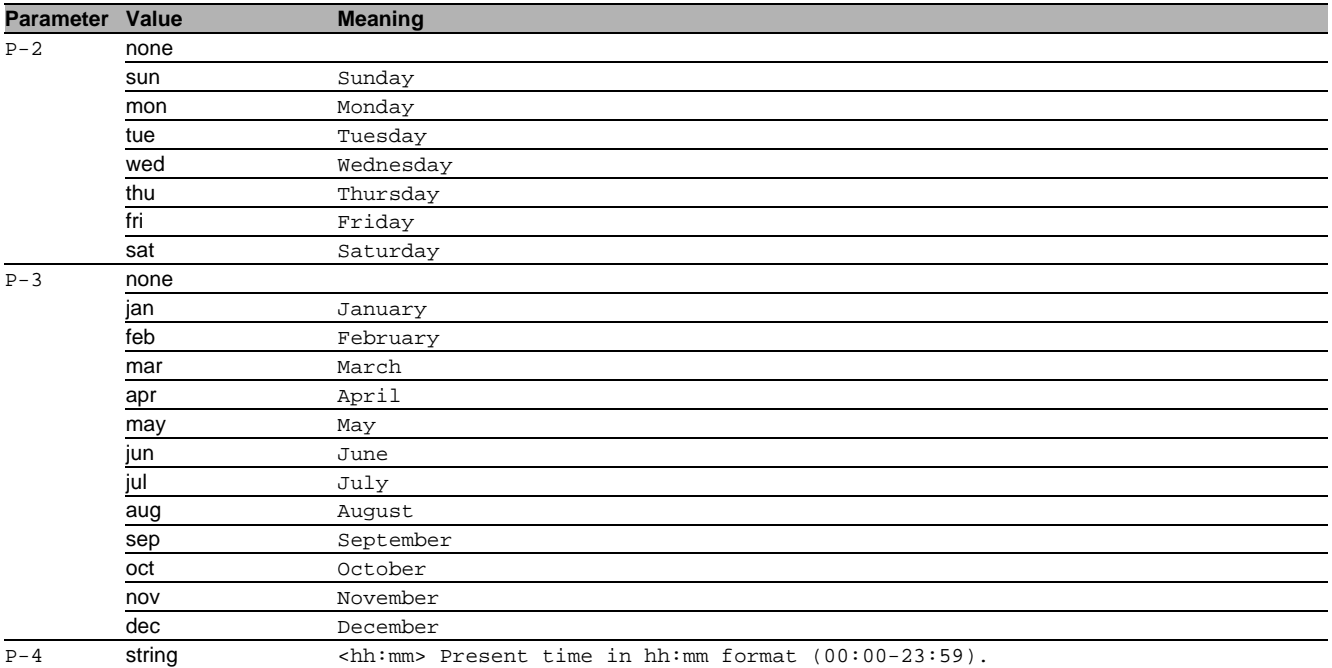

### 9.1.6 clock summer-time recurring end

Edit the ending date and time for daylight saving time.

- Mode: Global Config Mode
- Privilege Level: Administrator
- Format: clock summer-time recurring end <P-1> <P-2> <P-3> <P-4>

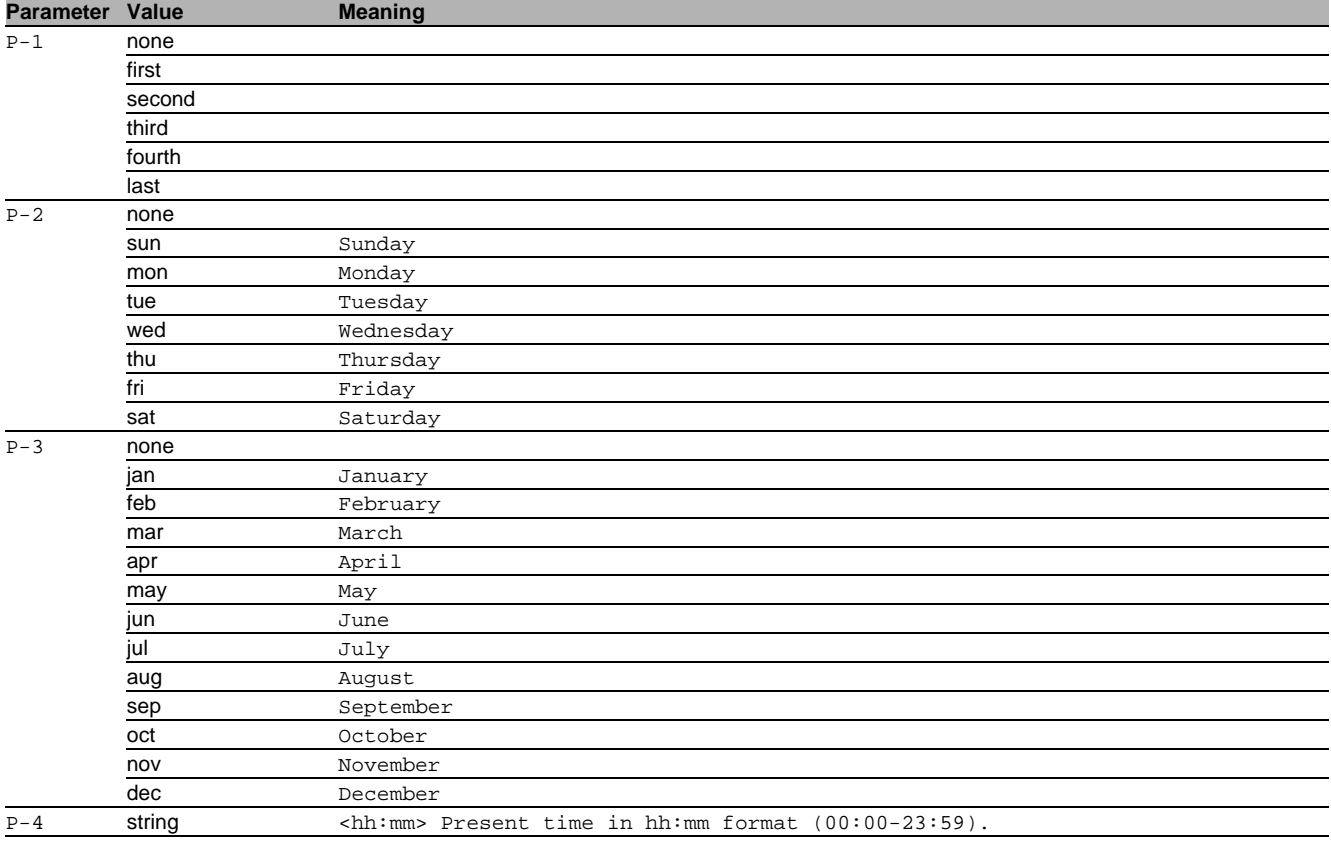

### 9.1.7 clock summer-time zone

Edit timezone acronym for summer-time (max. 4 characters).

- Mode: Global Config Mode
- Privilege Level: Administrator

Format: clock summer-time zone <P-1>

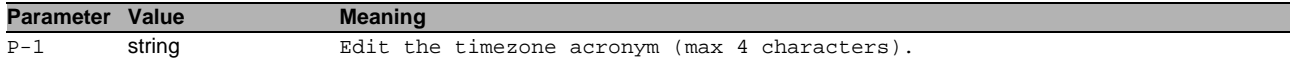

### 9.2 show

Display device options and settings.

### 9.2.1 show clock

Display the current time information.

Mode: Command is in all modes available.

Privilege Level: Guest

Format: show clock [summer-time]

[summer-time]: Display the summer-time parameters.
# 10 Configuration

## 10.1 save

Save the configuration to the specified destination.

## 10.1.1 save profile

Save the configuration to the specific profile.

- Mode: All Privileged Modes
- **Privilege Level: Operator**
- Format: save profile <P-1>

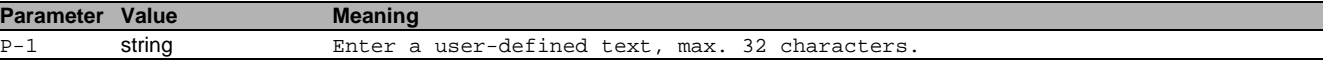

## 10.2 config

Configure the configuration saving settings.

### 10.2.1 config watchdog admin-state

Enable or disable the configuration undo feature.

- Mode: Global Config Mode
- Privilege Level: Operator
- Format: config watchdog admin-state

#### $\blacksquare$  no config watchdog admin-state Disable the option

- Mode: Global Config Mode
- Privilege Level: Operator
- Format: no config watchdog admin-state

#### 10.2.2 config watchdog timeout

Configure the configuration undo timeout (unit: seconds).

- Mode: Global Config Mode
- Privilege Level: Operator
- Format: config watchdog timeout <P-1>

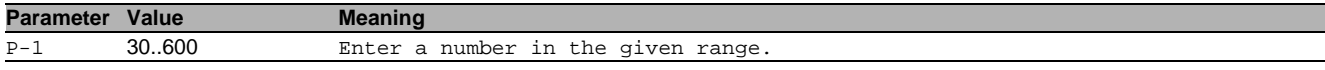

#### 10.2.3 config encryption password set

#### Set the configuration file password.

- Mode: Global Config Mode
- Privilege Level: Administrator
- Format: config encryption password set [<P-1>] [<P-2>]

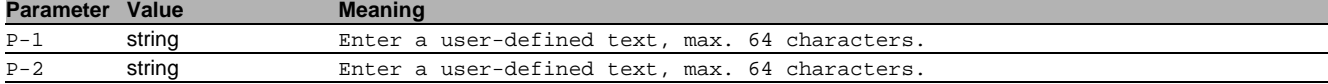

#### 10.2.4 config encryption password clear

Clear the configuration file password.

Mode: Global Config Mode

- Privilege Level: Administrator
- Format: config encryption password clear [<P-1>]

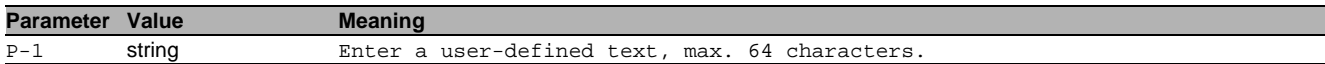

## 10.2.5 config envm choose-active

Choose the active external non-volatile memory for copying firmware, logs, certificates etc. This does not affect loading and saving of the configuration.

- Mode: Global Config Mode
- Privilege Level: Operator
- Format: config envm choose-active <P-1>

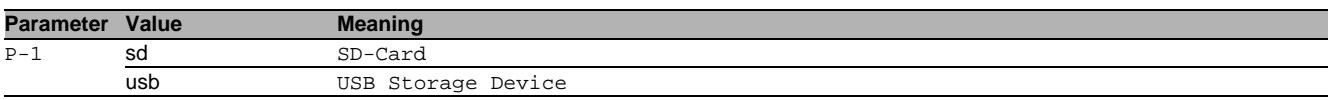

#### 10.2.6 config envm log-device

Choose the active external non-volatile memory for persistent log files.

- Mode: Global Config Mode
- Privilege Level: Administrator
- Format: config envm log-device <P-1>

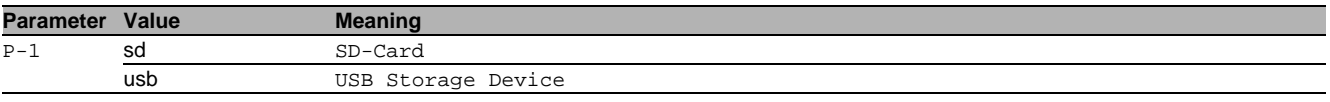

#### 10.2.7 config envm auto-update

Allow automatic firmware updates with this memory device.

- Mode: Global Config Mode
- Privilege Level: Administrator
- Format: config envm auto-update <P-1>

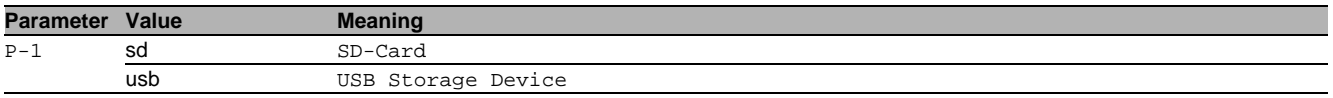

# no config envm auto-update

- Disable the option
- Mode: Global Config Mode
- Privilege Level: Administrator
- Format: no config envm auto-update <P-1>

#### 10.2.8 config envm sshkey-auto-update

Allow automatic ssh key updates with this memory device.

- Mode: Global Config Mode
- Privilege Level: Administrator
- Format: config envm sshkey-auto-update <P-1>

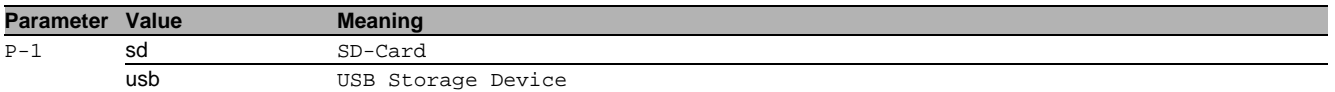

#### no config envm sshkey-auto-update

- Disable the option
- Mode: Global Config Mode
- **Privilege Level: Administrator**
- Format: no config envm sshkey-auto-update <P-1>

#### 10.2.9 config envm config-save

Allow the configuration to be saved to this memory device.

- Mode: Global Config Mode
- **Privilege Level: Operator**
- Format: config envm config-save <P-1>

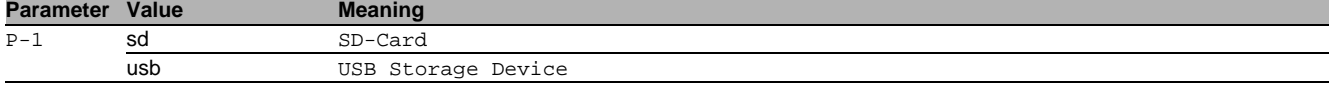

#### no config envm config-save

- Mode: Global Config Mode
- **Privilege Level: Operator**
- Format: no config envm config-save <P-1>

## 10.2.10 config envm load-priority

Configure the order of configuration load attempts from memory devices at boot time. If one load is successful, then the device discards further attempts.

- Mode: Global Config Mode
- Privilege Level: Operator

```
 Format: config envm load-priority <P-1> <P-2>
```
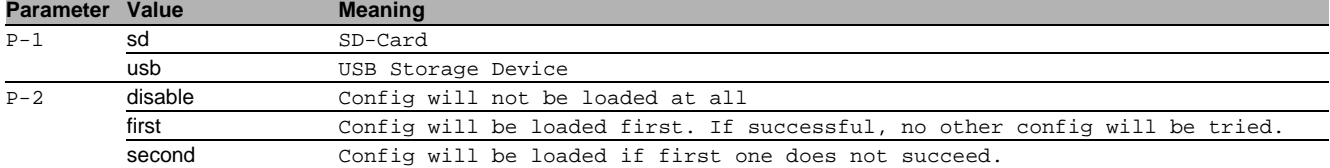

#### 10.2.11 config envm usb-compatibility

Changes the USB compatibility mode. The changes take effect only after saving the settings and rebooting the device.

- Mode: Global Config Mode
- Privilege Level: Operator
- Format: config envm usb-compatibility <P-1>

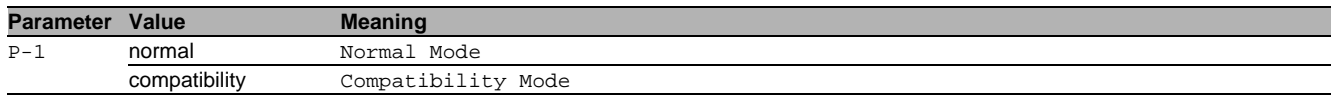

#### $\blacksquare$  no config envm usb-compatibility

- Disable the option
- Mode: Global Config Mode
- Privilege Level: Operator
- Format: no config envm usb-compatibility <P-1>

### 10.2.12 config profile select

Select a configuration profile to be the active configuration.

- Mode: Global Config Mode
- Privilege Level: Administrator
- Format: config profile select <P-1> <P-2>

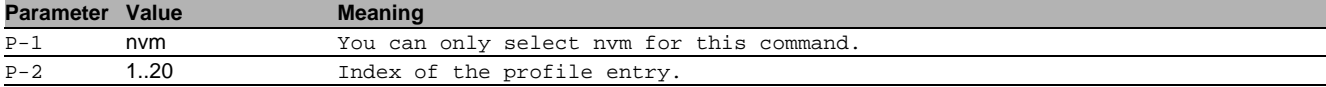

## 10.2.13 config profile delete

Delete a specific configuration profile.

- Mode: Global Config Mode
- Privilege Level: Administrator
- Format: config profile delete <P-1> num <P-2> profile <P-3>
- num: Select the index of a profile to delete.

profile: Select the name of a profile to delete.

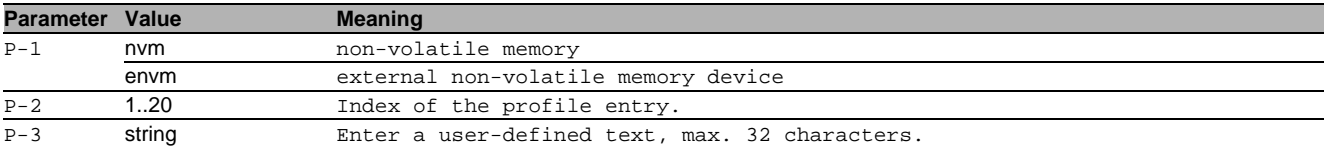

#### 10.2.14 config fingerprint verify nvm profile

Select the name of a profile to be verified.

- Mode: Global Config Mode
- Privilege Level: Administrator
- Format: config fingerprint verify nvm profile <P-1> <P-2>

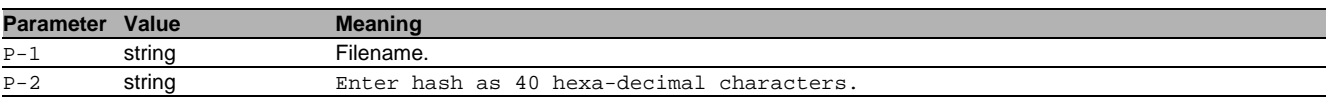

## 10.2.15 config fingerprint verify nvm num

Select the index number of a profile to be verified.

- Mode: Global Config Mode
- Privilege Level: Administrator
- Format: config fingerprint verify nvm num <P-1> <P-2>

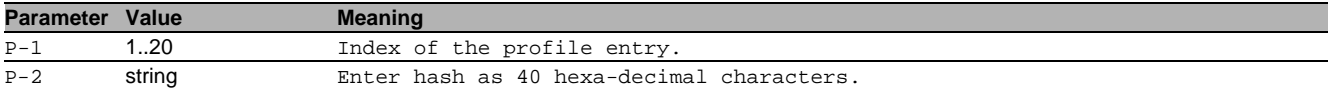

### 10.2.16 config fingerprint verify envm profile

Select the name of a profile to be verified.

- Mode: Global Config Mode
- Privilege Level: Administrator
- Format: config fingerprint verify envm profile <P-1> <P-2>

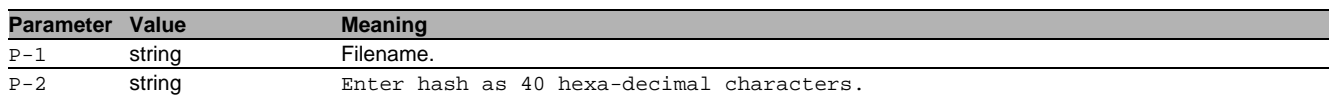

### 10.2.17 config fingerprint verify envm num

Select the index number of a profile to be verified.

- Mode: Global Config Mode
- **Privilege Level: Administrator**

Format: config fingerprint verify envm num <P-1> <P-2>

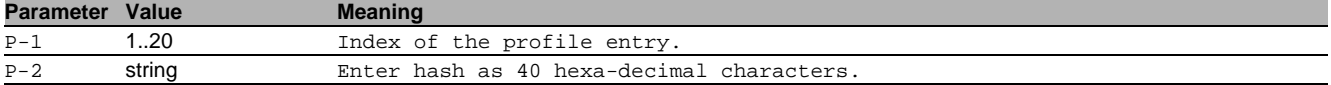

### 10.2.18 config remote-backup operation

Enable or disable the remote backup of the configuration profile.

- Mode: Global Config Mode
- **Privilege Level: Administrator**
- **Format:** config remote-backup operation

## no config remote-backup operation

Disable the option

- Mode: Global Config Mode
- Privilege Level: Administrator
- Format: no config remote-backup operation

## 10.2.19 config remote-backup destination

Enter the destination URL for the configuration profile backup. The following wildcards are allowed: %d=date, %t=time, %i=IP address, %m=MAC address ,%p=product name.

- Mode: Global Config Mode
- Privilege Level: Administrator
- Format: config remote-backup destination <P-1>

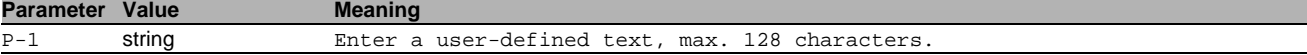

#### 10.2.20 config remote-backup username

Enter the user name to authenticate on the remote server.

- Mode: Global Config Mode
- **Privilege Level: Administrator**
- Format: config remote-backup username <P-1>

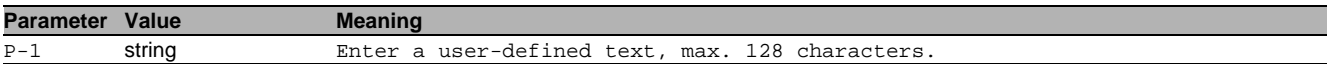

#### 10.2.21 config remote-backup password

Enter the password to authenticate on the remote server.

- Mode: Global Config Mode
- Privilege Level: Administrator
- Format: config remote-backup password <P-1>

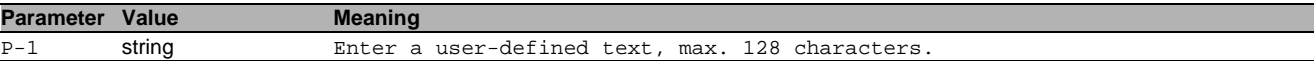

## 10.3 copy

Copy different kinds of items.

#### 10.3.1 copy sysinfo system envm

Copy the system information to external non-volatile memory.

- Mode: Privileged Exec Mode
- Privilege Level: Operator
- Format: copy sysinfo system envm [filename <P-1>]

[filename]: Enter the filename (format xyz.html) to be saved in external non-volatile memory.

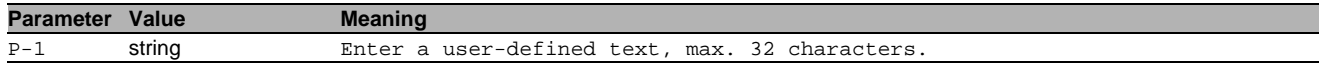

## 10.3.2 copy sysinfoall system envm

Copy the system information and the event log from the device to external non-volatile memory.

- Mode: Privileged Exec Mode
- Privilege Level: Operator
- Format: copy sysinfoall system envm

### 10.3.3 copy firmware envm

Copy a firmware image to the device from external non-volatile memory.

- Mode: Privileged Exec Mode
- **Privilege Level: Administrator**
- Format: copy firmware envm <P-1> system

system: Copy a firmware image to the device from external non-volatile memory.

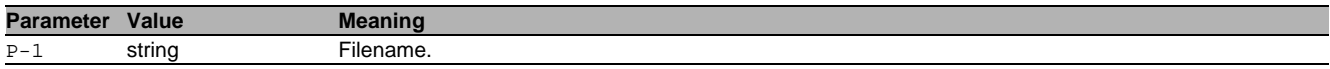

#### 10.3.4 copy firmware remote

Copy a firmware image to the device from a server.

- Mode: Privileged Exec Mode
- Privilege Level: Administrator
- Format: copy firmware remote <P-1> system [source-interface <P-2>]

system: Copy a firmware image to the device from a file server.

[source-interface]: Specify the source-interface to be used (physical or logical). The frames will not necessarily be sent on this interface, only the IP address of the interface will be used as source IP.

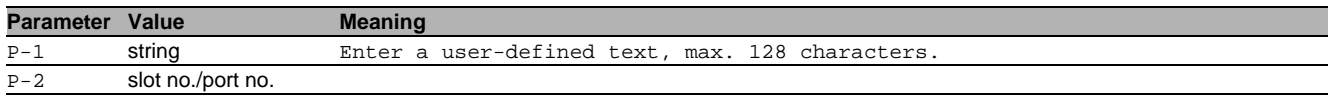

#### 10.3.5 copy config running-config nvm

Copy the running-config to non-volatile memory.

- Mode: Privileged Exec Mode
- **Privilege Level: Operator**
- Format: copy config running-config nvm [profile <P-1>]

[profile]: Save the configuration as a specific profile name.

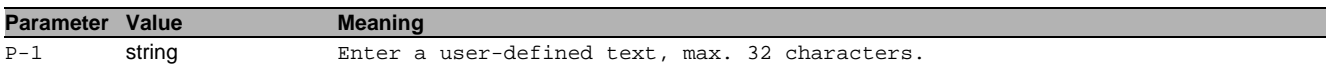

#### 10.3.6 copy config running-config remote

Copy the running-config to a file server.

- Mode: Privileged Exec Mode
- Privilege Level: Administrator

Format: copy config running-config remote <P-1> [source-interface <P-2>]

[source-interface]: Specify the source-interface to be used (physical or logical). The frames will not necessarily be sent on this interface, only the IP address of the interface will be used as source IP.

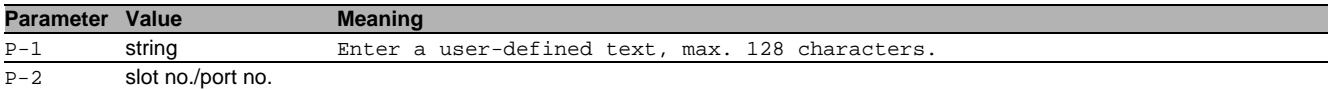

## 10.3.7 copy config nvm

Load a configuration from non-volatile memory to the running-config.

- Mode: Privileged Exec Mode
- Privilege Level: Administrator
- Format: copy config nvm [profile <P-1>] running-config remote <P-2> [sourceinterface <P-3>]

[profile]: Load a configuration from a specific profile name.

running-config: (Re)-load a configuration from non-volatile memory to the running-config.

remote: Copy a configuration from non-volatile memory to a server.

[source-interface]: Specify the source-interface to be used (physical or logical). The frames will not necessarily be sent on this interface, only the IP address of the interface will be used as source IP.

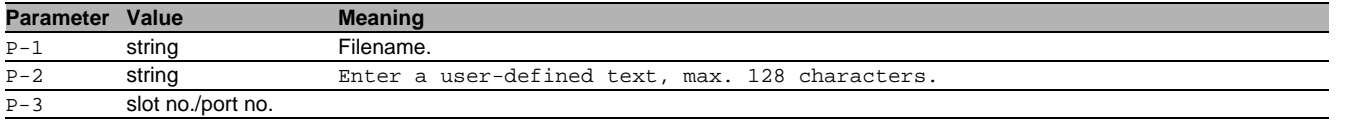

## 10.3.8 copy config envm

Copy a configuration from external non-volatile memory to non-volatile memory.

- Mode: Privileged Exec Mode
- Privilege Level: Administrator
- Format: copy config envm [profile <P-1>] nvm

[profile]: Copy a specific configuration profile from external non-volatile memory to non-volatile memory. nvm: Copy a specific profile from external non-volatile memory to non-volatile memory.

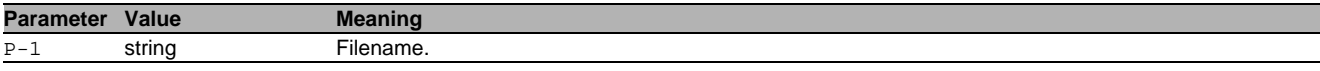

#### 10.3.9 copy config remote

Copy a configuration file to the device from a server.

- Mode: Privileged Exec Mode
- Privilege Level: Administrator
- Format: copy config remote <P-1> nvm [profile <P-2>] [source-interface <P-3>]
- running-config [source-interface <P-4>]

nym: Copy a configuration file from a server to non-volatile memory.

[profile]: Copy a configuration from a server to a specific profile in non-volatile memory.

[source-interface]: Specify the source-interface to be used (physical or logical). The frames will not necessarily be sent on this interface, only the IP address of the interface will be used as source IP. running-config: Copy a configuration file from a server to the running-config.

[source-interface]: Specify the source-interface to be used (physical or logical). The frames will not necessarily be sent on this interface, only the IP address of the interface will be used as source IP.

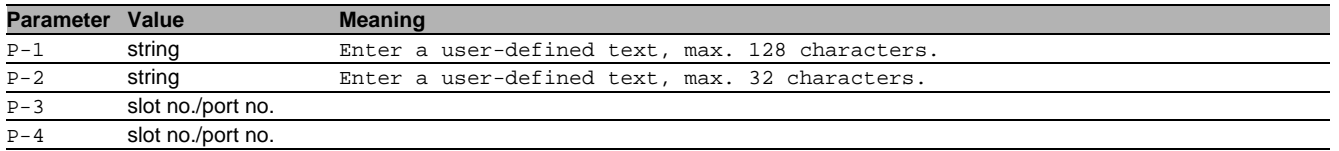

## 10.3.10 copy sfp-white-list remote

Copy the SFP WhiteList from server to the device.

- Mode: Privileged Exec Mode
- **Privilege Level: Operator**

Format: copy sfp-white-list remote <P-1> nvm [source-interface <P-2>]

nvm: Copy the SFP WhiteList from server to the device.

[source-interface]: Specify the source-interface to be used (physical or logical). The frames will not necessarily be sent on this interface, only the IP address of the interface will be used as source IP.

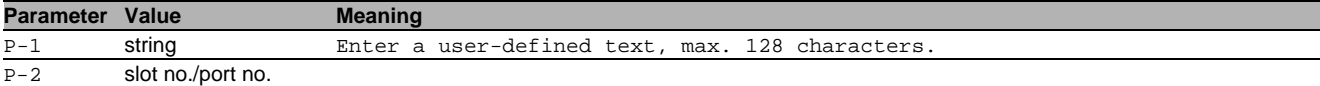

## 10.3.11 copy sfp-white-list envm

Copy the SFP WhiteList from external non-volatile memory.

- Mode: Privileged Exec Mode
- Privilege Level: Operator
- Format: copy sfp-white-list envm <P-1> nvm

nvm: Copy the SFP WhiteList from external non-volatile memory to the device.

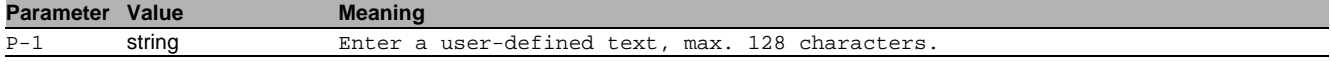

## 10.4 clear

Clear several items.

#### 10.4.1 clear config

Clear the running configuration.

- Mode: Privileged Exec Mode
- Privilege Level: Administrator
- Format: clear config [<P-1>]

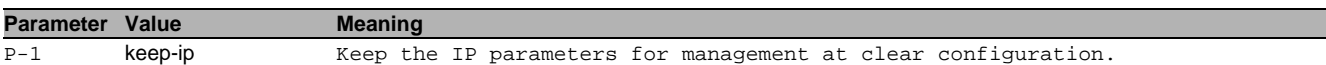

#### 10.4.2 clear factory

Set the device back to the factory settings (use with care).

- Mode: Privileged Exec Mode
- Privilege Level: Administrator
- Format: clear factory [erase-all]

[erase-all]: Set to factory settings and also erase file systems (use with extreme care).

#### 10.4.3 clear sfp-white-list

Clear the SFP WhiteList.

- Mode: Privileged Exec Mode
- Privilege Level: Operator
- Format: clear sfp-white-list

## 10.5 show

Display device options and settings.

#### 10.5.1 show running-config xml

Display the currently running configuration (XML file).

Mode: Command is in all modes available.

- Privilege Level: Administrator
- Format: show running-config xml

#### 10.5.2 show running-config script

Display the currently running configuration (CLI script).

Mode: Command is in all modes available.

- Privilege Level: Administrator
- Format: show running-config script [all]
- [all]: Display the currently running configuration (CLI script).

## 10.6 show

Display device options and settings.

## 10.6.1 show config envm settings

Display the settings of the external non-volatile memory.

- Mode: Command is in all modes available.
- **Privilege Level: Guest**
- Format: show config envm settings

#### 10.6.2 show config envm properties

#### Display the properties of the external non-volatile memory.

- Mode: Command is in all modes available.
- Privilege Level: Guest
- Format: show config enym properties

#### 10.6.3 show config envm active

Display the active external non-volatile memory.

- Mode: Command is in all modes available.
- **Privilege Level: Guest**
- Format: show config envm active

#### 10.6.4 show config envm usb-compatibility

Display the USB compatibility mode. The admin mode takes effect after saving the settings and rebooting the device.

- Mode: Command is in all modes available.
- **Privilege Level: Guest**
- Format: show config envm usb-compatibility

### 10.6.5 show config watchdog

Display the Auto Configuration Undo settings.

- Mode: Command is in all modes available.
- Privilege Level: Guest
- Format: show config watchdog

## 10.6.6 show config encryption

Display the settings for configuration encryption.

- Mode: Command is in all modes available.
- **Privilege Level: Guest**
- Format: show config encryption

#### 10.6.7 show config profiles

Display the configuration profiles.

- Mode: Command is in all modes available.
- Privilege Level: Administrator
- Format: show config profiles <P-1> [<P-2>]

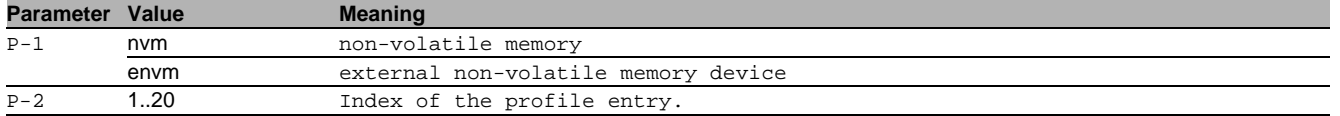

#### 10.6.8 show config status

Display the synchronization status of the running configuration with the non-volatile memory and the ACA.

- Mode: Command is in all modes available.
- **Privilege Level: Guest**
- Format: show config status

#### 10.6.9 show config remote-backup

Display the settings and the status for remote backup of the configuration.

- Mode: Command is in all modes available.
- Privilege Level: Administrator
- Format: show config remote-backup

## 10.7 swap

Swap software images.

## 10.7.1 swap firmware system backup

## Swap the main and backup images.

- Mode: Privileged Exec Mode
- Privilege Level: Administrator
- Format: swap firmware system backup

# 11 Dynamic ARP Inspection

# 11.1 ip

Set IP parameters.

## 11.1.1 ip arp-inspection verify src-mac

If enabled verifies the source MAC address in the ethernet packet against the sender MAC address in a ARP request/response packet body. If disabled does not perform this additional security check.

- Mode: Global Config Mode
- Privilege Level: Operator
- Format: ip arp-inspection verify src-mac

#### no ip arp-inspection verify src-mac

- Disable the option
- Mode: Global Config Mode
- Privilege Level: Operator
- Format: no ip arp-inspection verify src-mac

## 11.1.2 ip arp-inspection verify dst-mac

If enabled verifies the destination MAC address in the (unicast) ethernet packet against the MAC address in a ARP response packet body. If disabled does not perform this additional security check.

- Mode: Global Config Mode
- Privilege Level: Operator
- Format: ip arp-inspection verify dst-mac

#### no ip arp-inspection verify dst-mac

Disable the option

- Mode: Global Config Mode
- Privilege Level: Operator
- Format: no ip arp-inspection verify dst-mac

## 11.1.3 ip arp-inspection verify ip

If enabled validates the sender protocol address (always) and the target protocol address (response) in the ARP packet body to be a public unicast IP address. Such addresses exclude 0.0.0.0, multicast/broadcast addresses, reserved addresses and loopback addresses. If disabled does not perform this additional security check.

- Mode: Global Config Mode
- Privilege Level: Operator
- Format: ip arp-inspection verify ip

## $\blacksquare$  no ip arp-inspection verify ip

- Disable the option
- Mode: Global Config Mode
- Privilege Level: Operator
- Format: no ip arp-inspection verify ip

#### 11.1.4 ip arp-inspection access-list add

This command creates a new ARP ACL (and optionally activates it).

- Mode: Global Config Mode
- Privilege Level: Operator
- Format: ip arp-inspection access-list add <P-1> [<P-2>]

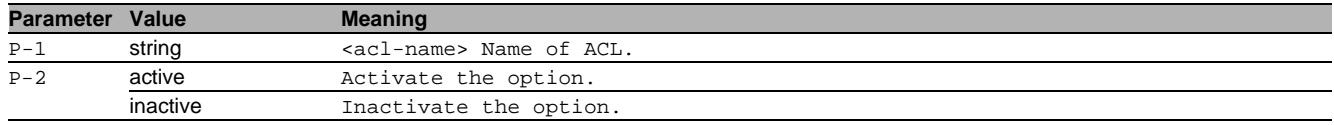

## 11.1.5 ip arp-inspection access-list delete

This command deletes an ARP ACL (and all rules associated with it).

- Mode: Global Config Mode
- Privilege Level: Operator
- Format: ip arp-inspection access-list delete <P-1>

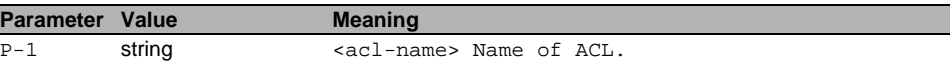

#### 11.1.6 ip arp-inspection access-list mode

### This command activates or deactivates an ARP ACL.

Mode: Global Config Mode

- Privilege Level: Operator
- Format: ip arp-inspection access-list mode <P-1> <P-2>

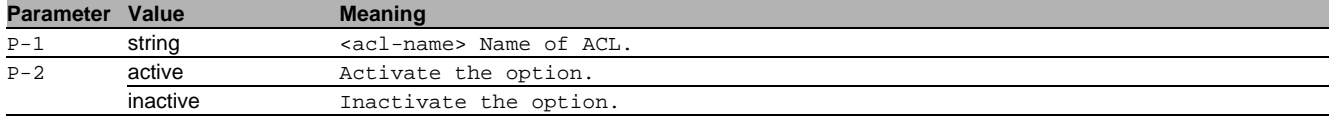

#### 11.1.7 ip arp-inspection access-list rule add

This command creates a new ARP ACL rule, associated with an ACL name and a MAC/IP address. Notice that the number of active ACL rules in an ACL is limited to 20.

- Mode: Global Config Mode
- Privilege Level: Operator
- Format: ip arp-inspection access-list rule add <P-1> <P-2> <P-3> [<P-4>]

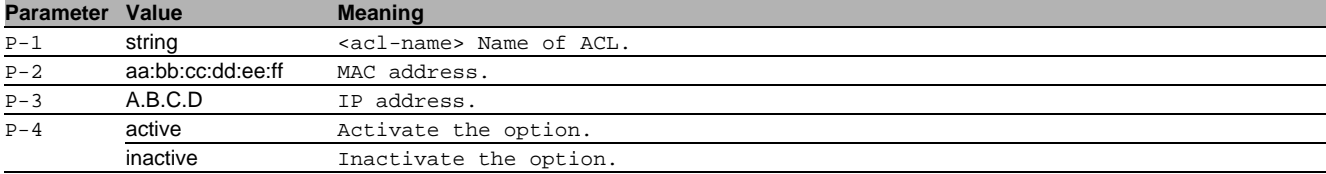

#### 11.1.8 ip arp-inspection access-list rule delete

This command deletes an ARP ACL rule, associated with a ACL name and MAC/IP address.

Mode: Global Config Mode

**Privilege Level: Operator** 

```
 Format: ip arp-inspection access-list rule delete <P-1> <P-2> <P-3>
```
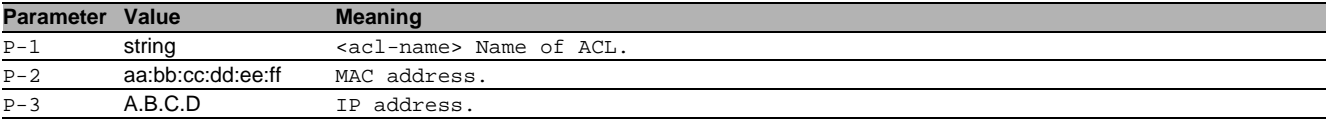

#### 11.1.9 ip arp-inspection access-list rule mode

This command activates or deactivates a configured ARP ACL rule, associated with a ACL name and MAC/IP address.

- Mode: Global Config Mode
- Privilege Level: Operator

```
 Format: ip arp-inspection access-list rule mode <P-1> <P-2> <P-3> <P-4>
```
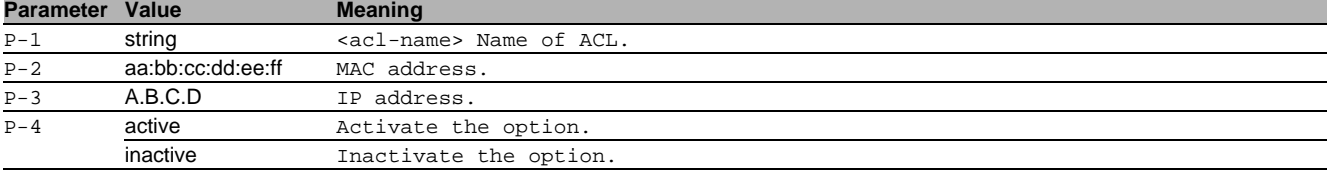

## 11.2 clear

Clear several items.

## 11.2.1 clear ip arp-inspection statistics

This command clears the Dynamic ARP Inspection (DAI) statistics on all VLANs.

- Mode: Privileged Exec Mode
- Privilege Level: Operator
- Format: clear ip arp-inspection statistics

# 11.3 ip

IP commands.

## 11.3.1 ip arp-inspection mode

Enables or disables Dynamic ARP Inspection (DAI) on a VLAN.

- Mode: VLAN Database Mode
- Privilege Level: Operator
- Format: ip arp-inspection mode <P-1>

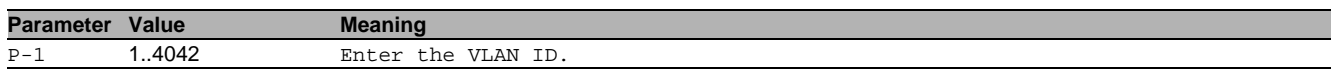

#### no ip arp-inspection mode

- Disable the option
- Mode: VLAN Database Mode
- Privilege Level: Operator
- Format: no ip arp-inspection mode <P-1>

## 11.3.2 ip arp-inspection log

#### Enables or disables DAI logging on a VLAN.

- Mode: VLAN Database Mode
- Privilege Level: Operator

Format: ip arp-inspection log <P-1>

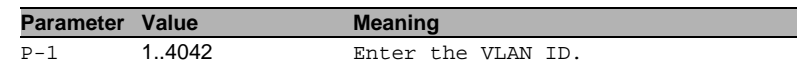

#### $\blacksquare$  no ip arp-inspection log

- Disable the option
- Mode: VLAN Database Mode
- Privilege Level: Operator
- Format: no ip arp-inspection log <P-1>

## 11.3.3 ip arp-inspection bind-check

Enables or disables the DAI binding-check on a VLAN. If enabled, an ARP frame received on an untrusted port (in a DAI enabled VLAN) is checked. This test starts when a ARP ACL exists but the condition does not match in the rule table and the ACL strict flag is not set or when the ARP ACL not exist.

- Mode: VLAN Database Mode
- Privilege Level: Operator
- Format: ip arp-inspection bind-check <P-1>

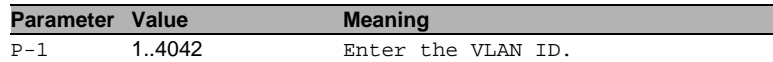

#### $\blacksquare$  no ip arp-inspection bind-check

Disable the option

- Mode: VLAN Database Mode
- Privilege Level: Operator
- Format: no ip arp-inspection bind-check <P-1>

## 11.3.4 ip arp-inspection access-list strict

Enables or disables the strict DAI ACL check on a VLAN. If an ARP ACL is defined for the VLAN and there is no match for the received ARP packet, then (if this option is enabled) the packet is dropped without consulting the DHCP Snooping bindings database.

- Mode: VLAN Database Mode
- Privilege Level: Operator
- Format: ip arp-inspection access-list strict <P-1>

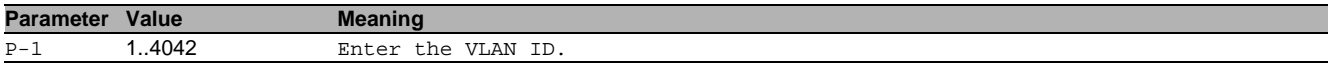

#### no ip arp-inspection access-list strict

Disable the option

- Mode: VLAN Database Mode
- Privilege Level: Operator
- Format: no ip arp-inspection access-list strict <P-1>

### 11.3.5 ip arp-inspection access-list assign

(Un) Configure the ARP ACL used to filter ARP packets on a VLAN. If the ARP ACL name is omitted, then no ACL is assigned to this VLAN. If the ARP ACL name does not exist in the ACL table, then it depends on the DHCP Snooping bindings database and/or it's configured usage whether an ARP packet is forwarded or dropped.

- Mode: VLAN Database Mode
- **Privilege Level: Operator**
- Format: ip arp-inspection access-list assign <P-1> [<P-2>]

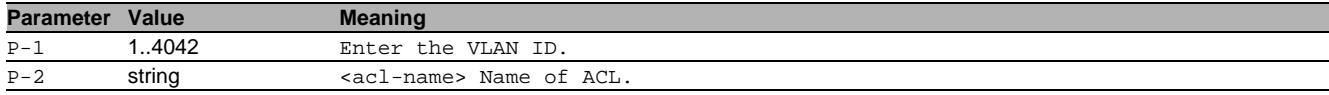

## 11.4 ip

IP interface commands.

#### 11.4.1 ip arp-inspection trust

This command configures an interface as trusted or untrusted. Dynamic ARP Inspection (DAI) forwards valid ARP packets on trusted interfaces without inspection. On un-trusted interfaces ARP packets will be subject to ARP inspection.

- Mode: Interface Range Mode
- Privilege Level: Operator
- Format: ip arp-inspection trust

#### $\blacksquare$  no ip arp-inspection trust

- Disable the option
- Mode: Interface Range Mode
- **Privilege Level: Operator**
- Format: no ip arp-inspection trust

#### 11.4.2 ip arp-inspection auto-disable

Enables or disables the auto-disable feature for an interface, applicable when the ARP packet rate exceeds the limit.

- Mode: Interface Range Mode
- Privilege Level: Operator
- Format: ip arp-inspection auto-disable

#### $\blacksquare$  no ip arp-inspection auto-disable

Disable the option

- Mode: Interface Range Mode
- **Privilege Level: Operator**
- Format: no ip arp-inspection auto-disable

#### 11.4.3 ip arp-inspection limit

This command configures an interface for a maximum ARP packet rate in a burst interval, or disables it. If the rate of ARP packets exceed this limit in consecutive intervals then all further packets are dropped. If that happens and additionally the auto-disable feature is enabled, then the port is disabled automatically.

- Mode: Interface Range Mode
- Privilege Level: Operator
- Format: ip arp-inspection limit <P-1> [<P-2>]

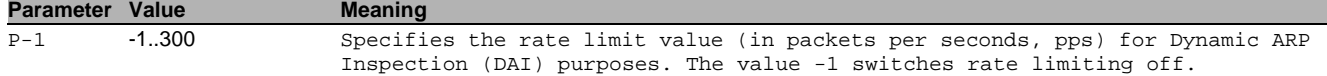

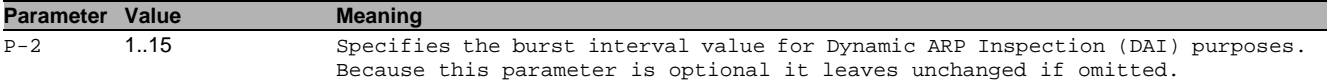

## 11.5 show

Display device options and settings.

## 11.5.1 show ip arp-inspection global

This command displays the global Dynamic ARP Inspection (DAI) configuration.

- Mode: Command is in all modes available.
- Privilege Level: Guest
- Format: show ip arp-inspection global

#### 11.5.2 show ip arp-inspection statistics dropped

This command lists statistics for ARP packets dropped by Dynamic ARP Inspection (DAI).

- Mode: Command is in all modes available.
- Privilege Level: Guest
- Format: show ip arp-inspection statistics dropped

### 11.5.3 show ip arp-inspection statistics forwarded

This command lists statistics for ARP packets forwarded by Dynamic ARP Inspection (DAI).

- Mode: Command is in all modes available.
- Privilege Level: Guest
- Format: show ip arp-inspection statistics forwarded

### 11.5.4 show ip arp-inspection access-list names

This command displays a list of all existing ARP ACLs.

- Mode: Command is in all modes available.
- Privilege Level: Guest
- Format: show ip arp-inspection access-list names

#### 11.5.5 show ip arp-inspection access-list rules

This command displays all ACL rules of a dedicated ARP ACL.

- Mode: Command is in all modes available.
- Privilege Level: Guest
- Format: show ip arp-inspection access-list rules <P-1>

**Parameter Value Meaning** P-1 string <acl-name> Name of ACL.

# 11.5.6 show ip arp-inspection interfaces

This command shows the Dynamic ARP Inspection (DAI) status of all interfaces.

- Mode: Command is in all modes available.
- Privilege Level: Guest
- Format: show ip arp-inspection interfaces

## 11.5.7 show ip arp-inspection vlan

This command displays the VLAN based Dynamic ARP Inspection (DAI) status.

- Mode: Command is in all modes available.
- Privilege Level: Guest
- Format: show ip arp-inspection vlan

# 12 Debugging

# 12.1 debug

Different tools to assist in debugging the device.

## 12.1.1 debug tcpdump help

Display the help file for the tcpdump tool.

- Mode: Privileged Exec Mode
- **Privilege Level: Operator**
- Format: debug tcpdump help

### 12.1.2 debug tcpdump start cpu

Start capture with default values.

- Mode: Privileged Exec Mode
- Privilege Level: Operator

Format: debug tcpdump start cpu [filter <P-1>] [parms <P-2>]

[filter]: Start capture with values from a filter file.

[parms]: Start capture with the tcpdump parameters (for details see tcpdump help).

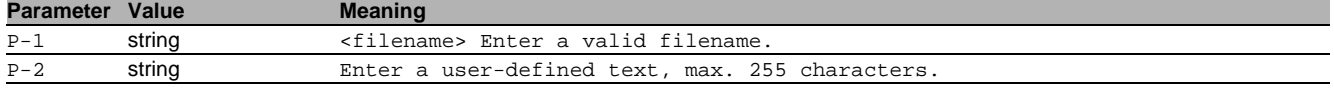

### 12.1.3 debug tcpdump stop

Abort capture of network traffic.

- Mode: Privileged Exec Mode
- Privilege Level: Operator
- Format: debug tcpdump stop

#### 12.1.4 debug tcpdump filter show

Display a known filter file.

- Mode: Privileged Exec Mode
- **Privilege Level: Operator**
- Format: debug tcpdump filter show <P-1>

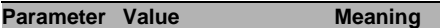

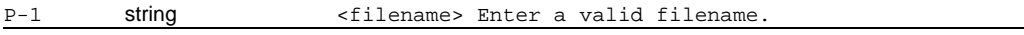

#### 12.1.5 debug tcpdump filter list

Display every available filter file.

- Mode: Privileged Exec Mode
- Privilege Level: Operator
- Format: debug tcpdump filter list

## 12.1.6 debug tcpdump filter delete

Delete a known filter file.

- Mode: Privileged Exec Mode
- Privilege Level: Operator
- Format: debug tcpdump filter delete <P-1>

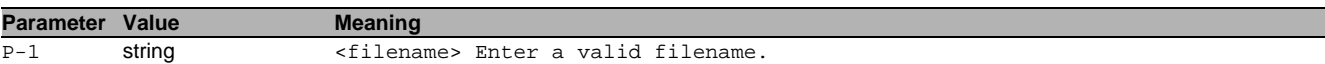

#### 12.1.7 debug stppkttrace

#### Packet tracer for spanning tree protocol.

Mode: Privileged Exec Mode

- Privilege Level: Operator
- Format: debug stppkttrace <P-1>

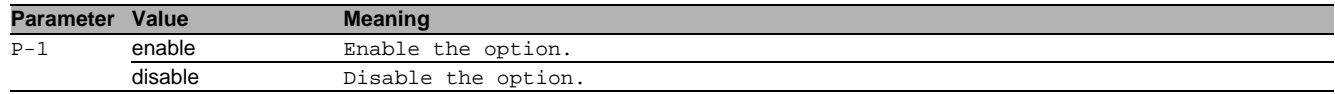

# 12.2 show

Display device options and settings.

## 12.2.1 show debug developer-log

Show developer log

- Mode: Privileged Exec Mode
- Privilege Level: Administrator
- Format: show debug developer-log [<P-1>]

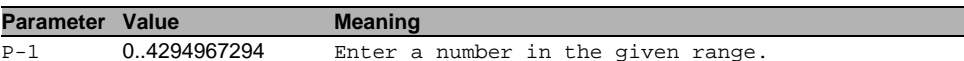

## 12.2.2 show debug logic-modules

List logic module information

- Mode: Privileged Exec Mode
- Privilege Level: Administrator
- Format: show debug logic-modules

## 12.2.3 show debug stppkttrace

Display the mode of packet tracer for spanning tree protocol.

- Mode: Privileged Exec Mode
- Privilege Level: Administrator
- Format: show debug stppkttrace

## 12.3 copy

Copy different kinds of items.

## 12.3.1 copy tcpdumpcap nvm envm

Copy the capture file from non-volatile memory to external non-volatile memory.

- Mode: Privileged Exec Mode
- Privilege Level: Operator

Format: copy tcpdumpcap nvm envm [<P-1>]

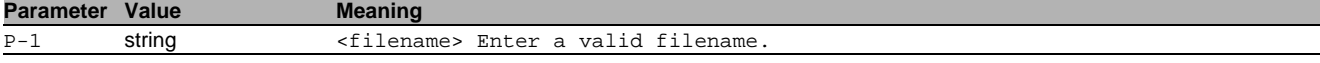

## 12.3.2 copy tcpdumpcap nvm remote

Copy the capture file from the device to a server.

- Mode: Privileged Exec Mode
- Privilege Level: Operator
- Format: copy tcpdumpcap nvm remote <P-1> [source-interface <P-2>]

[source-interface]: Specify the source-interface to be used (physical or logical). The frames will not necessarily be sent on this interface, only the IP address of the interface will be used as source IP.

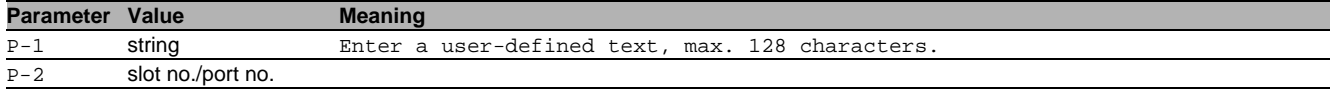

## 12.3.3 copy tcpdumpfilter remote

Copy the filter file from a server to the specified destination.

- Mode: Privileged Exec Mode
- Privilege Level: Operator

 Format: copy tcpdumpfilter remote <P-1> nvm <P-2> [source-interface <P-3>] nvm: Copy the filter file from a server to non-volatile memory.

[source-interface]: Specify the source-interface to be used (physical or logical). The frames will not necessarily be sent on this interface, only the IP address of the interface will be used as source IP.

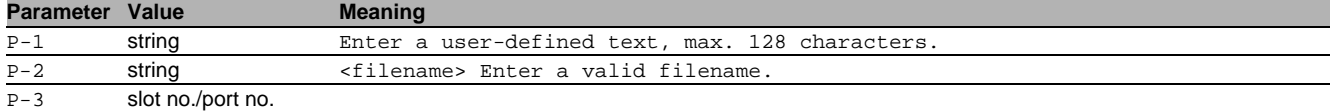

## 12.3.4 copy tcpdumpfilter envm

Copy the capture filter from external non-volatile memory to the specified destination.

- Mode: Privileged Exec Mode
- Privilege Level: Operator
- Format: copy tcpdumpfilter envm <P-1> nvm [<P-2>]

nvm: Copy the capture filter from external non-volatile memory to non-volatile memory.

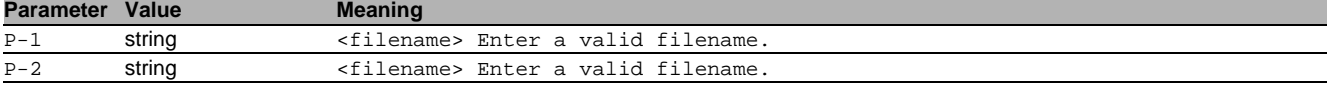

#### 12.3.5 copy tcpdumpfilter nvm

Copy the capture filter from non-volatile memory to the specified destination.

- Mode: Privileged Exec Mode
- Privilege Level: Operator
- Format: copy tcpdumpfilter nvm <P-1> envm [<P-2>] remote <P-3> [source-interface <P- $4 > 1$

envm: Copy the capture filter from non-volatile memory to external non-volatile memory.

remote: Copy the capture file from non-volatile memory to a server.

[source-interface]: Specify the source-interface to be used (physical or logical). The frames will not necessarily be sent on this interface, only the IP address of the interface will be used as source IP.

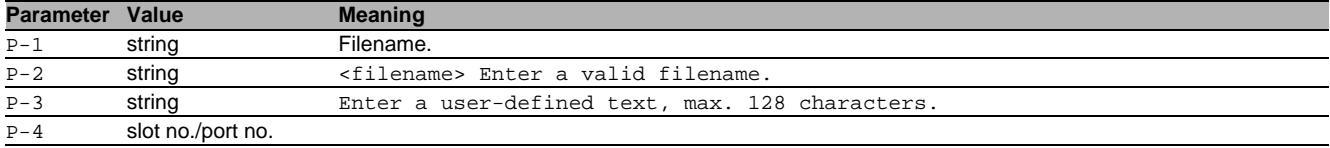

# 13 Device Monitoring

# 13.1 device-status

Configure various device conditions to be monitored.

## 13.1.1 device-status monitor link-failure

Enable or disable monitor state of network connection(s).

- Mode: Global Config Mode
- **Privilege Level: Administrator**
- Format: device-status monitor link-failure

#### no device-status monitor link-failure Disable the option

- Mode: Global Config Mode
- Privilege Level: Administrator
- Format: no device-status monitor link-failure

## 13.1.2 device-status monitor temperature

Enable or disable monitoring of the device temperature.

- Mode: Global Config Mode
- Privilege Level: Administrator
- Format: device-status monitor temperature

#### no device-status monitor temperature Disable the option

- Mode: Global Config Mode
- Privilege Level: Administrator
- Format: no device-status monitor temperature

## 13.1.3 device-status monitor module-removal

Enable or disable monitoring the presence of modules.

- Mode: Global Config Mode
- Privilege Level: Administrator
- Format: device-status monitor module-removal

#### no device-status monitor module-removal Disable the option

- Mode: Global Config Mode
- **Privilege Level: Administrator**
- Format: no device-status monitor module-removal

## 13.1.4 device-status monitor fan-failure

Enable or disable monitoring the status of fan modules.

- Mode: Global Config Mode
- **Privilege Level: Administrator**
- Format: device-status monitor fan-failure

# no device-status monitor fan-failure

Disable the option

- Mode: Global Config Mode
- Privilege Level: Administrator
- Format: no device-status monitor fan-failure

## 13.1.5 device-status monitor envm-removal

Enable or disable monitoring the presence of the external non-volatile memory.

- Mode: Global Config Mode
- **Privilege Level: Administrator**
- Format: device-status monitor envm-removal

#### no device-status monitor envm-removal Disable the option

- Mode: Global Config Mode
- Privilege Level: Administrator
- Format: no device-status monitor envm-removal

## 13.1.6 device-status monitor envm-not-in-sync

Enable or disable monitoring synchronization between the external non-volatile memory and the running configuration.

- Mode: Global Config Mode
- Privilege Level: Administrator
- Format: device-status monitor envm-not-in-sync

# ■ no device-status monitor envm-not-in-sync

Disable the option

- Mode: Global Config Mode
- Privilege Level: Administrator
- Format: no device-status monitor envm-not-in-sync

## 13.1.7 device-status monitor ring-redundancy

Enable or disable monitoring if ring-redundancy is present.

- Mode: Global Config Mode
- Privilege Level: Administrator
- Format: device-status monitor ring-redundancy

### no device-status monitor ring-redundancy

Disable the option

- Mode: Global Config Mode
- Privilege Level: Administrator
- Format: no device-status monitor ring-redundancy

## 13.1.8 device-status monitor humidity

Enable or disable monitoring of the device humidity.

- Mode: Global Config Mode
- Privilege Level: Administrator
- Format: device-status monitor humidity

#### no device-status monitor humidity

Disable the option

- Mode: Global Config Mode
- Privilege Level: Administrator
- Format: no device-status monitor humidity

## 13.1.9 device-status monitor power-supply

Enable or disable monitoring the condition of the power supply(s).

- Mode: Global Config Mode
- **Privilege Level: Administrator**
- Format: device-status monitor power-supply <P-1>

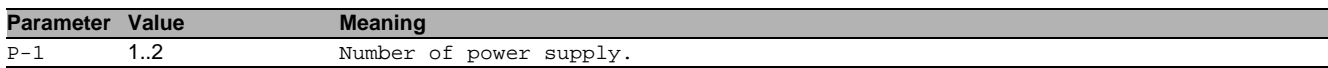

## no device-status monitor power-supply

Disable the option

- Mode: Global Config Mode
- Privilege Level: Administrator
- Format: no device-status monitor power-supply <P-1>

## 13.1.10 device-status monitor stp-blocking

Enable or disable monitoring of ports blocked by STP.

- Mode: Global Config Mode
- Privilege Level: Administrator
- Format: device-status monitor stp-blocking

#### no device-status monitor stp-blocking Disable the option

- Mode: Global Config Mode
- **Privilege Level: Administrator**
- Format: no device-status monitor stp-blocking

## 13.1.11 device-status monitor stp-blocking

#### Enable or disable monitoring of ports blocked by STP.

- Mode: Global Config Mode
- **Privilege Level: Administrator**
- Format: device-status monitor stp-blocking

## $\blacksquare$  no device-status monitor stp-blocking

Disable the option

- Mode: Global Config Mode
- Privilege Level: Administrator
- Format: no device-status monitor stp-blocking

## 13.1.12 device-status trap

Configure the device to send a trap when the device status changes.

- Mode: Global Config Mode
- Privilege Level: Administrator
- Format: device-status trap

#### no device-status trap

Disable the option

- Mode: Global Config Mode
- Privilege Level: Administrator
- Format: no device-status trap

## 13.1.13 device-status module

Configure the monitoring of the specific module.

- Mode: Global Config Mode
- **Privilege Level: Administrator**
- Format: device-status module <P-1>

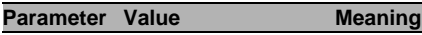

# $\overline{P-1}$  slot no./port no.

## no device-status module

Disable the option

- Mode: Global Config Mode
- Privilege Level: Administrator
- Format: no device-status module <P-1>

## 13.1.14 device-status fan-module

#### Configure the monitoring of the specific fan module.

- Mode: Global Config Mode
- **Privilege Level: Administrator**
- Format: device-status fan-module <P-1>

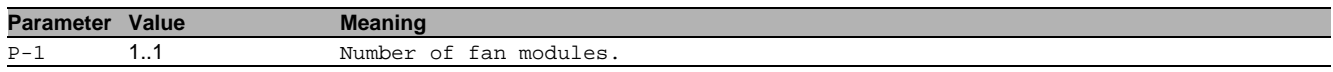

## no device-status fan-module

Disable the option

- Mode: Global Config Mode
- Privilege Level: Administrator
- Format: no device-status fan-module <P-1>

# 13.2 device-status

Configure various device conditions to be monitored.

## 13.2.1 device-status link-alarm

Configure the monitor settings of the port link.

- Mode: Interface Range Mode
- **Privilege Level: Administrator**
- Format: device-status link-alarm

#### no device-status link-alarm Disable the option

- Mode: Interface Range Mode
- Privilege Level: Administrator
- Format: no device-status link-alarm

## 13.3 show

Display device options and settings.

#### 13.3.1 show device-status monitor

Display the device monitoring configurations.

- Mode: Command is in all modes available.
- Privilege Level: Guest
- Format: show device-status monitor

#### 13.3.2 show device-status state

Display the current state of the device.

- Mode: Command is in all modes available.
- Privilege Level: Guest
- Format: show device-status state

#### 13.3.3 show device-status trap

Display the device trap information and configurations.

- Mode: Command is in all modes available.
- Privilege Level: Guest
- Format: show device-status trap

#### 13.3.4 show device-status events

Display occurred device status events.

- Mode: Command is in all modes available.
- **Privilege Level: Guest**
- Format: show device-status events

#### 13.3.5 show device-status link-alarm

Display the monitor configurations of the network ports.

Mode: Command is in all modes available.

- Privilege Level: Guest
- Format: show device-status link-alarm

### 13.3.6 show device-status module

Display the monitor configurations of the modules.

- Mode: Command is in all modes available.
- Privilege Level: Guest
- Format: show device-status module

#### 13.3.7 show device-status fan-module

Display the monitor configurations of the fan modules.

- Mode: Command is in all modes available.
- Privilege Level: Guest
- Format: show device-status fan-module

## 13.3.8 show device-status all

Display the configurable device status settings.

- Mode: Command is in all modes available.
- **Privilege Level: Guest**
- Format: show device-status all

# 14 Device Security

## 14.1 security-status

Configure the security status settings.

#### 14.1.1 security-status monitor pwd-change

Sets the monitoring of default password change for 'user' and 'admin'.

- Mode: Global Config Mode
- **Privilege Level: Administrator**
- Format: security-status monitor pwd-change

## $\blacksquare$  no security-status monitor pwd-change

Disable the option

- Mode: Global Config Mode
- Privilege Level: Administrator
- Format: no security-status monitor pwd-change

### 14.1.2 security-status monitor pwd-min-length

Sets the monitoring of minimum length of the password (smaller 8).

- Mode: Global Config Mode
- Privilege Level: Administrator
- Format: security-status monitor pwd-min-length

# no security-status monitor pwd-min-length

Disable the option

- Mode: Global Config Mode
- Privilege Level: Administrator
- Format: no security-status monitor pwd-min-length

## 14.1.3 security-status monitor pwd-policy-config

Sets the monitoring whether the minimum password policy is configured. The device changes the security status to the value "error" if the value for at least one of the following password rules is 0: "minimum upper cases","minimum lower cases","minimum numbers","minimum special characters".

- Mode: Global Config Mode
- Privilege Level: Administrator
- Format: security-status monitor pwd-policy-config

## $\blacksquare$  no security-status monitor pwd-policy-config

Disable the option

- Mode: Global Config Mode
- **Privilege Level: Administrator**
- Format: no security-status monitor pwd-policy-config

## 14.1.4 security-status monitor pwd-str-not-config

Sets the monitoring whether the password minimum strength check is configured.

- Mode: Global Config Mode
- **Privilege Level: Administrator**
- Format: security-status monitor pwd-str-not-config

#### ■ no security-status monitor pwd-str-not-config

- Mode: Global Config Mode
- Privilege Level: Administrator
- Format: no security-status monitor pwd-str-not-config

## 14.1.5 security-status monitor pwd-policy-inactive

Sets the monitoring whether at least one user is configured with inactive policy check. The device changes the security status to the value "error" if the function "policy check" is inactive for at least 1 user account.

- Mode: Global Config Mode
- Privilege Level: Administrator
- Format: security-status monitor pwd-policy-inactive

## $\blacksquare$  no security-status monitor pwd-policy-inactive

Disable the option

- Mode: Global Config Mode
- Privilege Level: Administrator
- Format: no security-status monitor pwd-policy-inactive

### 14.1.6 security-status monitor bypass-pwd-strength

Sets the monitoring whether at least one user is configured to bypass strength check.

- Mode: Global Config Mode
- Privilege Level: Administrator
- Format: security-status monitor bypass-pwd-strength

### no security-status monitor bypass-pwd-strength

Disable the option

- Mode: Global Config Mode
- Privilege Level: Administrator
- Format: no security-status monitor bypass-pwd-strength

## 14.1.7 security-status monitor telnet-enabled

Sets the monitoring of the activation of telnet on the switch.

- Mode: Global Config Mode
- Privilege Level: Administrator
- Format: security-status monitor telnet-enabled

## no security-status monitor telnet-enabled

Disable the option

- Mode: Global Config Mode
- Privilege Level: Administrator
- Format: no security-status monitor telnet-enabled

## 14.1.8 security-status monitor http-enabled

Sets the monitoring of the activation of http on the switch.

- Mode: Global Config Mode
- Privilege Level: Administrator
- Format: security-status monitor http-enabled

## no security-status monitor http-enabled

Disable the option

- Mode: Global Config Mode
- **Privilege Level: Administrator**
- Format: no security-status monitor http-enabled

#### 14.1.9 security-status monitor snmp-unsecure

Sets the monitoring of SNMP security (SNMP v1/v2 is enabled or v3 encryption is disabled).

- Mode: Global Config Mode
- Privilege Level: Administrator
- Format: security-status monitor snmp-unsecure

#### no security-status monitor snmp-unsecure

- Mode: Global Config Mode
- Privilege Level: Administrator
- Format: no security-status monitor snmp-unsecure

## 14.1.10 security-status monitor snmp-unsecure

Sets the monitoring of SNMP security\n(SNMP v1/v2 is enabled or v3 encryption is disabled).

- Mode: Global Config Mode
- Privilege Level: Administrator
- Format: security-status monitor snmp-unsecure

# no security-status monitor snmp-unsecure

## Disable the option

- Mode: Global Config Mode
- Privilege Level: Administrator
- Format: no security-status monitor snmp-unsecure

#### 14.1.11 security-status monitor sysmon-enabled

Sets the monitoring of the activation of System Monitor 1 on the switch.

- Mode: Global Config Mode
- Privilege Level: Administrator
- Format: security-status monitor sysmon-enabled

## no security-status monitor sysmon-enabled Disable the option

- Mode: Global Config Mode
- Privilege Level: Administrator
- Format: no security-status monitor sysmon-enabled

#### 14.1.12 security-status monitor extnvm-upd-enabled

Sets the monitoring of activation of the configuration saving to external non volatile memory.

- Mode: Global Config Mode
- **Privilege Level: Administrator**
- Format: security-status monitor extnvm-upd-enabled

# no security-status monitor extnvm-upd-enabled

Disable the option

- Mode: Global Config Mode
- Privilege Level: Administrator
- Format: no security-status monitor extnvm-upd-enabled

## 14.1.13 security-status monitor no-link-enabled

#### Sets the monitoring of no link detection.

- Mode: Global Config Mode
- Privilege Level: Administrator
- Format: security-status monitor no-link-enabled

## no security-status monitor no-link-enabled

Disable the option

- Mode: Global Config Mode
- Privilege Level: Administrator
- Format: no security-status monitor no-link-enabled

#### 14.1.14 security-status monitor hidisc-enabled

Sets the monitoring of HiDiscovery.

- Mode: Global Config Mode
- **Privilege Level: Administrator**
- Format: security-status monitor hidisc-enabled

# no security-status monitor hidisc-enabled

- Mode: Global Config Mode
- Privilege Level: Administrator
- Format: no security-status monitor hidisc-enabled

## 14.1.15 security-status monitor extnvm-load-unsecure

Sets the monitoring of security of the configuration loading from extnym.

- Mode: Global Config Mode
- Privilege Level: Administrator
- Format: security-status monitor extnvm-load-unsecure

# no security-status monitor extnym-load-unsecure Disable the option

- Mode: Global Config Mode
- Privilege Level: Administrator
- Format: no security-status monitor extnvm-load-unsecure

## 14.1.16 security-status monitor iec61850-mms-enabled

Sets the monitoring of the activation of IEC 61850 MMS on the switch.

- Mode: Global Config Mode
- **Privilege Level: Administrator**
- Format: security-status monitor iec61850-mms-enabled

## ■ no security-status monitor iec61850-mms-enabled Disable the option

- Mode: Global Config Mode
- Privilege Level: Administrator
- Format: no security-status monitor iec61850-mms-enabled

### 14.1.17 security-status monitor https-certificate

Sets the monitoring whether auto generated self-signed HTTPS certificate is in use.

- Mode: Global Config Mode
- **Privilege Level: Administrator**
- Format: security-status monitor https-certificate

# $\blacksquare$  no security-status monitor https-certificate

Disable the option

- Mode: Global Config Mode
- Privilege Level: Administrator
- Format: no security-status monitor https-certificate

## 14.1.18 security-status monitor modbus-tcp-enabled

Sets the monitoring of the activation of Modbus/TCP server on the switch.

- Mode: Global Config Mode
- **Privilege Level: Administrator**
- Format: security-status monitor modbus-tcp-enabled

#### no security-status monitor modbus-tcp-enabled Disable the option

Mode: Global Config Mode

- Privilege Level: Administrator
- 
- Format: no security-status monitor modbus-tcp-enabled

## 14.1.19 security-status monitor ethernet-ip-enabled

Sets the monitoring of the activation of EtherNet/IP protocol on the switch.

- Mode: Global Config Mode
- Privilege Level: Administrator
- Format: security-status monitor ethernet-ip-enabled

#### no security-status monitor ethernet-ip-enabled Disable the option

- Mode: Global Config Mode
- Privilege Level: Administrator
- Format: no security-status monitor ethernet-ip-enabled

## 14.1.20 security-status monitor profinet-io-enabled

Sets the monitoring of the activation of PROFINET protocol on the switch.

- Mode: Global Config Mode
- Privilege Level: Administrator
- Format: security-status monitor profinet-io-enabled

## no security-status monitor profinet-io-enabled

#### Disable the option

- Mode: Global Config Mode
- Privilege Level: Administrator
- Format: no security-status monitor profinet-io-enabled

#### 14.1.21 security-status monitor pml-disabled

Sets the monitoring of the deactivation of Port MAC Locking service on the switch.

- Mode: Global Config Mode
- Privilege Level: Administrator
- Format: security-status monitor pml-disabled

#### no security-status monitor pml-disabled Disable the option

- Mode: Global Config Mode
- Privilege Level: Administrator
- Format: no security-status monitor pml-disabled

### 14.1.22 security-status trap

Configure if a trap is sent when the security status changes.

- Mode: Global Config Mode
- **Privilege Level: Administrator**
- Format: security-status trap

#### $\blacksquare$  no security-status trap

Disable the option

- Mode: Global Config Mode
- Privilege Level: Administrator
- Format: no security-status trap

# 14.2 security-status

Configure the security status interface settings.

#### 14.2.1 security-status no-link

Configure the monitoring of the specific ports.

- Mode: Interface Range Mode
- Privilege Level: Administrator
- Format: security-status no-link
- $\blacksquare$  no security-status no-link Disable the option
	- Mode: Interface Range Mode
	- Privilege Level: Administrator
	- Format: no security-status no-link

## 14.3 show

Display device options and settings.

## 14.3.1 show security-status monitor

Display the security status monitoring settings.

- Mode: Command is in all modes available.
- Privilege Level: Guest
- Format: show security-status monitor

## 14.3.2 show security-status state

#### Display the current security status.

- Mode: Command is in all modes available.
- Privilege Level: Guest
- Format: show security-status state

## 14.3.3 show security-status no-link

### Display the settings of the monitoring of the specific network ports.

- Mode: Command is in all modes available.
- Privilege Level: Guest
- Format: show security-status no-link

## 14.3.4 show security-status trap

#### Display the security status trap information and settings.

- Mode: Command is in all modes available.
- **Privilege Level: Guest**
- Format: show security-status trap

## 14.3.5 show security-status events

Display the occurred security status events.

- Mode: Command is in all modes available.
- Privilege Level: Guest
- Format: show security-status events

## 14.3.6 show security-status all

## Display the security status settings.

- Mode: Command is in all modes available.
- **Privilege Level: Guest**
- Format: show security-status all

# 15 Dynamic Host Configuration Protocol (DHCP)

## 15.1 dhcp-server

Modify DHCP Server parameters.

### 15.1.1 dhcp-server operation

Enable or disable the DHCP server on this port.

- Mode: Interface Range Mode
- **Privilege Level: Operator**
- Format: dhcp-server operation

# no dhcp-server operation

Disable the option

- Mode: Interface Range Mode
- Privilege Level: Operator
- Format: no dhcp-server operation

# 15.2 dhcp-server

Modify DHCP Server parameters.

### 15.2.1 dhcp-server operation

Enable or disable the DHCP server globally.

- Mode: Global Config Mode
- Privilege Level: Operator
- Format: dhcp-server operation

#### no dhcp-server operation

Disable the option

- Mode: Global Config Mode
- Privilege Level: Operator
- Format: no dhcp-server operation

#### 15.2.2 dhcp-server addr-probe

Enable or disable the DHCP address probing.

- Mode: Global Config Mode
- Privilege Level: Operator
- Format: dhcp-server addr-probe

#### no dhcp-server addr-probe

Disable the option

- Mode: Global Config Mode
- Privilege Level: Operator
- Format: no dhcp-server addr-probe

## 15.2.3 dhcp-server pool add

#### Add a pool

- Mode: Global Config Mode
- Privilege Level: Operator
- Format: dhcp-server pool add <P-1> dynamic <P-2> <P-3> static <P-4> dynamic: Add a dynamic pool (one or more IPs).

# static: Add a static pool (one IP).

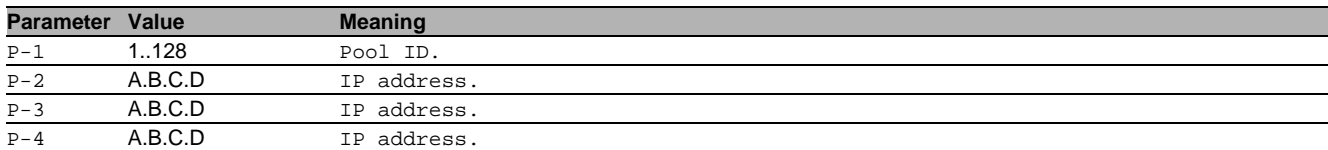

## 15.2.4 dhcp-server pool modify

#### Modify the dynamic address pool

- Mode: Global Config Mode
- Privilege Level: Operator
- Format: dhcp-server pool modify <P-1> first-ip <P-2> last-ip <P-3> mode interface <P-4> mac <P-5> clientid <P-6> remoteid <P-7> circuitid <P-8> relay <P-9> vlan <P-10> leasetime <P-11> option configpath <P-12> gateway <P-13> netmask <P-14> wins <P-15> dns <P-16> hostname <P-17> hirschmann-device

first-ip: Modify the first IP.

last-ip: Modify the last IP.

mode: Pool mode settings.

interface: Interface mode.

mac: MAC mode.

clientid: Clientid mode.

remoteid: Remoteid mode.

circuitid: Circuitid mode.

relay: Relay mode.

vlan: VLAN mode.

leasetime: Enter the leasetime in seconds.

option: Configuration option.

configpath: Configpath in 'tftp://<servername>/<file>' format.

gateway: Default gateway.

netmask: Option netmask.

wins: Option wins.

dns: Option dns.

hostname: Option hostname.

hirschmann-device: Set this pool to Hirschmann devices only.

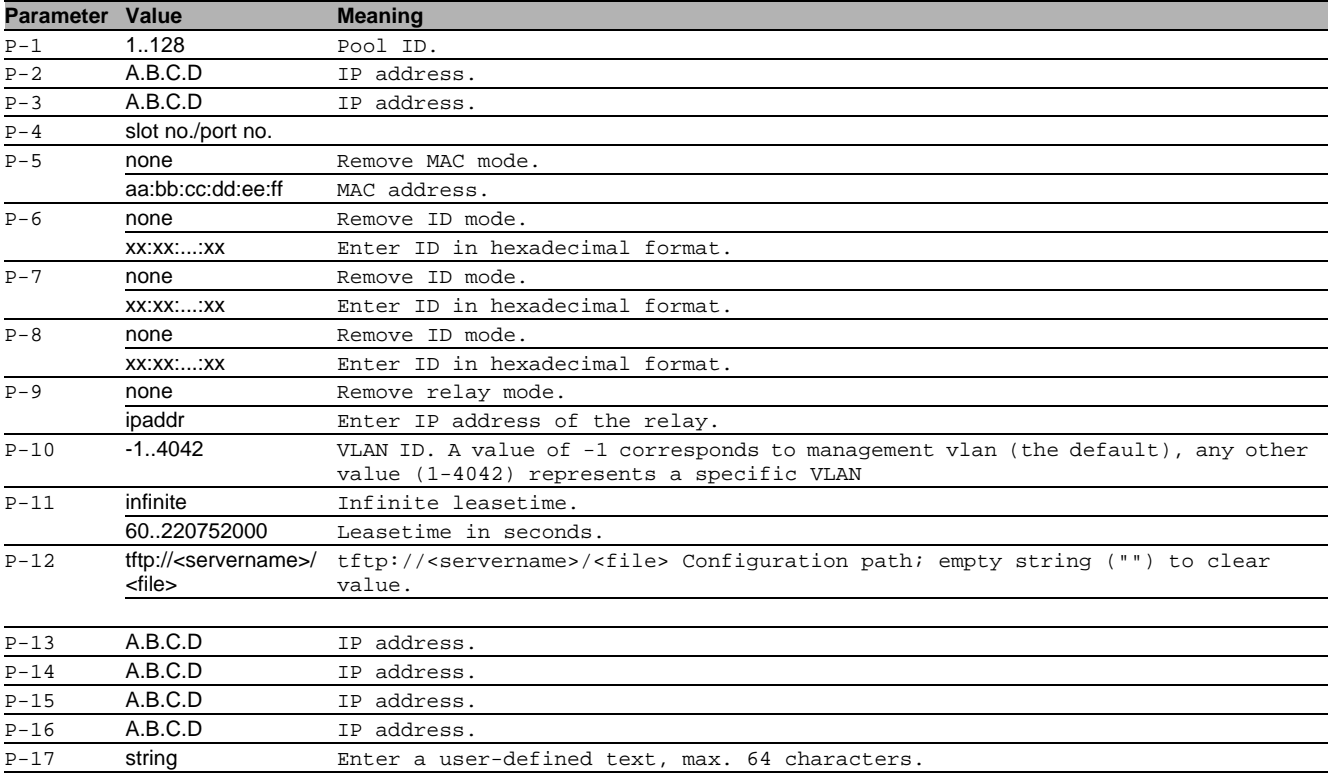

# no dhcp-server pool modify

- Mode: Global Config Mode
- Privilege Level: Operator
- Format: no dhcp-server pool modify <P-1> first-ip last-ip mode interface mac clientid remoteid circuitid relay vlan leasetime option configpath gateway netmask wins dns hostname hirschmann-device

## 15.2.5 dhcp-server pool mode

Pool enable.

- Mode: Global Config Mode
- Privilege Level: Operator
- Format: dhcp-server pool mode <P-1>

**Parameter Value Meaning** P-1 1..128 Pool ID.

# no dhcp-server pool mode

- Disable the option
- Mode: Global Config Mode
- **Privilege Level: Operator**
- Format: no dhcp-server pool mode <P-1>

## 15.2.6 dhcp-server pool delete

Pool delete.

- Mode: Global Config Mode
- Privilege Level: Operator
- Format: dhcp-server pool delete <P-1>

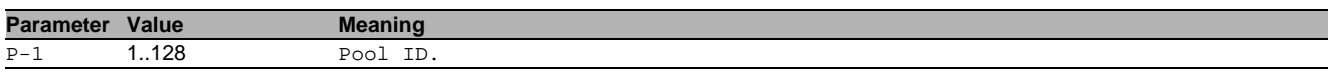

## 15.3 show

Display device options and settings.

### 15.3.1 show dhcp-server operation

Display the DHCP Server global information.

- Mode: Command is in all modes available.
- **Privilege Level: Guest**
- Format: show dhcp-server operation

#### 15.3.2 show dhcp-server pool

Display the DHCP Server pool entries.

- Mode: Command is in all modes available.
- Privilege Level: Guest
- Format: show dhcp-server pool [<P-1>]

**Parameter Value Meaning**

P-1 1..128 Pool ID.

## 15.3.3 show dhcp-server interface

#### Display the DHCP server information per interface.

- Mode: Command is in all modes available.
- Privilege Level: Guest
- Format: show dhcp-server interface [<P-1>]

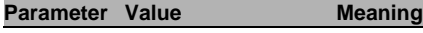

 $P-1$  slot no./port no.

## 15.3.4 show dhcp-server lease

Display the DHCP server lease entries.

Mode: Command is in all modes available.

- Privilege Level: Guest
- Format: show dhcp-server lease

# 16 DHCP Layer 2 Relay

# 16.1 dhcp-l2relay

Configure DHCP Layer 2 Relay.

## 16.1.1 dhcp-l2relay mode

Enables or disables DHCP Layer 2 Relay globally.

- Mode: Global Config Mode
- **Privilege Level: Operator**
- Format: dhcp-12relay mode

## no dhcp-l2relay mode

Disable the option

- Mode: Global Config Mode
- Privilege Level: Operator
- Format: no dhcp-l2relay mode

# 16.2 dhcp-l2relay

Group of commands that configure DHCP Layer 2 Relay on existing VLANs.

## 16.2.1 dhcp-l2relay mode

Enables or disables DHCP Layer 2 Relay on a VLAN.

- Mode: VLAN Database Mode
- Privilege Level: Operator
- Format: dhcp-l2relay mode <P-1>

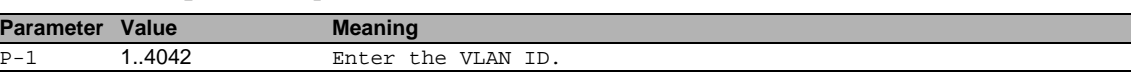

## no dhcp-l2relay mode

Disable the option

- Mode: VLAN Database Mode
- Privilege Level: Operator
- Format: no dhcp-l2relay mode <P-1>

## 16.2.2 dhcp-l2relay circuit-id

This commands enables setting the Option 82 Circuit ID in DHCP messages to an interface descriptor.

- Mode: VLAN Database Mode
- Privilege Level: Operator
- Format: dhcp-l2relay circuit-id <P-1>

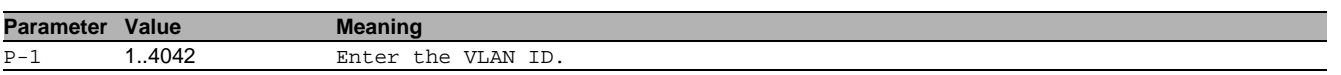

## ■ no dhcp-l2relay circuit-id

- Disable the option
- Mode: VLAN Database Mode
- Privilege Level: Operator
- Format: no dhcp-l2relay circuit-id <P-1>

## 16.2.3 dhcp-l2relay remote-id ip

Specifies the IP address of device as DHCP Option 82 Remote ID.

- Mode: VLAN Database Mode
- Privilege Level: Operator
- Format: dhcp-l2relay remote-id ip <P-1>

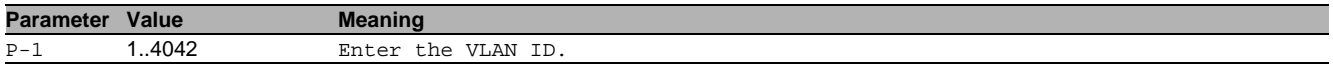

## 16.2.4 dhcp-l2relay remote-id mac

Specifies the MAC address of device as DHCP Option 82 Remote ID.

- Mode: VLAN Database Mode
- Privilege Level: Operator
- Format: dhcp-l2relay remote-id mac <P-1>

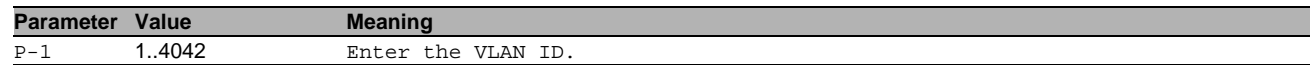

## 16.2.5 dhcp-l2relay remote-id client-id

Specifies the system name of device as DHCP Option 82 Remote ID.

- Mode: VLAN Database Mode
- Privilege Level: Operator
- Format: dhcp-l2relay remote-id client-id <P-1>

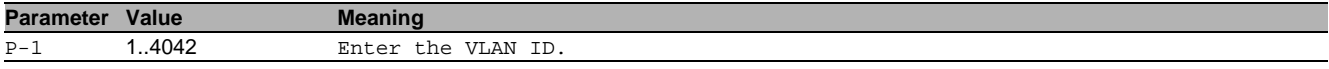

## 16.2.6 dhcp-l2relay remote-id other

Allows you to specify the DHCP Option 82 Remote ID manually. If you omit the Remote ID, then only the Circuit ID is inserted into a relayed DHCP message.

- Mode: VLAN Database Mode
- Privilege Level: Operator
- Format: dhcp-l2relay remote-id other <P-1> [<P-2>]

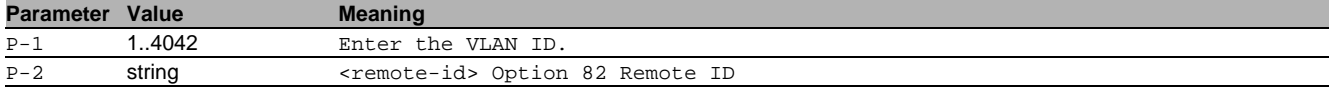

# 16.3 dhcp-l2relay

Configure DHCP Layer 2 Relay for an interface (list/range)

## 16.3.1 dhcp-l2relay mode

Enables or disables DHCP Layer 2 Relay on an interface.

- Mode: Interface Range Mode
- Privilege Level: Operator
- Format: dhcp-12relay mode

## no dhcp-l2relay mode

- Disable the option
- Mode: Interface Range Mode
- Privilege Level: Operator
- Format: no dhcp-l2relay mode

## 16.3.2 dhcp-l2relay trust

This command configures an interface as trusted (typically connected to a DHCP server) or untrusted.

- Mode: Interface Range Mode
- Privilege Level: Operator
- Format: dhcp-l2relay trust
- no dhcp-l2relay trust
	- Disable the option
	- Mode: Interface Range Mode
	- Privilege Level: Operator
	- Format: no dhcp-l2relay trust

# 16.4 clear

Clear several items.

## 16.4.1 clear dhcp-l2relay statistics

This command clears the DHCP Layer 2 Relay statistics.

- Mode: Privileged Exec Mode
- Privilege Level: Operator
- Format: clear dhcp-l2relay statistics

# 16.5 show

Display device options and settings.

# 16.5.1 show dhcp-l2relay global

This command displays the global DHCP Layer 2 Relay configuration.

- Mode: Command is in all modes available.
- Privilege Level: Guest
- Format: show dhcp-l2relay global

# 16.5.2 show dhcp-l2relay statistics

This command displays interface statistics specific to DHCP Layer 2 Relay.

- Mode: Command is in all modes available.
- **Privilege Level: Guest**
- Format: show dhcp-12relay statistics

# 16.5.3 show dhcp-l2relay interfaces

This command displays the DHCP Layer 2 Relay status of all interfaces.

- Mode: Command is in all modes available.
- Privilege Level: Guest
- Format: show dhcp-12relay interfaces

# 16.5.4 show dhcp-l2relay vlan

This command displays the VLAN based DHCP Layer 2 Relay status.

Mode: Command is in all modes available.

- **Privilege Level: Guest**
- Format: show dhcp-l2relay vlan

# 17 DHCP Snooping

## 17.1 ip

Set IP parameters.

## 17.1.1 ip dhcp-snooping verify-mac

If enabled verifies the source MAC address in the ethernet packet against the client hardware address in the received DHCP Message. If disabled does not perform this additional security check.

- Mode: Global Config Mode
- Privilege Level: Operator
- Format: ip dhcp-snooping verify-mac

#### $\blacksquare$  no ip dhcp-snooping verify-mac

- Disable the option
- Mode: Global Config Mode
- Privilege Level: Operator
- Format: no ip dhcp-snooping verify-mac

### 17.1.2 ip dhcp-snooping mode

Enable or disable DHCP Snooping.

- Mode: Global Config Mode
- Privilege Level: Operator
- Format: ip dhcp-snooping mode

## $\blacksquare$  no ip dhcp-snooping mode

- Disable the option
- Mode: Global Config Mode
- Privilege Level: Operator
- Format: no ip dhcp-snooping mode

## 17.1.3 ip dhcp-snooping database storage

This command specifies a location for the persistent DHCP Snooping bindings database. This can be a local file or a remote file on a given host.

- Mode: Global Config Mode
- Privilege Level: Operator
- Format: ip dhcp-snooping database storage <P-1>

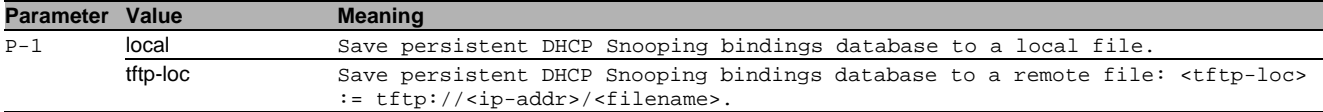

## 17.1.4 ip dhcp-snooping database write-delay

This command configures the interval in seconds at which the DHCP Snooping binding database will be saved (persistent).

Mode: Global Config Mode

Privilege Level: Operator

Format: ip dhcp-snooping database write-delay <P-1>

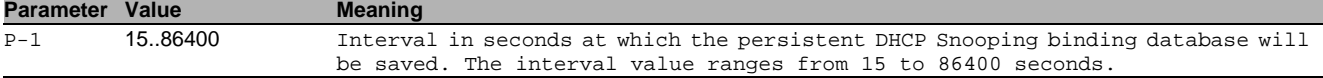

## 17.1.5 ip dhcp-snooping binding add

This command creates a new static DHCP Snooping binding (and optionally an associated dynamic IP Source Guard binding) between a MAC address and an IP address, for a specific VLAN at a particular interface.

- Mode: Global Config Mode
- Privilege Level: Operator

Format: ip dhcp-snooping binding add <P-1> <P-2> <P-3> <P-4> [<P-5>]

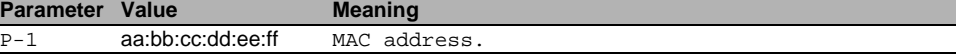

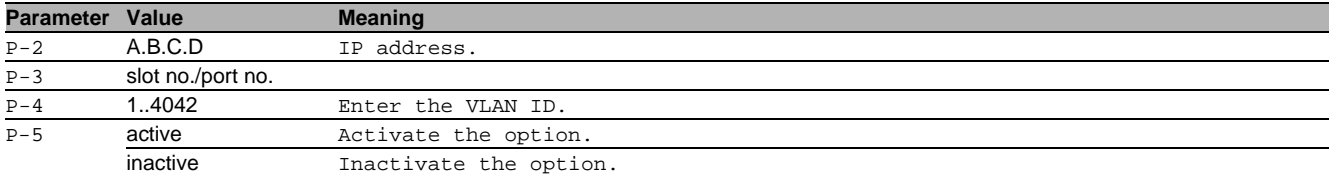

## 17.1.6 ip dhcp-snooping binding delete all

This command deletes all static DHCP Snooping bindings (and optionally all associated dynamic IP Source Guard bindings) at all interfaces.

Mode: Global Config Mode

Privilege Level: Operator

Format: ip dhcp-snooping binding delete all

## 17.1.7 ip dhcp-snooping binding delete interface

This command deletes all static DHCP Snooping bindings (and optionally all associated dynamic IP Source Guard bindings), associated with a particular interface.

- Mode: Global Config Mode
- Privilege Level: Operator

Format: ip dhcp-snooping binding delete interface <P-1>

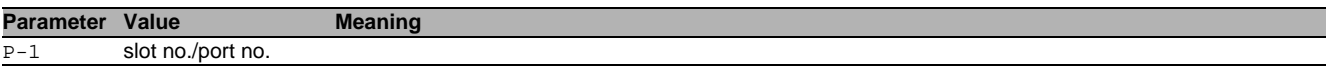

### 17.1.8 ip dhcp-snooping binding delete mac

This command deletes one DHCP Snooping binding (and optionally the associated dynamic IP Source Guard binding), associated with a MAC address.

- Mode: Global Config Mode
- Privilege Level: Operator

```
 Format: ip dhcp-snooping binding delete mac <P-1>
```
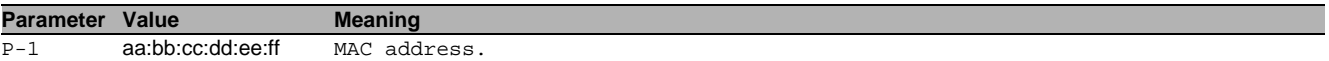

#### 17.1.9 ip dhcp-snooping binding mode

This command activates or deactivates a configured static DHCP Snooping binding, associated with a MAC address.

Mode: Global Config Mode

Privilege Level: Operator

Format: ip dhcp-snooping binding mode <P-1> <P-2>

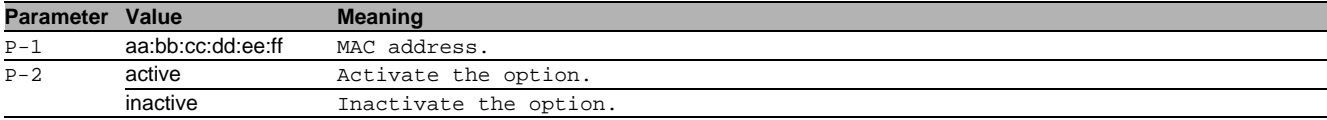

# 17.2 clear

Clear several items.

## 17.2.1 clear ip dhcp-snooping bindings

This command clears all dynamic DHCP Snooping (and IP Source Guard) bindings on all interfaces or on a specific interface.

Mode: Privileged Exec Mode

Privilege Level: Operator

```
 Format: clear ip dhcp-snooping bindings [<P-1>]
```
## **Parameter Value Meaning**

 $P-1$  slot no./port no.

## 17.2.2 clear ip dhcp-snooping statistics

This command clears the DHCP Snooping statistics.

Mode: Privileged Exec Mode

```
Privilege Level: Operator
```
Format: clear ip dhcp-snooping statistics
# 17.3 ip

IP commands.

# 17.3.1 ip dhcp-snooping mode

Enables or disables DHCP Snooping on a VLAN.

- Mode: VLAN Database Mode
- Privilege Level: Operator
- Format: ip dhcp-snooping mode <P-1>

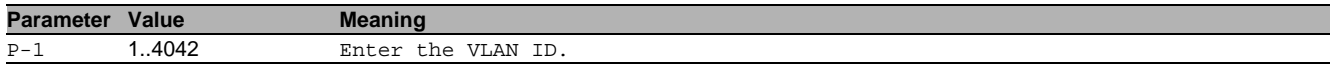

### no ip dhcp-snooping mode

Disable the option

- Mode: VLAN Database Mode
- Privilege Level: Operator
- Format: no ip dhcp-snooping mode <P-1>

# 17.4 ip

IP interface commands.

# 17.4.1 ip dhcp-snooping trust

This command configures an interface as trusted (typically connected to a DHCP server) or un-trusted. DHCP Snooping forwards valid DHCP client messages on trusted interfaces. On un-trusted interfaces the application compares the receive interface with the clients interface in the binding database.

- Mode: Interface Range Mode
- Privilege Level: Operator
- Format: ip dhcp-snooping trust

#### $\blacksquare$  no ip dhcp-snooping trust

Disable the option

- Mode: Interface Range Mode
- Privilege Level: Operator
- Format: no ip dhcp-snooping trust

# 17.4.2 ip dhcp-snooping log

This command configures an interface to log invalid DHCP messages, or not to log.

- Mode: Interface Range Mode
- **Privilege Level: Operator**
- Format: ip dhcp-snooping log

# no ip dhcp-snooping log

Disable the option

- Mode: Interface Range Mode
- Privilege Level: Operator
- Format: no ip dhcp-snooping log

#### 17.4.3 ip dhcp-snooping auto-disable

Enables or disables the auto-disable feature for an interface, applicable when the DHCP packet rate exceeds the limit.

- Mode: Interface Range Mode
- Privilege Level: Operator
- Format: ip dhcp-snooping auto-disable

# no ip dhcp-snooping auto-disable

Disable the option

- Mode: Interface Range Mode
- Privilege Level: Operator
- Format: no ip dhcp-snooping auto-disable

# 17.4.4 ip dhcp-snooping limit

This command configures an interface for a maximum DHCP packet rate in a burst interval, or disables it. If the rate of DHCP packets exceed this limit in consecutive intervals then all further packets are dropped. If that happens and additionally the auto-disable feature is enabled, then the port is disabled automatically.

- Mode: Interface Range Mode
- Privilege Level: Operator
- Format: ip dhcp-snooping limit <P-1> [<P-2>]

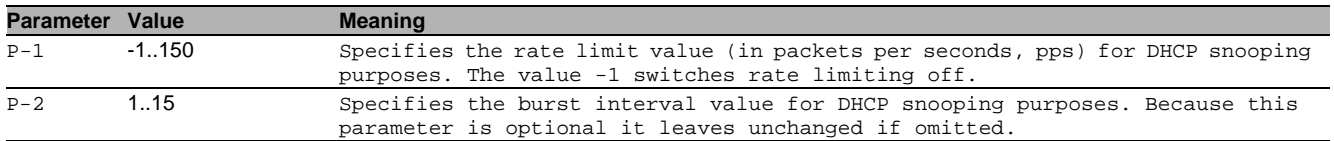

# 17.5 show

Display device options and settings.

### 17.5.1 show ip dhcp-snooping global

This command displays the global DHCP Snooping configuration.

- Mode: Command is in all modes available.
- **Privilege Level: Guest**
- Format: show ip dhcp-snooping global

# 17.5.2 show ip dhcp-snooping statistics

This command displays statistics for DHCP Snooping security violations on untrusted ports.

- Mode: Command is in all modes available.
- Privilege Level: Guest
- Format: show ip dhcp-snooping statistics

#### 17.5.3 show ip dhcp-snooping interfaces

This command shows the DHCP Snooping status of all interfaces.

- Mode: Command is in all modes available.
- Privilege Level: Guest
- Format: show ip dhcp-snooping interfaces

# 17.5.4 show ip dhcp-snooping vlan

This command displays the VLAN based DHCP Snooping status.

- Mode: Command is in all modes available.
- **Privilege Level: Guest**
- **Format:** show ip dhcp-snooping vlan

# 17.5.5 show ip dhcp-snooping bindings

This command displays the DHCP Snooping binding entries from the static and/or dynamic bindings table.

- Mode: Command is in all modes available.
- Privilege Level: Guest

```
 Format: show ip dhcp-snooping bindings [<P-1>] [interface <P-2>] [vlan <P-3>]
[interface]: Restrict the output based on a specific interface.
```
[vlan]: Restrict the output based on VLAN.

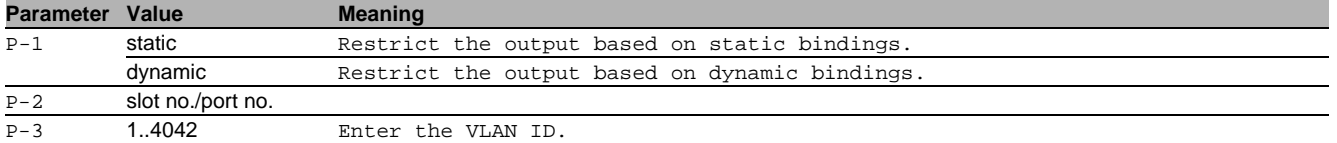

# 18 Differentiated Services (DiffServ)

# 18.1 diffserv

### 18.1.1 diffserv

Enable or disable DiffServ.

- Mode: Global Config Mode
- Privilege Level: Operator
- Format: diffserv

# no diffserv

Disable the option

- Mode: Global Config Mode
- Privilege Level: Operator
- Format: no diffserv

# 18.2 class-map

Manage DiffServ classes.

### 18.2.1 class-map match-all

Create a new match-all class.

- Mode: Global Config Mode
- Privilege Level: Operator
- Format: class-map match-all <P-1>

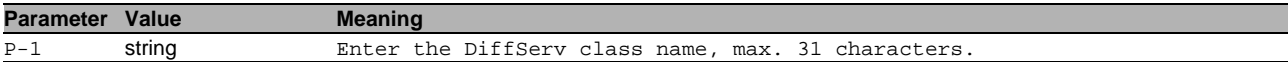

#### 18.2.2 class-map name match any

Configure a Diffserv class.

- Mode: Global Config Mode
- Privilege Level: Operator

Format: class-map name <P-1> match any

match: Add a match rule for the class.

any: Match any packet.

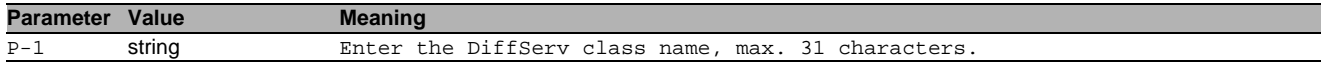

#### 18.2.3 class-map name match class-map

Configure a Diffserv class.

- Mode: Global Config Mode
- Privilege Level: Operator

Format: class-map name <P-1> match class-map <P-2> <P-3>

match: Add a match rule for the class.

class-map: Add/remove a set of match condition defined for another class.

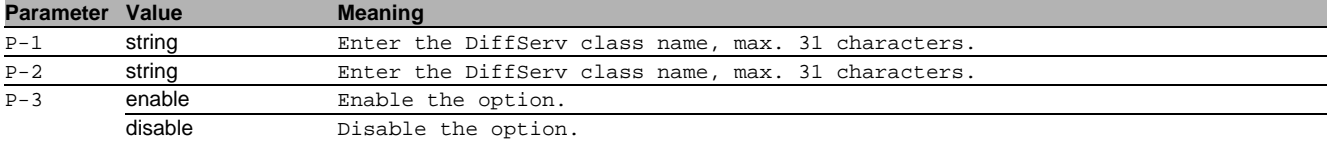

# 18.2.4 class-map name match cos

Configure a Diffserv class.

- Mode: Global Config Mode
- Privilege Level: Operator

Format: class-map name <P-1> match cos <P-2>

match: Add a match rule for the class.

cos: Add a match condition based on the COS value.

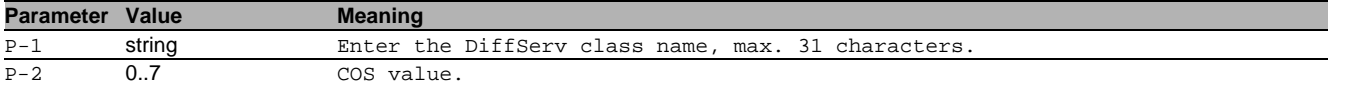

#### 18.2.5 class-map name match destination-address

#### Configure a Diffserv class.

- Mode: Global Config Mode
- Privilege Level: Operator
- Format: class-map name <P-1> match destination-address <P-2> <P-3> <P-4> match: Add a match rule for the class.

destination-address: Add a match condition based on the destination mac address.

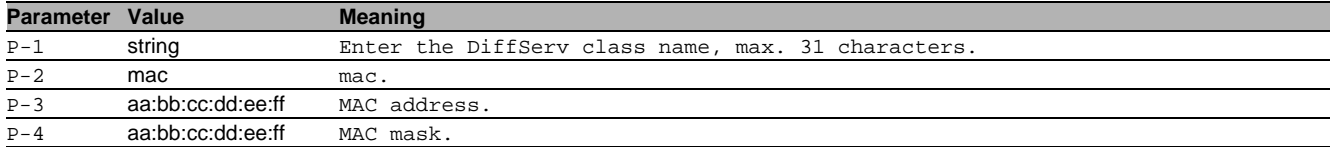

# 18.2.6 class-map name match dstip

Configure a Diffserv class.

- Mode: Global Config Mode
- Privilege Level: Operator
- Format: class-map name <P-1> match dstip <P-2> <P-3>
- match: Add a match rule for the class.

dstip: Add a match condition based on the destination IPv4 address.

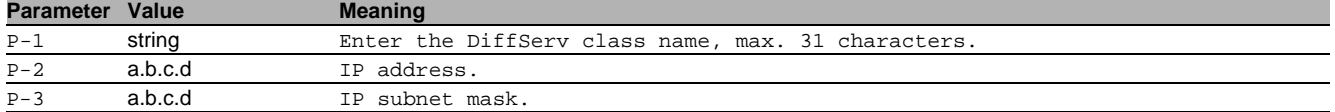

# 18.2.7 class-map name match dst14port

Configure a Diffserv class.

- Mode: Global Config Mode
- Privilege Level: Operator
- Format: class-map name <P-1> match dst14port <P-2>

match: Add a match rule for the class.

dstl4port: Add a match condition based on the layer 4 destination port.

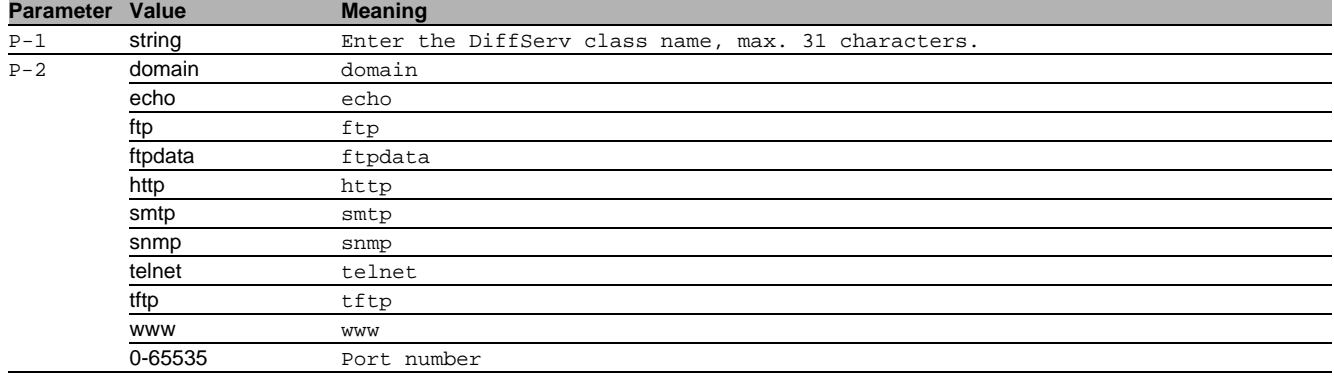

# 18.2.8 class-map name match ethertype

Configure a Diffserv class.

- Mode: Global Config Mode
- Privilege Level: Operator
- Format: class-map name <P-1> match ethertype <P-2>

match: Add a match rule for the class.

ethertype: Add a match condition based on the ethertype value.

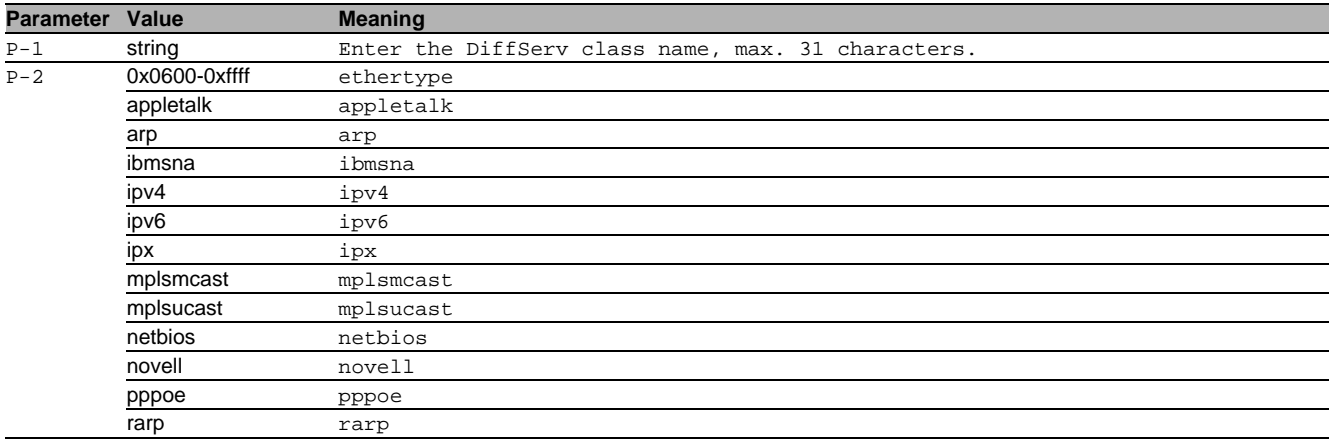

# 18.2.9 class-map name match ip dscp

Configure a Diffserv class.

- Mode: Global Config Mode
- Privilege Level: Operator
- Format: class-map name <P-1> match ip dscp <P-2>

match: Add a match rule for the class.

ip: Add a match condition based on IP DSCP, precedence or TOS fields.

dscp: Add a match condition based on the IP DSCP field.

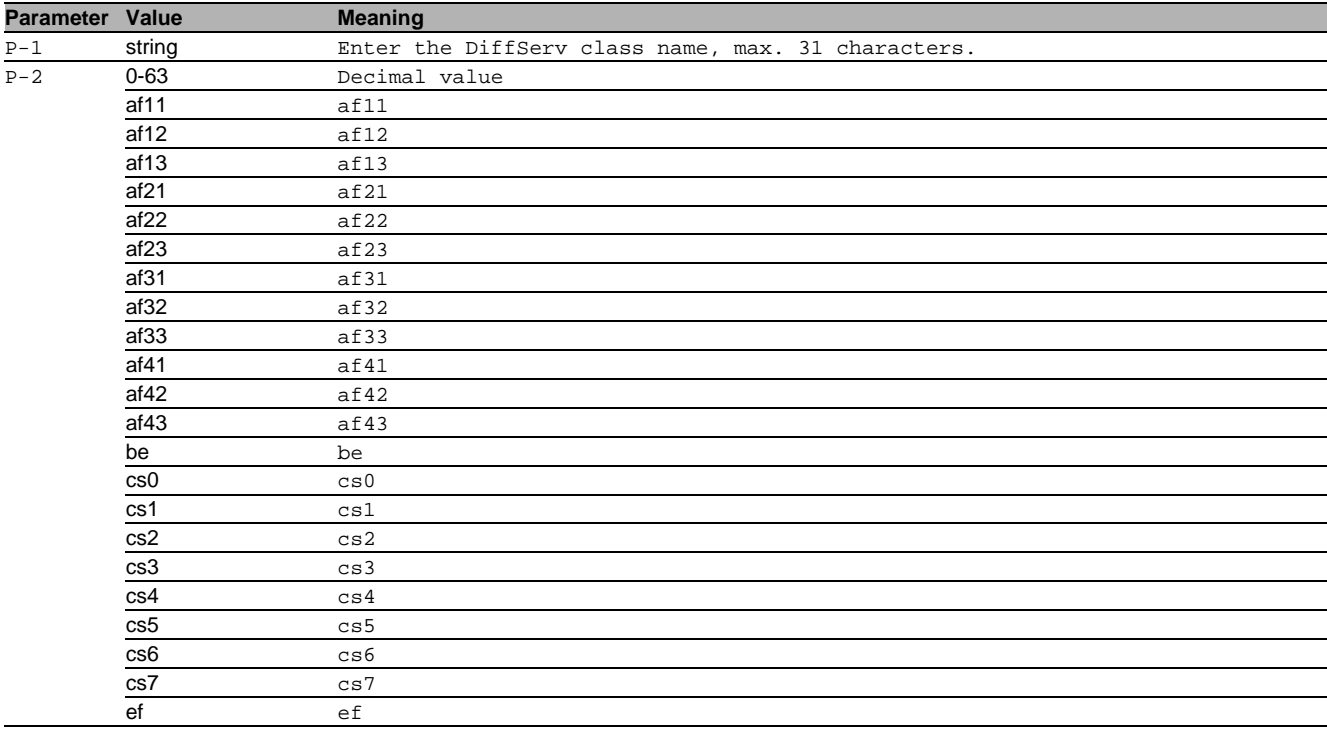

#### 18.2.10 class-map name match ip precedence

Configure a Diffserv class.

- Mode: Global Config Mode
- Privilege Level: Operator
- Format: class-map name <P-1> match ip precedence <P-2>

match: Add a match rule for the class.

ip: Add a match condition based on IP DSCP, precedence or TOS fields.

precedence: Add a match condition based on the IP precedence field.

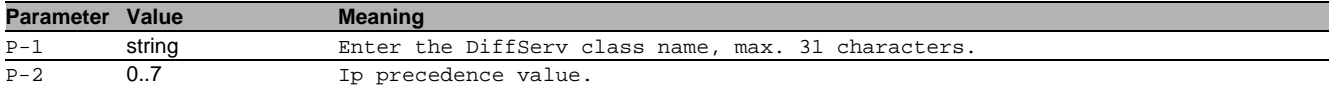

### 18.2.11 class-map name match ip tos

#### Configure a Diffserv class.

Mode: Global Config Mode

Privilege Level: Operator

Format: class-map name <P-1> match ip tos <P-2> <P-3>

match: Add a match rule for the class.

ip: Add a match condition based on IP DSCP, precedence or TOS fields.

tos: Add a match condition based on the IP TOS field.

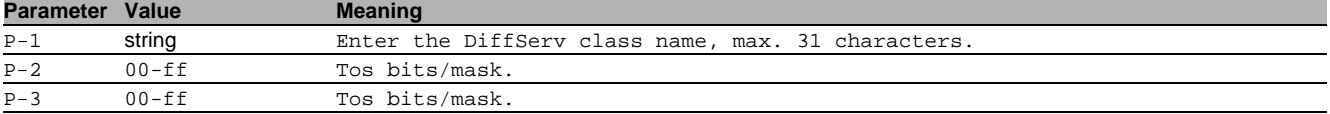

### 18.2.12 class-map name match protocol

Configure a Diffserv class.

Mode: Global Config Mode

Privilege Level: Operator

Format: class-map name <P-1> match protocol <P-2>

match: Add a match rule for the class.

protocol: Add a match condition based on the IP protocol field.

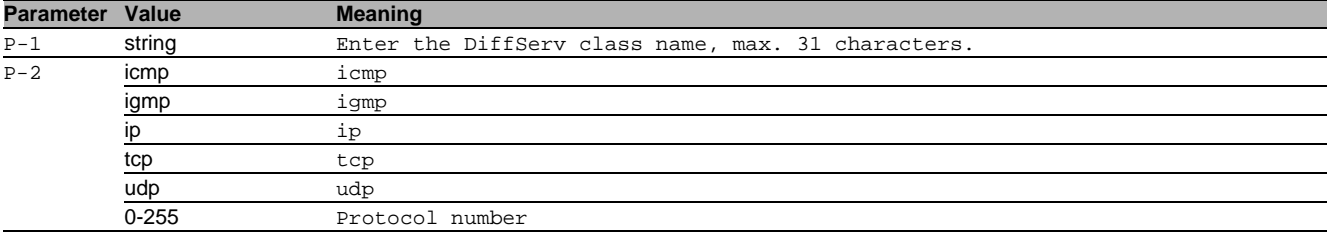

#### 18.2.13 class-map name match secondary-cos

Configure a Diffserv class.

Mode: Global Config Mode

Privilege Level: Operator

Format: class-map name <P-1> match secondary-cos <P-2>

match: Add a match rule for the class.

secondary-cos: Add a match condition based on the secondary COS value.

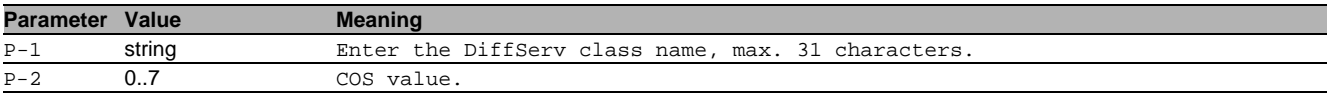

# 18.2.14 class-map name match secondary-vlan

Configure a Diffserv class.

Mode: Global Config Mode

**Privilege Level: Operator** 

Format: class-map name <P-1> match secondary-vlan <P-2>

match: Add a match rule for the class.

secondary-vlan: Add a match condition based on the secondary VLAN field.

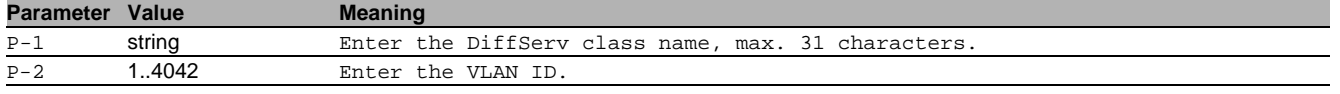

# 18.2.15 class-map name match source-address

Configure a Diffserv class.

- Mode: Global Config Mode
- Privilege Level: Operator

Format: class-map name <P-1> match source-address <P-2> <P-3> <P-4>

match: Add a match rule for the class.

source-address: Add a match condition based on the source mac address.

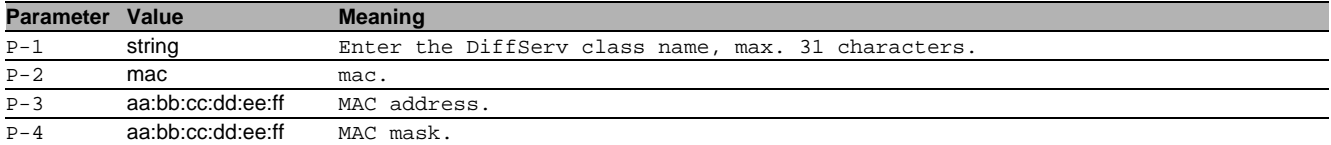

#### 18.2.16 class-map name match srcip

#### Configure a Diffserv class.

- Mode: Global Config Mode
- Privilege Level: Operator
- Format: class-map name <P-1> match srcip <P-2> <P-3>

match: Add a match rule for the class.

srcip: Add a match condition based on the source IP address.

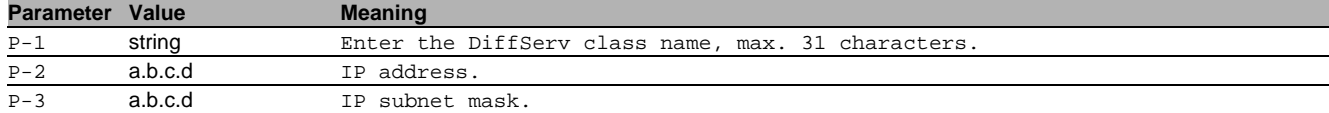

#### 18.2.17 class-map name match src14port

Configure a Diffserv class.

- Mode: Global Config Mode
- Privilege Level: Operator
- Format: class-map name <P-1> match src14port <P-2>

match: Add a match rule for the class.

srcl4port: Add a match condition based on the layer 4 source port.

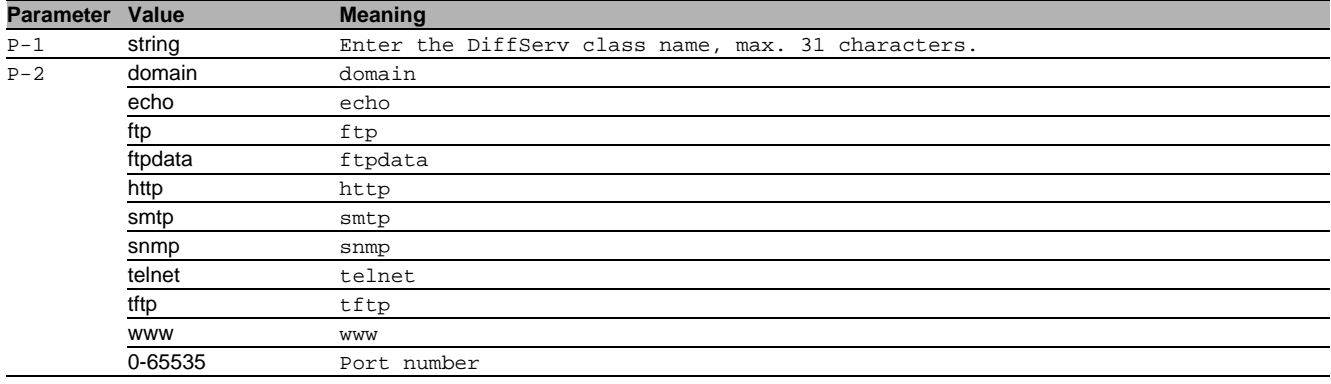

#### 18.2.18 class-map name match vlan

Configure a Diffserv class.

- Mode: Global Config Mode
- Privilege Level: Operator
- Format: class-map name <P-1> match vlan <P-2>
- match: Add a match rule for the class.

vlan: Add a match condition based on the VLAN field.

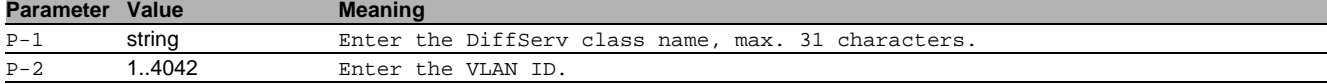

# 18.2.19 class-map remove

Remove a Diffserv class.

- Mode: Global Config Mode
- Privilege Level: Operator
- Format: class-map remove <P-1>

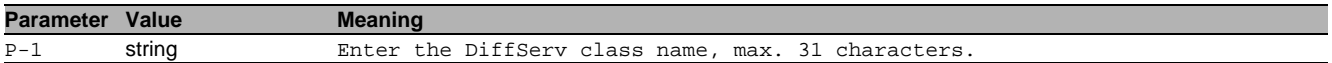

#### 18.2.20 class-map rename

Rename an existing class.

- Mode: Global Config Mode
- Privilege Level: Operator
- Format: class-map rename <P-1> <P-2>

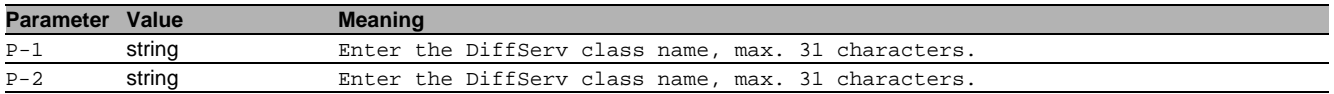

# 18.3 policy-map

Manage DiffServ policies.

#### 18.3.1 policy-map create

Create a DiffServ policy.

- Mode: Global Config Mode
- Privilege Level: Operator
- Format: policy-map create <P-1> { in | out }

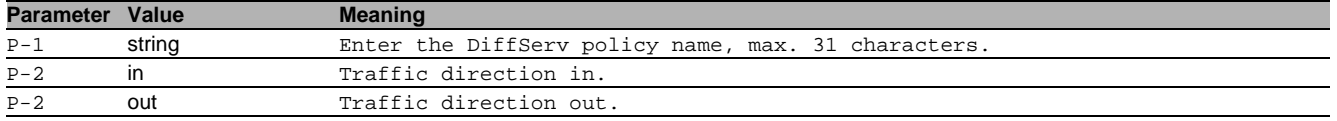

#### 18.3.2 policy-map name class add

# Configure a Diffserv policy.

- Mode: Global Config Mode
- Privilege Level: Operator
- Format: policy-map name <string> class add <string>
- class: Manage DiffServ policy-class instances.

add: Add a policy-class instance.

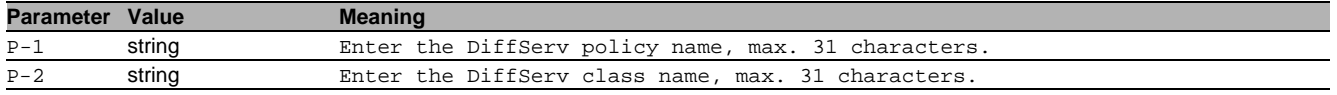

#### 18.3.3 policy-map name class name assign-queue

Configure a Diffserv policy.

- Mode: Global Config Mode
- Privilege Level: Operator

Format: policy-map name <string> class name <string> assign-queue <0..7>

class: Manage DiffServ policy-class instances.

name: Configure a policy-class instance.

assign-queue: Modify the queue id to which the associated traffic stream is assigned.

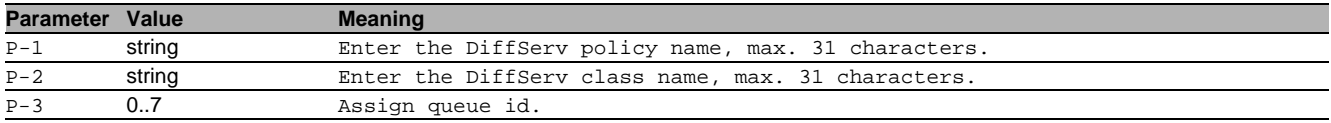

### 18.3.4 policy-map name class name conform-color

Configure a Diffserv policy.

- Mode: Global Config Mode
- Privilege Level: Operator

 Format: policy-map name <string> class name <string> conform-color <string> class: Manage DiffServ policy-class instances.

name: Configure a policy-class instance.

conform-color: Enable color-aware traffic policing and define the conform-color class.

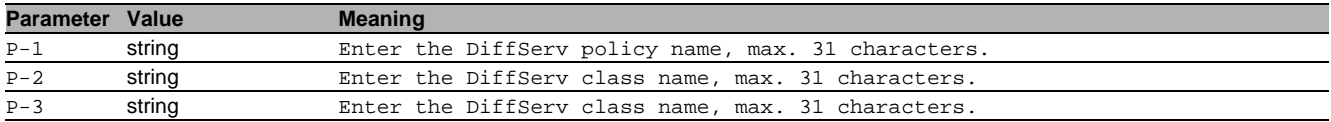

#### 18.3.5 policy-map name class name drop

Configure a Diffsery policy.

- Mode: Global Config Mode
- Privilege Level: Operator
- Format: policy-map name <string> class name <string> drop

class: Manage DiffServ policy-class instances.

name: Configure a policy-class instance.

drop: All packets for the associated traffic stream are dropped at ingress.

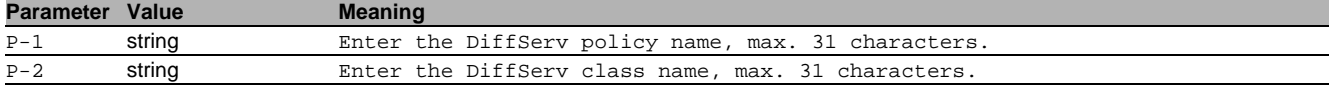

#### 18.3.6 policy-map name class name mark

Configure a Diffserv policy.

- Mode: Global Config Mode
- Privilege Level: Operator
- Format: policy-map name <string> class name <string>
	- mark  $\{\cos$  <0..7> |

 cos-as-sec-cos | ip-dscp <af11|af12|af13|af21|af22| af23|af31|af32|af33|af41| af42|af43|be|cs0|cs1|cs2|  $cs3|cs4|cs5|cs6|cs7|ef>$ 

ip-precedence <0..7>}

class: Manage DiffServ policy-class instances.

name: Configure a policy-class instance.

mark: Add a mark attribute.

cos: Marks all packets with the specified COS value.

cos-as-sec-cos: Use secondary COS as COS.

ip-dscp: Marks all packets with the specified IP DSCP value.

ip-precedence: Marks all packets with the specified IP precedence value.

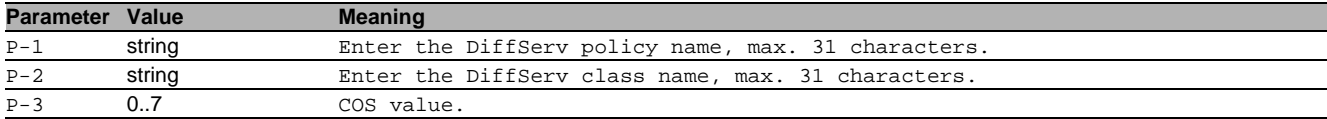

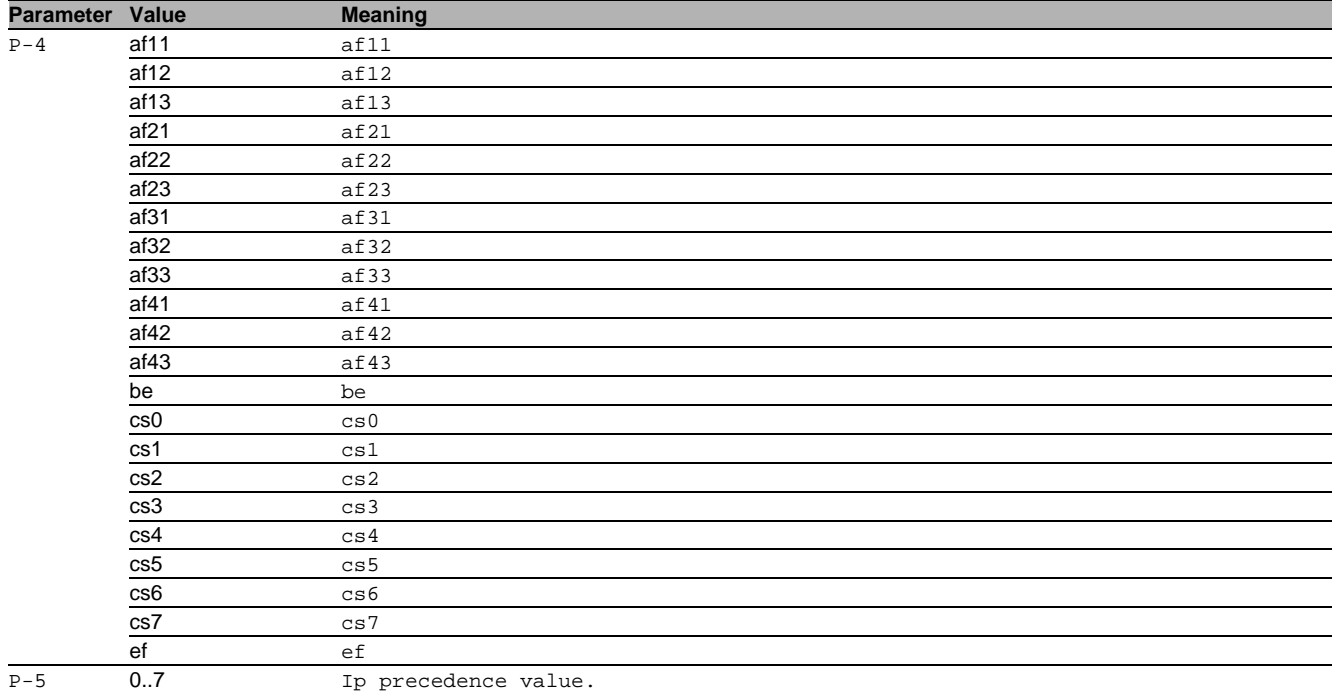

# 18.3.7 policy-map name class name mirror

Configure a Diffserv policy.

Mode: Global Config Mode

Privilege Level: Operator

 Format: policy-map name <string> class name <string> mirror < 1/1 | 1/2 | 1/3 | 1/4 | 2/1 | 2/2 | 2/3 | 2/4 | 3/1 | 3/2 | 3/3 | 3/4 | 4/1 | 4/2 | 4/3 |  $4/4$  | 5/1 | 5/2 | 5/3 | 5/4 >

class: Manage DiffServ policy-class instances.

name: Configure a policy-class instance.

mirror: All incoming packets for the associated traffic stream are copied to a specific egress interface.

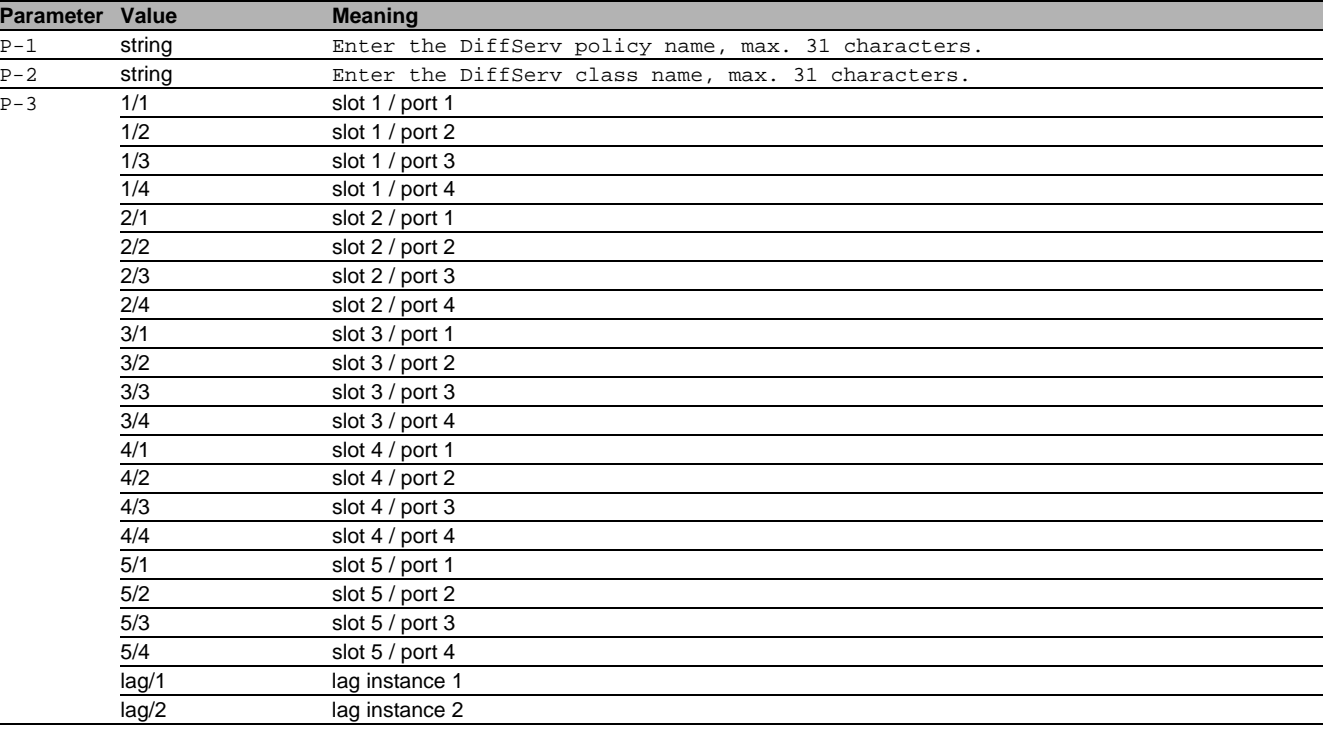

# 18.3.8 policy-map name class name police-simple conform action drop violate-action

Configure a Diffserv policy.

- Mode: Global Config Mode
- Privilege Level: Operator
- Format: policy-map name <string> class name <string>

```
 police-simple
```

```
 < 1..4294967295> <1..128> conform-action 
      drop violate-action 
          {drop | 
          set-cos-as-sec-cos |
          set-cos-transmit <0..7> |
           set-dscp-transmit 
              <af11|af12|af13|af21|af22|
```
af23|af31|af32|af33|af41| af42|af43|be|cs0|cs1|cs2|  $cs3|cs4|cs5|cs6|cs7|ef>$ set-prec-transmit <0..7> | set-sec-cos-transmit <0..7> | transmit}

class: Manage DiffServ policy-class instances. name: Configure a policy-class instance. police-simple: Establish the traffic policing style for the specified class. conform-action: Conform action. violate-action: Violate action. drop: Drop. set-cos-as-sec-cos: set-cos-as-sec-cos set-cos-transmit: set-cos-transmit set-sec-cos-transmit: set-sec-cos-transmit set-prec-transmit: set-prec-transmit set-dscp-transmit: set-dscp-transmit

transmit: transmit

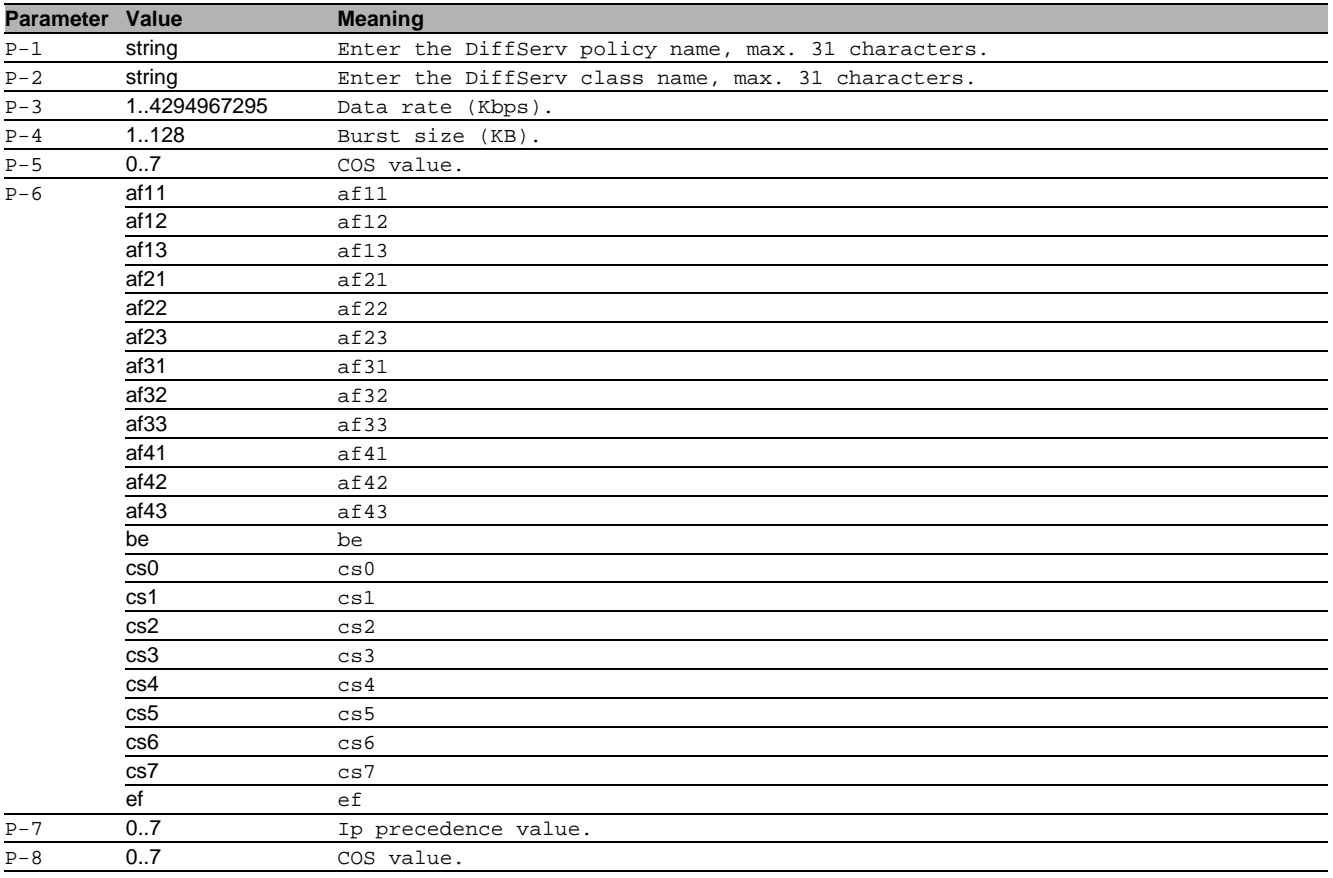

#### 18.3.9 policy-map name class name police-simple conform action set-cos-as-sec-cos violate-action

```
Configure a Diffserv policy.
```
Mode: Global Config Mode

Privilege Level: Operator

```
 Format: policy-map name <string> class name <string>
            police-simple <1..4294967295> <1..128>
```

```
 conform-action set-cos-as-sec-cos
    violate-action
       {drop | 
        set-cos-as-sec-cos | 
       set-cos-transmit <0..7> |
        set-dscp-transmit 
           <af11|af12|af13|af21|af22|
            af23|af31|af32|af33|af41|
            af42|af43|be|cs0|cs1|cs2|
           cs3|cs4|cs5|cs6|cs7|ef>set-prec-transmit <0..7> |
       set-sec-cos-transmit <0..7> |
        transmit}
```
class: Manage DiffServ policy-class instances. name: Configure a policy-class instance. police-simple: Establish the traffic policing style for the specified class. conform-action: Conform action. violate-action: Violate action. drop: Drop. set-cos-as-sec-cos: set-cos-as-sec-cos set-cos-transmit: set-cos-transmit set-sec-cos-transmit: set-sec-cos-transmit set-prec-transmit: set-prec-transmit set-dscp-transmit: set-dscp-transmit transmit: transmit

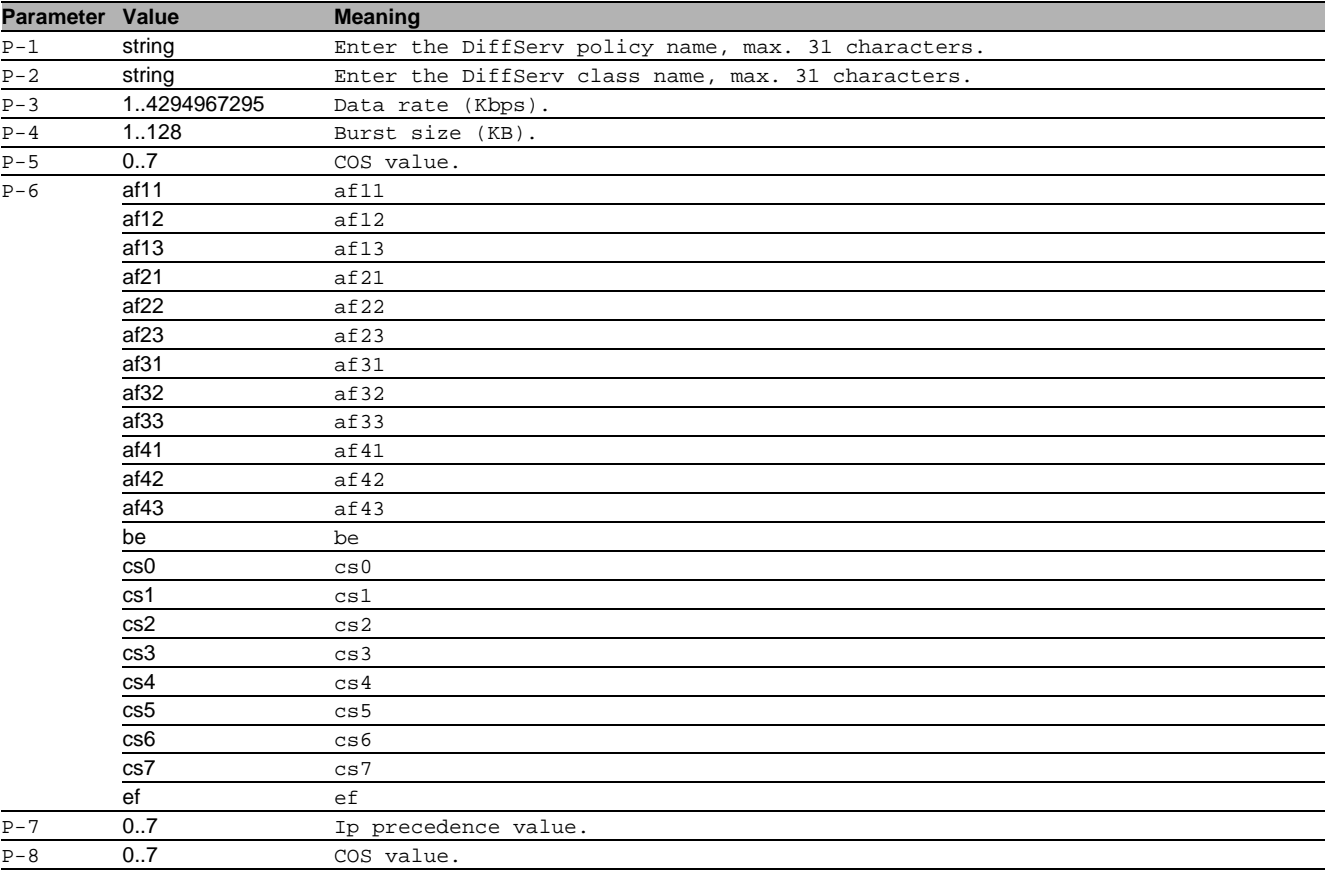

#### 18.3.10 policy-map name class name police-simple conform action set-cos-transmit violate**action**

Configure a Diffserv policy.

Mode: Global Config Mode

**Parameter Value Meaning**

```
Privilege Level: Operator
 Format: policy-map name <string> class name <string>
             police-simple <1..4294967295> <1..128> 
                conform-action set-cos-transmit <0..7>
                   violate-action
                      {drop | 
                       set-cos-as-sec-cos | 
                      set-cos-transmit <0..7> |
                       set-dscp-transmit 
                           <af11|af12|af13|af21|af22|
                            af23|af31|af32|af33|af41|
                            af42|af43|be|cs0|cs1|cs2|
                           cs3|cs4|cs5|cs6|cs7|ef> set-prec-transmit <0..7> |
```
transmit}

class: Manage DiffServ policy-class instances. name: Configure a policy-class instance. police-simple: Establish the traffic policing style for the specified class. conform-action: Conform action. violate-action: Violate action. drop: Drop. set-cos-as-sec-cos: set-cos-as-sec-cos set-cos-transmit: set-cos-transmit set-sec-cos-transmit: set-sec-cos-transmit set-prec-transmit: set-prec-transmit set-dscp-transmit: set-dscp-transmit transmit: transmit

set-sec-cos-transmit <0..7> |

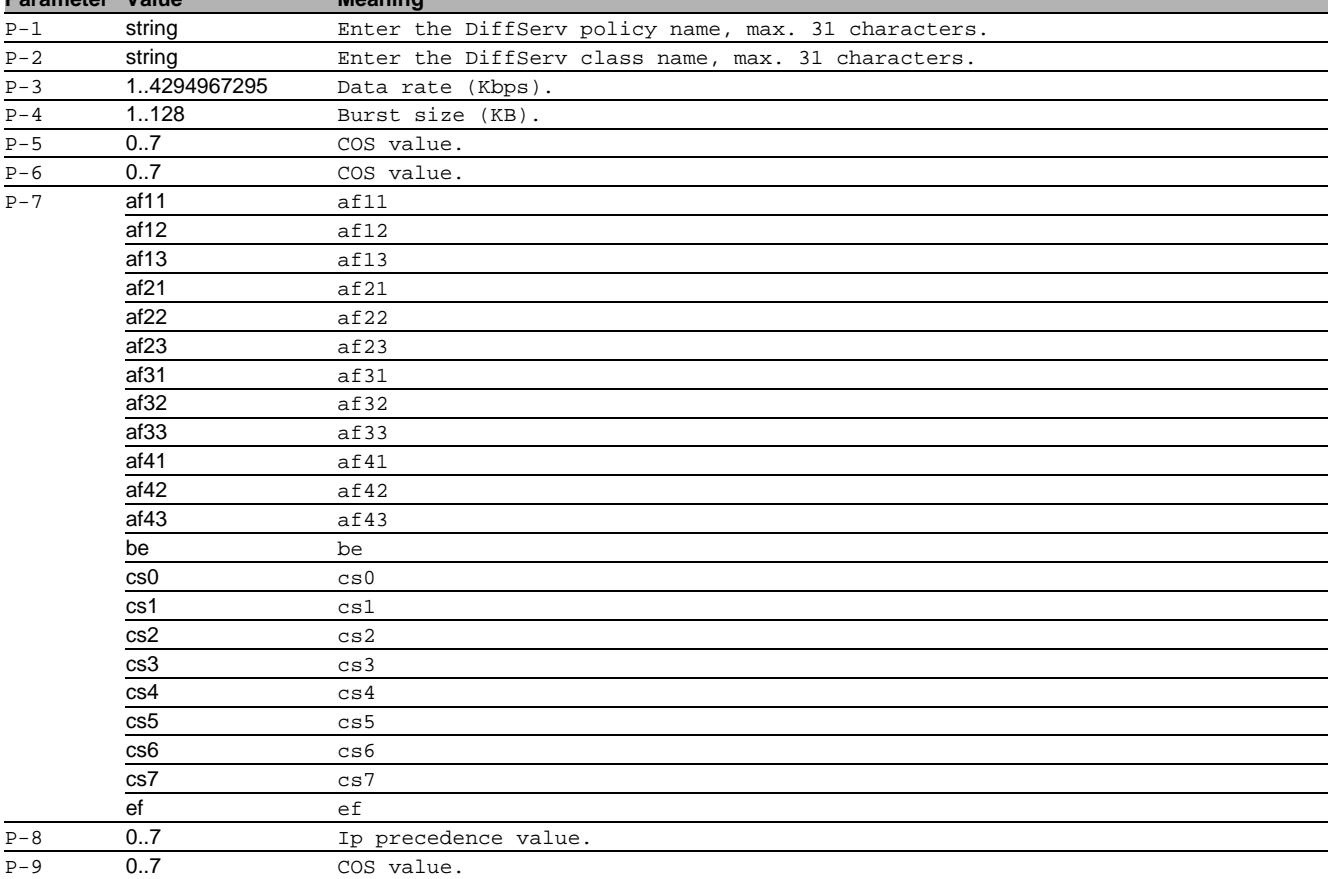

#### 18.3.11 policy-map name class name police-simple conform action set-dscp-transmit violate-action

Configure a Diffserv policy.

- Mode: Global Config Mode
- Privilege Level: Operator

```
 Format: policy-map name <string> class name <string>
           police-simple <1..4294967295> <1..128> 
               conform-action set-dscp-transmit
                 <af11|af12|af13|af21|af22|
                  af23|af31|af32|af33|af41|
                  af42|af43|be|cs0|cs1|cs2|
                 cs3|cs4|cs5|cs6|cs7|ef violate-action
                       {drop | 
                        set-cos-as-sec-cos | 
                       set-cos-transmit <0..7> |
                        set-dscp-transmit 
                           <af11|af12|af13|af21|af22|
                           af23|af31|af32|af33|af41 af42|af43|be|cs0|cs1|cs2|
                           cs3|cs4|cs5|cs6|cs7|ef>set-prec-transmit <0..7> |
                       set-sec-cos-transmit <0..7> |
                        transmit}
```
class: Manage DiffServ policy-class instances. name: Configure a policy-class instance. police-simple: Establish the traffic policing style for the specified class. conform-action: Conform action. violate-action: Violate action. drop: Drop. set-cos-as-sec-cos: set-cos-as-sec-cos set-cos-transmit: set-cos-transmit set-sec-cos-transmit: set-sec-cos-transmit set-prec-transmit: set-prec-transmit set-dscp-transmit: set-dscp-transmit transmit: transmit

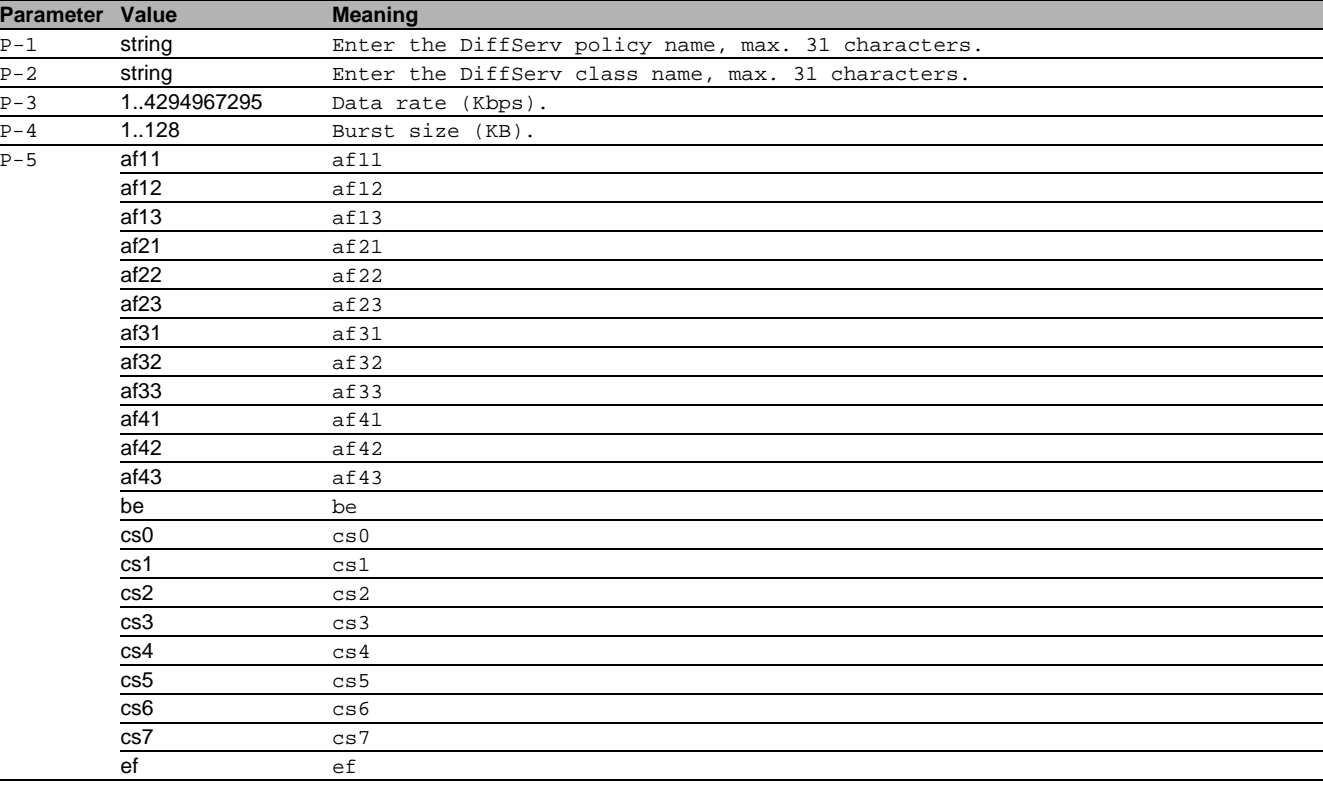

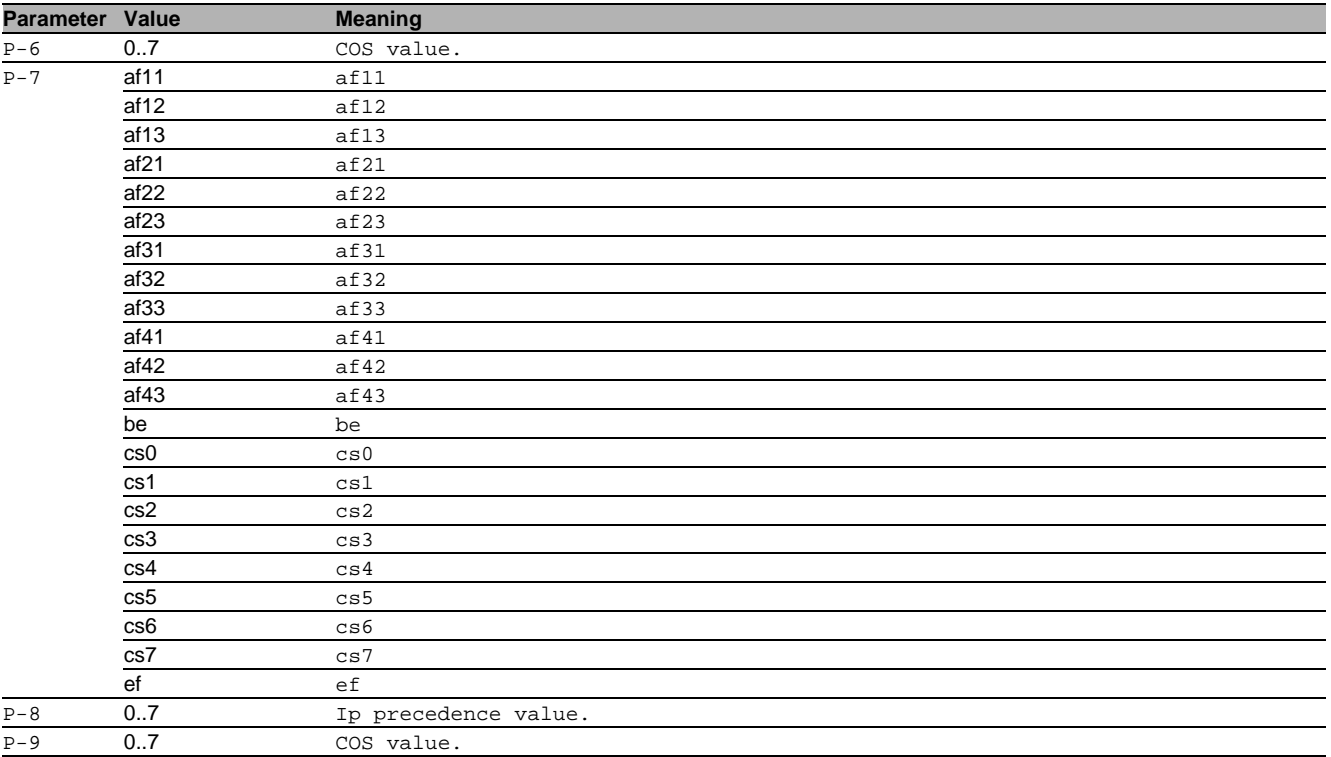

#### 18.3.12 policy-map name class name police-simple conform action set-prec-transmit violate-action

# Configure a Diffserv policy.

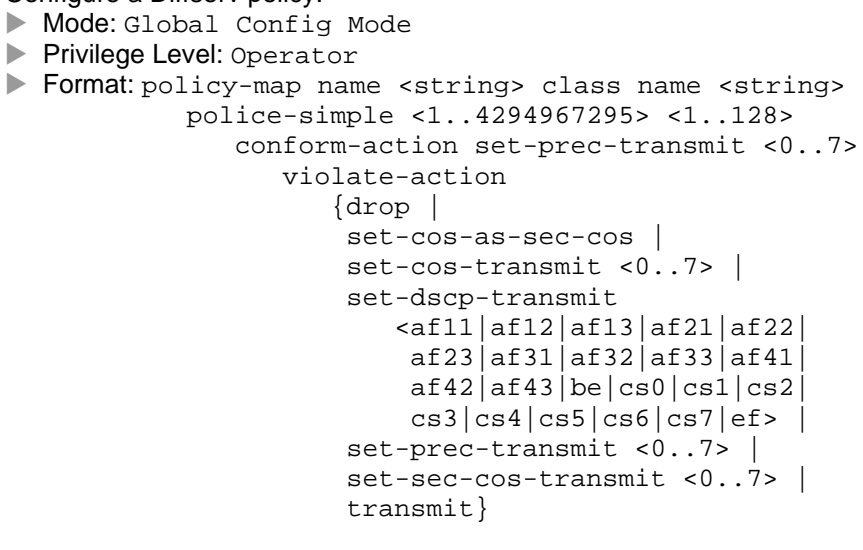

class: Manage DiffServ policy-class instances. name: Configure a policy-class instance. police-simple: Establish the traffic policing style for the specified class. conform-action: Conform action. violate-action: Violate action. drop: Drop. set-cos-as-sec-cos: set-cos-as-sec-cos set-cos-transmit: set-cos-transmit set-sec-cos-transmit: set-sec-cos-transmit set-prec-transmit: set-prec-transmit set-dscp-transmit: set-dscp-transmit transmit: transmit

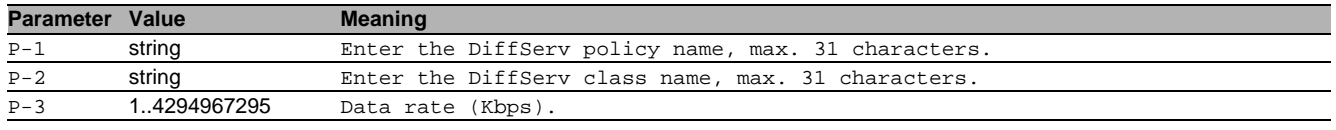

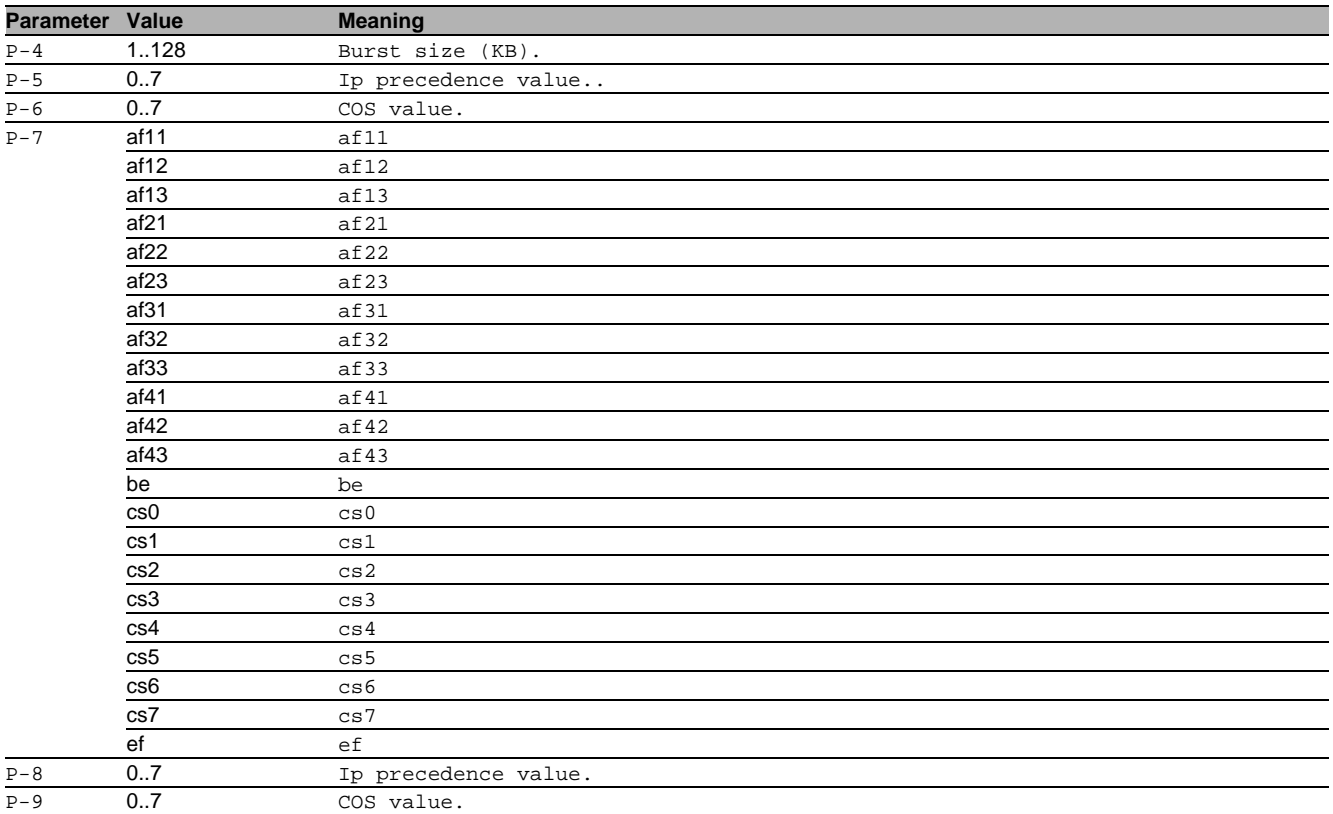

#### 18.3.13 policy-map name class name police-simple conform action set-sec-cos-transmit violate-action

#### Configure a Diffserv policy.

- Mode: Global Config Mode
- Privilege Level: Operator

```
 Format: policy-map name <string> class name <string>
```

```
 police-simple <1..4294967295> <1..128> 
    conform-action set-sec-cos-transmit <0..7>
       violate-action
          {drop | 
           set-cos-as-sec-cos | 
          set-cos-transmit <0..7> |
           set-dscp-transmit 
              <af11|af12|af13|af21|af22|
              af23|af31|af32|af33|af41 af42|af43|be|cs0|cs1|cs2|
              cs3|cs4|cs5|cs6|cs7|ef>set-prec-transmit <0..7> |
          set-sec-cos-transmit <0..7> |
           transmit}
```
class: Manage DiffServ policy-class instances. name: Configure a policy-class instance. police-simple: Establish the traffic policing style for the specified class. conform-action: Conform action. violate-action: Violate action. drop: Drop. set-cos-as-sec-cos: set-cos-as-sec-cos set-cos-transmit: set-cos-transmit set-sec-cos-transmit: set-sec-cos-transmit set-prec-transmit: set-prec-transmit set-dscp-transmit: set-dscp-transmit

transmit: transmit

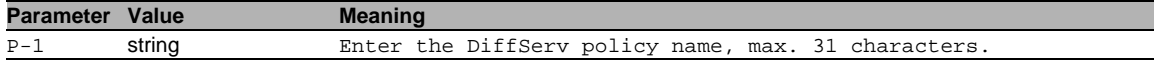

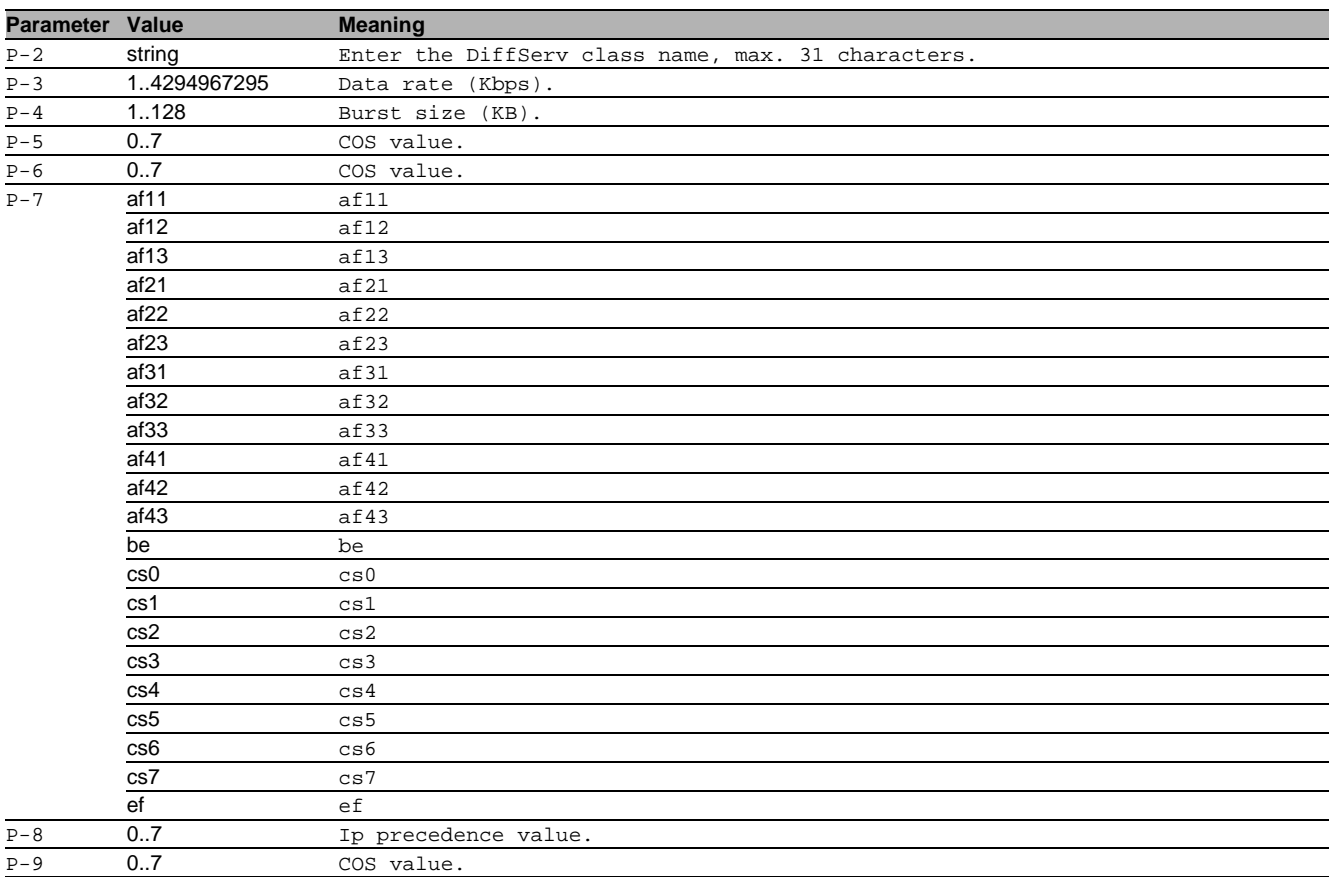

# 18.3.14 policy-map name class name police-simple conform action transmit violate-action

Configure a Diffserv policy.

- Mode: Global Config Mode
- Privilege Level: Operator

```
 Format: policy-map name <string> class name <string>
```

```
 police-simple <1..4294967295> <1..128> 
    conform-action transmit violate-action
        {drop | 
         set-cos-as-sec-cos | 
        set-cos-transmit <0..7> |
         set-dscp-transmit 
            <af11|af12|af13|af21|af22|
            af23|af31|af32|af33|af41 af42|af43|be|cs0|cs1|cs2|
            cs3|cs4|cs5|cs6|cs7|ef>set-prec-transmit <0..7> |
        set-sec-cos-transmit <0..7> |
         transmit}
```
class: Manage DiffServ policy-class instances. name: Configure a policy-class instance. police-simple: Establish the traffic policing style for the specified class. conform-action: Conform action. violate-action: Violate action. drop: Drop. set-cos-as-sec-cos: set-cos-as-sec-cos set-cos-transmit: set-cos-transmit set-sec-cos-transmit: set-sec-cos-transmit set-prec-transmit: set-prec-transmit set-dscp-transmit: set-dscp-transmit transmit: transmit

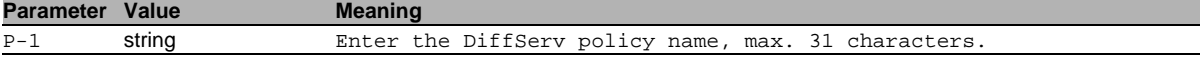

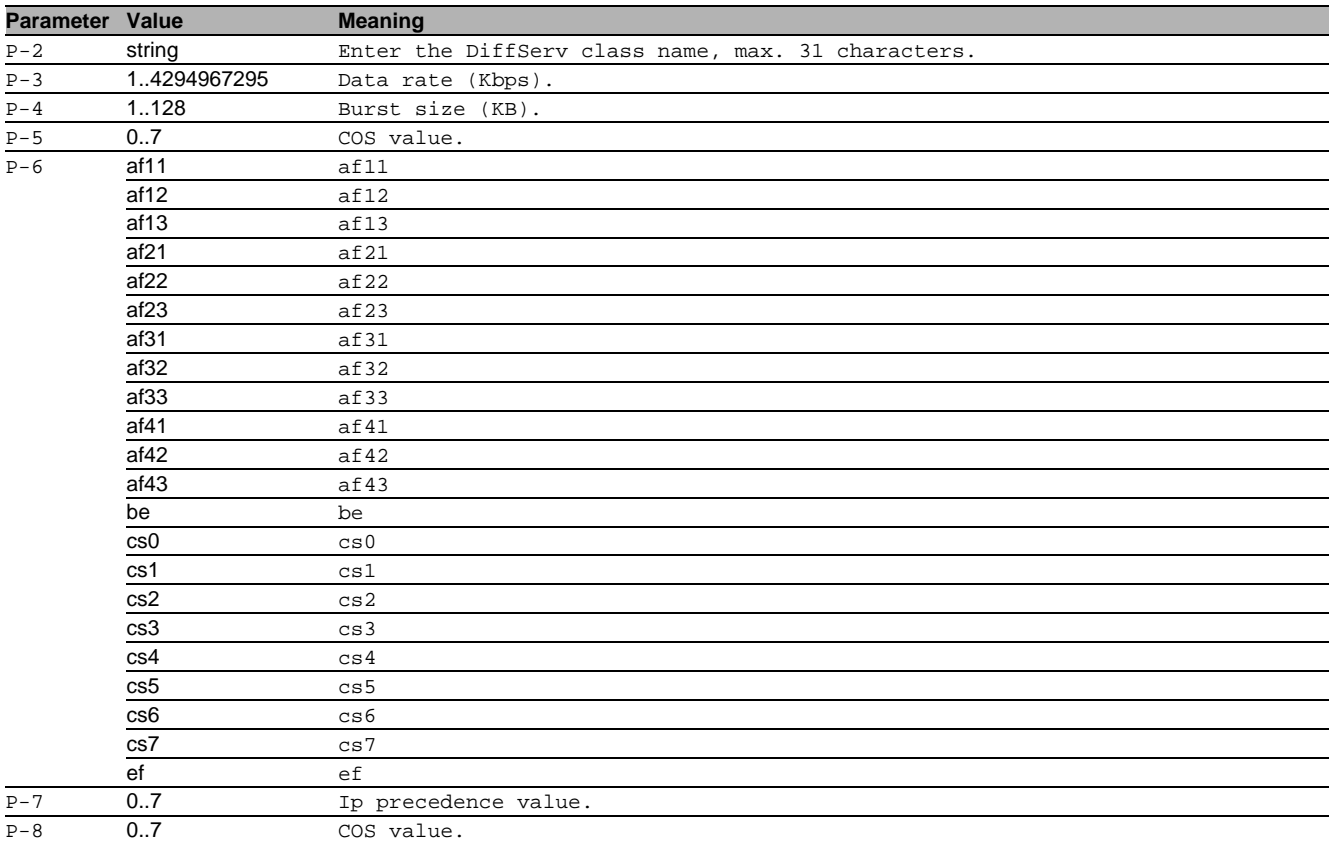

#### 18.3.15 policy-map name class name police-two-rate conform-action ... exceed-action ... violate-action ...

Configure a Diffserv policy.

- Mode: Global Config Mode
- Privilege Level: Operator

```
 Format: policy-map name <string> class name <string>
            police-two-rate <1..4294967295> <1..128>
```

```
 <1..4294967295> <1..128> 
  conform-action *)
     exceed-action *)
       violate-action *)
```
 \*){drop | set-cos-as-sec-cos | set-cos-transmit <0..7> | set-dscp-transmit <af11|af12|af13|af21|af22| af23|af31|af32|af33|af41| af42|af43|be|cs0|cs1|cs2| cs3|cs4|cs5|cs6|cs7|ef> | set-prec-transmit <0..7> | set-sec-cos-transmit <0..7> | transmit}

class: Manage DiffServ policy-class instances. name: Configure a policy-class instance. police-two-rate: Establish the two-rate traffic policing style for the specified class. conform-action: Conform action. exceed-action: Exceed action. violate-action: Violate action. drop: Drop. set-cos-as-sec-cos: set-cos-as-sec-cos set-cos-transmit: set-cos-transmit set-sec-cos-transmit: set-sec-cos-transmit set-prec-transmit: set-prec-transmit set-dscp-transmit: set-dscp-transmit

#### transmit: transmit

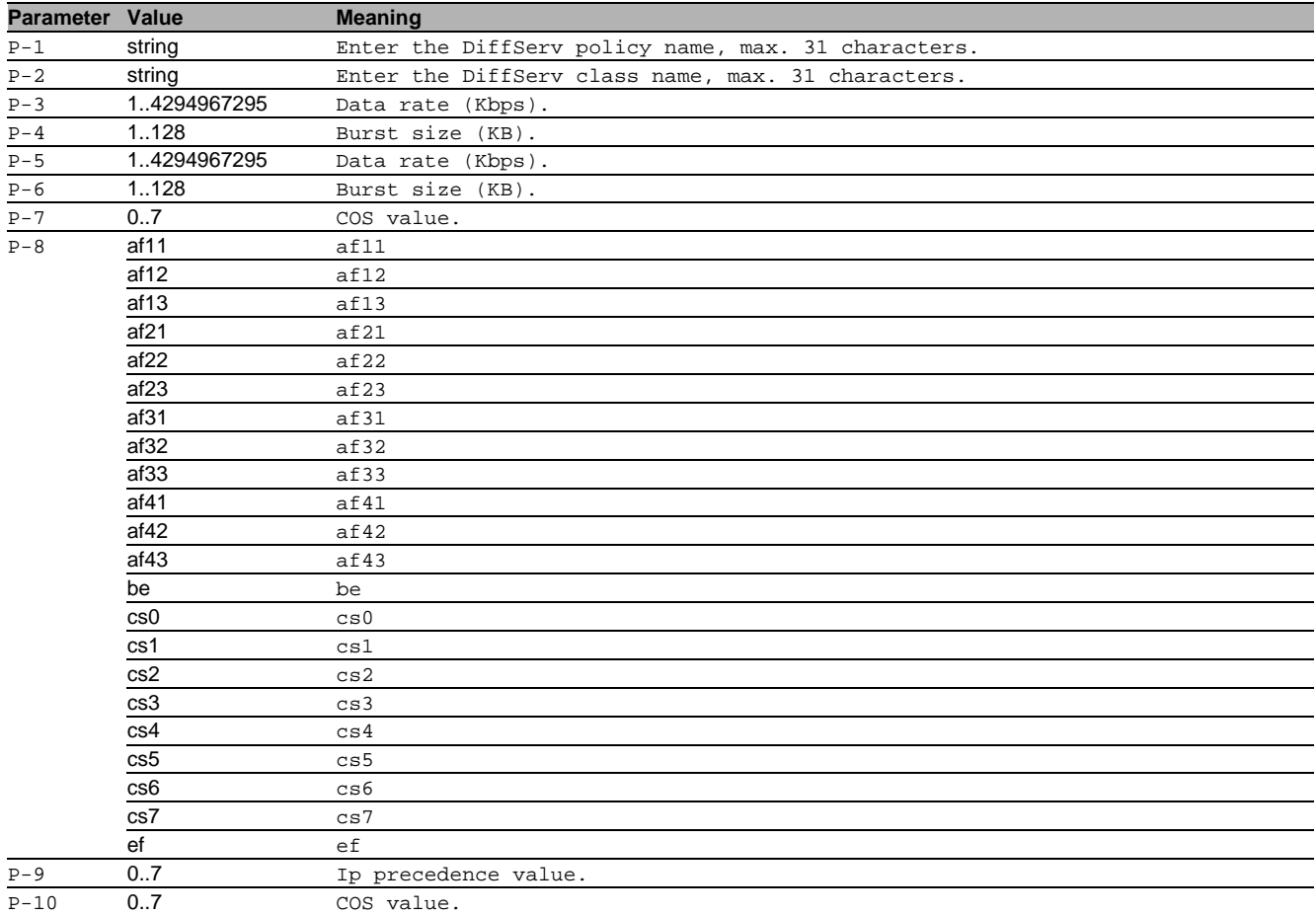

#### 18.3.16 policy-map name class name redirect

Configure a Diffserv policy.

- Mode: Global Config Mode
- Privilege Level: Operator
- Format: policy-map name <string> class name <string>

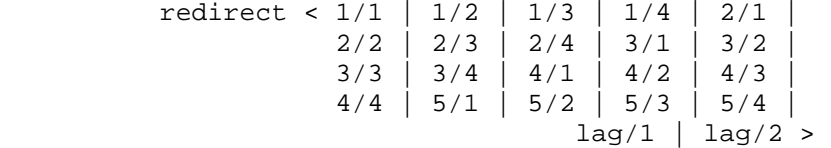

class: Manage DiffServ policy-class instances.

redirect <

name: Configure a policy-class instance.

redirect: All incoming packets for the associated traffic stream are redirected to a specific egress interface.

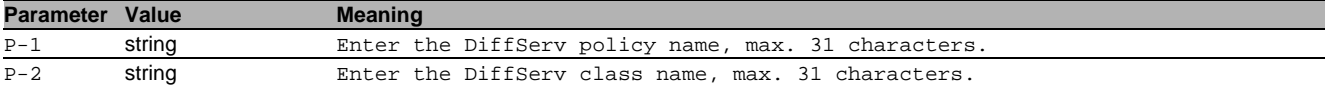

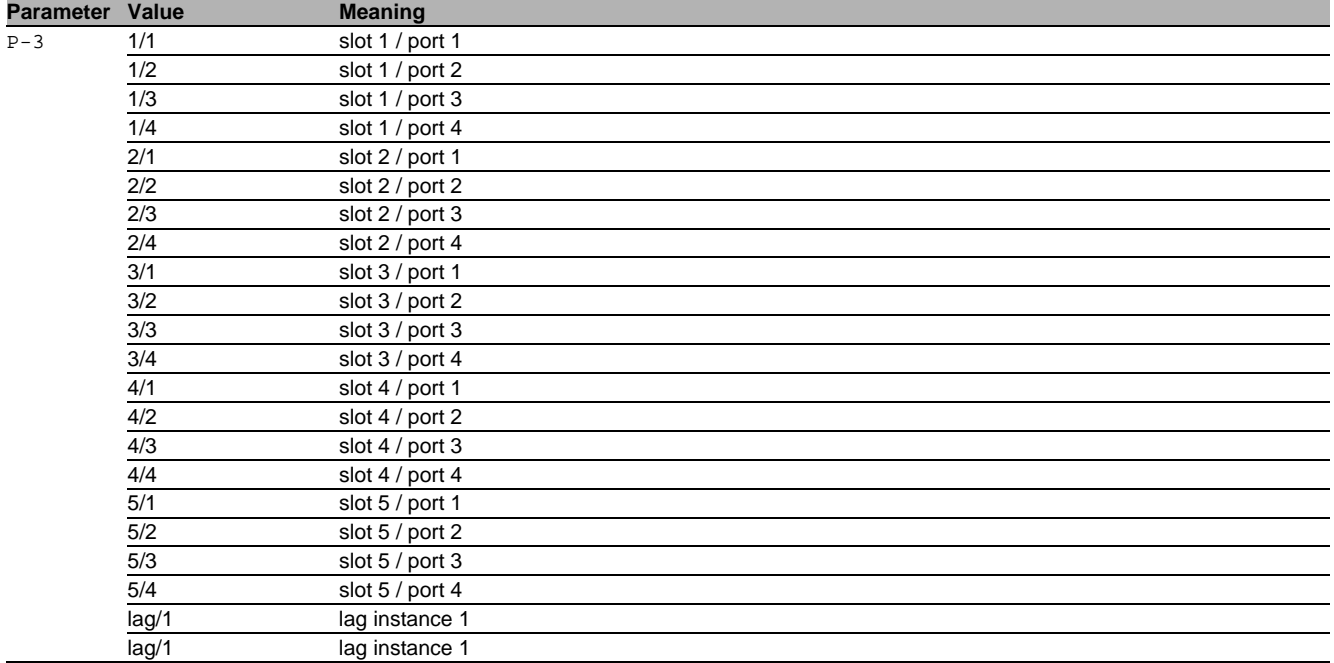

### 18.3.17 policy-map name class remove

Configure a Diffserv policy.

Mode: Global Config Mode

Privilege Level: Operator

Format: policy-map name <string> class remove <string>

class: Manage DiffServ policy-class instances.

remove: Remove a policy-class instance.

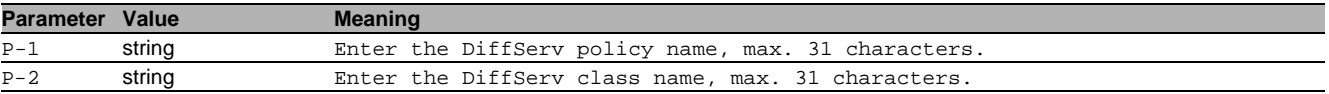

#### 18.3.18 policy-map rename

Rename an existing DiffServ policy.

Mode: Global Config Mode

Privilege Level: Operator

Format: policy-map rename <string> <string>

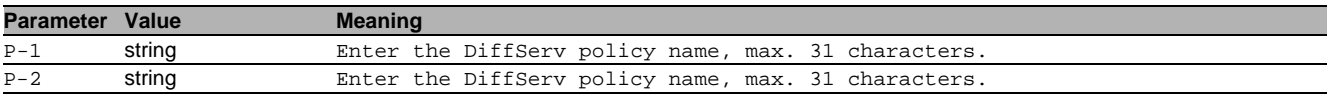

### 18.3.19 policy-map remove

Remove a Diffserv policy.

Mode: Global Config Mode

Privilege Level: Operator

Format: policy-map remove <string>

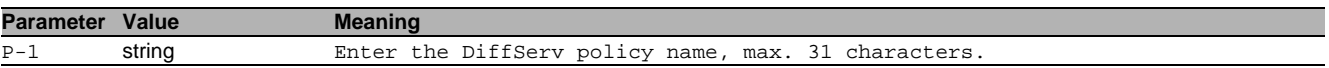

# 18.4 service-policy

# 18.4.1 service-policy

Assign/detach a DiffServ traffic conditioning policy to/from all interfaces.

- Mode: Global Config Mode
- Privilege Level: Operator

Format: service-policy <P-1> <P-2>

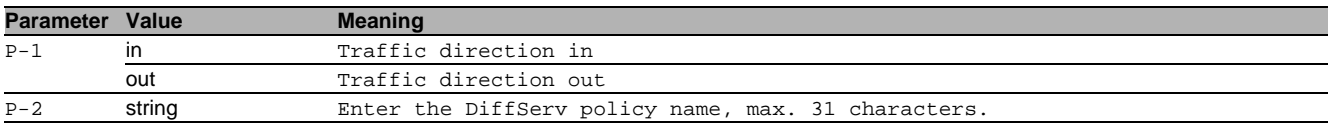

#### no service-policy

- Disable the option
- Mode: Global Config Mode
- Privilege Level: Operator
- Format: no service-policy <P-1> <P-2>

# 18.5 service-policy

#### 18.5.1 service-policy

Assign/detach a DiffServ traffic conditioning policy to/from an interface.

Mode: Interface Range Mode

- Privilege Level: Operator
- Format: service-policy <P-1> <P-2>

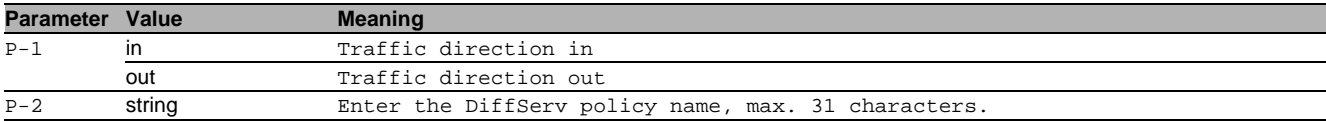

#### no service-policy

Disable the option

- Mode: Interface Range Mode
- Privilege Level: Operator
- Format: no service-policy <P-1> <P-2>

# 18.6 show

Display device options and settings.

# 18.6.1 show diffserv global

Display the DiffServ global information.

- Mode: Command is in all modes available.
- **Privilege Level: Guest**
- Format: show diffserv global

#### 18.6.2 show diffserv service brief

Display the DiffServ policy summary information.

- Mode: Command is in all modes available.
- **Privilege Level: Guest**
- Format: show diffsery service brief

#### 18.6.3 show diffserv service interface

Display the DiffServ policy service information for the specified interface and direction.

- Mode: Command is in all modes available.
- Privilege Level: Guest
- Format: show diffserv service interface <P-1> <P-2>

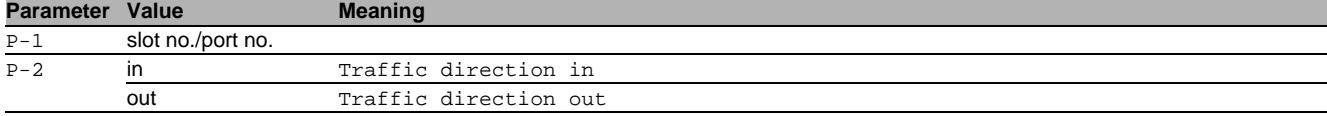

# 18.6.4 show class-map

Display the existing DiffServ classes or display the information for a specified class.

Mode: Command is in all modes available.

- Privilege Level: Guest
- Format: show class-map [<P-1>]

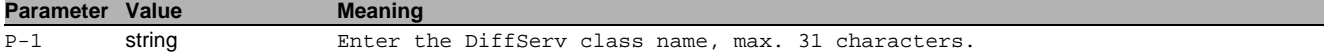

#### 18.6.5 show policy-map all

Display every Diffserv policy.

Mode: Command is in all modes available.

- Privilege Level: Guest
- Format: show policy-map all

#### 18.6.6 show policy-map interface

#### Display the policies attached to the specified interface.

Mode: Command is in all modes available.

Privilege Level: Guest

Format: show policy-map interface <P-1> <P-2>

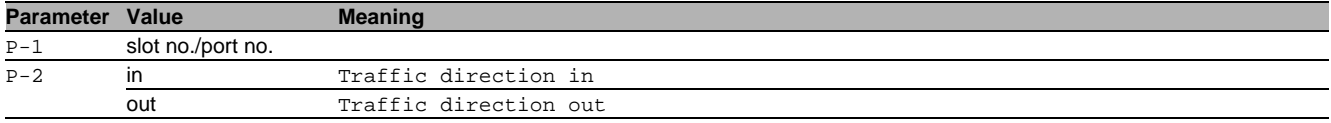

### 18.6.7 show policy-map name

Display the information for the specified policy.

Mode: Command is in all modes available.

- **Privilege Level: Guest**
- Format: show policy-map name <P-1>

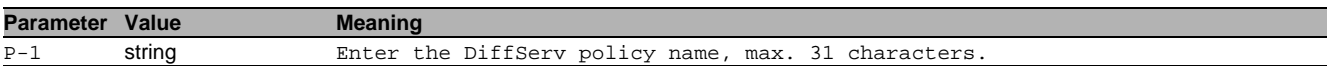

#### 18.6.8 show service-policy

Display a summary of policy-oriented statistics information for every interface in the specified direction.

- Mode: Command is in all modes available.
- Privilege Level: Guest

Format: show service-policy <P-1>

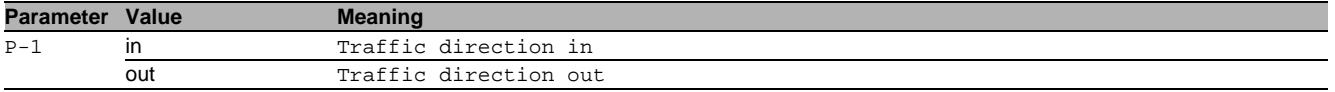

# 19 Device Level Ring (DLR)

# 19.1 dlr

Set the DLR parameters.

### 19.1.1 dlr operation

Enable or disable the Device Level Ring globally.

- Mode: Global Config Mode
- **Privilege Level: Operator**
- Format: dlr operation

#### no dlr operation

Disable the option

- Mode: Global Config Mode
- Privilege Level: Operator
- Format: no dlr operation

### 19.1.2 dlr ring add

Create a Device Level Ring. The DLR ring will consist of default parameters and its operation will be disabled.

- Mode: Global Config Mode
- Privilege Level: Operator
- Format: dlr ring add <P-1> [port-1 <P-2>] [port-2 <P-3>] [name <P-4>] [supervisor <P-5>] [precedence <P-6>] [vlan <P-7>] [beacon-interval <P-8>] [beacon-timeout <P- $9 > 1$
- [port-1]: Configure the DLR ring port 1.

[port-2]: Configure the DLR ring port 2.

[name]: Configure the name of the DLR ring.

[supervisor]: Enable or disable the supervisor mode.

[precedence]: Configure the supervisor precedence.

[vlan]: Configure the VLAN identifier to use in the DLR protocol messages.

[beacon-interval]: Configure the beacon interval in microseconds (default: 400).

[beacon-timeout]: Configure the beacon timeout in microseconds (default: 1960).

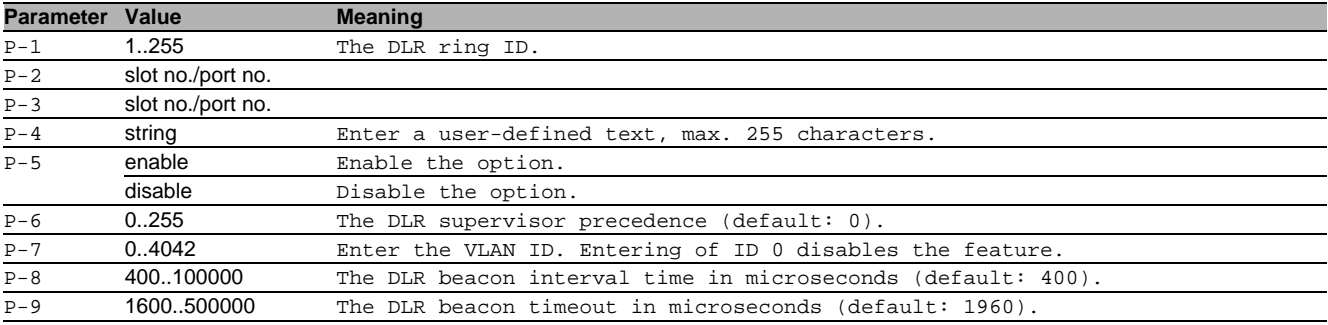

#### 19.1.3 dlr ring delete

Delete the Device Level Ring.

- Mode: Global Config Mode
- Privilege Level: Operator
- Format: dlr ring delete <P-1>

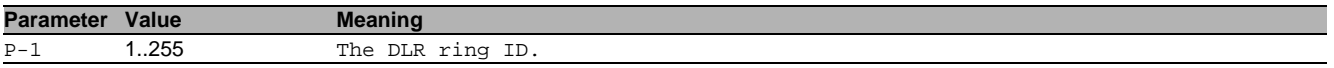

# 19.1.4 dlr ring modify

Modify the DLR ring settings.

Mode: Global Config Mode

- Privilege Level: Operator
- Format: dlr ring modify <P-1> operation <P-2> supervisor <P-3> precedence <P-4> name <P-5> port-1 <P-6> port-2 <P-7> beacon interval <P-8> timeout <P-9> vlan <P-10> service <P-11>

operation: Enable or disable the Device Level Ring for the specified ring ID.

supervisor: Enable or disable the supervisor mode. precedence: Configure the supervisor precedence. name: Configure the name of the DLR ring. port-1: Configure the DLR ring ports. port-2: Configure the DLR ring ports. beacon: Configure the beacon interval or the beacon timeout in microseconds. interval: Configure the beacon interval in microseconds (default: 400). timeout: Configure the beacon timeout in microseconds (default: 1960).

vlan: Configure the VLAN identifier to use in the DLR protocol messages.

service: Initiates a service on the supervisor node.

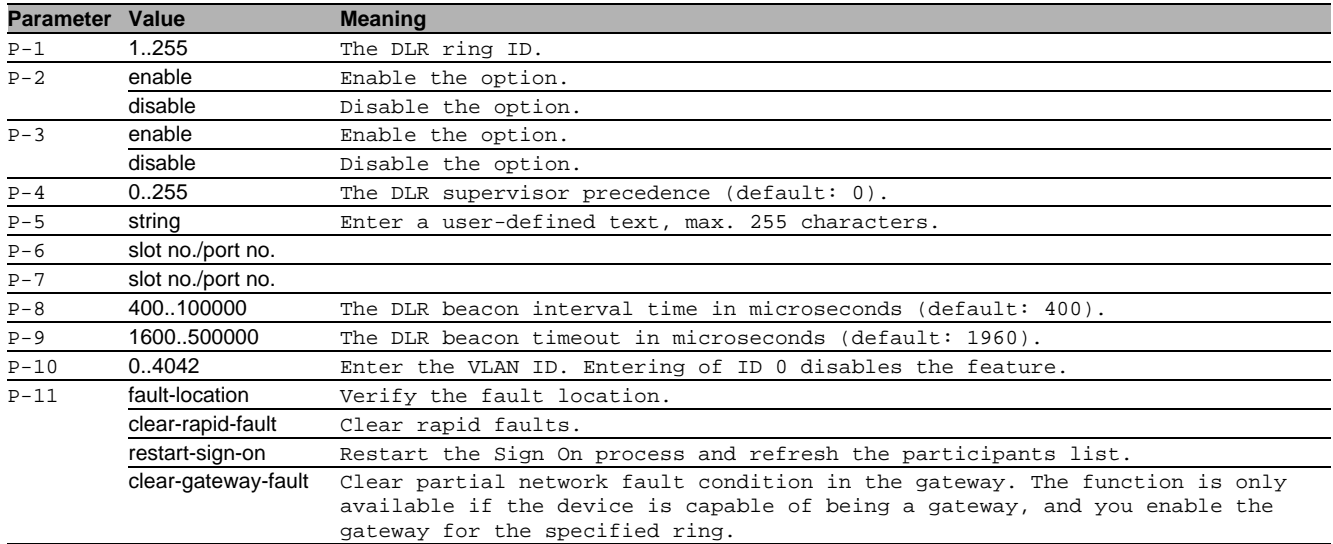

# 19.1.5 dlr gateway

Configure the Device Level Ring gateway(s).

- Mode: Global Config Mode
- Privilege Level: Operator
- Format: dlr gateway <P-1> operation add <P-2> delete <P-3> modify <P-4> name <P-5> learning-update precedence <P-6> advertise interval <P-7> timeout <P-8> uplinkprimary <P-9> uplink-secondary <P-10>
- operation: Enable or disable the Device Level Ring Gateway for the specified gateway ID.

add: Create a Device Level Ring gateway with a specific gateway ID.\n\rInitally the DLR gateway has the default parameters assigned, and the function is disabled.\n\rConfigure a unique gateway ID on the device.\n\rThe DLR gateway is then added to the specified ring ID.

delete: Delete the Device Level Ring Gateway.

modify: Modify the DLR gateway settings.

name: Configure the name of the DLR gateway.

learning-update: Enable or disable the DLR gateway learning update.

precedence: Configure the precedence of the DLR gateway.

advertise: Configure the advertise interval or advertise timeout in microseconds.

interval: Configure the advertise interval in microseconds (default: 2000).

timeout: Configure the advertise timeout in microseconds (default: 5000).

uplink-primary: Configure the DLR gateway uplink ports.

uplink-secondary: Configure the DLR gateway uplink ports.

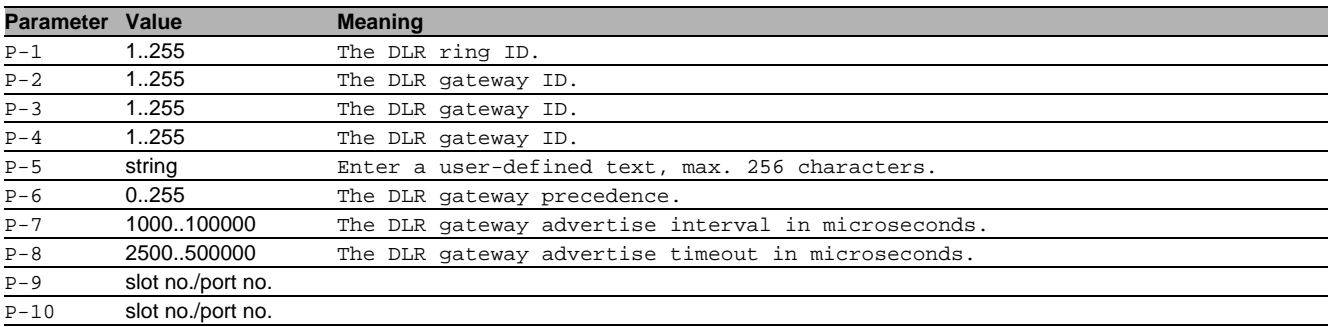

#### no dlr gateway

Disable the option

- Mode: Global Config Mode
- Privilege Level: Operator
- Format: no dlr gateway operation add delete modify name learning-update precedence advertise interval timeout uplink-primary uplink-secondary

# 19.2 show

Display device options and settings.

### 19.2.1 show dlr global

Display the global configuration of the DLR feature.

Mode: Command is in all modes available.

- **Privilege Level: Guest**
- Format: show dlr global

### 19.2.2 show dlr ring config

Display the configuration of the DLR ring.

Mode: Command is in all modes available.

- Privilege Level: Guest
- Format: show dlr ring config [<P-1>]

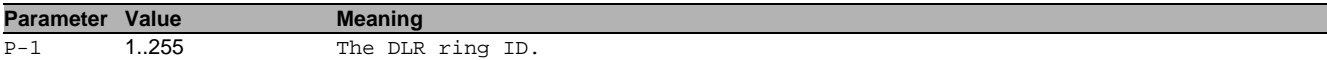

### 19.2.3 show dlr ring status

Display the status of the DLR ring.

- Mode: Command is in all modes available.
- Privilege Level: Guest
- Format: show dlr ring status [<P-1>]

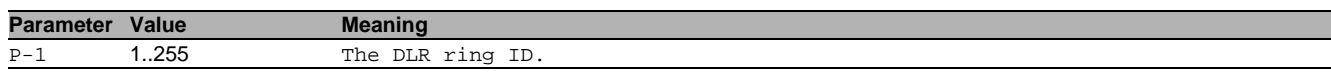

#### 19.2.4 show dlr ring participants

Display the participants list of the DLR ring.

Mode: Command is in all modes available.

- **Privilege Level: Guest**
- Format: show dlr ring participants [<P-1> [<P-2>]]

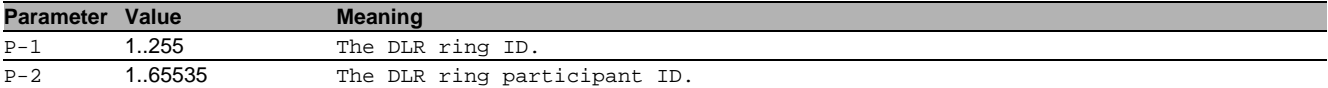

# 19.2.5 show dlr gateway config

Display the configuration of the DLR gateway.

Mode: Command is in all modes available.

- Privilege Level: Guest
- Format: show dlr gateway config [<P-1>] [<P-2>]

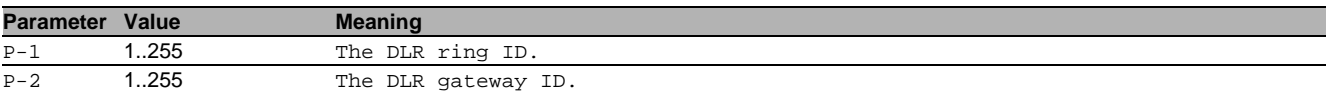

#### 19.2.6 show dlr gateway status

Display the status of the DLR gateway.

Mode: Command is in all modes available.

**Privilege Level: Guest** 

Format: show dlr gateway status [<P-1>] [<P-2>]

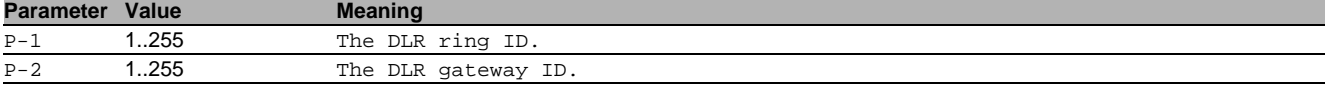

# 20 Domain Name System (DNS)

# 20.1 dns

Set DNS parameters.

# 20.1.1 dns cache adminstate

Enable or disable DNS cache.

- Mode: Global Config Mode
- **Privilege Level: Operator**
- Format: dns cache adminstate

#### no dns cache adminstate

Disable the option

- Mode: Global Config Mode
- Privilege Level: Operator
- **Format:** no dns cache adminstate

### 20.1.2 dns cache flush

Flush the DNS cache.

- Mode: Global Config Mode
- Privilege Level: Operator
- Format: dns cache flush <P-1>

**Parameter Value Meaning**

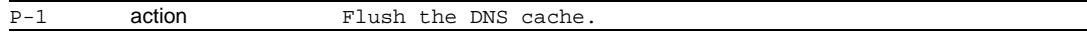

# 20.1.3 dns client adminstate

#### Enable or disable DNS Client.

- Mode: Global Config Mode
- Privilege Level: Operator
- Format: dns client adminstate

#### no dns client adminstate

Disable the option

- Mode: Global Config Mode
- **Privilege Level: Operator**
- Format: no dns client adminstate

# 20.1.4 dns client cache adminstate

Enable or disable DNS client cache.

- Mode: Global Config Mode
- Privilege Level: Operator
- Format: dns client cache adminstate

#### no dns client cache adminstate

Disable the option

- Mode: Global Config Mode
- **Privilege Level: Operator**
- Format: no dns client cache adminstate

# 20.1.5 dns client cache flush

#### Flush the DNS client cache.

- Mode: Global Config Mode
- Privilege Level: Operator

Format: dns client cache flush <P-1>

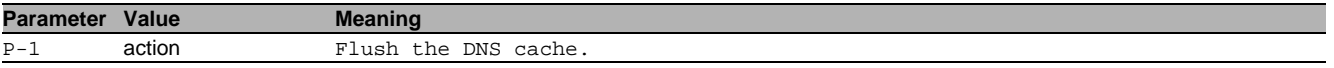

# 20.1.6 dns client domain-name

DNS Client default domain name.

- Mode: Global Config Mode
- Privilege Level: Operator
- Format: dns client domain-name <P-1>

**Parameter Value Meaning** P-1 A.B.C.D IP address.

#### 20.1.7 dns client host add

# Add a new DNS client host entry.

Mode: Global Config Mode

- Privilege Level: Operator
- Format: dns client host add <P-1> name <P-2> ip <P-3>
- name: Enter the DNS host name.

ip: Enter the DNS host address.

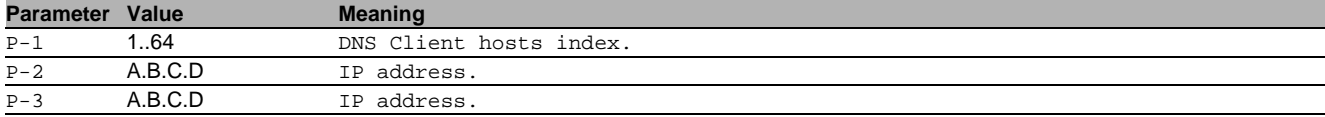

#### 20.1.8 dns client host delete

Delete a DNS host entry.

- Mode: Global Config Mode
- Privilege Level: Operator
- Format: dns client host delete <P-1>

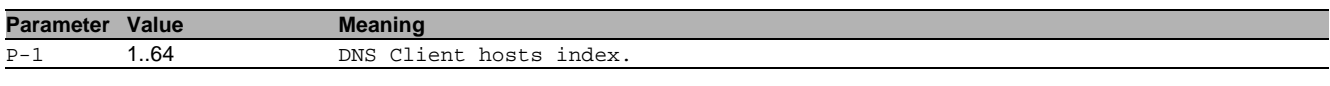

#### 20.1.9 dns client host modify

#### Mofify a DNS client host entry.

Mode: Global Config Mode

- Privilege Level: Operator
- Format: dns client host modify <P-1> name <P-2> ip <P-3> status <P-4>
- name: Enter the DNS host name.

ip: Enter the DNS host address.

#### status: Enter the status of the DNS host.

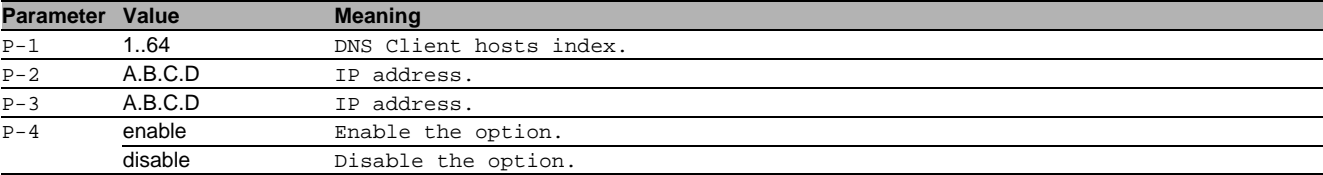

#### 20.1.10 dns client source

# DNS Client configuration source.

- Mode: Global Config Mode
- Privilege Level: Operator
- Format: dns client source <P-1>

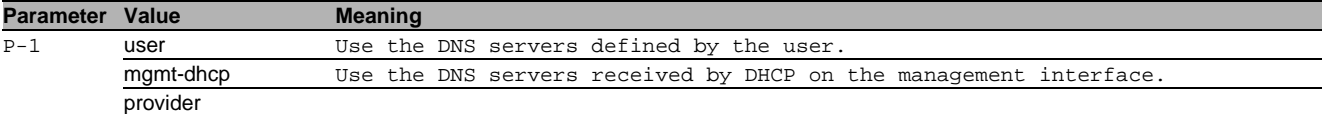

#### 20.1.11 dns client servers add

#### Add a new DNS server.

- Mode: Global Config Mode
- Privilege Level: Operator
- Format: dns client servers add <P-1> ip <P-2>
- ip: Enter the DNS server address.

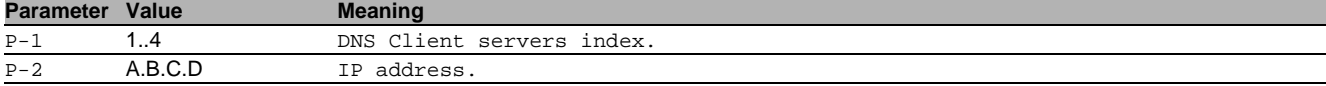

# 20.1.12 dns client servers delete

#### Delete a DNS server.

- Mode: Global Config Mode
- Privilege Level: Operator
- Format: dns client servers delete <P-1>

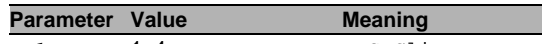

# P-1 1..4 DNS Client servers index.

# 20.1.13 dns client servers modify

#### Modify a DNS server entry.

Mode: Global Config Mode

- Privilege Level: Operator
- Format: dns client servers modify <P-1> ip <P-2> status <P-3> operation <P-4>
- ip: Change the DNS server address.

status: Change the status of this DNS server.

operation: Change the status of this DNS server.

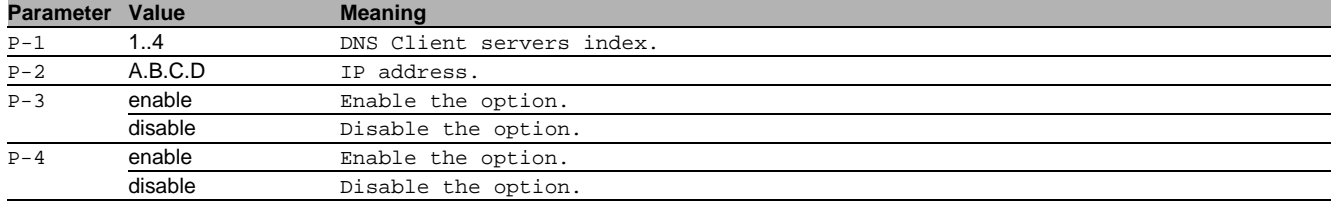

### 20.1.14 dns client servers enable

#### Activate a DNS server entry.

- Mode: Global Config Mode
- Privilege Level: Operator
- Format: dns client servers enable <P-1>

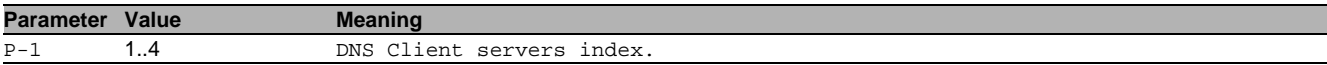

#### 20.1.15 dns client servers disable

#### Deactivate a DNS server entry.

- Mode: Global Config Mode
- Privilege Level: Operator
- Format: dns client servers disable <P-1>

# **Parameter Value Meaning**

#### P-1 1..4 DNS Client servers index.

# 20.1.16 dns client timeout

#### Set the timeout before retransmitting a request to the server.

- Mode: Global Config Mode
- Privilege Level: Operator
- Format: dns client timeout <P-1>

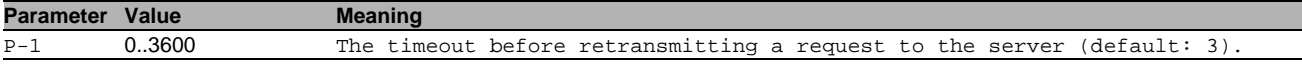

# 20.1.17 dns client retry

Set the number of times the request is retransmitted.

- Mode: Global Config Mode
- Privilege Level: Operator
- Format: dns client retry <P-1>

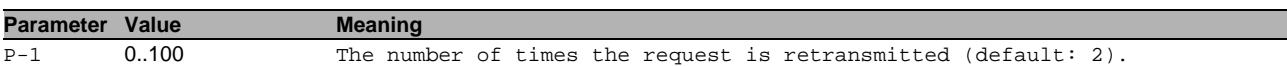

# 20.2 show

Display device options and settings.

٠

# 20.2.1 show dns client hosts

Display the DNS Client hosts table.

- Mode: Command is in all modes available.
- Privilege Level: Guest
- Format: show dns client hosts

### 20.2.2 show dns client info

### Display the DNS Client related information.

- Mode: Command is in all modes available.
- Privilege Level: Guest
- Format: show dns client info

#### 20.2.3 show dns client servers

Display the DNS Client servers.

- Mode: Command is in all modes available.
- Privilege Level: Guest
- Format: show dns client servers [<P-1>]

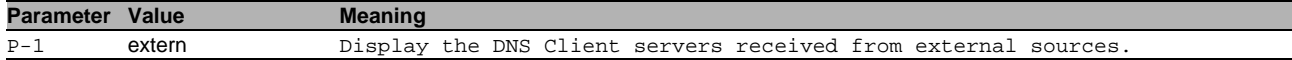

# 21 DoS Mitigation

# 21.1 dos

Manage DoS Mitigation

# 21.1.1 dos tcp-null

Enables TCP Null scan protection - all TCP flags and TCP sequence number zero.

- Mode: Global Config Mode
- **Privilege Level: Operator**
- Format: dos tcp-null

#### no dos tcp-null

Disable the option

- Mode: Global Config Mode
- Privilege Level: Operator
- Format: no dos tcp-null

# 21.1.2 dos tcp-xmas

Enables TCP XMAS scan protection - TCP FIN, URG, PSH equal 1 and SEQ equals 0.

- Mode: Global Config Mode
- Privilege Level: Operator
- Format: dos tcp-xmas

#### no dos tcp-xmas

Disable the option

- Mode: Global Config Mode
- Privilege Level: Operator
- Format: no dos tcp-xmas

#### 21.1.3 dos tcp-syn-fin

Enables TCP SYN/FIN scan protection - TCP with SYN and FIN flags set.

- Mode: Global Config Mode
- Privilege Level: Operator
- Format: dos tcp-syn-fin

#### no dos tcp-syn-fin

Disable the option

- Mode: Global Config Mode
- Privilege Level: Operator
- Format: no dos tcp-syn-fin

# 21.1.4 dos tcp-min-header

Enables TCP minimal header size check.

- Mode: Global Config Mode
- Privilege Level: Operator
- Format: dos tcp-min-header

# no dos tcp-min-header

Disable the option

- Mode: Global Config Mode
- Privilege Level: Operator
- Format: no dos tcp-min-header

# 21.1.5 dos icmp-fragmented

Enables fragmented ICMP protection.

- Mode: Global Config Mode
- Privilege Level: Operator
- Format: dos icmp-fragmented

# no dos icmp-fragmented

Disable the option

- Mode: Global Config Mode
- Privilege Level: Operator
- Format: no dos icmp-fragmented

### 21.1.6 dos icmp payload-check

#### Enables ICMP max payload size protection for IPv4 and IPv6.

- Mode: Global Config Mode
- Privilege Level: Operator
- Format: dos icmp payload-check

#### $\blacksquare$  no dos icmp payload-check

Disable the option

- Mode: Global Config Mode
- Privilege Level: Operator
- Format: no dos icmp payload-check

### 21.1.7 dos icmp payload-size

Configures maximum ICMP payload size (default: 512).

- Mode: Global Config Mode
- Privilege Level: Operator
- Format: dos icmp payload-size <P-1>

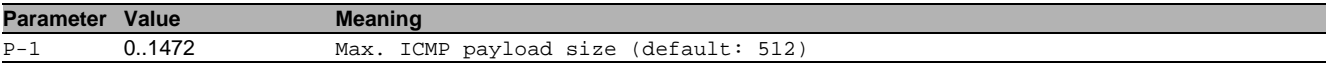

### 21.1.8 dos ip-land

Enables LAND attack protection - source IP equals destination IP.

- Mode: Global Config Mode
- **Privilege Level: Operator**
- Format: dos ip-land <P-1>

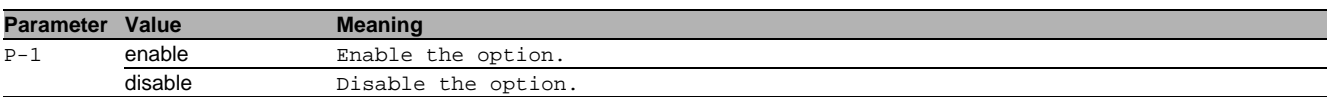

# 21.1.9 dos ip-src-route

Enables Drop IP source route - Discard packets with Strict/Loose Source Routing Option set.

- Mode: Global Config Mode
- Privilege Level: Operator
- Format: dos ip-src-route

#### no dos ip-src-route

Disable the option

- Mode: Global Config Mode
- Privilege Level: Operator
- Format: no dos ip-src-route

# 21.1.10 dos tcp-offset

Enables TCP offset check - ingress TCP packets with fragment offset 1 are dropped.

- Mode: Global Config Mode
- Privilege Level: Operator
- Format: dos tcp-offset

# no dos tcp-offset

#### Disable the option

- Mode: Global Config Mode
- Privilege Level: Operator
- Format: no dos tcp-offset

# 21.1.11 dos tcp-syn

Enables TCP source port smaller than 1024 protection.

- Mode: Global Config Mode
- Privilege Level: Operator
- Format: dos tcp-syn

# no dos tcp-syn

#### Disable the option

- Mode: Global Config Mode
- Privilege Level: Operator
- Format: no dos tcp-syn

# 21.1.12 dos l4-port

Enables UDP or TCP source port equals destination port check.

- Mode: Global Config Mode
- Privilege Level: Operator
- Format: dos 14-port

# no dos I4-port

Disable the option

- Mode: Global Config Mode
- Privilege Level: Operator
- Format: no dos l4-port

# 21.1.13 dos icmp-smurf-attack

Enables ICMP smurf attack protection check.

- Mode: Global Config Mode
- Privilege Level: Operator
- Format: dos icmp-smurf-attack

# no dos icmp-smurf-attack

Disable the option

- Mode: Global Config Mode
- Privilege Level: Operator
- Format: no dos icmp-smurf-attack

# 21.2 show

Display device options and settings.

# 21.2.1 show dos

Display the DoS Mitigation parameters.

- Mode: Command is in all modes available.
- Privilege Level: Guest
- Format: show dos

# 22 IEEE 802.1as (Dot1as - Timing and Synchronization)

# 22.1 dot1as

Enable or disable the IEEE Std 802.1AS protocol.

### 22.1.1 dot1as operation

Enable or disable the IEEE Std 802.1AS protocol.

- Mode: Global Config Mode
- **Privilege Level: Administrator**
- Format: dot1as operation

#### ■ no dot1as operation

Disable the option

- Mode: Global Config Mode
- Privilege Level: Administrator
- Format: no dot1as operation

### 22.1.2 dot1as priority1

Configure the priority1 value (0..255) of the default data set.

- Mode: Global Config Mode
- Privilege Level: Administrator
- Format: dot1as priority1 <P-1>

#### **Parameter Value Meaning** P-1 0..255 Enter a number in the given range.

### 22.1.3 dot1as priority2

Configure the priority2 value (0..255) of the default data set.

- Mode: Global Config Mode
- Privilege Level: Administrator
- Format: dot1as priority2 <P-1>

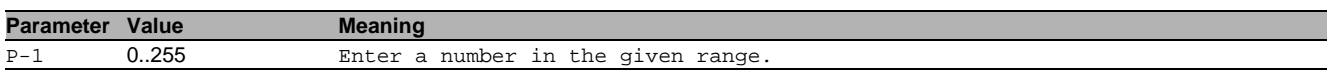

#### 22.1.4 dot1as sync-lower-bound

Configure the lower bound for the PTP clock synchronization status in nanoseconds. If the absolute value of the offset to the master clock is smaller than the lower bound, clock's status is set to synchronized (true).

- Mode: Global Config Mode
- Privilege Level: Administrator
- Format: dot1as sync-lower-bound <P-1>

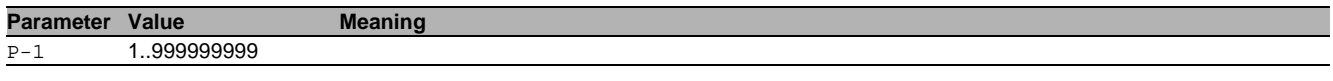

### 22.1.5 dot1as sync-upper-bound

Configure the upper bound for the PTP clock synchronization status in nanoseconds. If the absolute value of the offset to the master clock is bigger than the upper bound, the clock's status is set to unsynchronized (false).

- Mode: Global Config Mode
- Privilege Level: Administrator
- Format: dot1as sync-upper-bound <P-1>

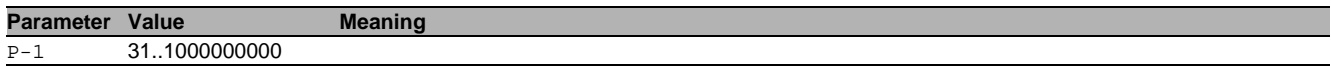

# 22.2 dot1as

Enable or disable 802.1as on a port.

# 22.2.1 dot1as operation

Enable or disable 802.1as on a port.

- Mode: Interface Range Mode
- Privilege Level: Administrator
- Format: dot1as operation

#### no dot1as operation

#### Disable the option

- Mode: Interface Range Mode
- Privilege Level: Administrator
- Format: no dotlas operation

### 22.2.2 dot1as pdelay-threshold

Set the pDelay threshold in nano seconds (0..1000000000).

- Mode: Interface Range Mode
- Privilege Level: Administrator
- Format: dot1as pdelay-threshold <P-1>

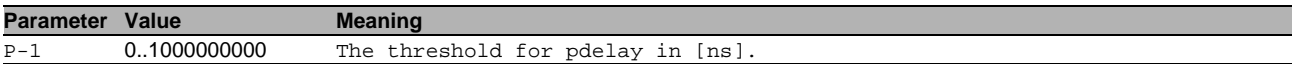

### 22.2.3 dot1as pdelay-interval

Configure the pDelay interval in seconds {1|2|4|8|disable}.

- Mode: Interface Range Mode
- Privilege Level: Administrator
- Format: dot1as pdelay-interval <P-1>

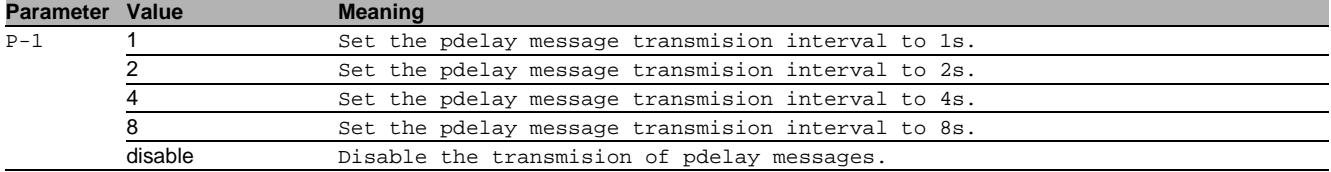

### 22.2.4 dot1as announce-interval

Configure the announce interval in seconds {1|2|disable}.

- Mode: Interface Range Mode
- Privilege Level: Administrator
- Format: dot1as announce-interval <P-1>

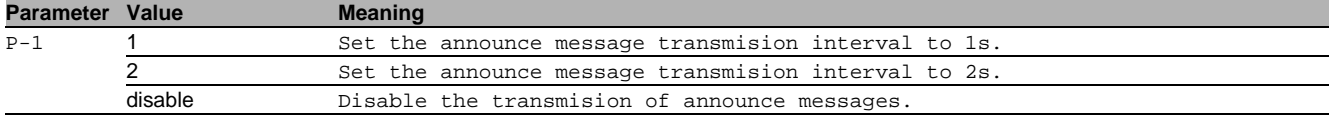

### 22.2.5 dot1as sync-interval

Configure the sync interval in seconds {0.25|0.5|1|disable}.

- Mode: Interface Range Mode
- Privilege Level: Administrator
- Format: dot1as sync-interval <P-1>

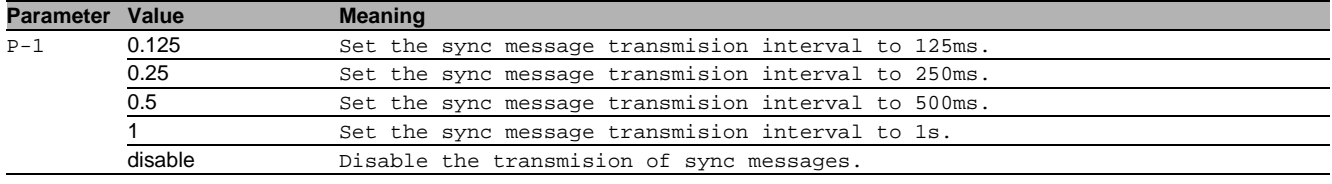

### 22.2.6 dot1as announce-timeout

#### Configure the announce receipt timeout (2..10).

Mode: Interface Range Mode

- Privilege Level: Administrator
- Format: dot1as announce-timeout <P-1>

# **Parameter Value Meaning**

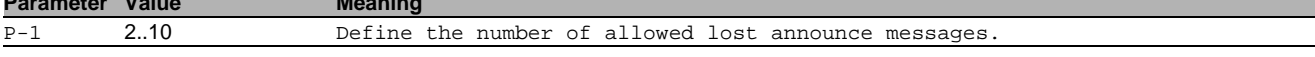

# 22.2.7 dot1as sync-timeout

Configure the sync receipt timeout (2..10).

- Mode: Interface Range Mode
- Privilege Level: Administrator
- Format: dot1as sync-timeout <P-1>

**Parameter Value Meaning** P-1 2..10 Define the number of allowed lost sync messages.

### 22.2.8 dot1as pdelay-timeout

Configure the pDelay receipt timeout (2..10).

- Mode: Interface Range Mode
- Privilege Level: Administrator
- Format: dot1as pdelay-timeout <P-1>

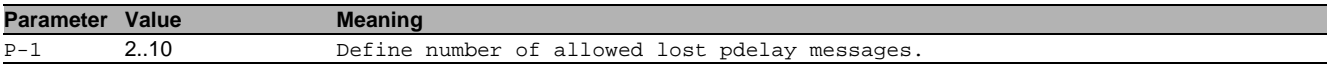

# 22.3 show

Display device options and settings.

### 22.3.1 show dot1as

Show 802.1AS global status.

- Mode: Command is in all modes available.
- **Privilege Level: Guest**
- Format: show dot1as [global] [default] [current] [parent] [time-properties] [port] [stats]
- [global]: Show 802.1AS global status
- [default]: Show 802.1AS default data set.
- [current]: Show 802.1AS current data set.
- [parent]: Show 802.1AS parent data set.
- [time-properties]: Show 802.1AS time properties data set.
- [port]: Show 802.1AS port data set.
- [stats]: Show 802.1AS port statistics data set.

# 23 IEEE 802.1x (Dot1x - Port Based Network Access Control)

# 23.1 dot1x

Configure 802.1X parameters.

### 23.1.1 dot1x dynamic-vlan

Creates VLANs dynamically when a RADIUS-assigned VLAN does not exist.

- Mode: Global Config Mode
- **Privilege Level: Operator**
- Format: dot1x dynamic-vlan

#### ■ no dot1x dynamic-vlan

Disable the option

- Mode: Global Config Mode
- Privilege Level: Operator
- Format: no dot1x dynamic-vlan

### 23.1.2 dot1x radius\_vlan\_assignment

Command is deprecated. To enable or disable 802.1X RADIUS VLAN assignment use radius-vlan-assignment.

- Mode: Global Config Mode
- Privilege Level: Operator
- Format: dot1x radius\_vlan\_assignment

# no dot1x radius\_vlan\_assignment

Disable the option

- Mode: Global Config Mode
- Privilege Level: Operator
- Format: no dot1x radius vlan assignment

#### 23.1.3 dot1x radius-vlan-assignment

Enable or disable 802.1X RADIUS VLAN assignment support on the switch.

- Mode: Global Config Mode
- Privilege Level: Operator
- Format: dot1x radius-vlan-assignment

# no dot1x radius-vlan-assignment

Disable the option

- Mode: Global Config Mode
- Privilege Level: Operator
- Format: no dot1x radius-vlan-assignment

#### 23.1.4 dot1x system-auth-control

Enable or disable 802.1X authentication support on the switch.

- Mode: Global Config Mode
- Privilege Level: Operator
- Format: dot1x system-auth-control

#### no dot1x system-auth-control

Disable the option

- Mode: Global Config Mode
- Privilege Level: Operator
- Format: no dot1x system-auth-control

#### 23.1.5 dot1x monitor

Enable or disable 802.1X monitor mode.

- Mode: Global Config Mode
- Privilege Level: Operator
- Format: dot1x monitor
# no dot1x monitor

Disable the option

- Mode: Global Config Mode
- Privilege Level: Operator
- Format: no dot1x monitor

#### 23.1.6 dot1x mac-authentication-bypass format group-size

#### Specify group-size for MAB.

- Mode: Global Config Mode
- Privilege Level: Operator

Format: dot1x mac-authentication-bypass format group-size <P-1>

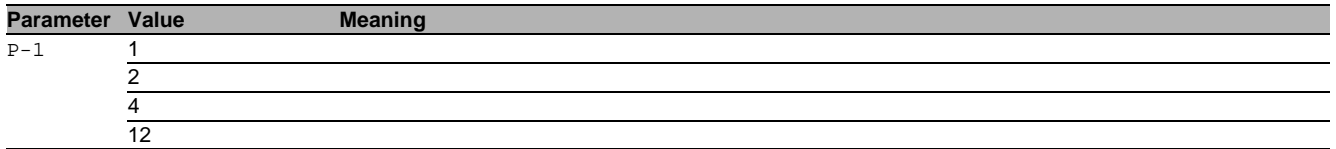

#### 23.1.7 dot1x mac-authentication-bypass format group-separator

Specify group-separator for MAB.

- Mode: Global Config Mode
- Privilege Level: Operator

Format: dot1x mac-authentication-bypass format group-separator <P-1>

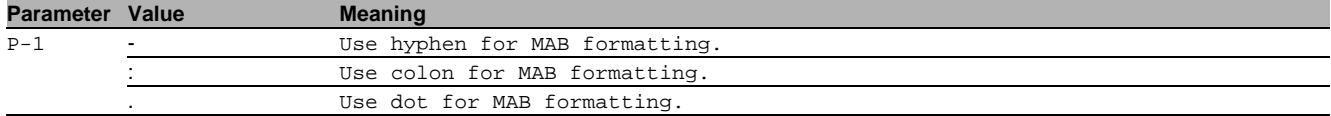

#### 23.1.8 dot1x mac-authentication-bypass format letter-case

Specify letter case for MAB.

- Mode: Global Config Mode
- Privilege Level: Operator

Format: dot1x mac-authentication-bypass format letter-case <P-1>

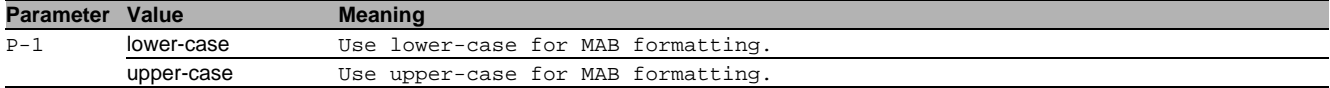

#### 23.1.9 dot1x mac-authentication-bypass password

Specify global password for MAB.

- Mode: Global Config Mode
- Privilege Level: Operator
- Format: dot1x mac-authentication-bypass password <P-1>

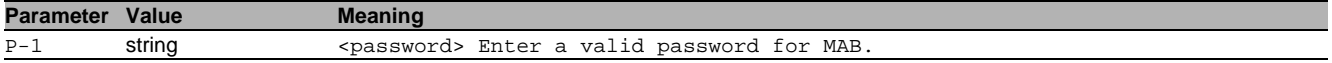

# 23.2 dot1x

Configure 802.1X interface parameters.

### 23.2.1 dot1x guest-vlan

Configure a VLAN as 802.1X guest VLAN.

- Mode: Interface Range Mode
- Privilege Level: Operator
- Format: dot1x guest-vlan <P-1>

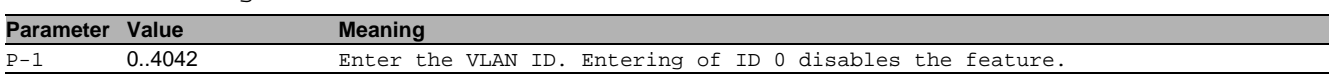

# 23.2.2 dot1x max-req

Configure the maximum number of requests to be sent.

- Mode: Interface Range Mode
- Privilege Level: Operator
- Format: dot1x max-req <P-1>

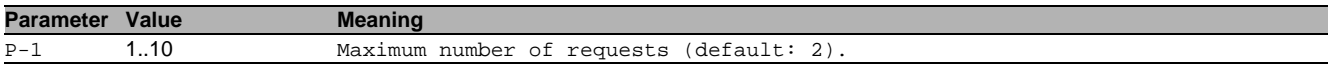

#### 23.2.3 dot1x max-users

Configure the maximum number of supplicants on a port.

- Mode: Interface Range Mode
- **Privilege Level: Operator**

Format: dot1x max-users <P-1>

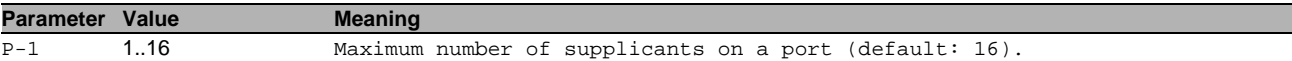

#### 23.2.4 dot1x mac-auth-bypass

Configure MAC-Authentication bypass for the port.

- Mode: Interface Range Mode
- Privilege Level: Operator
- Format: dot1x mac-auth-bypass

#### ■ no dot1x mac-auth-bypass

Disable the option

- Mode: Interface Range Mode
- Privilege Level: Operator
- Format: no dot1x mac-auth-bypass

# 23.2.5 dot1x port-control

#### Set the authentication mode on the specified port.

- Mode: Interface Range Mode
- Privilege Level: Operator
- Format: dot1x port-control <P-1>

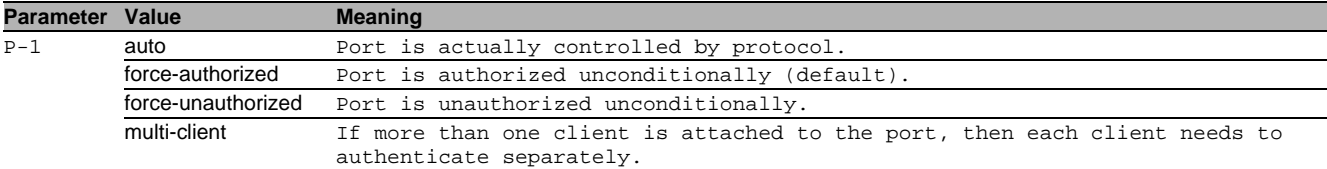

# 23.2.6 dot1x re-authentication

Enable or disable re-authentication for the given interface.

- Mode: Interface Range Mode
- Privilege Level: Operator
- Format: dot1x re-authentication

#### ■ no dot1x re-authentication

Disable the option

- Mode: Interface Range Mode
- Privilege Level: Operator
- Format: no dot1x re-authentication

# 23.2.7 dot1x unauthenticated-vlan

Configure a VLAN as 802.1X unauthenticated VLAN.

- Mode: Interface Range Mode
- Privilege Level: Operator
- Format: dot1x unauthenticated-vlan <P-1>

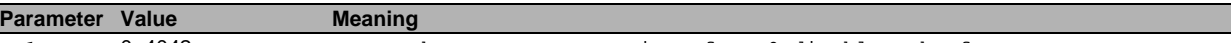

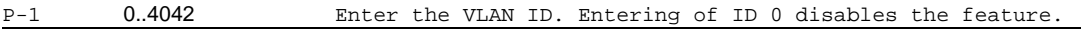

# 23.2.8 dot1x timeout guest-vlan-period

Command is deprecated. The guest-vlan-period is fixed to 3 times the tx-period.

- Mode: Interface Range Mode
- Privilege Level: Operator

Format: dot1x timeout guest-vlan-period <P-1>

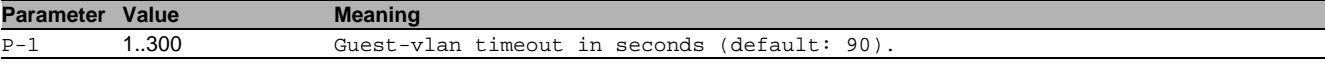

# 23.2.9 dot1x timeout reauth-period

Configure the re-authentication period.

- Mode: Interface Range Mode
- Privilege Level: Operator
- Format: dot1x timeout reauth-period <P-1>

**Parameter Value Meaning** 

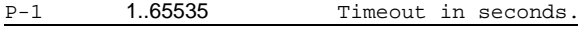

#### 23.2.10 dot1x timeout quiet-period

#### Configure the quiet period value.

- Mode: Interface Range Mode
- Privilege Level: Operator
- Format: dot1x timeout quiet-period <P-1>

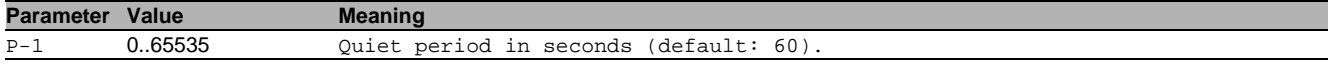

#### 23.2.11 dot1x timeout tx-period

Configure the transmit timeout period.

Mode: Interface Range Mode

Privilege Level: Operator

Format: dot1x timeout tx-period <P-1>

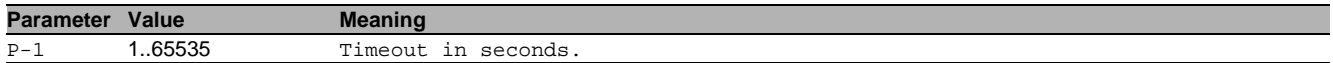

#### 23.2.12 dot1x timeout supp-timeout

Configure the supplicant timeout period.

- Mode: Interface Range Mode
- Privilege Level: Operator
- Format: dot1x timeout supp-timeout <P-1>

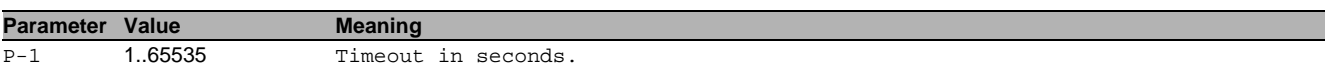

### 23.2.13 dot1x timeout server-timeout

Configure the server timeout period.

Mode: Interface Range Mode

- **Privilege Level: Operator**
- Format: dot1x timeout server-timeout <P-1>

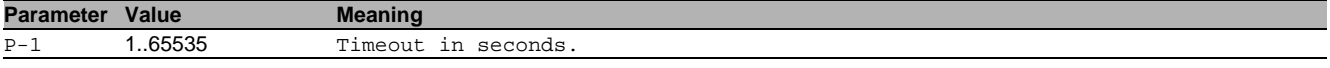

### 23.2.14 dot1x initialize

Begins the initialization sequence on the specified port (port-control mode must be 'auto').

- Mode: Interface Range Mode
- Privilege Level: Operator
- Format: dot1x initialize

#### no dot1x initialize

#### Disable the option

- Mode: Interface Range Mode
- **Privilege Level: Operator**
- Format: no dot1x initialize

#### 23.2.15 dot1x re-authenticate

Begins the re-authentication sequence on the specified port (port-control mode must be 'auto').

- Mode: Interface Range Mode
- Privilege Level: Operator
- Format: dot1x re-authenticate

# no dot1x re-authenticate

Disable the option

- Mode: Interface Range Mode
- Privilege Level: Operator
- Format: no dot1x re-authenticate

# 23.3 show

Display device options and settings.

#### 23.3.1 show dot1x global

Display the global 802.1X configuration.

- Mode: Command is in all modes available.
- **Privilege Level: Guest**
- Format: show dot1x global
- 23.3.2 show dot1x auth-history

# Display the 802.1X authentication events and information.

Mode: Command is in all modes available.

- Privilege Level: Guest
- Format: show dot1x auth-history [<P-1> [<P-2>]]

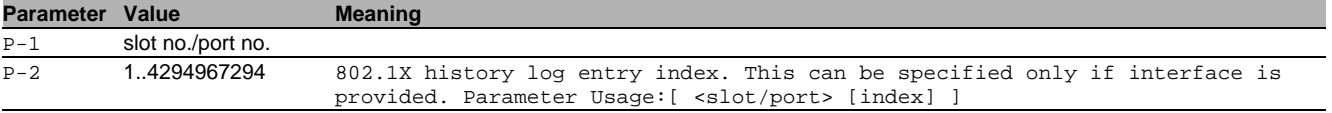

# 23.3.3 show dot1x detail

Display the detailed 802.1X configuration for the specified port.

Mode: Command is in all modes available.

Privilege Level: Guest

Format: show dot1x detail <P-1>

**Parameter Value Meaning**

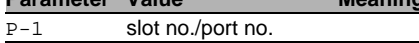

### 23.3.4 show dot1x summary

Display the summary information about the 802.1X configuration for a specified port or all ports.

- Mode: Command is in all modes available.
- Privilege Level: Guest
- Format: show dot1x summary [<P-1>]

**Parameter Value Meaning**  $\overline{P-1}$  slot no./port no.

# 23.3.5 show dot1x clients

#### Display the 802.1X client information.

- Mode: Command is in all modes available.
- Privilege Level: Guest

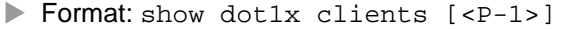

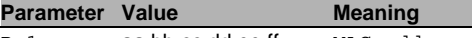

P-1 aa:bb:cc:dd:ee:ff MAC address.

# 23.3.6 show dot1x statistics

Display the 802.1X statistics for the specified port.

Mode: Command is in all modes available.

**Privilege Level: Guest** 

```
Format: show dot1x statistics <P-1>
```
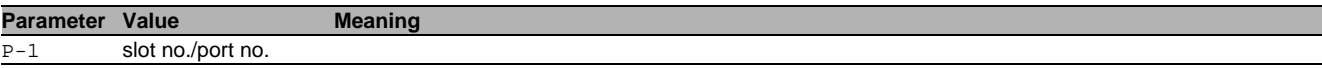

# 23.4 clear

Clear several items.

# 23.4.1 clear dot1x statistics port

Resets the 802.1X statistics for specified port.

- Mode: Privileged Exec Mode
- Privilege Level: Operator
- Format: clear dot1x statistics port <P-1>

**Parameter Value Meaning** P-1 slot no./port no.

# 23.4.2 clear dot1x statistics all

Resets the 802.1X statistics for all ports.

- Mode: Privileged Exec Mode
- Privilege Level: Operator
- Format: clear dot1x statistics all

### 23.4.3 clear dot1x auth-history port

Clears the 802.1X authentication history for specified port.

- Mode: Privileged Exec Mode
- Privilege Level: Operator
- Format: clear dot1x auth-history port <P-1>

**Parameter Value Meaning**  $P-1$  slot no./port no.

# 23.4.4 clear dot1x auth-history all

Clears the 802.1X authentication history for all ports.

- Mode: Privileged Exec Mode
- Privilege Level: Operator
- Format: clear dot1x auth-history all

# 24 IEEE 802.3ad (Dot3ad - Link Aggregation)

# 24.1 link-aggregation

Configure 802.3ad link aggregation parameters to increase bandwidth and provide redundancy by combining connections.

# 24.1.1 link-aggregation add

Create a new Link Aggregation Group to increase bandwidth and provide link redundancy. If desired, enter a name up to 15 alphanumeric characters in length.

- Mode: Global Config Mode
- **Privilege Level: Operator**
- Format: link-aggregation add <P-1>

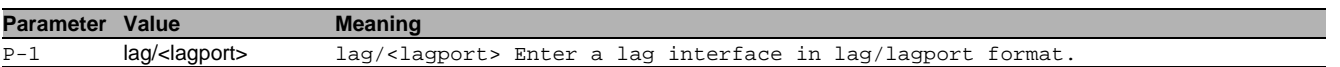

# 24.1.2 link-aggregation modify

Modify the parameters for the specified Link Aggregation Group.

- Mode: Global Config Mode
- **Privilege Level: Operator**
- Format: link-aggregation modify <P-1> name <P-2> addport <P-3> deleteport <P-4> adminmode linktrap static hashmode <P-5> min-links <P-6>

name: Modify the name of the specified Link Aggregation Group.

addport: Add the specified port to the Link Aggregation Group.

deleteport: Delete the specified port from the Link Aggregation Group.

adminmode: Modify the administration mode of the specified Link Aggregation Group. To activate the group, enable the administration mode.

linktrap: Enable/Disable link trap notifications for the specified Link Aggregation Group

static: Enable or disable static capability for the specified Link Aggregation Group on a device. When enabled, LACP automatically helps prevent loops and allows non-link aggregation partners to support LACP.

hashmode: Set the hash mode to be used by the load balancing algorithm for specified Link Aggregation Group. min-links: Set the minimum links for the specified Link Aggregation Group.

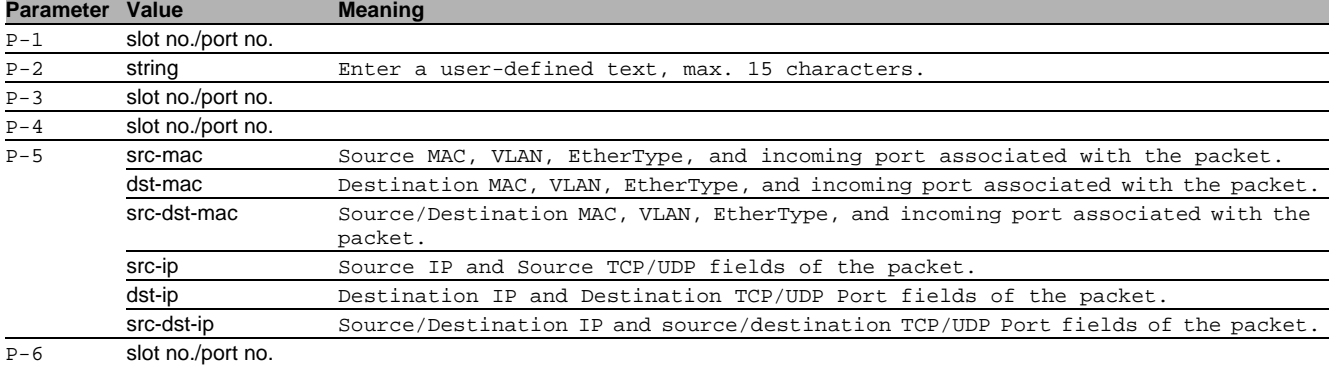

# no link-aggregation modify

Disable the option

- Mode: Global Config Mode
- **Privilege Level: Operator**
- Format: no link-aggregation modify <P-1> name addport deleteport adminmode linktrap static hashmode min-links

# 24.1.3 link-aggregation delete

Delete the Link Aggregation Group to divide the group into individual connections.

- Mode: Global Config Mode
- Privilege Level: Operator

```
 Format: link-aggregation delete <P-1>
```
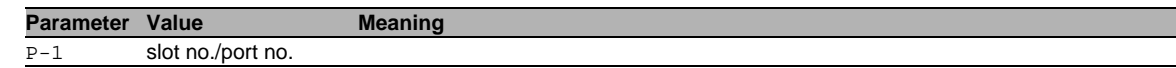

# 24.1.4 link-aggregation hashmode

Set the hash mode to be used by the load balancing algorithm for all Link Aggregation Groups.

- Mode: Global Config Mode
- Privilege Level: Operator
- Format: link-aggregation hashmode <P-1>

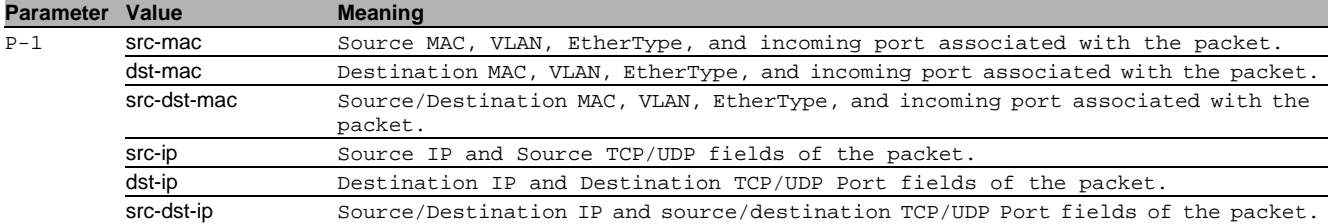

# 24.2 lacp

Configure lacp parameters.

#### 24.2.1 lacp admin-key

Configure the administrative value of the key on this LAG.

- Mode: Interface Range Mode
- Privilege Level: Operator
- Format: lacp admin-key <P-1>

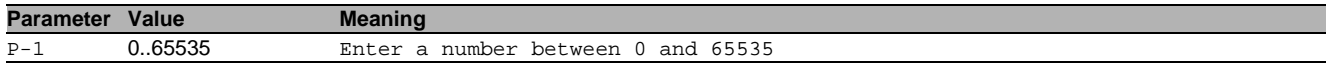

#### 24.2.2 lacp collector-max-delay

Configure the collector max delay on this LAG (default is 0).

- Mode: Interface Range Mode
- Privilege Level: Operator
- Format: lacp collector-max-delay <P-1>

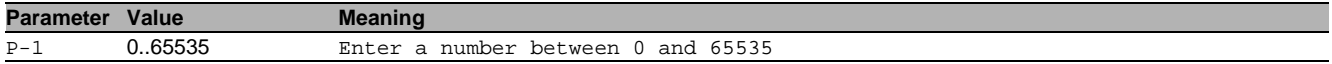

#### 24.2.3 lacp lacpmode

Activate/deactivate LACP on an interface.

- Mode: Interface Range Mode
- Privilege Level: Operator
- **Format: lacp lacpmode**

#### no lacp lacpmode

Disable the option

- Mode: Interface Range Mode
- Privilege Level: Operator
- Format: no lacp lacpmode

### 24.2.4 lacp actor admin key

Configure the value of the LACP actor admin key on this port (default 0).

- Mode: Interface Range Mode
- Privilege Level: Operator
- Format: lacp actor admin key <P-1>

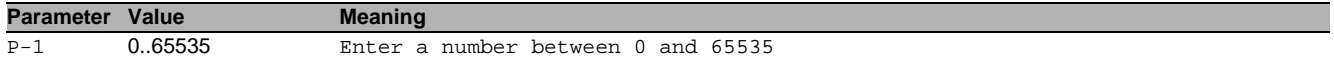

#### 24.2.5 lacp actor admin state lacp-activity

Enable/disable the LACP activity on the actor admin state.

- Mode: Interface Range Mode
- Privilege Level: Operator
- Format: lacp actor admin state lacp-activity

#### no lacp actor admin state lacp-activity Disable the option

- Mode: Interface Range Mode
- Privilege Level: Operator
- Format: no lacp actor admin state lacp-activity

### 24.2.6 lacp actor admin state lacp-timeout

#### Enable/disable the LACP timeout on the actor admin state.

- Mode: Interface Range Mode
- Privilege Level: Operator
- Format: lacp actor admin state lacp-timeout

# no lacp actor admin state lacp-timeout

Disable the option

- Mode: Interface Range Mode
- Privilege Level: Operator
- Format: no lacp actor admin state lacp-timeout

### 24.2.7 lacp actor admin state aggregation

Enable/disable the aggregation on the actor admin state.

- Mode: Interface Range Mode
- Privilege Level: Operator
- Format: lacp actor admin state aggregation

### no lacp actor admin state aggregation

Disable the option

- Mode: Interface Range Mode
- Privilege Level: Operator
- Format: no lacp actor admin state aggregation

# 24.2.8 lacp actor admin port priority

Set LACP actor port priority value (default 128).

- Mode: Interface Range Mode
- Privilege Level: Operator
- Format: lacp actor admin port priority <P-1>

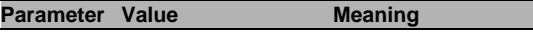

P-1 0.65535 Enter a number between 0 and 65535

#### 24.2.9 lacp partner admin key

Configure the administrative value of the LACP key for the protocol partner on this LAG (default 0).

- Mode: Interface Range Mode
- Privilege Level: Operator
- Format: lacp partner admin key <P-1>

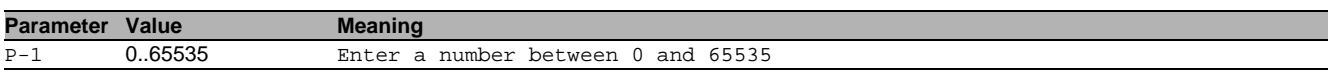

### 24.2.10 lacp partner admin state lacp-activity

Enable/disable the LACP activity on the partner admin state.

- Mode: Interface Range Mode
- Privilege Level: Operator
- Format: lacp partner admin state lacp-activity

#### no lacp partner admin state lacp-activity Disable the option

- 
- Mode: Interface Range Mode **Privilege Level: Operator**
- Format: no lacp partner admin state lacp-activity

# 24.2.11 lacp partner admin state lacp-timeout

Enable/disable the LACP timeout on the partner admin state.

- Mode: Interface Range Mode
- Privilege Level: Operator
- Format: lacp partner admin state lacp-timeout

#### no lacp partner admin state lacp-timeout Disable the option

- Mode: Interface Range Mode
- Privilege Level: Operator
- Format: no lacp partner admin state lacp-timeout

### 24.2.12 lacp partner admin state aggregation

#### Enable/disable the state aggregation on the partner admin state.

- Mode: Interface Range Mode
- Privilege Level: Operator
- Format: lacp partner admin state aggregation

# no lacp partner admin state aggregation

Disable the option

- Mode: Interface Range Mode
- Privilege Level: Operator
- Format: no lacp partner admin state aggregation

### 24.2.13 lacp partner admin port priority

Set LACP partner port priority value (default 128).

- Mode: Interface Range Mode
- Privilege Level: Operator
- Format: lacp partner admin port priority <P-1>

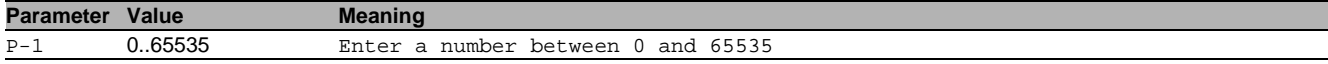

#### 24.2.14 lacp partner admin port id

Set LACP partner port value (default 0).

- Mode: Interface Range Mode
- **Privilege Level: Operator**
- Format: lacp partner admin port id <P-1>

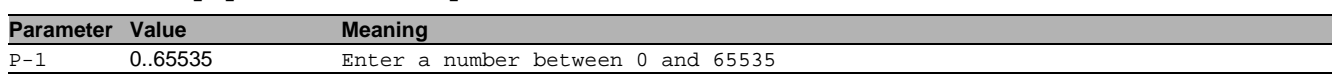

#### 24.2.15 lacp partner admin system-priority

Configure the partner system priority.

Mode: Interface Range Mode

- **Privilege Level: Operator**
- Format: lacp partner admin system-priority <P-1>

**Parameter Value Meaning** P-1 0..65535 Enter a number between 0 and 65535

#### 24.2.16 lacp partner admin system-id

Configure the MAC address representing the administrative value of the LAG ports protocol partner system ID default (00:00:00:00:00:00).

- Mode: Interface Range Mode
- Privilege Level: Operator

Format: lacp partner admin system-id <P-1>

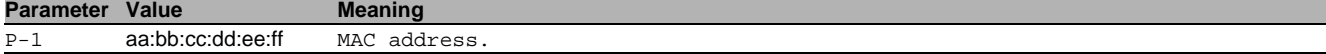

# 24.3 show

Display device options and settings.

# 24.3.1 show link-aggregation global

Display the Common and Internal Link-Aggregation information and settings.

- Mode: Command is in all modes available.
- **Privilege Level: Guest**
- Format: show link-aggregation global

#### 24.3.2 show link-aggregation port

Display the LAG configuration of a single port.

- Mode: Command is in all modes available.
- **Privilege Level: Guest**
- Format: show link-aggregation port [<P-1>]

**Parameter Value Meaning**

# P-1 slot no./port no.

#### 24.3.3 show link-aggregation statistics

#### Display the ports LAG statistics.

Mode: Command is in all modes available.

Privilege Level: Guest

Format: show link-aggregation statistics [<P-1>]

**Parameter Value Meaning** 

 $P-1$  slot no./port no.

# 24.3.4 show link-aggregation members

Display the member ports for the specified LAG.

Mode: Command is in all modes available.

**Privilege Level: Guest** 

Format: show link-aggregation members <P-1>

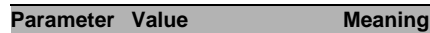

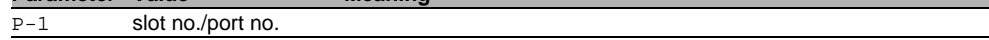

#### 24.3.5 show lacp interface

Display the LAG interfaces attributes.

- Mode: Command is in all modes available.
- Privilege Level: Guest
- Format: show lacp interface [<P-1>]

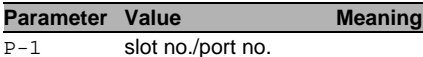

# 24.3.6 show lacp mode

# Display the LACP mode.

Mode: Command is in all modes available.

**Privilege Level: Guest** 

Format: show lacp mode [ <P-1>]

**Parameter Value Meaning** 

P-1 slot no./port no.

### 24.3.7 show lacp actor

Display the Link Aggregation control protocol actor attributes.

Mode: Command is in all modes available.

**Privilege Level: Guest** 

Format: show lacp actor [<P-1>]

**Parameter Value Meaning** 

 $\overline{P-1}$  slot no./port no.

# 24.3.8 show lacp partner operational

Display the Link Aggregation control protocol operational partner attributes.

Mode: Command is in all modes available.

Privilege Level: Guest

Format: show lacp partner operational [<P-1>]

**Parameter Value Meaning** 

P-1 slot no./port no.

#### 24.3.9 show lacp partner admin

Display the Link Aggregation control protocol administrative partner attributes.

Mode: Command is in all modes available.

Privilege Level: Guest

```
 Format: show lacp partner admin [<P-1>]
```
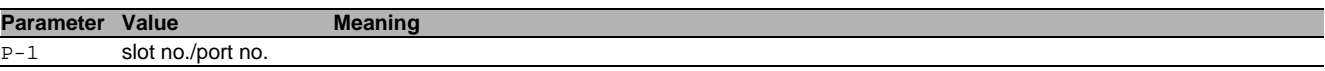

# 25 Distance Vector Multicast Routing Protocol (DVMRP)

# 25.1 ip

Set IP parameters.

# 25.1.1 ip dvmrp operation

Configure DVMRP admin mode.

- Mode: Global Config Mode
- **Privilege Level: Operator**
- Format: ip dvmrp operation

### no ip dvmrp operation

Disable the option

- Mode: Global Config Mode
- Privilege Level: Operator
- Format: no ip dvmrp operation

# 25.1.2 ip dvmrp trapflag

Enable or disable the DVMRP trap mode.

- Mode: Global Config Mode
- Privilege Level: Operator
- Format: ip dvmrp trapflag

### $\blacksquare$  no ip dvmrp trapflag

Disable the option

- Mode: Global Config Mode
- Privilege Level: Operator
- Format: no ip dvmrp trapflag

# 25.1.3 ip dvmrp route-expire

Configure DVMRP route expire time in seconds.

- Mode: Global Config Mode
- Privilege Level: Operator
- Format: ip dvmrp route-expire <P-1>

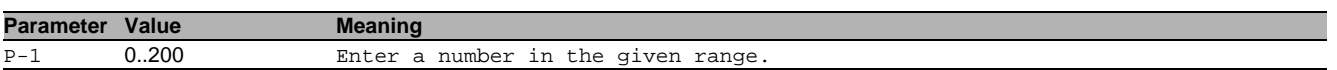

# 25.2 ip

IP interface commands.

# 25.2.1 ip dvmrp operation

Configure DVMRP admin mode.

- Mode: Interface Range Mode
- Privilege Level: Operator
- Format: ip dvmrp operation

# no ip dvmrp operation

Disable the option

- Mode: Interface Range Mode
- Privilege Level: Operator
- Format: no ip dvmrp operation

# 25.2.2 ip dvmrp metric

Set DVMRP metric.

- Mode: Interface Range Mode
- Privilege Level: Operator
- Format: ip dvmrp metric <P-1>

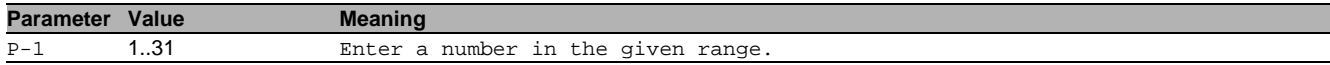

# 25.3 show

Display device options and settings.

#### 25.3.1 show ip dvmrp global

Display the DVMRP global related parameters.

Mode: Command is in all modes available.

- Privilege Level: Guest
- Format: show ip dvmrp global

### 25.3.2 show ip dvmrp interface

Display the DVMRP interface related parameters.

Mode: Command is in all modes available.

- **Privilege Level: Guest**
- Format: show ip dvmrp interface [<P-1>]

**Parameter Value Meaning** 

P-1 slot no./port no.

#### 25.3.3 show ip dvmrp neighbor

Display the DVMRP neighbor information.

Mode: Command is in all modes available.

Privilege Level: Guest

Format: show ip dvmrp neighbor [<P-1> [<P-2>]]

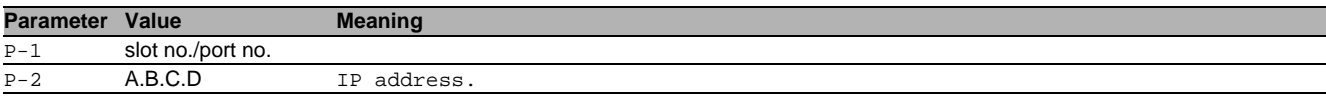

#### 25.3.4 show ip dvmrp route

Display the multicast routing information for DVMRP.

Mode: Command is in all modes available.

- Privilege Level: Guest
- Format: show ip dvmrp route [<P-1> [<P-2>]]

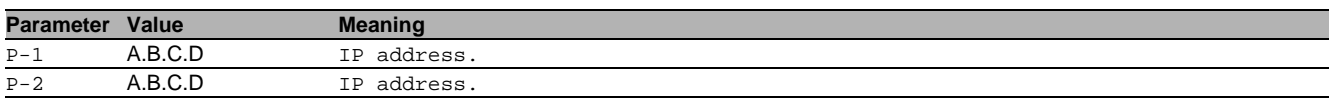

#### 25.3.5 show ip dvmrp nexthop

Display the next hop information on outgoing interfaces for DVMRP routing multicast datagrams.

- Mode: Command is in all modes available.
- Privilege Level: Guest
- Format: show ip dymrp nexthop

#### 25.3.6 show ip dvmrp prune

Display the upstream router prune information.

- Mode: Command is in all modes available.
- Privilege Level: Guest
- Format: show ip dvmrp prune

# 26 Ethernet IP

# 26.1 ethernet-ip

Enable or disable the EtherNet/IP operation on this device. If disabled, the EtherNet/IP protocol is deactivated, but the EtherNet/IP MIBs can be accessed.

### 26.1.1 ethernet-ip operation

Enable or disable the EtherNet/IP operation on this device. If disabled, the EtherNet/IP protocol is deactivated, but the EtherNet/IP MIBs can be accessed.

- Mode: Global Config Mode
- **Privilege Level: Operator**
- Format: ethernet-ip operation

#### $\blacksquare$  no ethernet-ip operation

Disable the option

- Mode: Global Config Mode
- Privilege Level: Operator
- Format: no ethernet-ip operation

# 26.1.2 ethernet-ip vlan-id

Set the EtherNet/IP VLAN on this device.

- Mode: Global Config Mode
- Privilege Level: Operator
- Format: ethernet-ip vlan-id <P-1>

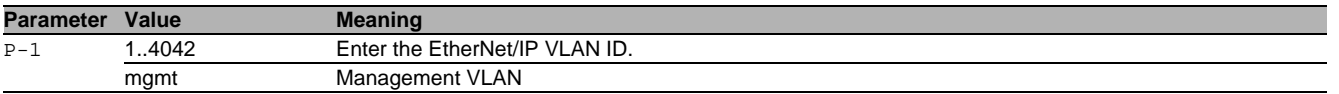

#### 26.1.3 ethernet-ip write-access

Enable or disable the write-access of the EtherNet/IP protocol (possible security risk, as EtherNet/IP communication is not authenticated).

- Mode: Global Config Mode
- Privilege Level: Operator
- Format: ethernet-ip write-access

#### no ethernet-ip write-access

Disable the option

- Mode: Global Config Mode
- **Privilege Level: Operator**
- **Format:** no ethernet-ip write-access

# 26.1.4 ethernet-ip interface

Configure the interface in slot/port or vlan/vlan-id or mgmt format.

- Mode: Global Config Mode
- Privilege Level: Operator
- Format: ethernet-ip interface <P-1>

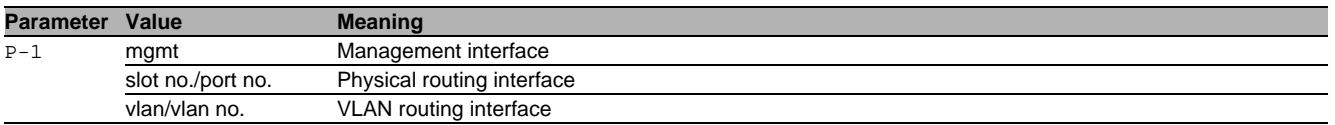

# 26.2 show

Display device options and settings.

# 26.2.1 show ethernet-ip

Display the EtherNet/IP settings.

- Mode: Command is in all modes available.
- Privilege Level: Guest
- Format: show ethernet-ip

# 26.3 copy

Copy different kinds of items.

# 26.3.1 copy eds-ethernet-ip system remote

Copy the EDS file from the device to a file server

- Mode: Privileged Exec Mode
- Privilege Level: Operator

 Format: copy eds-ethernet-ip system remote <P-1> [source-interface <P-2>] [source-interface]: Specify the source-interface to be used (physical or logical). The frames will not necessarily be sent on this interface, only the IP address of the interface will be used as source IP.

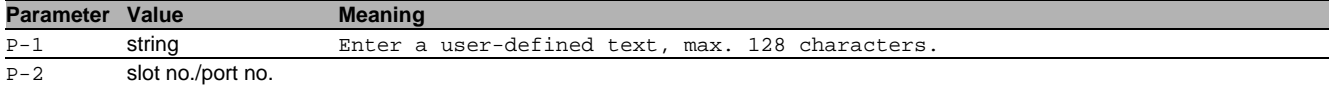

# 26.3.2 copy eds-ethernet-ip system envm

Copy the EDS file from the device to external non-volatile memory.

- Mode: Privileged Exec Mode
- Privilege Level: Operator
- Format: copy eds-ethernet-ip system envm

# 27 Filtering Database (FDB)

# 27.1 mac-filter

#### 27.1.1 mac-filter

Static MAC filter configuration.

Mode: Global Config Mode

- Privilege Level: Operator
- Format: mac-filter <P-1> <P-2>

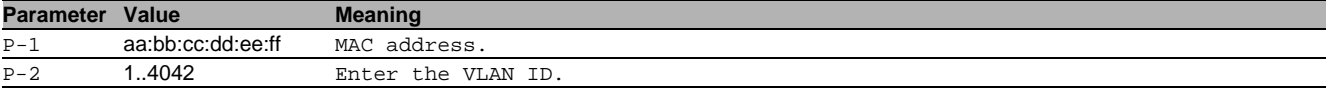

### no mac-filter

Disable the option

Mode: Global Config Mode

- Privilege Level: Operator
- Format: no mac-filter <P-1> <P-2>

# 27.2 bridge

Bridge configuration.

### 27.2.1 bridge aging-time

Aging time configuration.

Mode: Global Config Mode

Privilege Level: Operator

Format: bridge aging-time <P-1>

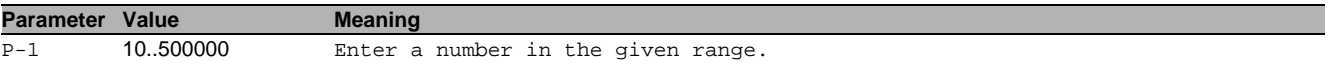

# 27.3 show

Display device options and settings.

#### 27.3.1 show mac-filter-table static

Display the MAC address filter table.

- Mode: Command is in all modes available.
- Privilege Level: Guest
- Format: show mac-filter-table static

# 27.4 show

Display device options and settings.

#### 27.4.1 show bridge aging-time

Address aging time.

- Mode: Command is in all modes available.
- Privilege Level: Guest
- Format: show bridge aging-time

# 27.5 show

Display device options and settings.

#### 27.5.1 show mac-addr-table

Display the MAC address table.

Mode: Command is in all modes available.

Privilege Level: Guest

Format: show mac-addr-table [<P-1>]

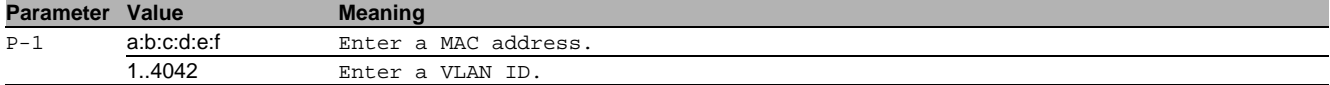

# 27.6 clear

Clear several items.

# 27.6.1 clear mac-addr-table

Clears the MAC address table.

Mode: Privileged Exec Mode

- Privilege Level: Operator
- Format: clear mac-addr-table

# 28 GARP VLAN and Multicast Registration Protocol (GVRP and GMRP)

# 28.1 garp

Configure GARP protocols, GVRP for dynamic VLAN registration and GMRP for dynamic MAC registration.

# 28.1.1 garp gvrp operation

Enable or disable GVRP globally. When enabled, the device distributes VLAN membership information on GVRP enable active ports. GVRP-aware devices use the information to dynamically create VLAN members and update the local VLAN member database.

- Mode: Global Config Mode
- **Privilege Level: Operator**
- **Format:** garp gyrp operation

# no garp gvrp operation

Disable the option

- Mode: Global Config Mode
- Privilege Level: Operator
- Format: no garp gvrp operation

# 28.1.2 garp gmrp operation

Enable or disable GMRP globally. Devices use GMRP information for dynamic registration of group membership and individual MAC addresses with end devices and switches that support extended filtering services, within the connected LAN.

- Mode: Global Config Mode
- Privilege Level: Operator
- Format: garp gmrp operation

# no garp gmrp operation

Disable the option

- Mode: Global Config Mode
- Privilege Level: Operator
- Format: no garp gmrp operation

# 28.1.3 garp gmrp forward-unknown

Configure if unknown multicast packets are forwarded. The setting can be discard or flood.

- Mode: Global Config Mode
- Privilege Level: Operator
- Format: garp gmrp forward-unknown <P-1>

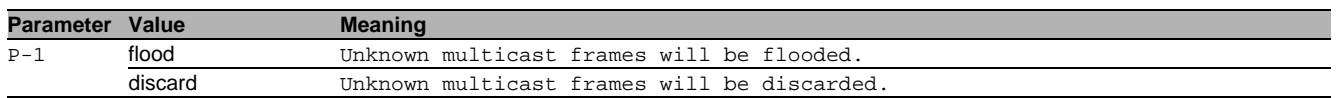

# 28.2 garp

Configure GARP parameters and protocols, GVRP for dynamic VLAN registration and GMRP for dynamic MAC registration on a port.

# 28.2.1 garp interface join-time

Set the GARP join time-interval. The join timer controls the interval between join message transmissions sent to applicant state machines. An instance of this timer is required on a per-Port, per-GARP participant basis.

- Mode: Interface Range Mode
- Privilege Level: Operator

Format: garp interface join-time <P-1>

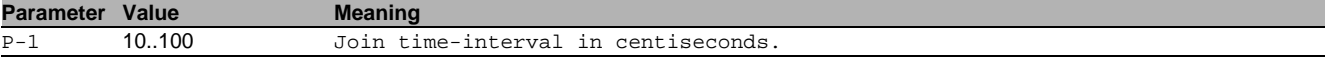

# 28.2.2 garp interface leave-time

Set the GARP leave time-interval. The leave timer controls the period of time that the registrar state machine waits in the leave state before transiting to the empty state. An instance of the timer is required for each state machine in the leave state.

- Mode: Interface Range Mode
- Privilege Level: Operator
- Format: garp interface leave-time <P-1>

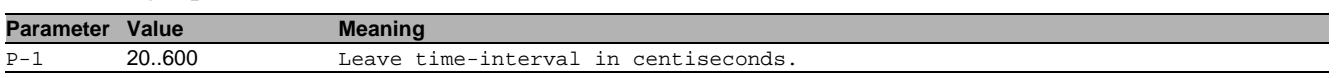

### 28.2.3 garp interface leave-all-time

Set the GARP leave-all time-interval. The leave all timer controls the frequency with which the leaveall state machine generates leaveall PDUs. The timer is required on a per-Port, per-GARP Participant basis.

- Mode: Interface Range Mode
- Privilege Level: Operator
- Format: garp interface leave-all-time <P-1>

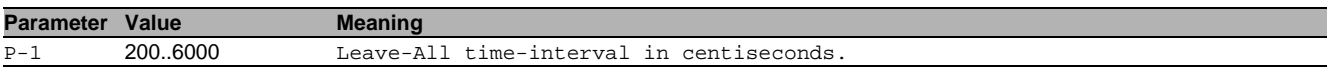

### 28.2.4 garp gvrp operation

Enable or disable GVRP on the port. When enabled, globally and on this port, the device distributes VLAN membership information to GVRP aware devices connected to this port.

- Mode: Interface Range Mode
- **Privilege Level: Operator**
- Format: garp gvrp operation

#### no garp gvrp operation

Disable the option

- Mode: Interface Range Mode
- Privilege Level: Operator
- Format: no garp gyrp operation

# 28.2.5 garp gmrp operation

Enable or disable GMRP on the interface, with GMRP enabled globally and on this interface, the device sends and receives GMRP messages on this port.

- Mode: Interface Range Mode
- Privilege Level: Operator
- Format: garp gmrp operation

#### no garp gmrp operation

Disable the option

- Mode: Interface Range Mode
- Privilege Level: Operator
- Format: no garp gmrp operation

# 28.2.6 garp gmrp forward-all-groups

Configure forward-all behavior for GMRP on the interface.

- Mode: Interface Range Mode
- Privilege Level: Operator
- Format: garp gmrp forward-all-groups

#### no garp gmrp forward-all-groups

Disable the option

- Mode: Interface Range Mode
- Privilege Level: Operator
- Format: no garp gmrp forward-all-groups

# 28.3 show

Display device options and settings.

# 28.3.1 show garp interface

Display the global configuration of GARP per interface.

- Mode: Command is in all modes available.
- Privilege Level: Guest
- Format: show garp interface [<P-1>]

**Parameter Value Meaning**

# $\overline{P-1}$  slot no./port no.

# 28.3.2 show garp gvrp global

# Display the GVRP global configuration.

- Mode: Command is in all modes available.
- Privilege Level: Guest
- Format: show garp gvrp global

#### 28.3.3 show garp gyrp interface

#### Display the GVRP interface configuration.

- Mode: Command is in all modes available.
- Privilege Level: Guest

Format: show garp gvrp interface [<P-1>]

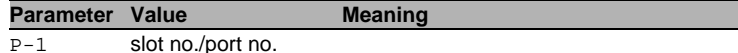

#### 28.3.4 show garp gvrp statistics interface

Display the GVRP interface statistics.

- Mode: Command is in all modes available.
- Privilege Level: Guest
- Format: show garp gvrp statistics interface [<P-1>]

**Parameter Value Meaning**

 $\overline{P-1}$  slot no./port no.

#### 28.3.5 show garp gmrp global

#### Display the GMRP global configuration.

- Mode: Command is in all modes available.
- Privilege Level: Guest
- Format: show garp gmrp global

#### 28.3.6 show garp gmrp interface

Display the GMRP interface configuration.

- Mode: Command is in all modes available.
- Privilege Level: Guest
- Format: show garp gmrp interface [<P-1>]

#### **Parameter Value Meaning**

```
P-1 slot no./port no.
```
# 28.3.7 show garp gmrp statistics interface

#### Display the GMRP interface statistics.

Mode: Command is in all modes available.

Privilege Level: Guest

Format: show garp gmrp statistics interface [<P-1>]

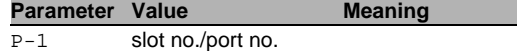

# 28.4 show

Display device options and settings.

# 28.4.1 show mac-filter-table gmrp

Display the GMRP entries in the MFDB table.

- Mode: Command is in all modes available.
- **Privilege Level: Guest**
- Format: show mac-filter-table gmrp

# 29 HiDiscovery

# 29.1 network

Configure the inband and outband connectivity.

### 29.1.1 network hidiscovery operation

Enable/disable the HiDiscovery protocol on this device.

- Mode: Privileged Exec Mode
- **Privilege Level: Operator**
- Format: network hidiscovery operation <P-1>

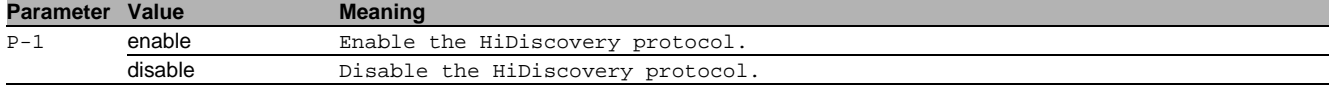

# no network hidiscovery operation

Disable the option

- Mode: Privileged Exec Mode
- Privilege Level: Operator
- Format: no network hidiscovery operation <P-1>

#### 29.1.2 network hidiscovery mode

Set the access level for HiDiscovery.

- Mode: Privileged Exec Mode
- Privilege Level: Operator
- Format: network hidiscovery mode <P-1>

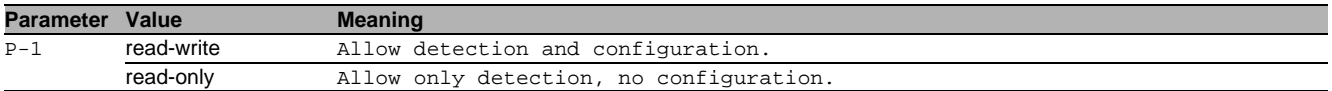

#### 29.1.3 network hidiscovery blinking

Enable/disable the HiDiscovery blinking sequence on this device. This preference is not saved in configuration

- Mode: Privileged Exec Mode
- Privilege Level: Operator
- Format: network hidiscovery blinking

#### $\blacksquare$  no network hidiscovery blinking

Disable the option

- Mode: Privileged Exec Mode
- Privilege Level: Operator
- Format: no network hidiscovery blinking

#### 29.1.4 network hidiscovery relay

#### Enable/disable the HiDiscovery relay status.

- Mode: Privileged Exec Mode
- Privilege Level: Operator
- Format: network hidiscovery relay

# no network hidiscovery relay

Disable the option

- Mode: Privileged Exec Mode
- Privilege Level: Operator
- Format: no network hidiscovery relay

# 29.2 show

Display device options and settings.

# 29.2.1 show network hidiscovery

Display the HiDiscovery settings.

- Mode: Command is in all modes available.
- **Privilege Level: Guest**
- Format: show network hidiscovery

# 30 HIPER-Ring

# 30.1 hiper-ring

Configure the HIPER Ring settings.

# 30.1.1 hiper-ring operation

Enable or disable the HIPER Ring operation.

- Mode: Global Config Mode
- **Privilege Level: Operator**
- **Format:** hiper-ring operation

#### no hiper-ring operation

Disable the option

- Mode: Global Config Mode
- Privilege Level: Operator
- Format: no hiper-ring operation

# 30.1.2 hiper-ring mode

Configure the HIPER Ring mode.

- Mode: Global Config Mode
- Privilege Level: Operator
- Format: hiper-ring mode <P-1>

#### **Parameter Value Meaning**

P-1 client The device will be in the role of a ring client (ring-switch).

#### 30.1.3 hiper-ring primary-port

Configure the primary ring port.

- Mode: Global Config Mode
- Privilege Level: Operator
- Format: hiper-ring primary-port <P-1>

#### **Parameter Value Meaning**

P-1 slot no./port no.

#### 30.1.4 hiper-ring secondary-port

Configure the secondary ring port.

- Mode: Global Config Mode
- Privilege Level: Operator
- Format: hiper-ring secondary-port <P-1>

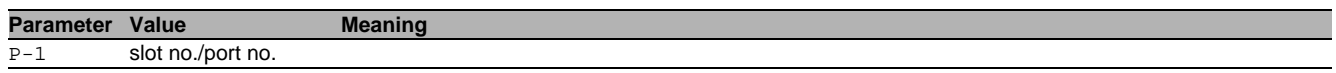

# 30.2 show

Display device options and settings.

#### 30.2.1 show hiper-ring global

Display the HIPER Ring global information.

Mode: Command is in all modes available.

- **Privilege Level: Guest**
- Format: show hiper-ring global

# 31 High-availability Seamless Redundancy (HSR)

# 31.1 hsr

Configure High-availability Seamless Redundancy protocol (HSR) parameters.

# 31.1.1 hsr operation

Enable or disable the High-availability Seamless Redundancy protocol (HSR).

- Mode: Global Config Mode
- **Privilege Level: Operator**
- Format: hsr operation

#### no hsr operation

Disable the option

- Mode: Global Config Mode
- Privilege Level: Operator
- Format: no hsr operation

# 31.1.2 hsr instance

#### Configure HSR instances

- Mode: Global Config Mode
- Privilege Level: Operator
- Format: hsr instance <P-1> operation port-a port-b supervision evaluate send redboxexclusively mode <P-2> switching-node-type <P-3> redbox-id <P-4> speed <P-5> operation: Enable or disable the HSR instance.

port-a: Enable or disable the first port of HSR line.

port-b: Enable or disable the second port of the HSR line.

supervision: Configure the HSR supervision tx and rx packet handling.

evaluate: Enable or disable evaluation of received supervision packets.

send: Enable or disable sending of supervision packets.

redbox-exclusively: Enable sending of supervision packets for this RedBox exclusively. Use the no form of the command to send supervision packets for each connected VDAN and this RedBox (if send is enabled). mode: Modify HSR operating mode.

switching-node-type: Modify HSR switching end node type.

redbox-id: Modify RedBox identity.

speed: Configure the speed of LRE interfaces.

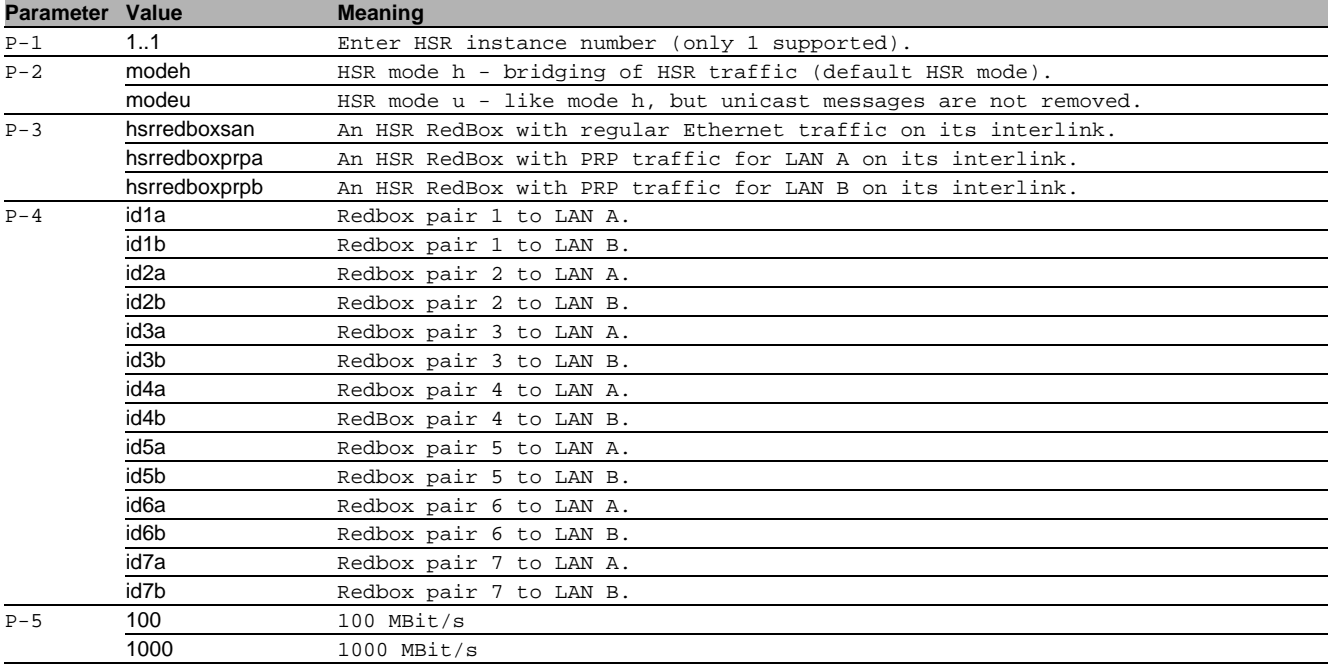

# $\blacksquare$  no hsr instance

Disable the option

- Mode: Global Config Mode
- Privilege Level: Operator
- Format: no hsr instance <P-1> operation port-a port-b supervision evaluate send redbox-exclusively mode switching-node-type redbox-id speed

# 31.2 clear

Clear several items.

### 31.2.1 clear hsr proxy-node-table

Clear proxy-node-table.

- Mode: Privileged Exec Mode
- Privilege Level: Operator
- Format: clear hsr proxy-node-table [<P-1>]

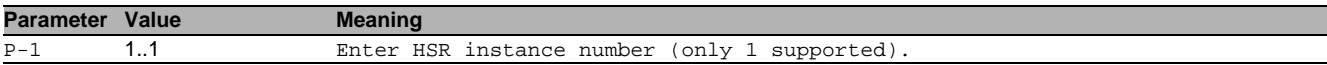

### 31.2.2 clear hsr node-table

#### Clear node-table (received supervision packets).

- Mode: Privileged Exec Mode
- Privilege Level: Operator
- Format: clear hsr node-table [<P-1>]

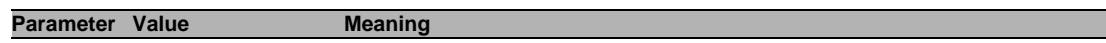

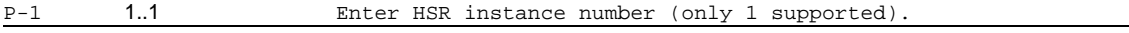

### 31.2.3 clear hsr counters

#### Clear HSR counters.

Mode: Privileged Exec Mode

Privilege Level: Operator

Format: clear hsr counters [<P-1>]

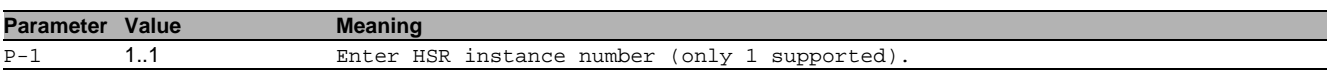

# 31.3 show

Display device options and settings.

# 31.3.1 show hsr global

#### Display the global preferences.

- Mode: Command is in all modes available.
- **Privilege Level: Guest**
- Format: show hsr global

# 31.3.2 show hsr instance

Display the HSR instances.

- Mode: Command is in all modes available.
- Privilege Level: Guest
- Format: show hsr instance [<P-1>]

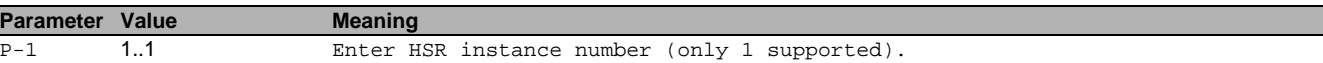

#### 31.3.3 show hsr node-table

#### Display the node table (received supervision packets).

Mode: Command is in all modes available.

```
Privilege Level: Guest
```

```
Format: show hsr node-table [<P-1>]
```
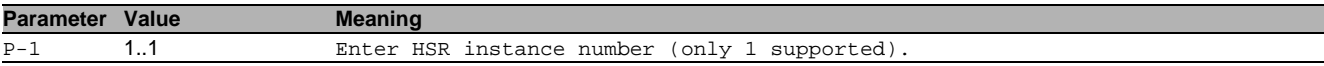

# 31.3.4 show hsr proxy-node-table

- Display the proxy node table.
- Mode: Command is in all modes available.
- Privilege Level: Guest
- Format: show hsr proxy-node-table [<P-1>]

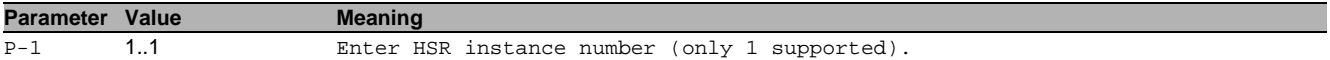

# 31.3.5 show hsr counters

Display the HSR counters.

- Mode: Command is in all modes available.
- Privilege Level: Guest
- Format: show hsr counters [<P-1>]

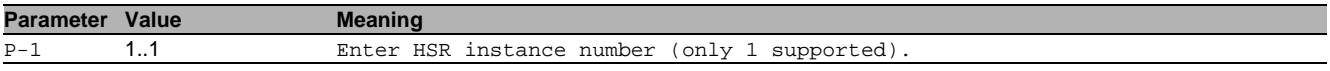

# 32 Hypertext Transfer Protocol (HTTP)

# 32.1 http

Set HTTP parameters.

# 32.1.1 http port

#### Set the HTTP port number.

- Mode: Global Config Mode
- Privilege Level: Administrator
- Format: http port <P-1>

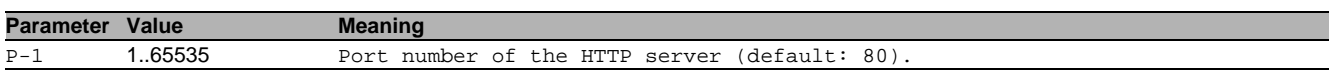

# 32.1.2 http server

Enable or disable the HTTP server.

- Mode: Global Config Mode
- Privilege Level: Administrator
- Format: http server

### no http server

Disable the option

- Mode: Global Config Mode
- Privilege Level: Administrator
- Format: no http server

# 32.2 show

Display device options and settings.

# 32.2.1 show http

Display the HTTP server information.

- Mode: Command is in all modes available.
- Privilege Level: Guest
- Format: show http

# 33 HTTP Secure (HTTPS)

# 33.1 https

Set HTTPS parameters.

### 33.1.1 https server

Enable or disable the HTTPS server.

- Mode: Global Config Mode
- **Privilege Level: Administrator**
- **Format: https server**

#### $\blacksquare$  no https server

Disable the option

- Mode: Global Config Mode
- Privilege Level: Administrator
- Format: no https server

### 33.1.2 https port

#### Set the HTTPS port number.

- Mode: Global Config Mode
- **Privilege Level: Administrator**
- Format: https port <P-1>

**Parameter Value Meaning**

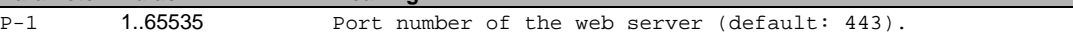

#### 33.1.3 https fingerprint-type

Configure fingerprint type.

- Mode: Global Config Mode
- Privilege Level: Administrator

Format: https fingerprint-type <P-1>

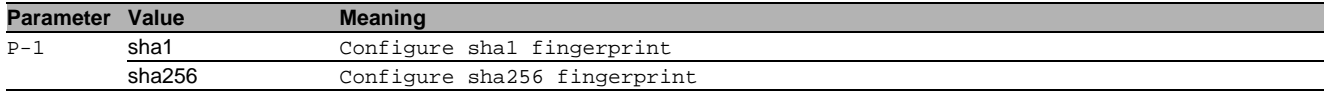

#### 33.1.4 https certificate

Generate/Delete HTTPS X509/PEM certificate.

- Mode: Global Config Mode
- Privilege Level: Administrator
- Format: https certificate <P-1>

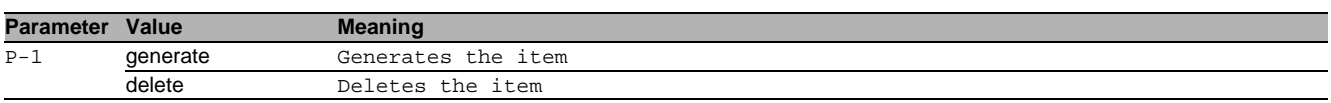

# 33.2 copy

Copy different kinds of items.

#### 33.2.1 copy httpscert remote

Copy X509/PEM certificate from a server to the specified destination.

Mode: Privileged Exec Mode

- Privilege Level: Administrator
- Format: copy httpscert remote <P-1> nvm [source-interface <P-2>]

nvm: Copy HTTPS certificate (PEM) from a server to the device.

[source-interface]: Specify the source-interface to be used (physical or logical). The frames will not necessarily be sent on this interface, only the IP address of the interface will be used as source IP.

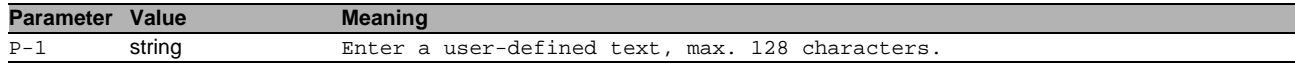

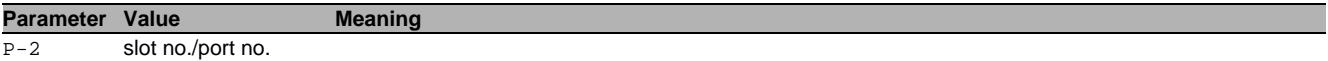

# 33.2.2 copy httpscert envm

Copy X509/PEM certificate from external non-volatile memory to the specified destination.

Mode: Privileged Exec Mode

Privilege Level: Administrator

Format: copy httpscert envm <P-1> nvm

nvm: Copy X509/PEM certificate from external non-volatile memory to the device.

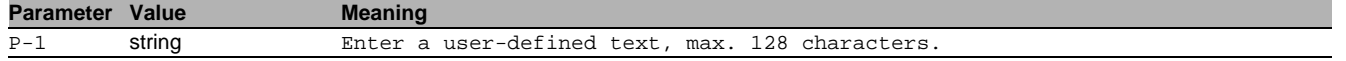

# 33.3 show

Display device options and settings.

#### 33.3.1 show https

Display the HTTPS server information.

Mode: Command is in all modes available.

- Privilege Level: Guest
- Format: show https

# 34 Integrated Authentification Server (IAS)

# 34.1 ias-users

Manage IAS Users and User Accounts.

#### 34.1.1 ias-users add

Add a new IAS user.

- Mode: Global Config Mode
- **Privilege Level: Administrator**
- Format: ias-users add <P-1>

#### **Parameter Value Meaning** P-1 string <user> User name (up to 32 characters).

#### 34.1.2 ias-users delete

Delete an existing IAS user.

- Mode: Global Config Mode
- **Privilege Level: Administrator**
- Format: ias-users delete <P-1>

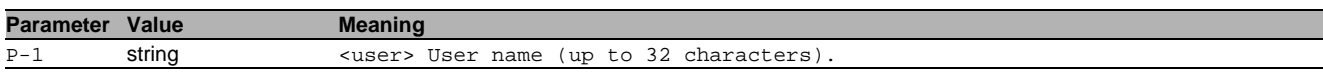

#### 34.1.3 ias-users enable

#### Enable IAS user.

- Mode: Global Config Mode
- Privilege Level: Administrator
- Format: ias-users enable <P-1>

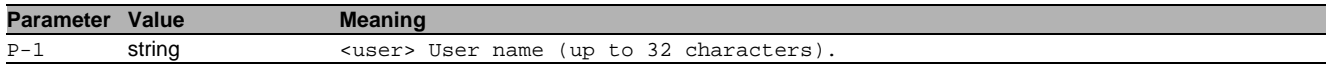

### 34.1.4 ias-users disable

#### Disable IAS user.

- Mode: Global Config Mode
- **Privilege Level: Administrator**
- Format: ias-users disable <P-1>

**Parameter Value Meaning** 

P-1 string <user> User name (up to 32 characters).

#### 34.1.5 ias-users password

Change IAS user password.

- Mode: Global Config Mode
- Privilege Level: Administrator

Format: ias-users password <P-1> [<P-2>]

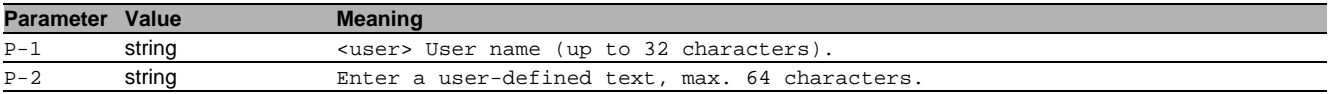

# 34.2 show

Display device options and settings.

#### 34.2.1 show ias-users

Display the IAS users and user accounts information.

- Mode: Command is in all modes available.
- Privilege Level: Administrator
- Format: show ias-users

# 35 IEC 61850 MMS Server

# 35.1 iec61850-mms

Configure the IEC61850 MMS Server settings.

## 35.1.1 iec61850-mms operation

Enable or disable the IEC61850 MMS Server. The MMS server facilitates real-time distribution of data and supervisory control functions for substations.

- Mode: Global Config Mode
- Privilege Level: Operator
- Format: iec61850-mms operation

# no iec61850-mms operation

- Disable the option
- Mode: Global Config Mode
- Privilege Level: Operator
- Format: no iec61850-mms operation

# 35.1.2 iec61850-mms write-access

Enable or disable the Write-Access on IEC61850 bridge objects via MMS. Write services allow the MMS client to access application content. - Possible security risk, as MMS communication is not authenticated -

- Mode: Global Config Mode
- Privilege Level: Operator
- Format: iec61850-mms write-access

#### no iec61850-mms write-access

Disable the option

- Mode: Global Config Mode
- Privilege Level: Operator
- Format: no iec61850-mms write-access

## 35.1.3 iec61850-mms port

Defines the port number of the IEC61850 MMS server (default: 102).

- Mode: Global Config Mode
- Privilege Level: Operator
- Format: iec61850-mms port <P-1>

**Parameter Value Meaning** 

P-1 1..65535 Port number of the IEC61850 MMS server (default: 102).

#### 35.1.4 iec61850-mms max-sessions

Defines the maximum number of concurrent IEC61850 MMS sessions (default: 5).

- Mode: Global Config Mode
- Privilege Level: Operator
- Format: iec61850-mms max-sessions <P-1>

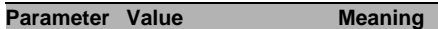

P-1 1..15 Maximum number of concurrent IEC61850 MMS sessions (default: 5).

#### 35.1.5 iec61850-mms technical-key

# Defines the IEC61850 MMS Technical Key (default: KEY).

- Mode: Global Config Mode
- Privilege Level: Operator
- Format: iec61850-mms technical-key <P-1>

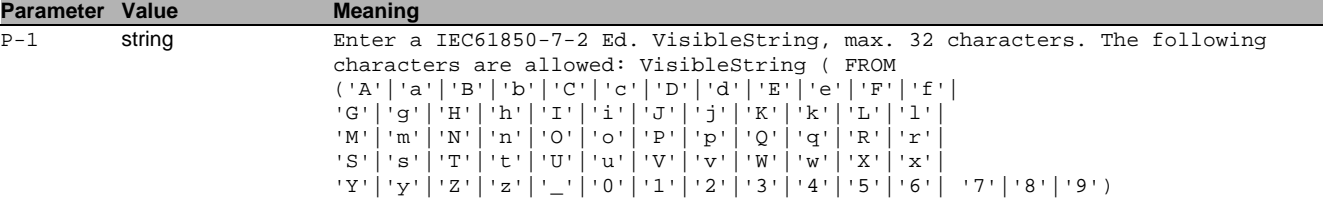

# 35.2 show

Display device options and settings.

### 35.2.1 show iec61850-mms

Display the IEC61850 MMS server settings.

- Mode: Command is in all modes available.
- **Privilege Level: Guest**
- Format: show iec61850-mms

# 36 Internet Group Management Protocol (IGMP)

# 36.1 ip

Set IP parameters.

# 36.1.1 ip igmp operation

Enable or disable IGMP globally on the device.

- Mode: Global Config Mode
- **Privilege Level: Operator**
- Format: ip igmp operation

#### no ip igmp operation

Disable the option

- Mode: Global Config Mode
- Privilege Level: Operator
- Format: no ip igmp operation

# 36.2 ip

IP interface commands.

#### 36.2.1 ip igmp operation

Enables or disables IGMP on the interface.

- Mode: Interface Range Mode
- Privilege Level: Operator
- Format: ip igmp operation

#### $\blacksquare$  no ip igmp operation

Disable the option

- Mode: Interface Range Mode
- Privilege Level: Operator
- Format: no ip igmp operation

# 36.2.2 ip igmp version

Configure IGMP version.

- Mode: Interface Range Mode
- **Privilege Level: Operator**
- Format: ip igmp version <P-1>

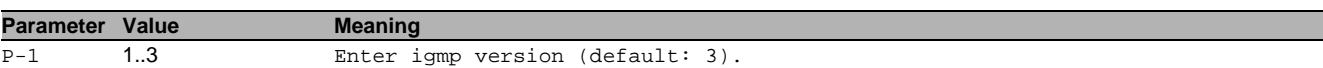

# 36.2.3 ip igmp robustness

Configure IGMP router robustness.

- Mode: Interface Range Mode
- Privilege Level: Operator
- Format: ip igmp robustness <P-1>

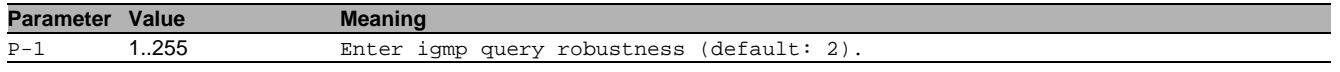

# 36.2.4 ip igmp querier query-interval

#### Configure IGMP query interval in seconds.

Mode: Interface Range Mode

Privilege Level: Operator

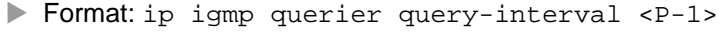

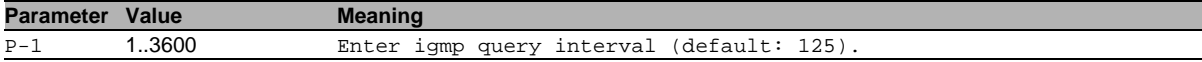

## 36.2.5 ip igmp querier last-member-interval

Configure last member query interval in tenths of seconds.

- Mode: Interface Range Mode
- Privilege Level: Operator
- Format: ip igmp querier last-member-interval <P-1>

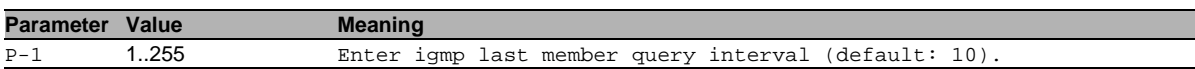

#### 36.2.6 ip igmp querier max-response-time

Configure maximum response time in tenths of seconds.

Mode: Interface Range Mode

Privilege Level: Operator

Format: ip igmp querier max-response-time <P-1>

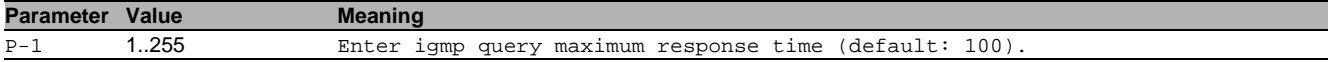

# 36.3 show

Display device options and settings.

#### 36.3.1 show ip igmp global

Display the IGMP global configuration.

- Mode: Command is in all modes available.
- Privilege Level: Operator
- Format: show ip igmp global

#### 36.3.2 show ip igmp interface

Display the IGMP interface information.

- Mode: Command is in all modes available.
- Privilege Level: Operator
- Format: show ip igmp interface [<P-1>]

**Parameter Value Meaning**  $\overline{P-1}$  slot no./port no.

#### 36.3.3 show ip igmp membership

Display the interfaces subscribed to the multicast group.

- Mode: Command is in all modes available.
- Privilege Level: Operator
- Format: show ip igmp membership

#### 36.3.4 show ip igmp groups

Display the subscribed multicast groups.

Mode: Command is in all modes available.

- Privilege Level: Operator
- Format: show ip igmp groups

#### 36.3.5 show ip igmp statistics

Display the IGMP statistical information.

Mode: Command is in all modes available.

- Privilege Level: Operator
- Format: show ip igmp statistics [<P-1>]

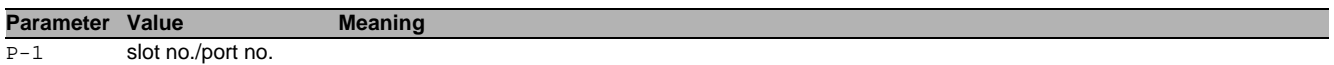

# 37 IGMP Proxy

# 37.1 ip

Set IP parameters.

# 37.1.1 ip igmp-proxy interface

This command enables/disables IGMP Proxy on the router and configures the host interface.

- Mode: Global Config Mode
- **Privilege Level: Operator**
- Format: ip igmp-proxy interface <P-1>

**Parameter Value Meaning**

 $\overline{P-1}$  slot no./port no.

#### $\blacksquare$  no ip igmp-proxy interface

Disable the option

- Mode: Global Config Mode
- Privilege Level: Operator
- Format: no ip igmp-proxy interface <P-1>

# 37.1.2 ip igmp-proxy report-interval

#### Sets the unsolicited report interval in seconds.

- Mode: Global Config Mode
- Privilege Level: Operator
- Format: ip igmp-proxy report-interval <P-1>

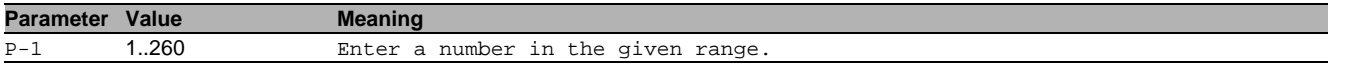

# 37.2 show

Display device options and settings.

# 37.2.1 show ip igmp-proxy global

Display a summary of the host interface status parameters.

Mode: Command is in all modes available.

- Privilege Level: Guest
- Format: show ip igmp-proxy global

# 37.2.2 show ip igmp-proxy groups

Display the information about the subscribed multicast groups that IGMP Proxy reported.

Mode: Command is in all modes available.

- Privilege Level: Guest
- Format: show ip igmp-proxy groups

# 37.2.3 show ip igmp-proxy source-list

Display the source-list of each subscribed multicast group that IGMP Proxy reported.

- Mode: Command is in all modes available.
- Privilege Level: Guest
- Format: show ip igmp-proxy source-list
# 38 IGMP Snooping

## 38.1 igmp-snooping

Configure IGMP snooping.

## 38.1.1 igmp-snooping mode

Enable or disable IGMP snooping.

- Mode: Global Config Mode
- **Privilege Level: Operator**
- Format: igmp-snooping mode

## no igmp-snooping mode

Disable the option

- Mode: Global Config Mode
- Privilege Level: Operator
- Format: no igmp-snooping mode

## 38.1.2 igmp-snooping querier mode

Enable or disable IGMP snooping querier on the system.

- Mode: Global Config Mode
- Privilege Level: Operator
- Format: igmp-snooping querier mode

#### no igmp-snooping querier mode Disable the option

- 
- Mode: Global Config Mode
- Privilege Level: Operator
- Format: no igmp-snooping querier mode

## 38.1.3 igmp-snooping querier query-interval

Sets the IGMP querier query interval time (1-1800) in seconds.

- Mode: Global Config Mode
- Privilege Level: Operator
- Format: igmp-snooping querier query-interval <P-1>

**Parameter Value Meaning** 

P-1 1..1800 Enter a number in the given range.

#### 38.1.4 igmp-snooping querier timer-expiry

Sets the IGMP querier timer expiration period (60-300) in seconds.

- Mode: Global Config Mode
- Privilege Level: Operator

Format: igmp-snooping querier timer-expiry <P-1>

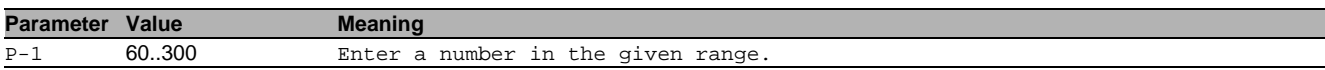

#### 38.1.5 igmp-snooping querier version

### Sets the IGMP version (1-3) of the query.

- Mode: Global Config Mode
- Privilege Level: Operator
- Format: igmp-snooping querier version <P-1>

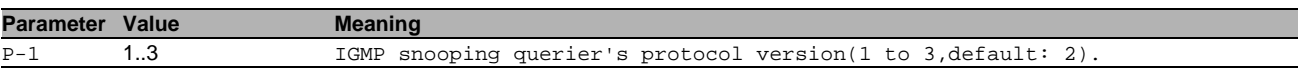

## 38.1.6 igmp-snooping forward-unknown

Configure if and how unknown multicasts are forwarded.The setting can be discard, flood or query-ports.The default is flood.

- Mode: Global Config Mode
- Privilege Level: Operator

Format: igmp-snooping forward-unknown <P-1>

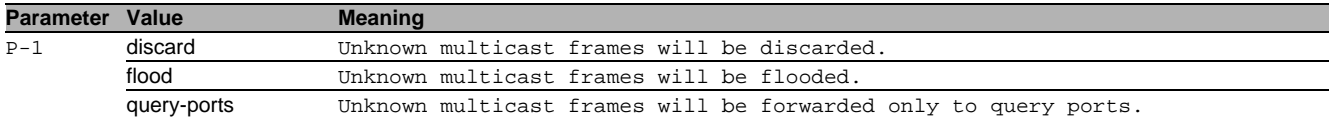

## 38.2 igmp-snooping

Configure IGMP snooping.

## 38.2.1 igmp-snooping vlan-id

Configure the VLAN parameters.

- Mode: VLAN Database Mode
- Privilege Level: Operator
- Format: igmp-snooping vlan-id <P-1> mode fast-leave groupmembership-interval <P-2> maxresponse <P-3> mcrtrexpiretime <P-4> querier mode address <P-5> forward-known <P-6> forward-all <P-7> static-query-port <P-8> automatic-mode <P-9>
- mode: Enable or disable IGMP snooping per VLAN.

fast-leave: Enable or disable IGMP snooping fast-leave per VLAN.

groupmembership-interval: Set IGMP group membership interval time (2-3600) in seconds per VLAN.

maxresponse: Set the igmp maximum response time (1-25) in seconds per VLAN.

mcrtrexpiretime: Sets the multicast router present expiration time (0-3600) in seconds per VLAN.

querier: Set IGMP snooping querier on the system.

mode: Enable or disable IGMP snooping querier per VLAN.

address: Set IGMP snooping querier address on the system using a VLAN.

forward-known: Sets the mode how known multicast packets will be treated.The default value is registeredports-only(2).

forward-all: Enable or disable IGMP snooping forward-all.

static-query-port: Enable or disable IGMP snooping static-query-port.

automatic-mode: Enable or disable IGMP snooping automatic-mode.

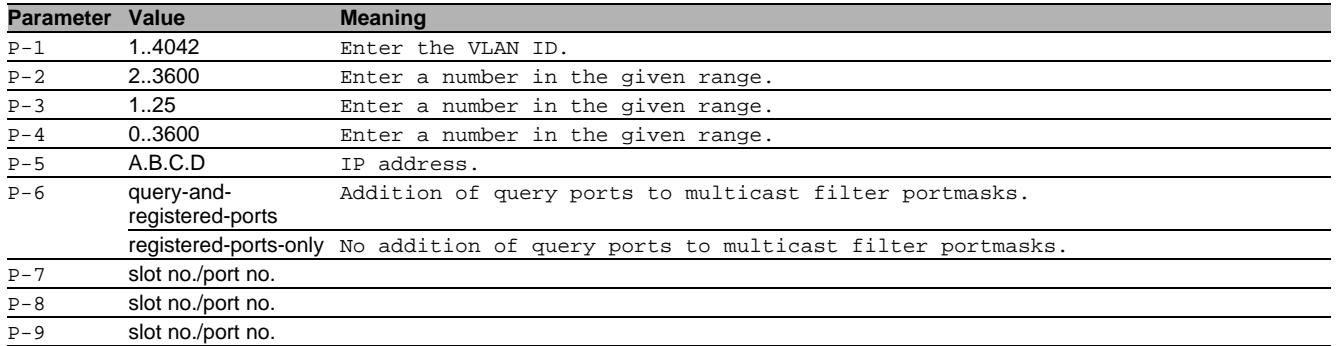

#### no igmp-snooping vlan-id

#### Disable the option

- Mode: VLAN Database Mode
- Privilege Level: Operator

 Format: no igmp-snooping vlan-id <P-1> mode fast-leave groupmembership-interval maxresponse mcrtrexpiretime querier mode address forward-known forward-all <P-7> static-query-port <P-8> automatic-mode <P-9>

## 38.3 igmp-snooping

Configure IGMP snooping.

## 38.3.1 igmp-snooping mode

Enable or disable IGMP snooping per interface.

- Mode: Interface Range Mode
- Privilege Level: Operator
- Format: igmp-snooping mode

## no igmp-snooping mode

Disable the option

- Mode: Interface Range Mode
- Privilege Level: Operator
- Format: no igmp-snooping mode

#### 38.3.2 igmp-snooping fast-leave

#### Enable or disable IGMP snooping fast-leave per interface.

- Mode: Interface Range Mode
- Privilege Level: Operator
- Format: igmp-snooping fast-leave

#### no igmp-snooping fast-leave

Disable the option

- Mode: Interface Range Mode
- Privilege Level: Operator
- Format: no igmp-snooping fast-leave

#### 38.3.3 igmp-snooping groupmembership-interval

Set IGMP group membership interval time (2-3600) in seconds per interface.

- Mode: Interface Range Mode
- Privilege Level: Operator
- Format: igmp-snooping groupmembership-interval <P-1>

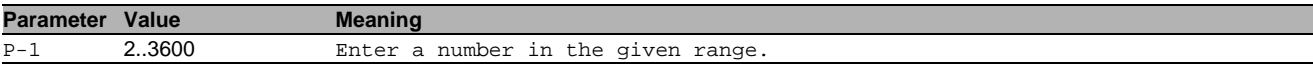

#### 38.3.4 igmp-snooping maxresponse

Set the igmp maximum response time (1-25) in seconds per interface.

- Mode: Interface Range Mode
- Privilege Level: Operator
- Format: igmp-snooping maxresponse <P-1>

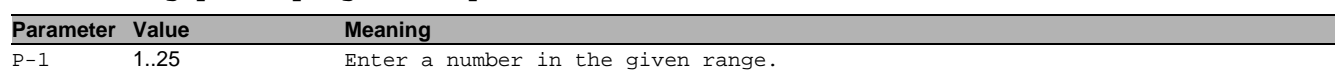

#### 38.3.5 igmp-snooping mcrtrexpiretime

Sets the multicast router present expiration time (0-3600) in seconds per interface.

Mode: Interface Range Mode

- Privilege Level: Operator
- Format: igmp-snooping mcrtrexpiretime <P-1>

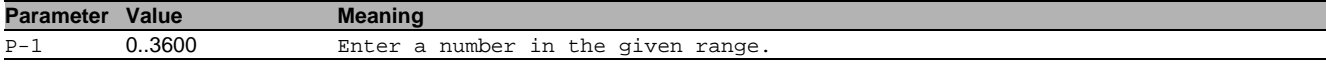

## 38.3.6 igmp-snooping static-query-port

Configures the interface as a static query interface in all VLANs.

- Mode: Interface Range Mode
- Privilege Level: Operator
- Format: igmp-snooping static-query-port

## no igmp-snooping static-query-port

Disable the option

- Mode: Interface Range Mode
- Privilege Level: Operator
- Format: no igmp-snooping static-query-port

## 38.4 show

Display device options and settings.

## 38.4.1 show igmp-snooping global

Display the IGMP snooping global information.

- Mode: Command is in all modes available.
- **Privilege Level: Guest**
- Format: show igmp-snooping global

## 38.4.2 show igmp-snooping interface

#### Display the IGMP snooping interface information.

- Mode: Command is in all modes available.
- Privilege Level: Guest
- Format: show igmp-snooping interface [<P-1>]

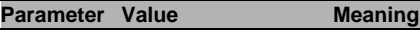

P-1 slot no./port no.

# 38.4.3 show igmp-snooping vlan

- Display the IGMP snooping VLAN information.
- Mode: Command is in all modes available.
- **Privilege Level: Guest**
- Format: show igmp-snooping vlan [<P-1>]

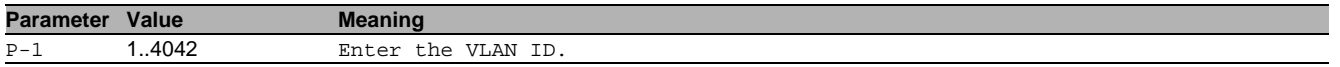

## 38.4.4 show igmp-snooping querier global

Display the IGMP snooping querier information per VLAN.

- Mode: Command is in all modes available.
- Privilege Level: Guest
- **Format:** show igmp-snooping querier global

## 38.4.5 show igmp-snooping querier vlan

Display the IGMP snooping querier VLAN information.

- Mode: Command is in all modes available.
- **Privilege Level: Guest**
- Format: show igmp-snooping querier vlan [<P-1>]

#### **Parameter Value Meaning** P-1 1..4042 Enter the VLAN ID.

## 38.4.6 show igmp-snooping enhancements vlan

Display the IGMP snooping VLAN information.

- Mode: Command is in all modes available.
- **Privilege Level: Guest**
- Format: show igmp-snooping enhancements vlan [<P-1>]

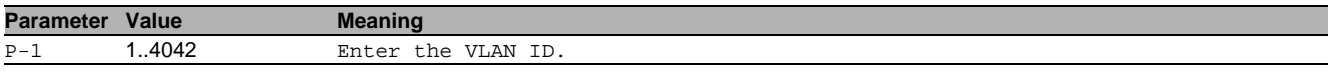

## 38.4.7 show igmp-snooping enhancements unknown-filtering

Display the unknown multicast filtering information.

Mode: Command is in all modes available.

- Privilege Level: Guest
- Format: show igmp-snooping enhancements unknown-filtering

## 38.4.8 show igmp-snooping statistics global

Display the number of control packets processed by CPU.

- Mode: Command is in all modes available.
- Privilege Level: Guest
- Format: show igmp-snooping statistics global

## 38.4.9 show igmp-snooping statistics interface

Display the number of control packets processed by CPU per interface.

- Mode: Command is in all modes available.
- **Privilege Level: Guest.**
- Format: show igmp-snooping statistics interface [<P-1>]

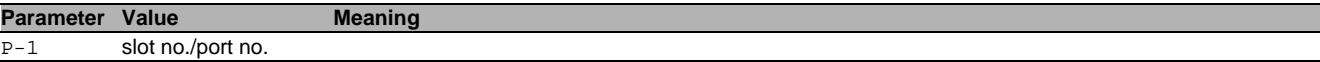

## 38.5 show

Display device options and settings.

## 38.5.1 show mac-filter-table igmp-snooping

Display the IGMP snooping entries in the MFDB table.

- Mode: Command is in all modes available.
- Privilege Level: Guest
- Format: show mac-filter-table igmp-snooping

## 38.6 clear

Clear several items.

### 38.6.1 clear igmp-snooping

Clear all IGMP snooping entries.

- Mode: Privileged Exec Mode
- Privilege Level: Operator
- Format: clear igmp-snooping

# 39 Interface

## 39.1 shutdown

#### 39.1.1 shutdown

Enable or disable the interface.

- Mode: Interface Range Mode
- Privilege Level: Operator
- Format: shutdown

## no shutdown

Disable the option

- Mode: Interface Range Mode
- Privilege Level: Operator
- Format: no shutdown

## 39.2 auto-negotiate

#### 39.2.1 auto-negotiate

Enable or disable automatic negotiation on the interface. The cable crossing settings have no effect if autonegotiation is enabled. In this case cable crossing is always set to auto. Cable crossing is set to the value chosen by the user if auto-negotiation is disabled.

- Mode: Interface Range Mode
- Privilege Level: Operator
- Format: auto-negotiate

## no auto-negotiate

Disable the option

- Mode: Interface Range Mode
- Privilege Level: Operator
- Format: no auto-negotiate

## 39.3 auto-power-down

#### 39.3.1 auto-power-down

#### Set the auto-power-down mode on the interface.

- Mode: Interface Range Mode
- Privilege Level: Operator
- Format: auto-power-down <P-1>

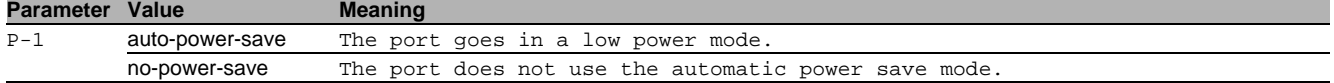

## 39.4 cable-crossing

#### 39.4.1 cable-crossing

Cable crossing settings on the interface. The cable crossing settings have no effect if auto-negotiation is enabled. In this case cable crossing is always set to auto. Cable crossing is set to the value chosen by the user if autonegotiation is disabled.

- Mode: Interface Range Mode
- Privilege Level: Operator
- Format: cable-crossing <P-1>

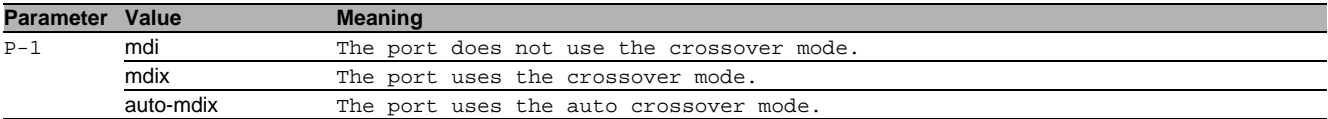

## 39.5 linktraps

### 39.5.1 linktraps

Enable/disable link up/down traps on the interface.

- Mode: Interface Range Mode
- Privilege Level: Operator
- Format: linktraps

#### no linktraps

#### Disable the option

- Mode: Interface Range Mode
- Privilege Level: Operator
- Format: no linktraps

## 39.6 link-loss-alert

Configure Link Loss Alert on the interface.

#### 39.6.1 link-loss-alert operation

Enable or disable Link Loss Alert on the interface.

- Mode: Interface Range Mode
- Privilege Level: Operator
- Format: link-loss-alert operation

#### no link-loss-alert operation

- Disable the option
- Mode: Interface Range Mode
- Privilege Level: Operator
- Format: no link-loss-alert operation

## 39.7 speed

### 39.7.1 speed

Sets the speed and duplex setting for the interface.

- Mode: Interface Range Mode
- Privilege Level: Operator
- Format: speed <P-1> [<P-2>]

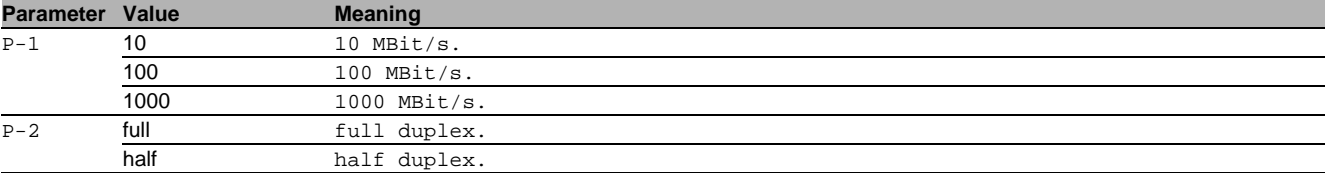

## 39.8 name

## 39.8.1 name

Set or remove a descriptive name for the interface.

- Mode: Interface Range Mode
- Privilege Level: Operator
- $\blacktriangleright$  Format: name  $\lt P-1$ >

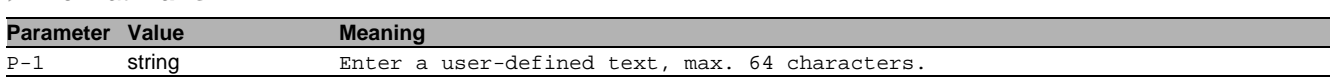

## 39.9 power-state

#### 39.9.1 power-state

Enable or disable the power state on the interface. The interface power state settings have no effect if the interface admin state is enabled.

- Mode: Interface Range Mode
- Privilege Level: Operator
- Format: power-state

## no power-state

- Disable the option
- Mode: Interface Range Mode
- Privilege Level: Operator
- Format: no power-state

## 39.10 mac-filter

## 39.10.1 mac-filter

static mac filter configuration

Mode: Interface Range Mode

- Privilege Level: Operator
- Format: mac-filter <P-1> <P-2>

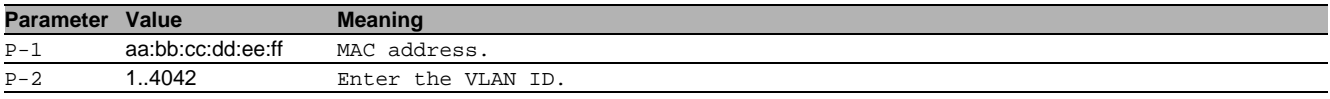

#### no mac-filter

Disable the option

- Mode: Interface Range Mode
- Privilege Level: Operator
- Format: no mac-filter <P-1> <P-2>

## 39.11 led-signaling

Enable or disable Port LED signaling.

## 39.11.1 led-signaling operation

Enable or disable Port LED signaling.

- Mode: Interface Range Mode
- Privilege Level: Operator
- Format: led-signaling operation

no led-signaling operation

Disable the option

- Mode: Interface Range Mode
- Privilege Level: Operator
- Format: no led-signaling operation

## 39.12 track

Set track parameters.

#### 39.12.1 track if-status add

Set tracking object for interface status.

- Mode: Interface Range Mode
- Privilege Level: Operator
- Format: track if-status add <P-1>

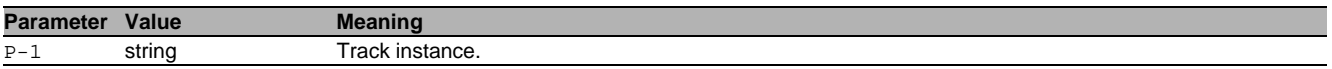

## 39.12.2 track if-status delete

Delete tracking object for interface status.

Mode: Interface Range Mode

Privilege Level: Operator

Format: track if-status delete

## 39.13 show

Display device options and settings.

#### 39.13.1 show port

Display the interface parameters.

- Mode: Command is in all modes available.
- Privilege Level: Guest
- Format: show port [<P-1>]

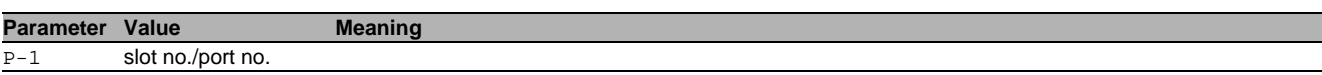

## 39.14 show

Display device options and settings.

#### 39.14.1 show link-loss-alert

Display the link-loss-alert parameters.

Mode: Command is in all modes available.

Privilege Level: Guest

Format: show link-loss-alert [<P-1>]

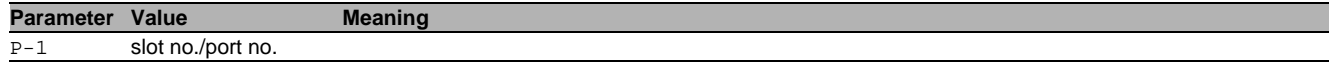

## 39.15 show

Display device options and settings.

## 39.15.1 show led-signaling operation

Display the port LED signaling operation.

- Mode: Command is in all modes available.
- **Privilege Level: Guest**
- Format: show led-signaling operation

# 40 Interface Statistics

## 40.1 utilization

Configure the interface utilization parameters.

## 40.1.1 utilization control-interval

Add interval time to monitor the bandwidth utilization of the interface.

- Mode: Interface Range Mode
- **Privilege Level: Operator**
- Format: utilization control-interval <P-1>

**Parameter Value Meaning** P-1 1..3600 Add interval time to monitor the bandwidth utilization.

#### 40.1.2 utilization alarm-threshold lower

Lower threshold value

- Mode: Interface Range Mode
- Privilege Level: Operator

Format: utilization alarm-threshold lower <P-1>

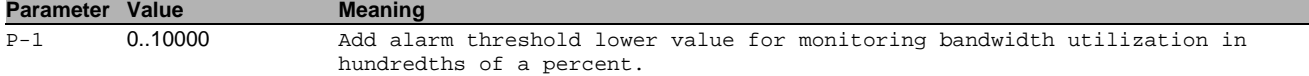

## 40.1.3 utilization alarm-threshold upper

#### Upper threshold value

- Mode: Interface Range Mode
- Privilege Level: Operator
- Format: utilization alarm-threshold upper <P-1>

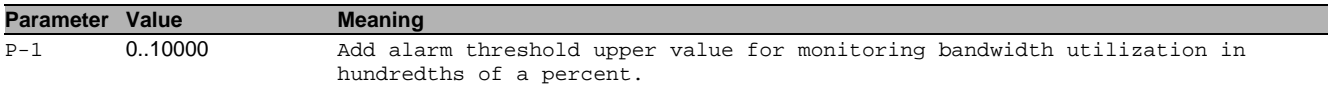

## 40.2 clear

Clear several items.

#### 40.2.1 clear port-statistics

Clear all statistics counter.

- Mode: Privileged Exec Mode
- Privilege Level: Operator
- Format: clear port-statistics

## 40.3 show

Display device options and settings.

#### 40.3.1 show interface counters

Display the interface counters.

- Mode: Command is in all modes available.
- Privilege Level: Guest
- Format: show interface counters

## 40.3.2 show interface layout

Display the interface layout of the device.

- Mode: Command is in all modes available.
- Privilege Level: Guest
- Format: show interface layout

#### 40.3.3 show interface utilization

#### Display the interface utilization.

- Mode: Command is in all modes available.
- Privilege Level: Guest
- Format: show interface utilization [<P-1>]

## **Parameter Value Meaning**

P-1 slot no./port no.

## 40.3.4 show interface statistics

#### Display the summary interface statistics.

- Mode: Command is in all modes available.
- Privilege Level: Guest

Format: show interface statistics [<P-1>]

## **Parameter Value Meaning**

 $\overline{P-1}$  slot no./port no.

#### 40.3.5 show interface ether-stats

Display the detailed interface statistics.

- Mode: Command is in all modes available.
- Privilege Level: Guest
- Format: show interface ether-stats [<P-1>]

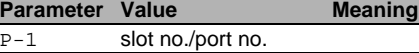

# 41 Intern

## 41.1 help

Display the help text for various special keys.

- Mode: Command is in all modes available.
- Privilege Level: Guest
- Format: help

## 41.2 logout

Exit this session.

- Mode: Command is in all modes available.
- $\blacktriangleright$  Privilege Level: any
- Format: logout

## 41.3 history

Display a list of previously run commands.

- Mode: Command is in all modes available.
- Privilege Level: Guest
- Format: history

## 41.4 vlan

Enter VLAN database mode.

### 41.4.1 vlan database

Enter VLAN database mode.

- Mode: Privileged Exec Mode
- Privilege Level: Operator
- Format: vlan database

## 41.5 vlan-mode

## 41.5.1 vlan-mode

Enter VLAN Configuration Mode.

- Mode: Global Config Mode
- Privilege Level: Operator
- Format: vlan-mode <P-1>

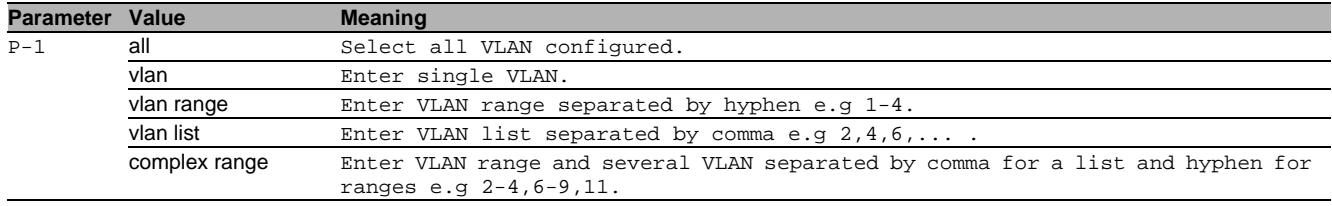

## 41.6 exit

Exit from vlan mode.

- Mode: VLAN Mode
- Privilege Level: Operator
- $\blacktriangleright$  Format: exit

## 41.7 end

Exit to exec mode.

- Mode: Interface Range Mode
- Privilege Level: Operator
- Format: end

## 41.8 serviceshell

Enter system mode.

### 41.8.1 serviceshell start

Start serviceshell prompt

- Mode: Privileged Exec Mode
- Privilege Level: Administrator
- Format: serviceshell start
- 41.8.2 serviceshell debug

#### Additional service functions.

- Mode: Privileged Exec Mode
- Privilege Level: Administrator
- Format: serviceshell debug <P-1>

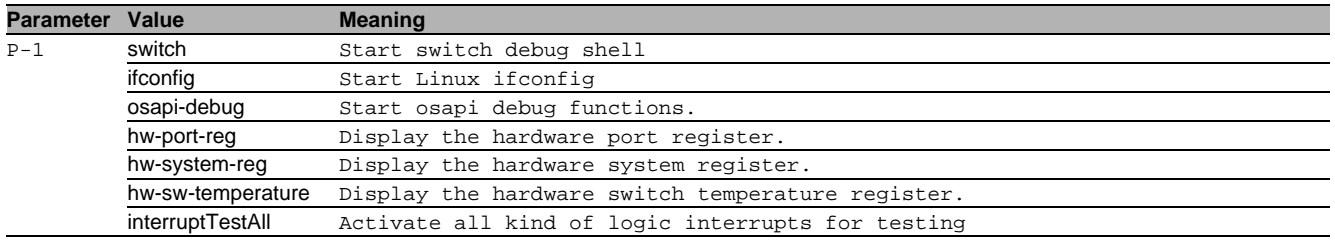

## 41.8.3 serviceshell boot fastboot

#### Enable/disable fastboot

- Mode: Privileged Exec Mode
- Privilege Level: Administrator
- Format: serviceshell boot fastboot <P-1>

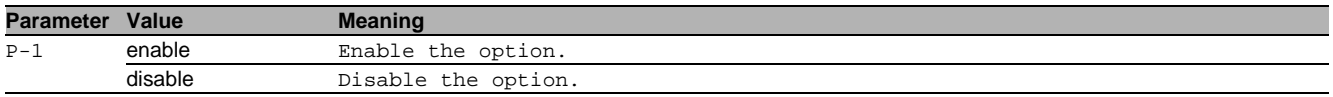

## 41.8.4 serviceshell boot test-mark

#### Start/clear all test mark.

- Mode: Privileged Exec Mode
- Privilege Level: Administrator
- Format: serviceshell boot test-mark <P-1>

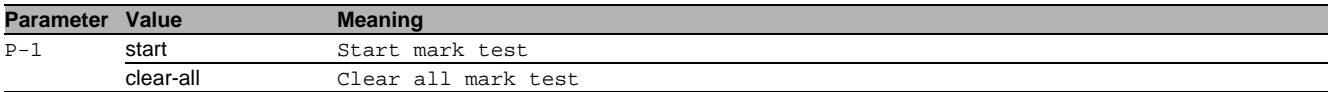

## 41.8.5 serviceshell boot test-reset-params

Set a bootparameter invalid in a parameter block

- Mode: Privileged Exec Mode
- Privilege Level: Administrator
- Format: serviceshell boot test-reset-params <P-1>

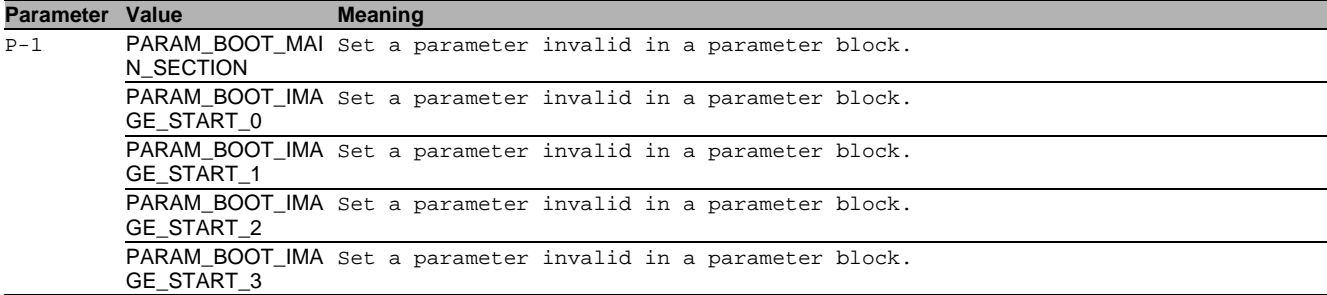

#### 41.8.6 serviceshell boot test-print

Display the device tree information.

- Mode: Privileged Exec Mode
- Privilege Level: Administrator
- Format: serviceshell boot test-print <P-1>

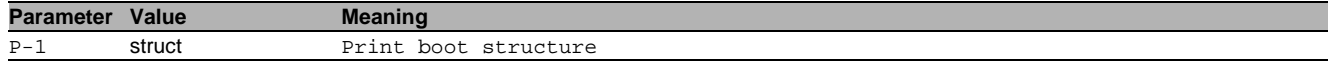

#### 41.8.7 serviceshell deactivate

Disable the service shell access permanently (Cannot be undone).

- Mode: Privileged Exec Mode
- Privilege Level: Administrator
- Format: serviceshell deactivate

## 41.9 serviceshell-f

Enter system mode.

#### 41.9.1 serviceshell-f deactivate

Disable the service shell access permanently (Cannot be undone).

- Mode: Factory Mode
- Privilege Level: Administrator
- Format: serviceshell-f deactivate

## 41.10 traceroute

Trace route to a specified host.

#### 41.10.1 traceroute maxttl

Set max TTL value.

- Mode: Privileged Exec Mode
- **Privilege Level: Operator**
- Format: traceroute <P-1> maxttl <P-2> [initttl <P-3>] [interval <P-4>] [count <P-5>] [size <P-6>] [port <P-7>]
- [initttl]: Initial TTL value.
- [interval]: Timeout until probe failure.

[count]: Number of probes for each TTL.

[size]: Size of payload in bytes.

[port]: UDP destination port.

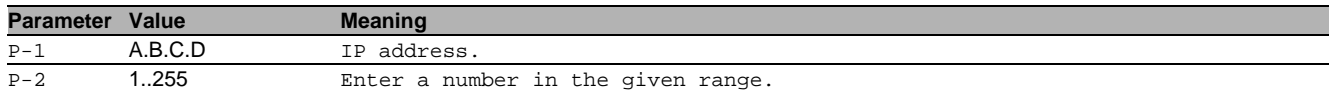

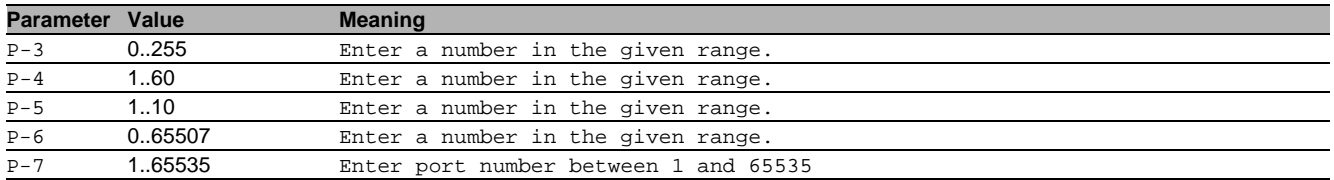

## 41.11 traceroute

Trace route to a specified host.

### 41.11.1 traceroute source

Source address for traceroute command.

- Mode: Privileged Exec Mode
- Privilege Level: Operator
- Format: traceroute <P-1> source <P-2>

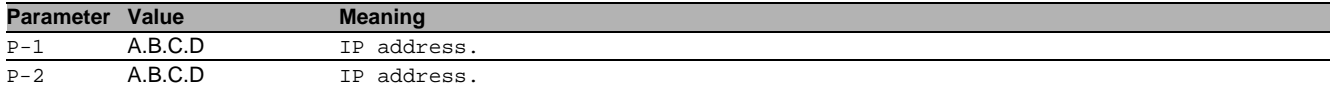

## 41.12 reboot

Reset the device (cold start).

## 41.12.1 reboot after

Schedule reboot after specified time.

Mode: All Privileged Modes

- Privilege Level: any
- Format: reboot after <P-1>

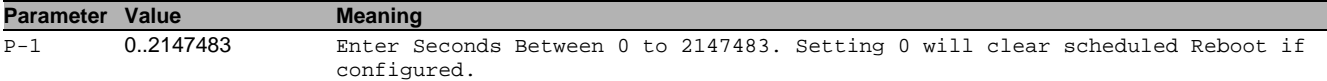

## 41.13 ping

Send ICMP echo packets to a specified IP address.

#### 41.13.1 ping count

### Number of retries.

Mode: Command is in all modes available.

- **Privilege Level: Guest**
- Format: ping <P-1> count <P-2>

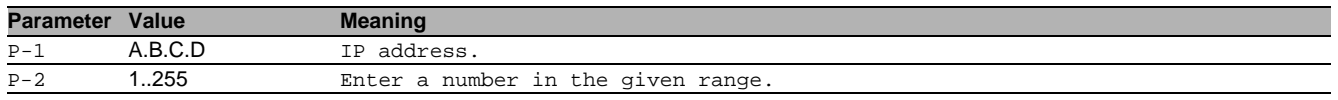

## 41.14 ping

Send ICMP echo packets to a specified host or IP address.

## 41.14.1 ping source

Source address for ping command.

Mode: Command is in all modes available.

- Privilege Level: Guest
- Format: ping <P-1> source <P-2>

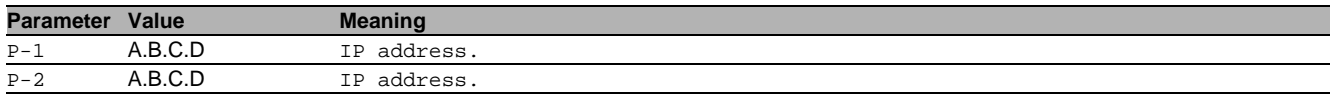

## 41.15 show

Display device options and settings.

## 41.15.1 show reboot

Display the configured reboot in seconds.

- Mode: Command is in all modes available.
- Privilege Level: Guest
- Format: show reboot

### 41.15.2 show serviceshell

Display the service shell access.

- Mode: Command is in all modes available.
- Privilege Level: Guest
- Format: show serviceshell

# 42 Digital IO Module

## 42.1 digital-input

Digital Input related configuration.

## 42.1.1 digital-input admin-state

Enable or disable the polling for digital inputs.

- Mode: Global Config Mode
- **Privilege Level: Operator**
- Format: digital-input admin-state

## no digital-input admin-state

Disable the option

- Mode: Global Config Mode
- Privilege Level: Operator
- Format: no digital-input admin-state

## 42.1.2 digital-input refresh-interval

#### Set refresh interval in milliseconds for digital inputs.

- Mode: Global Config Mode
- Privilege Level: Operator

Format: digital-input refresh-interval <P-1>

#### **Parameter Value Meaning**

P-1 1000..10000 Refresh interval in milliseconds.

#### 42.1.3 digital-input log-event io

Configure a single IO port.

- Mode: Global Config Mode
- Privilege Level: Operator
- Format: digital-input log-event io <P-1>

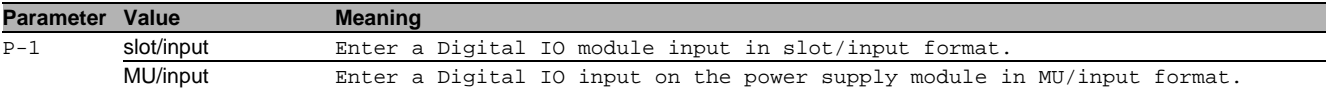

#### no digital-input log-event io

Disable the option

- Mode: Global Config Mode
- Privilege Level: Operator
- Format: no digital-input log-event io <P-1>

#### 42.1.4 digital-input log-event all

#### Configure all IO ports.

- Mode: Global Config Mode
- Privilege Level: Operator
- Format: digital-input log-event all

## no digital-input log-event all

Disable the option

- Mode: Global Config Mode
- Privilege Level: Operator
- Format: no digital-input log-event all

## 42.1.5 digital-input snmp-trap io

Configure a single IO port.

- Mode: Global Config Mode
- Privilege Level: Operator
- Format: digital-input snmp-trap io <P-1>

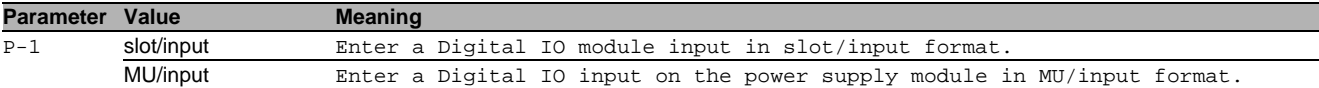

#### no digital-input snmp-trap io

- Disable the option
- Mode: Global Config Mode
- Privilege Level: Operator
- Format: no digital-input snmp-trap io <P-1>

#### 42.1.6 digital-input snmp-trap all

Configure all IO ports.

- Mode: Global Config Mode
- Privilege Level: Operator
- Format: digital-input snmp-trap all

## no digital-input snmp-trap all

- Disable the option
- Mode: Global Config Mode
- Privilege Level: Operator
- Format: no digital-input snmp-trap all

## 42.2 digital-output

Digital Output related configuration

#### 42.2.1 digital-output admin-state

Enable or disable the polling for digital outputs.

- Mode: Global Config Mode
- Privilege Level: Operator
- Format: digital-output admin-state

## no digital-output admin-state

Disable the option

- Mode: Global Config Mode
- Privilege Level: Operator
- Format: no digital-output admin-state

#### 42.2.2 digital-output refresh-interval

Set refresh interval in milliseconds for digital outputs.

- Mode: Global Config Mode
- Privilege Level: Operator

```
 Format: digital-output refresh-interval <P-1>
```
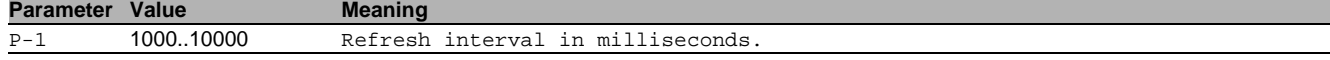

## 42.2.3 digital-output retry-count

Set the number of retry counts for setting digital outputs.

- Mode: Global Config Mode
- Privilege Level: Operator

Format: digital-output retry-count <P-1>

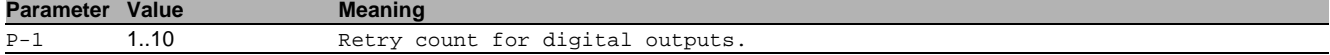

## 42.2.4 digital-output log-event io

Configure an IO port.

- Mode: Global Config Mode
- Privilege Level: Operator
- Format: digital-output log-event io <P-1>

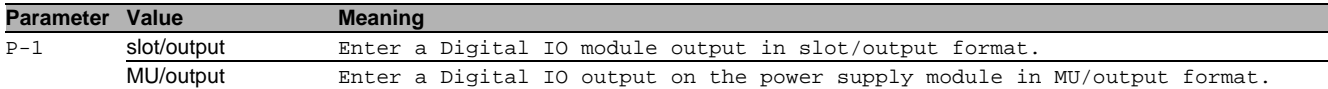

## ■ no digital-output log-event io

- Disable the option
- Mode: Global Config Mode
- Privilege Level: Operator
- Format: no digital-output log-event io <P-1>

## 42.2.5 digital-output log-event all

Configure all IO ports.

- Mode: Global Config Mode
- **Privilege Level: Operator**
- Format: digital-output log-event all

#### no digital-output log-event all

- Disable the option
- Mode: Global Config Mode
- Privilege Level: Operator
- Format: no digital-output log-event all

## 42.2.6 digital-output snmp-trap io

Configure an IO port.

- Mode: Global Config Mode
- **Privilege Level: Operator**
- Format: digital-output snmp-trap io <P-1>

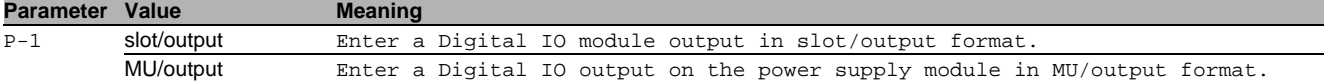

#### $\blacksquare$  no digital-output snmp-trap io

- Disable the option
- Mode: Global Config Mode
- **Privilege Level: Operator**
- Format: no digital-output snmp-trap io <P-1>

## 42.2.7 digital-output snmp-trap all

Configure all IO ports.

- Mode: Global Config Mode
- Privilege Level: Operator
- Format: digital-output snmp-trap all

## no digital-output snmp-trap all

- Disable the option
- Mode: Global Config Mode
- **Privilege Level: Operator**
- Format: no digital-output snmp-trap all

## 42.2.8 digital-output mirror io

Mirror a single IO port.

- Mode: Global Config Mode
- Privilege Level: Operator

Format: digital-output mirror io <P-1> disable from <P-2> <P-3>

disable: Disable Mirroring on this output port.

from: Enable Mirroring on this output port.

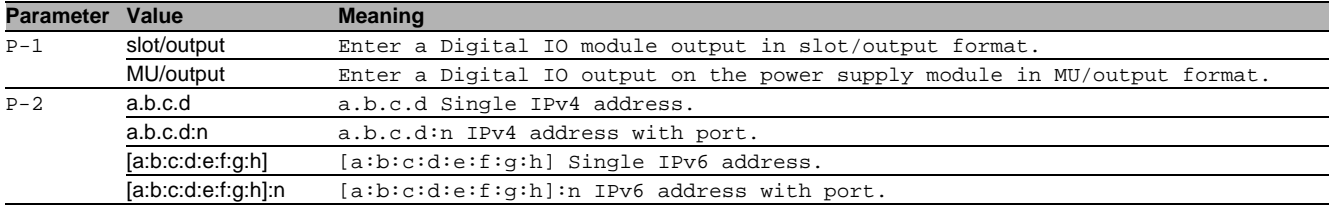

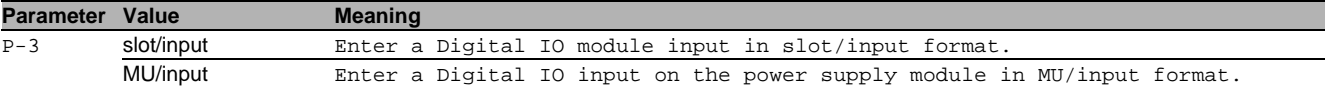

## 42.3 show

Display device options and settings.

## 42.3.1 show digital-input config

Display the global information.

- Mode: Command is in all modes available.
- Privilege Level: Guest
- Format: show digital-input config

## 42.3.2 show digital-input io

Display the details about a single IO input port.

- Mode: Command is in all modes available.
- Privilege Level: Guest
- Format: show digital-input io

## 42.3.3 show digital-output config

Display the global configuration.

- Mode: Command is in all modes available.
- Privilege Level: Guest
- Format: show digital-output config

## 42.3.4 show digital-output io

Display the details about a single IO output port.

- Mode: Command is in all modes available.
- Privilege Level: Guest
- Format: show digital-output io

# 43 Open Shortest Path First (OSPF)

## 43.1 ip

Set IP parameters.

## 43.1.1 ip ospf area

Administer the OSPF areas. An area is a sub-division of an OSPF autonomous system. You identify an area by an area-id. OSPF networks, routers, and links that have the same area-id form a logical set.

- Mode: Global Config Mode
- Privilege Level: Operator
- Format: ip ospf area <P-1> range add <P-2> <P-3> <P-4> modify <P-5> <P-6> <P-7> <P-8> delete <P-9> <P-10> <P-11> add delete stub add <P-12> modify <P-13> summarylsa <P-14> default-cost <P-15> delete <P-16> virtual-link add <P-17> delete <P-18> modify <P-19> authentication type <P-20> key <P-21> key-id <P-22> hello-interval <P-23> dead-interval <P-24> transmit-delay <P-25> retransmit-interval <P-26> nssa add <P-27> delete <P-28> modify translator role <P-29> stability-interval <P-30> summary no-redistribute default-info originate [metric <P-31>] [metric-type <P- $32 > 1$

range: Configure the range for the area. You summarize the networks within this range into a single routing domain.

add: Create an area.

modify: Modify the parameters of an existing area.

delete: Delete a specific area.

add: Create a new area.

delete: Delete an existing area.

stub: Configure the preferences for a stub area. You shield stub areas from external route advertisements, but the area receives advertisements from networks that belong to other areas of the same autonomous system.

add: Create a stub area. The command also allows you to convert an existing area to a stub area.

modify: Modify the stub area parameters.

summarylsa: Configure the summary LSA mode for a stub area. When enabled, the router both summarizes and propagates summary LSAs.

default-cost: Set the default cost for the stub area.

delete: Remove a stub area. After removal, the area receives external route advertisements.

virtual-link: Configure a virtual link. You use the virtual link to connect the router to the backbone area

(0.0.0.0) through a non-backbone area or to connect two parts of a partitioned backbone area (0.0.0.0) through a non-backbone area.

add: Add a virtual neighbor.

delete: Delete a virtual neighbor.

modify: Modify the parameters of a virtual neighbor.

authentication: Configure the authentication type. The device authenticates the OSPF protocol exchanges in the OSPF packet header which includes an authentication type field.

type: Configure the authentication type. Authentication types are 0 for null authentication, 1 for simple password authentication, and 2 for cryptographic authentication.

key: Configure the authentication key.

key-id: Configure the authentication key-id for md5 authentication. This field identifies the algorithm and secret key used to create the message digest appended to the OSPF packet.

hello-interval: Configure the OSPF hello-interval for the virtual link, in seconds. The hello timer controls the time interval between sending two consecutive hello packets. Set this value to the same hello-interval value of the virtual neighbors.

dead-interval: Configure the OSPF dead-interval for the virtual link, in seconds. If the timer expires without the router receiving hello packets from a virtual neighbor, the router declares the neighbor router as down. Set the timer to at least four times the value of the hello-interval.

transmit-delay: Configure the OSPF transmit-delay for the virtual link, in seconds. Transmit delay is the time that you estimate it takes to transmit a link-state update packet over the virtual link.

retransmit-interval: Configure the OSPF retransmit-interval for the virtual link, in seconds. The retransmit interval is the time between two consecutive link-state advertisement transmissions. Link-state advertisements contain such information as database descriptions and link-state request packets for adjacencies belonging to virtual link.

nssa: Configure a NSSA(Not-So-Stubby-Area).

add: Add a NSSA.

delete: Delete a NSSA.

modify: Modify the parameters of a NSSA.

translator: Configure the NSSA translator related parameters.

role: Configure the NSSA translator role.

stability-interval: Configure the translator stability interval for the NSSA, in seconds.

summary: Configure the import summary for the specified NSSA.

no-redistribute: Configure route redistribution for the specified NSSA.

default-info: Configure the nssa default information origination parameters.

originate: Configuration whether a Type-7 LSA should be originated into the NSSA.

[ $metric$ ]: Configure the metric for the NSSA.

[metric-type]: Configure the metric type for default information.

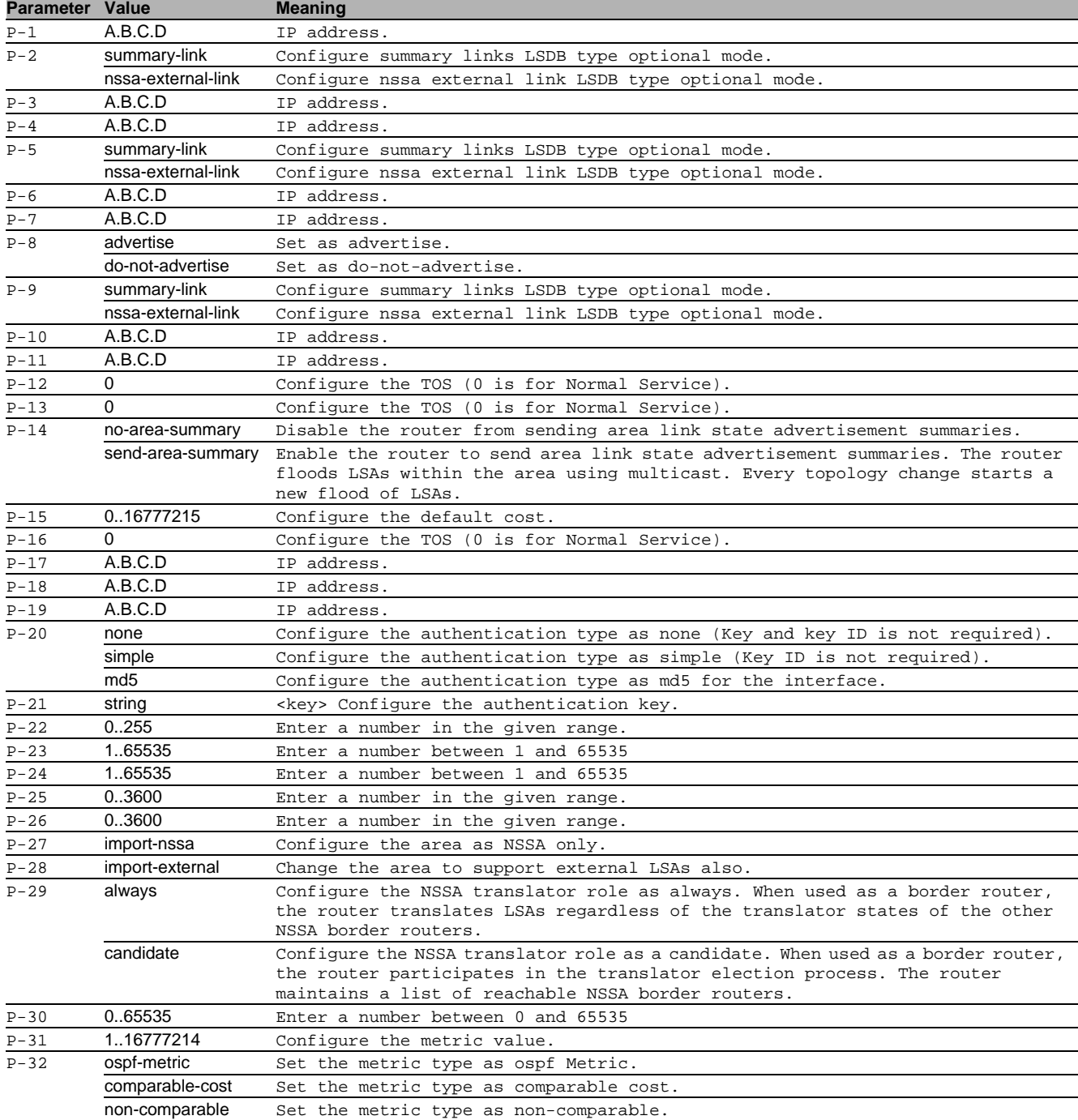

## no ip ospf area

Disable the option

- Mode: Global Config Mode
- Privilege Level: Operator
- Format: no ip ospf area <P-1> range add modify delete add delete stub add modify summarylsa default-cost delete virtual-link add delete modify authentication type key key-id hello-interval dead-interval transmit-delay retransmit-interval nssa add delete modify translator role stability-interval summary noredistribute default-info originate [metric] [metric-type]

## 43.1.2 ip ospf trapflags all

#### Set all trapflags at once.

- Mode: Global Config Mode
- Privilege Level: Operator
- Format: ip ospf trapflags all <P-1>

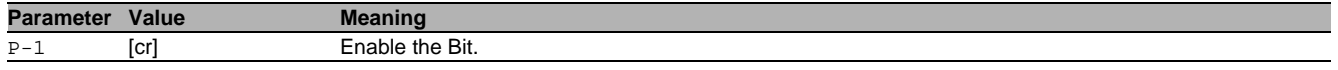

## no ip ospf trapflags all

Disable the option

- Mode: Global Config Mode
- Privilege Level: Operator
- Format: no ip ospf trapflags all <P-1>

## 43.1.3 ip ospf operation

Enable or disable the OSPF admin mode. When enabled, the device initiates the OSPF process if the OSPF function is active on at least one interface.

- Mode: Global Config Mode
- Privilege Level: Operator
- Format: ip ospf operation

### no ip ospf operation

- Disable the option
- Mode: Global Config Mode
- Privilege Level: Operator
- Format: no ip ospf operation

## 43.1.4 ip ospf 1583compatability

Enable or disable the 1583compatibility for calculating routes external to the autonomous system. When enabled, the router is compatible with the preference rules defined in RFC1583, section 16.4.

- Mode: Global Config Mode
- Privilege Level: Operator
- Format: ip ospf 1583compatability

## no ip ospf 1583compatability

Disable the option

- Mode: Global Config Mode
- Privilege Level: Operator
- Format: no ip ospf 1583compatability

## 43.1.5 ip ospf default-metric

Configure the default metric for re-distributed routes, when OSPF redistributes routes from other protocols.

- Mode: Global Config Mode
- Privilege Level: Operator
- Format: ip ospf default-metric <P-1>

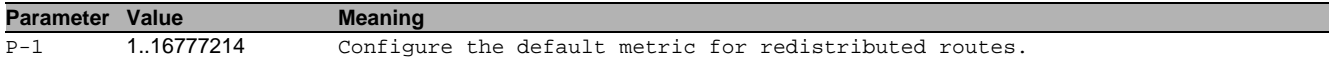

## no ip ospf default-metric

- Disable the option
- Mode: Global Config Mode
- Privilege Level: Operator
- Format: no ip ospf default-metric <P-1>

## 43.1.6 ip ospf router-id

Configure the router ID to uniquely identify this OSPF router in the autonomous system. If a tie occurs during the designated router election, the router with the higher router ID is the designated router.

- Mode: Global Config Mode
- Privilege Level: Operator

```
 Format: ip ospf router-id <P-1>
```
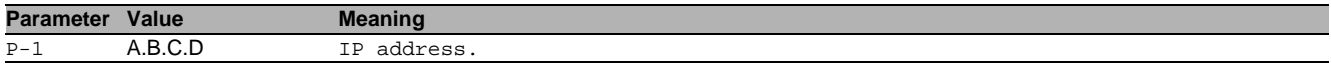

### 43.1.7 ip ospf external-lsdb-limit

Configure the OSPF external lsdb limitation, which is the maximum number of non-default AS-external-LSA entries that the router stores in the link-state database. When the value -1 is configured, you disable the limitation.

- Mode: Global Config Mode
- Privilege Level: Operator
- Format: ip ospf external-lsdb-limit <P-1>

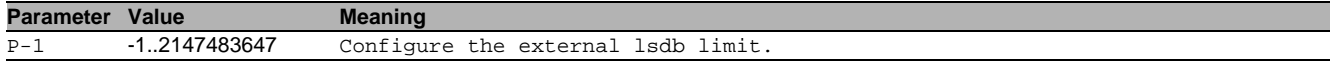

#### 43.1.8 ip ospf exit-overflow

Configure the OSPF exit overflow interval, in seconds. After the timer expires the router will attempt to leave the overflow-state. To disable the exit overflow interval function set the value to 0.

- Mode: Global Config Mode
- Privilege Level: Operator
- Format: ip ospf exit-overflow <P-1>

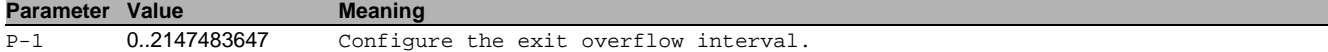

#### 43.1.9 ip ospf maximum-path

Configure the maximum number of paths that OSPF reports.

- Mode: Global Config Mode
- Privilege Level: Operator
- Format: ip ospf maximum-path <P-1>

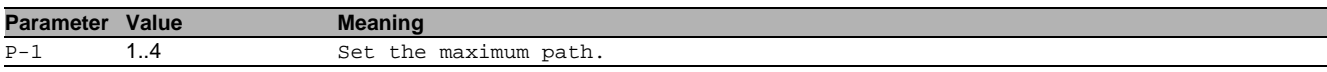

#### 43.1.10 ip ospf spf-delay

Configure the SPF delay, in seconds. The Shortest Path First (SPF) delay is the time that the device waits for the network to stabilize before calculating the shortest path tree, after a topology change.

- Mode: Global Config Mode
- Privilege Level: Operator
- Format: ip ospf spf-delay <P-1>

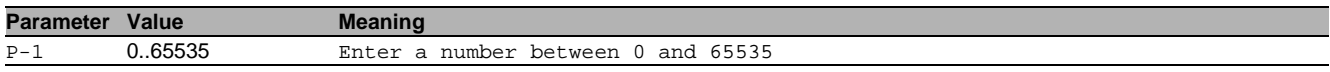

#### 43.1.11 ip ospf spf-holdtime

Configure the minimum time between two consecutive SPF calculations, in seconds.

- Mode: Global Config Mode
- Privilege Level: Operator
- Format: ip ospf spf-holdtime <P-1>

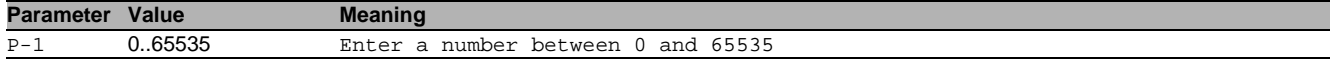

#### 43.1.12 ip ospf auto-cost

Set the auto cost reference bandwidth of the router interfaces for ospf metric calculations. The default reference bandwidth is 100 Mbps.

- Mode: Global Config Mode
- Privilege Level: Operator
- Format: ip ospf auto-cost <P-1>

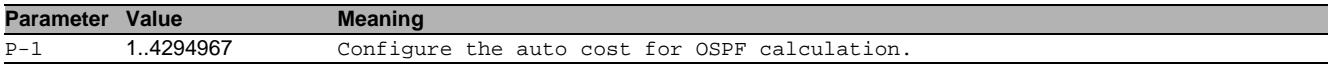

## 43.1.13 ip ospf distance intra

Enter the preference type as intra. Use intra-area routing when the device routes packets solely within an area, such as an internal router.

- Mode: Global Config Mode
- Privilege Level: Operator
- Format: ip ospf distance intra <P-1>

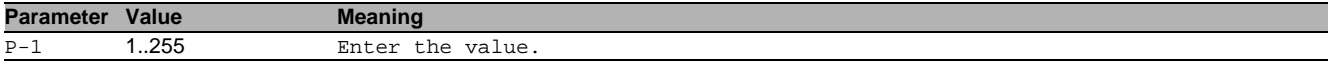

### 43.1.14 ip ospf distance inter

Enter the preference type as inter. Use inter-area routing when the device routes packets into or out of an area, such as an area border router.

- Mode: Global Config Mode
- Privilege Level: Operator

Format: ip ospf distance inter <P-1>

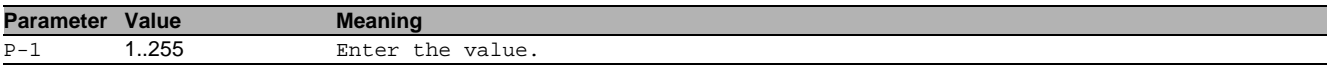

#### 43.1.15 ip ospf distance external

Enter the preference type as external. Use external-area routing when the device routes packets into or out of an autonomous system, such as an autonomous system boundary router (ASBR).

- Mode: Global Config Mode
- Privilege Level: Operator
- Format: ip ospf distance external <P-1>

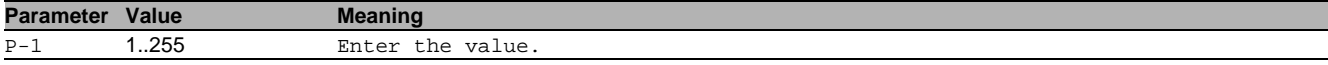

#### 43.1.16 ip ospf re-distribute

Configure the OSPF route re-distribution. An ASBR is able to translate information from other OSPF processes in separate areas and routes from other sources, such as static routes or other dynamic routing protocols, into the OSPF protocol.

- Mode: Global Config Mode
- **Privilege Level: Operator**
- Format: ip ospf re-distribute <P-1> [metric <P-2>] [metric-type <P-3>] [tag <P-4>] [subnets <P-5>]

[metric]: Configure the OSPF route re-distribution metric parameters.

[metric-type]: Configure the OSPF route redistribution metric-type.

[tag]: Configure the OSPF route redistribution tag parameters.

[subnets]: Allow the router to redistribute subnets into OSPF.

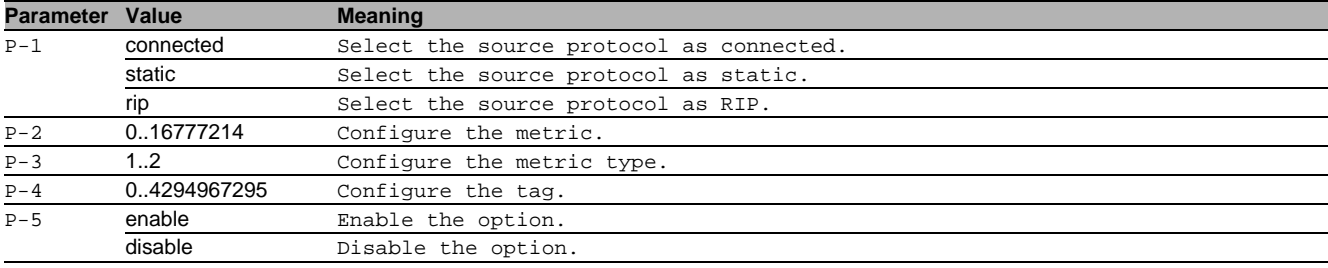

#### $\blacksquare$  no ip ospf re-distribute

Disable the option

- Mode: Global Config Mode
- Privilege Level: Operator
- Format: no ip ospf re-distribute <P-1> [metric] [metric-type] [tag] [subnets]

## 43.1.17 ip ospf distribute-list

Configure the distribute list for the routes from other source protocols.

- Mode: Global Config Mode
- **Privilege Level: Operator**

Format: ip ospf distribute-list <P-1> <P-2> <P-3>

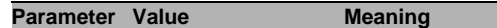

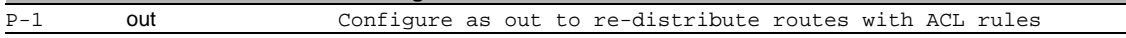

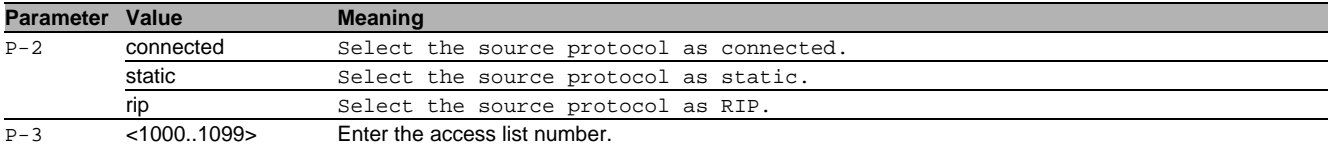

#### no ip ospf distribute-list

#### Disable the option

- Mode: Global Config Mode
- Privilege Level: Operator
- Format: no ip ospf distribute-list <P-1> <P-2> <P-3>

#### 43.1.18 ip ospf default-info originate

#### Originate the OSPF default information.

- Mode: Global Config Mode
- Privilege Level: Operator

Format: ip ospf default-info originate [always] [metric <P-1>] [metric-type <P-2>]

[always]: Always advertise the 0.0.0.0/0.0.0.0 route information.

[ $metric$ ]: Configure the metric for default information. [metric-type]: Configure the metric type for default information.

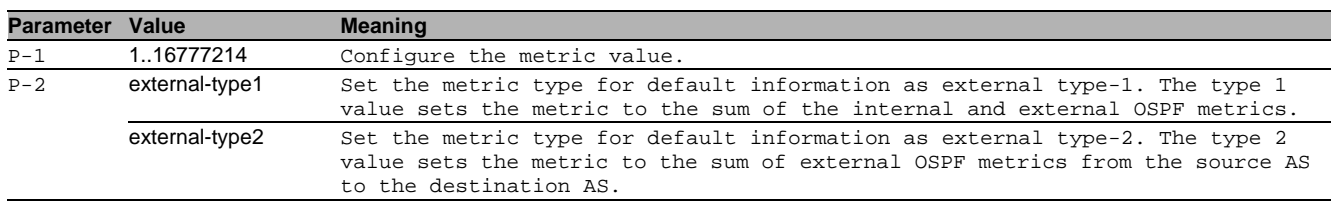

#### $\blacksquare$  no ip ospf default-info originate

Disable the option

- Mode: Global Config Mode
- Privilege Level: Operator
- Format: no ip ospf default-info originate [always] [metric <P-1>] [metric-type]

## 43.2 ip

IP interface commands.

#### 43.2.1 ip ospf operation

Enable or disable OSPF on port.

- Mode: Interface Range Mode
- Privilege Level: Operator
- Format: ip ospf operation

#### no ip ospf operation

Disable the option

- Mode: Interface Range Mode
- Privilege Level: Operator
- Format: no ip ospf operation

## 43.2.2 ip ospf area-id

Configure the area ID that uniquely identifies the area to which the interface is connected.

- Mode: Interface Range Mode
- Privilege Level: Operator
- Format: ip ospf area-id <P-1>

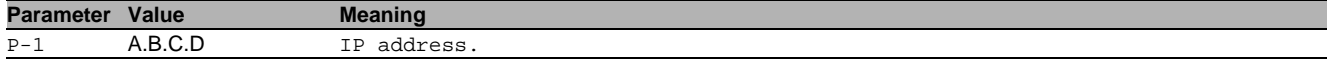

## 43.2.3 ip ospf link-type

Configure the OSPF link type.

- Mode: Interface Range Mode
- Privilege Level: Operator
- Format: ip ospf link-type <P-1>

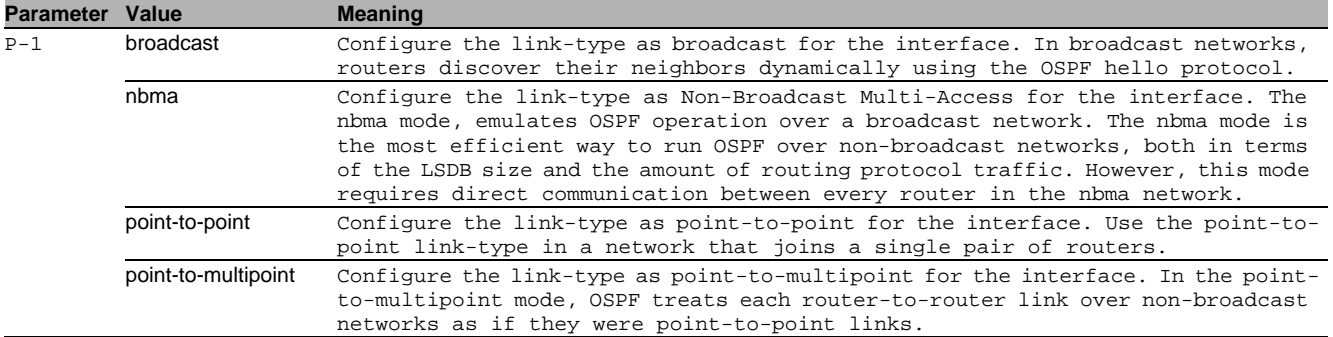

### 43.2.4 ip ospf priority

Configure the OSPF router priority which the router uses in multi-access networks for the designated router election algorithm. The router with the higher router priority is the designated router. A value of 0 declares the router as ineligible for designated router elections.

- Mode: Interface Range Mode
- Privilege Level: Operator

Format: ip ospf priority <P-1>

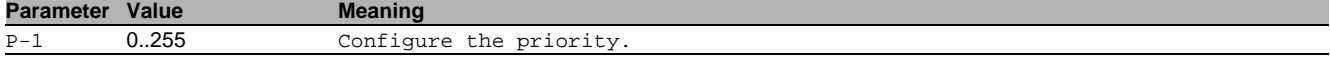

#### 43.2.5 ip ospf transmit-delay

Configure the OSPF transmit-delay for the interface, in seconds. The transmit-delay is the time that you estimate it takes to transmit a link-state update packet over the interface.

- Mode: Interface Range Mode
- Privilege Level: Operator
- Format: ip ospf transmit-delay <P-1>

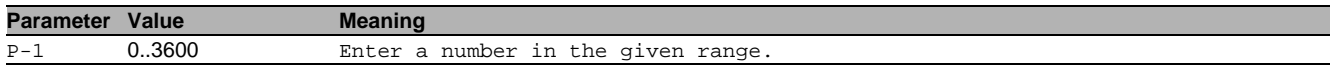

#### 43.2.6 ip ospf retransmit-interval

Configure the OSPF retransmit-interval for the interface, in seconds. The retransmit-interval is the interval after which link-state advertisements containing database description and link-state request packets, are re-transmitted for adjacencies belonging to this interface.

- Mode: Interface Range Mode
- Privilege Level: Operator
- Format: ip ospf retransmit-interval <P-1>

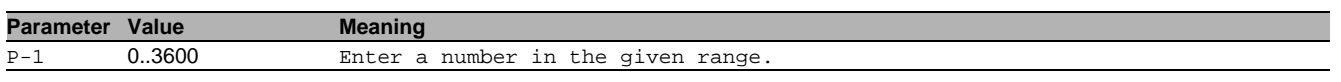

## 43.2.7 ip ospf hello-interval

Configure the OSPF hello-interval for the interface, in seconds. The hello timer controls the time interval between two consecutive hello packets. Set this value to the same hello-interval value of the neighbor.

- Mode: Interface Range Mode
- **Privilege Level: Operator**
- Format: ip ospf hello-interval <P-1>

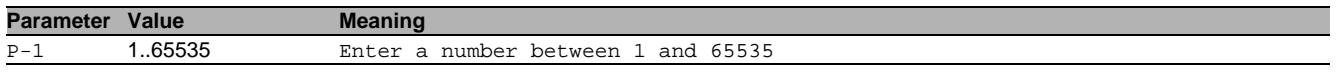

## 43.2.8 ip ospf dead-interval

Configure the OSPF dead-interval for the interface, in seconds. If the timer expires without the router receiving hello packets from the neighbor, the router declares the neighbor router as down. Set the timer to at least four times the value of the hello-interval.

- Mode: Interface Range Mode
- Privilege Level: Operator
- Format: ip ospf dead-interval <P-1>

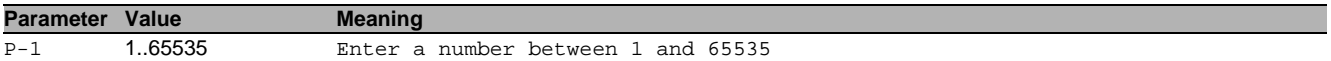

## 43.2.9 ip ospf cost

Configure the OSPF cost for the interface. The cost of a specific interface indicates the overhead required to send packets across the link. If set to 0, OSPF calculates the cost from the reference bandwidth and the interface speed. Mode: Interface Range Mode

- Privilege Level: Operator
- Format: ip ospf cost <P-1>

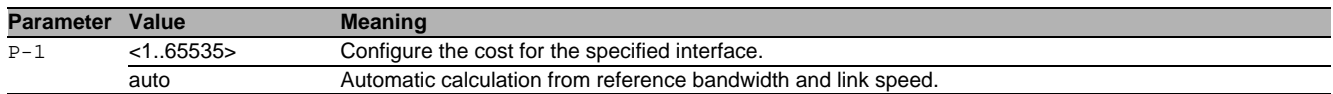

### 43.2.10 ip ospf mtu-ignore

#### Enable/Disable OSPF MTU mismatch on interface.

- Mode: Interface Range Mode
- Privilege Level: Operator
- Format: ip ospf mtu-ignore

## no ip ospf mtu-ignore

#### Disable the option

- Mode: Interface Range Mode
- Privilege Level: Operator
- Format: no ip ospf mtu-ignore

#### 43.2.11 ip ospf authentication type

#### Configure authentication type.

- Mode: Interface Range Mode
- Privilege Level: Operator
- Format: ip ospf authentication type <P-1>

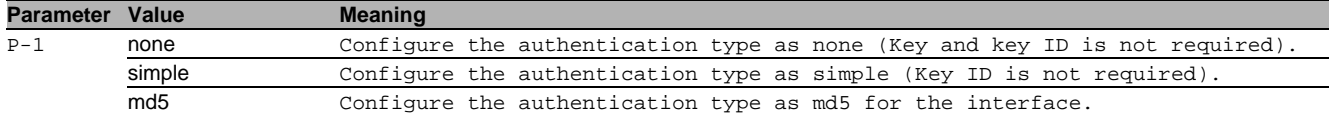

## 43.2.12 ip ospf authentication key

#### Configure authentication key.

- Mode: Interface Range Mode
- Privilege Level: Operator
- Format: ip ospf authentication key <P-1>

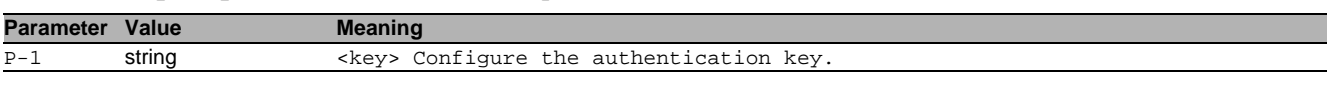

#### 43.2.13 ip ospf authentication key-id

Configure authentication key-id for md5 authentication.

- Mode: Interface Range Mode
- Privilege Level: Operator
- Format: ip ospf authentication key-id <P-1>

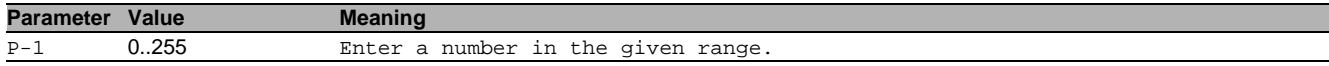

## 43.2.14 ip ospf fast-hello

Enable or disable fast hello mode on port. When enabled, hello packets would be sent out on the interface for every 250ms. The dead interval needs to be re-configured accordingly for faster convergence.

- Mode: Interface Range Mode
- Privilege Level: Operator
- Format: ip ospf fast-hello

### no ip ospf fast-hello

- Disable the option
- Mode: Interface Range Mode
- Privilege Level: Operator
- Format: no ip ospf fast-hello

## 43.3 show

Display device options and settings.

### 43.3.1 show ip ospf global

Display the OSPF global configurations.

- Mode: Command is in all modes available.
- Privilege Level: Guest
- Format: show ip ospf global

## 43.3.2 show ip ospf area

#### Display the OSPF area related information.

- Mode: Command is in all modes available.
- Privilege Level: Guest
- Format: show ip ospf area [<P-1>]

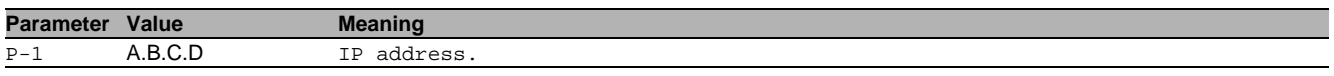

## 43.3.3 show ip ospf stub

Display the OSPF stub area related information.

- Mode: Command is in all modes available.
- **Privilege Level: Guest**
- Format: show ip ospf stub

## 43.3.4 show ip ospf database internal

Display the internal LSA database information.

- Mode: Command is in all modes available.
- Privilege Level: Guest
- Format: show ip ospf database internal

## 43.3.5 show ip ospf database external

#### Display the external LSA database information.

- Mode: Command is in all modes available.
- Privilege Level: Guest
- Format: show ip ospf database external

## 43.3.6 show ip ospf range

Display the OSPF area range information.

- Mode: Command is in all modes available.
- Privilege Level: Guest
- Format: show ip ospf range

## 43.3.7 show ip ospf interface

#### Display the OSPF interface related information.

Mode: Command is in all modes available.

- Privilege Level: Guest
- Format: show ip ospf interface [<P-1>]

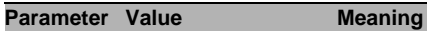

P-1 slot no./port no.

## 43.3.8 show ip ospf virtual-link

Display the OSPF virtual-link related information.

Mode: Command is in all modes available.

Privilege Level: Guest

Format: show ip ospf virtual-link <P-1> <P-2>

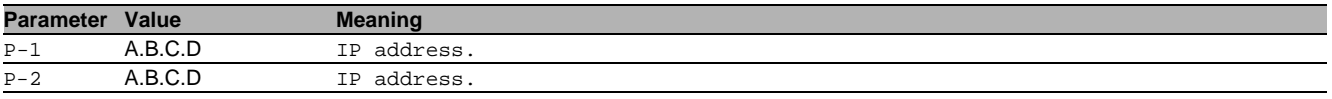

## 43.3.9 show ip ospf virtual-neighbor

Display the OSPF Virtual-link neighbor information

- Mode: Command is in all modes available.
- **Privilege Level: Guest**
- Format: show ip ospf virtual-neighbor

#### 43.3.10 show ip ospf neighbor

#### Display the OSPF neighbor related information.

- Mode: Command is in all modes available.
- Privilege Level: Guest
- Format: show ip ospf neighbor [<P-1>]

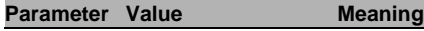

P-1 slot no./port no.

### 43.3.11 show ip ospf statistics

Display the OSPF statistics.

Mode: Command is in all modes available.

- Privilege Level: Guest
- Format: show ip ospf statistics

#### 43.3.12 show ip ospf re-distribute

Display the OSPF re-distribute related information

Mode: Command is in all modes available.

- Privilege Level: Guest
- Format: show ip ospf re-distribute <P-1>

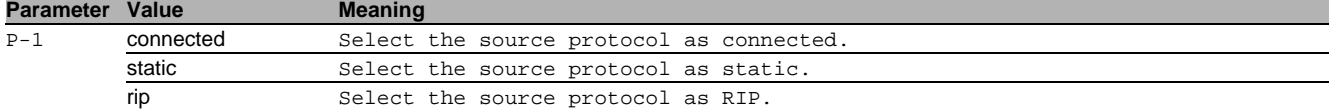

#### 43.3.13 show ip ospf nssa

Display the OSPF NSSA related information.

- Mode: Command is in all modes available.
- Privilege Level: Guest
- Format: show ip ospf nssa <P-1>

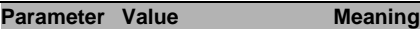

P-1 A.B.C.D IP address.

#### 43.3.14 show ip ospf route

Display the OSPF routes.

Mode: Command is in all modes available.

- Privilege Level: Guest
- Format: show ip ospf route

# 44 Routing Information Protocol (RIP)

## 44.1 ip

Set IP parameters.

### 44.1.1 ip rip operation

Enable or disable the RIP admin mode.

- Mode: Global Config Mode
- **Privilege Level: Operator**
- Format: ip rip operation

#### no ip rip operation

Disable the option

- Mode: Global Config Mode
- Privilege Level: Operator
- Format: no ip rip operation

## 44.1.2 ip rip auto-summary

Enable or disable the RIP auto summarization mode on the router.

- Mode: Global Config Mode
- Privilege Level: Operator
- Format: ip rip auto-summary

#### no ip rip auto-summary

Disable the option

- Mode: Global Config Mode
- Privilege Level: Operator
- Format: no ip rip auto-summary

#### 44.1.3 ip rip default-info originate

Originate the RIP default information.

- Mode: Global Config Mode
- Privilege Level: Operator
- Format: ip rip default-info originate

## $\blacksquare$  no ip rip default-info originate

Disable the option

- Mode: Global Config Mode
- Privilege Level: Operator
- Format: no ip rip default-info originate

## 44.1.4 ip rip default-metric

Configure the default metric for redistributed routes, when RIP redistributes routes from other protocols.

- Mode: Global Config Mode
- Privilege Level: Operator
- Format: ip rip default-metric <P-1>

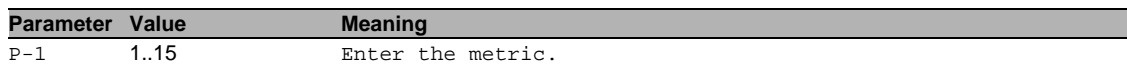

## $\blacksquare$  no ip rip default-metric

## Disable the option

- Mode: Global Config Mode
- Privilege Level: Operator
- Format: no ip rip default-metric <P-1>

## 44.1.5 ip rip distance

Configure the route preference for RIP routes (administrative distance).

- Mode: Global Config Mode
- **Privilege Level: Operator**
- Format: ip rip distance <P-1>

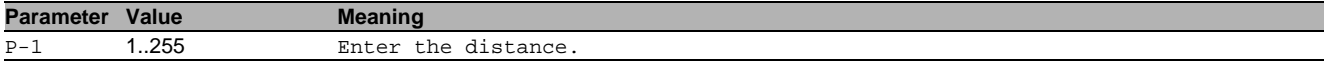

#### 44.1.6 ip rip host-route-accept

Configure the RIP host route acceptance mode on the router.

- Mode: Global Config Mode
- Privilege Level: Operator
- Format: ip rip host-route-accept

#### no ip rip host-route-accept

- Disable the option
- Mode: Global Config Mode
- Privilege Level: Operator
- Format: no ip rip host-route-accept

## 44.1.7 ip rip distribute-list

Configure the distribute list for the routes from other source protocols.

- Mode: Global Config Mode
- Privilege Level: Operator
- Format: ip rip distribute-list <P-1> <P-2> <P-3>

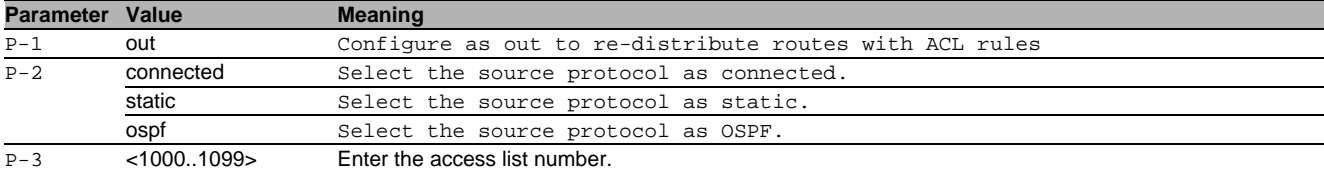

#### $\blacksquare$  no ip rip distribute-list

Disable the option

- Mode: Global Config Mode
- Privilege Level: Operator
- Format: no ip rip distribute-list <P-1> <P-2> <P-3>

## 44.1.8 ip rip re-distribute

Configure the RIP route redistribution.

- Mode: Global Config Mode
- Privilege Level: Operator
- Format: ip rip re-distribute <P-1> [metric <P-2>] [internal <P-3>] [external-1 <P-4>] [external-2 <P-5>] [nssa-external-1 <P-6>] [nssa-external-2 <P-7>]

[metric]: Configure the RIP route re-distribution metric parameters.

[internal]: Configure the router to re-distribute OSPF internal routes to other routers using RIP. OSPF enters internal routes in the routing table for routes originating within OSPF. In order to re-distribute the routing table with this value, first configure and enable ospf.

[external-1]: Configure the router to re-distribute OSPF external-1 routes to other routers using RIP. OSPF external type 1 entries originate from other protocols. External type 1 routes include the total cost, internal and external, of the route. In order to re-distribute the routing table with this value, first configure and enable ospf. [external-2]: Configure the router to re-distribute OSPF external-2 routes to other routers using RIP. OSPF external type 2 entries originate from other routing protocols or are static routes. External type 2 routes contain solely the external cost of the route. In order to re-distribute the routing table with this value, first configure and enable ospf.

[ $nssa-external-1$ ]: Configure the router to re-distribute OSPF nssa-external-1 routes to other routers using RIP. OSPF nssa external type 1 entries originate from other protocols and contain solely Not-So-Stubby-Area routes. External type 1 routes include the total cost, internal and external, of the route. In order to re-distribute the routing table with this value, first configure and enable ospf.

[nssa-external-2]: Configure the router to re-distribute OSPF nssa-external-2 routes to other routers using RIP. OSPF nssa external type 2 entries originate from other protocols and contain solely Not-So-Stubby-Area routes. External type 2 routes include solely the internal cost of the route. In order to re-distribute the routing table with this value, first configure and enable ospf.

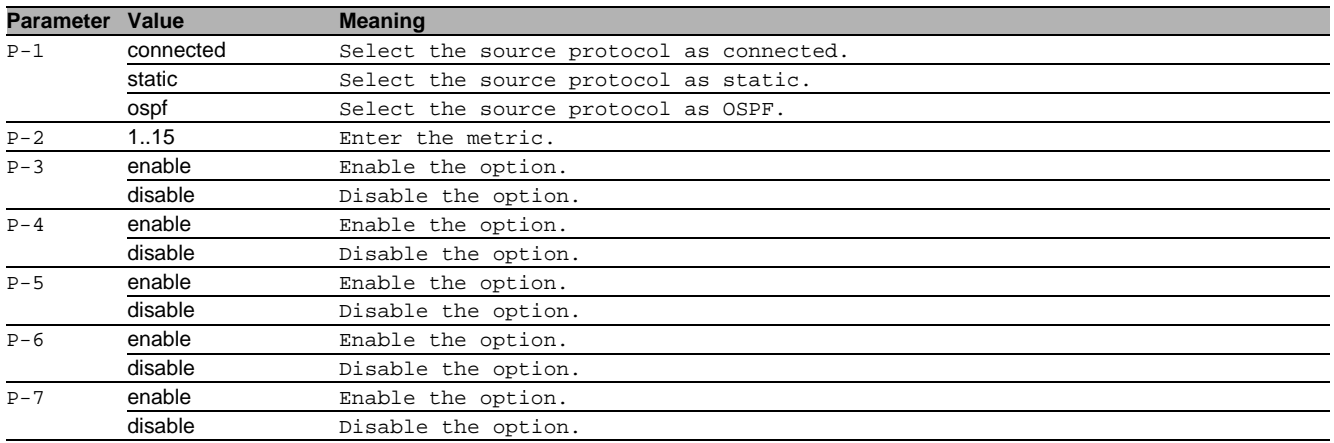

#### $\blacksquare$  no ip rip re-distribute

Disable the option

- Mode: Global Config Mode
- Privilege Level: Operator
- Format: no ip rip re-distribute <P-1> [metric <P-2>] [internal] [external-1] [external-2] [nssa-external-1] [nssa-external-2]

### 44.1.9 ip rip split-horizon

Configure the RIP split horizon operating mode on the router.

- Mode: Global Config Mode
- Privilege Level: Operator
- Format: ip rip split-horizon <P-1>

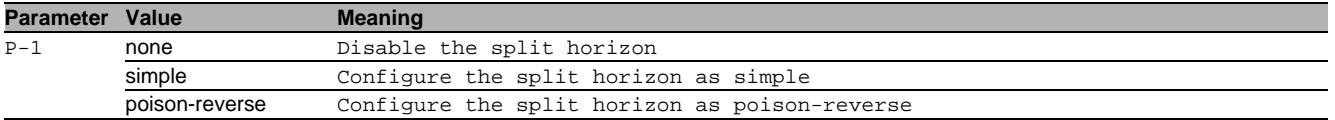

#### 44.1.10 ip rip update-timer

#### Configure the RIP update timer on the router.

- Mode: Global Config Mode
- Privilege Level: Operator
- Format: ip rip update-timer <P-1>

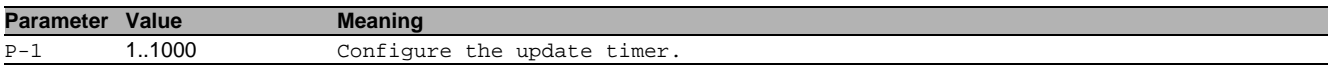

## 44.2 ip

IP interface commands.

## 44.2.1 ip rip authentication type

Configure the RIP authentication type.

- Mode: Interface Range Mode
- Privilege Level: Operator
- Format: ip rip authentication type <P-1>

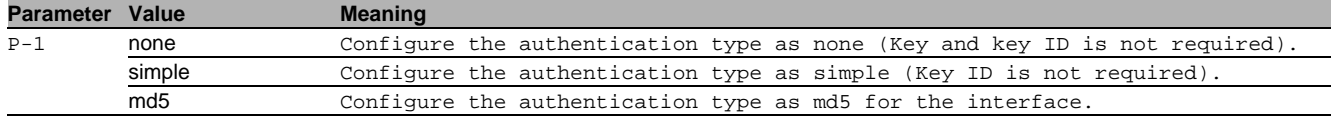

## 44.2.2 ip rip authentication key

Configure the authentication key. Entering a key helps protect your network information such as routing tables from being tampered with.

- Mode: Interface Range Mode
- Privilege Level: Operator
- Format: ip rip authentication key <P-1>

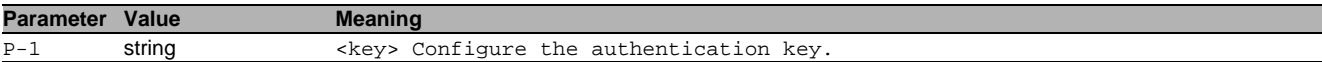

### 44.2.3 ip rip authentication key-id

Configure authentication key-id for md5 authentication.

- Mode: Interface Range Mode
- **Privilege Level: Operator**
- Format: ip rip authentication key-id <P-1>

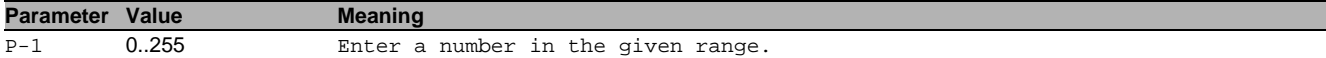

#### 44.2.4 ip rip operation

Enable or disable RIP on a port.

- Mode: Interface Range Mode
- Privilege Level: Operator
- Format: ip rip operation

#### $\blacksquare$  no ip rip operation

Disable the option

- Mode: Interface Range Mode
- Privilege Level: Operator
- Format: no ip rip operation

#### 44.2.5 ip rip send-version

Configure the RIP version to send RIP updates on an interface.

- Mode: Interface Range Mode
- Privilege Level: Operator
- Format: ip rip send-version <P-1>

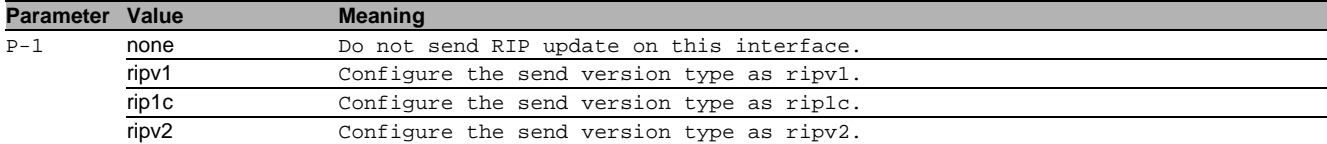

#### 44.2.6 ip rip receive-version

Configure the RIP version to receive RIP updates on an interface.

- Mode: Interface Range Mode
- Privilege Level: Operator
- Format: ip rip receive-version <P-1>

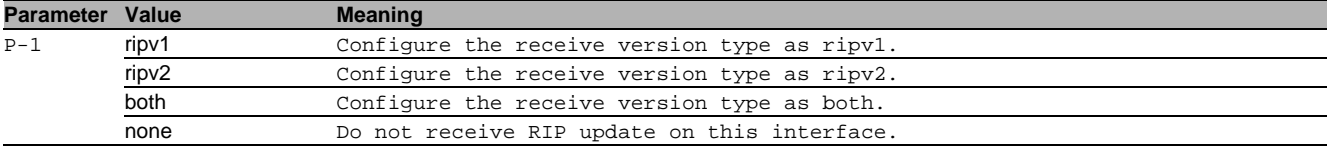

## 44.3 show

Display device options and settings.

#### 44.3.1 show ip rip global

Display the RIP global configurations.

Mode: Command is in all modes available.

- Privilege Level: Guest
- Format: show ip rip global

## 44.3.2 show ip rip interface

Display the RIP interface related information.

- Mode: Command is in all modes available.
- **Privilege Level: Guest**
- Format: show ip rip interface [<P-1>]

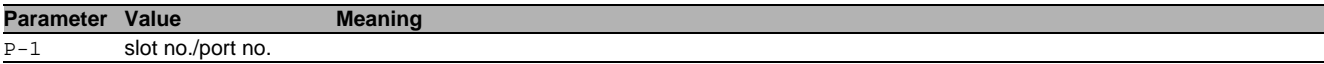

## 44.3.3 show ip rip statistics global

Display the global statistics.

- Mode: Command is in all modes available.
- Privilege Level: Guest
- Format: show ip rip statistics global

## 44.3.4 show ip rip statistics interface

Display the interface statistics.

- Mode: Command is in all modes available.
- Privilege Level: Guest
- Format: show ip rip statistics interface [<P-1>]

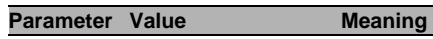

P-1 slot no./port no.

## 44.3.5 show ip rip re-distribute

#### Display the RIP re-distribute related information.

Mode: Command is in all modes available.

Privilege Level: Guest

Format: show ip rip re-distribute <P-1>

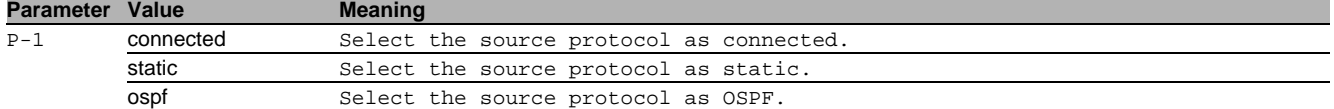
# 45 Virtual Router Redundancy Protocol (VRRP)

### 45.1 ip

Set IP parameters.

#### 45.1.1 ip vrrp operation

Enables or disables VRRP globally on the device.

- Mode: Global Config Mode
- **Privilege Level: Operator**
- Format: ip vrrp operation

#### no ip vrrp operation

Disable the option

- Mode: Global Config Mode
- Privilege Level: Operator
- Format: no ip vrrp operation

#### 45.1.2 ip vrrp trap auth-failure

Enable or disable the sending of a trap if this router detects an authentication failure on any of its VRRP interfaces.

- Mode: Global Config Mode
- Privilege Level: Operator
- Format: ip vrrp trap auth-failure

### $\blacksquare$  no ip vrrp trap auth-failure

Disable the option

- Mode: Global Config Mode
- Privilege Level: Operator
- Format: no ip vrrp trap auth-failure

#### 45.1.3 ip vrrp trap new-master

Enable or disable the sending of a trap if this router becomes new master for any of its VRRP interfaces.

- Mode: Global Config Mode
- Privilege Level: Operator
- Format: ip vrrp trap new-master

#### $\blacksquare$  no ip vrrp trap new-master

Disable the option

- Mode: Global Config Mode
- Privilege Level: Operator
- Format: no ip vrrp trap new-master

#### 45.1.4 ip vrrp domain

#### VRRP domain settings

- Mode: Global Config Mode
- Privilege Level: Operator
- Format: ip vrrp domain <P-1> member-advertisement

member-advertisement: Enables or disables sending of advertisements for members of this domain.

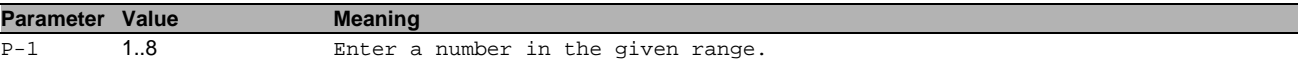

#### $\blacksquare$  no ip vrrp domain

#### Disable the option

- Mode: Global Config Mode
- Privilege Level: Operator
- Format: no ip vrrp domain <P-1> member-advertisement

IP interface commands.

### 45.2.1 ip vrrp add

Create a new VRRP instance.

- Mode: Interface Range Mode
- Privilege Level: Operator
- Format: ip vrrp add <P-1> [priority <P-2>] [interval <P-3>] [preempt <P-4>] [advertisement-ip <P-5>] [preempt-delay <P-6>] [notify-ip <P-7>] [mastercandidate <P-8>] [domain-id <P-9>] [domain-role <P-10>] [accept-mode <P-11>] [priority]: Priority of the virtual router ..... default 100
- [interval]: Advertisement Interval in ms ....... default 1000
- [preempt]: Enables or disabled preempt mode ... default enabled
- [advertisement-ip]: Advertisement ip address ........... default 224.0.0.18
- [preempt-delay]: Preemption delay .................... default 0
- [notify-ip]: Linkdown notification address ...... default none
- [master-candidate]: Master Candidate Address ........... default 0.0.0.0
- [domain-id]: Domain id ................................default none
- [domain-role]: Role within the domain ............. default none

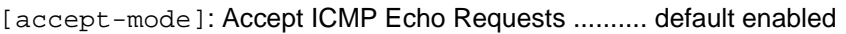

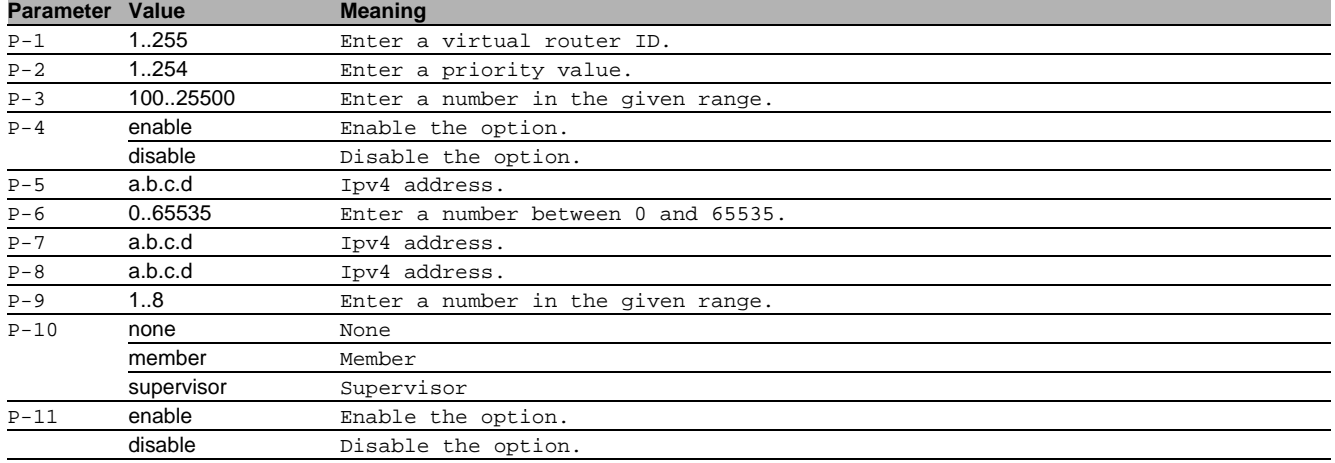

### 45.2.2 ip vrrp modify

Modify parameters of a VRRP instance.

- Mode: Interface Range Mode
- Privilege Level: Operator
- Format: ip vrrp modify <P-1> [priority <P-2>] [interval <P-3>] [preempt <P-4>] [advertisement-ip <P-5>] [preempt-delay <P-6>] [notify-ip <P-7>] [mastercandidate <P-8>] [domain-id <P-9>] [domain-role <P-10>] [accept-mode <P-11>] [priority]: Priority of the virtual router
- [interval]: Advertisement Interval in milliseconds
- [preempt]: Enables or disabled preemption mode
- [advertisement-ip]: Advertisement ip address
- [preempt-delay]: Preemption delay
- [notify-ip]: Linkdown notification address
- [master-candidate]: The IP Address that shows as Master IP Address when this Virtual Router becomes Master
- [domain-id]: Domain id
- [domain-role]: Role within the domain
- [accept-mode]: Accept ICMP Echo Requests

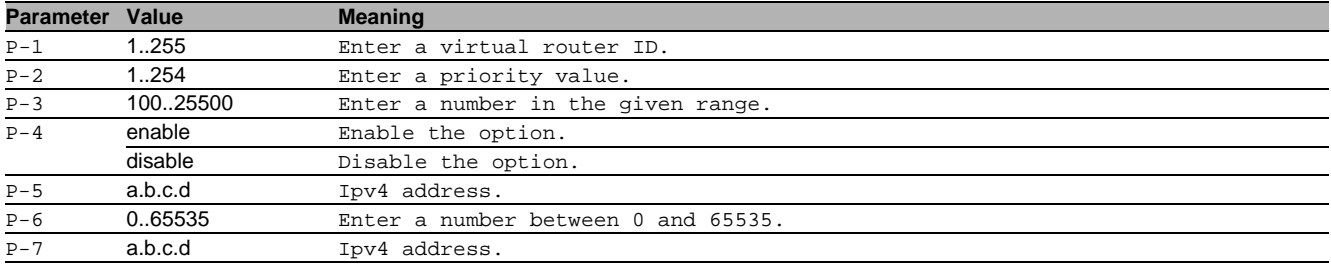

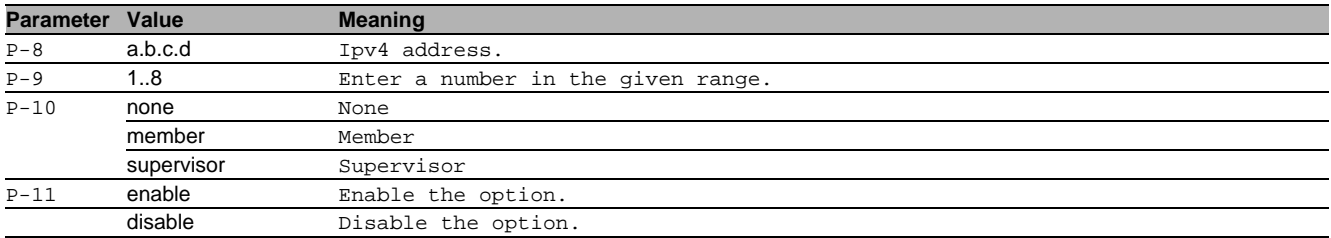

#### 45.2.3 ip vrrp delete

Delete a VRRP instance.

- Mode: Interface Range Mode
- Privilege Level: Operator
- Format: ip vrrp delete <P-1>

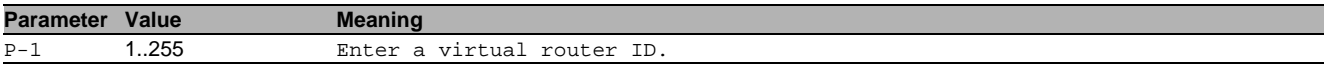

#### 45.2.4 ip vrrp enable

Enable a VRRP instance.

- Mode: Interface Range Mode
- Privilege Level: Operator
- Format: ip vrrp enable <P-1>

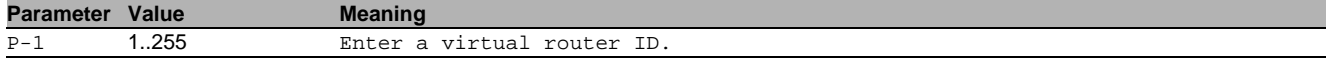

#### 45.2.5 ip vrrp disable

#### Disable a VRRP instance.

- Mode: Interface Range Mode
- Privilege Level: Operator
- Format: ip vrrp disable <P-1>

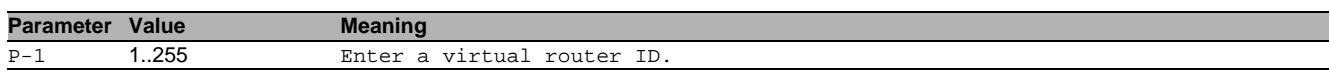

#### 45.2.6 ip vrrp virtual-address add

Add a virtual address.

- Mode: Interface Range Mode
- Privilege Level: Operator
- Format: ip vrrp virtual-address add <P-1> <P-2>

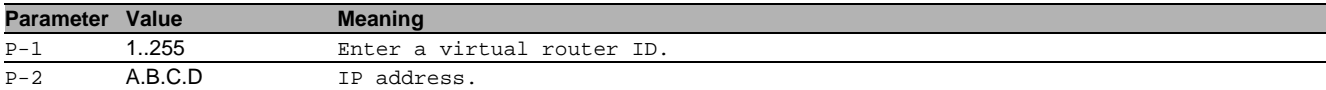

#### 45.2.7 ip vrrp virtual-address delete

#### Delete a virtual address.

- Mode: Interface Range Mode
- Privilege Level: Operator
- Format: ip vrrp virtual-address delete <P-1> <P-2>

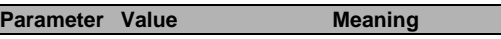

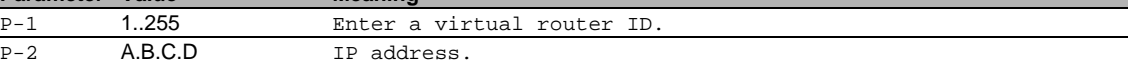

### 45.2.8 ip vrrp track add

#### Add a tracking object to the vrrp instance.

Mode: Interface Range Mode

Privilege Level: Operator

Format: ip vrrp track add <P-1> <P-2> [decrement <P-3>]

[decrement]: Configure the decrement value. Default is 20

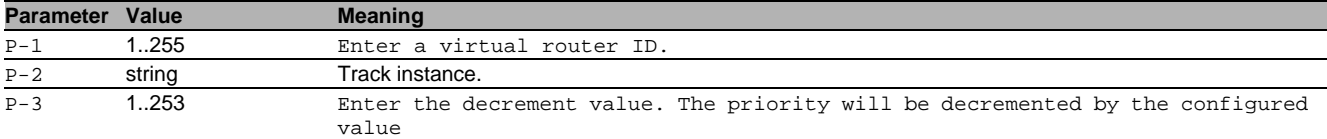

#### 45.2.9 ip vrrp track modify

Modify a tracking object to the vrrp instance.

- Mode: Interface Range Mode
- Privilege Level: Operator
- Format: ip vrrp track modify <P-1> <P-2> decrement <P-3>
- decrement: Configure the decrement value. Default is 20

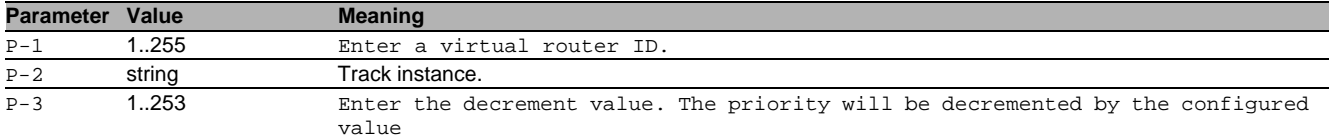

#### 45.2.10 ip vrrp track delete

Delete a tracking object to the vrrp instance.

- Mode: Interface Range Mode
- Privilege Level: Operator
- Format: ip vrrp track delete <P-1> <P-2>

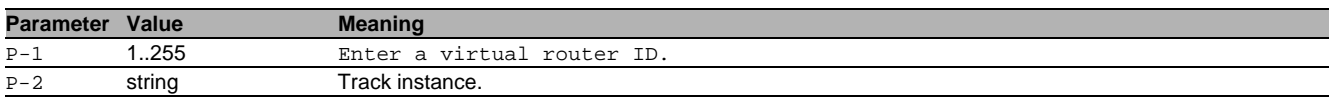

### 45.3 show

Display device options and settings.

#### 45.3.1 show ip vrrp interface

Display the parameters of one VRRP instances.

Mode: Command is in all modes available.

Privilege Level: Guest

```
 Format: show ip vrrp interface [<P-1> [<P-2>]]
```
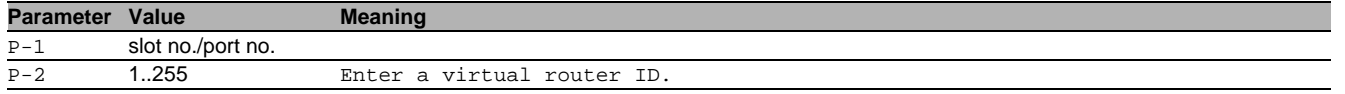

### 45.3.2 show ip vrrp global

Display the global VRRP parameters.

Mode: Command is in all modes available.

- Privilege Level: Guest
- Format: show ip vrrp global

#### 45.3.3 show ip vrrp domains

Display the VRRP domain table.

- Mode: Command is in all modes available.
- **Privilege Level: Guest**
- Format: show ip vrrp domains

# 46 Address Resolution Protocol (IP ARP)

### 46.1 ip

Set IP parameters.

#### 46.1.1 ip arp add

#### Add a static arp entry.

- Mode: Global Config Mode
- Privilege Level: Operator
- Format: ip arp add <P-1> <P-2>

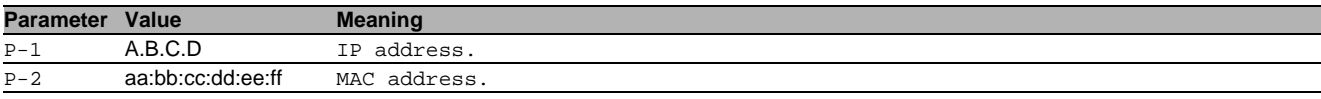

#### 46.1.2 ip arp delete

#### Delete a static arp entry.

- Mode: Global Config Mode
- Privilege Level: Operator
- Format: ip arp delete <P-1>

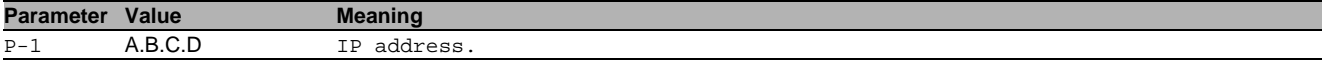

#### 46.1.3 ip arp enable

#### Enable a static arp entry.

- Mode: Global Config Mode
- Privilege Level: Operator
- Format: ip arp enable <P-1>

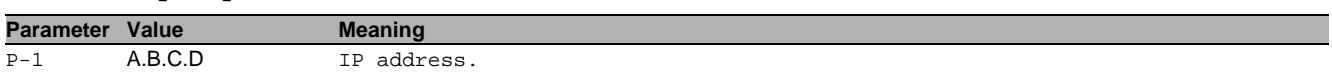

#### 46.1.4 ip arp disable

#### Disable a static arp entry.

- Mode: Global Config Mode
- Privilege Level: Operator
- Format: ip arp disable <P-1>

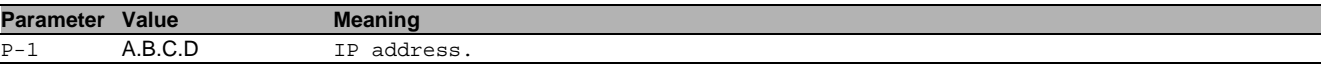

#### 46.1.5 ip arp timeout

#### Configure ARP entry age-out time (in seconds).

- Mode: Global Config Mode
- Privilege Level: Operator
- Format: ip arp timeout <P-1>

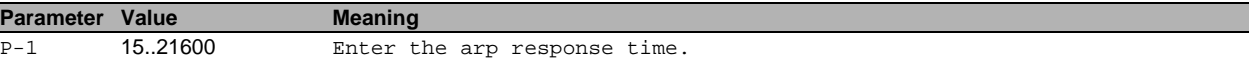

#### 46.1.6 ip arp response-time

Configure ARP request response timeout (in seconds).

- Mode: Global Config Mode
- Privilege Level: Operator
- Format: ip arp response-time <P-1>

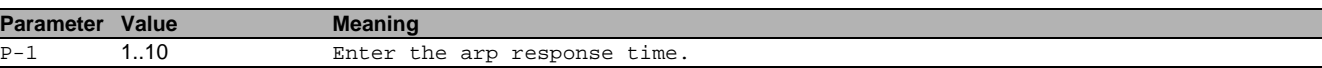

#### 46.1.7 ip arp retries

Configure ARP count of maximum requests for retries.

- Mode: Global Config Mode
- Privilege Level: Operator
- Format: ip arp retries <P-1>

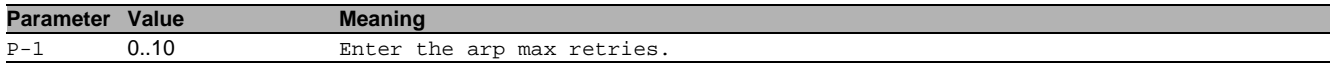

#### 46.1.8 ip arp dynamic-renew

Configure if dynamic ARP Entries should be automatically renewed when they age out.

- Mode: Global Config Mode
- **Privilege Level: Operator**
- Format: ip arp dynamic-renew

#### no ip arp dynamic-renew

Disable the option

- Mode: Global Config Mode
- **Privilege Level: Operator**
- Format: no ip arp dynamic-renew

#### 46.1.9 ip arp selective-learning

Enables the Selective ARP Learning Mode on the router.

- Mode: Global Config Mode
- Privilege Level: Operator
- Format: ip arp selective-learning

#### no ip arp selective-learning

Disable the option

- Mode: Global Config Mode
- Privilege Level: Operator
- Format: no ip arp selective-learning

### 46.2 show

Display device options and settings.

#### 46.2.1 show ip arp info

Display the ARP summary information.

- Mode: Command is in all modes available.
- Privilege Level: Guest
- Format: show ip arp info

#### 46.2.2 show ip arp table

Display the ARP cache entries.

- Mode: Command is in all modes available.
- Privilege Level: Guest
- Format: show ip arp table

#### 46.2.3 show ip arp static

Display the static ARP entries.

- Mode: Command is in all modes available.
- Privilege Level: Guest
- Format: show ip arp static

#### 46.2.4 show ip arp entry

Display the ARP cache entry.

- Mode: Command is in all modes available.
- Privilege Level: Guest
- Format: show ip arp entry <P-1>

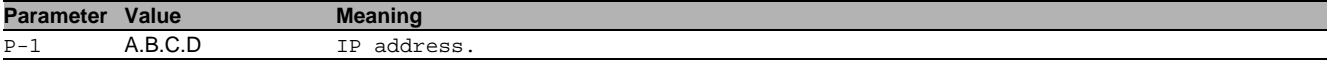

### 46.3 clear

Clear several items.

#### 46.3.1 clear ip arp-cache

Clear the router's ARP table (cache).

Mode: Privileged Exec Mode

- Privilege Level: Operator
- Format: clear ip arp-cache [gateway]

[gateway]: Also clear gateway ARP entries.

# 47 IP UDP Helper (IP Helper)

### 47.1 ip

Set IP parameters.

### 47.1.1 ip udp-helper operation

Enable or disable the IP helper and DHCP relay.

- Mode: Global Config Mode
- Privilege Level: Operator
- Format: ip udp-helper operation

#### no ip udp-helper operation

Disable the option

- Mode: Global Config Mode
- Privilege Level: Operator
- Format: no ip udp-helper operation

### 47.1.2 ip udp-helper server add

Add a global relay agent to process DHCP client requests and UDP broadcast packets received on any interface.

- Mode: Global Config Mode
- Privilege Level: Operator
- Format: ip udp-helper server add <P-1> <P-2>

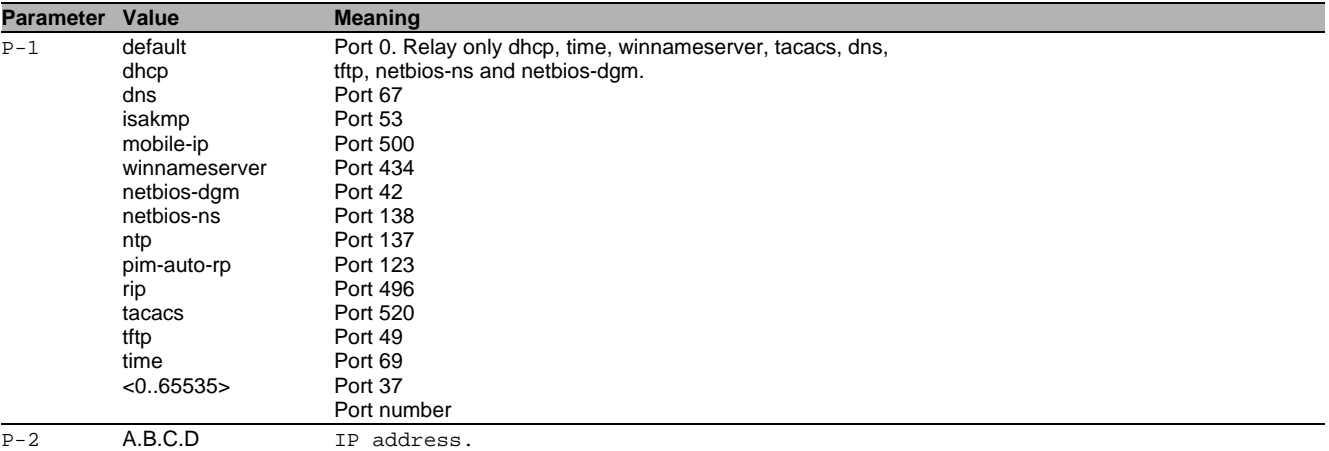

#### 47.1.3 ip udp-helper server delete

#### Delete a global relay agent.

Mode: Global Config Mode

Privilege Level: Operator

Format: ip udp-helper server delete <P-1> <P-2>

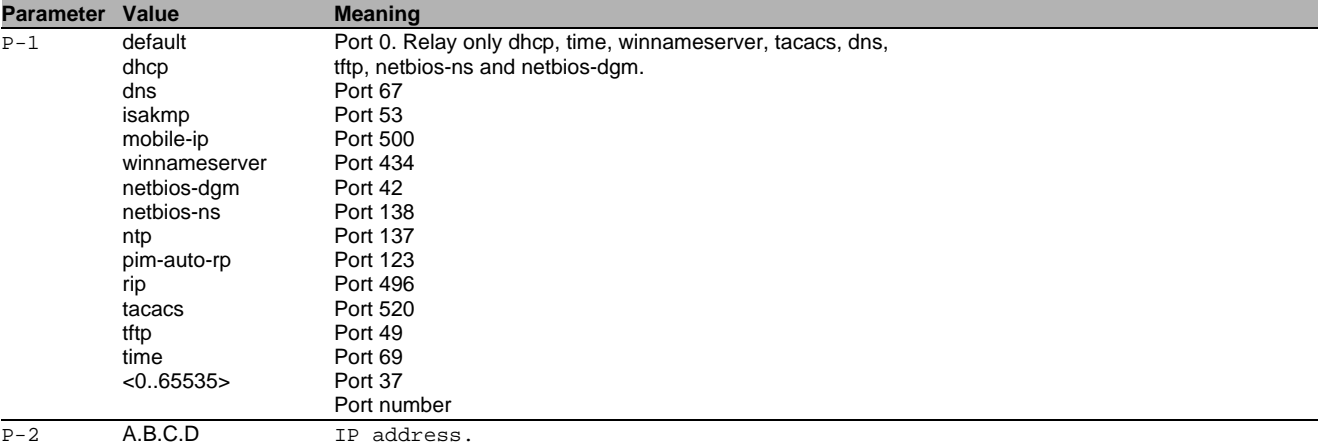

### 47.1.4 ip udp-helper server enable

Enable a global relay agent to process DHCP client requests and UDP broadcast packets received on any interface.

- Mode: Global Config Mode
- Privilege Level: Operator
- Format: ip udp-helper server enable <P-1> <P-2>

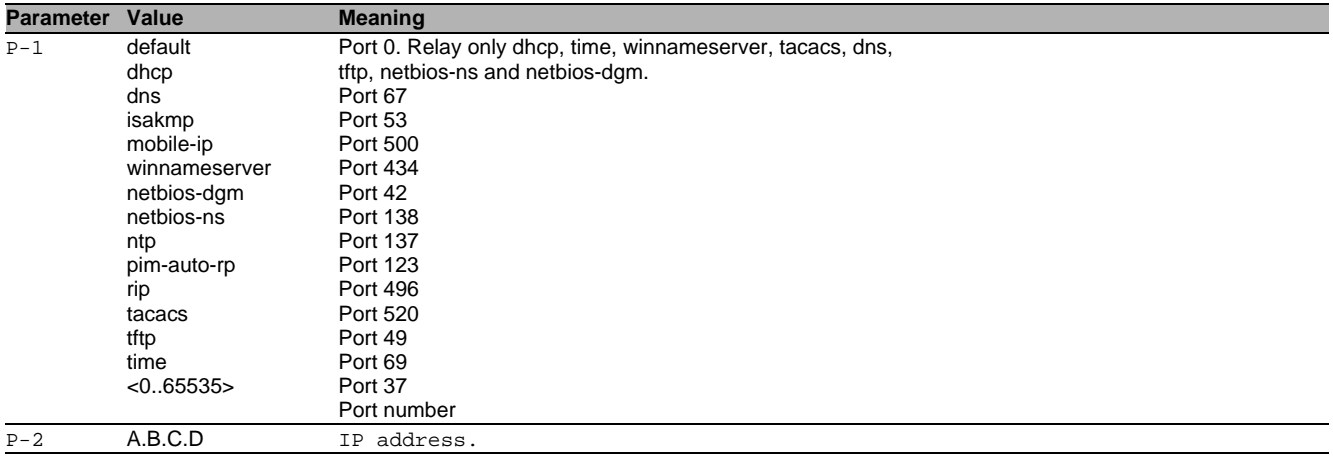

#### 47.1.5 ip udp-helper server disable

Disable a global relay agent from processing DHCP client requests and UDP broadcast packets received on any interface.

- Mode: Global Config Mode
- Privilege Level: Operator
- Format: ip udp-helper server disable <P-1> <P-2>

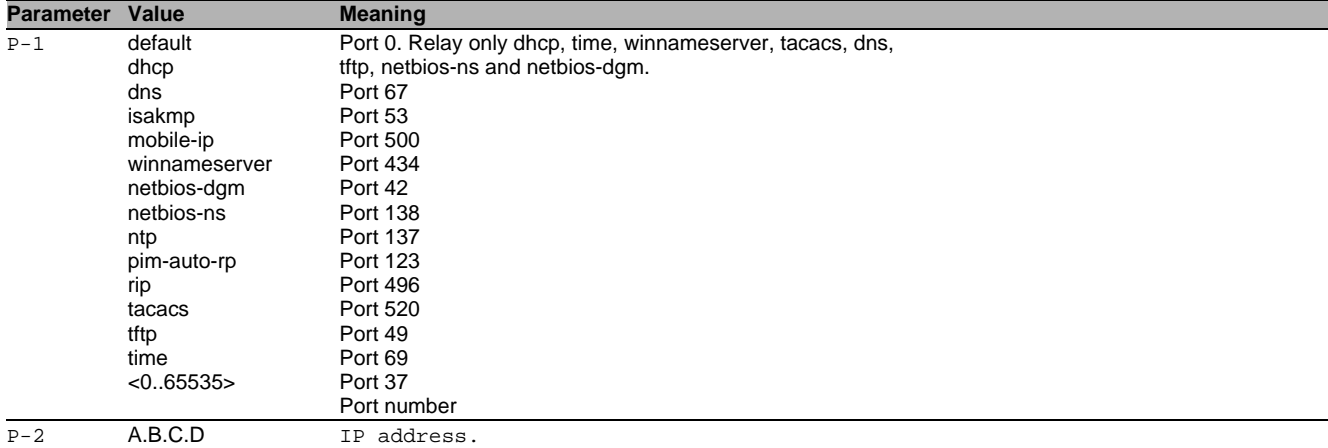

#### 47.1.6 ip udp-helper maxhopcount

Configure the DHCP relay maximum hop count.

- Mode: Global Config Mode
- Privilege Level: Operator
- Format: ip udp-helper maxhopcount <P-1>

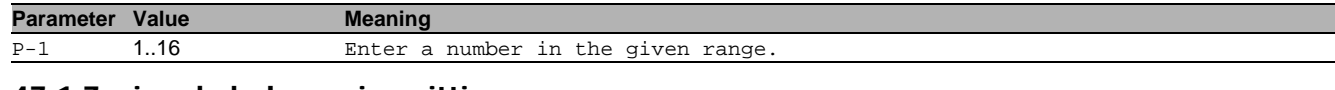

#### 47.1.7 ip udp-helper minwaittime

Configure DHCP relay minimum wait time in seconds.

- Mode: Global Config Mode
- Privilege Level: Operator
- Format: ip udp-helper minwaittime <P-1>

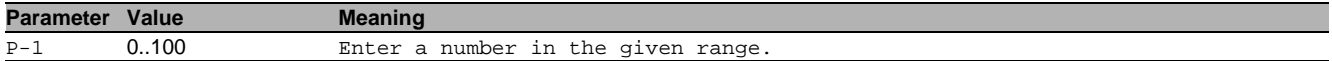

### 47.1.8 ip udp-helper cidoptmode

Enable or disable DHCP relay circuit id option mode.

- Mode: Global Config Mode
- Privilege Level: Operator
- Format: ip udp-helper cidoptmode

#### no ip udp-helper cidoptmode Disable the option

- Mode: Global Config Mode
- Privilege Level: Operator
- Format: no ip udp-helper cidoptmode

### 47.2 ip

IP interface commands.

#### 47.2.1 ip udp-helper server add

Add a relay agent to process DHCP client requests and UDP broadcast packets received on a specific interface.

Mode: Interface Range Mode

Privilege Level: Operator

Format: ip udp-helper server add <P-1> <P-2>

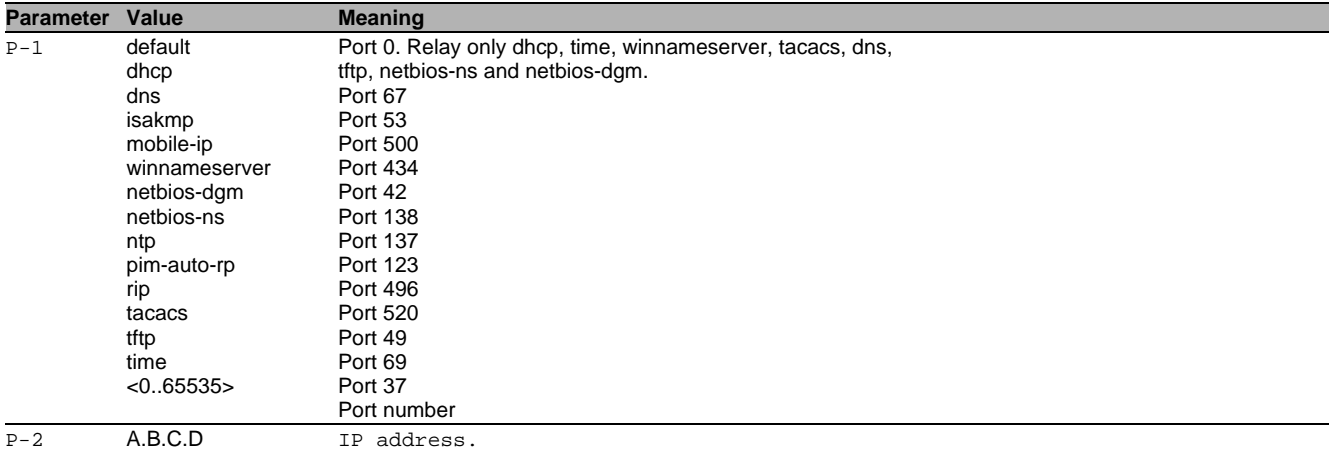

#### 47.2.2 ip udp-helper server delete

Delete a relay agent from a specific interface.

- Mode: Interface Range Mode
- Privilege Level: Operator
- Format: ip udp-helper server delete <P-1> <P-2>

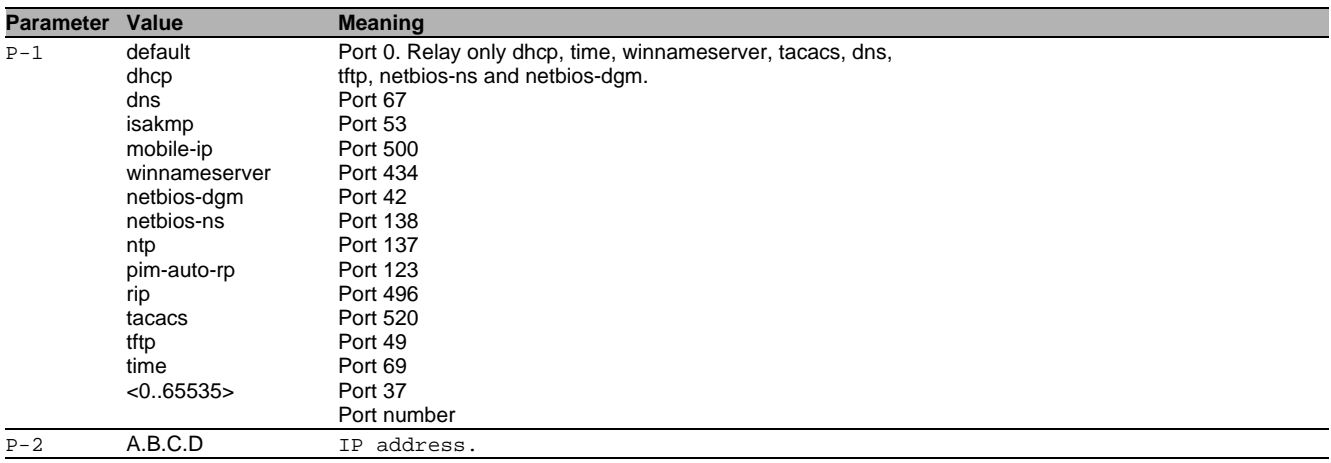

### 47.2.3 ip udp-helper server enable

Enable a relay agent to process DHCP client requests and UDP broadcast packets received on a specific interface.

- Mode: Interface Range Mode
- Privilege Level: Operator
- Format: ip udp-helper server enable <P-1> <P-2>

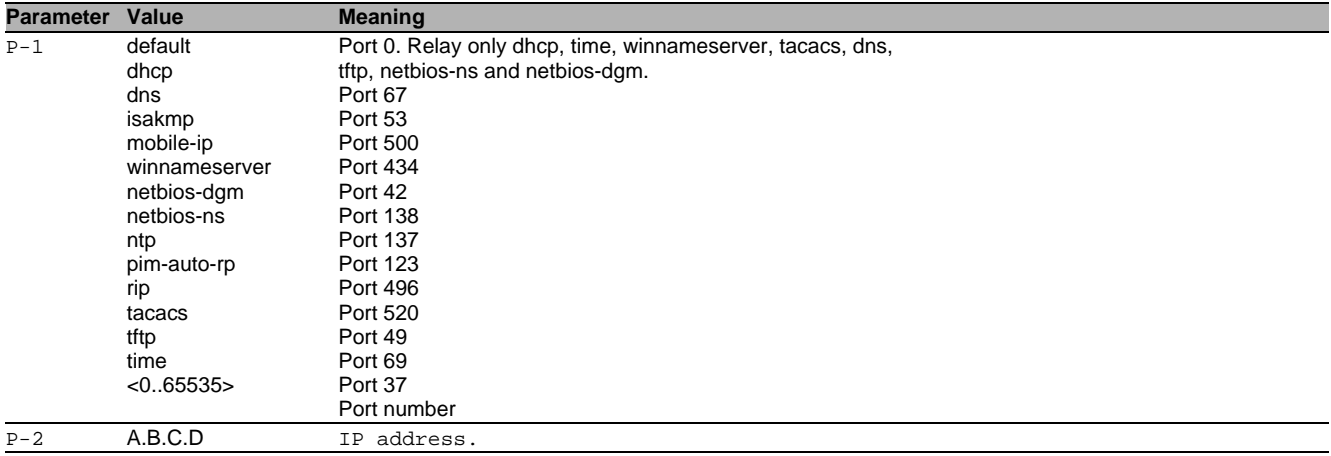

#### 47.2.4 ip udp-helper server disable

Disable a relay agent from processing DHCP client requests and UDP broadcast packets received on a specific interface.

- Mode: Interface Range Mode
- Privilege Level: Operator
- Format: ip udp-helper server disable <P-1> <P-2>

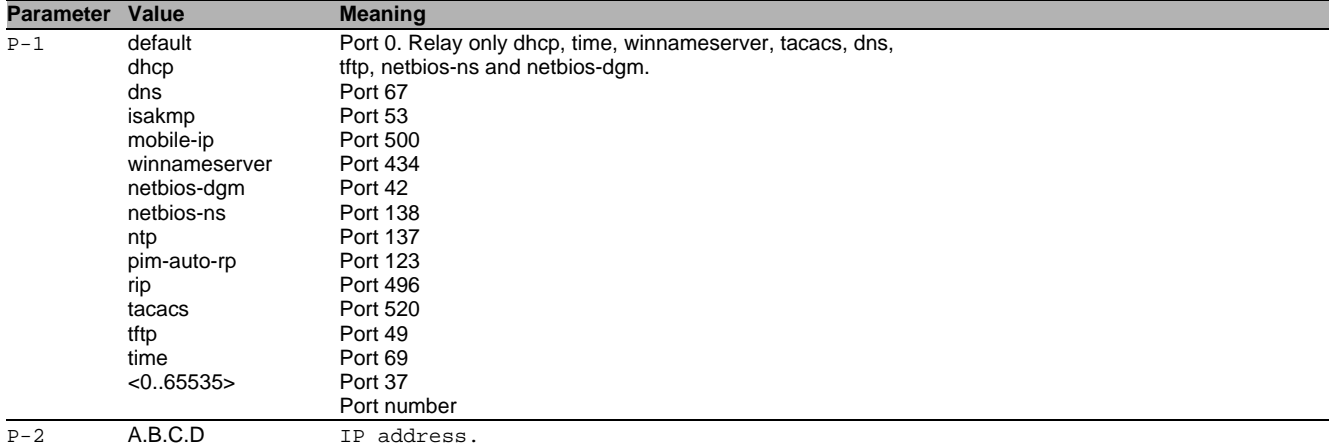

### 47.3 show

Display device options and settings.

#### 47.3.1 show ip udp-helper status

Display the IP helper and DHCP relay status information.

- Mode: Command is in all modes available.
- Privilege Level: Guest
- Format: show ip udp-helper status

#### 47.3.2 show ip udp-helper global

Display the DHCP and UDP relays defined globally.

- Mode: Command is in all modes available.
- Privilege Level: Guest
- Format: show ip udp-helper global

### 47.3.3 show ip udp-helper interface

Display the DHCP and UDP relays defined for specific interfaces.

- Mode: Command is in all modes available.
- **Privilege Level: Guest**
- Format: show ip udp-helper interface [<P-1>]

**Parameter Value Meaning**

P-1 slot no./port no.

# 47.3.4 show ip udp-helper statistics

Display the IP helper and DHCP relay statistics.

- Mode: Command is in all modes available.
- Privilege Level: Guest
- Format: show ip udp-helper statistics

### 47.4 clear

Clear several items.

### 47.4.1 clear ip udp-helper

Reset IP helper and DHCP relay statistics.

- Mode: Privileged Exec Mode
- Privilege Level: Operator
- Format: clear ip udp-helper

# 48 IP Source Guard (IPSG)

### 48.1 ip

Set IP parameters.

#### 48.1.1 ip source-guard binding add

This command creates a new static IPSG binding between a MAC address and an IP address, for a specific VLAN at a particular interface.

- Mode: Global Config Mode
- Privilege Level: Operator
- Format: ip source-guard binding add <P-1> <P-2> <P-3> <P-4> [<P-5>]

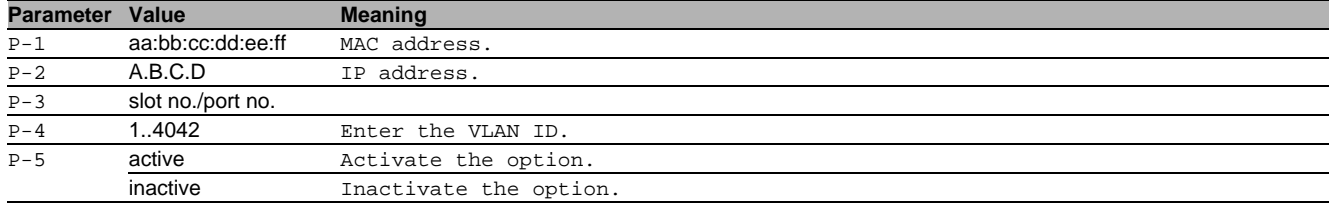

#### 48.1.2 ip source-guard binding delete all

This command deletes all static IP Source Guard (IPSG) bindings (at all interfaces).

- Mode: Global Config Mode
- Privilege Level: Operator
- Format: ip source-quard binding delete all

#### 48.1.3 ip source-guard binding delete interface

This command deletes all static IP Source Guard (IPSG) bindings, associated with a particular interface.

- Mode: Global Config Mode
- Privilege Level: Operator
- Format: ip source-guard binding delete interface <P-1>

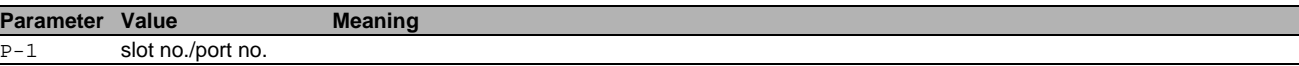

#### 48.1.4 ip source-guard binding delete index

This command deletes one static IP Source Guard (IPSG) binding, associated with a MAC address, IP address, interface and VLAN.

- Mode: Global Config Mode
- Privilege Level: Operator
- Format: ip source-guard binding delete index <P-1> <P-2> <P-3> <P-4>

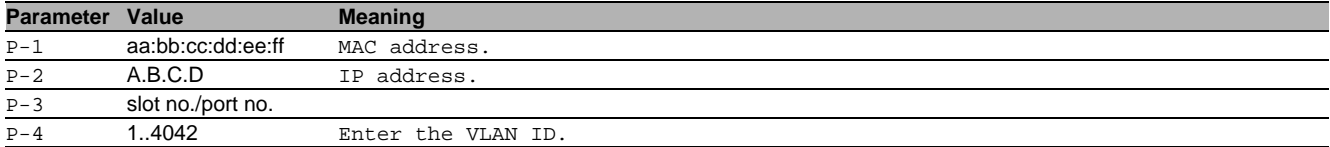

#### 48.1.5 ip source-guard binding mode

This command activates or deactivates a configured static IPSG binding.

- Mode: Global Config Mode
- Privilege Level: Operator
- Format: ip source-guard binding mode <P-1> <P-2> <P-3> <P-4> <P-5>

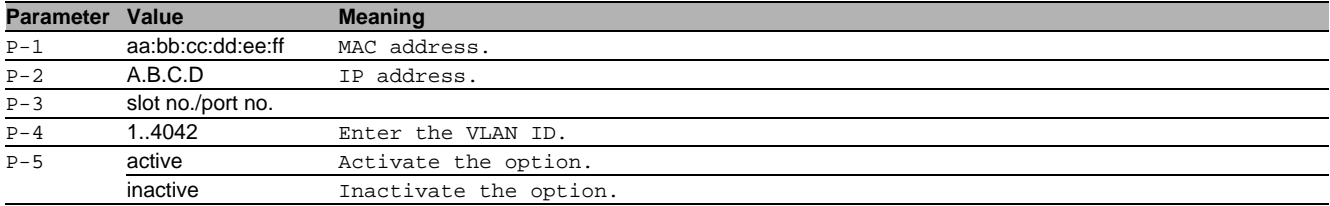

### 48.2 clear

Clear several items.

### 48.2.1 clear ip source-guard bindings

This command clears all dynamic IPSG bindings on all interfaces or on a specific interface.

- Mode: Privileged Exec Mode
- Privilege Level: Operator

Format: clear ip source-guard bindings [<P-1>]

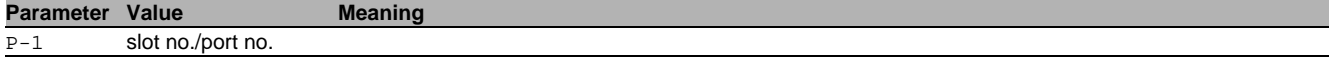

### 48.3 ip

IP interface commands.

#### 48.3.1 ip source-guard mode

This command configures an interface for IP source guarding (IPSG).

- Mode: Interface Range Mode
- Privilege Level: Operator
- Format: ip source-guard mode

#### no ip source-guard mode

Disable the option

- Mode: Interface Range Mode
- Privilege Level: Operator
- Format: no ip source-guard mode

### 48.3.2 ip source-guard verify-mac

This command configures an interface for additional MAC address verification, when performing IP source guarding (IPSG). This option cannot be enabled unless IPSG is enabled. Once it is enabled, it can only be disabled by disabling IPSG at this interface.

- Mode: Interface Range Mode
- **Privilege Level: Operator**
- Format: ip source-guard verify-mac

### 48.4 show

Display device options and settings.

#### 48.4.1 show ip source-guard interfaces

This command shows the IP Source Guard (IPSG) status of all interfaces.

- Mode: Command is in all modes available.
- Privilege Level: Guest
- Format: show ip source-guard interfaces

#### 48.4.2 show ip source-guard bindings

This command displays the IPSG binding entries from the static and/or dynamic bindings table.

- Mode: Command is in all modes available.
- Privilege Level: Guest

 Format: show ip source-guard bindings [<P-1>] [interface <P-2>] [vlan <P-3>] [interface]: Restrict the output based on a specific interface.

### [vlan]: Restrict the output based on VLAN.

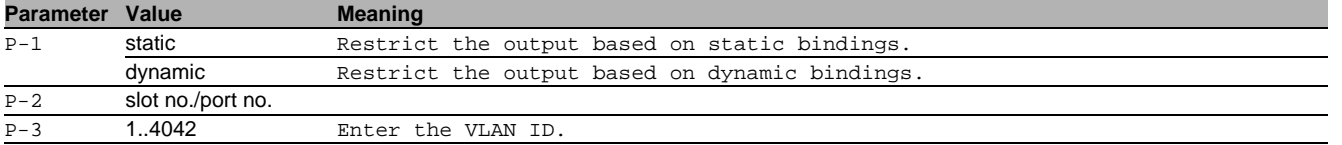

# 49 IP Subnet VLAN

### 49.1 vlan

Creation and configuration of VLANS.

### 49.1.1 vlan association subnet

Configure Subnet association to VLAN.

- Mode: VLAN Database Mode
- Privilege Level: Operator
- Format: vlan association subnet <P-1> <P-2> <P-3>

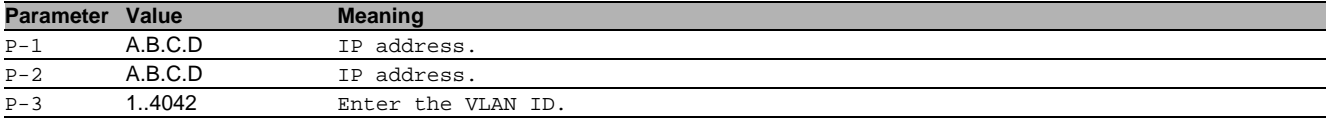

### $\blacksquare$  no vlan association subnet

#### Disable the option

- Mode: VLAN Database Mode
- Privilege Level: Operator
- Format: no vlan association subnet <P-1> <P-2> <P-3>

### 49.2 show

Display device options and settings.

#### 49.2.1 show vlan association subnet

Display the Subnet association to VLAN entries.

- Mode: Command is in all modes available.
- Privilege Level: Guest
- Format: show vlan association subnet [<P-1>]

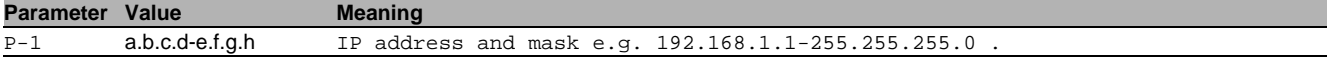

# 50 Internet Protocol Version 4 (IPv4)

### 50.1 network

Configure the inband and outband connectivity.

#### 50.1.1 network protocol

Select DHCP, BOOTP or none as the network configuration protocol.

- Mode: Privileged Exec Mode
- **Privilege Level: Operator**
- Format: network protocol <P-1>

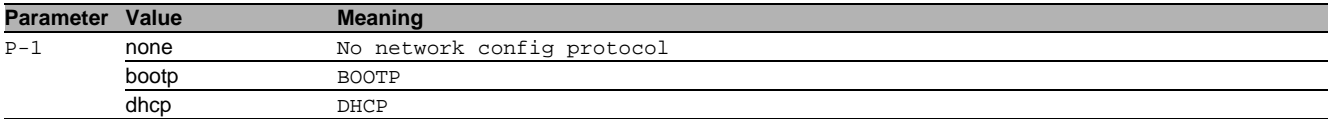

#### 50.1.2 network parms

#### Set network address, netmask and gateway

Mode: Privileged Exec Mode

Privilege Level: Operator

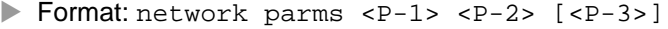

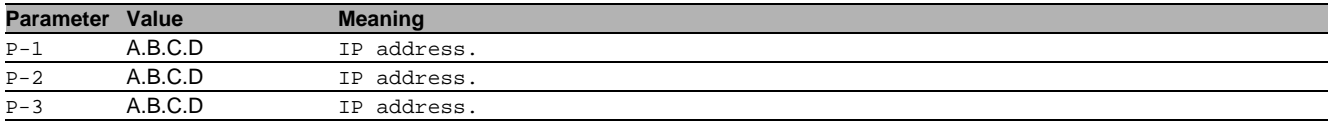

#### 50.1.3 network dhcp config-load

Enables/disables the DHCP options 4/42 (time servers) and 66/67 (Load config over TFTP on boot)on DHCP/ BOOTP client.

Mode: Privileged Exec Mode

Privilege Level: Operator

Format: network dhcp config-load <P-1>

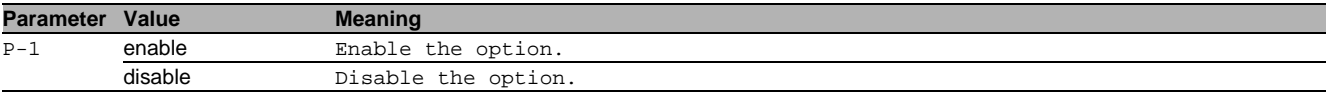

### 50.2 clear

Clear several items.

#### 50.2.1 clear arp-table-switch

Clear the agent's ARP table (cache).

- Mode: Privileged Exec Mode
- Privilege Level: Operator
- Format: clear arp-table-switch

### 50.3 show

Display device options and settings.

#### 50.3.1 show network parms

Display the network settings.

- Mode: Command is in all modes available.
- Privilege Level: Guest
- Format: show network parms

### 50.3.2 show network services

Display the opened UDP and TCP ports.

- Mode: Command is in all modes available.
- Privilege Level: Guest
- Format: show network services

### 50.3.3 show network dhcp

#### Display the additional settings for the DHCP/BOOTP client

- Mode: Command is in all modes available.
- Privilege Level: Guest
- Format: show network dhcp

### 50.4 show

Display device options and settings.

#### 50.4.1 show arp

Display the ARP table.

- Mode: Command is in all modes available.
- Privilege Level: Guest
- Format: show arp

# 51 Internet Protocol Version 6 (IPv6)

### 51.1 network

Configure the inband and outband connectivity.

#### 51.1.1 network ipv6 gateway

Set network address of gateway

- Mode: Privileged Exec Mode
- **Privilege Level: Operator**
- Format: network ipv6 gateway <P-1>

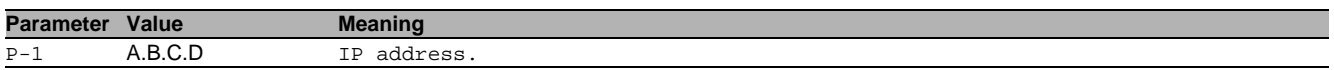

#### 51.1.2 network ipv6 operation

Enable or disable the IPv6 feature.

- Mode: Privileged Exec Mode
- Privilege Level: Operator
- Format: network ipv6 operation

#### $\blacksquare$  no network ipv6 operation

Disable the option

- Mode: Privileged Exec Mode
- Privilege Level: Operator
- Format: no network ipv6 operation

#### 51.1.3 network ipv6 address delete

#### Delete a static IPv6 address.

- Mode: Privileged Exec Mode
- Privilege Level: Operator
- Format: network ipv6 address delete <P-1> <P-2>

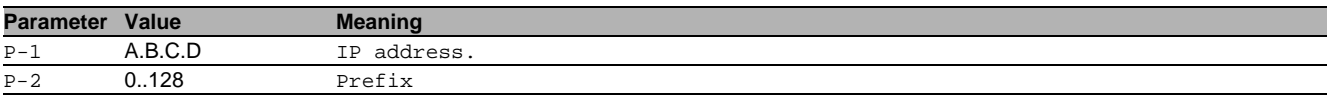

#### 51.1.4 network ipv6 address enable

#### Enable a static IPv6 address.

- Mode: Privileged Exec Mode
- Privilege Level: Operator
- Format: network ipv6 address enable <P-1> <P-2>

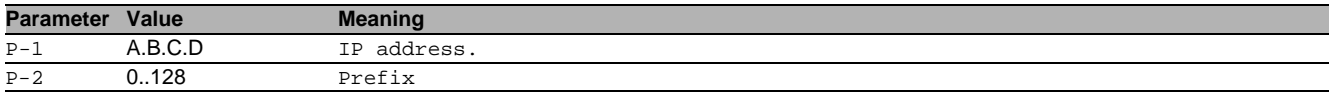

#### 51.1.5 network ipv6 address disable

Disable a static IPv6 address.

- Mode: Privileged Exec Mode
- Privilege Level: Operator
- Format: network ipv6 address disable <P-1> <P-2>

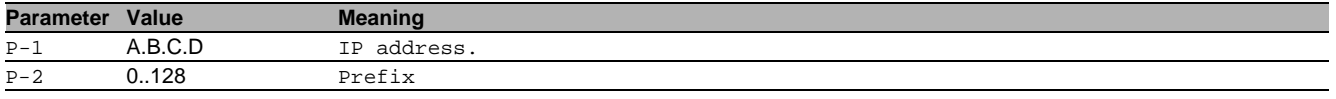

#### 51.1.6 network ipv6 address modify

Modify an IPv6 address

- Mode: Privileged Exec Mode
- Privilege Level: Operator
- Format: network ipv6 address modify <P-1> <P-2> eui-64 <P-3>

eui-64: Change the EUI option.

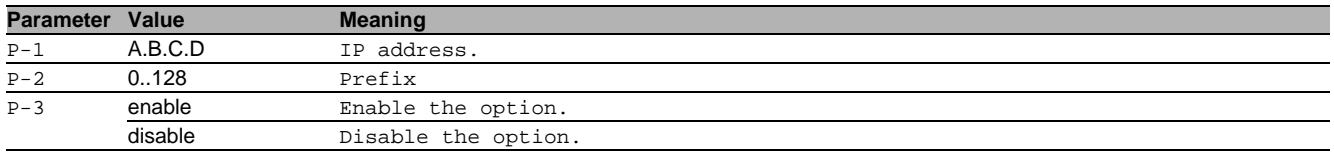

#### 51.1.7 network ipv6 address add

#### Add a new static IPv6 address.

- Mode: Privileged Exec Mode
- Privilege Level: Operator

Format: network ipv6 address add <P-1> <P-2> [<P-3>]

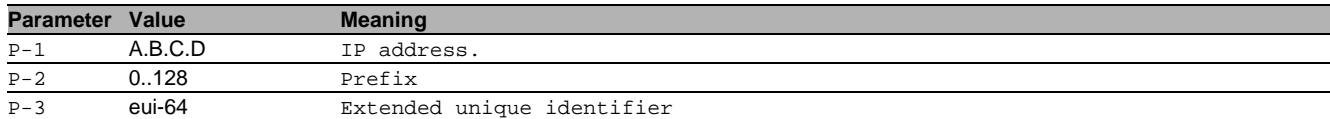

#### 51.1.8 network ipv6 protocol

Set protocol for IPv6 configuration: none, DHCP, SLAAC or both.

- Mode: Privileged Exec Mode
- Privilege Level: Operator
- Format: network ipv6 protocol <P-1>

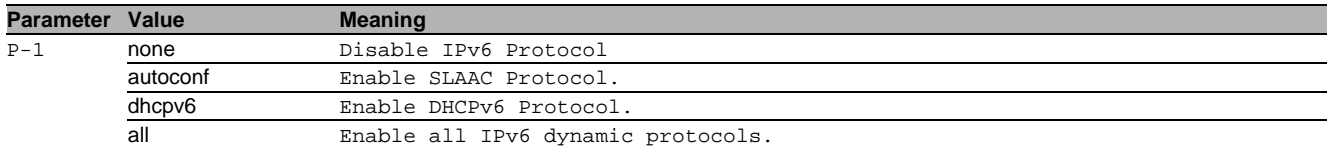

#### 51.1.9 network ipv6 dad-transmits

Set the number of Neighbor Solicitation packets to be sent for Duplicate Address Detection.

- Mode: Privileged Exec Mode
- Privilege Level: Operator
- Format: network ipv6 dad-transmits <P-1>

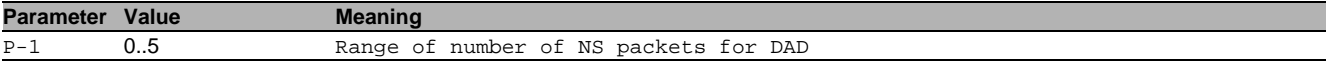

### 51.2 show

Display device options and settings.

### 51.2.1 show network ipv6 neighbors

Show the table of neighbors.

- Mode: Command is in all modes available.
- Privilege Level: Guest
- Format: show network ipv6 neighbors

### 51.2.2 show network ipv6 address all

All IPv6 addresses.

- Mode: Command is in all modes available.
- Privilege Level: Guest
- Format: show network ipv6 address all

#### 51.2.3 show network ipv6 address autoconf

IPv6 addresses obtained from SLAAC.

- Mode: Command is in all modes available.
- Privilege Level: Guest
- Format: show network ipv6 address autoconf

### 51.2.4 show network ipv6 address dhcpv6

### IPv6 addresses obtained from DHCPv6.

- Mode: Command is in all modes available.
- Privilege Level: Guest
- Format: show network ipv6 address dhcpv6

### 51.2.5 show network ipv6 global

### Display the global IPv6 information.

- Mode: Command is in all modes available.
- Privilege Level: Guest
- Format: show network ipv6 global

# 52 ICMP Router Discovery Protocol (IRDP)

### 52.1 ip

IP interface commands.

#### 52.1.1 ip irdp operation

This command enables/disables Router Discovery on the interface.

- Mode: Interface Range Mode
- **Privilege Level: Operator**
- Format: ip irdp operation

#### no ip irdp operation

Disable the option

- Mode: Interface Range Mode
- Privilege Level: Operator
- Format: no ip irdp operation

### 52.1.2 ip irdp address

Configure the address to be used to advertise the router. The valid options are 224.0.0.1 and 255.255.255.255.

- Mode: Interface Range Mode
- Privilege Level: Operator
- Format: ip irdp address <P-1>

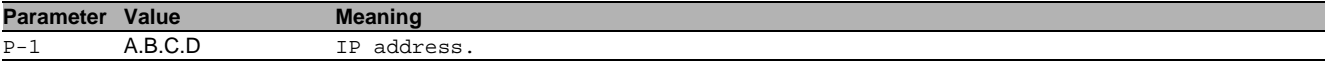

#### 52.1.3 ip irdp holdtime

Configure the value of holdtime of the router advertisement (Range: maxadvertinterval-9000).

Mode: Interface Range Mode

Privilege Level: Operator

Format: ip irdp holdtime <P-1>

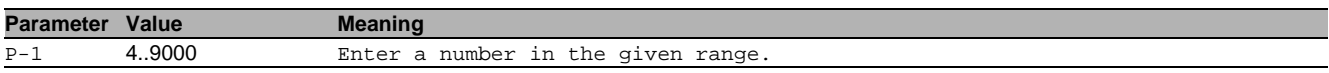

#### 52.1.4 ip irdp maxadvertinterval

Configure the maxtime between sending router advertisement.(Range: minadvertinterval-holdtime).

- Mode: Interface Range Mode
- Privilege Level: Operator
- Format: ip irdp maxadvertinterval <P-1>

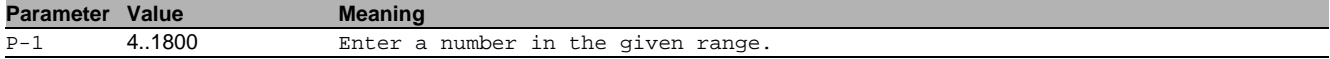

#### 52.1.5 ip irdp minadvertinterval

Configure the mintime between sending router advertisement. The value must be less than or equal to maxadvertinterval.

- Mode: Interface Range Mode
- Privilege Level: Operator
- Format: ip irdp minadvertinterval <P-1>

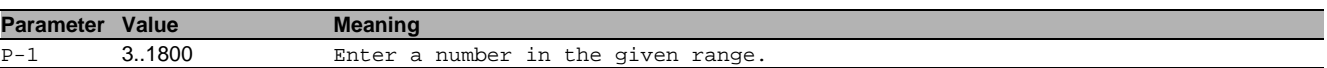

#### 52.1.6 ip irdp preference

Configure the preferability of address as default router address.

- Mode: Interface Range Mode
- Privilege Level: Operator
- Format: ip irdp preference <P-1>

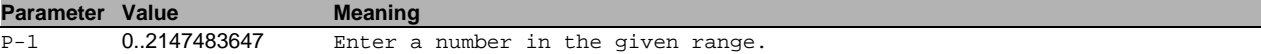

### 52.2 show

Display device options and settings.

### 52.2.1 show ip irdp

Display the Router Discovery information.

Mode: Command is in all modes available.

Privilege Level: Guest

Format: show ip irdp [<P-1>]

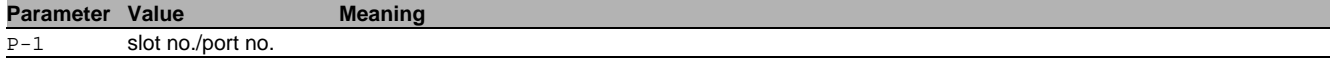

# 53 Inter Range Instrumentation Group IRIG-B

### 53.1 irig-b

Set IRIG-B parameters

#### 53.1.1 irig-b operation

Enable or disable the IRIG-B output.

- Mode: Global Config Mode
- **Privilege Level: Administrator**
- Format: irig-b operation

#### no irig-b operation

Disable the option

- Mode: Global Config Mode
- Privilege Level: Administrator
- Format: no irig-b operation

### 53.1.2 irig-b mode

#### Set IRIG-B mode

- Mode: Global Config Mode
- Privilege Level: Administrator
- Format: irig-b mode <P-1>

#### **Parameter Value Meaning** P-1 **b000** Mode IRIG-B000 (BCDtoy, CF, SBS) b001 Mode IRIG-B001 (BCDtoy, CF) b002 Mode IRIG-B002 (BCDtoy) b003 Mode IRIG-B003 (BCDtoy, SBS) b004 Mode IRIG-B004 (BCDtoy, BCDyear, CF, SBS) b005 Mode IRIG-B005 (BCDtoy, BCDyear, CF) b006 Mode IRIG-B006 (BCDtoy, BCDyear)<br>b007 Mode IRIG-B007 (BCDtoy, BCDyear,

Mode IRIG-B007 (BCDtoy, BCDyear, SBS)

#### 53.1.3 irig-b pps

#### Set IRIG-B pps output parameters

- Mode: Global Config Mode
- Privilege Level: Administrator
- Format: irig-b pps

#### no irig-b pps

Disable the option

- Mode: Global Config Mode
- Privilege Level: Administrator
- Format: no irig-b pps

#### 53.1.4 irig-b time

#### Set IRIG-B time mode

- Mode: Global Config Mode
- Privilege Level: Administrator
- Format: irig-b time <P-1>

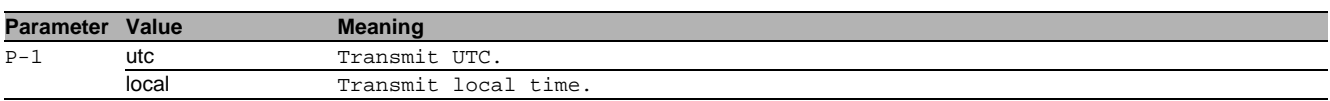

#### 53.2 show

Display device options and settings.

### 53.2.1 show irig-b

Display the IRIG-B settings.

- Mode: Command is in all modes available.
- **Privilege Level: Guest**
- Format: show irig-b

# 54 Ring Coupling

### 54.1 ring-coupling

Configure the ring/net coupling settings.

#### 54.1.1 ring-coupling add

Create a new Ring/Network coupling configuration. The configuration consists of default parameters and the operation is disabled. The interface specified as parameter represents the coupling port.

- Mode: Global Config Mode
- Privilege Level: Operator
- Format: ring-coupling add <P-1> [mode <P-2>] [net-coupling <P-3>] [redundancy-mode <P-4>] [control-port <P-5>] [partner-port <P-6>]

[mode]: Configure operating mode.

[net-coupling]: Configure the Ring/Network coupling mode as either network or ring-only.

[ $redundancy-mode$ ]: Configure the redundancy mode as either extended or normal.

[control-port]: Configure the control port (<slot/port>). The control port is only used for outband configurations.

[partner-port]: Configure the partner coupling port(<slot/port>, The partner coupling port is only used for the for the single configuration mode.

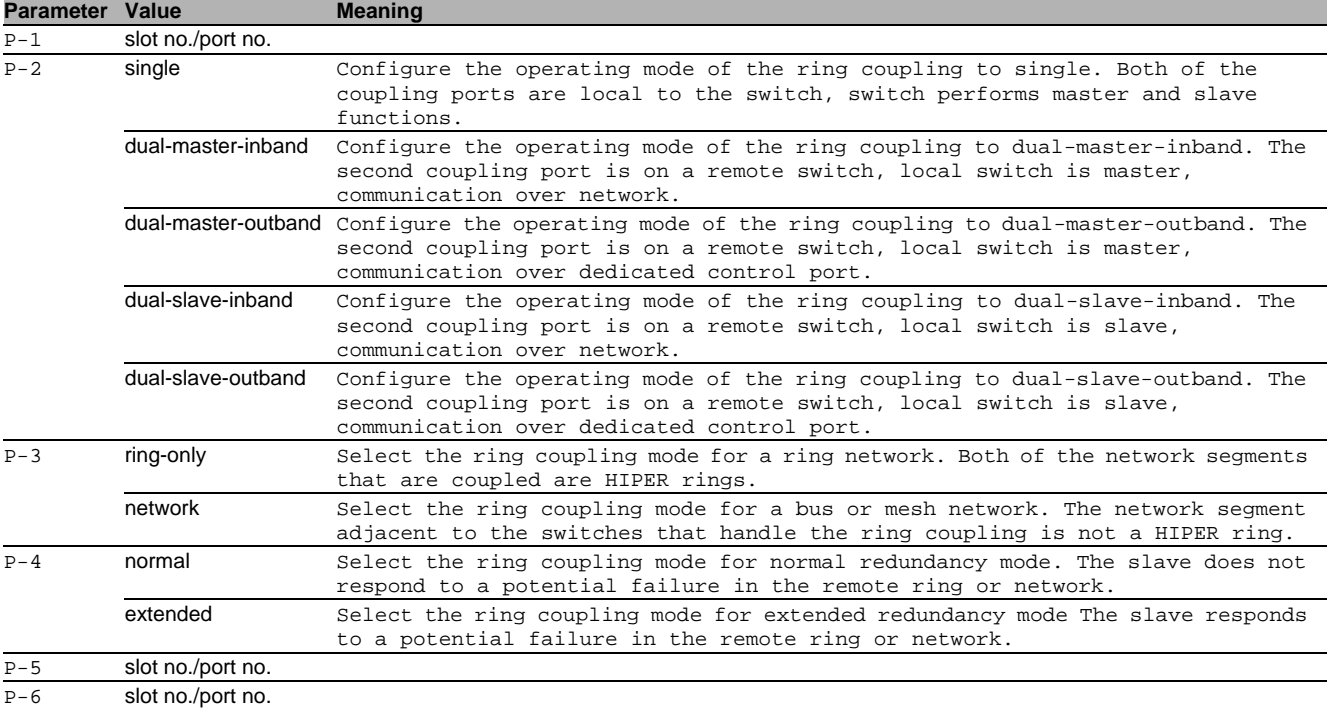

#### 54.1.2 ring-coupling delete

Delete the Ring/Network coupling configuration with the coupling-port index.

- Mode: Global Config Mode
- Privilege Level: Operator
- Format: ring-coupling delete <P-1>

**Parameter Value Meaning** 

P-1 slot no./port no.

### 54.1.3 ring-coupling modify

Modify the Ring/Network coupling configuration with the coupling-port index.

- Mode: Global Config Mode
- Privilege Level: Operator
- Format: ring-coupling modify <P-1> mode <P-2> control-port <P-3> partner-port <P-4> net-coupling <P-5> redundancy-mode <P-6>

mode: Modify the operating mode.

control-port: Modify the control port (<slot/port>). The control port is only used for outband configurations.

partner-port: Modify the partner coupling port(<slot/port>). The partner coupling port is only used for single configuration.

net-coupling: Configure the Ring/Network coupling mode as either network or ring-only. redundancy-mode: Configure the redundancy mode as either extended or normal.

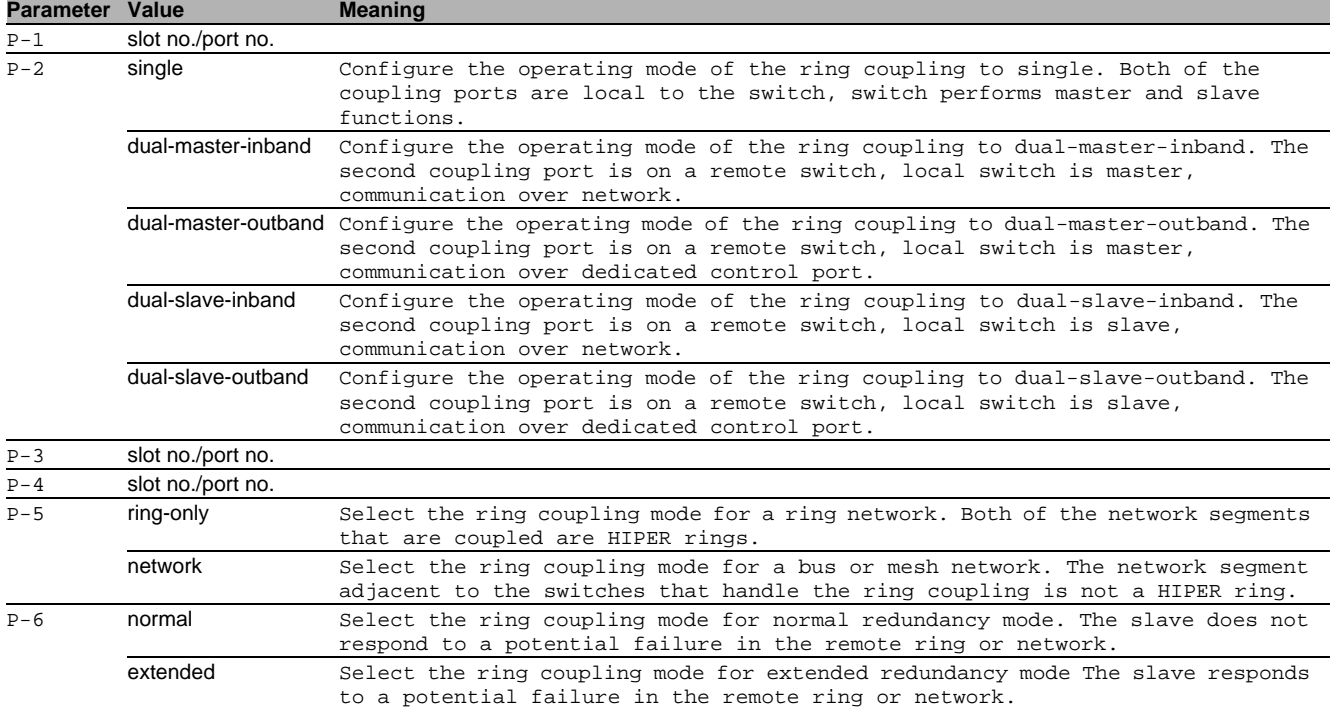

#### 54.1.4 ring-coupling enable

Enable the Ring/Network coupling configuration with the coupling-port index.

- Mode: Global Config Mode
- Privilege Level: Operator
- Format: ring-coupling enable <P-1>
- **Parameter Value Meaning**

P-1 slot no./port no.

#### 54.1.5 ring-coupling disable

Disable the Ring/Network coupling configuration with the coupling-port index.

- Mode: Global Config Mode
- Privilege Level: Operator

```
 Format: ring-coupling disable <P-1>
```
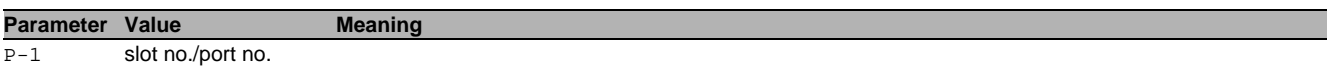

### 54.2 show

Display device options and settings.

#### 54.2.1 show ring-coupling global

Display the ring coupling settings.

- Mode: Command is in all modes available.
- Privilege Level: Guest
- Format: show ring-coupling global

#### 54.2.2 show ring-coupling status

Display the ring coupling states.

- Mode: Command is in all modes available.
- Privilege Level: Guest
- Format: show ring-coupling status

# 55 License Manager

### 55.1 license

Configure licensing settings.

### 55.1.1 license level

Sets the software level of the device. The change needs a config save and a reboot to take effect.

- Mode: Global Config Mode
- **Privilege Level: Administrator**
- Format: license level <P-1>

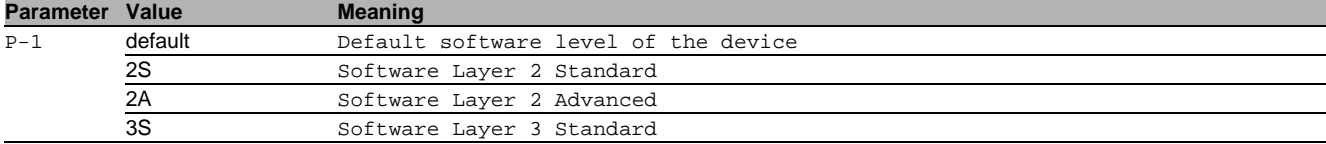

#### 55.1.2 license package

#### Enable or disable a license package

- Mode: Global Config Mode
- Privilege Level: Administrator
- Format: license package <P-1>

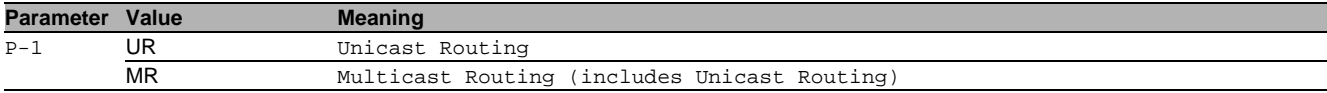

#### no license package

Disable the option

- Mode: Global Config Mode
- Privilege Level: Administrator
- Format: no license package <P-1>

#### 55.2 show

Display device options and settings.

#### 55.2.1 show license global

Display the global information about the license of device software.

- Mode: Command is in all modes available.
- Privilege Level: Guest
- Format: show license global

#### 55.2.2 show license package

Display the license pakages of the device.

- Mode: Command is in all modes available.
- Privilege Level: Guest
- Format: show license package [<P-1>]

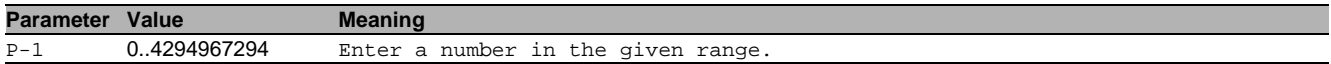

# 56 Link Backup

### 56.1 link-backup

Configure Link Backup parameters.

#### 56.1.1 link-backup operation

Enable or disable Link Backup.

- Mode: Global Config Mode
- **Privilege Level: Operator**
- Format: link-backup operation

#### no link-backup operation

Disable the option

- Mode: Global Config Mode
- Privilege Level: Operator
- Format: no link-backup operation

### 56.2 link-backup

Configure Link Backup parameters.

#### 56.2.1 link-backup add

Add a Link Backup interface pair.

- Mode: Interface Range Mode
- Privilege Level: Operator
- Format: link-backup add <P-1> [failback-time <P-2>] [description <P-3>]

[failback-time]: FailBack time in seconds for the interface pair.

[description]: Description for the interface pair.

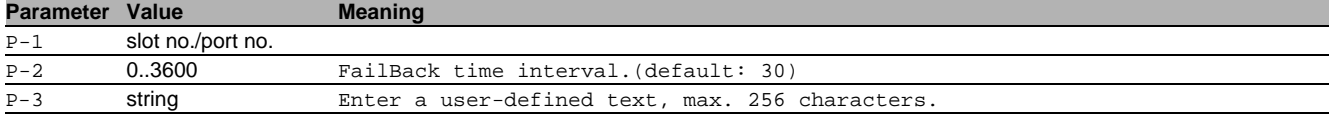

#### 56.2.2 link-backup delete

#### Delete the associated backup interface.

- Mode: Interface Range Mode
- Privilege Level: Operator
- Format: link-backup delete <P-1>

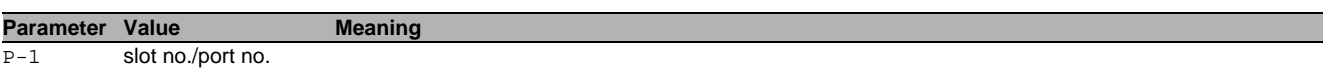

#### 56.2.3 link-backup modify

Modify a Link Backup interface pair.

- Mode: Interface Range Mode
- Privilege Level: Operator
- Format: link-backup modify <P-1> [failback-status <P-2>] [failback-time <P-3>]
- [description <P-4>] [status <P-5>]
- [failback-status]: Modify failback status.(default: enabled)
- [failback-time]: Modify failback time.(default: 30)
- [description]: Description for the interface pair.

[status]: Enable or disable a Link Backup interface pair entry.

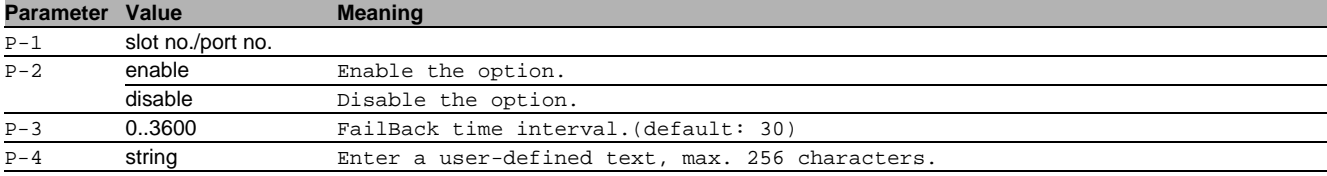

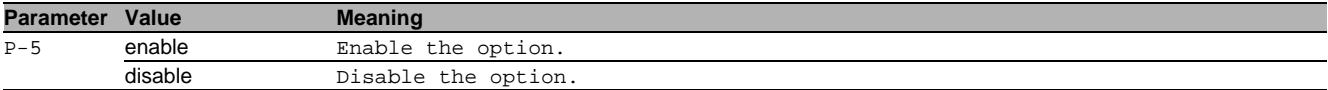

### 56.3 show

Display device options and settings.

#### 56.3.1 show link-backup operation

Display the Link Backup global information.

- Mode: Command is in all modes available.
- Privilege Level: Guest
- Format: show link-backup operation

#### 56.3.2 show link-backup pairs

Display the Link Backup interface pairs.

- Mode: Command is in all modes available.
- Privilege Level: Guest

Format: show link-backup pairs [<P-1>] [<P-2>]

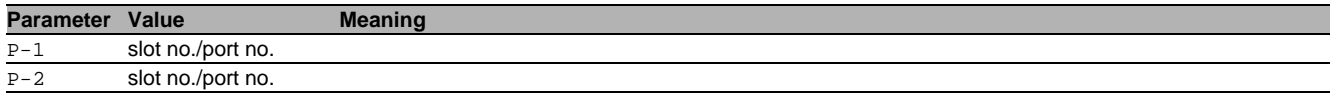

# 57 Link Layer Discovery Protocol (LLDP)

## 57.1 lldp

Configure of Link Layer Discovery Protocol.

### 57.1.1 lldp operation

Enable or disable the LLDP operational state.

- Mode: Global Config Mode
- **Privilege Level: Operator**
- Format: lldp operation

#### no Ildp operation

Disable the option

- Mode: Global Config Mode
- Privilege Level: Operator
- Format: no lldp operation

### 57.1.2 lldp config chassis admin-state

#### Enable or disable the LLDP operational state.

- Mode: Global Config Mode
- Privilege Level: Operator
- Format: lldp config chassis admin-state <P-1>

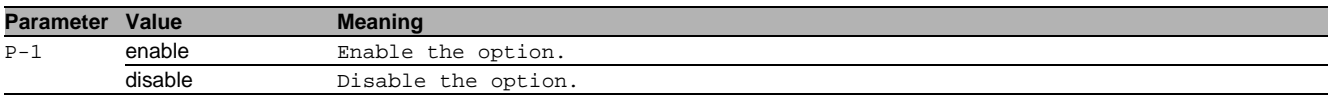

#### 57.1.3 lldp config chassis notification-interval

#### Enter the LLDP notification interval in seconds.

- Mode: Global Config Mode
- Privilege Level: Operator

Format: lldp config chassis notification-interval <P-1>

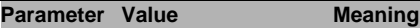

P-1 5..3600 Enter a number in the given range.

#### 57.1.4 lldp config chassis re-init-delay

#### Enter the LLDP re-initialization delay in seconds.

- Mode: Global Config Mode
- Privilege Level: Operator
- Format: lldp config chassis re-init-delay <P-1>

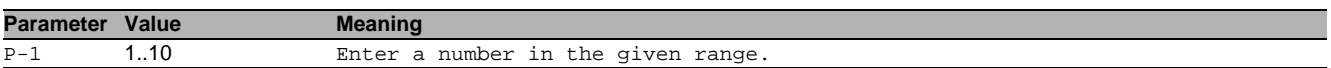

#### 57.1.5 lldp config chassis tx-delay

Enter the LLDP transmit delay in seconds (tx-delay smaller than  $(0.25 \times tx$ -interval))

- Mode: Global Config Mode
- Privilege Level: Operator
- Format: lldp config chassis tx-delay <P-1>
- **Parameter Value Meaning**

P-1 1..8192 Enter a number in the given range (tx-delay smaller than (0.25 × tx-interval)

#### 57.1.6 lldp config chassis tx-hold-multiplier

#### Enter the LLDP transmit hold multiplier.

- Mode: Global Config Mode
- Privilege Level: Operator

Format: lldp config chassis tx-hold-multiplier <P-1>

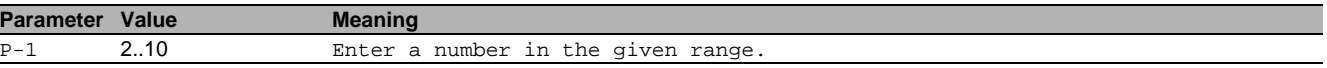

### 57.1.7 lldp config chassis tx-interval

Enter the LLDP transmit interval in seconds.

- Mode: Global Config Mode
- Privilege Level: Operator
- Format: lldp config chassis tx-interval <P-1>

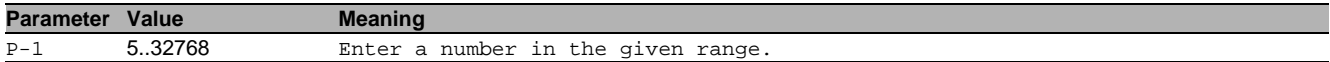

### 57.2 show

Display device options and settings.

#### 57.2.1 show lldp global

Display the LLDP global configurations.

Mode: Command is in all modes available.

- Privilege Level: Guest
- Format: show lldp global

#### 57.2.2 show lldp port

#### Display the port specific LLDP configurations.

Mode: Command is in all modes available.

- **Privilege Level: Guest**
- Format: show lldp port [<P-1>]

**Parameter Value Meaning** 

P-1 slot no./port no.

#### 57.2.3 show lldp remote-data

Remote information collected with LLDP.

Mode: Command is in all modes available.

Privilege Level: Guest

Format: show lldp remote-data [<P-1>]

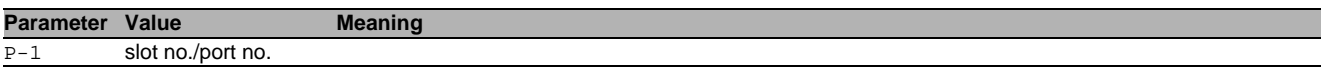

### 57.3 lldp

Configure of Link Layer Discovery Protocol on a port.

#### 57.3.1 lldp admin-state

Configure how the interface processes LLDP frames.

Mode: Interface Range Mode

- Privilege Level: Operator
- Format: lldp admin-state <P-1>

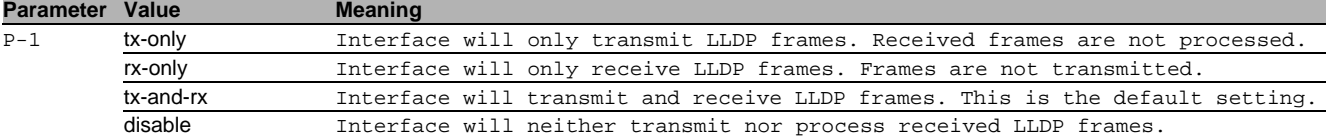

#### 57.3.2 lldp fdb-mode

Configure the LLDP FDB mode for this interface.

- Mode: Interface Range Mode
- Privilege Level: Operator
- Format: lldp fdb-mode <P-1>

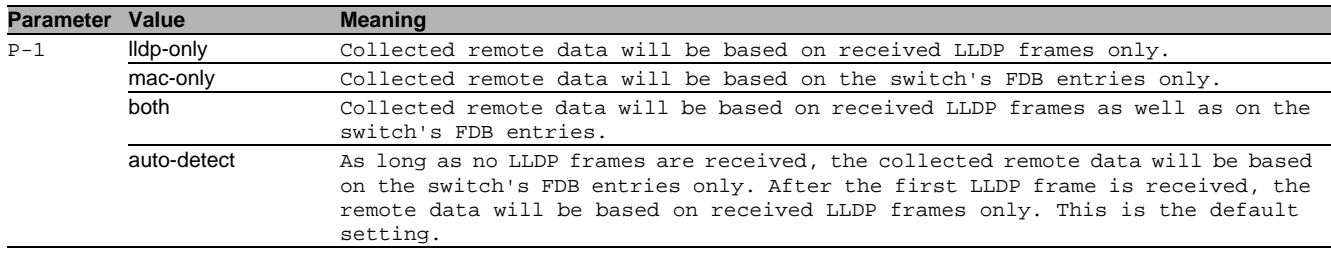

#### 57.3.3 lldp max-neighbors

Enter the LLDP max neighbors for interface.

- Mode: Interface Range Mode
- **Privilege Level: Operator**
- Format: lldp max-neighbors <P-1>

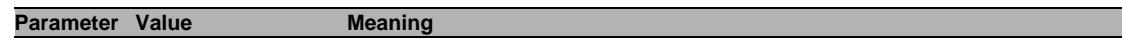

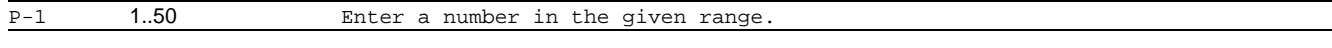

### 57.3.4 lldp notification

Enable or disable the LLDP notification operation for interface.

- Mode: Interface Range Mode
- **Privilege Level: Operator**
- Format: lldp notification

#### $\blacksquare$  no IIdp notification

Disable the option

- Mode: Interface Range Mode
- Privilege Level: Operator
- Format: no lldp notification

#### 57.3.5 lldp tlv inline-power

#### Enable or disable inline-power TLV transmission.

- Mode: Interface Range Mode
- Privilege Level: Operator
- Format: lldp tlv inline-power <P-1>

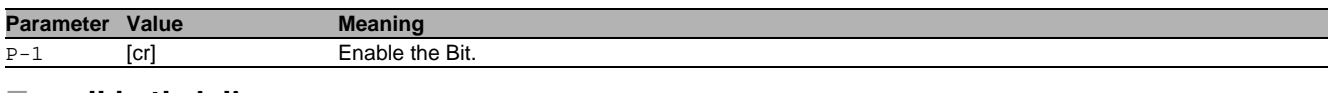

### no lldp tlv inline-power

- Disable the option
- Mode: Interface Range Mode
- **Privilege Level: Operator**
- Format: no lldp tlv inline-power <P-1>

#### 57.3.6 lldp tlv link-aggregation

#### Enable or disable link-aggregation TLV transmission.

- Mode: Interface Range Mode
- Privilege Level: Operator
- Format: lldp tlv link-aggregation <P-1>

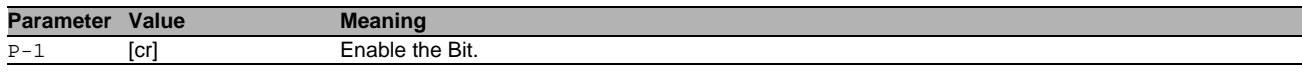

#### no lldp tlv link-aggregation

Disable the option

- Mode: Interface Range Mode
- Privilege Level: Operator
- Format: no lldp tlv link-aggregation <P-1>

### 57.3.7 lldp tlv mac-phy-config-state

Enable or disable mac-phy-config-state TLV transmission.

- Mode: Interface Range Mode
- Privilege Level: Operator
- Format: lldp tlv mac-phy-config-state <P-1>

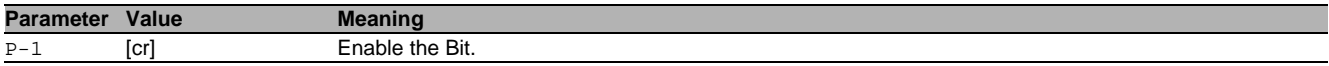

Disable the option

- Mode: Interface Range Mode
- Privilege Level: Operator
- Format: no lldp tlv mac-phy-config-state <P-1>

#### 57.3.8 lldp tlv max-frame-size

#### Enable or disable max-frame-size TLV transmission.

- Mode: Interface Range Mode
- **Privilege Level: Operator**
- Format: lldp tlv max-frame-size <P-1>

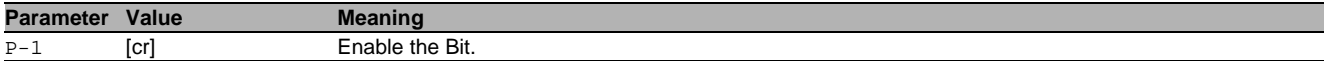

#### no Ildp tlv max-frame-size

Disable the option

- Mode: Interface Range Mode
- Privilege Level: Operator
- Format: no lldp tlv max-frame-size <P-1>

#### 57.3.9 lldp tlv mgmt-addr

Enable or disable mgmt-addr TLV transmission.

- Mode: Interface Range Mode
- **Privilege Level: Operator**
- Format: lldp tlv mgmt-addr

#### no lidp tiv mgmt-addr

Disable the option

- Mode: Interface Range Mode
- Privilege Level: Operator
- Format: no lldp tlv mgmt-addr

#### 57.3.10 lldp tlv port-desc

Enable or disable port description TLV transmission.

- Mode: Interface Range Mode
- Privilege Level: Operator
- Format: lldp tlv port-desc <P-1>

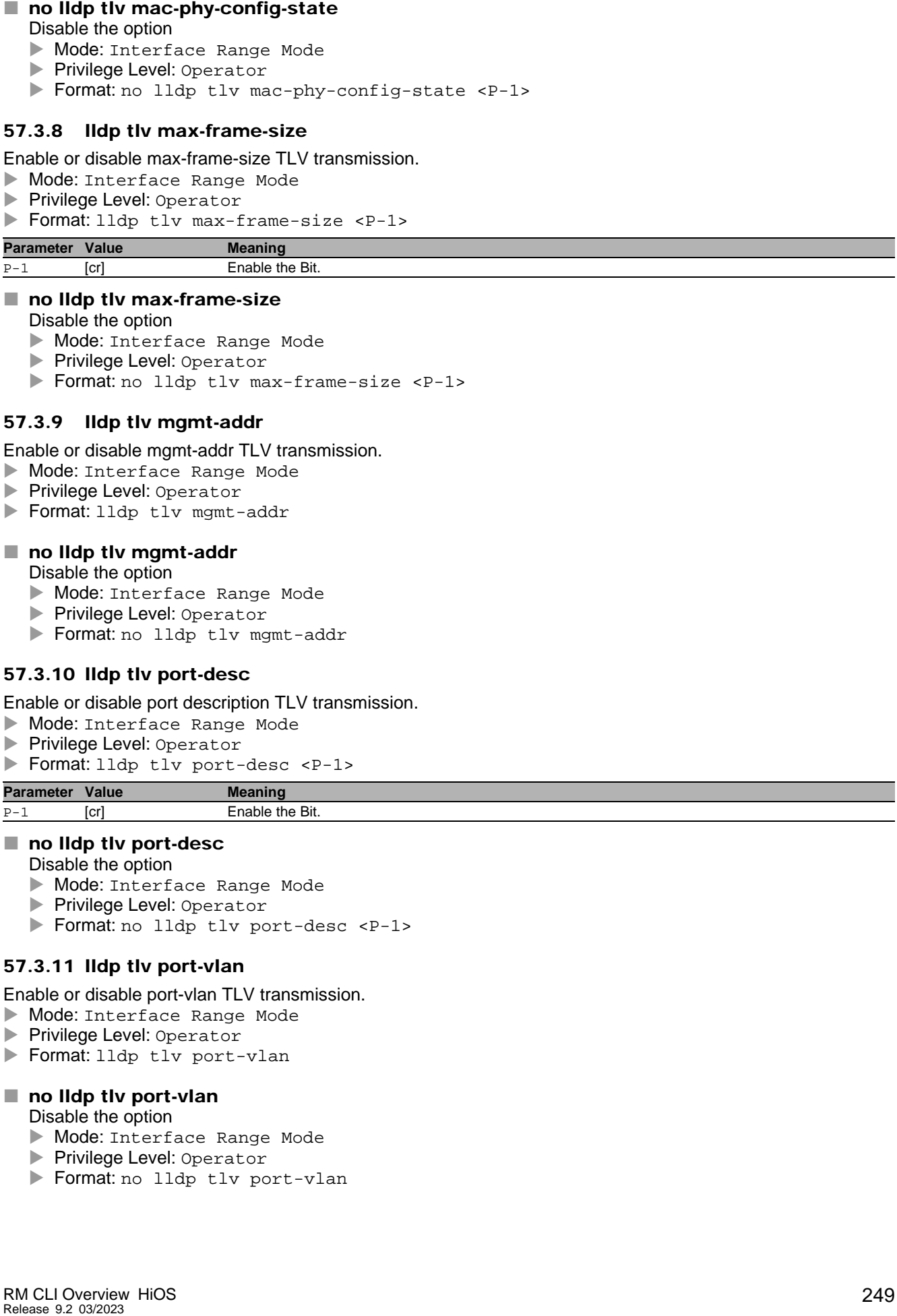

### no lidp tiv port-desc

Disable the option

- Mode: Interface Range Mode
- **Privilege Level: Operator**
- Format: no lldp tlv port-desc <P-1>

#### 57.3.11 lldp tlv port-vlan

Enable or disable port-vlan TLV transmission.

- Mode: Interface Range Mode
- Privilege Level: Operator
- Format: lldp tlv port-vlan

#### no lldp tlv port-vlan

Disable the option

- Mode: Interface Range Mode
- Privilege Level: Operator
- Format: no lldp tlv port-vlan

### 57.3.12 lldp tlv protocol

Enable or disable protocol TLV transmission.

- Mode: Interface Range Mode
- Privilege Level: Operator
- Format: lldp tlv protocol

#### no lidp tly protocol

#### Disable the option

- Mode: Interface Range Mode
- Privilege Level: Operator
- Format: no lldp tlv protocol

#### 57.3.13 lldp tlv sys-cap

Enable or disable system capabilities TLV transmission.

- Mode: Interface Range Mode
- Privilege Level: Operator
- Format: lldp tlv sys-cap <P-1>

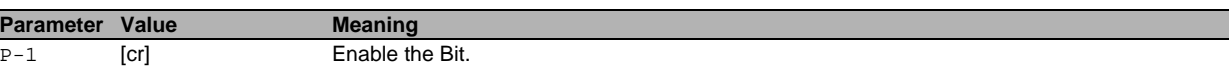

#### $\blacksquare$  no lidp tiv sys-cap

Disable the option

- Mode: Interface Range Mode
- **Privilege Level: Operator**
- Format: no lldp tlv sys-cap <P-1>

#### 57.3.14 lldp tlv sys-desc

Enable or disable system description TLV transmission.

- Mode: Interface Range Mode
- **Privilege Level: Operator**
- Format: lldp tlv sys-desc <P-1>

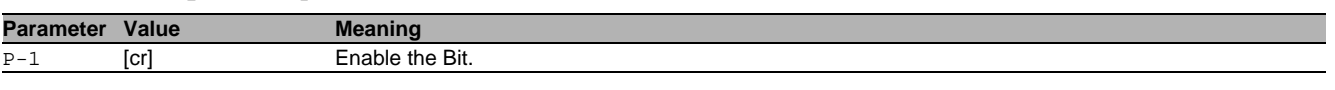

#### no lidp tiv sys-desc

- Disable the option
- Mode: Interface Range Mode
- Privilege Level: Operator
- Format: no lldp tlv sys-desc <P-1>

#### 57.3.15 lldp tlv sys-name

#### Enable or disable system name TLV transmission.

- Mode: Interface Range Mode
- Privilege Level: Operator
- Format: lldp tlv sys-name <P-1>

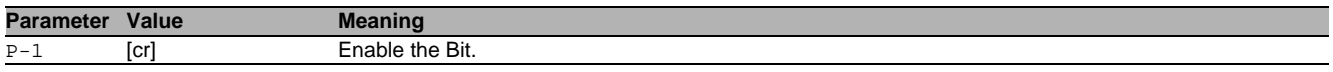

#### no lldp tlv sys-name

#### Disable the option

- Mode: Interface Range Mode
- Privilege Level: Operator
- Format: no lldp tlv sys-name <P-1>

#### 57.3.16 lldp tlv vlan-name

Enable or disable vlan name TLV transmission.

- Mode: Interface Range Mode
- Privilege Level: Operator
- Format: lldp tlv vlan-name

#### no Ildp tlv vlan-name

Disable the option

- Mode: Interface Range Mode
- Privilege Level: Operator
- Format: no lldp tlv vlan-name

#### 57.3.17 lldp tlv protocol-based-vlan

Enable or disable protocol-based vlan TLV transmission.

- Mode: Interface Range Mode
- Privilege Level: Operator
- Format: lldp tlv protocol-based-vlan

#### no lldp tlv protocol-based-vlan

Disable the option

- Mode: Interface Range Mode
- Privilege Level: Operator
- Format: no lldp tlv protocol-based-vlan

#### 57.3.18 lldp tlv igmp

#### Enable or disable igmp TLV transmission.

- Mode: Interface Range Mode
- Privilege Level: Operator
- Format: lldp tlv igmp

#### no lldp tlv igmp

Disable the option

- Mode: Interface Range Mode
- Privilege Level: Operator
- Format: no lldp tlv igmp

#### 57.3.19 lldp tlv portsec

Enable or disable portsec TLV transmission.

- Mode: Interface Range Mode
- Privilege Level: Operator
- Format: lldp tlv portsec

#### no lldp tlv portsec

Disable the option

- Mode: Interface Range Mode
- Privilege Level: Operator
- Format: no lldp tlv portsec

#### 57.3.20 lldp tlv ptp

Enable or disable PTP TLV transmission.

- Mode: Interface Range Mode
- Privilege Level: Operator
- Format: lldp tlv ptp

### no lldp tlv ptp

Disable the option

- Mode: Interface Range Mode
- Privilege Level: Operator
- Format: no lldp tlv ptp

#### 57.3.21 lldp tlv pnio

Enable or disable PROFINET TLV transmission.

- Mode: Interface Range Mode
- Privilege Level: Operator
- Format: lldp tlv pnio

### no lldp tlv pnio

Disable the option

- Mode: Interface Range Mode
- Privilege Level: Operator
- Format: no lldp tlv pnio

### 57.3.22 lldp tlv pnio-alias

#### Enable or disable PROFINET alias TLV transmission.

- Mode: Interface Range Mode
- Privilege Level: Operator
- Format: lldp tlv pnio-alias

### $\blacksquare$  no lldp tlv pnio-alias

Disable the option

- Mode: Interface Range Mode
- Privilege Level: Operator
- Format: no lldp tlv pnio-alias

### 57.3.23 lldp tlv pnio-mrp

#### Enable or disable PROFINET MRP TLV transmission.

- Mode: Interface Range Mode
- Privilege Level: Operator
- Format: lldp tlv pnio-mrp

### no lldp tlv pnio-mrp

Disable the option

- Mode: Interface Range Mode
- Privilege Level: Operator
- Format: no lldp tlv pnio-mrp
# 58 Media Endpoint Discovery LLDP-MED

# 58.1 lldp

Configure of Link Layer Discovery Protocol on a port.

# 58.1.1 lldp med confignotification

Enable or disable LLDP-MED notification send for this interface.

- Mode: Interface Range Mode
- **Privilege Level: Operator**
- **Format: lldp med confignotification**

# no lldp med confignotification

Disable the option

- Mode: Interface Range Mode
- Privilege Level: Operator
- Format: no lldp med confignotification

## 58.1.2 lldp med transmit-tlv capabilities

Include/Exclude LLDP MED capabilities TLV.

- Mode: Interface Range Mode
- Privilege Level: Operator
- Format: lldp med transmit-tlv capabilities

#### $\blacksquare$  no lldp med transmit-tlv capabilities Disable the option

- Mode: Interface Range Mode
- Privilege Level: Operator
- Format: no lldp med transmit-tlv capabilities

# 58.1.3 lldp med transmit-tlv network-policy

Include/Exclude LLDP network policy TLV.

- Mode: Interface Range Mode
- Privilege Level: Operator
- Format: lldp med transmit-tlv network-policy

# no lldp med transmit-tlv network-policy

Disable the option

- Mode: Interface Range Mode
- Privilege Level: Operator
- Format: no lldp med transmit-tlv network-policy

# 58.2 lldp

Configure of Link Layer Discovery Protocol.

# 58.2.1 lldp med faststartrepeatcount

#### Configure LLDP-MED fast start repeat count.

- Mode: Global Config Mode
- Privilege Level: Operator

Format: lldp med faststartrepeatcount <P-1>

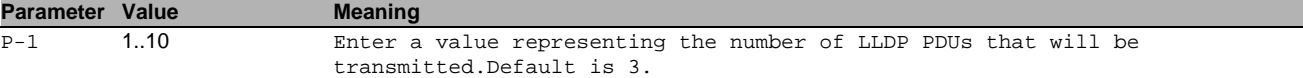

# 58.3 show

Display device options and settings.

# 58.3.1 show lldp med global

Display a summary of the current LLDP-MED configuration.

Mode: Command is in all modes available.

Privilege Level: Guest

Format: show lldp med global

## 58.3.2 show lldp med interface

#### Display the current LLDP-MED configuration on a specific port.

 $\triangleright$  Mode: Command is in all modes available.<br> $\triangleright$  Privilege Level Guest

Privilege Level: Guest

Format: show lldp med interface [<P-1>]

**Parameter Value Meaning**  $\overline{P-1}$  slot no./port no.

## 58.3.3 show lldp med local-device

Display detailed information about the LLDP-MED data

- Mode: Command is in all modes available.
- Privilege Level: Guest
- Format: show lldp med local-device <P-1>

**Parameter Value Meaning** 

 $\overline{P-1}$  slot no./port no.

#### 58.3.4 show lldp med remote-device detail

Display the LLDP-MED detail configuration for a remote device.

- Mode: Command is in all modes available.
- **Privilege Level: Guest.**
- Format: show lldp med remote-device detail <P-1>

# **Parameter Value Meaning**

P-1 slot no./port no.

#### 58.3.5 show lldp med remote-device summary

Display the LLDP-MED summary configuration for a remote device.

Mode: Command is in all modes available.

- Privilege Level: Guest
- Format: show lldp med remote-device summary [<P-1>]

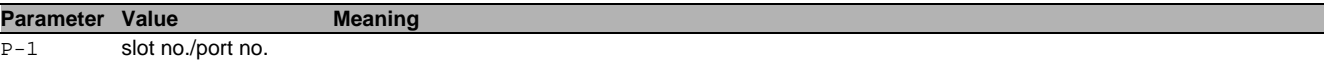

# 59 Logging

# 59.1 logging

Logging configuration.

# 59.1.1 logging audit-trail

Add a comment for the audit trail.

- Mode: Global Config Mode
- **Privilege Level: Administrator**
- Format: logging audit-trail <P-1>

**Parameter Value Meaning**

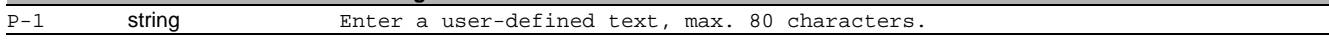

## 59.1.2 logging buffered severity

Configure the minimum severity level to be logged to the high priority buffer.

Mode: Global Config Mode

Privilege Level: Administrator

Format: logging buffered severity <P-1>

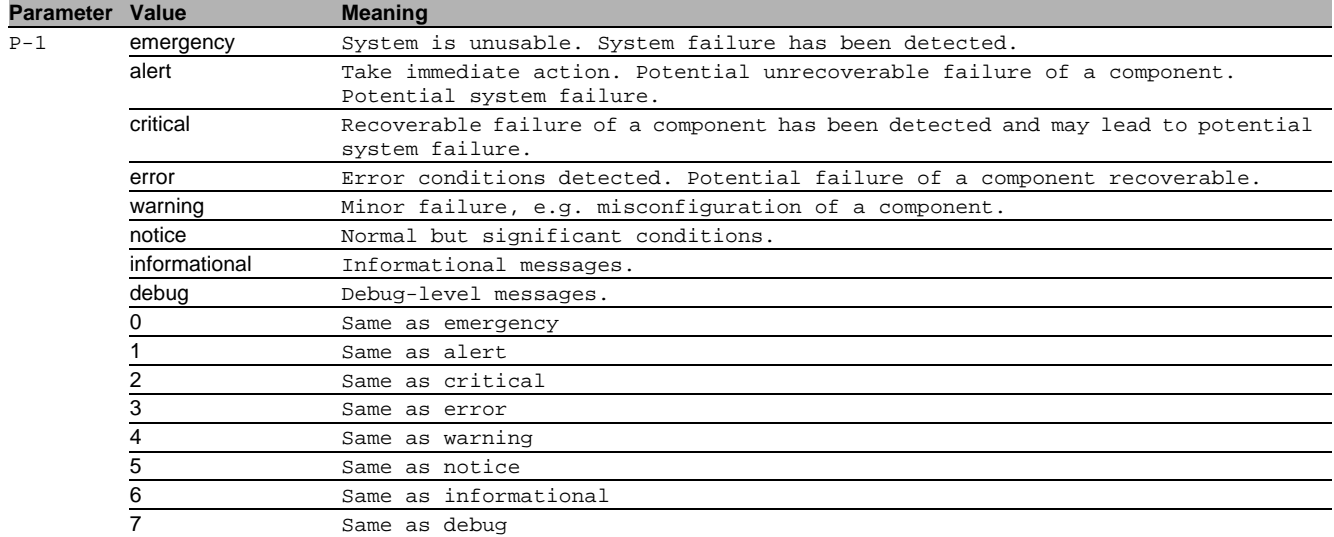

#### 59.1.3 logging host add

Add a new logging host.

- Mode: Global Config Mode
- Privilege Level: Administrator
- Format: logging host add <P-1> addr <P-2> [transport <P-3>] [port <P-4>] [severity <P-5>] [type <P-6>]

addr: Enter the IP address of the server.

[transport]: Configure the type of transport used for syslog server transmission.

[port]: Enter the port used for syslog server transmission.

[severity]: Configure the minimum severity level to be sent to this syslog server.

[type]: Configure the type of log messages to be sent to the syslog server.

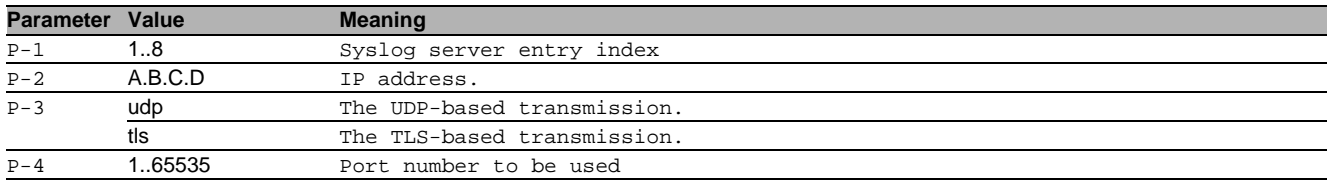

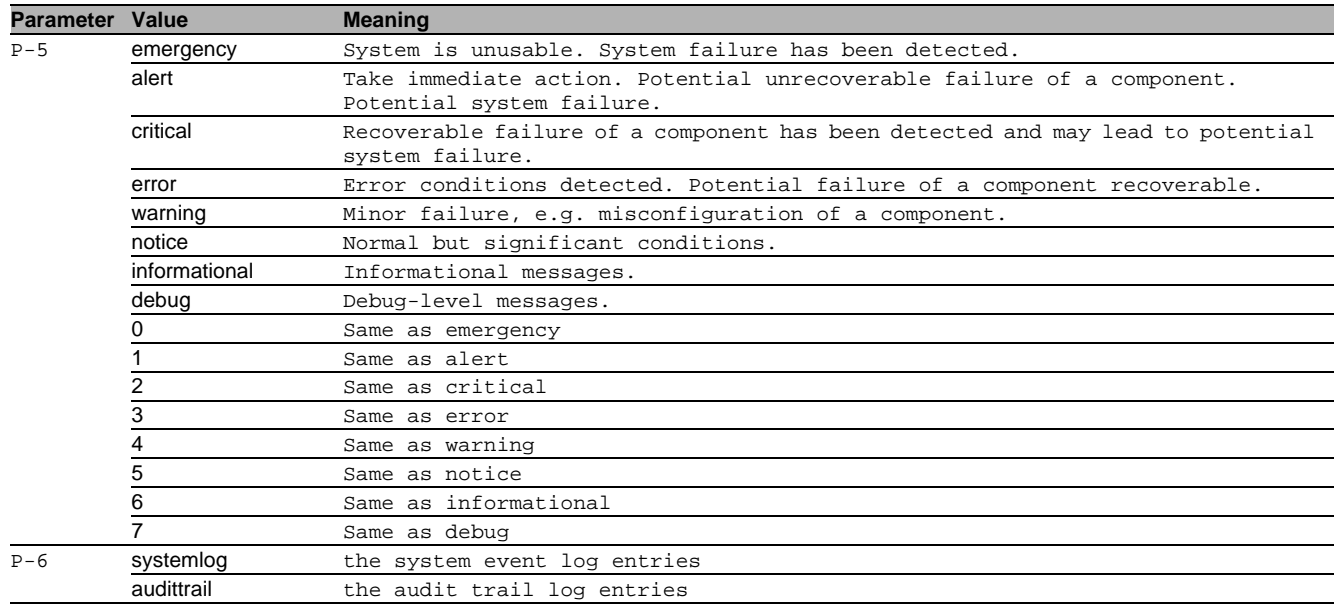

# 59.1.4 logging host delete

#### Delete a logging host.

- Mode: Global Config Mode
- Privilege Level: Administrator
- Format: logging host delete <P-1>

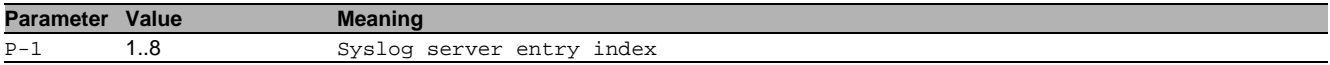

## 59.1.5 logging host enable

#### Enable a logging host.

Mode: Global Config Mode

- Privilege Level: Administrator
- Format: logging host enable <P-1>

# **Parameter Value Meaning**

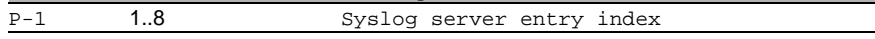

# 59.1.6 logging host disable

#### Disable a logging host.

- Mode: Global Config Mode
- Privilege Level: Administrator
- Format: logging host disable <P-1>

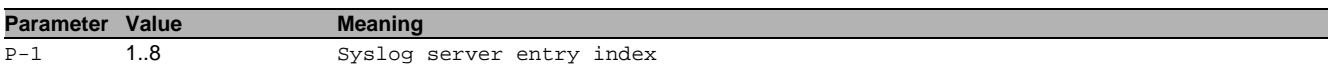

# 59.1.7 logging host modify

## Modify an existing logging host.

- Mode: Global Config Mode
- Privilege Level: Administrator

 Format: logging host modify <P-1> [addr <P-2>] [transport <P-3>] [port <P-4>] [severity <P-5>] [type <P-6>]

- [addr]: Enter the IP address of the server.
- [transport]: Configure the type of transport used for syslog server transmission.
- [port]: Enter the port used for syslog server transmission.
- [severity]: Configure the minimum severity level to be sent to this syslog server.
- [type]: Configure the type of log messages to be sent to the syslog server.

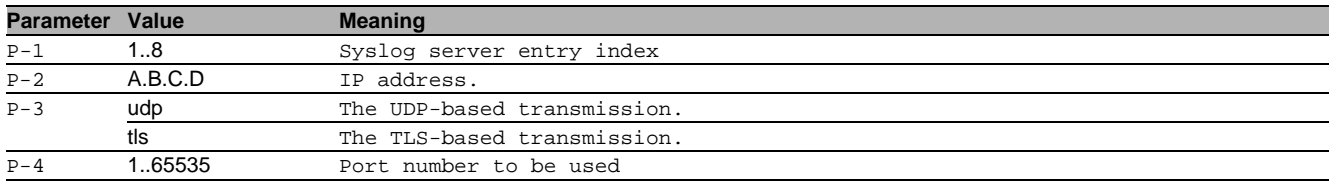

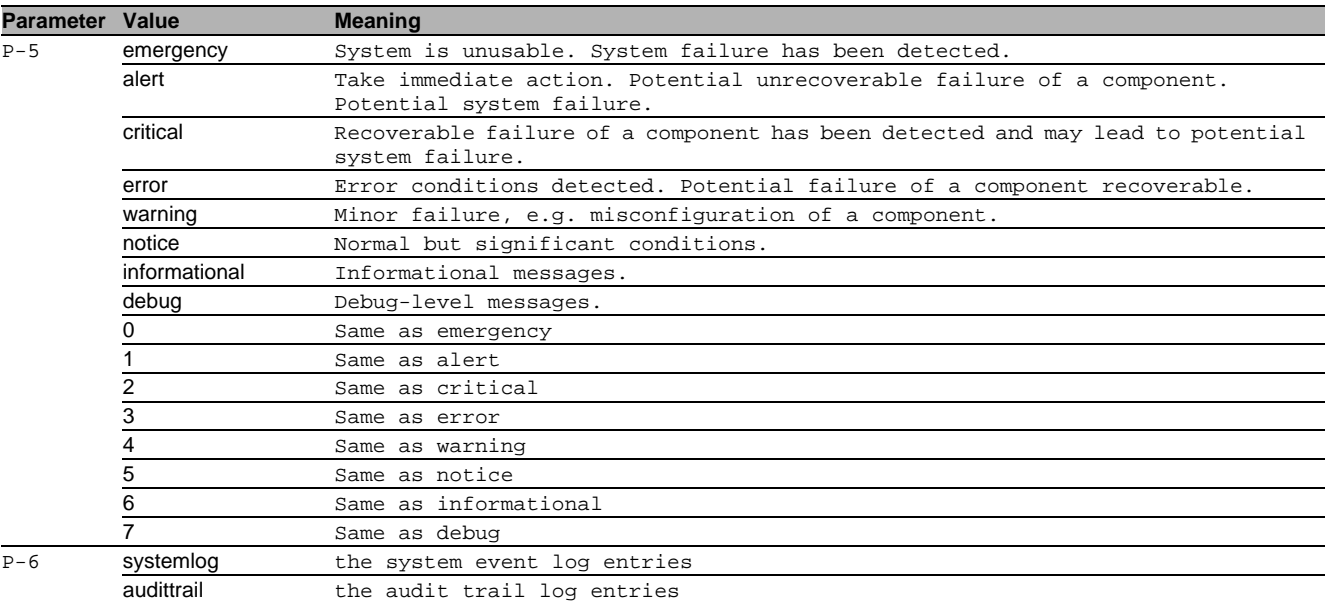

# 59.1.8 logging syslog operation

- Enable or disable the syslog client.
- Mode: Global Config Mode
- Privilege Level: Administrator
- Format: logging syslog operation

# no logging syslog operation

- Disable the option
- Mode: Global Config Mode
- Privilege Level: Administrator
- Format: no logging syslog operation

# 59.1.9 logging current-console operation

Enable or disable logging messages to the current remote console.

- Mode: Global Config Mode
- Privilege Level: Administrator
- Format: logging current-console operation

# no logging current-console operation

- Disable the option
- Mode: Global Config Mode
- Privilege Level: Administrator
- Format: no logging current-console operation

# 59.1.10 logging current-console severity

Configure the minimum severity level to be sent to the current remote console.

- Mode: Global Config Mode
- **Privilege Level: Administrator**
- Format: logging current-console severity <P-1>

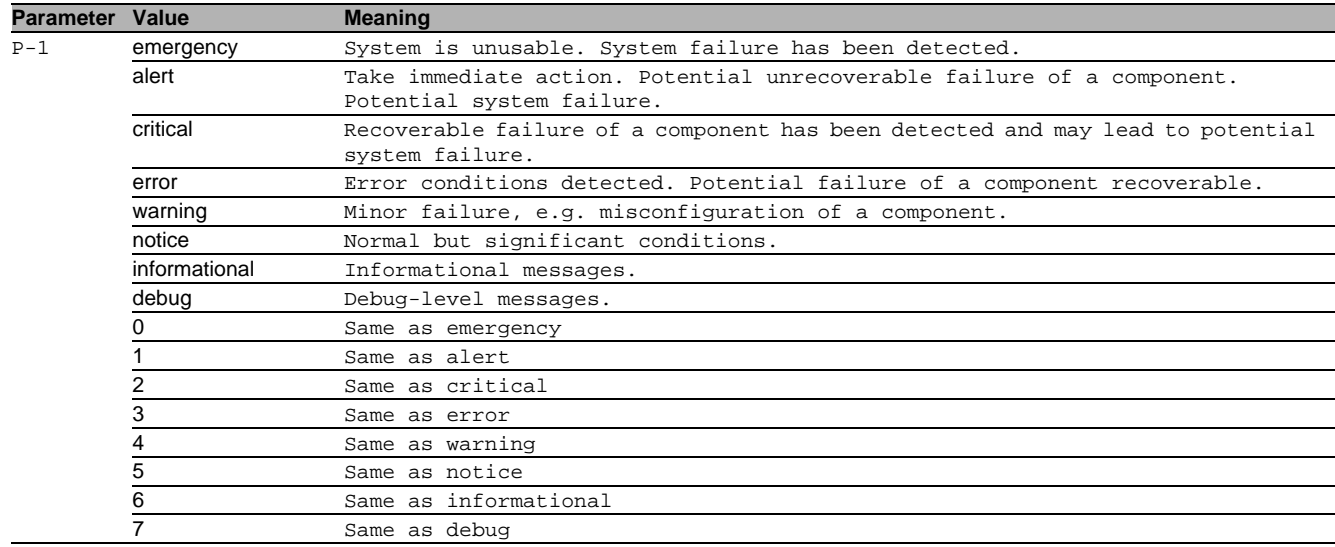

## 59.1.11 logging console operation

Enable or disable logging to the local V.24 console.

- Mode: Global Config Mode
- Privilege Level: Administrator
- Format: logging console operation

# no logging console operation

Disable the option

- Mode: Global Config Mode
- **Privilege Level: Administrator**
- Format: no logging console operation

# 59.1.12 logging console severity

Configure the minimum severity level to be logged to the V.24 console.

- Mode: Global Config Mode
- Privilege Level: Administrator
- Format: logging console severity <P-1>

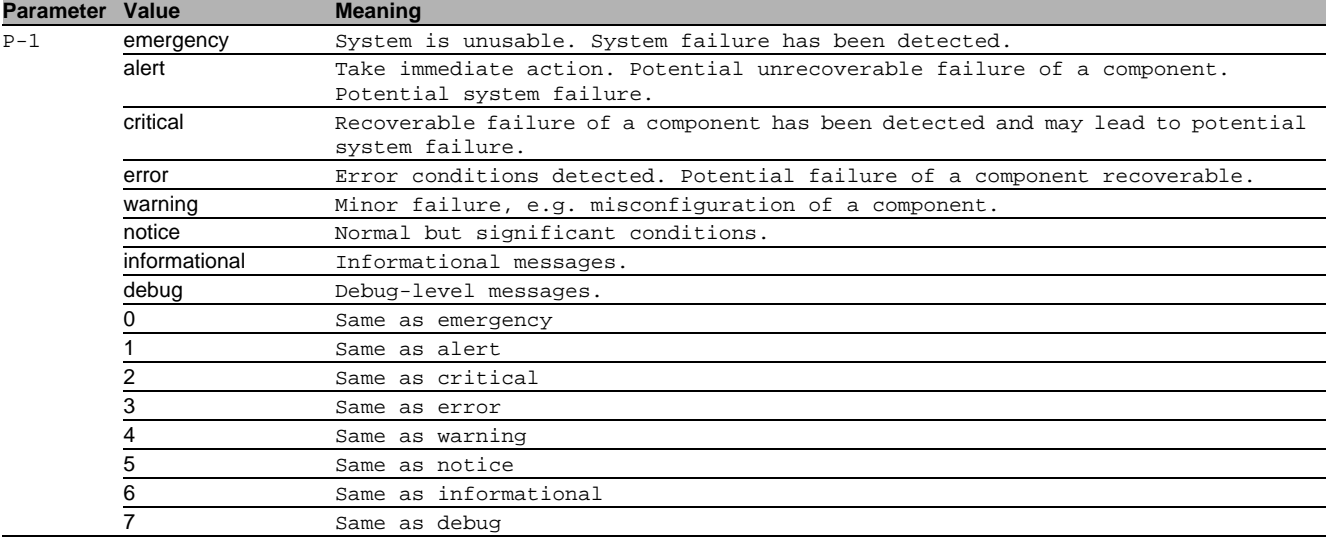

# 59.1.13 logging persistent operation

Enable or disable persistent logging. This feature is only available when an ENVM is connected to the device. The logging information is saved on the selected ENVM.

- Mode: Global Config Mode
- Privilege Level: Administrator
- Format: logging persistent operation

# no logging persistent operation

Disable the option

- Mode: Global Config Mode
- Privilege Level: Administrator
- Format: no logging persistent operation

## 59.1.14 logging persistent numfiles

#### Enter the maximum number of log files.

- Mode: Global Config Mode
- Privilege Level: Administrator
- Format: logging persistent numfiles <P-1>

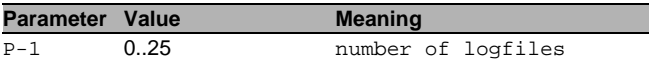

## 59.1.15 logging persistent filesize

#### Enter the maximum size of a log file.

- Mode: Global Config Mode
- Privilege Level: Administrator

Format: logging persistent filesize <P-1>

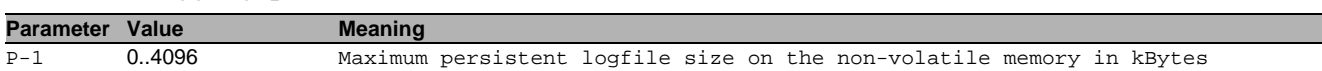

#### 59.1.16 logging persistent severity-level

Configure the minimum severity level to be logged into files.

- Mode: Global Config Mode
- Privilege Level: Administrator
- Format: logging persistent severity-level <P-1>

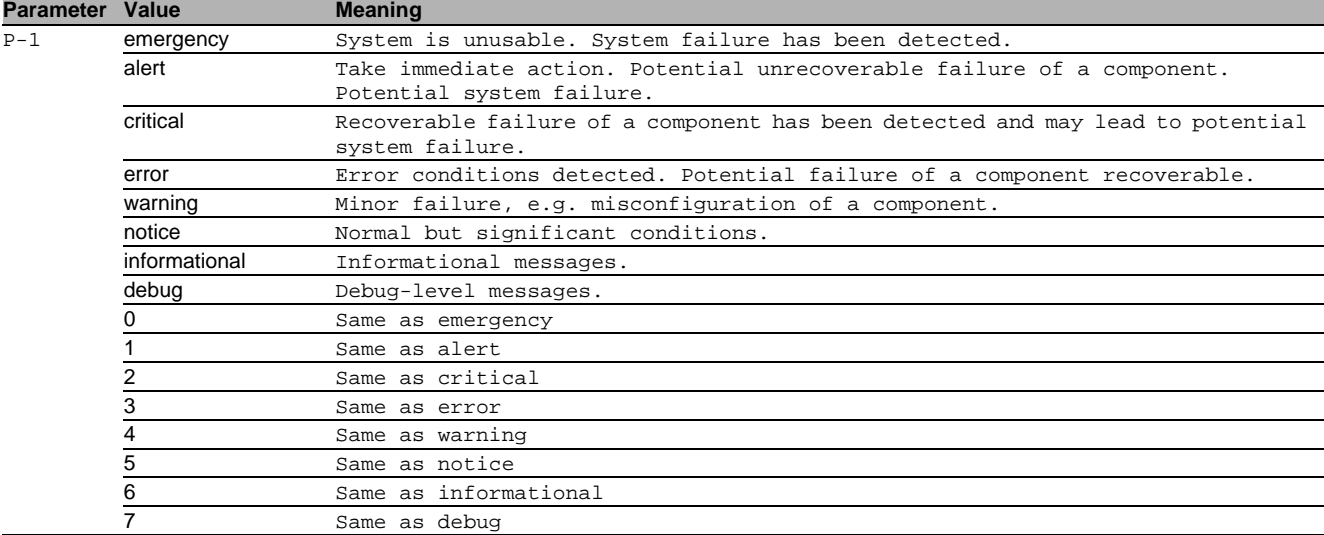

# 59.1.17 logging email operation

Enable or disable logging email-alert globally.

- Mode: Global Config Mode
- Privilege Level: Administrator
- Format: logging email operation
- no logging email operation

Disable the option

- Mode: Global Config Mode
- Privilege Level: Administrator
- Format: no logging email operation

#### 59.1.18 logging email from-addr

Configure mail address used by device to send email-alert.

- Mode: Global Config Mode
- Privilege Level: Administrator
- Format: logging email from-addr <P-1>

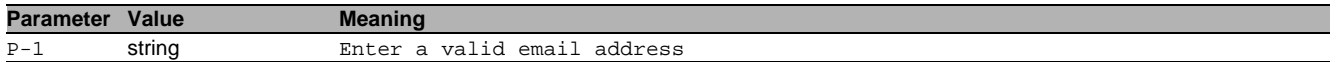

## 59.1.19 logging email duration

Periodic timer (in minutes) to send an non-critical logs in mail.

- Mode: Global Config Mode
- Privilege Level: Administrator
- Format: logging email duration <P-1>

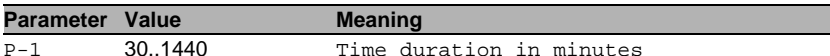

# 59.1.20 logging email severity urgent

# Urgent severity level

- Mode: Global Config Mode
- Privilege Level: Administrator
- Format: logging email severity urgent <P-1>

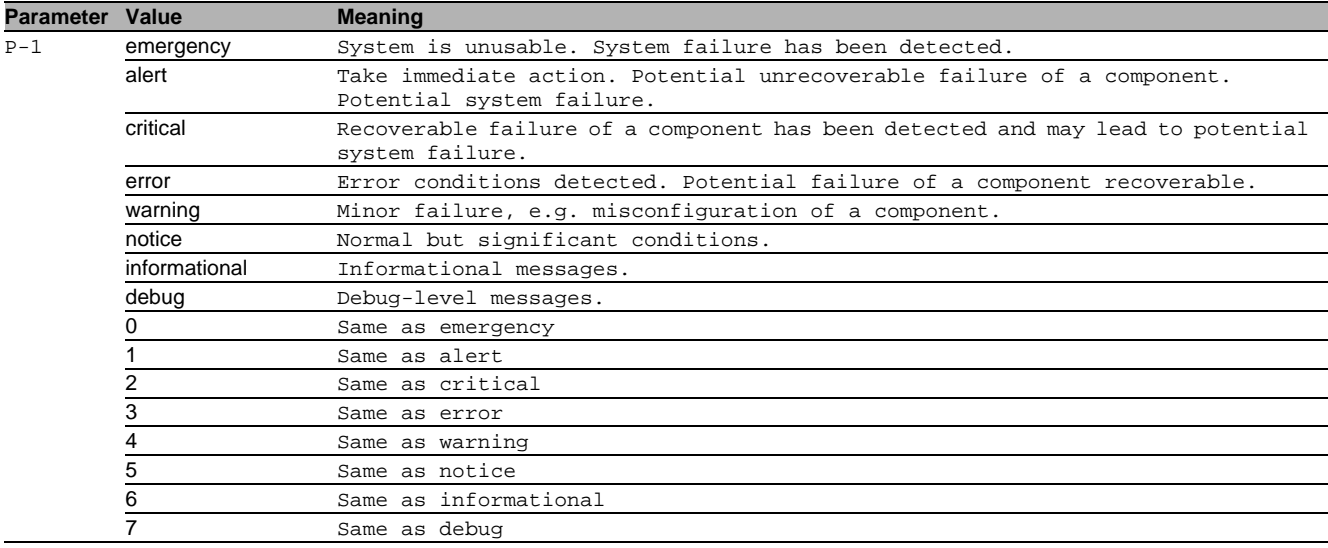

# 59.1.21 logging email severity non-urgent

## Non-urgent severity level

- Mode: Global Config Mode
- Privilege Level: Administrator
- Format: logging email severity non-urgent <P-1>

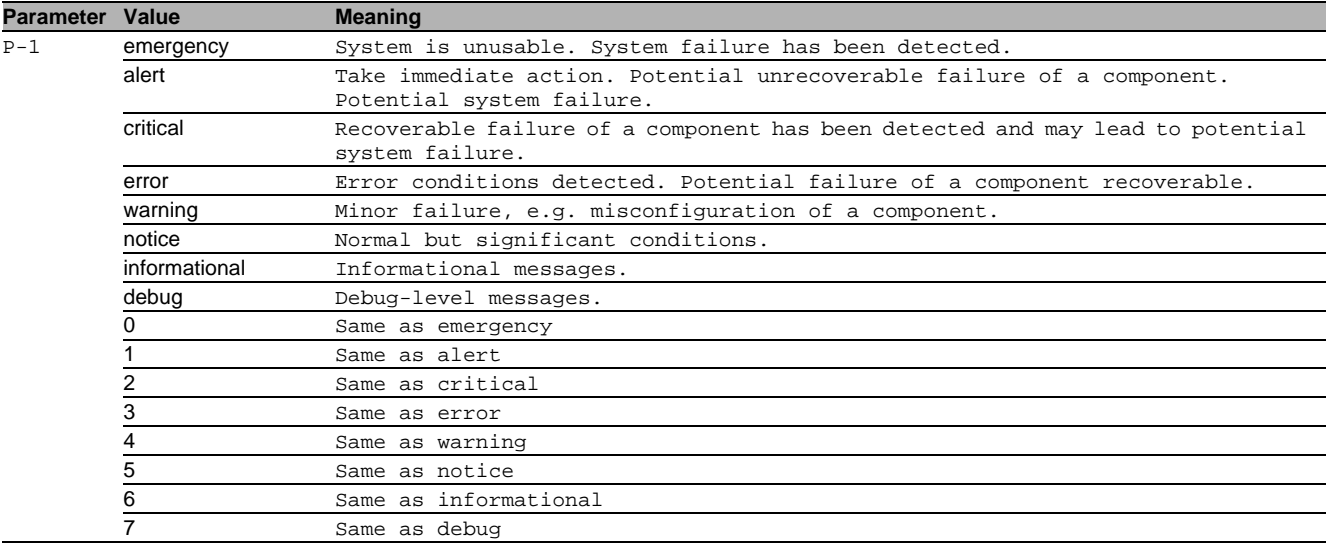

#### 59.1.22 logging email to-addr add

Create a destination address entry with default values

- Mode: Global Config Mode
- Privilege Level: Administrator

Format: logging email to-addr add <P-1> [addr <P-2>] [msgtype <P-3>]

[addr]: Create an entry with specified address [msgtype]: Create an entry with specified message type

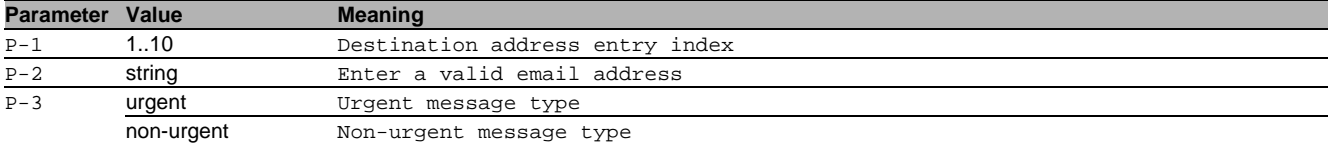

### 59.1.23 logging email to-addr delete

Delete a destination address

- Mode: Global Config Mode
- Privilege Level: Administrator

Format: logging email to-addr delete <P-1>

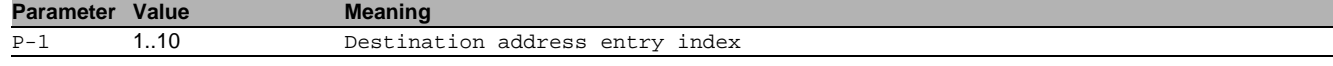

## 59.1.24 logging email to-addr modify

#### Modify a destination address

- Mode: Global Config Mode
- Privilege Level: Administrator
- Format: logging email to-addr modify <P-1> [addr <P-2>] [msgtype <P-3>]

[addr]: Modify the destination address

[msgtype]: Modify the message type

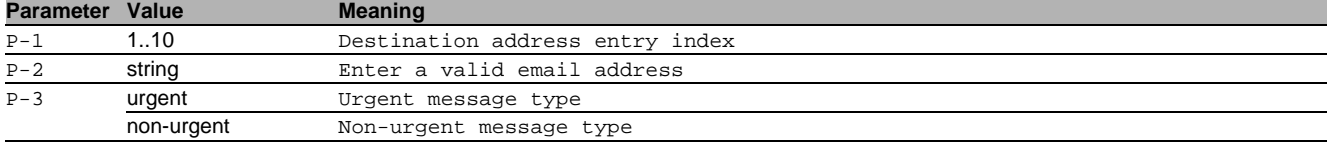

#### 59.1.25 logging email to-addr enable

Activate a destination address

- Mode: Global Config Mode
- Privilege Level: Administrator

Format: logging email to-addr enable <P-1>

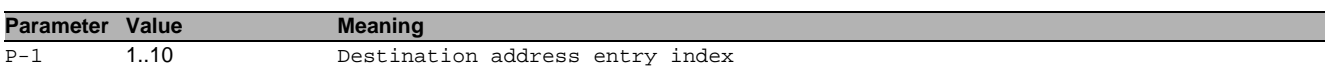

#### 59.1.26 logging email to-addr disable

Deactivate a destination address

- Mode: Global Config Mode
- Privilege Level: Administrator
- Format: logging email to-addr disable <P-1>

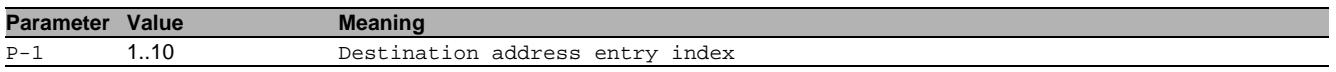

#### 59.1.27 logging email mail-server add

Add a server entry to SMTP address table

- Mode: Global Config Mode
- **Privilege Level: Administrator**
- Format: logging email mail-server add <P-1> [addr <P-2>] [security <P-3>] [username <P-4>] [password <P-5>] [port <P-6>] [timeout <P-7>] [description <P-8>]
- [addr]: SMTP server address

[security]: Security mode used in SMTP server.

[username]: Login ID to access SMTP server.

[password]: Password to access SMTP server.

[port]: SMTP server port number.

[timeout]: SMTP server connection timeout

[description]: SMTP server description

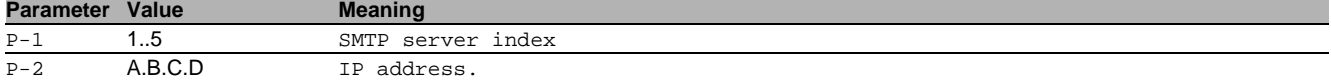

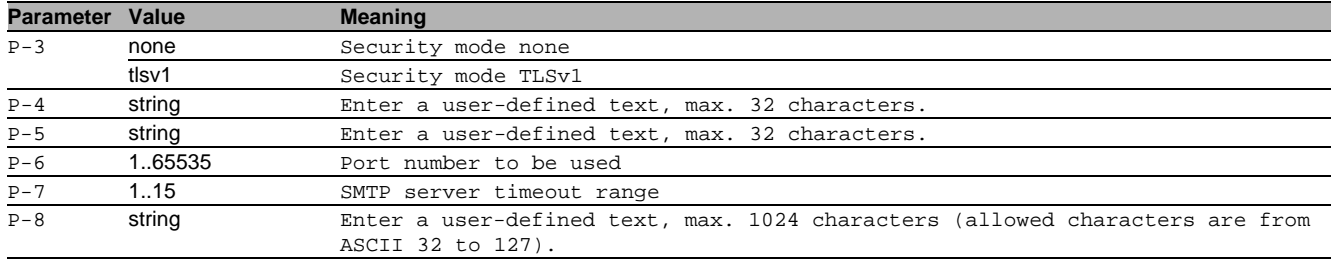

#### 59.1.28 logging email mail-server delete

#### Delete a server entry from SMTP address table

- Mode: Global Config Mode
- Privilege Level: Administrator
- Format: logging email mail-server delete <P-1>

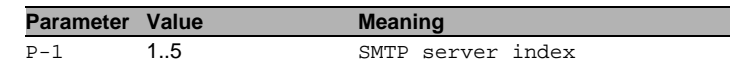

#### 59.1.29 logging email mail-server modify

#### Modify an SMTP server entry

- Mode: Global Config Mode
- Privilege Level: Administrator
- Format: logging email mail-server modify <P-1> [addr <P-2>] [security <P-3>] [username <P-4>] [password <P-5>] [port <P-6>] [timeout <P-7>] [description <P-8>]

[addr]: SMTP server address

[security]: Security mode used in SMTP server.

[username]: Login ID to access SMTP server.

[password]: Password to access SMTP server.

[port]: SMTP server port number.

[timeout]: SMTP Timeout

[description]: SMTP server description

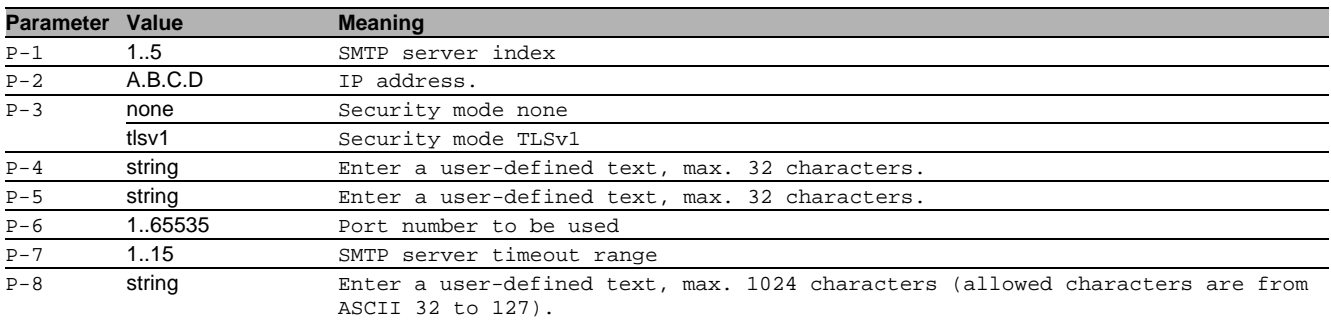

#### 59.1.30 logging email subject add

# Create an email subject entry

Mode: Global Config Mode

Privilege Level: Administrator

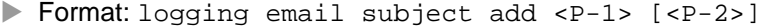

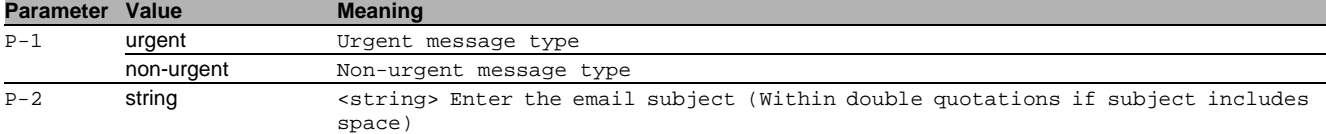

#### 59.1.31 logging email subject delete

#### Delete an email subject entry

Mode: Global Config Mode

Privilege Level: Administrator

Format: logging email subject delete <P-1>

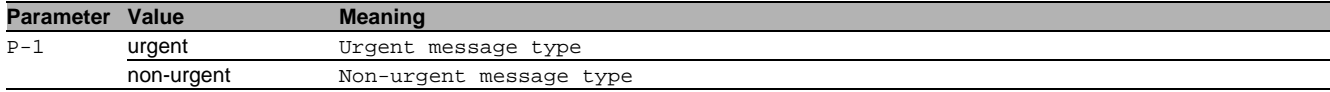

# 59.1.32 logging email subject modify

Modify an email subject entry

- Mode: Global Config Mode
- Privilege Level: Administrator
- Format: logging email subject modify <P-1> <P-2>

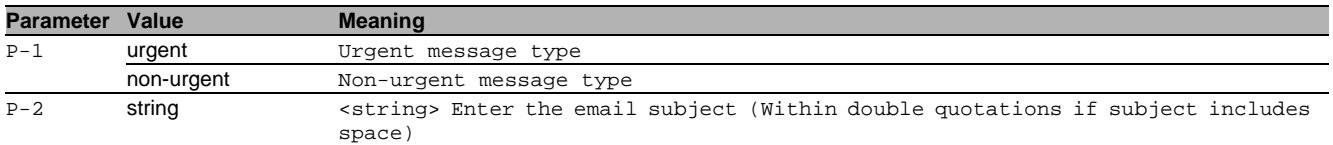

### 59.1.33 logging email test msgtype

#### Configure the message type for test mail.

- Mode: Global Config Mode
- Privilege Level: Administrator
- Format: logging email test msgtype <P-1> <P-2>

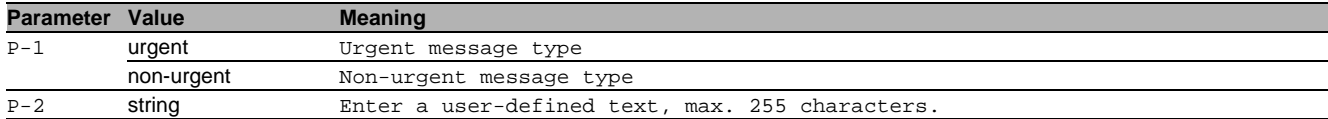

# 59.2 show

Display device options and settings.

#### 59.2.1 show logging buffered

Display the buffered (in-memory) log entries.

- Mode: Command is in all modes available.
- Privilege Level: Guest
- Format: show logging buffered [<P-1>]

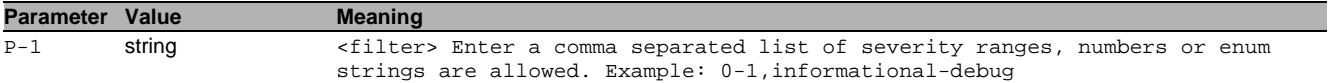

#### 59.2.2 show logging traplogs

Display the trap log entries.

- Mode: Command is in all modes available.
- Privilege Level: Guest
- Format: show logging traplogs

#### 59.2.3 show logging console

Display the console logging configurations.

- Mode: Command is in all modes available.
- Privilege Level: Guest
- Format: show logging console

## 59.2.4 show logging persistent

Display the persistent logging configurations.

- Mode: Command is in all modes available.
- Privilege Level: Guest
- Format: show logging persistent [logfiles]

[logfiles]: List the persistent log files.

## 59.2.5 show logging syslog

#### Display the current syslog operational setting.

- Mode: Command is in all modes available.
- Privilege Level: Guest
- Format: show logging syslog

## 59.2.6 show logging host

Display a list of logging hosts currently configured.

- Mode: Command is in all modes available.
- Privilege Level: Guest
- Format: show logging host

## 59.2.7 show logging email statistics

### Display the statistics of email logging.

- Mode: Command is in all modes available.
- **Privilege Level: Guest**
- **Format:** show logging email statistics

## 59.2.8 show logging email global

Display the global settings of email logging feature.

- Mode: Command is in all modes available.
- **Privilege Level: Guest**
- Format: show logging email global

## 59.2.9 show logging email to-addr

#### Display a list of destination addresses configured.

Mode: Command is in all modes available.

- **Privilege Level: Guest**
- Format: show logging email to-addr [<P-1>]

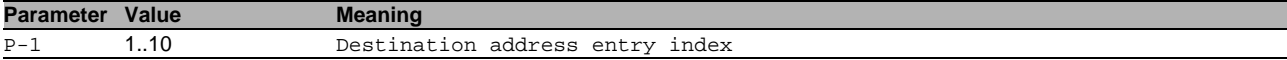

# 59.2.10 show logging email subject

Display the subject entries configured.

Mode: Command is in all modes available.

Privilege Level: Guest

Format: show logging email subject [<P-1>]

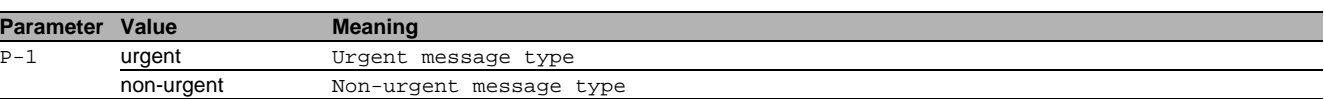

#### 59.2.11 show logging email mail-server

Display the SMTP server settings.

Mode: Command is in all modes available.

Privilege Level: Guest

Format: show logging email mail-server [<P-1>]

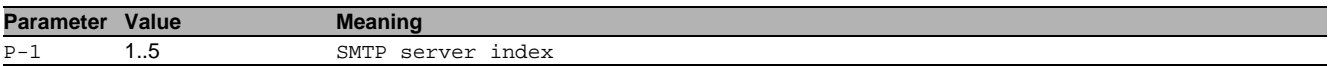

# 59.3 copy

Copy different kinds of items.

#### 59.3.1 copy eventlog buffered envm

Copy a buffered log from the device to external non-volatile memory.

- Mode: Privileged Exec Mode
- Privilege Level: Operator

Format: copy eventlog buffered envm <P-1>

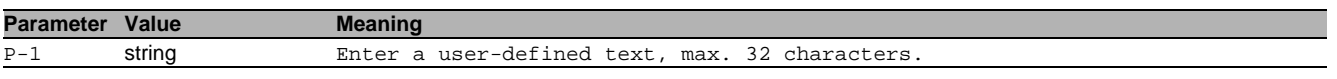

#### 59.3.2 copy eventlog buffered remote

Copy a buffered log from the device to a file server.

Mode: Privileged Exec Mode

Privilege Level: Operator

Format: copy eventlog buffered remote <P-1> [source-interface <P-2>]

[source-interface]: Specify the source-interface to be used (physical or logical). The frames will not necessarily be sent on this interface, only the IP address of the interface will be used as source IP.

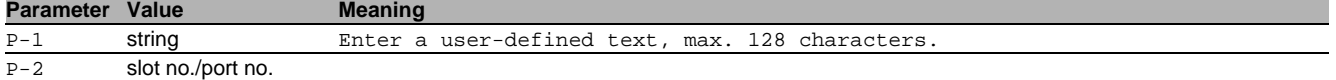

## 59.3.3 copy eventlog persistent

Copy the persistent logs from the device to an envm or a file server.

- Mode: Privileged Exec Mode
- Privilege Level: Operator
- Format: copy eventlog persistent <P-1> envm <P-2> remote <P-3> [source-interface <P- $4 > 1$

envm: Copy the persistent log from the device to external non-volatile memory.

remote: Copy the persistent logs from the device to a file server.

[source-interface]: Specify the source-interface to be used (physical or logical). The frames will not necessarily be sent on this interface, only the IP address of the interface will be used as source IP.

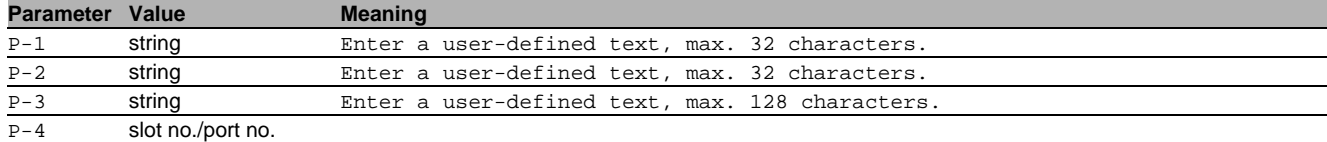

## 59.3.4 copy traplog system envm

Copy the traplog from the device to external non-volatile memory.

- Mode: Privileged Exec Mode
- Privilege Level: Operator
- Format: copy traplog system envm <P-1>

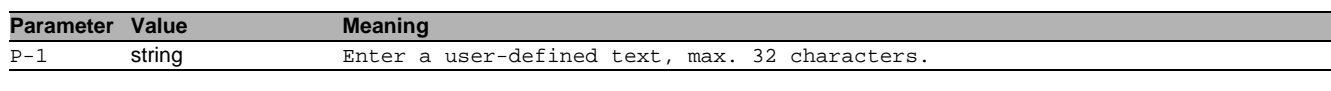

#### 59.3.5 copy traplog system remote

Copy the traplog from the device to a file server

- Mode: Privileged Exec Mode
- Privilege Level: Operator
- Format: copy traplog system remote <P-1> [source-interface <P-2>]

[source-interface]: Specify the source-interface to be used (physical or logical). The frames will not necessarily be sent on this interface, only the IP address of the interface will be used as source IP.

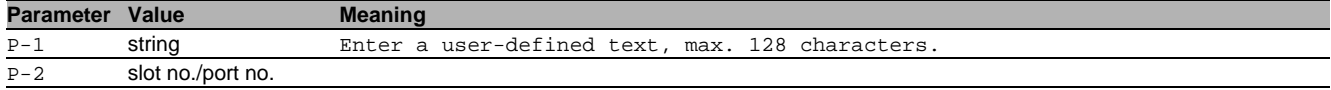

### 59.3.6 copy audittrail system envm

Copy the audit trail from the device to external non-volatile memory.

- Mode: Privileged Exec Mode
- **Privilege Level: Operator, Auditor**
- Format: copy audittrail system envm <P-1>

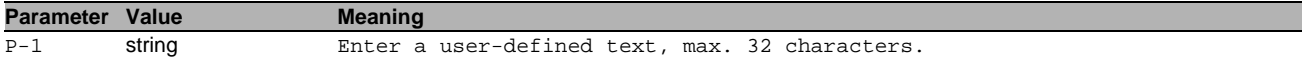

# 59.3.7 copy audittrail system remote

Copy the audit trail from the device to a file server.

- Mode: Privileged Exec Mode
- Privilege Level: Operator, Auditor

Format: copy audittrail system remote <P-1> [source-interface <P-2>]

[source-interface]: Specify the source-interface to be used (physical or logical). The frames will not necessarily be sent on this interface, only the IP address of the interface will be used as source IP.

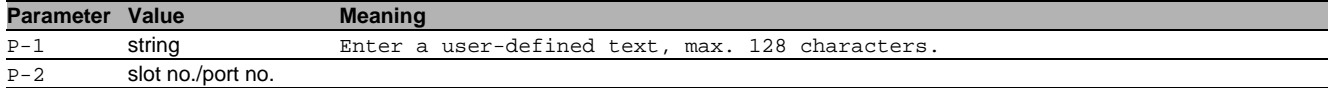

# 59.3.8 copy mailcacert remote

Copy CA certificate file (\*.pem) from the remote AD server to the specified destination.

- Mode: Privileged Exec Mode
- Privilege Level: Administrator

 Format: copy mailcacert remote <P-1> nvm [<P-2>] [source-interface <P-3>] nvm: Copy CA certificate file (\*.pem) from the remote AD server to the device.

[source-interface]: Specify the source-interface to be used (physical or logical).

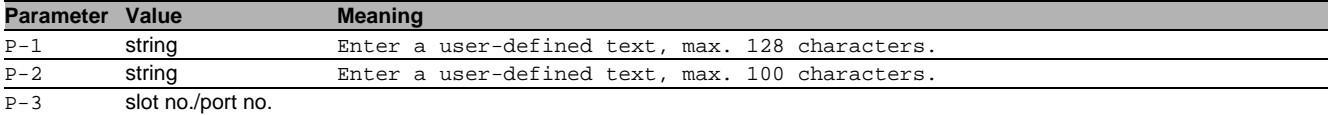

#### 59.3.9 copy mailcacert envm

Copy CA certificate file (\*.pem) from external non-volatile memory to the specified destination.

- Mode: Privileged Exec Mode
- **Privilege Level: Administrator**
- Format: copy mailcacert envm <P-1> nvm [<P-2>]

nvm: Copy CA certificate file (\*.pem) from external non-volatile memory to the device.

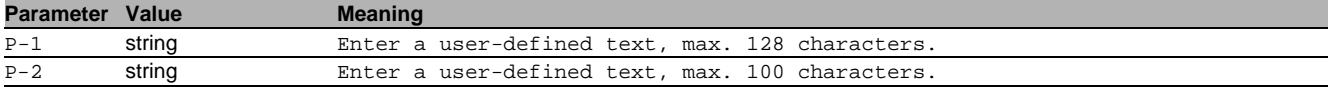

#### 59.3.10 copy syslogcacert remote

Copy CA certificate file (\*.pem) from the remote AD server to the specified destination.

Mode: Privileged Exec Mode

Privilege Level: Administrator

 Format: copy syslogcacert remote <P-1> nvm [<P-2>] [source-interface <P-3>] nvm: Copy CA certificate file (\*.pem) from the remote AD server to the device.

[source-interface]: Specify the source-interface to be used (physical or logical).

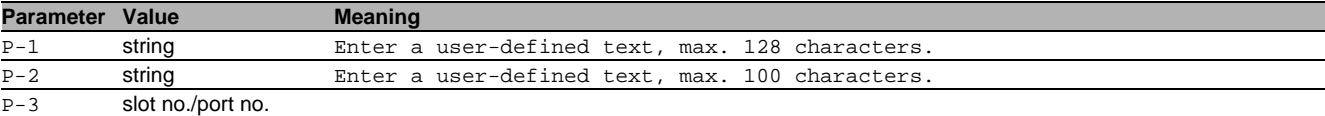

#### 59.3.11 copy syslogcacert envm

Copy CA certificate file (\*.pem) from external non-volatile memory to the specified destination.

Mode: Privileged Exec Mode

Privilege Level: Administrator

Format: copy syslogcacert envm <P-1> nvm [<P-2>]

nvm: Copy CA certificate file (\*.pem) from external non-volatile memory to the device.

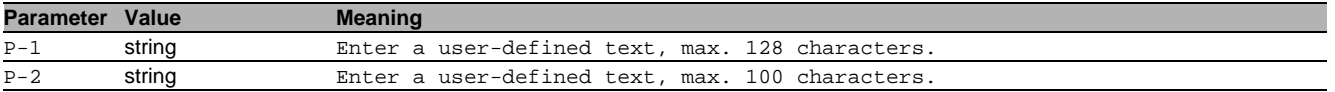

# 59.4 clear

Clear several items.

## 59.4.1 clear logging buffered

Clear buffered log from memory.

- Mode: Privileged Exec Mode
- Privilege Level: Administrator
- Format: clear logging buffered

# 59.4.2 clear logging persistent

Clear persistent log from memory.

- Mode: Privileged Exec Mode
- Privilege Level: Administrator
- **Format:** clear logging persistent

# 59.4.3 clear logging email statistics

Clear email statistics

- Mode: Privileged Exec Mode
- $\blacktriangleright$  Privilege Level: Administrator
- Format: clear logging email statistics

# 59.4.4 clear eventlog

# Clear the event log entries from memory.

- Mode: Privileged Exec Mode
- Privilege Level: Administrator
- Format: clear eventlog

# 60 Loop Protection

# 60.1 loop-protection

Configure loop protection settings.

# 60.1.1 loop-protection operation

Enable or disable loop protection.

- Mode: Global Config Mode
- **Privilege Level: Operator**
- Format: loop-protection operation

# no loop-protection operation

Disable the option

- Mode: Global Config Mode
- Privilege Level: Operator
- Format: no loop-protection operation

# 60.1.2 loop-protection tx-interval

Transmit interval for detection PDUs.

- Mode: Global Config Mode
- Privilege Level: Operator
- Format: loop-protection tx-interval <P-1>

#### **Parameter Value Meaning**

P-1 1..10 PDU transmit interval (in seconds)

## 60.1.3 loop-protection rx-threshold

Amount of detection PDUs to be received until an action is performed.

- Mode: Global Config Mode
- Privilege Level: Operator
- Format: loop-protection rx-threshold <P-1>

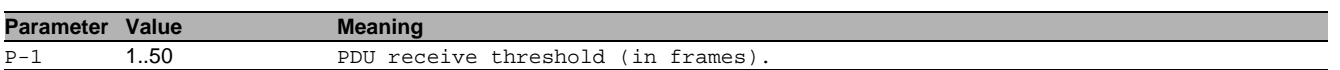

# 60.2 loop-protection

Configure loop protection settings for interfaces.

# 60.2.1 loop-protection operation

#### Enable or disable loop protection.

- Mode: Interface Range Mode
- Privilege Level: Operator
- Format: loop-protection operation

# no loop-protection operation

# Disable the option

- Mode: Interface Range Mode
- Privilege Level: Operator
- Format: no loop-protection operation

# 60.2.2 loop-protection mode

# Set loop protection interface operation mode.

- Mode: Interface Range Mode
- Privilege Level: Operator
- Format: loop-protection mode <P-1>

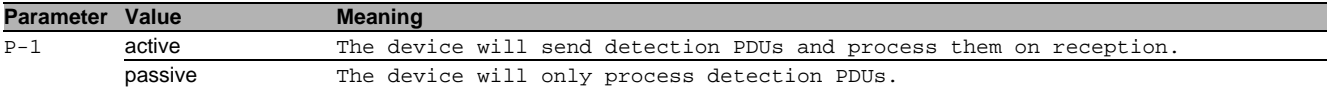

## 60.2.3 loop-protection action

Set loop protection action.

- Mode: Interface Range Mode
- Privilege Level: Operator
- Format: loop-protection action <P-1>

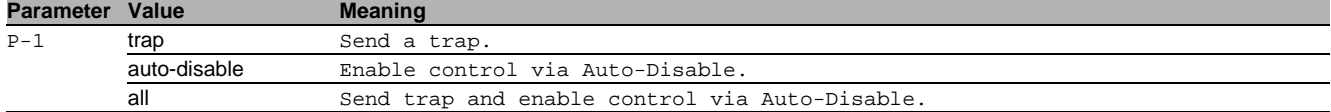

#### 60.2.4 loop-protection vlan

Specify the loop detection operating VLAN.

- Mode: Interface Range Mode
- Privilege Level: Operator
- Format: loop-protection vlan <P-1>

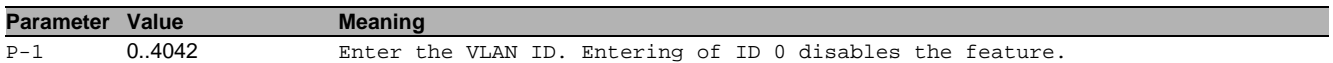

#### 60.2.5 loop-protection clear-statistics

Clear loop protection interface statistics.

- Mode: Interface Range Mode
- Privilege Level: Operator
- Format: loop-protection clear-statistics

# 60.3 show

Display device options and settings.

#### 60.3.1 show loop-protection global

Loop protection settings.

- Mode: Command is in all modes available.
- Privilege Level: Guest
- Format: show loop-protection global

### 60.3.2 show loop-protection interface

Display loop protection interface settings.

- Mode: Command is in all modes available.
- **Privilege Level: Guest**

```
 Format: show loop-protection interface [<P-1>]
```
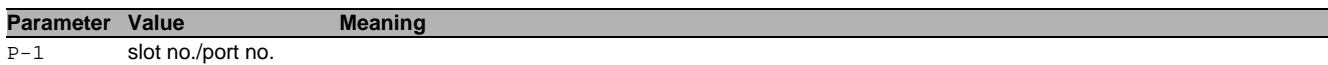

# 61 Parallel Redundancy Protocol (PRP)

# 61.1 prp

Configure parallel redundancy protocol (PRP) parameters and clear tables and counters.

# 61.1.1 prp operation

Enable or disable the parallel redundancy protocol (PRP).

- Mode: Global Config Mode
- **Privilege Level: Operator**
- **Format:** prp operation

#### no prp operation

Disable the option

- Mode: Global Config Mode
- Privilege Level: Operator
- Format: no prp operation

# 61.1.2 prp instance

#### Configure PRP instances

- Mode: Global Config Mode
- Privilege Level: Operator
- Format: prp instance <P-1> operation port-a port-b supervision evaluate send redboxexclusively speed <P-2>

operation: Enable or disable the PRP instance.

port-a: Enable or disable the first port of the PRP line.

port-b: Enable or disable the second port of the PRP line.

supervision: Configure the PRP supervision tx and rx packet handling.

evaluate: Enable or disable evaluation of received supervision packets.

send: Enable or disable sending of supervision packets.

redbox-exclusively: Enable sending of supervision packets for this RedBox exclusively. Use the no form of the command to send supervision packets for each connected VDAN and this RedBox (if send is enabled). speed: Configure the speed of LRE interfaces.

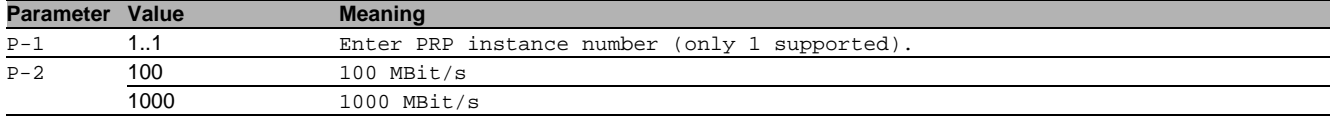

# $\blacksquare$  no prp instance

Disable the option

- Mode: Global Config Mode
- Privilege Level: Operator
- Format: no prp instance  $\langle P-1 \rangle$  operation port-a port-b supervision evaluate send redbox-exclusively speed

# 61.2 show

Display device options and settings.

## 61.2.1 show prp global

- Display the global preferences.
- Mode: Command is in all modes available.
- Privilege Level: Guest
- Format: show prp qlobal

## 61.2.2 show prp instance

Display the PRP instances.

- Mode: Command is in all modes available.
- Privilege Level: Guest
- Format: show prp instance [<P-1>]

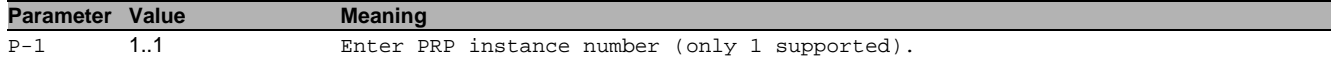

#### 61.2.3 show prp node-table

Display the node table (received supervision packets).

Mode: Command is in all modes available.

Privilege Level: Guest

Format: show prp node-table [<P-1>]

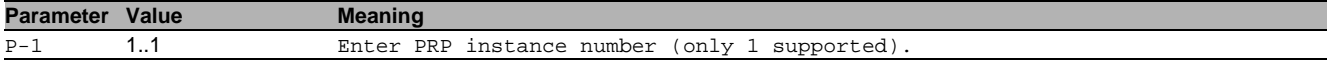

### 61.2.4 show prp proxy-node-table

Display the proxy node table.

- Mode: Command is in all modes available.
- **Privilege Level: Guest**

Format: show prp proxy-node-table [<P-1>]

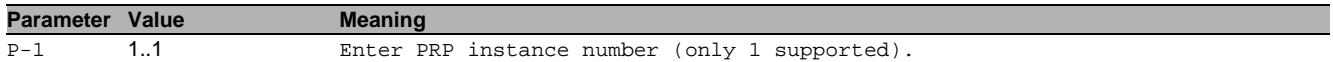

#### 61.2.5 show prp counters

Display the PRP counters.

- Mode: Command is in all modes available.
- Privilege Level: Guest
- Format: show prp counters [<P-1>]

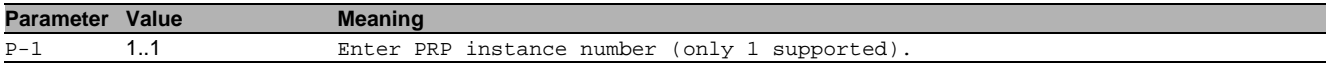

# 61.3 clear

Clear several items.

#### 61.3.1 clear prp proxy-node-table

Clear proxy-node-table.

- Mode: Privileged Exec Mode
- Privilege Level: Operator
- Format: clear prp proxy-node-table [<P-1>]

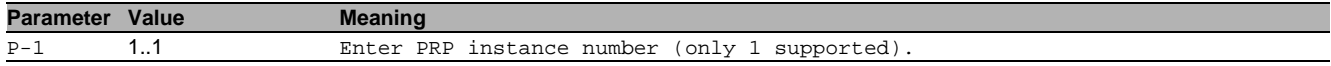

#### 61.3.2 clear prp node-table

Clear node-table (received supervision packets).

- Mode: Privileged Exec Mode
- Privilege Level: Operator
- Format: clear prp node-table [<P-1>]

**Parameter Value Meaning** 

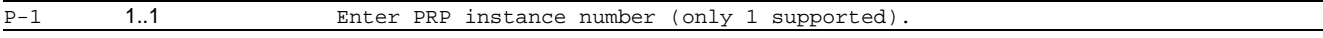

# 61.3.3 clear prp counters

#### Clear PRP counters.

- Mode: Privileged Exec Mode
- Privilege Level: Operator
- Format: clear prp counters [<P-1>]

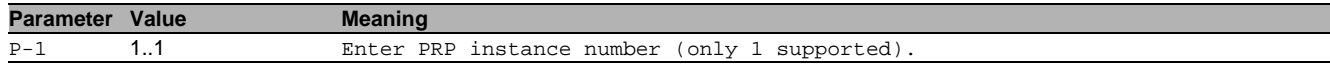

# 62 MAC Notification

# 62.1 mac

Set MAC parameters.

# 62.1.1 mac notification operation

Enable or disable MAC notification globally.

- Mode: Global Config Mode
- Privilege Level: Operator
- **Format:** mac notification operation

#### no mac notification operation Disable the option

- Mode: Global Config Mode
- Privilege Level: Operator
- Format: no mac notification operation

# 62.1.2 mac notification interval

Set MAC notification interval in seconds.

- Mode: Global Config Mode
- Privilege Level: Operator
- Format: mac notification interval <P-1>

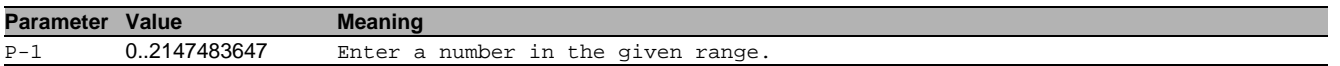

# 62.2 mac

MAC interface commands.

#### 62.2.1 mac notification operation

Enable or disable MAC notification on this interface.

- Mode: Interface Range Mode
- Privilege Level: Operator
- **Format:** mac notification operation

## $\blacksquare$  no mac notification operation

Disable the option

- Mode: Interface Range Mode
- Privilege Level: Operator
- **Format:** no mac notification operation

# 62.3 show

Display device options and settings.

# 62.3.1 show mac notification global

Display the MAC notification global information.

- Mode: Command is in all modes available.
- Privilege Level: Guest
- Format: show mac notification global

# 62.3.2 show mac notification interface

Display the MAC notification interface information.

- Mode: Command is in all modes available.
- Privilege Level: Guest
- Format: show mac notification interface

# 63 MAC VLAN

# 63.1 vlan

Creation and configuration of VLANS.

# 63.1.1 vlan association mac

Configure an association between a MAC address and a VLAN.

- Mode: VLAN Database Mode
- Privilege Level: Operator
- Format: vlan association mac <P-1> <P-2>

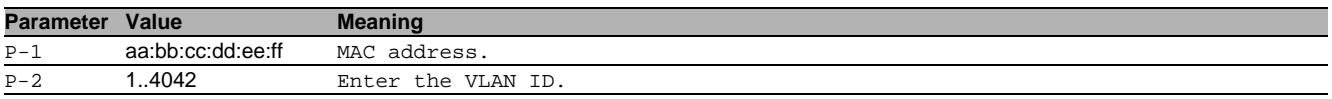

# no vlan association mac

Disable the option

- Mode: VLAN Database Mode
- Privilege Level: Operator
- Format: no vlan association mac <P-1> <P-2>

# 63.2 show

Display device options and settings.

#### 63.2.1 show vlan association mac

Display the association MAC address and VLAN table.

Mode: Command is in all modes available.

Privilege Level: Guest

Format: show vlan association mac [<P-1>]

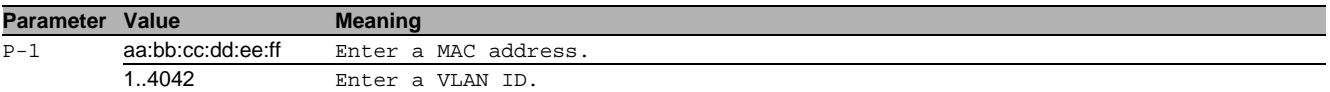

# 64 Management Access

# 64.1 network

Configure the inband and outband connectivity.

#### 64.1.1 network management access web timeout

Set the web interface idle timeout.

- Mode: Privileged Exec Mode
- **Privilege Level: Administrator**
- Format: network management access web timeout <P-1>

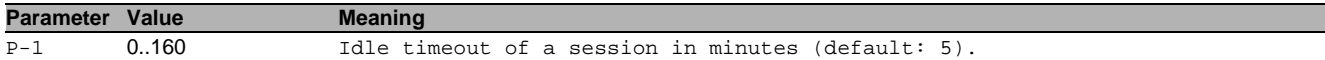

#### 64.1.2 network management access add

Add a new entry with index.

- Mode: Privileged Exec Mode
- Privilege Level: Administrator
- Format: network management access add <P-1> [ip <P-2>] [mask <P-3>] [http <P-4>] [https <P-5>] [snmp <P-6>] [telnet <P-7>] [iec61850-mms <P-8>] [modbus-tcp <P-9>] [ssh <P-10>] [ethernet-ip <P-11>] [profinet-io <P-12>]

[ip]: Configure IP address which should have access to management.

[mask]: Configure network mask to allow a subnet for management access.

[http]: Configure if HTTP is allowed to have management access.

[https]: Configure if HTTPS is allowed to have management access.

[snmp]: Configure if SNMP is allowed to have management access.

[telnet]: Configure if TELNET is allowed to have management access.

[iec61850-mms]: Configure if IEC61850-MMS is allowed to have management access.

[modbus-tcp]: Configure if Modbus TCP/IP is allowed to have management access.

[ssh]: Configure if SSH is allowed to have management access.

[ethernet-ip]: Configure if EtherNet/IP is allowed to have management access.

[profinet-io]: Configure if PROFINET is allowed to have management access.

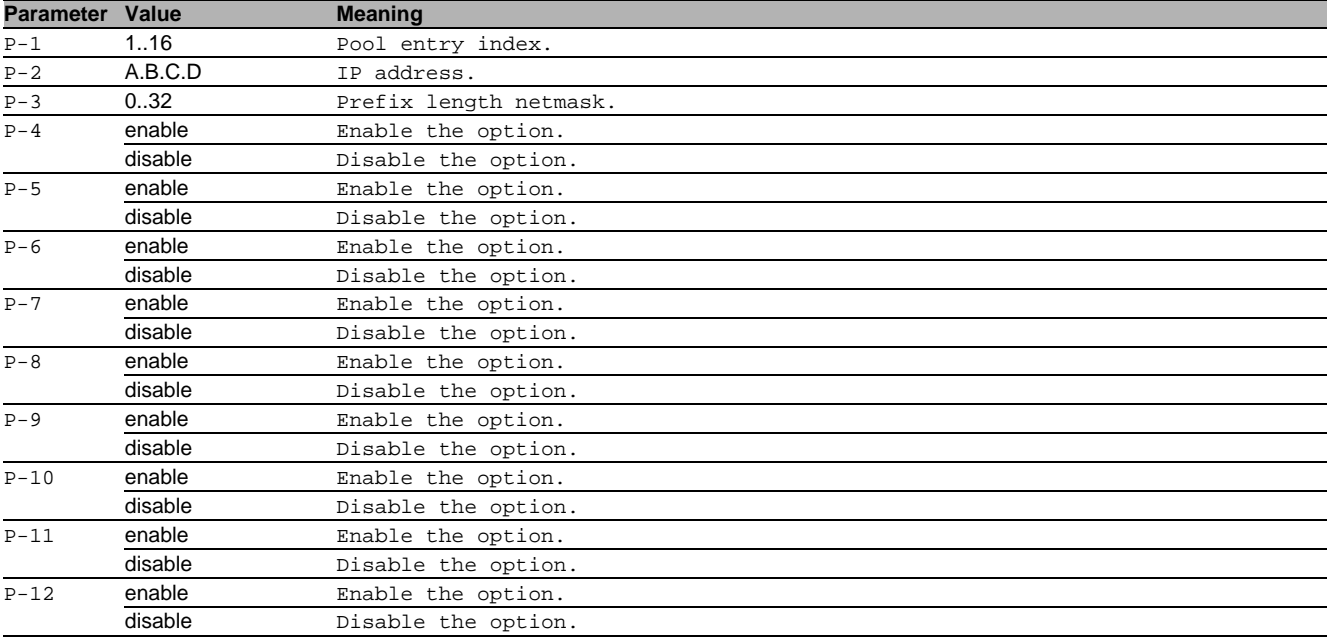

## 64.1.3 network management access delete

Delete an entry with index.

- Mode: Privileged Exec Mode
- Privilege Level: Administrator

Format: network management access delete <P-1>

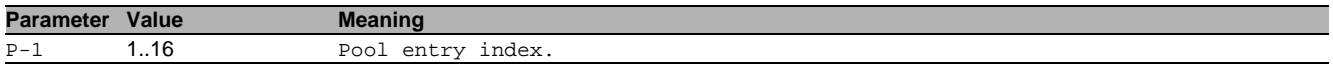

### 64.1.4 network management access modify

Modify an entry with index.

- Mode: Privileged Exec Mode
- Privilege Level: Administrator
- Format: network management access modify <P-1> ip <P-2> mask <P-3> http <P-4> https <P-5> snmp <P-6> telnet <P-7> iec61850-mms <P-8> modbus-tcp <P-9> ssh <P-10> ethernet-ip <P-11> profinet-io <P-12>

ip: Configure ip-address which should have access to management.

mask: Configure network mask to allow a subnet for management access.

http: Configure if HTTP is allowed to have management access.

https: Configure if HTTPS is allowed to have management access.

snmp: Configure if SNMP is allowed to have management access.

telnet: Configure if TELNET is allowed to have management access.

iec61850-mms: Configure if IEC61850-MMS is allowed to have management access.

modbus-tcp: Configure if Modbus TCP/IP is allowed to have management access.

ssh: Configure if SSH is allowed to have management access.

ethernet-ip: Configure if EtherNet/IP is allowed to have management access.

profinet-io: Configure if PROFINET is allowed to have management access.

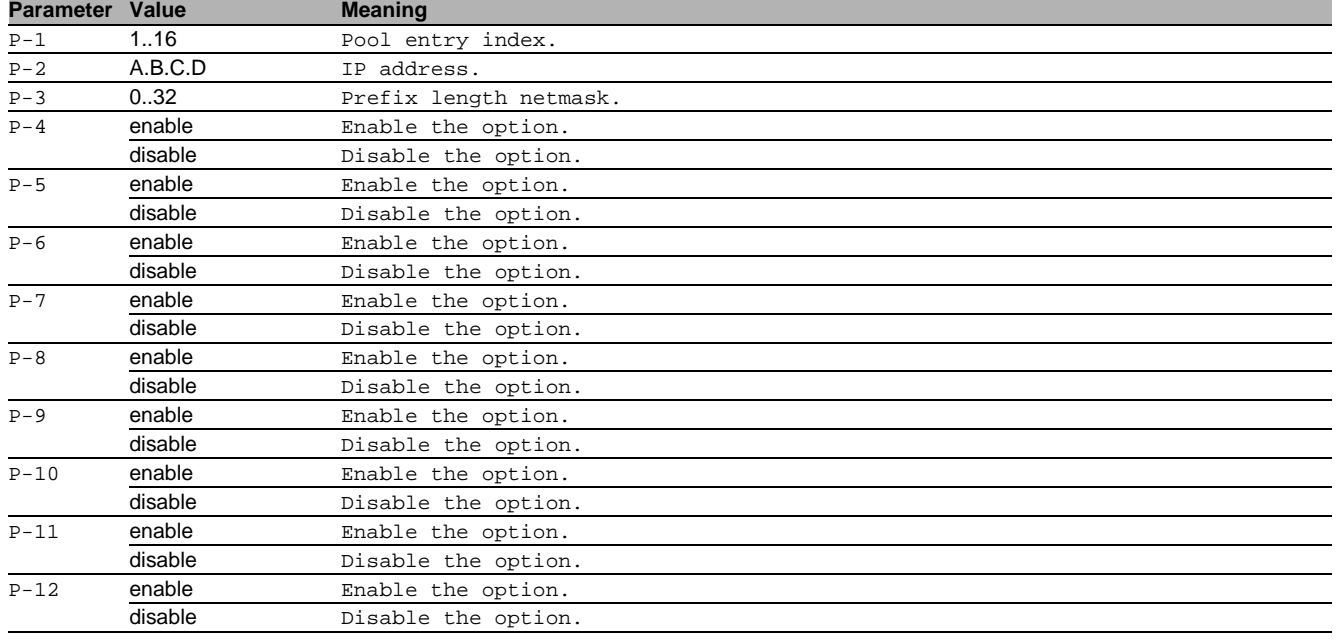

## 64.1.5 network management access operation

Enable/Disable operation for RMA.

- Mode: Privileged Exec Mode
- Privilege Level: Administrator
- Format: network management access operation

#### no network management access operation Disable the option

- Mode: Privileged Exec Mode
- Privilege Level: Administrator
- **Format:** no network management access operation

# 64.1.6 network management access status

Activate/Deactivate an entry.

- Mode: Privileged Exec Mode
- **Privilege Level: Administrator**

Format: network management access status <P-1>

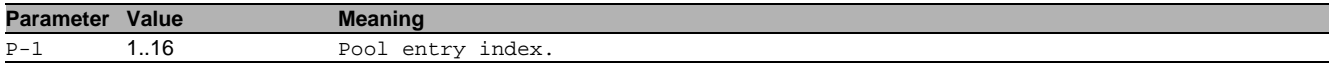

# no network management access status

Disable the option

- Mode: Privileged Exec Mode
- Privilege Level: Administrator
- Format: no network management access status <P-1>

# 64.2 show

Display device options and settings.

#### 64.2.1 show network management access global

Display the global restricted management access preferences.

- Mode: Command is in all modes available.
- **Privilege Level: Guest**
- Format: show network management access global

#### 64.2.2 show network management access rules

Display the restricted management access rules.

- Mode: Command is in all modes available.
- Privilege Level: Guest
- Format: show network management access rules [<P-1>]

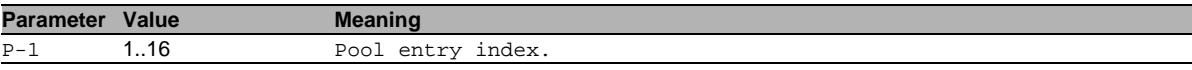

## 64.2.3 show network management access counters

Display the management access counters.

Mode: Command is in all modes available.

- Privilege Level: Guest
- Format: show network management access counters

# 64.3 clear

Clear several items.

#### 64.3.1 clear management-counters

Clear management access counters.

- Mode: Privileged Exec Mode
- Privilege Level: Operator
- Format: clear management-counters

# 65 Management Address

# 65.1 network

Configure the inband and outband connectivity.

## 65.1.1 network management mac

Configure the locally administered MAC address.

- Mode: Privileged Exec Mode
- **Privilege Level: Operator**
- Format: network management mac [local-address <P-1>]

[local-address]: Enter the local admin MAC address (xx:xx:xx:xx:xx:xx).If the local address is nonzero, the device starts with this MAC address at the next boot. If the MAC address is changed, they must be stored by the configuration manager. A MAC address with a set multicast bit will not be accepted

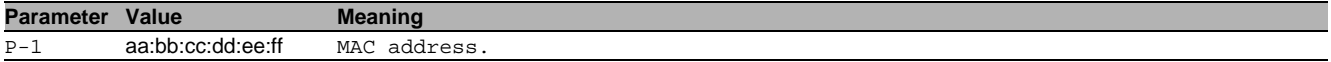

#### 65.1.2 network management port

Configure management access per port. Setting to 'all' will allowed access from all ports.

- Mode: Privileged Exec Mode
- Privilege Level: Operator
- Format: network management port <P-1>

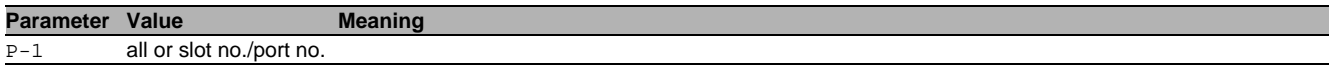

# 65.2 show

Display device options and settings.

# 65.2.1 show network management mac

Display the MAC address settings.

- Mode: Command is in all modes available.
- **Privilege Level: Guest**
- Format: show network management mac

#### 65.2.2 show network management port

Display the management access port.

Mode: Command is in all modes available.

- Privilege Level: Guest
- Format: show network management port

# 66 Modbus

# 66.1 modbus-tcp

Configure Modbus TCP/IP server settings.

## 66.1.1 modbus-tcp operation

Enable or disable the Modbus TCP/IP server.

- Mode: Global Config Mode
- **Privilege Level: Operator**
- Format: modbus-tcp operation

## no modbus-tcp operation

Disable the option

- Mode: Global Config Mode
- Privilege Level: Operator
- Format: no modbus-tcp operation

#### 66.1.2 modbus-tcp write-access

Enable or disable the write-access on Modbus TCP/IP registers. - Possible security risk, as Modbus TCP/IP communication is not authenticated - .

- Mode: Global Config Mode
- Privilege Level: Operator
- Format: modbus-tcp write-access

# no modbus-tcp write-access

Disable the option

- Mode: Global Config Mode
- Privilege Level: Operator
- Format: no modbus-tcp write-access

#### 66.1.3 modbus-tcp port

Defines the port number of the Modbus TCP/IP server (default: 502).

- Mode: Global Config Mode
- **Privilege Level: Operator**
- Format: modbus-tcp port <P-1>

**Parameter Value Meaning**

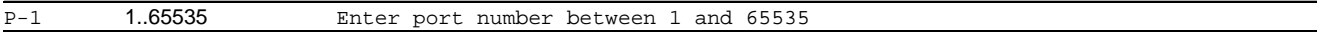

#### 66.1.4 modbus-tcp max-sessions

Defines the maximum number of concurrent Modbus TCP/IP sessions (default: 5).

- Mode: Global Config Mode
- Privilege Level: Operator
- Format: modbus-tcp max-sessions <P-1>

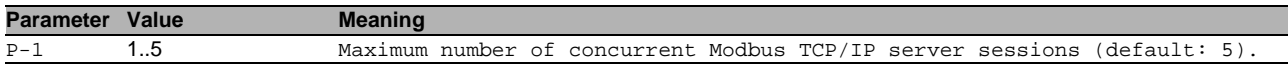

# 66.2 show

Display device options and settings.

### 66.2.1 show modbus-tcp

Display the Modbus TCP/IP server settings.

- Mode: Command is in all modes available.
- **Privilege Level: Guest**
- Format: show modbus-tcp

# 67 Multicast Routing

# 67.1 ip

Set IP parameters.

# 67.1.1 ip mcast staticroute add

Add a new multicast static route instance.

- Mode: Global Config Mode
- Privilege Level: Operator
- Format: ip mcast staticroute add <P-1> <P-2> rpf-address <P-3>
- rpf-address: Set the RPF address.

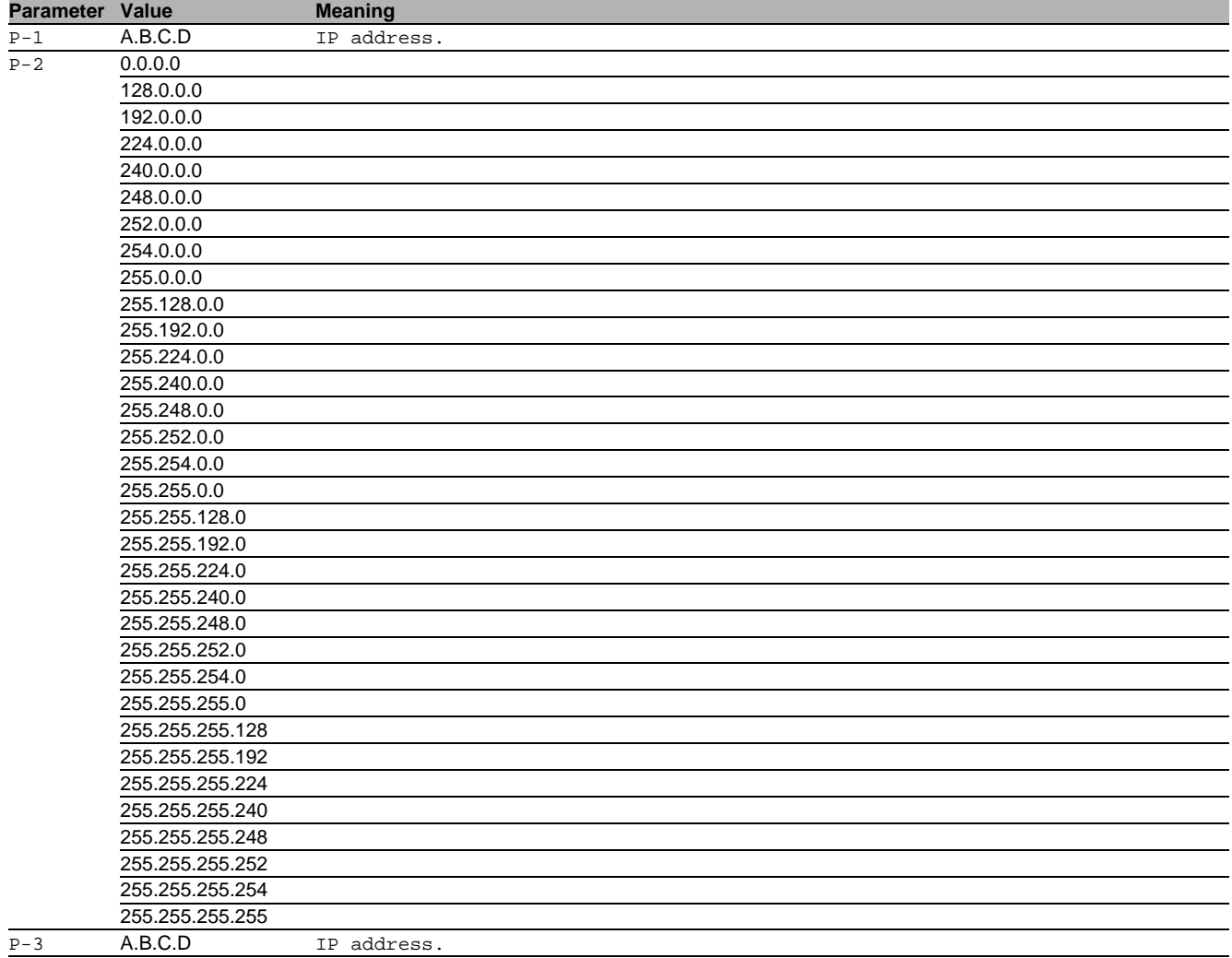

## 67.1.2 ip mcast staticroute modify

Modify parameters of a multicast static route instance.

- Mode: Global Config Mode
- Privilege Level: Operator
- Format: ip mcast staticroute modify <P-1> <P-2> [operation <P-3>] [rpf-address <P-4>] [preference <P-5>]

[operation]: Enable or disable a multicast static route instance.

[rpf-address]: The RPF address.

[preference]: The preference of the static multicast route.

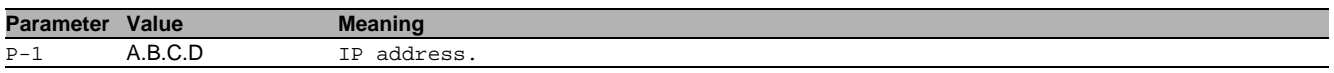

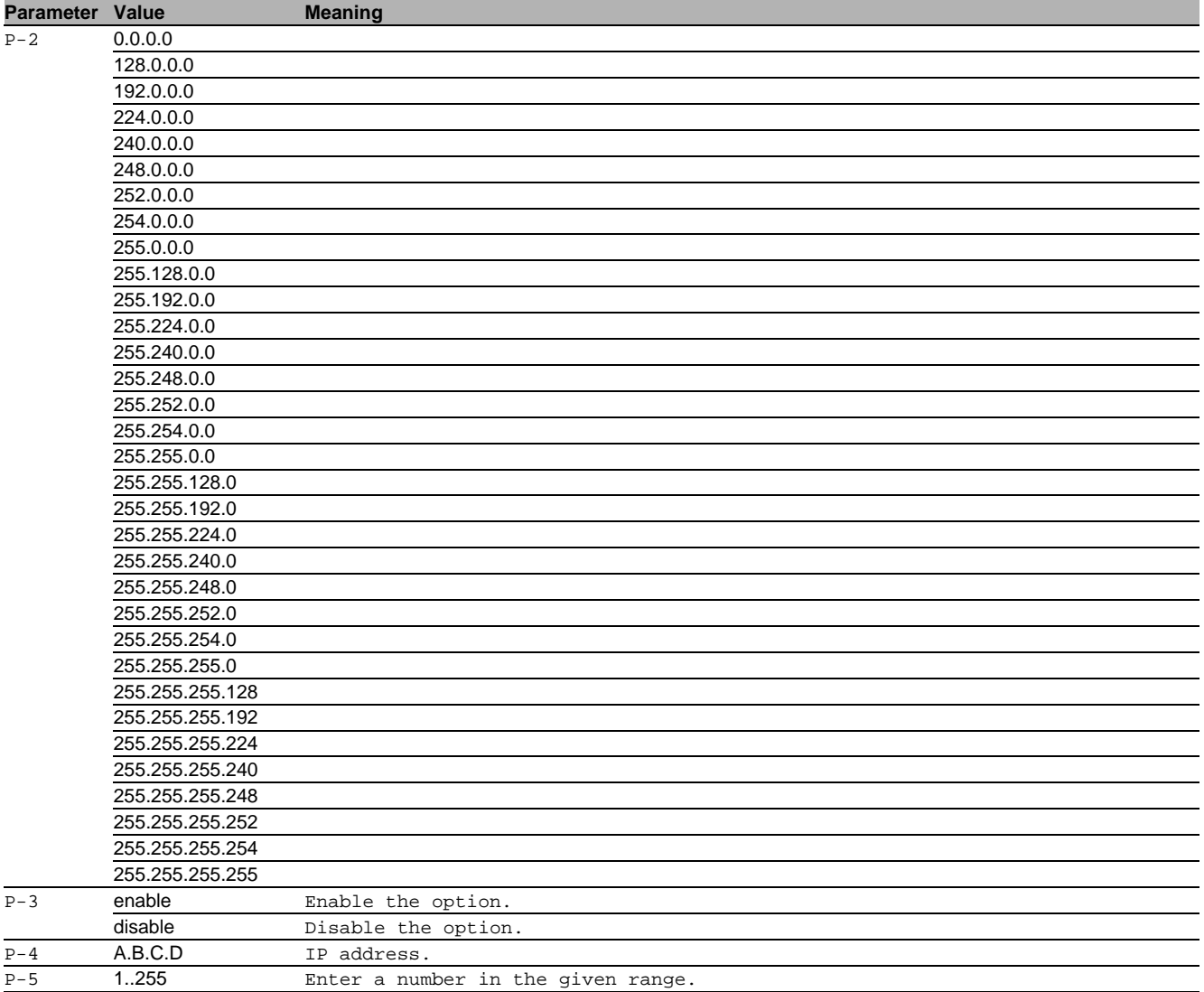

# 67.1.3 ip mcast staticroute delete

Delete a multicast static route instance.

Mode: Global Config Mode

Privilege Level: Operator

Format: ip mcast staticroute delete <P-1> <P-2>

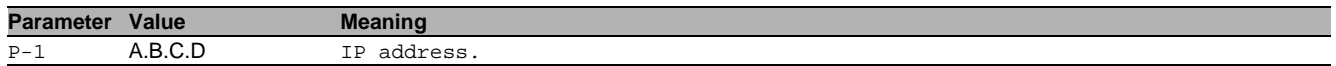

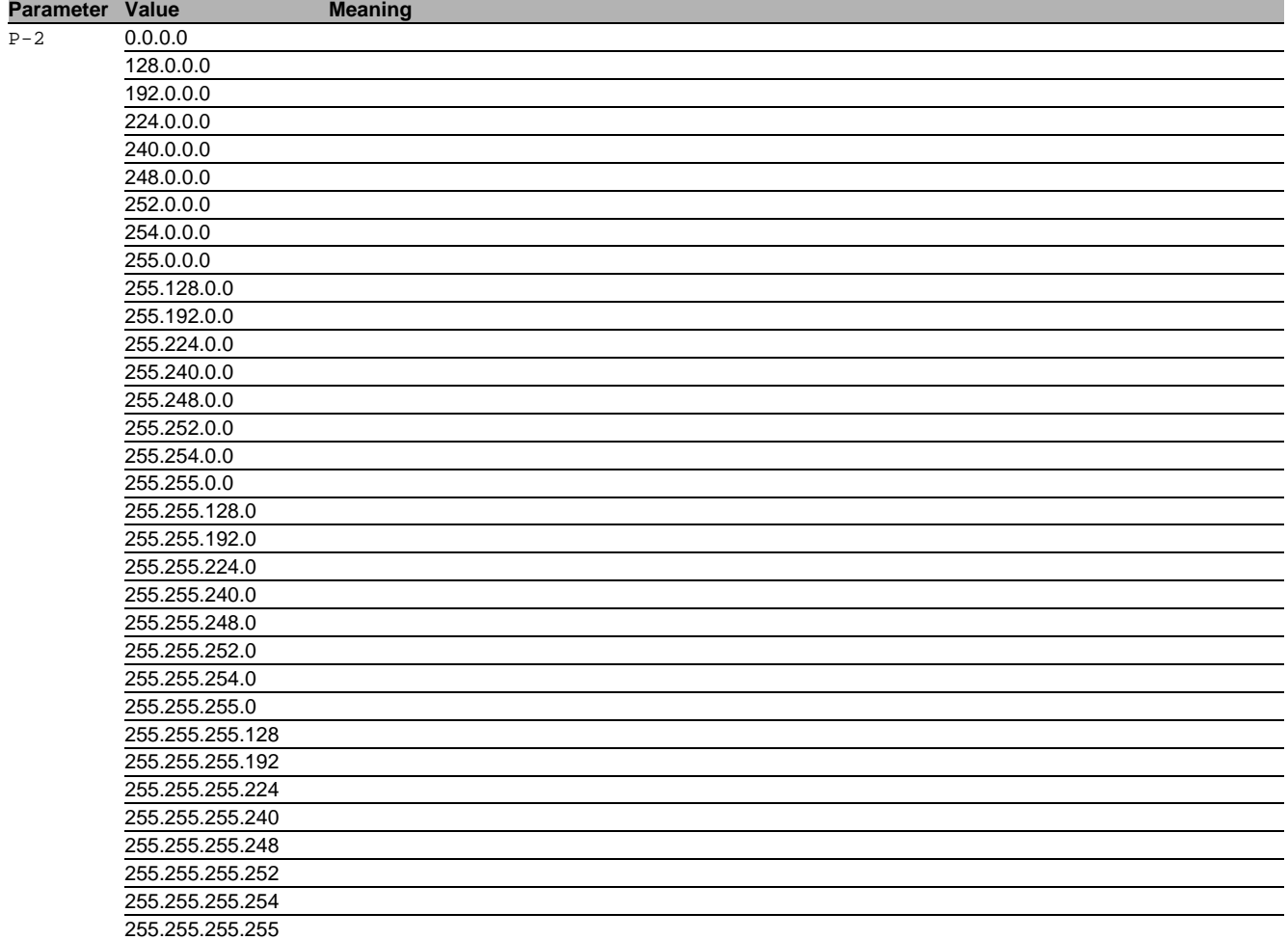

# 67.1.4 ip mcast operation

Enable or disable IP multicast routing on the router.

- Mode: Global Config Mode
- Privilege Level: Operator
- Format: ip mcast operation

# no ip mcast operation

Disable the option

- Mode: Global Config Mode
- Privilege Level: Operator
- Format: no ip mcast operation

# 67.1.5 ip mcast software-dscp-value

Configures the DSCP value that is written into multicast packets that are routed in software.

- Mode: Global Config Mode
- Privilege Level: Operator

```
 Format: ip mcast software-dscp-value <P-1>
```
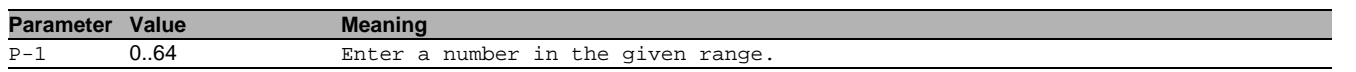

# 67.2 ip

IP interface commands.

# 67.2.1 ip mcast ttl-threshold

This command sets the datagram TTL threshold for the interface.

- Mode: Interface Range Mode
- Privilege Level: Operator
- Format: ip mcast ttl-threshold <P-1>

**Parameter Value Meaning** P-1 0..255 Enter a number in the given range

#### 67.2.2 ip mcast boundary

Configure an administratively scoped IP multicast boundary (Range: 239.0.0.0-239.255.255.255).

Mode: Interface Range Mode

Privilege Level: Operator

Format: ip mcast boundary <P-1> <P-2>

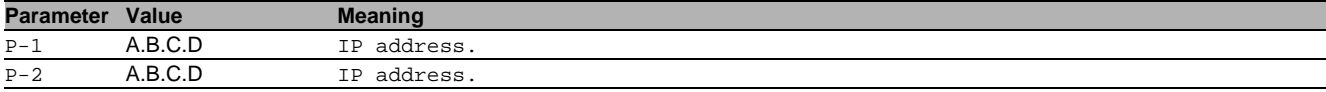

#### no ip mcast boundary

Disable the option

- Mode: Interface Range Mode
- Privilege Level: Operator
- Format: no ip mcast boundary <P-1> <P-2>

# 67.3 show

Display device options and settings.

#### 67.3.1 show ip mcast global

Display the general IP multicast information.

- Mode: Command is in all modes available.
- **Privilege Level: Guest**
- Format: show ip mcast global

### 67.3.2 show ip mcast boundary

Display the administratively scoped IP multicast boundaries.

- Mode: Command is in all modes available.
- **Privilege Level: Guest**
- Format: show ip mcast boundary [<P-1>]

**Parameter Value Meaning**  $\overline{P-1}$  slot no./port no.

#### 67.3.3 show ip mcast interface

Display the interface specific information.

Mode: Command is in all modes available.

Privilege Level: Guest

Format: show ip mcast interface [<P-1>]

**Parameter Value Meaning**

P-1 slot no./port no.

#### 67.3.4 show ip mcast mroute static

Display the multicast static routes.

- Mode: Command is in all modes available.
- **Privilege Level: Guest**
- Format: show ip mcast mroute static

#### 67.3.5 show ip mcast mroute detail

Display the multicast routing table details.

- Mode: Command is in all modes available.
- Privilege Level: Guest
- Format: show ip mcast mroute detail [<P-1> [<P-2>]]

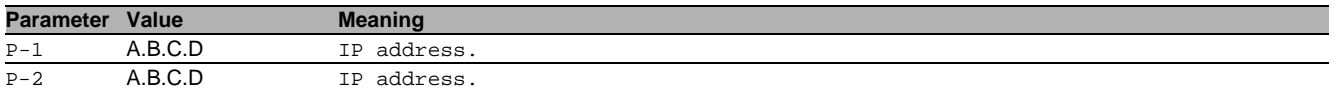

## 67.3.6 show ip mcast mroute summary

Display the multicast routing table summary.

Mode: Command is in all modes available.

Privilege Level: Guest

Format: show ip mcast mroute summary [<P-1> [<P-2>]]

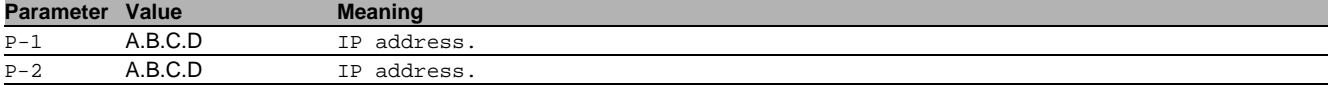

# 68 Media Redundancy Protocol (MRP)

# 68.1 mrp

Configure the MRP settings.

### 68.1.1 mrp domain modify advanced-mode

Configure the MRM Advanced Mode.

- Mode: Global Config Mode
- **Privilege Level: Operator**
- Format: mrp domain modify advanced-mode <P-1>

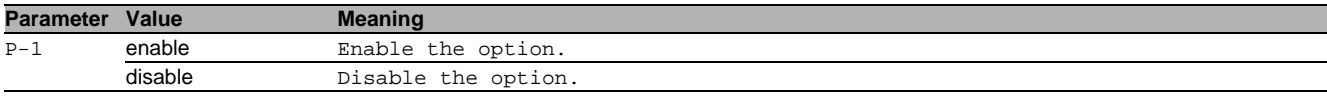

#### 68.1.2 mrp domain modify manager-priority

#### Configure the MRM priority.

- Mode: Global Config Mode
- Privilege Level: Operator

Format: mrp domain modify manager-priority <P-1>

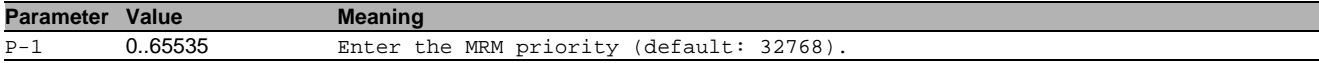

#### 68.1.3 mrp domain modify mode

Configure the role of the MRP device.

- Mode: Global Config Mode
- Privilege Level: Operator
- Format: mrp domain modify mode <P-1>

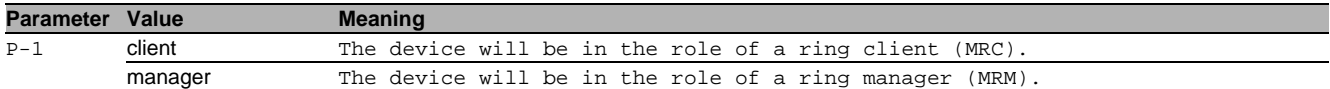

#### 68.1.4 mrp domain modify name

Configure the logical name of the MRP domain.

- Mode: Global Config Mode
- Privilege Level: Operator
- Format: mrp domain modify name <P-1>

**Parameter Value Meaning** P-1 string Enter a user-defined text, max. 255 characters.

#### 68.1.5 mrp domain modify operation

## Enable or disable the MRP function.

- Mode: Global Config Mode
- Privilege Level: Operator
- Format: mrp domain modify operation <P-1>

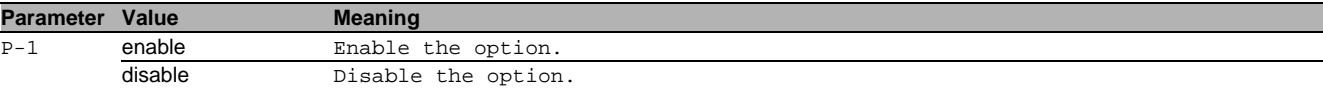

# 68.1.6 mrp domain modify port primary

#### Configure the primary ring port.

- Mode: Global Config Mode
- Privilege Level: Operator
- Format: mrp domain modify port primary <P-1>

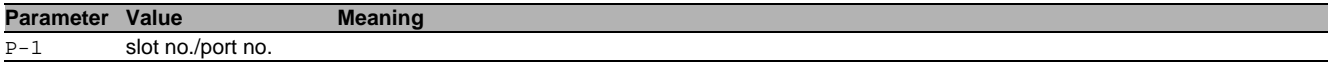

# 68.1.7 mrp domain modify port secondary

Configure the secondary ring port.

- Mode: Global Config Mode
- Privilege Level: Operator
- Format: mrp domain modify port secondary <P-1> [fixed-backup <P-2>]

[fixed-backup]: Enable or disable the secondary ring port of the manager to be the backup port permanently.

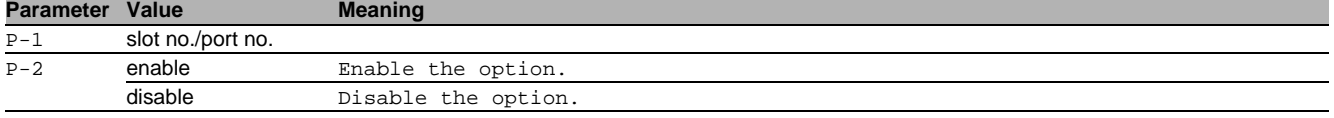

### 68.1.8 mrp domain modify recovery-delay

Configure the MRM Recovery Delay.

- Mode: Global Config Mode
- Privilege Level: Operator
- Format: mrp domain modify recovery-delay <P-1>

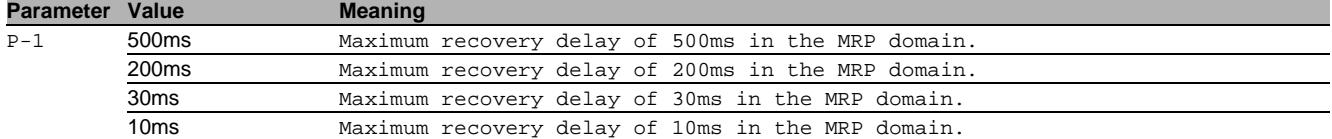

#### 68.1.9 mrp domain modify round-trip-delay

Configure the round-trip-delay counters.

Mode: Global Config Mode

Privilege Level: Operator

Format: mrp domain modify round-trip-delay <P-1>

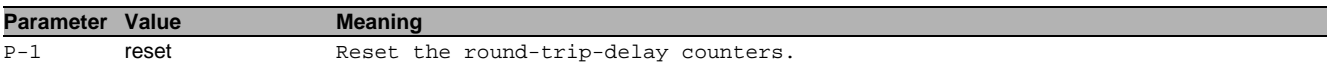

## 68.1.10 mrp domain modify vlan

Configure the VLAN identifier of the MRP domain. (VLAN ID 0 means that no VLAN is used).

- Mode: Global Config Mode
- Privilege Level: Operator
- Format: mrp domain modify vlan <P-1>

**Parameter Value Meaning**

P-1 0..4042 VLAN identifier of the MRP domain. (VLAN ID 0 means that no VLAN is used).

# 68.1.11 mrp domain add default-domain

Default MRP domain ID.

- Mode: Global Config Mode
- Privilege Level: Operator
- Format: mrp domain add default-domain

# 68.1.12 mrp domain add domain-id

MRP domain ID. Format: 16 bytes in decimal notation. (Example: 1.2.3.4.5.6.7.8.9.10.11.12.13.14.15.16).

- Mode: Global Config Mode
- Privilege Level: Operator
- Format: mrp domain add domain-id <P-1>

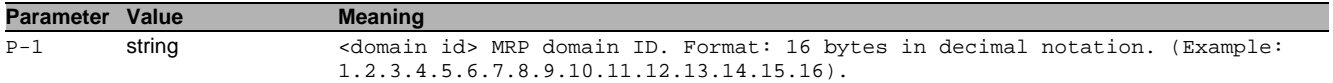

# 68.1.13 mrp domain delete

Delete the current MRP domain.

Mode: Global Config Mode

- Privilege Level: Operator
- Format: mrp domain delete

# 68.1.14 mrp operation

Enable or disable MRP.

- Mode: Global Config Mode
- Privilege Level: Operator
- Format: mrp operation

#### no mrp operation Disable the option

- Mode: Global Config Mode
- Privilege Level: Operator
- Format: no mrp operation

# 68.2 show

Display device options and settings.

# 68.2.1 show mrp

Display the MRP settings.

- Mode: Command is in all modes available.
- Privilege Level: Guest
- Format: show mrp

# 69 MRP IEEE

# 69.1 mrp-ieee

Configure IEEE MRP parameters and protocols, MVRP for dynamic VLAN registration and MMRP for dynamic MAC registration on a port.

# 69.1.1 mrp-ieee global join-time

Set the IEEE multiple registration protocol join time-interval. The join timer controls the interval between join message transmissions sent to applicant state machines. An instance of this timer is required on a per-Port, per-MRP participant basis.

- Mode: Interface Range Mode
- Privilege Level: Operator
- Format: mrp-ieee global join-time <P-1>

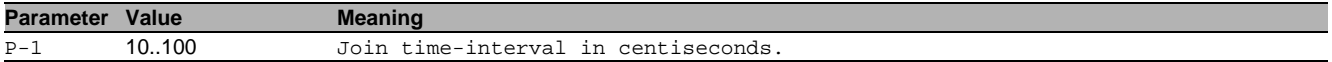

#### 69.1.2 mrp-ieee global leave-time

Set the IEEE multiple registration protocol leave time-interval. The leave timer controls the period of time that the registrar state machine waits in the leave state before transiting to the empty state. An instance of the timer is required for each state machine in the leave state.

- Mode: Interface Range Mode
- Privilege Level: Operator
- Format: mrp-ieee global leave-time <P-1>

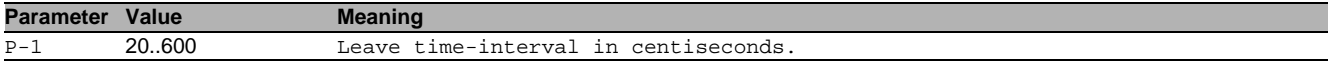

#### 69.1.3 mrp-ieee global leave-all-time

Set the IEEE multiple registration protocol leave-all time-interval. The leave all timer controls the frequency with which the leaveall state machine generates leaveall PDUs. The timer is required on a per-Port, per-MRP Participant basis.

Mode: Interface Range Mode

Privilege Level: Operator

Format: mrp-ieee global leave-all-time <P-1>

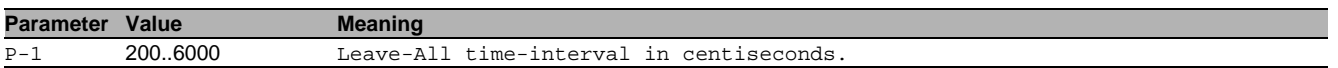

# 69.2 show

Display device options and settings.

### 69.2.1 show mrp-ieee global interface

Display the global configuration of IEEE multiple registration protocol per interface.

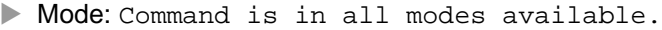

Privilege Level: Guest

```
 Format: show mrp-ieee global interface [<P-1>]
```
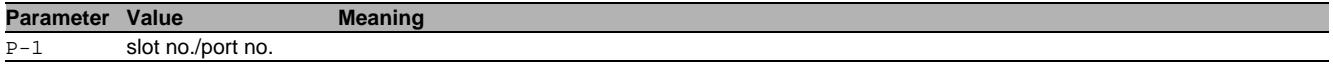
# 70 MRP IEEE MMRP

## 70.1 mrp-ieee

Configure IEEE MRP protocols.

#### 70.1.1 mrp-ieee mmrp vlan-id

Configure the VLAN parameters.

Mode: VLAN Database Mode

- **Privilege Level: Operator**
- Format: mrp-ieee mmrp vlan-id <P-1> forward-all <P-2> forbidden-servicereq <P-3> forward-all: Enable or disable 'Forward All Groups' in a given Vlan for a given interface.

forbidden-servicereq: Enable or disable the mmrp feature 'Forbidden Service Requirement' in a given Vlan for a given interface.

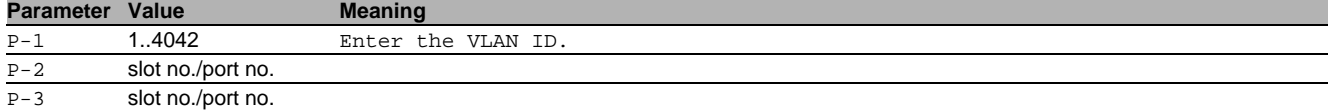

#### no mrp-ieee mmrp vlan-id Disable the option

- Mode: VLAN Database Mode
- Privilege Level: Operator
- Format: no mrp-ieee mmrp vlan-id <P-1> forward-all <P-2> forbidden-servicereq <P-3>

# 70.2 show

Display device options and settings.

## 70.2.1 show mrp-ieee mmrp global

Display the IEEE MMRP global configuration.

- Mode: Command is in all modes available.
- Privilege Level: Guest
- Format: show mrp-ieee mmrp global

#### 70.2.2 show mrp-ieee mmrp interface

Display the IEEE MMRP interface configuration.

- Mode: Command is in all modes available.
- **Privilege Level: Guest**

Format: show mrp-ieee mmrp interface [<P-1>]

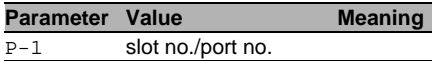

#### 70.2.3 show mrp-ieee mmrp statistics global

Display the IEEE MMRP global statistics.

- Mode: Command is in all modes available.
- **Privilege Level: Guest**
- Format: show mrp-ieee mmrp statistics global

#### 70.2.4 show mrp-ieee mmrp statistics interface

Display the IEEE MMRP interface statistics.

Mode: Command is in all modes available.

- Privilege Level: Guest
- Format: show mrp-ieee mmrp statistics interface [<P-1>]

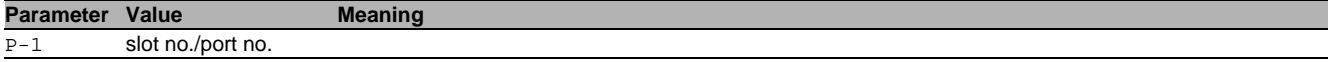

#### 70.2.5 show mrp-ieee mmrp service-requirement forward-all vlan

Display the Forward-All setting for port in given VLAN.

- Mode: Command is in all modes available.
- **Privilege Level: Guest**

Format: show mrp-ieee mmrp service-requirement forward-all vlan [<P-1>]

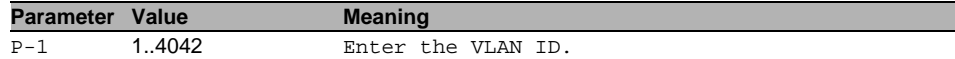

#### 70.2.6 show mrp-ieee mmrp service-requirement forbidden vlan

Display the Forward-All setting for port in given VLAN.

Mode: Command is in all modes available.

Privilege Level: Guest

Format: show mrp-ieee mmrp service-requirement forbidden vlan [<P-1>]

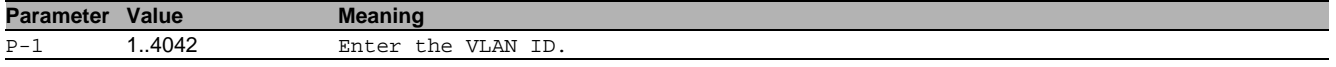

## 70.3 mrp-ieee

Configure IEEE MRP protocols, MVRP for dynamic VLAN registration and MMRP for dynamic MAC registration.

#### 70.3.1 mrp-ieee mmrp operation

Enable or disable MMRP globally. Devices use MMRP information for dynamic registration of group membership and individual MAC addresses with end devices and switches that support extended filtering services, within the connected LAN.

- Mode: Global Config Mode
- Privilege Level: Operator
- Format: mrp-ieee mmrp operation

#### no mrp-ieee mmrp operation

Disable the option

- Mode: Global Config Mode
- Privilege Level: Operator
- Format: no mrp-ieee mmrp operation

## 70.3.2 mrp-ieee mmrp periodic-machine

Enable or disable MMRP periodic state machine globally. When enabled, the periodic state machine sends extra MMRP messages when the periodic timer expires.

- Mode: Global Config Mode
- Privilege Level: Operator
- Format: mrp-ieee mmrp periodic-machine

## no mrp-ieee mmrp periodic-machine

Disable the option

- Mode: Global Config Mode
- Privilege Level: Operator
- Format: no mrp-ieee mmrp periodic-machine

# 70.4 clear

Clear several items.

#### 70.4.1 clear mrp-ieee mmrp

Clear the IEEE MMRP global and port statistic tables.

- Mode: Privileged Exec Mode
- Privilege Level: Operator
- Format: clear mrp-ieee mmrp

# 70.5 mrp-ieee

Configure IEEE MRP parameters and protocols, MVRP for dynamic VLAN registration and MMRP for dynamic MAC registration on a port.

## 70.5.1 mrp-ieee mmrp operation

Enable or disable MMRP on the interface, with MMRP enabled globally and on this interface, the device sends and receives MMRP messages on this port.

- Mode: Interface Range Mode
- Privilege Level: Operator
- Format: mrp-ieee mmrp operation

## no mrp-ieee mmrp operation

Disable the option

- Mode: Interface Range Mode
- Privilege Level: Operator
- Format: no mrp-ieee mmrp operation

## 70.5.2 mrp-ieee mmrp restrict-register

Enable or disable restriction of dynamic mac address registration using IEEE MMRP on the port. When enabled, the dynamic registration of mac address attributes is allowed only if the attribute has already been statically registered on the device.

- Mode: Interface Range Mode
- Privilege Level: Operator
- Format: mrp-ieee mmrp restrict-register

# no mrp-ieee mmrp restrict-register

Disable the option

- Mode: Interface Range Mode
- Privilege Level: Operator
- Format: no mrp-ieee mmrp restrict-register

## 70.6 show

Display device options and settings.

## 70.6.1 show mac-filter-table mmrp

Display the MMRP entries in the MFDB table.

- Mode: Command is in all modes available.
- Privilege Level: Guest
- Format: show mac-filter-table mmrp

# 71 MRP IEEE MSRP

# 71.1 mrp-ieee

Configure IEEE MRP protocols, MVRP for dynamic VLAN registration and MMRP for dynamic MAC registration.

## 71.1.1 mrp-ieee msrp operation

Enable or disable MSRP globally.

- Mode: Global Config Mode
- **Privilege Level: Administrator**
- Format: mrp-ieee msrp operation

#### no mrp-ieee msrp operation Disable the option

- Mode: Global Config Mode
- Privilege Level: Administrator
- Format: no mrp-ieee msrp operation

#### 71.1.2 mrp-ieee msrp boundary-propagate

#### Enable or disable the boundary propagation.

- Mode: Global Config Mode
- Privilege Level: Administrator
- Format: mrp-ieee msrp boundary-propagate

#### no mrp-ieee msrp boundary-propagate Disable the option

- Mode: Global Config Mode
- Privilege Level: Administrator
- Format: no mrp-ieee msrp boundary-propagate

#### 71.1.3 mrp-ieee msrp talker-pruning

Enable or disable the talker pruning.

- Mode: Global Config Mode
- Privilege Level: Administrator
- Format: mrp-ieee msrp talker-pruning

#### no mrp-ieee msrp talker-pruning Disable the option

- Mode: Global Config Mode
- Privilege Level: Administrator
- Format: no mrp-ieee msrp talker-pruning

#### 71.1.4 mrp-ieee msrp max-fan-in-ports

Configure the maximum fan-in ports.

- Mode: Global Config Mode
- **Privilege Level: Administrator**
- Format: mrp-ieee msrp max-fan-in-ports <P-1>

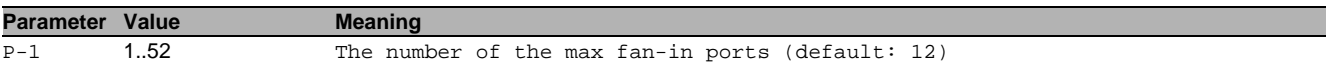

# 71.2 show

Display device options and settings.

# 71.2.1 show mrp-ieee msrp statistics global

Display the global statistics.

- Mode: Command is in all modes available.
- Privilege Level: Administrator
- Format: show mrp-ieee msrp statistics global

#### 71.2.2 show mrp-ieee msrp statistics interface

#### Display the statistics for an interface.

- Mode: Command is in all modes available.
- Privilege Level: Administrator
- Format: show mrp-ieee msrp statistics interface <P-1>

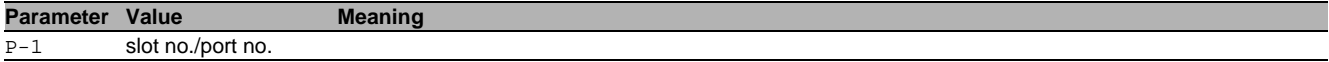

# 71.3 clear

Clear several items.

## 71.3.1 clear mrp-ieee msrp

Clear all the MSRP statistics.

- Mode: Privileged Exec Mode
- Privilege Level: Administrator
- Format: clear mrp-ieee msrp

# 72 MRP IEEE MVRP

# 72.1 mrp-ieee

Configure IEEE MRP protocols, MVRP for dynamic VLAN registration and MMRP for dynamic MAC registration.

## 72.1.1 mrp-ieee mvrp operation

Enable or disable IEEE MVRP globally. When enabled, the device distributes VLAN membership information on MVRP enable active ports. MVRP-aware devices use the information to dynamically create VLAN members and update the local VLAN member database.

- Mode: Global Config Mode
- **Privilege Level: Operator**
- Format: mrp-ieee mvrp operation

#### no mrp-ieee mvrp operation

Disable the option

- Mode: Global Config Mode
- Privilege Level: Operator
- **Format:** no mrp-ieee mvrp operation

## 72.1.2 mrp-ieee mvrp periodic-machine

Enable or disable IEEE MVRP periodic state machine globally. When enabled, the device sends MVRP messages to the connected MVRP-aware devices when the periodic timer expires.

- Mode: Global Config Mode
- Privilege Level: Operator
- Format: mrp-ieee mvrp periodic-machine

# no mrp-ieee mvrp periodic-machine

Disable the option

- Mode: Global Config Mode
- Privilege Level: Operator
- Format: no mrp-ieee mvrp periodic-machine

# 72.2 mrp-ieee

Configure IEEE MRP parameters and protocols, MVRP for dynamic VLAN registration and MMRP for dynamic MAC registration on a port.

## 72.2.1 mrp-ieee mvrp operation

Enable or disable IEEE MVRP on the port. When enabled, globally and on this port, the device distributes VLAN membership information to MVRP aware devices connected to this port.

- Mode: Interface Range Mode
- Privilege Level: Operator
- Format: mrp-ieee mvrp operation

## no mrp-ieee mvrp operation

Disable the option

- Mode: Interface Range Mode
- Privilege Level: Operator
- Format: no mrp-ieee mvrp operation

## 72.2.2 mrp-ieee mvrp restrict-register

Enable or disable restriction of dynamic VLAN registration using IEEE MVRP on the port. When enabled, the dynamic registration of VLAN attributes is allowed only if the attribute has already been statically registered on the device.

- Mode: Interface Range Mode
- Privilege Level: Operator
- Format: mrp-ieee mvrp restrict-register
- no mrp-ieee mvrp restrict-register Disable the option
	- Mode: Interface Range Mode
	- Privilege Level: Operator
	- Format: no mrp-ieee mvrp restrict-register

# 72.3 show

Display device options and settings.

#### 72.3.1 show mrp-ieee mvrp global

Display the IEEE MVRP global configuration.

- Mode: Command is in all modes available.
- **Privilege Level: Guest**
- Format: show mrp-ieee myrp global

#### 72.3.2 show mrp-ieee mvrp interface

Display the IEEE MVRP interface configuration.

- Mode: Command is in all modes available.
- Privilege Level: Guest
- Format: show mrp-ieee mvrp interface [<P-1>]

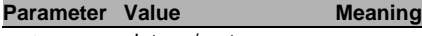

P-1 slot no./port no.

## 72.3.3 show mrp-ieee mvrp statistics global

Display the IEEE MVRP global statistics.

Mode: Command is in all modes available.

- Privilege Level: Guest
- Format: show mrp-ieee mvrp statistics global

#### 72.3.4 show mrp-ieee mvrp statistics interface

Display the IEEE MVRP interface statistics.

Mode: Command is in all modes available.

- Privilege Level: Guest
- Format: show mrp-ieee mvrp statistics interface [<P-1>]

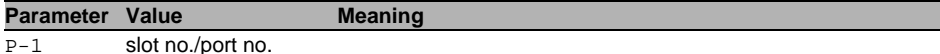

## 72.4 clear

Clear several items.

## 72.4.1 clear mrp-ieee mvrp

Clear the IEEE MVRP global and port statistic tables.

- Mode: Privileged Exec Mode
- Privilege Level: Operator
- Format: clear mrp-ieee mvrp

# 73 Network Address Translation (NAT)

# 73.1 nat

Manage NAT rules

## 73.1.1 nat dnat commit

Commit pending changes for DNAT (commits all NAT changes).

- Mode: Global Config Mode
- Privilege Level: Operator
- Format: nat dnat commit

#### 73.1.2 nat dnat add

#### Add rule to DNAT

Mode: Global Config Mode

Privilege Level: Operator

 Format: nat dnat add <P-1> [cfg <P-2> <P-3> <P-4> <P-5> <P-6> <P-7> <P-8> [<P-9>]] [cfg]: Configure the rule immediately

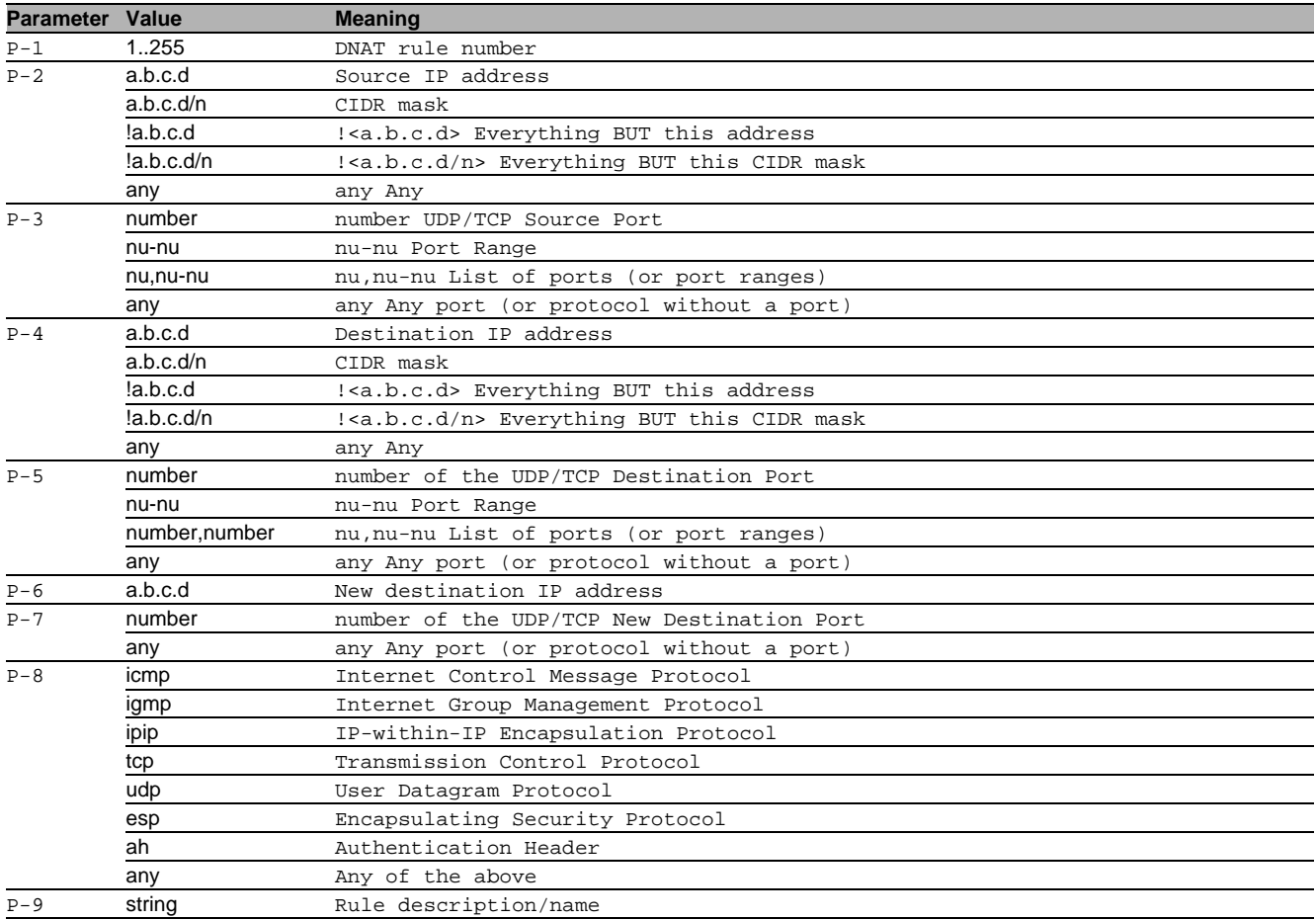

#### 73.1.3 nat dnat modify

#### Configure single DNAT rule

Mode: Global Config Mode

Privilege Level: Operator

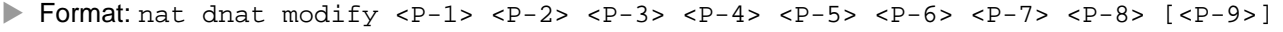

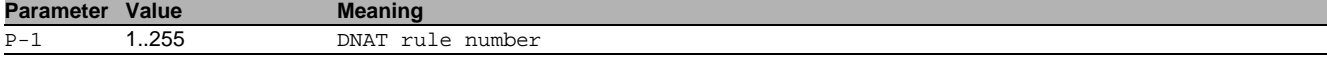

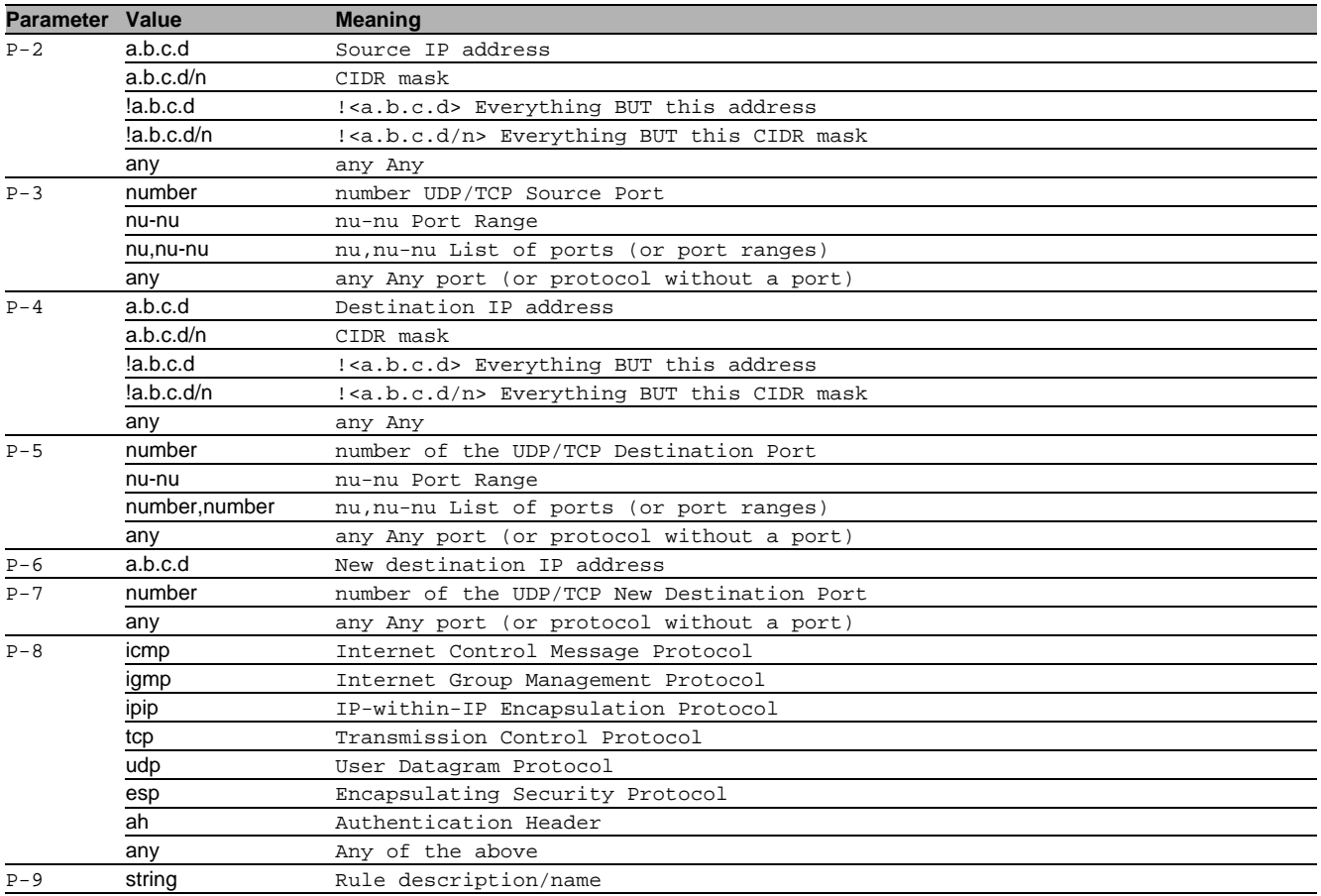

#### 73.1.4 nat dnat delete

#### Delete rule from DNAT

- Mode: Global Config Mode
- Privilege Level: Operator
- Format: nat dnat delete <P-1>

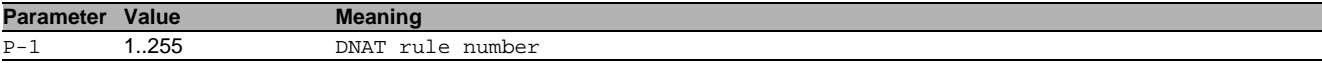

## 73.1.5 nat dnat logtrap

# Set log/trap for DNAT rule

- Mode: Global Config Mode
- Privilege Level: Operator
- Format: nat dnat logtrap <P-1> <P-2> <P-3>

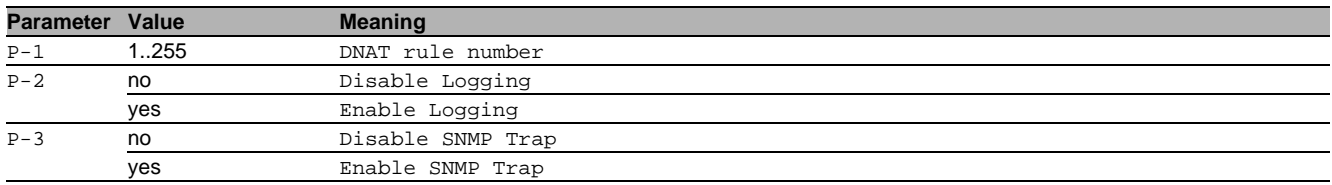

## 73.1.6 nat dnat state

#### Enable/Disable specific DNAT rule

- Mode: Global Config Mode
- Privilege Level: Operator
- Format: nat dnat state <P-1> <P-2>

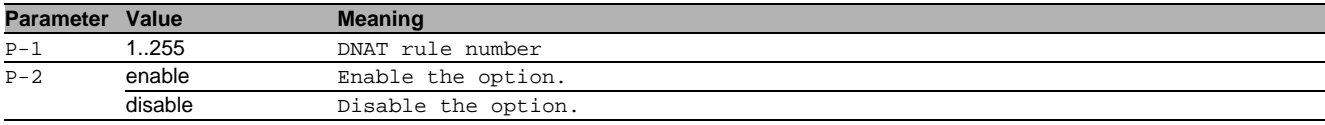

## 73.1.7 nat dnat if add

#### Add Interface

- Mode: Global Config Mode
- Privilege Level: Operator
- Format: nat dnat if add <P-1> <P-2> <P-3>

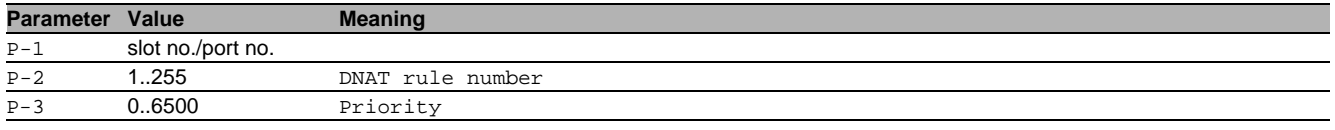

## 73.1.8 nat dnat if delete

## Delete interface

- Mode: Global Config Mode
- Privilege Level: Operator
- Format: nat dnat if delete <P-1> <P-2>

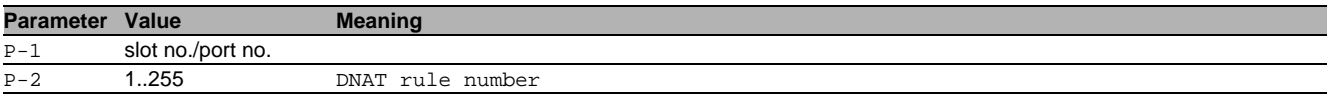

# 73.1.9 nat 1to1nat commit

Commit pending changes for 1:1 NAT (commits every NAT change).

- Mode: Global Config Mode
- Privilege Level: Operator
- Format: nat 1to1nat commit

## 73.1.10 nat 1to1nat add

#### Add rule to 1:1 NAT

- Mode: Global Config Mode
- Privilege Level: Operator
- Format: nat 1to1nat add <P-1> [cfg <P-2> <P-3> <P-4> [<P-5>]] [ingress <P-6>] [egress  $$  [ $$ ]]
- [cfg]: Configure the rule immediately [ingress]: Configure ingress interface

#### [egress]: Configure egress interface

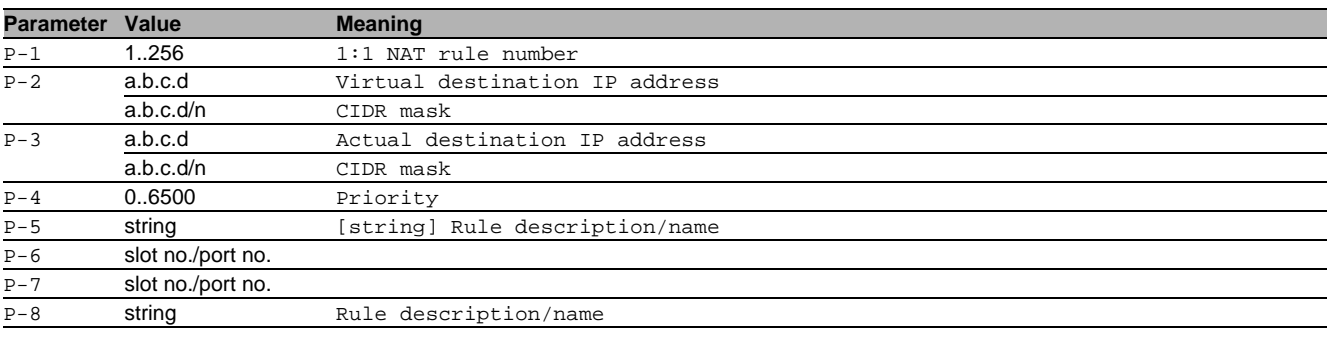

## 73.1.11 nat 1to1nat modify

Configure single 1:1 NAT rule

- Mode: Global Config Mode
- Privilege Level: Operator
- Format: nat 1to1nat modify <P-1> <P-2> <P-3> <P-4> [ingress <P-5>] [egress <P-6> [<P-7>]] [virtual-address <P-8>] [actual-address <P-9>] [description <P-10>] [ingress]: Configure ingress interface

[egress]: Configure egress interface

[virtual-address]: Configure virtual destination IP address

[actual-address]: Configure actual destination IP address

[description]: Configure description

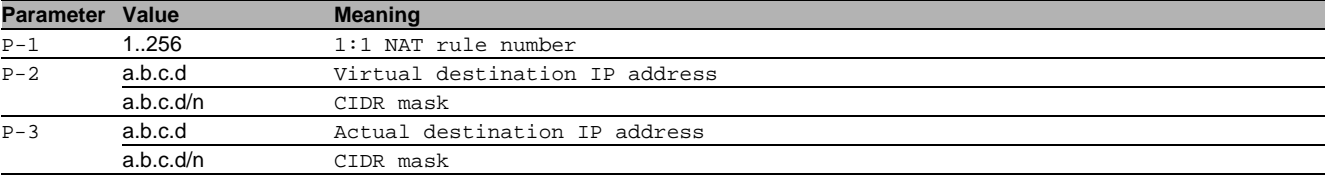

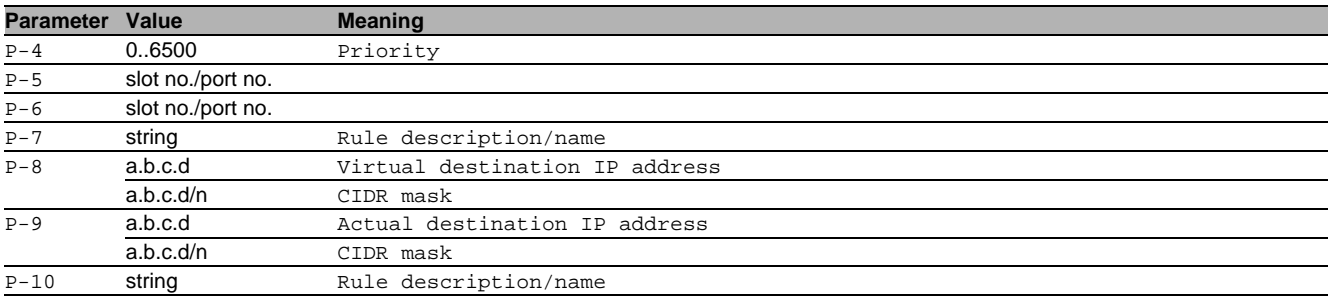

## 73.1.12 nat 1to1nat delete

- Delete the rule from 1:1 NAT
- Mode: Global Config Mode
- Privilege Level: Operator
- Format: nat 1to1nat delete <P-1>

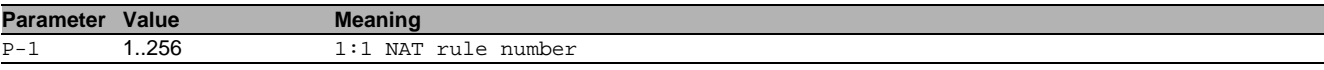

#### 73.1.13 nat 1to1nat logtrap

#### Set log/trap for 1:1 NAT rule

Mode: Global Config Mode

- Privilege Level: Operator
- Format: nat 1to1nat logtrap <P-1> <P-2> <P-3>

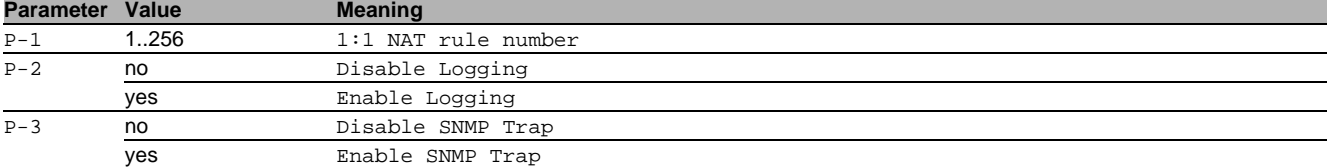

#### 73.1.14 nat 1to1nat state

#### Enable/Disable specific 1:1 NAT rule

Mode: Global Config Mode

- Privilege Level: Operator
- Format: nat 1to1nat state <P-1> <P-2>

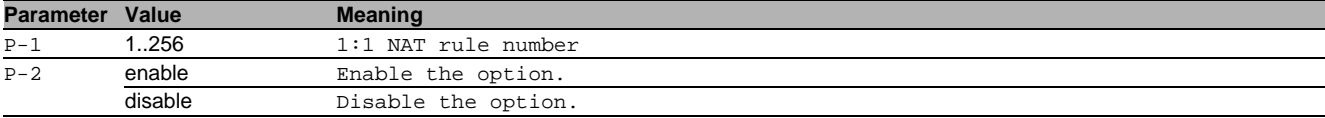

#### 73.1.15 nat 1to1nat enable

#### Enable specific 1:1 NAT rule

- Mode: Global Config Mode
- Privilege Level: Operator

Format: nat 1to1nat enable <P-1>

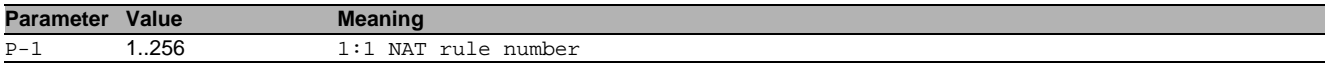

## 73.1.16 nat 1to1nat disable

Disable specific 1:1 NAT rule

- Mode: Global Config Mode
- Privilege Level: Operator
- Format: nat 1to1nat disable <P-1>

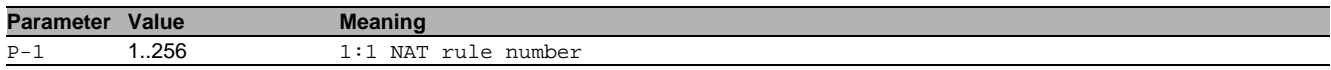

## 73.1.17 nat alg

Set the ALG options

- Mode: Global Config Mode
- Privilege Level: Operator
- Format: nat alg <P-1>

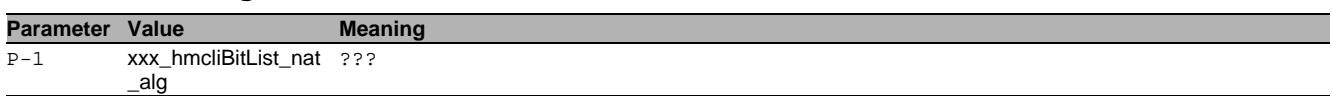

#### no nat alg

Disable the option

- Mode: Global Config Mode
- Privilege Level: Operator
- Format: no nat alg <P-1>

#### 73.1.18 nat interface

Set the public interface

- Mode: Global Config Mode
- Privilege Level: Operator
- Format: nat interface <P-1>

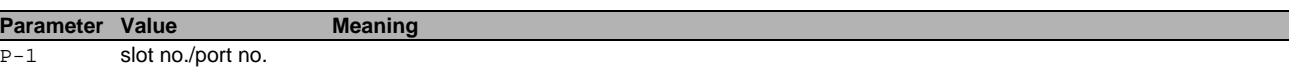

#### 73.1.19 nat masq commit

Commit pending changes for Masquerading (commits every NAT change).

- Mode: Global Config Mode
- Privilege Level: Operator
- Format: nat masq commit

#### 73.1.20 nat masq add

#### Add rule to Masquerading

- Mode: Global Config Mode
- Privilege Level: Operator
- Format: nat masq add <P-1> [cfg <P-2> <P-3> <P-4> [<P-5>]]
- [cfg]: Configure the rule immediately

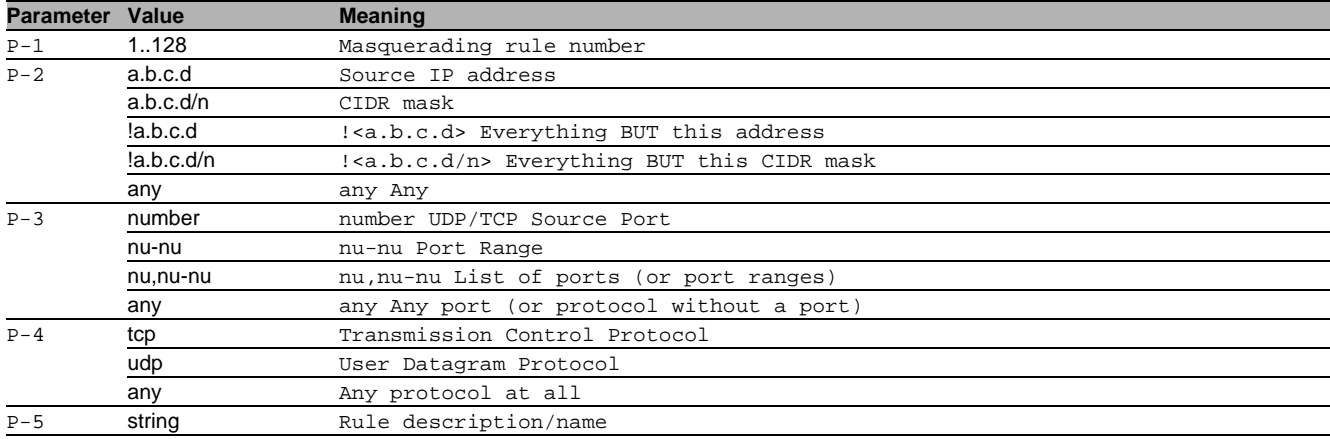

## 73.1.21 nat masq modify

## Configure single Masquerading rule

- Mode: Global Config Mode
- Privilege Level: Operator

```
 Format: nat masq modify <P-1> <P-2> <P-3> <P-4> [<P-5>]
```
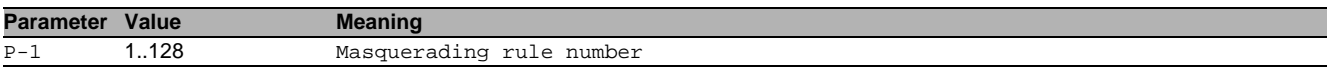

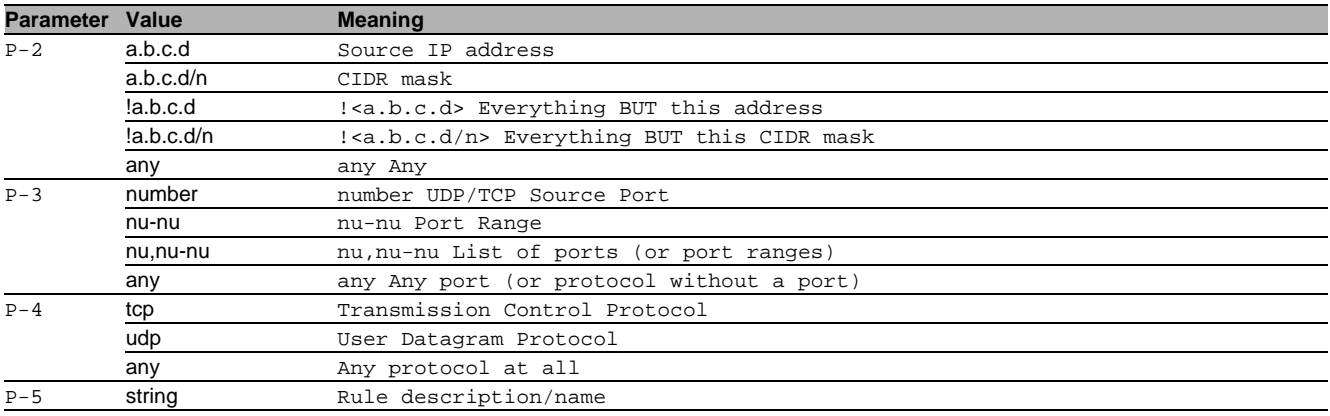

#### 73.1.22 nat masq delete

#### Delete rule from Masquerading

- Mode: Global Config Mode
- Privilege Level: Operator
- Format: nat masq delete <P-1>

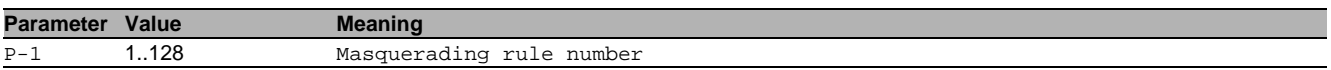

#### 73.1.23 nat masq logtrap

Set log/trap for Masquerading rule

- Mode: Global Config Mode
- Privilege Level: Operator
- Format: nat masq logtrap <P-1> <P-2> <P-3>

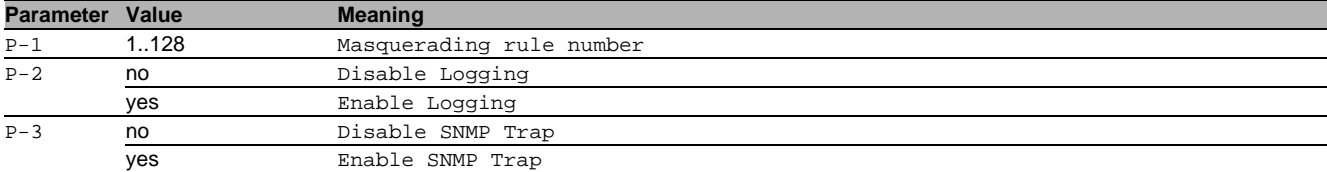

#### 73.1.24 nat masq ipsec-exempt

Exclude IPsec traffic from Masquerading rule

- Mode: Global Config Mode
- Privilege Level: Operator
- Format: nat masq ipsec-exempt <P-1> <P-2>

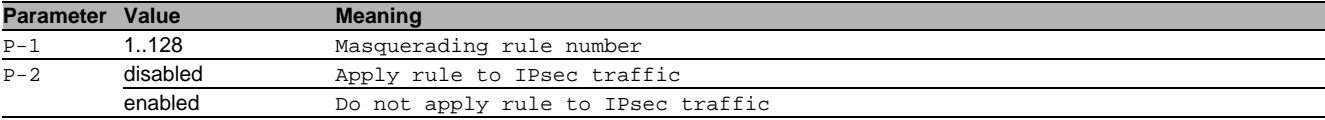

#### 73.1.25 nat masq state

#### Enable/Disable specific Masquerading rule

- Mode: Global Config Mode
- Privilege Level: Operator
- Format: nat masq state <P-1> <P-2>

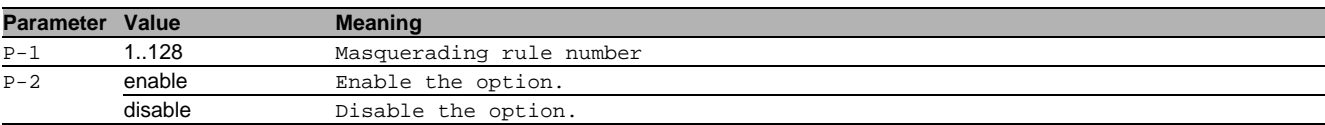

## 73.1.26 nat masq if add

#### Add interface

- Mode: Global Config Mode
- Privilege Level: Operator
- Format: nat masq if add <P-1> <P-2> <P-3>

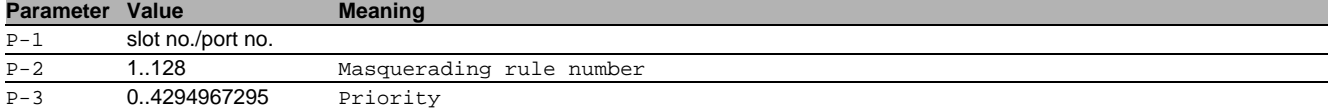

## 73.1.27 nat masq if delete

#### Delete interface

- Mode: Global Config Mode
- Privilege Level: Operator
- Format: nat masq if delete <P-1> <P-2>

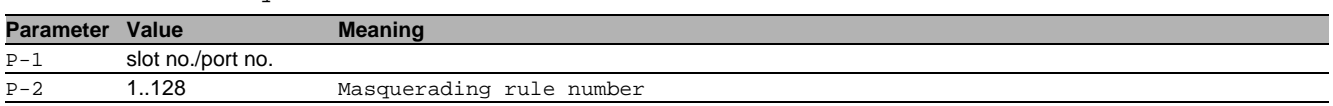

#### 73.1.28 nat doublenat commit

Commit pending changes for Double NAT (commits all NAT changes).

- Mode: Global Config Mode
- Privilege Level: Operator
- Format: nat doublenat commit

#### 73.1.29 nat doublenat add

#### Add rule to Double NAT

- Mode: Global Config Mode
- Privilege Level: Operator
- Format: nat doublenat add <P-1> [cfg <P-2> <P-3> <P-4> <P-5> [<P-6>]]

[cfg]: Configure the rule immediately

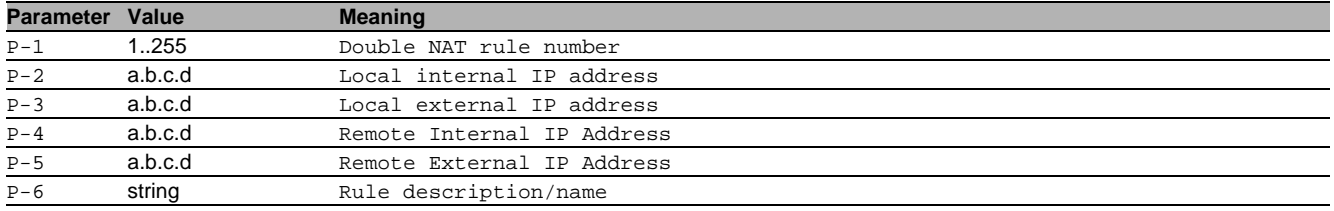

#### 73.1.30 nat doublenat modify

Configure single Double NAT rule

Mode: Global Config Mode

Privilege Level: Operator

Format: nat doublenat modify <P-1> <P-2> <P-3> <P-4> <P-5> [<P-6>]

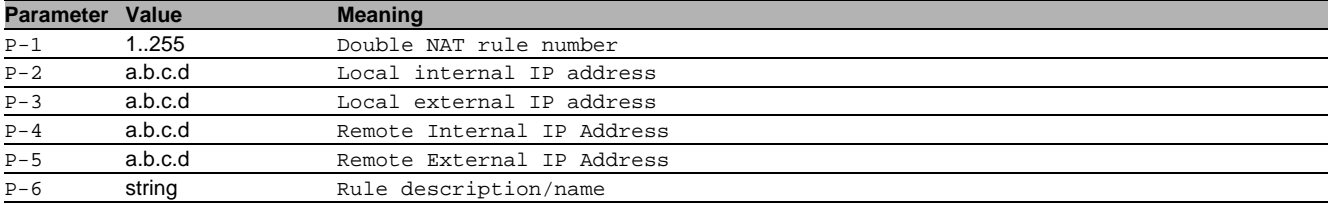

## 73.1.31 nat doublenat delete

#### Delete rule from Double NAT

Mode: Global Config Mode

Privilege Level: Operator

```
 Format: nat doublenat delete <P-1>
```
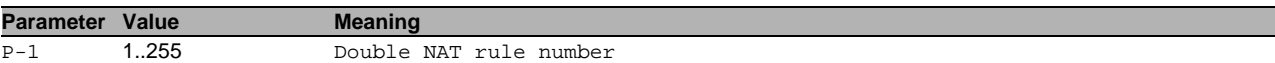

## 73.1.32 nat doublenat logtrap

#### Set log/trap for Double NAT rule

Mode: Global Config Mode

Privilege Level: Operator

Format: nat doublenat logtrap <P-1> <P-2> <P-3>

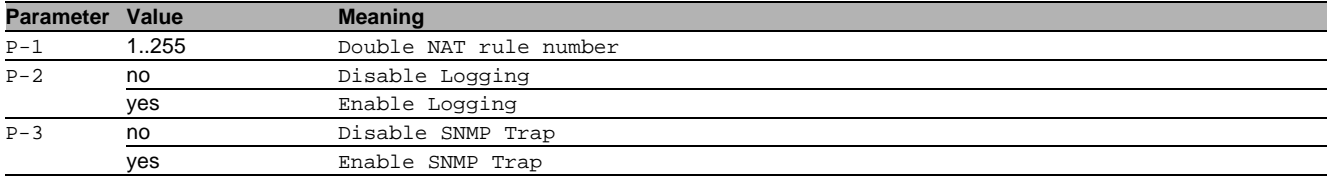

## 73.1.33 nat doublenat state

Enable/Disable specific Double NAT rule

- Mode: Global Config Mode
- Privilege Level: Operator
- Format: nat doublenat state <P-1> <P-2>

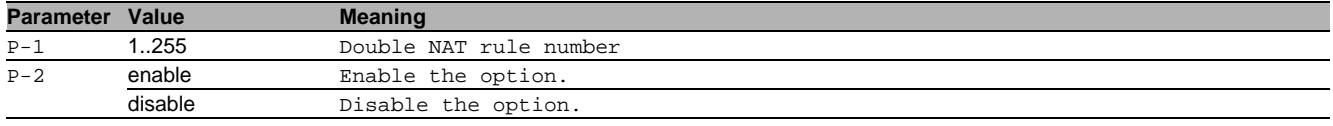

## 73.1.34 nat doublenat if add

#### Add Interface

- Mode: Global Config Mode
- Privilege Level: Operator
- Format: nat doublenat if add <P-1> <P-2> <P-3> <P-4>

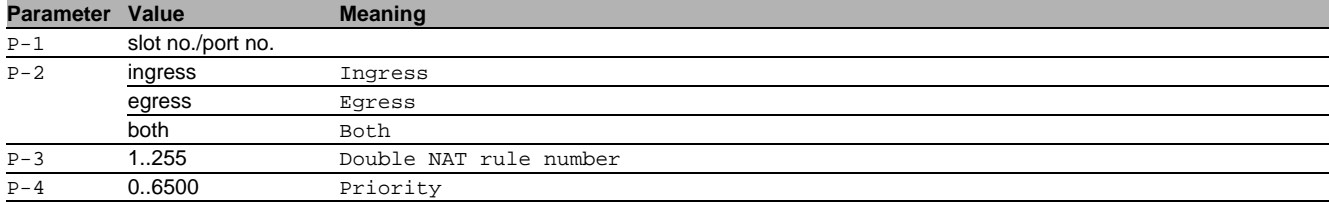

#### 73.1.35 nat doublenat if delete

#### Delete interface

- Mode: Global Config Mode
- Privilege Level: Operator
- Format: nat doublenat if delete <P-1> <P-2> <P-3>

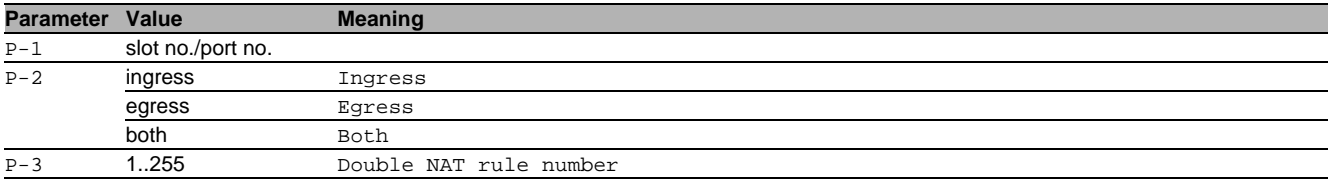

## 73.2 show

Display device options and settings.

## 73.2.1 show nat dnat global

Display the summary.

- Mode: Command is in all modes available.
- **Privilege Level: Guest**
- Format: show nat dnat global

#### 73.2.2 show nat dnat rules

Display the DNAT rules.

- Mode: Command is in all modes available.
- Privilege Level: Guest
- Format: show nat dnat rules [<P-1>]

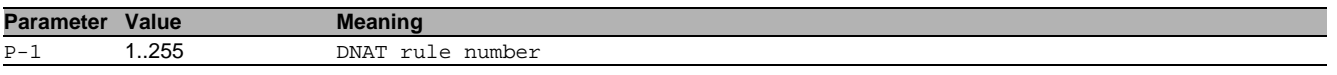

## 73.2.3 show nat dnat if

Display the DNAT interface configuration.

Mode: Command is in all modes available.

- Privilege Level: Guest
- Format: show nat dnat if

## 73.2.4 show nat dnat logtrap

Display the Log/Trap settings for the DNAT rules.

- Mode: Command is in all modes available.
- Privilege Level: Guest
- Format: show nat dnat logtrap [<P-1>]

**Parameter Value Meaning** P-1 1..255 DNAT rule number

## 73.2.5 show nat masq global

#### Display the summary.

Mode: Command is in all modes available.

- Privilege Level: Guest
- Format: show nat masq qlobal

#### 73.2.6 show nat masq rules

- Display the masquerading rules.
- Mode: Command is in all modes available.
- **Privilege Level: Guest**
- Format: show nat masq rules [<P-1>]

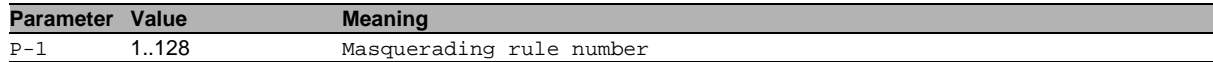

## 73.2.7 show nat masq logtrap

Display the Log/Trap settings for the masquerading rules.

- Mode: Command is in all modes available.
- Privilege Level: Guest
- Format: show nat masq logtrap [<P-1>]

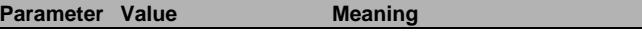

P-1 1..128 Masquerading rule number

## 73.2.8 show nat masq if

#### Display the masquerading interface configuration.

- Mode: Command is in all modes available.
- Privilege Level: Guest
- Format: show nat masq if

## 73.2.9 show nat 1to1nat global

Display the summary.

- Mode: Command is in all modes available.
- Privilege Level: Guest
- Format: show nat 1to1nat global

## 73.2.10 show nat 1to1nat rules

## Display the 1:1 NAT rules.

- Mode: Command is in all modes available.
- **Privilege Level: Guest**
- Format: show nat 1to1nat rules [<P-1>]

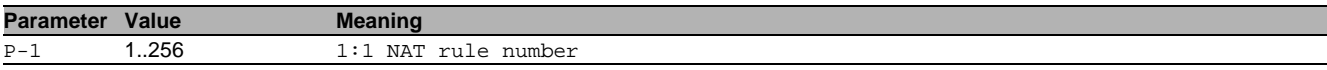

## 73.2.11 show nat 1to1nat logtrap

Display the Log/Trap settings for 1:1 NAT rules.

Mode: Command is in all modes available.

Privilege Level: Guest

Format: show nat 1to1nat logtrap [<P-1>]

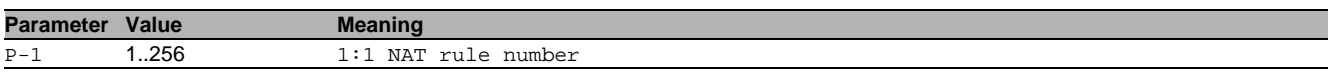

# 73.2.12 show nat doublenat global

Display the summary.

- Mode: Command is in all modes available.
- Privilege Level: Guest
- Format: show nat doublenat global

## 73.2.13 show nat doublenat rules

#### Display the Double NAT rules.

- Mode: Command is in all modes available.
- Privilege Level: Guest
- Format: show nat doublenat rules [<P-1>]

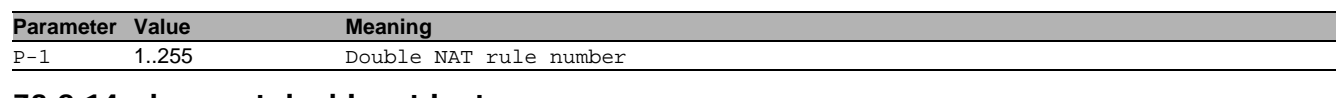

## 73.2.14 show nat doublenat logtrap

Display the Log/Trap settings for the Double NAT rules.

Mode: Command is in all modes available.

- Privilege Level: Guest
- Format: show nat doublenat logtrap [<P-1>]

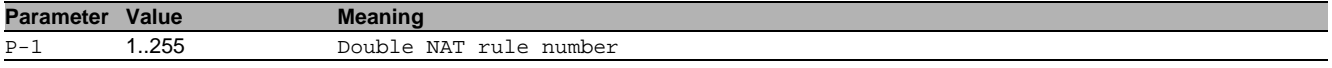

## 73.2.15 show nat doublenat if

Display the Double NAT interface configuration.

Mode: Command is in all modes available.

- **Privilege Level: Guest**
- Format: show nat doublenat if

# 74 Network Time Protocol (NTP)

# 74.1 ntp

Configure NTP settings.

## 74.1.1 ntp client operation

Enable or disable the NTP client.

- Mode: Global Config Mode
- **Privilege Level: Administrator**
- Format: ntp client operation <P-1>

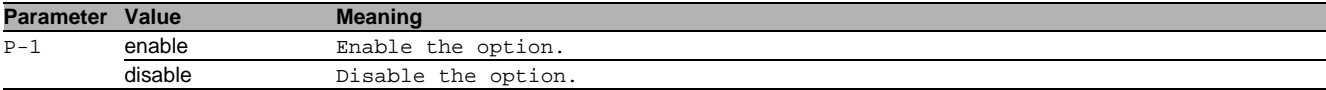

#### 74.1.2 ntp client operating-mode

#### Set the NTP client operating mode.

Mode: Global Config Mode

Privilege Level: Administrator

Format: ntp client operating-mode <P-1>

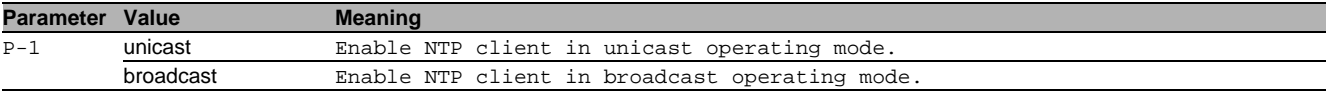

#### 74.1.3 ntp server operation

Enable or disable the NTP server.

- Mode: Global Config Mode
- Privilege Level: Administrator
- Format: ntp server operation <P-1>

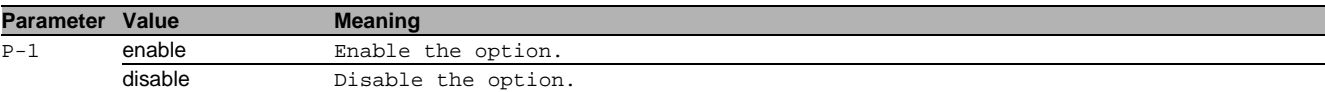

#### 74.1.4 ntp server operating-mode

Set the NTP server operating mode.

Mode: Global Config Mode

- Privilege Level: Administrator
- Format: ntp server operating-mode <P-1>

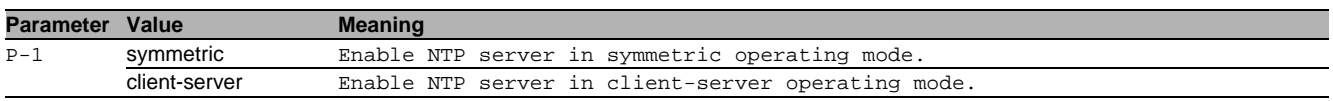

#### 74.1.5 ntp server localclock-stratum

Set the stratum of the localclock.

Mode: Global Config Mode

Privilege Level: Administrator

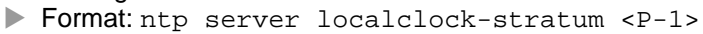

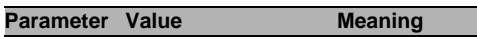

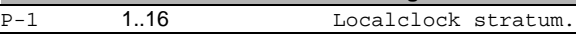

# 74.1.6 ntp peers add

## Add a new peer.

Mode: Global Config Mode

Privilege Level: Administrator

 Format: ntp peers add <P-1> ip <P-2> [iburst <P-3>] [burst <P-4>] [prefer <P-5>] ip: Set the peer address.

[iburst]: Speed up the initial synchronization (default: disabled). Used only when operating in client-unicast mode.

[burst]: Increase the precision on links with high jitter (default: disabled). Used only in client-unicast mode. [prefer]: If correctly operating, choose this peer as synchronization source (default: disabled).

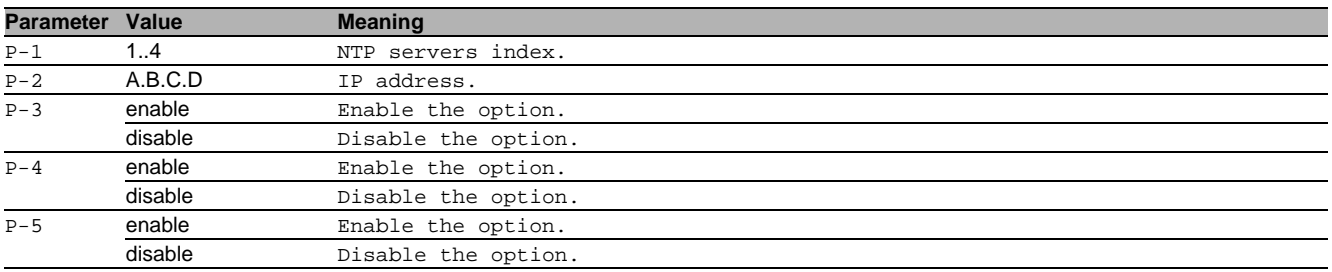

#### 74.1.7 ntp peers delete

Delete a peer.

- Mode: Global Config Mode
- Privilege Level: Administrator
- Format: ntp peers delete <P-1>

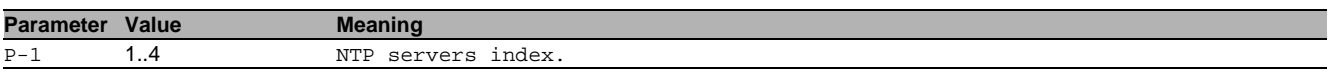

# 74.2 show

Display device options and settings.

#### 74.2.1 show ntp client-status

Status of the NTP client connection.

- Mode: Command is in all modes available.
- Privilege Level: Guest
- Format: show ntp client-status

#### 74.2.2 show ntp server-status

Overall operational status of the NTP server.

- Mode: Command is in all modes available.
- Privilege Level: Guest
- Format: show ntp server-status

# 75 OPC/UA Server (IEC62541)

# 75.1 opc-ua

Configure IEC62541 - OPC/UA server settings.

## 75.1.1 opc-ua operation

Enable or disable the IEC62541 - OPC/UA server.

- Mode: Global Config Mode
- **Privilege Level: Operator**
- Format: opc-ua operation

#### no opc-ua operation

Disable the option

- Mode: Global Config Mode
- Privilege Level: Operator
- Format: no opc-ua operation

#### 75.1.2 opc-ua port

Defines the port number of the IEC62541 - OPC/UA server (default: 4840).

- Mode: Global Config Mode
- Privilege Level: Operator
- Format: opc-ua port <P-1>

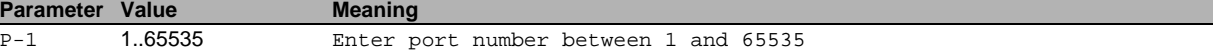

#### 75.1.3 opc-ua sessions

Configure the maximum number of sessions of the IEC62541 - OPC/UA server.

- Mode: Global Config Mode
- Privilege Level: Operator
- Format: opc-ua sessions <P-1>

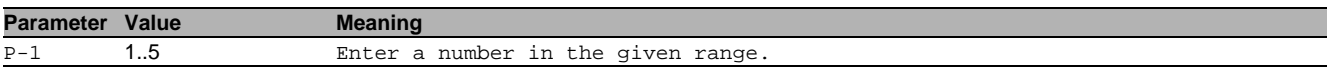

## 75.1.4 opc-ua security-policy

#### Set the security policy of the IEC62541 - OPC/UA server.

- Mode: Global Config Mode
- Privilege Level: Operator
- Format: opc-ua security-policy <P-1>

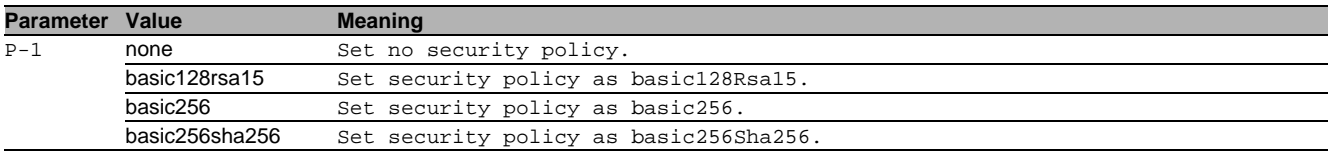

#### 75.1.5 opc-ua users add

Add a new user.

- Mode: Global Config Mode
- Privilege Level: Operator
- Format: opc-ua users add <P-1>

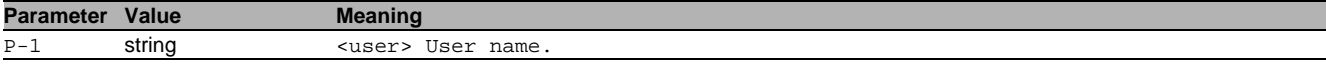

#### 75.1.6 opc-ua users delete

Delete an existing user.

- Mode: Global Config Mode
- Privilege Level: Operator

Format: opc-ua users delete <P-1>

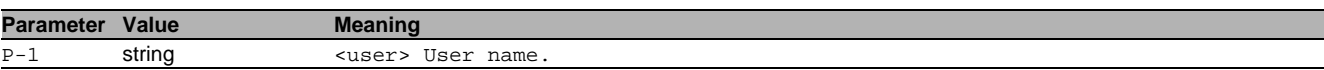

## 75.1.7 opc-ua users enable

Enable user.

- Mode: Global Config Mode
- Privilege Level: Operator
- Format: opc-ua users enable <P-1>

**Parameter Value Meaning** P-1 string <user> User name

#### 75.1.8 opc-ua users disable

Disable user.

- Mode: Global Config Mode
- Privilege Level: Operator
- Format: opc-ua users disable <P-1>

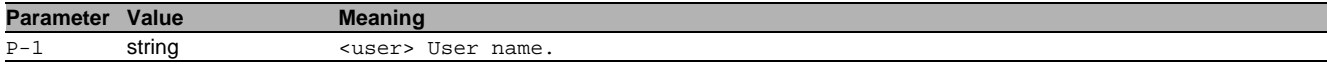

## 75.1.9 opc-ua users modify

Modify an existing user.

Mode: Global Config Mode

- Privilege Level: Operator
- Format: opc-ua users modify <P-1> password [<P-2>] access-role <P-3>
- password: Change user password.

access-role: Change user access role.

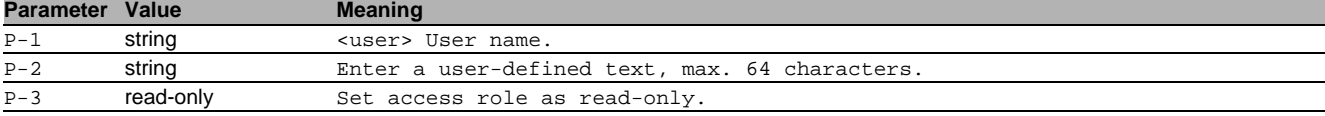

## 75.2 show

Display device options and settings.

## 75.2.1 show opc-ua global

IEC62541 - OPC/UA server settings.

- Mode: Command is in all modes available.
- Privilege Level: Guest
- Format: show opc-ua global

#### 75.2.2 show opc-ua users

Display the configured users for IEC62541 - OPC/UA server.

- Mode: Command is in all modes available.
- **Privilege Level: Guest**
- Format: show opc-ua users

# 76 Out-of-band Management

# 76.1 network

Configure the inband and outband connectivity.

## 76.1.1 network out-of-band operation

Enable or disable the out-of-band management.

- Mode: Privileged Exec Mode
- **Privilege Level: Operator**
- Format: network out-of-band operation

# no network out-of-band operation

Disable the option

- Mode: Privileged Exec Mode
- Privilege Level: Operator
- Format: no network out-of-band operation

## 76.1.2 network out-of-band protocol

Select DHCP or none as the out-of-band configuration protocol.

- Mode: Privileged Exec Mode
- Privilege Level: Operator
- Format: network out-of-band protocol <P-1>

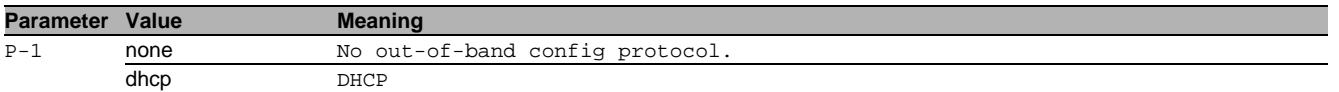

#### 76.1.3 network out-of-band parms

Set out-of-band IP address, subnet mask and gateway.

Mode: Privileged Exec Mode

Privilege Level: Operator

Format: network out-of-band parms <P-1> <P-2> [<P-3>]

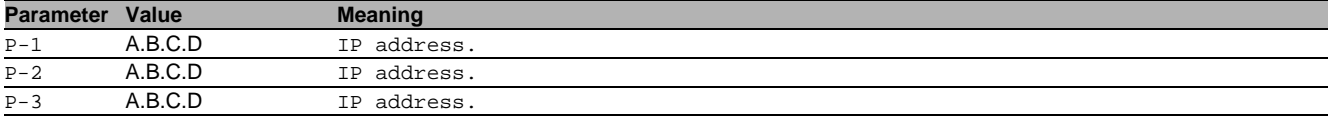

#### 76.1.4 network usb operation

Enable or disable the USB out-of-band management.

- Mode: Privileged Exec Mode
- Privilege Level: Operator

Format: network usb operation

#### $\blacksquare$  no network usb operation

Disable the option

- Mode: Privileged Exec Mode
- Privilege Level: Operator
- Format: no network usb operation

## 76.1.5 network usb parms

## Set USB out-of-band IP address and subnet mask.

- Mode: Privileged Exec Mode
- Privilege Level: Operator

Format: network usb parms <P-1> <P-2>

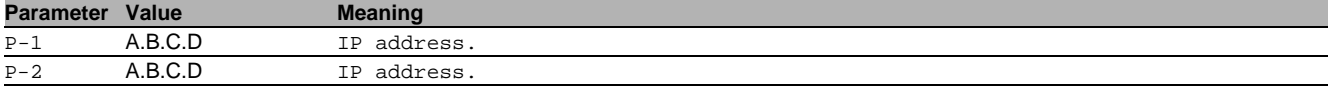

# 76.2 show

Display device options and settings.

#### 76.2.1 show network out-of-band

Display the out-of-band management configuration.

- Mode: Command is in all modes available.
- Privilege Level: Guest
- Format: show network out-of-band

## 76.2.2 show network usb

Show USB out-of-band management configuration.

- Mode: Command is in all modes available.
- Privilege Level: Guest
- Format: show network usb

# 77 Packet Filter

# 77.1 packet-filter

Creation and configuration of Firewall rules.

## 77.1.1 packet-filter l3 commit

Writes all changes made in the L3 firewall configuration to the device

- Mode: Global Config Mode
- **Privilege Level: Operator**
- Format: packet-filter l3 commit

#### 77.1.2 packet-filter l3 defaultpolicy

Sets the default policy of the L3 and DynFw rule tables

- Mode: Global Config Mode
- Privilege Level: Operator

Format: packet-filter l3 defaultpolicy <P-1>

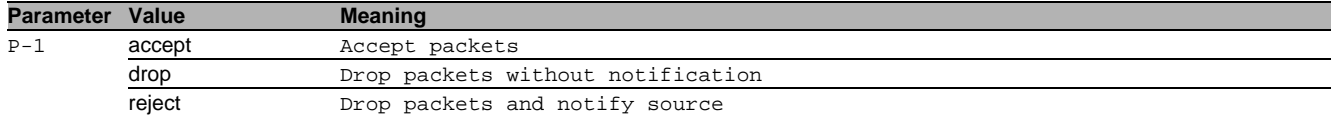

#### 77.1.3 packet-filter l3 checksum-validation

#### Configures the connection tracking checksum validation in Netfilter

- Mode: Global Config Mode
- Privilege Level: Operator
- Format: packet-filter l3 checksum-validation

#### ■ no packet-filter I3 checksum-validation

- Disable the option
- Mode: Global Config Mode
- Privilege Level: Operator
- Format: no packet-filter l3 checksum-validation

## 77.1.4 packet-filter l3 addrule

#### Adds a rule to the L3 firewall table

- Mode: Global Config Mode
- Privilege Level: Operator
- Format: packet-filter l3 addrule <P-1> <P-2> <P-3> <P-4> <P-5> <P-6> <P-7> <P-8> <P-9> protocol-name <P-10> [description <P-11>] policy-name <P-12> [description <P-13>] [profile-index <P-14>]

protocol-name: Protocol Name

[description]: Rule description/name for the L3 firewall rule

policy-name: Rule policy name for the L3 firewall rule

[description]: Rule description/name for the L3 firewall rule

[profile-index]: Profile index of the DPI profile this rule is assigned to depending on enforcer action. Value 0 no profile this rule is assigned to. You cannot assign the rule to an inactive profile if an active enforcer will mapping to it.

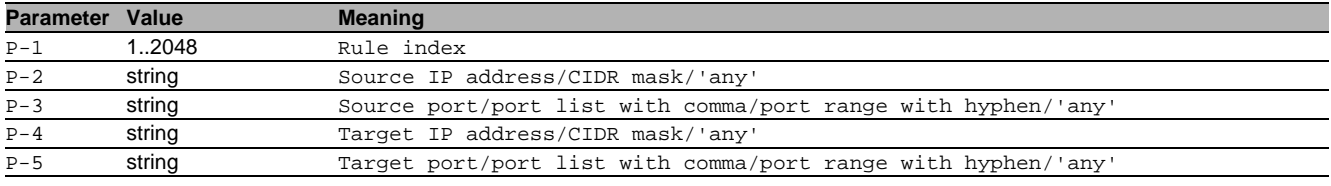

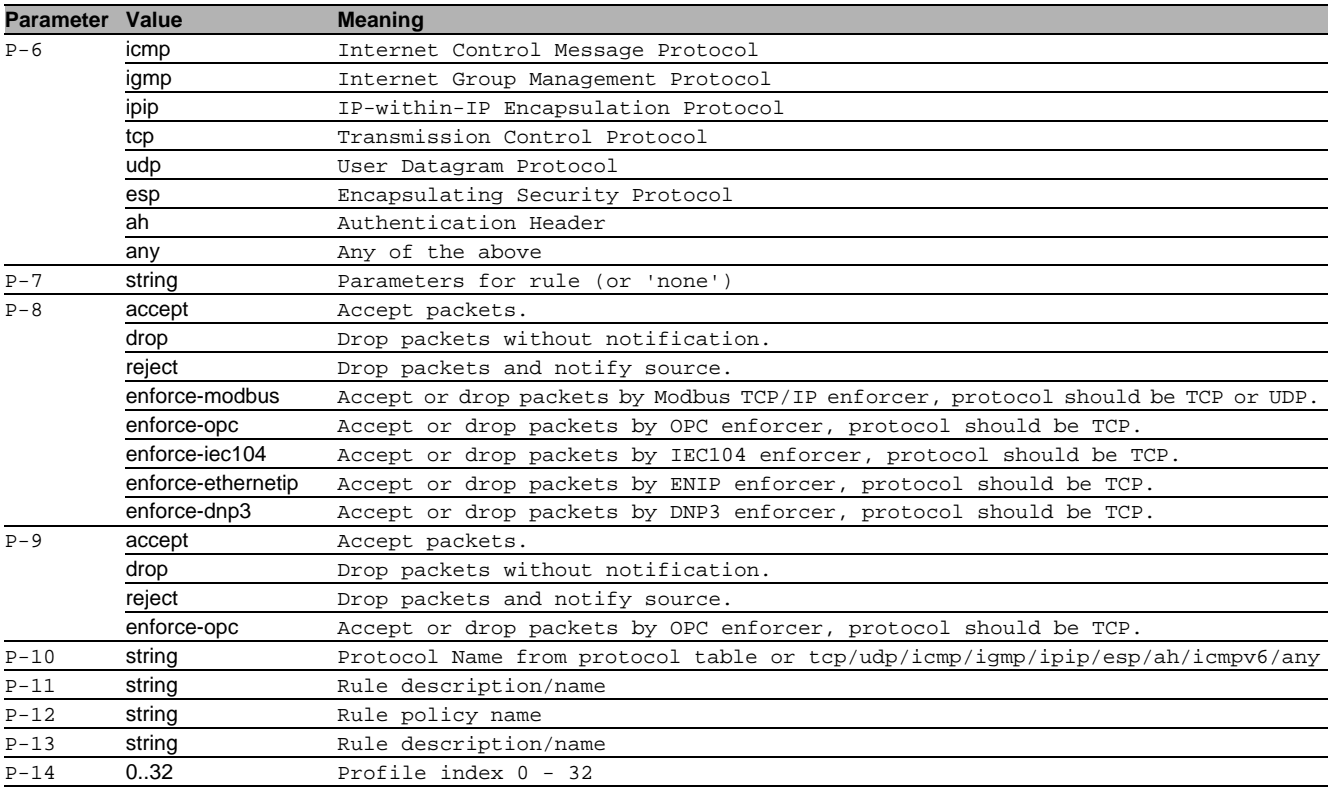

## 77.1.5 packet-filter l3 modifyrule

#### Modifies a rule to the L3 firewall table

#### Mode: Global Config Mode

- Privilege Level: Operator
- Format: packet-filter l3 modifyrule <P-1> <P-2> <P-3> <P-4> <P-5> <P-6> <P-7> <P-8> <P-9> [description <P-10>] protocol-name <P-11> [description <P-12>] [policy-name  $P-13>$ ]

#### [description]: Rule description/name for the L3 firewall rule

#### protocol-name: Protocol Name

[description]: Rule description/name for the L3 firewall rule

#### [policy-name]: Policy Name for L3 firewall rule

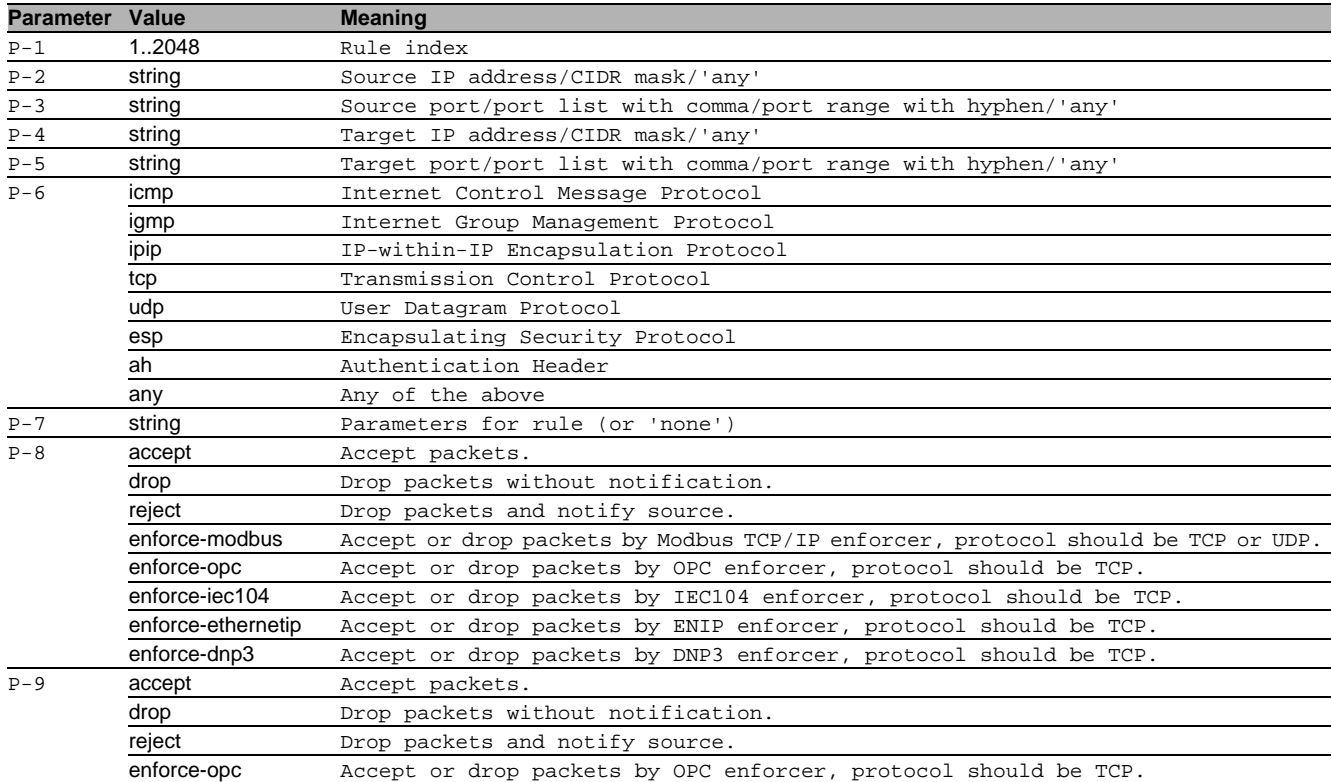

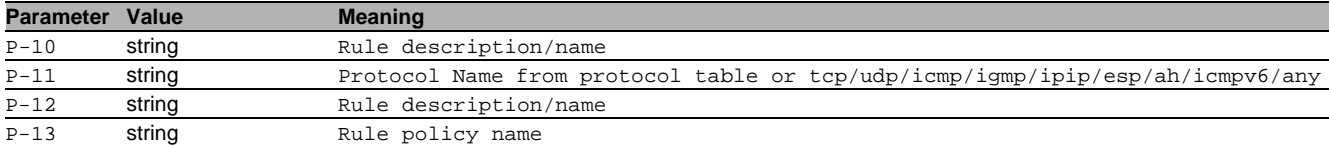

## 77.1.6 packet-filter l3 delrule

#### Deletes a rule from L3 rule table

Mode: Global Config Mode

Privilege Level: Operator

Format: packet-filter l3 delrule <P-1>

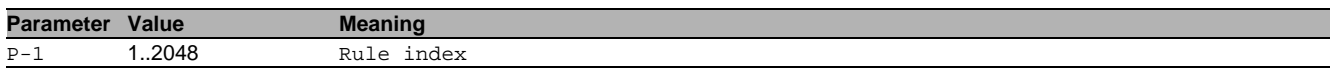

## 77.1.7 packet-filter l3 enablerule

Enables a rule from L3 rule table. A rule can only be enabled when all the required parameters are set. You cannot enable a rule if the mapped enforcer's profile is inactive.

- Mode: Global Config Mode
- Privilege Level: Operator

Format: packet-filter l3 enablerule <P-1>

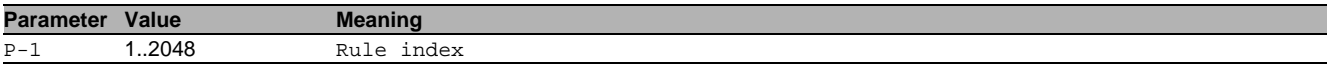

#### 77.1.8 packet-filter l3 disablerule

Disables a rule from L3 rule table

- Mode: Global Config Mode
- Privilege Level: Operator
- Format: packet-filter l3 disablerule <P-1>

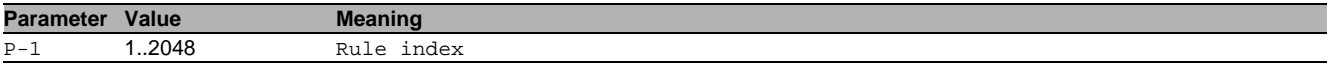

#### 77.1.9 packet-filter l3 logmode

#### Set logmode for a rule from L3 rule table

- Mode: Global Config Mode
- Privilege Level: Operator
- Format: packet-filter l3 logmode <P-1> <P-2>

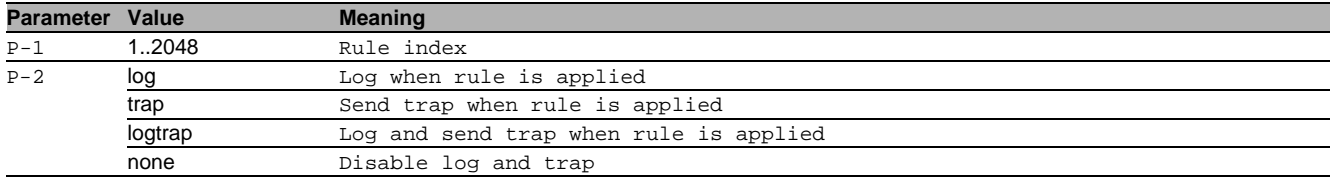

## 77.1.10 packet-filter l3 addif

#### Adds an interface to a L3 firewall rule

Mode: Global Config Mode

- Privilege Level: Operator
- Format: packet-filter l3 addif <P-1> <P-2> <P-3> <P-4>

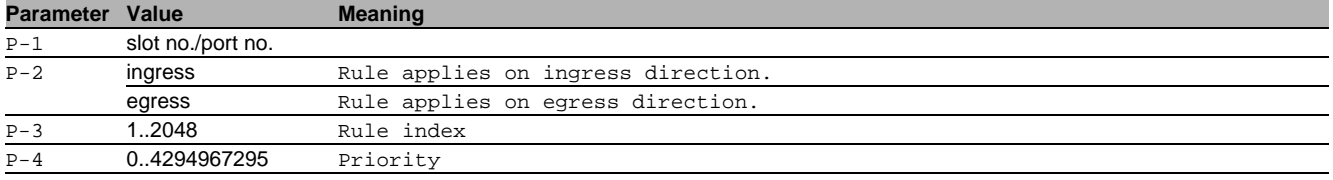

## 77.1.11 packet-filter l3 delif

#### Deletes an interface of a L3 firewall rule

- Mode: Global Config Mode
- Privilege Level: Operator
- Format: packet-filter l3 delif <P-1> <P-2> <P-3>

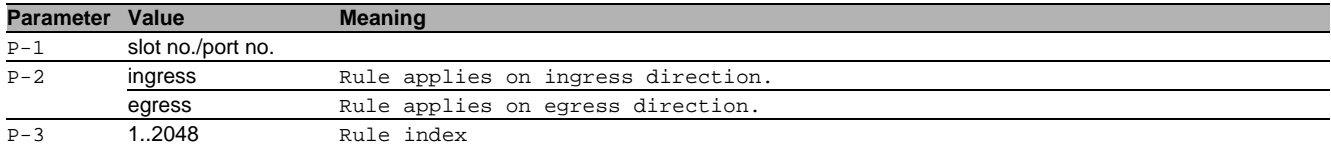

#### 77.1.12 packet-filter l3 enableif

#### Enables an interface of a L3 firewall rule

- Mode: Global Config Mode
- Privilege Level: Operator

Format: packet-filter l3 enableif <P-1> <P-2> <P-3>

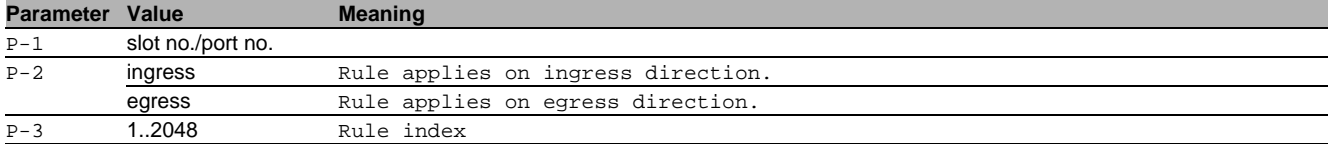

#### 77.1.13 packet-filter l3 disableif

Disables an interface of a L3 firewall rule

- Mode: Global Config Mode
- Privilege Level: Operator
- Format: packet-filter l3 disableif <P-1> <P-2> <P-3>

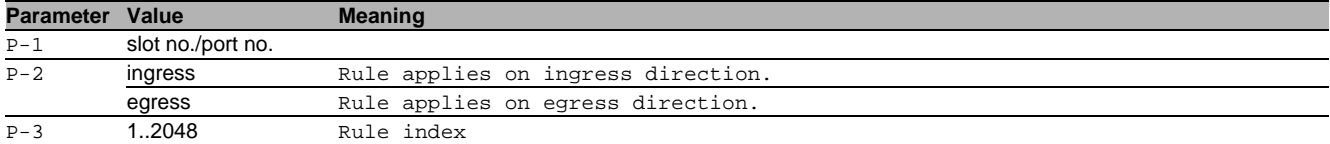

## 77.2 clear

Clear several items.

#### 77.2.1 clear fw-state-table

Clear Firewall connection tracking table.

- Mode: Privileged Exec Mode
- Privilege Level: Administrator
- Format: clear fw-state-table

## 77.3 show

Display device options and settings.

#### 77.3.1 show packet-filter l3 global

Display the packet-filter global information and settings.

- Mode: Command is in all modes available.
- Privilege Level: Guest
- Format: show packet-filter l3 global

#### 77.3.2 show packet-filter l3 maxrules

Max. number of allowed rules in L3 rule table

Mode: Command is in all modes available.

- Privilege Level: Guest
- Format: show packet-filter l3 maxrules

## 77.3.3 show packet-filter l3 defaultpolicy

Default policy (accept(1), drop(2), reject(3))

- Mode: Command is in all modes available.
- Privilege Level: Guest
- Format: show packet-filter l3 defaultpolicy

## 77.3.4 show packet-filter l3 ruletable

#### Display the L3 rule table.

- Mode: Command is in all modes available.
- Privilege Level: Guest
- Format: show packet-filter l3 ruletable

## 77.3.5 show packet-filter l3 iftable

Display the L3 interface mapping table.

- Mode: Command is in all modes available.
- Privilege Level: Guest
- Format: show packet-filter 13 iftable

## 77.3.6 show packet-filter l3 pending

Display whether uncommitted changes for L3 exist.

- Mode: Command is in all modes available.
- Privilege Level: Guest
- Format: show packet-filter 13 pending

# 78 Private VLAN

# 78.1 private-vlan

VLAN to be configured as private VLAN.

#### 78.1.1 private-vlan vlan-id

Existing VLAN ID.

- Mode: VLAN Database Mode
- **Privilege Level: Operator**
- Format: private-vlan vlan-id <P-1> type <P-2>
- type: Set Private Vlan type.

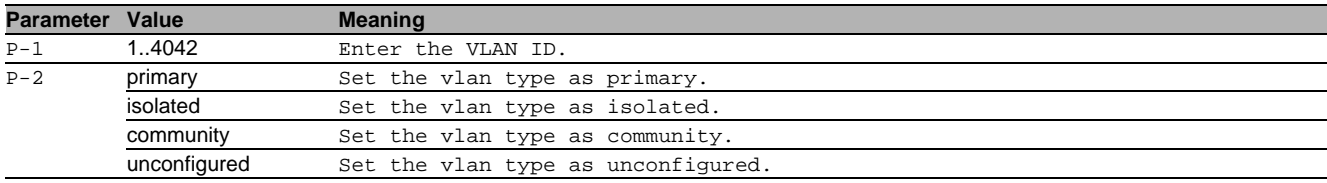

#### 78.1.2 private-vlan add associate primary

Existing Primary VLAN.

- Mode: VLAN Database Mode
- Privilege Level: Operator
- Format: private-vlan add associate primary <P-1> secondary <P-2>

secondary: Existing Secondary VLAN/VLANs.

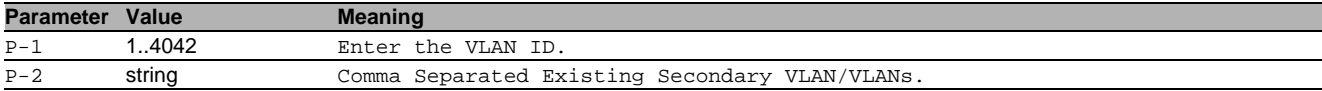

#### 78.1.3 private-vlan delete associate primary

Existing Primary VLAN.

- Mode: VLAN Database Mode
- Privilege Level: Operator
- Format: private-vlan delete associate primary <P-1> secondary <P-2>
- secondary: Comma Separated Secondary VLAN/VLANs.

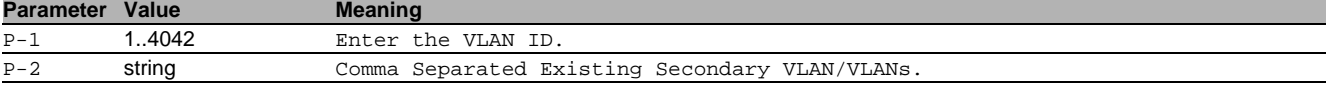

# 78.2 switchport

Set the switchport status of a port.

#### 78.2.1 switchport mode private-vlan

Configuration for Private VLAN

- Mode: Interface Range Mode
- Privilege Level: Operator

Format: switchport mode private-vlan <P-1>

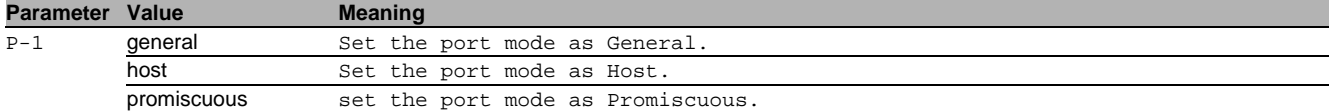

#### 78.2.2 switchport private-vlan add host-assoc primary

Primary VLAN

- Mode: Interface Range Mode
- Privilege Level: Operator
- Format: switchport private-vlan add host-assoc primary <P-1> secondary <P-2>

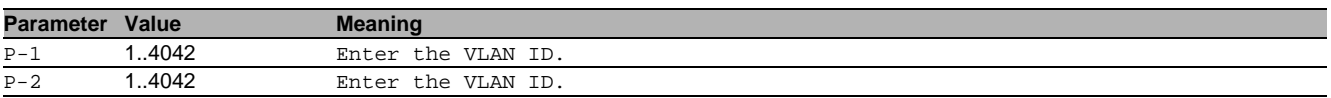

#### 78.2.3 switchport private-vlan add promiscuous-assoc primary

#### Primary VLAN

Mode: Interface Range Mode

Privilege Level: Operator

 Format: switchport private-vlan add promiscuous-assoc primary <P-1> secondary <P-2> secondary: comma sepearated secondary VLANs

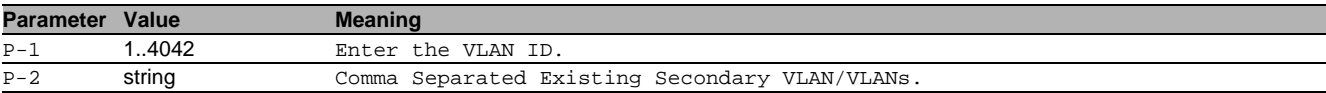

#### 78.2.4 switchport private-vlan delete host-assoc primary

Primary VLAN

Mode: Interface Range Mode

Privilege Level: Operator

 Format: switchport private-vlan delete host-assoc primary <P-1> secondary <P-2> secondary: secondary VLAN

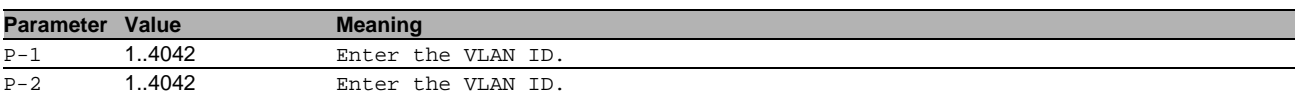

#### 78.2.5 switchport private-vlan delete promiscuous-assoc primary

Primary VLAN

- Mode: Interface Range Mode
- Privilege Level: Operator
- Format: switchport private-vlan delete promiscuous-assoc primary <P-1> secondary <P- $2<sub>2</sub>$

secondary: comma sepearated secondary VLANs

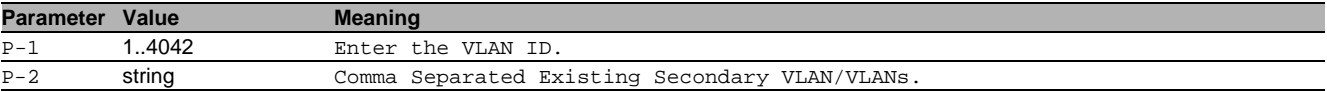

# 78.3 show

Display device options and settings.

#### 78.3.1 show vlan private-vlan

Display the Private vlan configuration.

Mode: Command is in all modes available.

Privilege Level: Guest

Format: show vlan private-vlan [<P-1>]

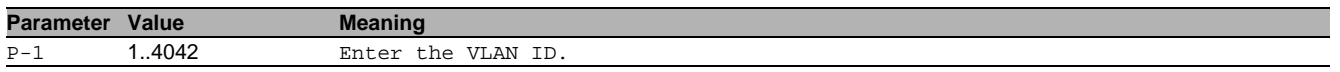

# 79 Protocol Based VLAN

# 79.1 vlan

Creation and configuration of VLANS.

#### 79.1.1 vlan protocol group add

Add a new group or add protocols to an existing group.

- Mode: VLAN Database Mode
- **Privilege Level: Operator**
- Format: vlan protocol group add <P-1> name <P-2> vlan-id <P-3> ethertype <P-4> name: Assign a group name .

vlan-id: Associate a VLAN ID to a group.

ethertype: Add protocols to an existing group. Before adding protocols to a group please create one.

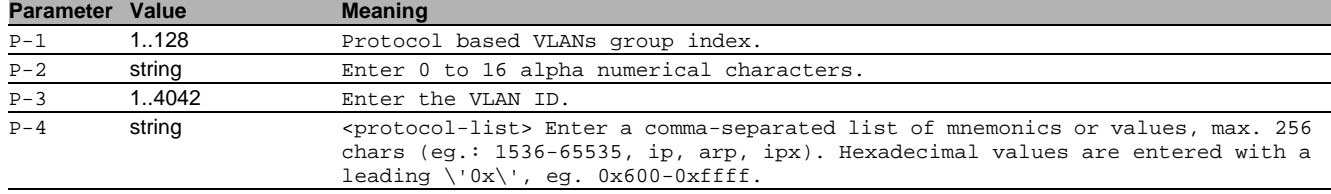

#### no vlan protocol group add

Disable the option

- Mode: VLAN Database Mode
- Privilege Level: Operator
- Format: no vlan protocol group add name vlan-id ethertype <P-4>

#### 79.1.2 vlan protocol group modify

#### Modify a protocol group.

- Mode: VLAN Database Mode
- Privilege Level: Operator
- Format: vlan protocol group modify <P-1> [name <P-2>] [vlan-id <P-3>] [ethertype <P- $4 > 1$
- [name]: Modify the group name.

[vlan-id]: Modify the VLAN ID of a group.

[ethertype]: Modify ethertypes from a protocol group.

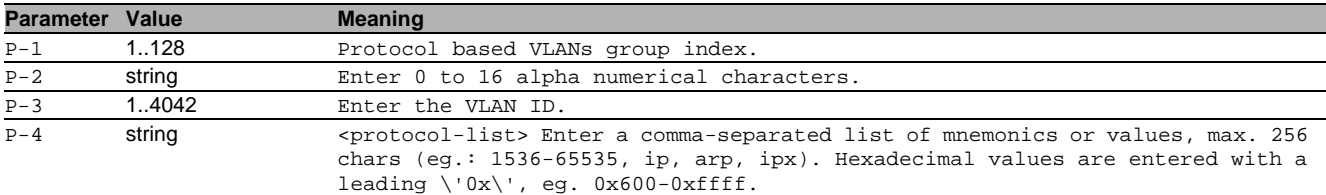

#### 79.1.3 vlan protocol group delete

#### Delete a protocol group.

- Mode: VLAN Database Mode
- Privilege Level: Operator
- Format: vlan protocol group delete <P-1> [ethertype <P-2>]

[ethertype]: Remove ethertypes from a protocol group.

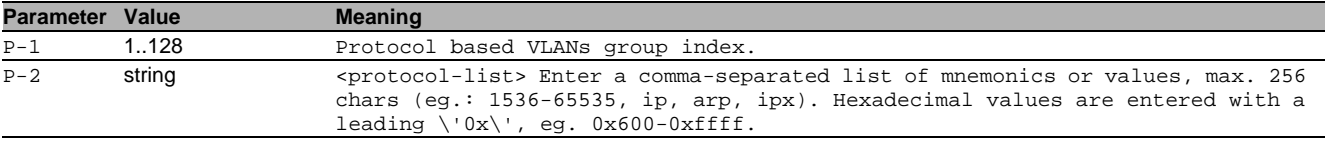

## 79.2 vlan

Configure 802.1Q port parameters for VLANs.

# 79.2.1 vlan protocol group add

#### Add this interface to a group.

- Mode: Interface Range Mode
- Privilege Level: Operator
- Format: vlan protocol group add <P-1>

**Parameter Value Meaning** P-1 1..128 Protocol based VLANs group index.

## 79.2.2 vlan protocol group delete

#### Remove this interface from a group.

Mode: Interface Range Mode

Privilege Level: Operator

Format: vlan protocol group delete <P-1>

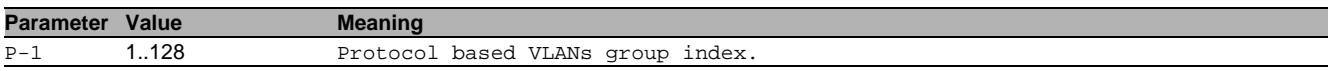

## 79.3 show

Display device options and settings.

#### 79.3.1 show vlan protocol

Display the protocol based VLANs summary information.

- Mode: Command is in all modes available.
- **Privilege Level: Guest**
- Format: show ylan protocol [<P-1>]

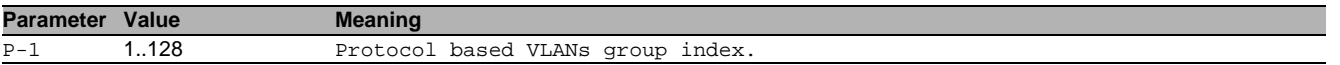

# 80 Protocol Independent Multicast (PIM)

## 80.1 ip

Set IP parameters.

## 80.1.1 ip pim dense operation

Enable or disable the PIM-DM globally.

- Mode: Global Config Mode
- **Privilege Level: Operator**
- Format: ip pim dense operation

#### $\blacksquare$  no ip pim dense operation Disable the option

- Mode: Global Config Mode
- Privilege Level: Operator
- Format: no ip pim dense operation

## 80.1.2 ip pim dense holdtimes

Configure the value in seconds inserted into the Holdtime field of a Prune message sent on any interface.

- Mode: Global Config Mode
- Privilege Level: Operator
- Format: ip pim dense holdtimes <P-1>

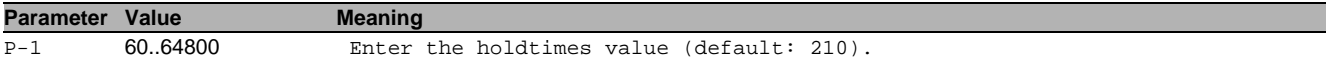

#### 80.1.3 ip pim sparse operation

Enable or disable the PIM-SM globally.

- Mode: Global Config Mode
- Privilege Level: Operator
- Format: ip pim sparse operation

## $\blacksquare$  no ip pim sparse operation

Disable the option

- Mode: Global Config Mode
- Privilege Level: Operator
- Format: no ip pim sparse operation

#### 80.1.4 ip pim sparse ssm add

#### Create a SSM entry for the PIM-SM router.

- Mode: Global Config Mode
- Privilege Level: Operator
- Format: ip pim sparse ssm add <P-1> <P-2>

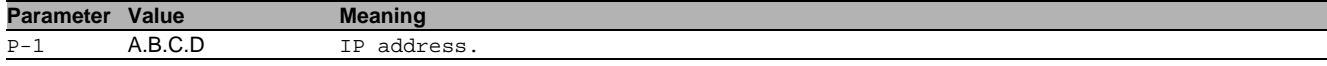

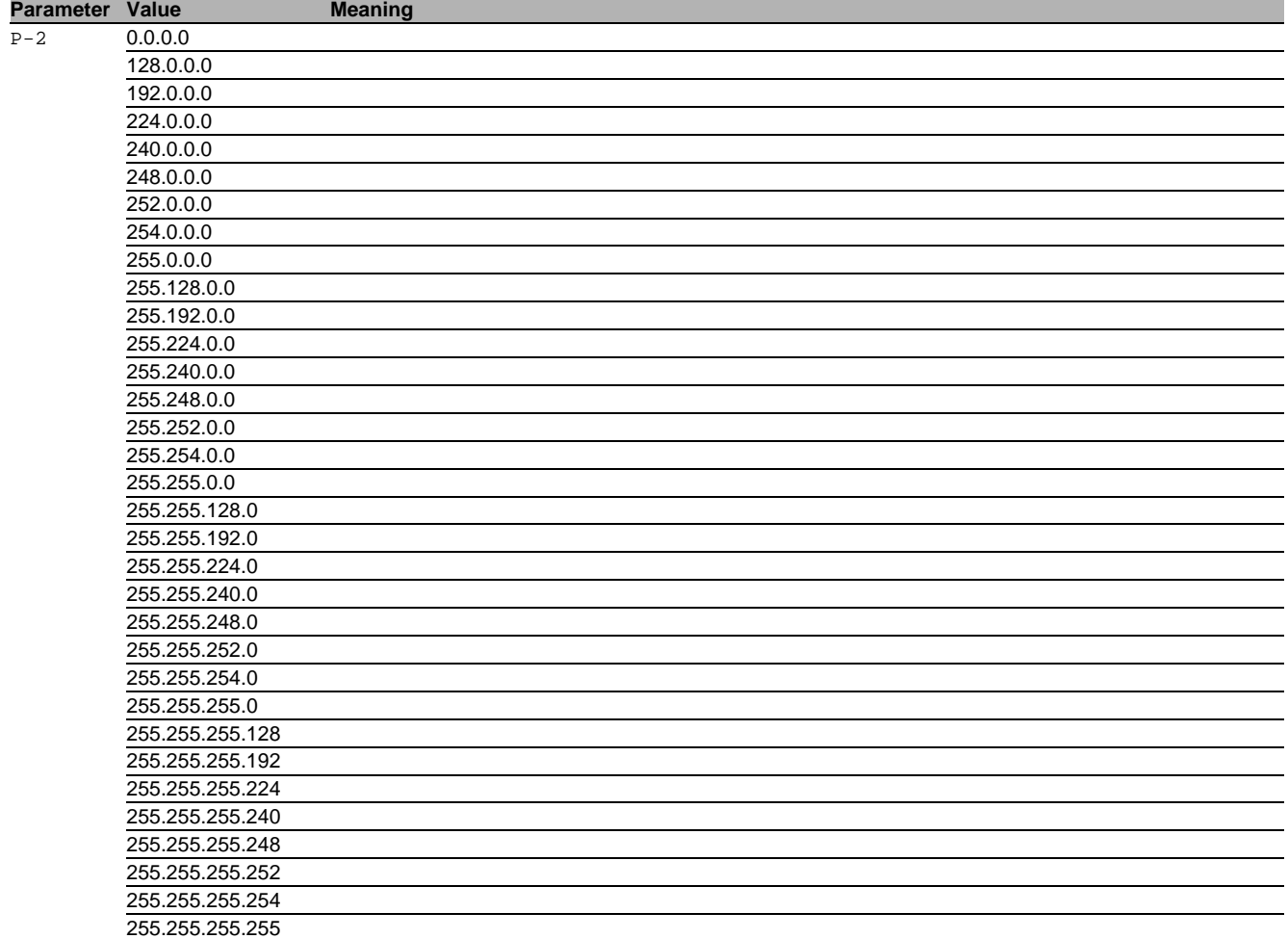

## 80.1.5 ip pim sparse ssm enable

Enable SSM admin mode for specified entry.

- Mode: Global Config Mode
- Privilege Level: Operator
- Format: ip pim sparse ssm enable <P-1> <P-2>

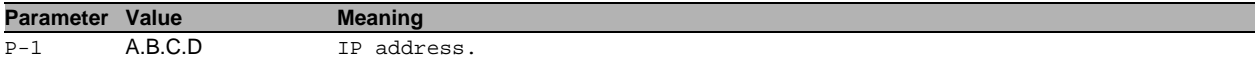

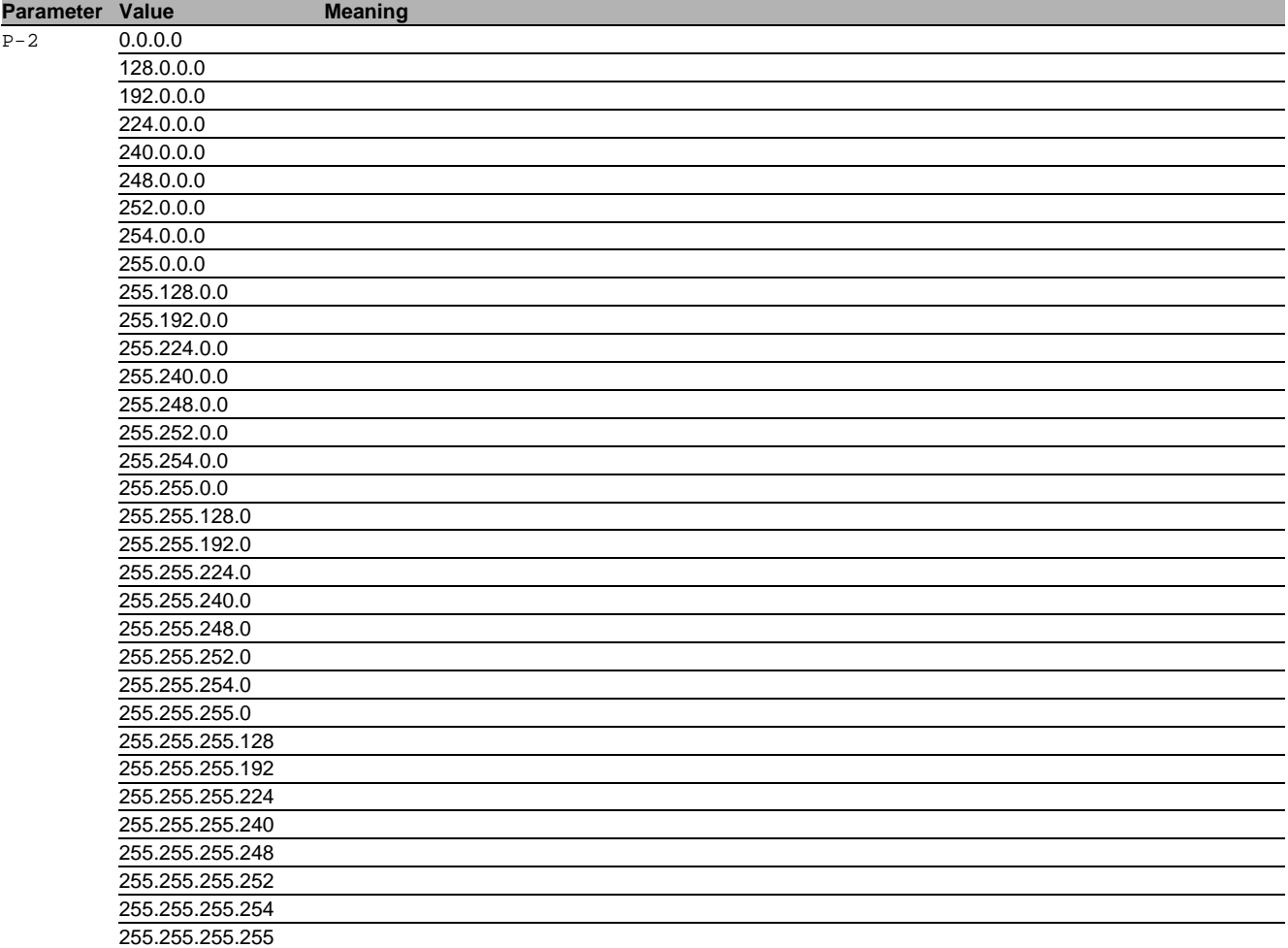

## 80.1.6 ip pim sparse ssm disable

Disable SSM admin mode for specified entr.

- Mode: Global Config Mode
- Privilege Level: Operator
- Format: ip pim sparse ssm disable <P-1> <P-2>

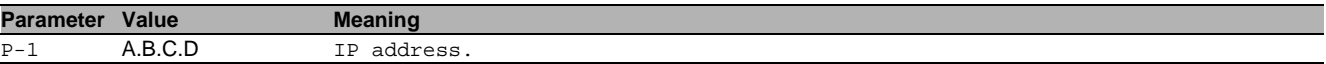

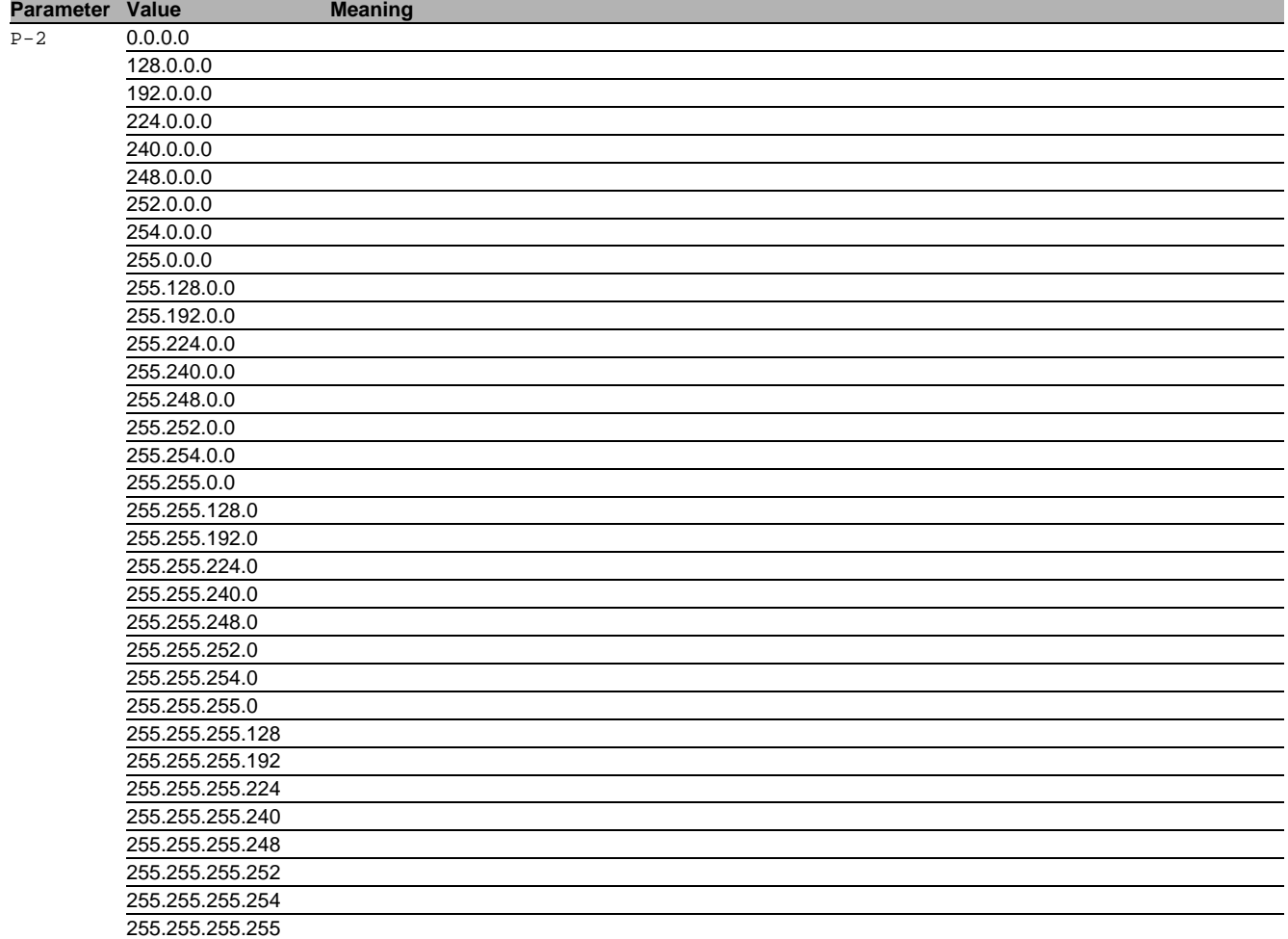

# 80.1.7 ip pim sparse ssm delete

Delete a SSM entry for the PIM-SM router.

- Mode: Global Config Mode
- Privilege Level: Operator
- Format: ip pim sparse ssm delete <P-1> <P-2>

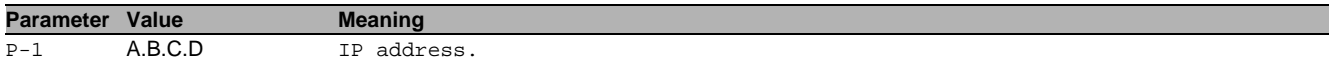
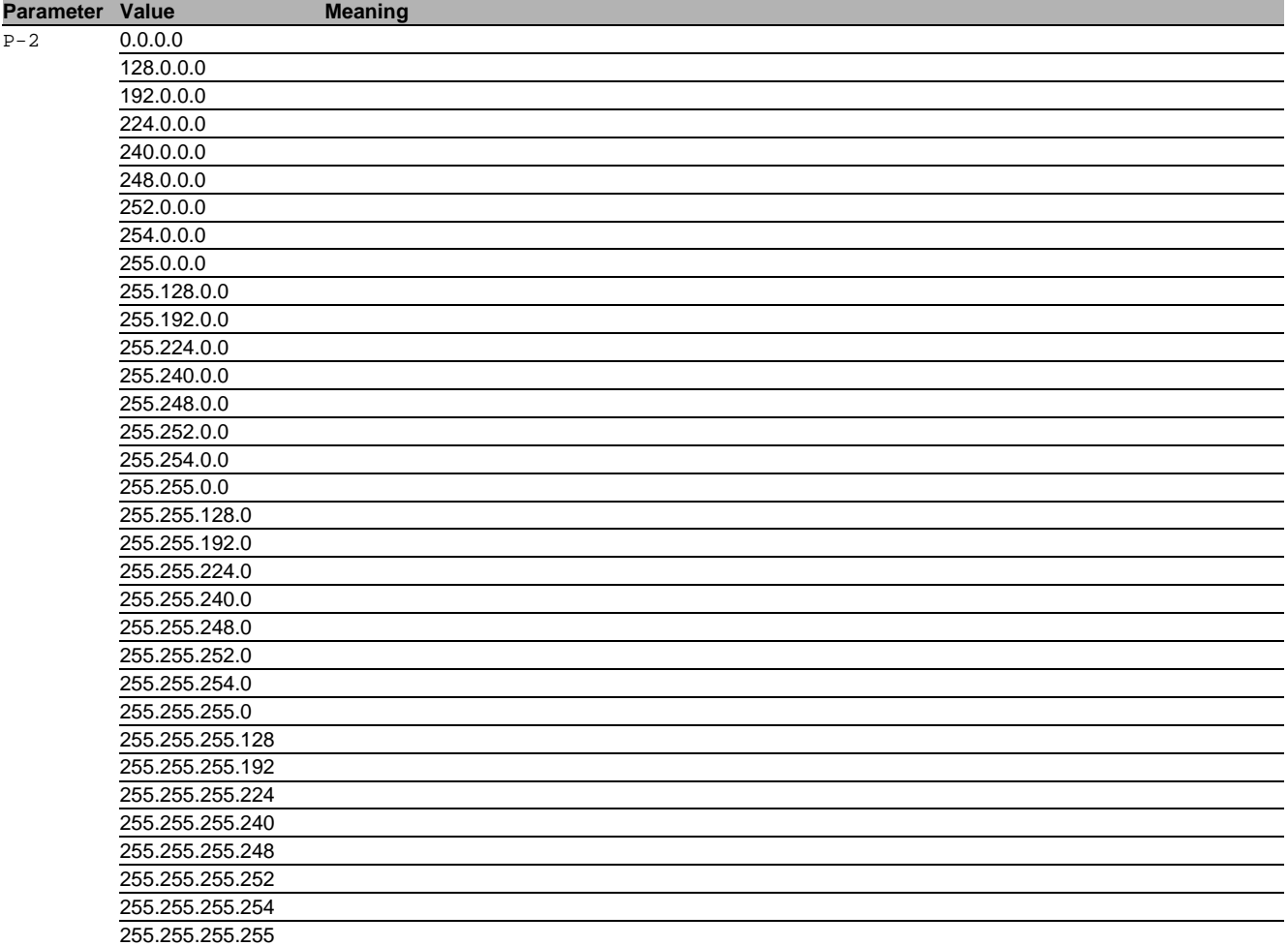

#### 80.1.8 ip pim sparse rp-address add

Create a static RP for the PIM-SM router.

Mode: Global Config Mode

Privilege Level: Operator

 Format: ip pim sparse rp-address add <P-1> <P-2> address <P-3> [override <P-4>] address: Set the RP address.

[override]: Change the dynamic override option.

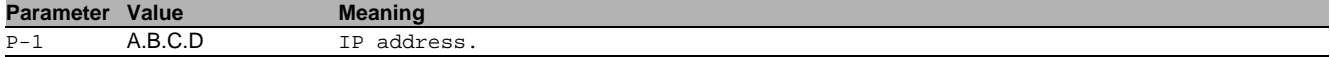

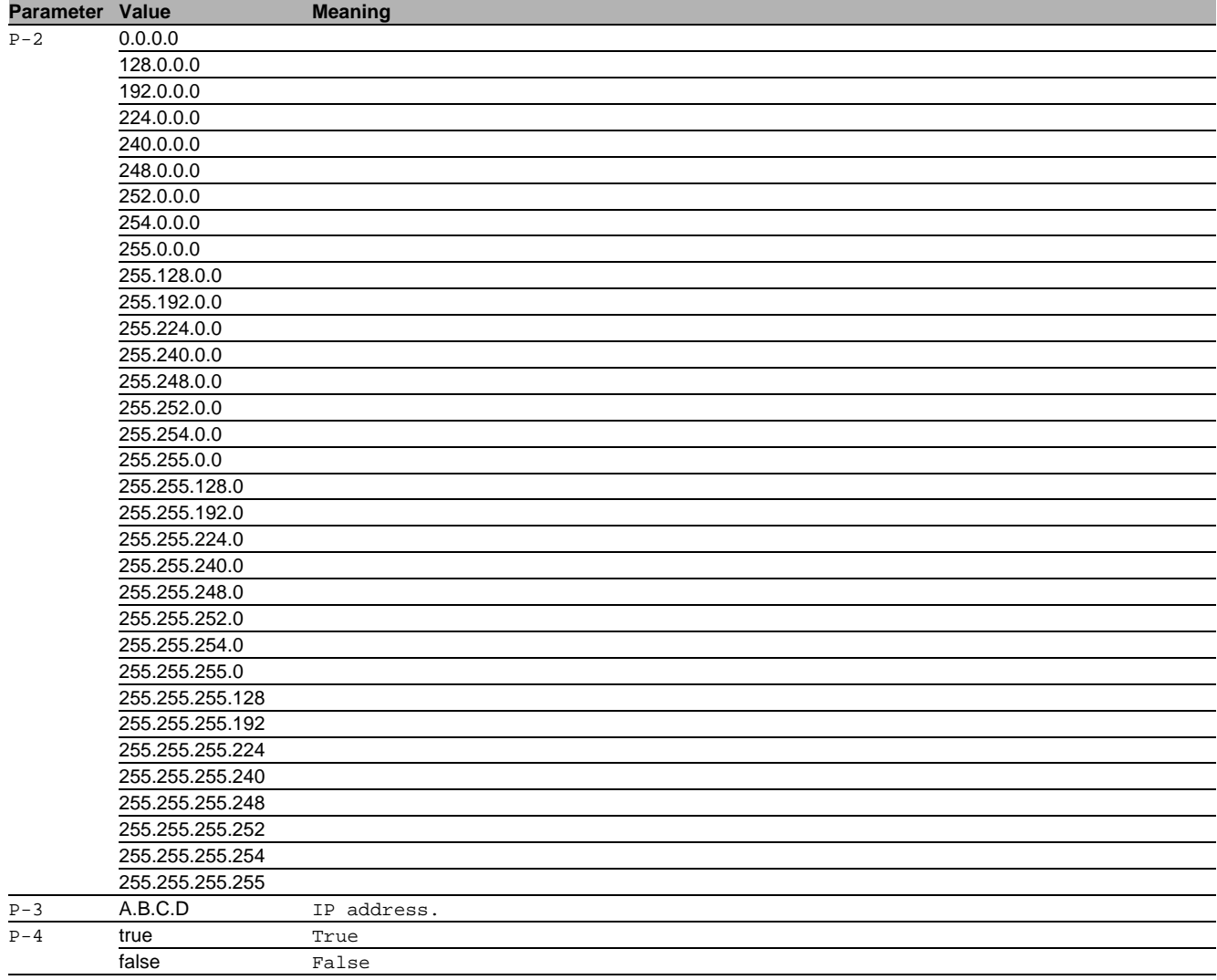

### 80.1.9 ip pim sparse rp-address modify

Modify a static RP for the PIM-SM router.

Mode: Global Config Mode

Privilege Level: Operator

 Format: ip pim sparse rp-address modify <P-1> <P-2> [address <P-3>] [override <P-4>] [address]: Set the RP address.

[override]: Change the dynamic override option.

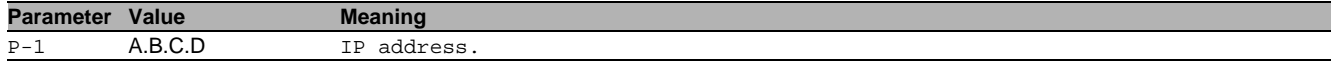

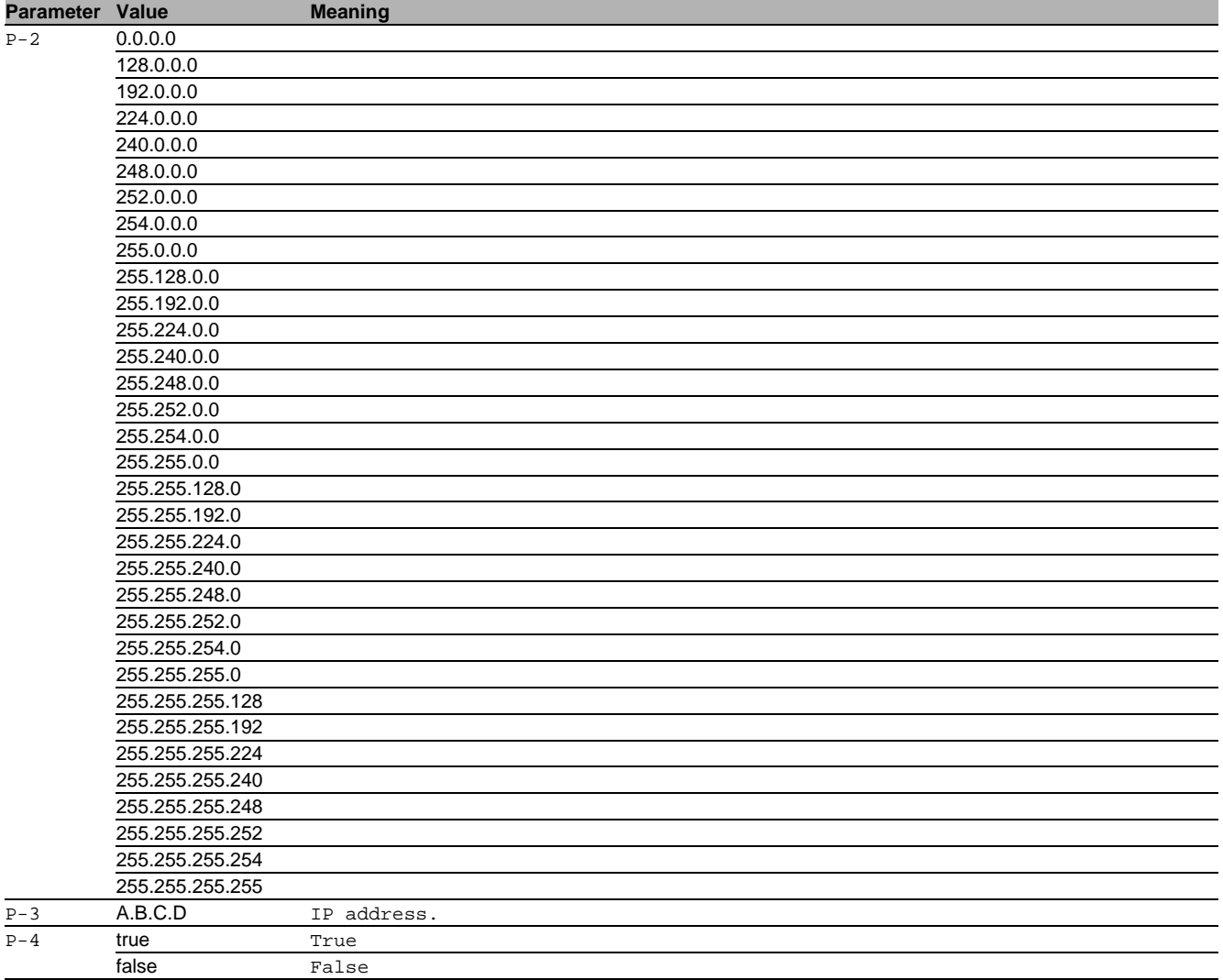

### 80.1.10 ip pim sparse rp-address delete

Delete a static RP for the PIM-SM router.

- Mode: Global Config Mode
- Privilege Level: Operator
- Format: ip pim sparse rp-address delete <P-1> <P-2>

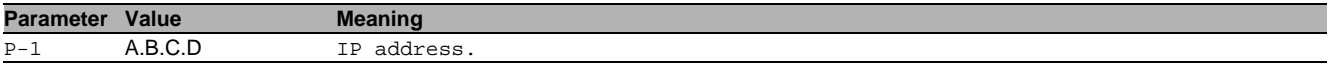

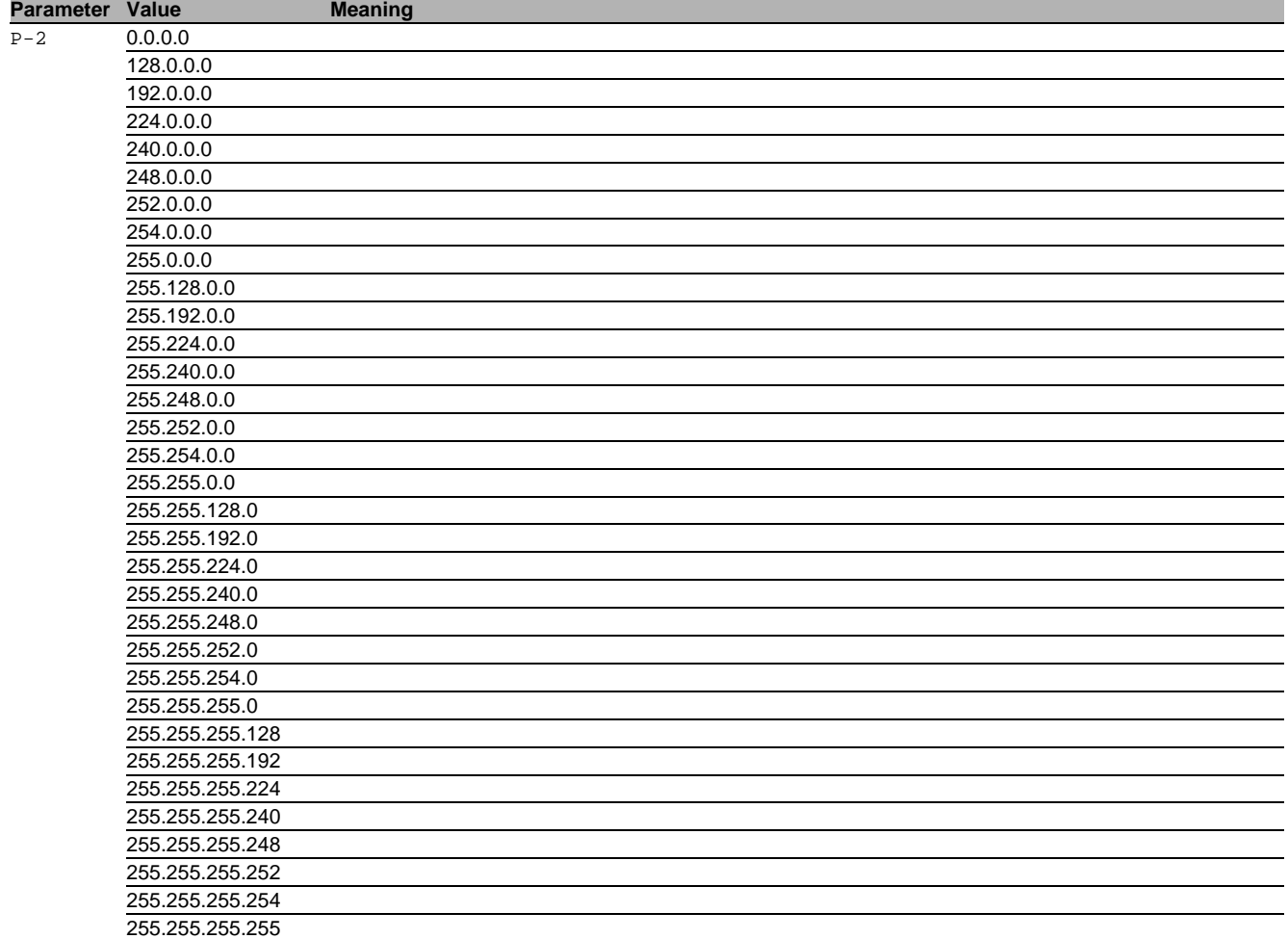

### 80.1.11 ip pim sparse rp-address enable

### Enable RP static admin mode.

- Mode: Global Config Mode
- Privilege Level: Operator
- Format: ip pim sparse rp-address enable <P-1> <P-2>

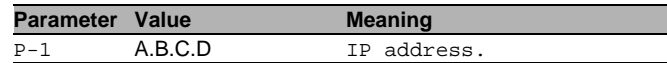

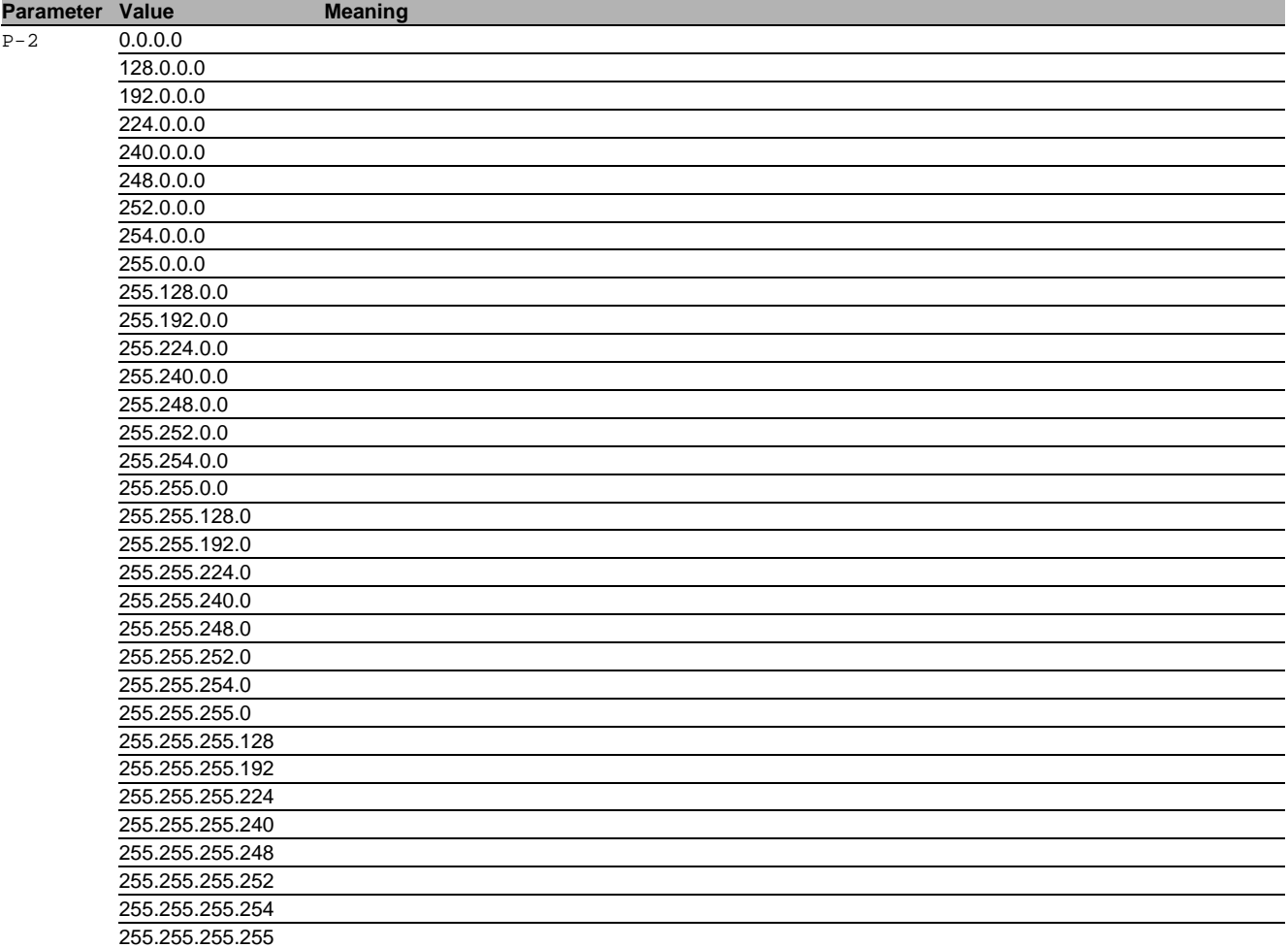

### 80.1.12 ip pim sparse rp-address disable

Disable RP static admin mode.

- Mode: Global Config Mode
- Privilege Level: Operator
- Format: ip pim sparse rp-address disable <P-1> <P-2>

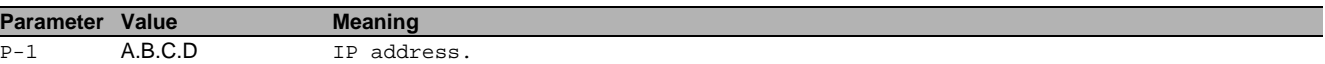

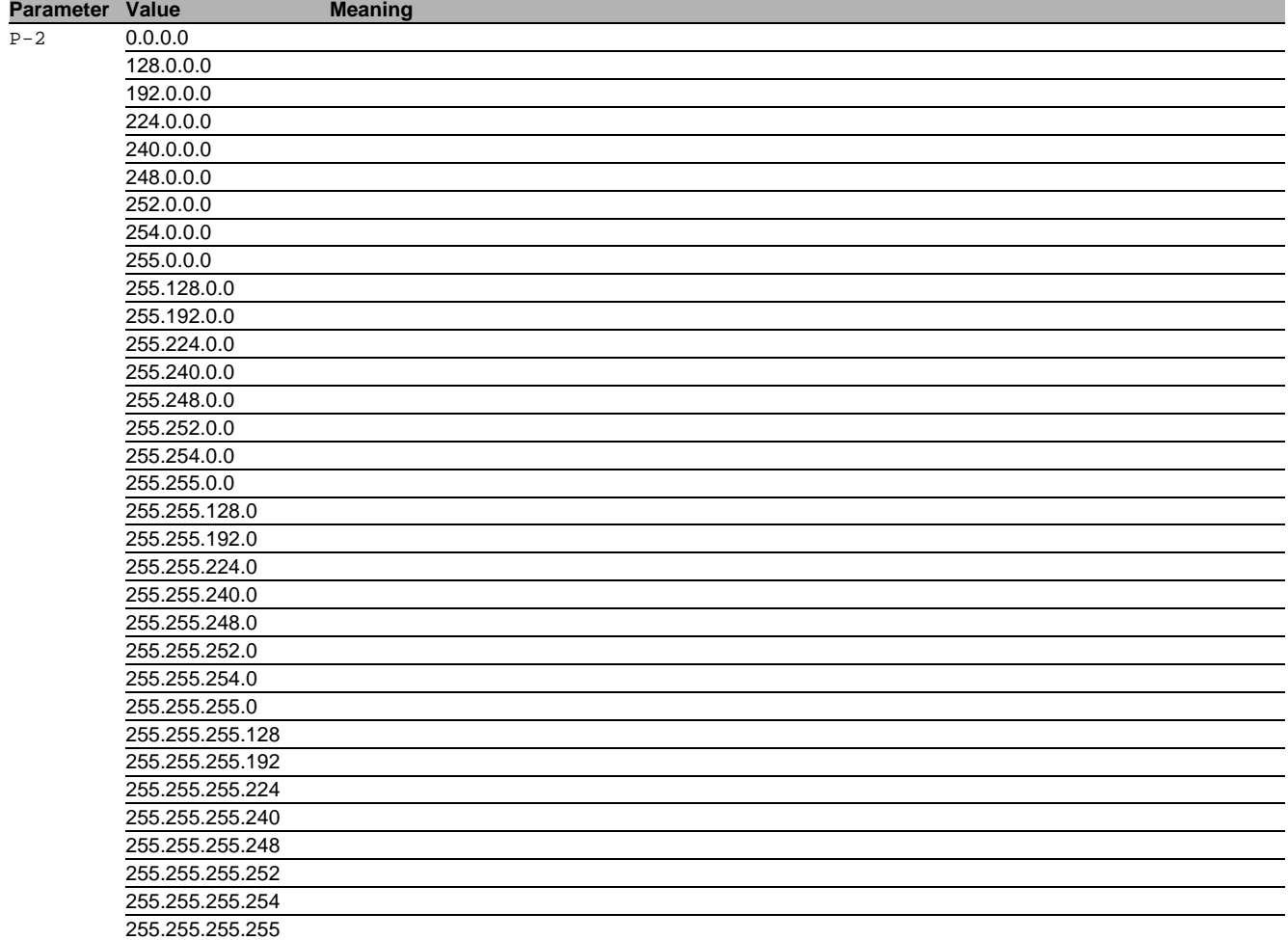

# 80.1.13 ip pim sparse rp-candidate add

Set a local IP address as RP candidate.

- Mode: Global Config Mode
- Privilege Level: Operator
- Format: ip pim sparse rp-candidate add <P-1> <P-2> <P-3>

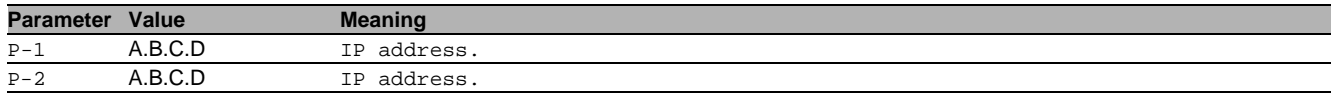

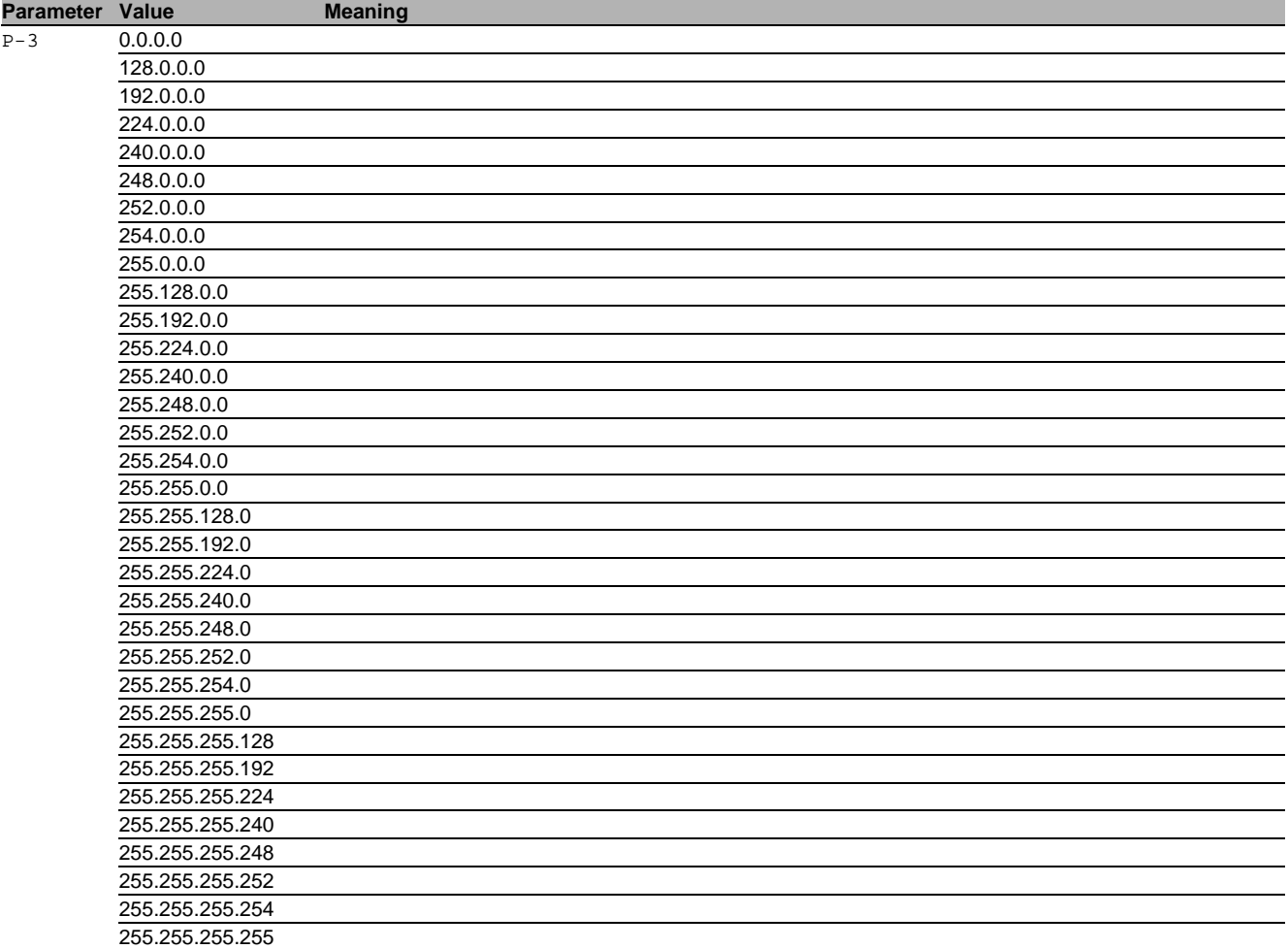

#### 80.1.14 ip pim sparse rp-candidate delete

Delete an RP candidate from PIM-SM router.

- Mode: Global Config Mode
- Privilege Level: Operator
- Format: ip pim sparse rp-candidate delete <P-1> <P-2> <P-3>

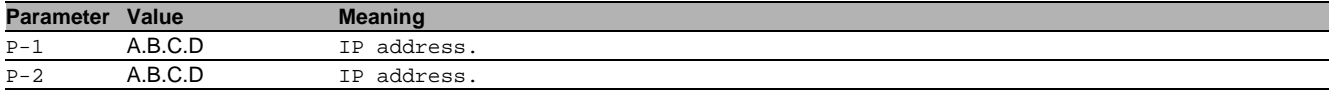

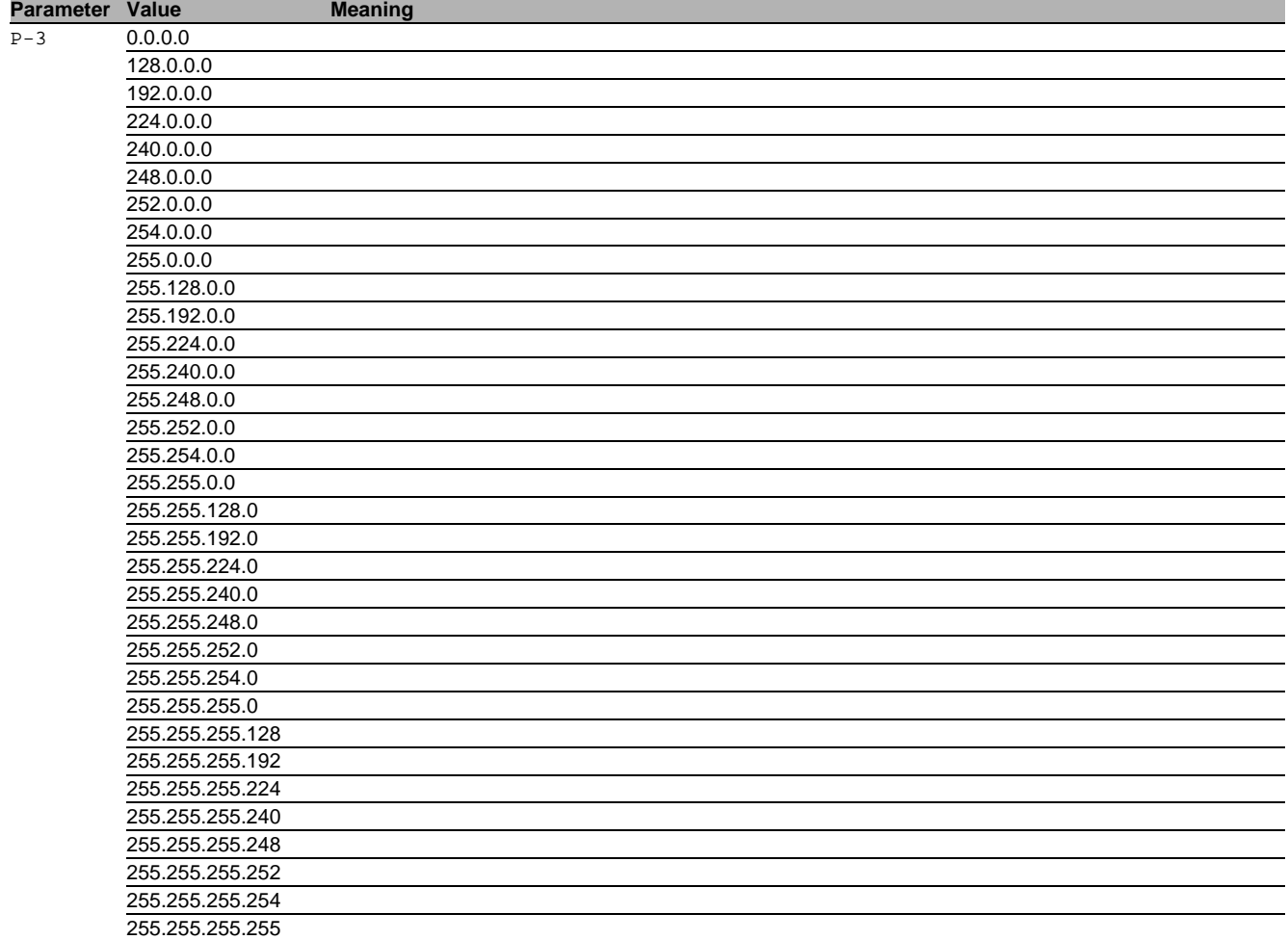

### 80.1.15 ip pim sparse rp-candidate enable

Enable an RP candidate from PIM-SM router.

- Mode: Global Config Mode
- Privilege Level: Operator
- Format: ip pim sparse rp-candidate enable <P-1> <P-2> <P-3>

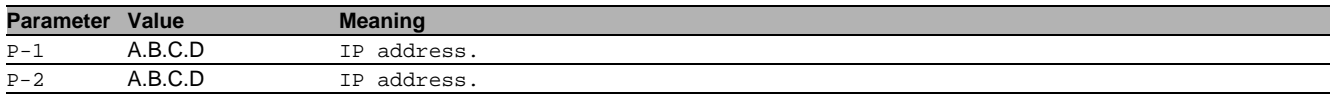

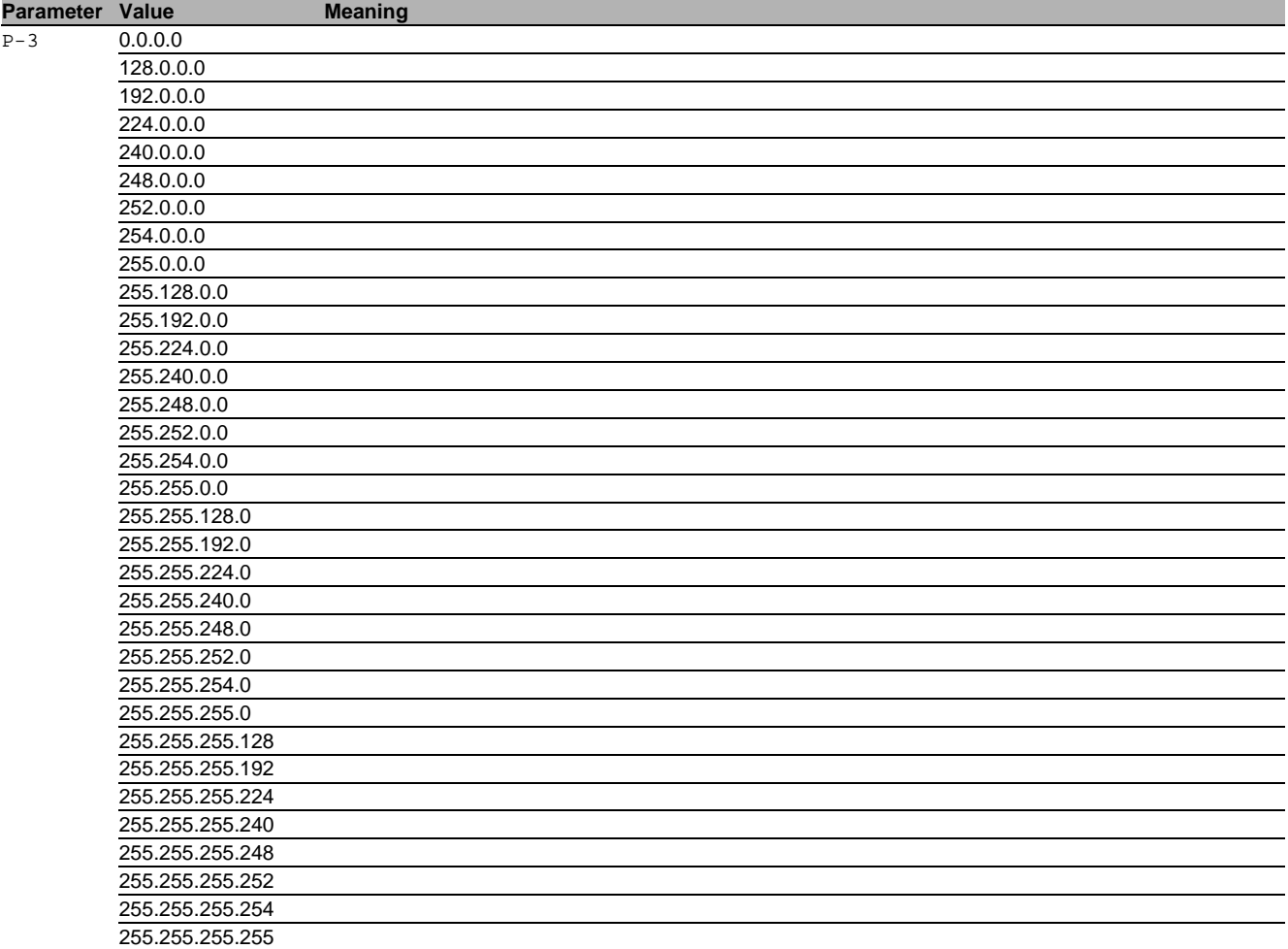

#### 80.1.16 ip pim sparse rp-candidate disable

Disable an RP candidate from PIM-SM router.

- Mode: Global Config Mode
- Privilege Level: Operator
- Format: ip pim sparse rp-candidate disable <P-1> <P-2> <P-3>

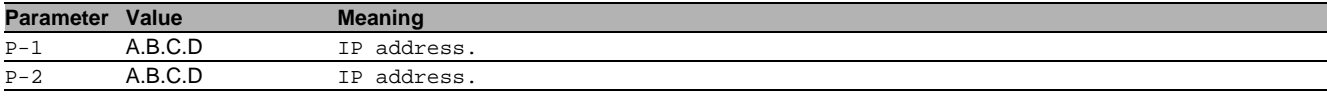

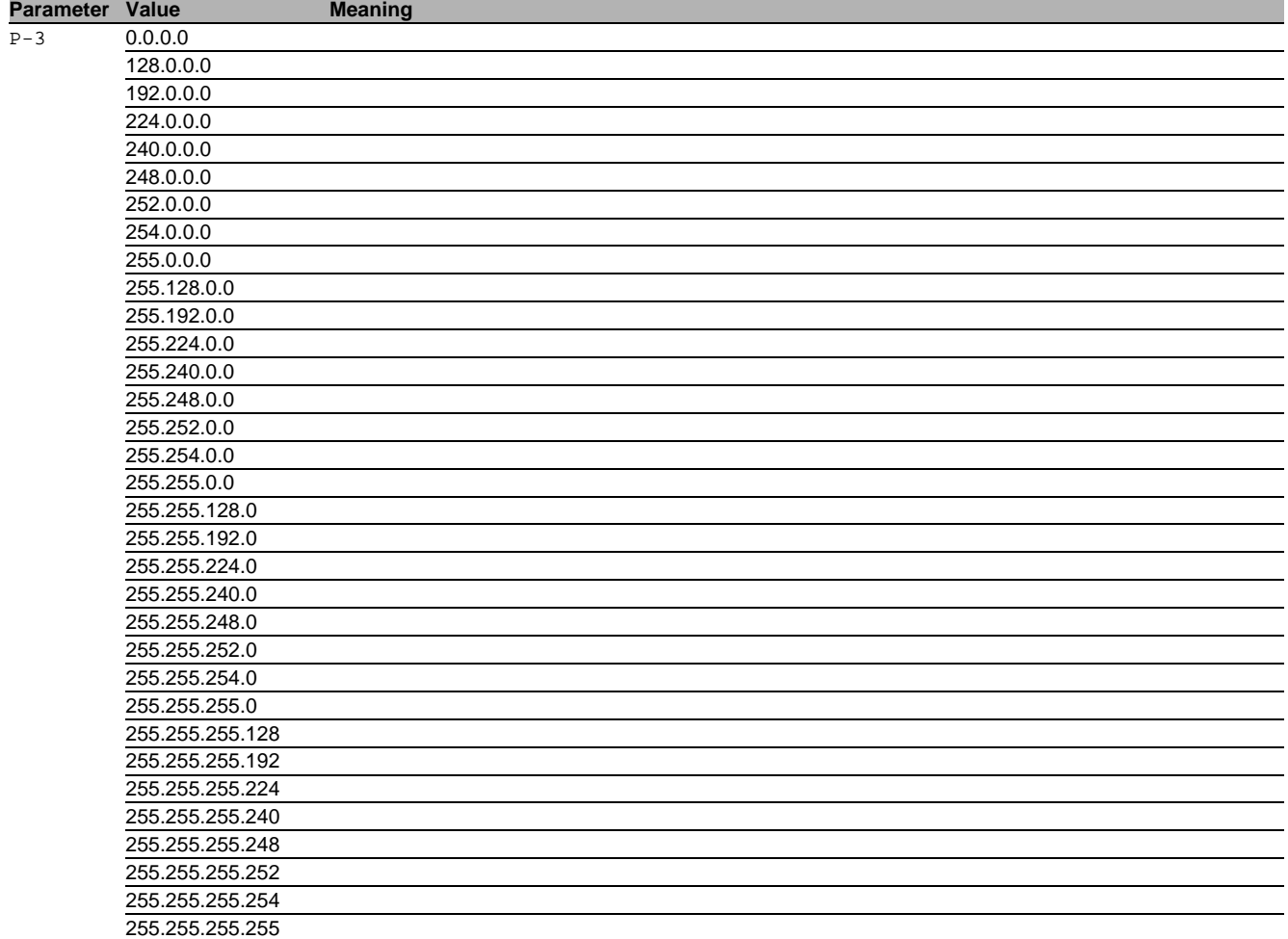

#### 80.1.17 ip pim sparse bsr-candidate add

Add the bootstrap candidate option.

- Mode: Global Config Mode
- Privilege Level: Operator
- Format: ip pim sparse bsr-candidate add <P-1> address <P-2> [hash-mask <P-3>] [bsminterval <P-4>] [priority <P-5>]
- address: Set a local IP address as BSR candidate.
- [hash-mask]: Set BSR candidate hash-mask length.
- [bsm-interval]: Set BSR advertisement interval.

[priority]: Set BSR candidate priority.

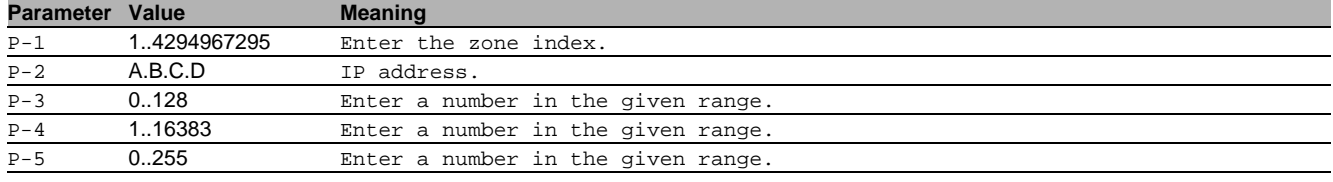

#### 80.1.18 ip pim sparse bsr-candidate modify

### Modify the bootstrap candidate parameters.

- Mode: Global Config Mode
- Privilege Level: Operator
- Format: ip pim sparse bsr-candidate modify <P-1> address <P-2> hash-mask <P-3> bsminterval <P-4> priority <P-5>

#### address: Set a local IP address as BSR candidate.

hash-mask: Set BSR candidate hash-mask length.

bsm-interval: Set BSR advertisement interval.

priority: Set BSR candidate priority.

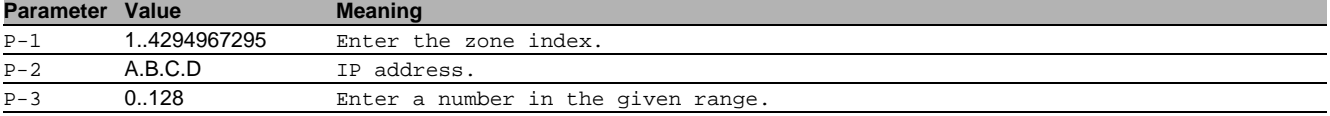

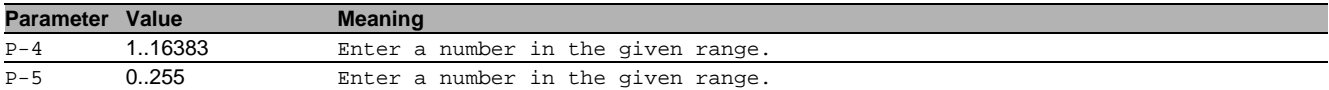

#### 80.1.19 ip pim sparse bsr-candidate delete

Delete the bootstrap candidate option.

Mode: Global Config Mode

- Privilege Level: Operator
- Format: ip pim sparse bsr-candidate delete <P-1>

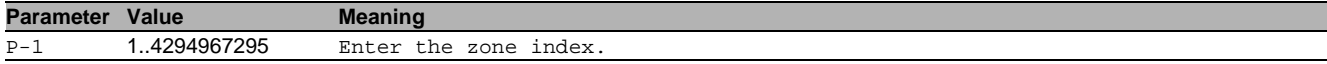

#### 80.1.20 ip pim sparse bsr-candidate enable

Enable the bootstrap candidate option.

- Mode: Global Config Mode
- Privilege Level: Operator
- Format: ip pim sparse bsr-candidate enable <P-1>

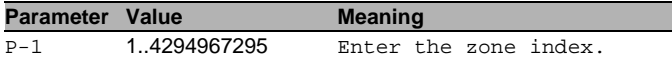

#### 80.1.21 ip pim sparse bsr-candidate disable

Disable the bootstrap candidate option.

- Mode: Global Config Mode
- Privilege Level: Operator
- Format: ip pim sparse bsr-candidate disable <P-1>

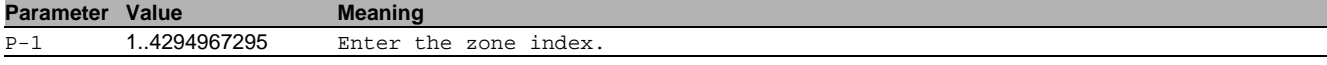

### 80.1.22 ip pim trapflag

Enable or disable PIM related traps.

- Mode: Global Config Mode
- Privilege Level: Operator
- Format: ip pim trapflag

#### no ip pim trapflag

- Disable the option
- Mode: Global Config Mode
- Privilege Level: Operator
- Format: no ip pim trapflag

### 80.2 ip

IP interface commands.

#### 80.2.1 ip pim operation

Enable or disable PIM on the interface.

- Mode: Interface Range Mode
- Privilege Level: Operator
- Format: ip pim operation

### no ip pim operation

### Disable the option

- Mode: Interface Range Mode
- Privilege Level: Operator
- Format: no ip pim operation

#### 80.2.2 ip pim hello-interval

Configure the hello interval in seconds on the interface.

- Mode: Interface Range Mode
- Privilege Level: Operator
- Format: ip pim hello-interval <P-1>

**Parameter Value Meaning** 

P-1 0..18000 Enter the hello interval (default: 30).

#### 80.2.3 ip pim sparse bsr-border

#### Configure BSR Border for the interface.

- Mode: Interface Range Mode
- Privilege Level: Operator
- Format: ip pim sparse bsr-border

### no ip pim sparse bsr-border

- Disable the option
- Mode: Interface Range Mode
- Privilege Level: Operator
- Format: no ip pim sparse bsr-border

#### 80.2.4 ip pim sparse dr-priority

### Configure DR priority for the interface.

- Mode: Interface Range Mode
- Privilege Level: Operator
- Format: ip pim sparse dr-priority <P-1>

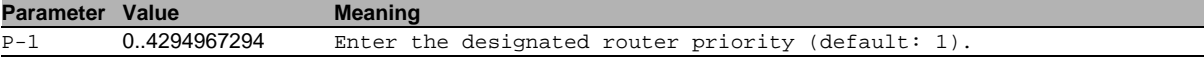

#### 80.2.5 ip pim sparse join-prune-interval

Configure the join/prune interval for the interface in seconds.

- Mode: Interface Range Mode
- Privilege Level: Operator

Format: ip pim sparse join-prune-interval <P-1>

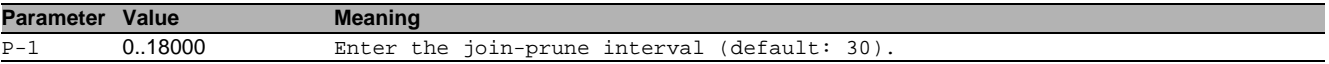

#### 80.3 show

Display device options and settings.

#### 80.3.1 show ip pim global

- Display the PIM global configuration.
- Mode: Command is in all modes available.
- Privilege Level: Guest
- Format: show ip pim global

#### 80.3.2 show ip pim interface

Display the PIM interface status parameters.

- Mode: Command is in all modes available.
- Privilege Level: Guest
- Format: show ip pim interface [<P-1>]

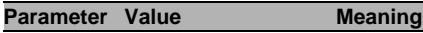

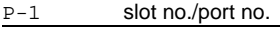

#### 80.3.3 show ip pim neighbor

Display the PIM neighbors information.

Mode: Command is in all modes available.

- Privilege Level: Guest
- Format: show ip pim neighbor [<P-1>]

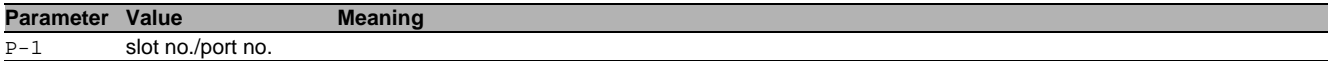

#### 80.3.4 show ip pim rp static

Display the static RP information.

- Mode: Command is in all modes available.
- **Privilege Level: Guest**
- Format: show ip pim rp static

#### 80.3.5 show ip pim rp mapping

Display the group to RP mapping info.

- Mode: Command is in all modes available.
- Privilege Level: Guest
- Format: show ip pim rp mapping [<P-1>]

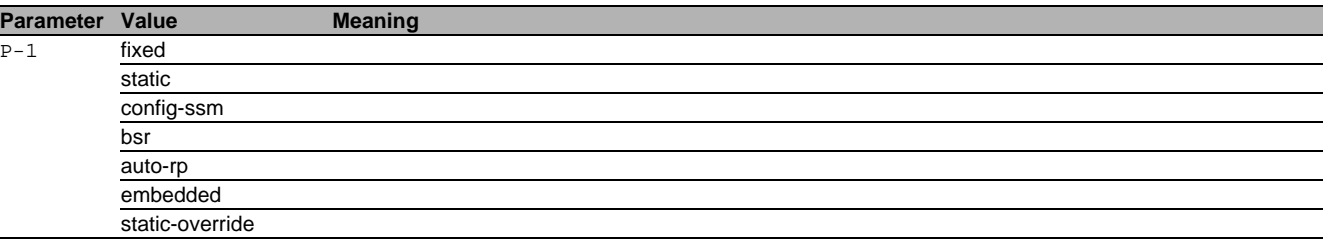

#### 80.3.6 show ip pim rp candidate

Display the RP candidate info.

- Mode: Command is in all modes available.
- Privilege Level: Guest
- Format: show ip pim rp candidate

#### 80.3.7 show ip pim bsr candidate

Display the BSR candidate information.

- Mode: Command is in all modes available.
- **Privilege Level: Guest**
- Format: show ip pim bsr candidate

#### 80.3.8 show ip pim bsr elected

Display the BSR elected information.

- Mode: Command is in all modes available.
- Privilege Level: Guest
- Format: show ip pim bsr elected

#### 80.3.9 show ip pim ssm

#### Display the information regarding SSM.

- Mode: Command is in all modes available.
- Privilege Level: Guest
- Format: show ip pim ssm

#### 80.3.10 show ip pim rp-hash

Display the PIM-SM RP information for a specific group.

Mode: Command is in all modes available.

- **Privilege Level: Guest**
- Format: show ip pim rp-hash <P-1>

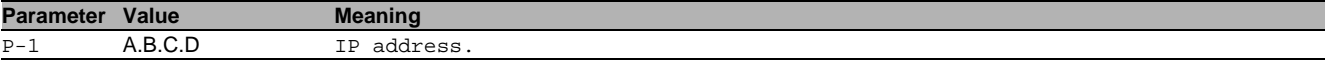

# 81 Power Over Ethernet (PoE)

### 81.1 inlinepower

Configure the global inline power settings.

#### 81.1.1 inlinepower operation

Configure the global inline power administrative setting (enable or disable, default: enable).

- Mode: Global Config Mode
- **Privilege Level: Operator**
- Format: inlinepower operation

#### no inlinepower operation

Disable the option

- Mode: Global Config Mode
- Privilege Level: Operator
- Format: no inlinepower operation

### 81.1.2 inlinepower slot

Configure the inline power notification (trap), threshold and power budget per slot

- Mode: Global Config Mode
- Privilege Level: Operator

Format: inlinepower slot <P-1> budget <P-2> threshold <P-3> trap

budget: Configure the inline power budget per slot

threshold: Configure the inline power notification (trap) threshold per slot.

trap: Configure the inline power notification (trap) setting per slot.

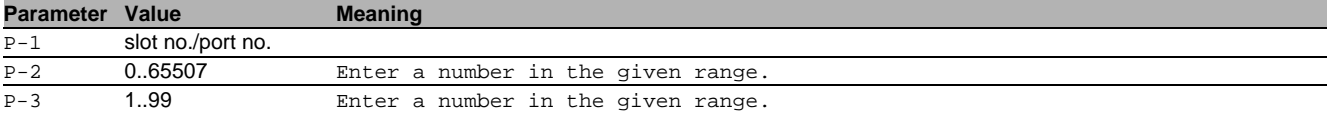

#### no inlinepower slot

Disable the option

- Mode: Global Config Mode
- Privilege Level: Operator
- Format: no inlinepower slot budget threshold trap

#### 81.1.3 inlinepower threshold

Configure the global inline power notification (trap) threshold.

- Mode: Global Config Mode
- Privilege Level: Operator
- Format: inlinepower threshold <P-1>

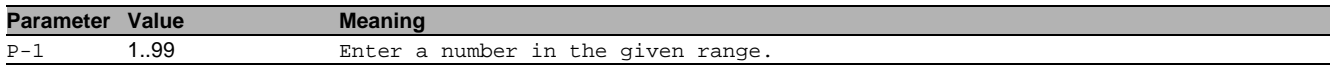

#### 81.1.4 inlinepower trap

Configure the global inline power notification (trap) setting .

- Mode: Global Config Mode
- Privilege Level: Operator
- Format: inlinepower trap

#### $\blacksquare$  no inlinepower trap

- Disable the option
- Mode: Global Config Mode
- Privilege Level: Operator
- Format: no inlinepower trap

### 81.2 inlinepower

Configure inline power interface settings.

### 81.2.1 inlinepower allowed-classes add

Add the class to this interface.

- Mode: Interface Range Mode
- Privilege Level: Operator
- Format: inlinepower allowed-classes add <P-1>

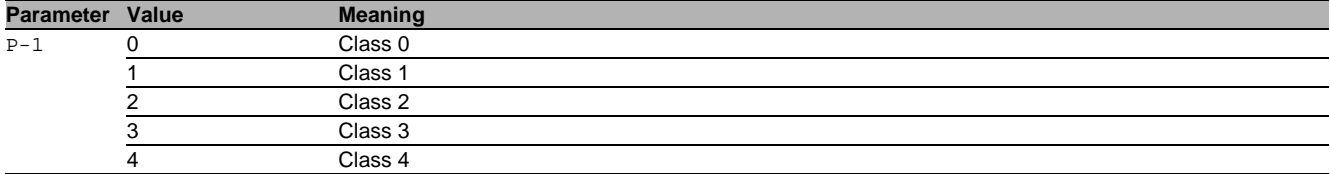

#### 81.2.2 inlinepower allowed-classes delete

Remove the class from this interface.

- Mode: Interface Range Mode
- Privilege Level: Operator
- Format: inlinepower allowed-classes delete <P-1>

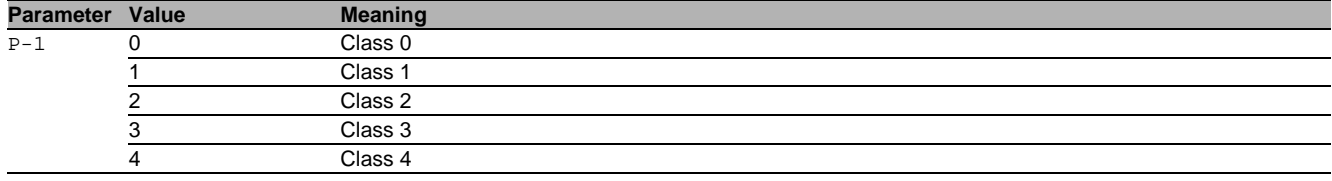

#### 81.2.3 inlinepower auto-shutdown-end

Configure the interface-related inline power autoshutdown end time.

- Mode: Interface Range Mode
- Privilege Level: Operator
- Format: inlinepower auto-shutdown-end <P-1>

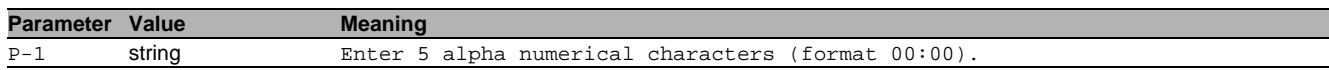

#### 81.2.4 inlinepower auto-shutdown-start

Configure the interface-related inline power autoshutdown start time.

- Mode: Interface Range Mode
- Privilege Level: Operator
- Format: inlinepower auto-shutdown-start <P-1>

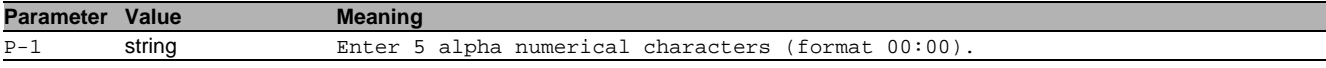

#### 81.2.5 inlinepower auto-shutdown-timer

Configure the interface-related inline power autoshutdown timer functionality.

- Mode: Interface Range Mode
- Privilege Level: Operator
- Format: inlinepower auto-shutdown-timer

#### no inlinepower auto-shutdown-timer

Disable the option

- Mode: Interface Range Mode
- Privilege Level: Operator
- Format: no inlinepower auto-shutdown-timer

#### 81.2.6 inlinepower operation

Configure the interface-related inline power administrative setting (enable or disable, default: enable).

- Mode: Interface Range Mode
- Privilege Level: Operator
- Format: inlinepower operation

#### no inlinepower operation

Disable the option

- Mode: Interface Range Mode
- Privilege Level: Operator
- Format: no inlinepower operation

#### 81.2.7 inlinepower name

Configure the interface-related inline power interface name.

Mode: Interface Range Mode

Privilege Level: Operator

Format: inlinepower name <P-1>

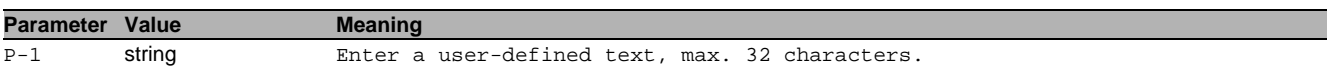

#### 81.2.8 inlinepower priority

Configure the inline power priority for this interface. In case of power scarcity, inline power on interfaces configured with the lowest priority is dropped first. Possible values are: critical, high or low, default: low. The highest priority is critical.

Mode: Interface Range Mode

**Privilege Level: Operator** 

Format: inlinepower priority <P-1>

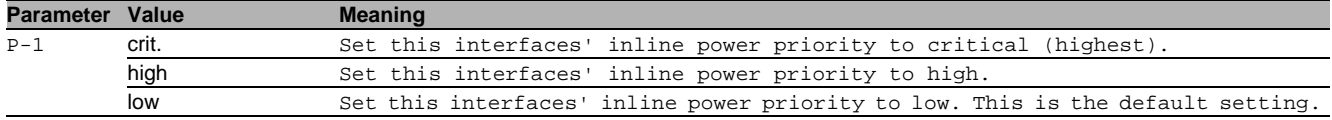

#### 81.2.9 inlinepower fast-startup

Enable or disable fast startup.

- Mode: Interface Range Mode
- Privilege Level: Operator
- Format: inlinepower fast-startup

### $\blacksquare$  no inlinepower fast-startup

Disable the option

- Mode: Interface Range Mode
- **Privilege Level: Operator**
- Format: no inlinepower fast-startup

#### 81.2.10 inlinepower power-limit

Configure the interface related inline maximum power that is reserved for a connected powered device (PD). The power limit is ignored if it is set to 0 or it is exceeded by the maximum observed power consumption.

- Mode: Interface Range Mode
- Privilege Level: Operator

Format: inlinepower power-limit <P-1>

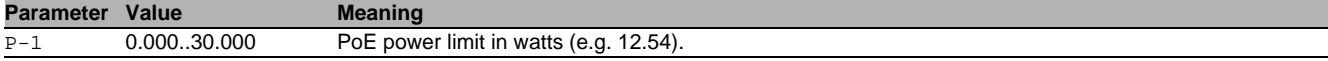

### 81.3 show

Display device options and settings.

#### 81.3.1 show inlinepower global

Display the inline power global settings.

- Mode: Command is in all modes available.
- Privilege Level: Guest
- Format: show inlinepower global

### 81.3.2 show inlinepower port

Display the interface-related inline power settings.

- Mode: Command is in all modes available.
- Privilege Level: Guest
- Format: show inlinepower port [<P-1>]

**Parameter Value Meaning**

P-1 slot no./port no.

### 81.3.3 show inlinepower slot

Display the slot-related inline power settings.

- Mode: Command is in all modes available.
- Privilege Level: Guest
- Format: show inlinepower slot [<P-1>]

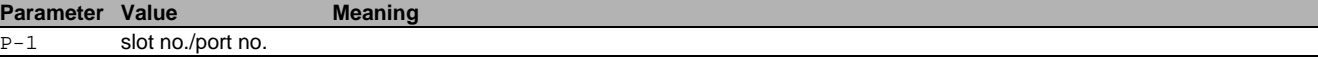

# 82 Port Monitor

### 82.1 port-monitor

Configure the Port Monitor condition settings.

#### 82.1.1 port-monitor operation

Enable or disable the port monitor.

- Mode: Global Config Mode
- **Privilege Level: Operator**
- Format: port-monitor operation

#### no port-monitor operation

Disable the option

- Mode: Global Config Mode
- Privilege Level: Operator
- Format: no port-monitor operation

### 82.2 port-monitor

Configure the Port Monitor condition settings.

#### 82.2.1 port-monitor condition crc-fragments interval

Configure the measure interval in seconds (5-180s) for CRC-Fragment detection. Default 10.

- Mode: Interface Range Mode
- Privilege Level: Operator
- Format: port-monitor condition crc-fragments interval <P-1>

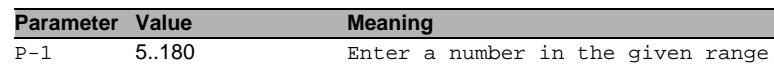

#### 82.2.2 port-monitor condition crc-fragments count

Configure the CRC-Fragment counter in parts per million (1-1000000 [ppm]). Default 1000 [ppm].

- Mode: Interface Range Mode
- Privilege Level: Operator
- Format: port-monitor condition crc-fragments count <P-1>

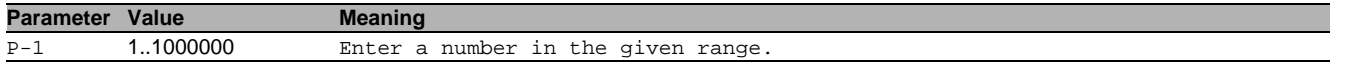

#### 82.2.3 port-monitor condition crc-fragments mode

Enable or disable CRC-Fragments condition to trigger an action.

- Mode: Interface Range Mode
- Privilege Level: Operator
- Format: port-monitor condition crc-fragments mode

#### no port-monitor condition crc-fragments mode Disable the option

- Mode: Interface Range Mode
- **Privilege Level: Operator**
- Format: no port-monitor condition crc-fragments mode

#### 82.2.4 port-monitor condition link-flap interval

Configure the measure interval in seconds (1-180s) for Link Flap detection. Default 10.

- Mode: Interface Range Mode
- Privilege Level: Operator

```
 Format: port-monitor condition link-flap interval <P-1>
```
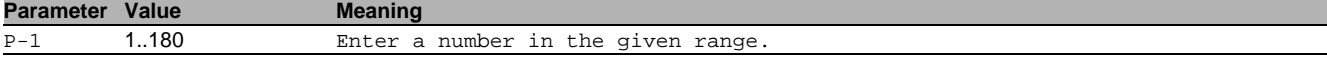

### 82.2.5 port-monitor condition link-flap count

Configure the Link Flap counter (1-100). Default 5.

- Mode: Interface Range Mode
- Privilege Level: Operator
- Format: port-monitor condition link-flap count <P-1>

**Parameter Value Meaning** P-1 1..100 Enter a number in the given range.

#### 82.2.6 port-monitor condition link-flap mode

Enable or disable link-flap condition to trigger an action.

- Mode: Interface Range Mode
- Privilege Level: Operator
- Format: port-monitor condition link-flap mode

### no port-monitor condition link-flap mode

- Disable the option
- Mode: Interface Range Mode
- Privilege Level: Operator
- Format: no port-monitor condition link-flap mode

#### 82.2.7 port-monitor condition duplex-mismatch mode

Enable or disable duplex mismatch detection condition to trigger an action.

- Mode: Interface Range Mode
- Privilege Level: Operator
- Format: port-monitor condition duplex-mismatch mode

# no port-monitor condition duplex-mismatch mode

- Disable the option
- Mode: Interface Range Mode
- **Privilege Level: Operator**
- Format: no port-monitor condition duplex-mismatch mode

#### 82.2.8 port-monitor condition overload-detection traffic-type

Configure Overload detection condition traffic type.

- Mode: Interface Range Mode
- $\blacktriangleright$  Privilege Level: Operator
- Format: port-monitor condition overload-detection traffic-type <P-1>

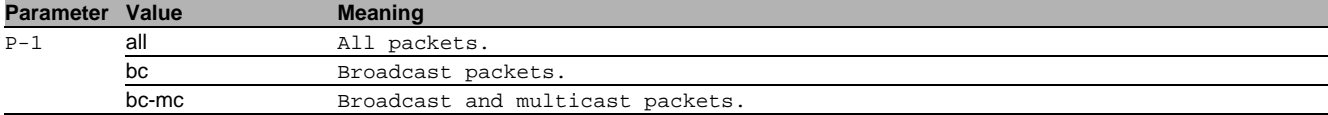

#### 82.2.9 port-monitor condition overload-detection unit

Configure Overload detection condition threshold type.

- Mode: Interface Range Mode
- Privilege Level: Operator
- Format: port-monitor condition overload-detection unit <P-1>

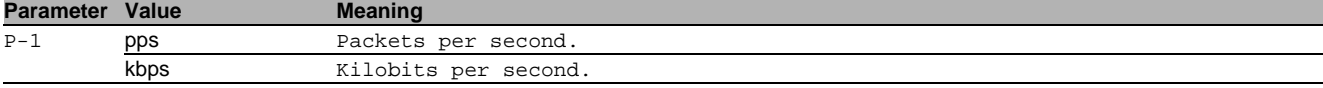

#### 82.2.10 port-monitor condition overload-detection upper-threshold

Configure Overload detection condition threshold type upper-threshold.

- Mode: Interface Range Mode
- Privilege Level: Operator
- Format: port-monitor condition overload-detection upper-threshold <P-1>

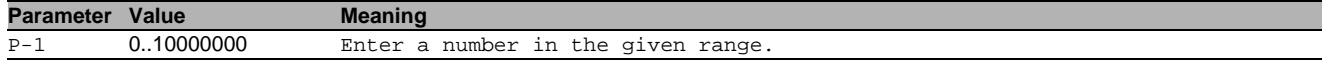

### 82.2.11 port-monitor condition overload-detection lower-threshold

Configure Overload detection condition threshold type lower-threshold.

- Mode: Interface Range Mode
- **Privilege Level: Operator**
- Format: port-monitor condition overload-detection lower-threshold <P-1>

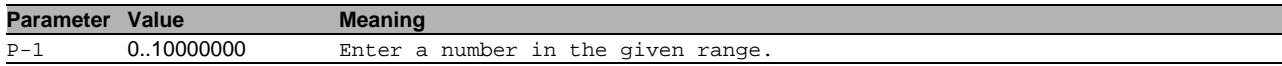

#### 82.2.12 port-monitor condition overload-detection polling-interval

#### Configure Overload detection condition detection interval.

- Mode: Interface Range Mode
- Privilege Level: Operator
- Format: port-monitor condition overload-detection polling-interval <P-1>

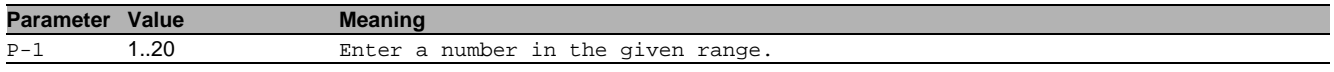

#### 82.2.13 port-monitor condition overload-detection mode

Enable or disable Overload-Detection condition to trigger an action.

- Mode: Interface Range Mode
- **Privilege Level: Operator**
- Format: port-monitor condition overload-detection mode

#### ■ no port-monitor condition overload-detection mode

Disable the option

- Mode: Interface Range Mode
- Privilege Level: Operator
- Format: no port-monitor condition overload-detection mode

#### 82.2.14 port-monitor condition speed-duplex mode

Enable or disable link speed and duplex condition to trigger an action.

- Mode: Interface Range Mode
- Privilege Level: Operator
- Format: port-monitor condition speed-duplex mode

#### $\blacksquare$  no port-monitor condition speed-duplex mode

Disable the option

- Mode: Interface Range Mode
- Privilege Level: Operator
- Format: no port-monitor condition speed-duplex mode

#### 82.2.15 port-monitor condition speed-duplex speed

#### Set speed-duplex combination.

- Mode: Interface Range Mode
- Privilege Level: Operator
- Format: port-monitor condition speed-duplex speed [<P-1>] [<P-2>] [<P-3>] [<P-4>]  $[S-P-5>]$   $[S-P-6>]$   $[S-P-7>]$

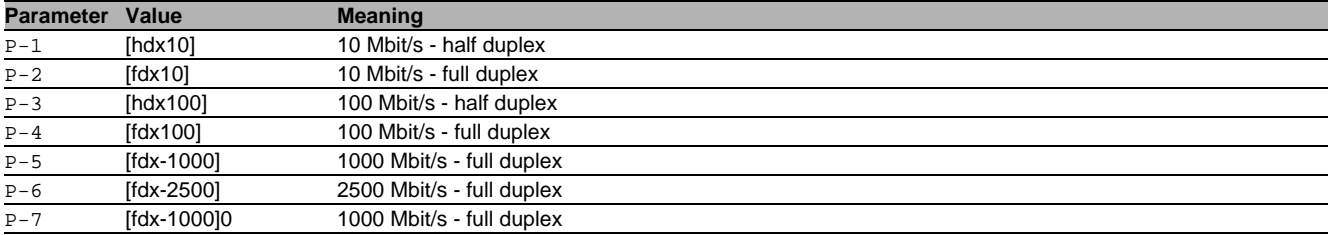

#### 82.2.16 port-monitor condition speed-duplex clear

#### Clear the allowed speed-duplex combination list.

- Mode: Interface Range Mode
- Privilege Level: Operator
- Format: port-monitor condition speed-duplex clear

#### 82.2.17 port-monitor action

Enable or disable interface on port condition.

- Mode: Interface Range Mode
- Privilege Level: Operator
- Format: port-monitor action <P-1>

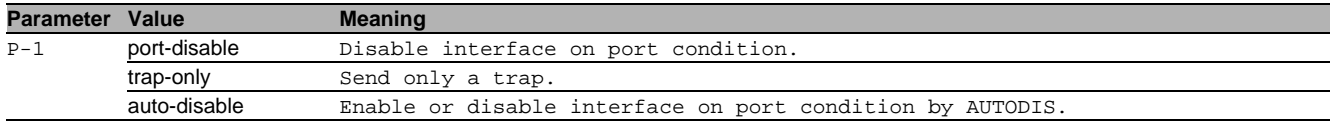

#### 82.2.18 port-monitor reset

#### Reset the port monitor.

- Mode: Interface Range Mode
- Privilege Level: Operator
- Format: port-monitor reset [<P-1>]

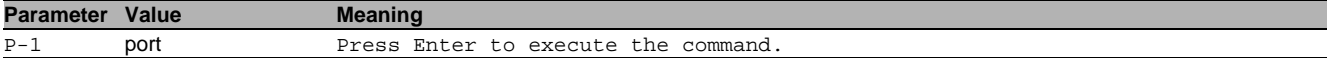

#### no port-monitor reset

Disable the option

- Mode: Interface Range Mode
- Privilege Level: Operator
- Format: no port-monitor reset [<P-1>]

#### 82.3 show

Display device options and settings.

#### 82.3.1 show port-monitor operation

Display the Port Monitor operation.

- Mode: Command is in all modes available.
- **Privilege Level: Guest**
- Format: show port-monitor operation

#### 82.3.2 show port-monitor brief

Display the Port Monitor summary.

- Mode: Command is in all modes available.
- **Privilege Level: Guest**
- Format: show port-monitor brief

#### 82.3.3 show port-monitor overload-detection counters

Display the overload-detection counters of last interval.

- Mode: Command is in all modes available.
- Privilege Level: Guest
- Format: show port-monitor overload-detection counters

#### 82.3.4 show port-monitor overload-detection port

Display the Port Monitor overload detection interface details.

- Mode: Command is in all modes available.
- Privilege Level: Guest
- Format: show port-monitor overload-detection port [<P-1>]

**Parameter Value Meaning** 

P-1 slot no./port no.

#### 82.3.5 show port-monitor speed-duplex

Display the Port Monitor link speed and duplex interface settings.

- Mode: Command is in all modes available.
- Privilege Level: Guest
- Format: show port-monitor speed-duplex [<P-1>]

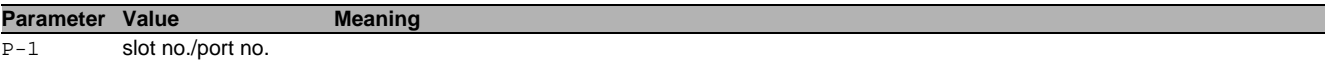

### 82.3.6 show port-monitor port

- Display the Port Monitor interface details.
- Mode: Command is in all modes available.
- **Privilege Level: Guest**
- Format: show port-monitor port <P-1>

**Parameter Value Meaning**

 $\overline{P-1}$  slot no./port no.

#### 82.3.7 show port-monitor link-flap

#### Display the link-flaps counts for a specific interface.

- Mode: Command is in all modes available.
- Privilege Level: Guest
- Format: show port-monitor link-flap <P-1>

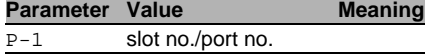

#### 82.3.8 show port-monitor crc-fragments

Display CRC-Fragments counts for a specific interface.

Mode: Command is in all modes available.

- Privilege Level: Guest
- Format: show port-monitor crc-fragments <P-1>

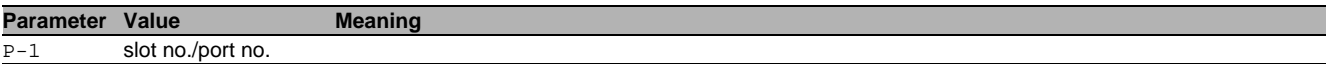

# 83 Port Security

## 83.1 port-security

Port security

### 83.1.1 port-security operation

Enable/Disable port security.

- Mode: Global Config Mode
- **Privilege Level: Operator**
- Format: port-security operation

#### no port-security operation Disable the option

- Mode: Global Config Mode
- Privilege Level: Operator
- Format: no port-security operation

### 83.1.2 port-security mode

Configure the port security operation mode (MAC/IP based).

- Mode: Global Config Mode
- Privilege Level: Operator
- Format: port-security mode <P-1>

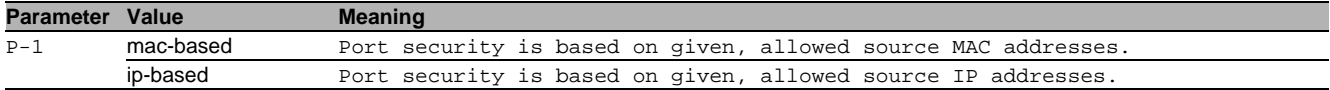

#### no port-security mode

- Disable the option
- Mode: Global Config Mode
- Privilege Level: Operator
- Format: no port-security mode <P-1>

# 83.2 port-security

Port security

#### 83.2.1 port-security operation

Enable/Disable port security on the interface.

- Mode: Interface Range Mode
- Privilege Level: Operator
- Format: port-security operation

#### $\blacksquare$  no port-security operation Disable the option

- Mode: Interface Range Mode
- Privilege Level: Operator
- **Format:** no port-security operation

#### 83.2.2 port-security max-dynamic

- Set dynamic limit for the interface.
- Mode: Interface Range Mode
- Privilege Level: Operator

Format: port-security max-dynamic <P-1>

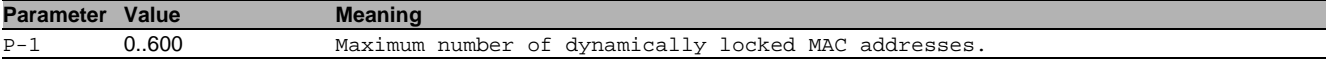

### 83.2.3 port-security max-static

#### Set static limit for the interface.

- Mode: Interface Range Mode
- Privilege Level: Operator
- Format: port-security max-static <P-1>

**Parameter Value Meaning** 

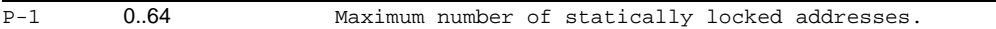

#### 83.2.4 port-security mac-address add

#### Add static MAC address to the interface.

Mode: Interface Range Mode

Privilege Level: Operator

Format: port-security mac-address add <P-1> <P-2>

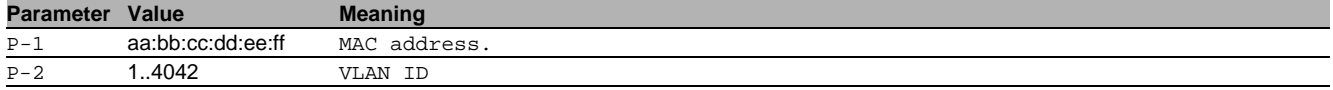

#### 83.2.5 port-security mac-address move

Make dynamic MAC addresses static for the interface.

- Mode: Interface Range Mode
- Privilege Level: Operator
- Format: port-security mac-address move

#### 83.2.6 port-security mac-address delete

Remove Static MAC address from the interface.

- Mode: Interface Range Mode
- **Privilege Level: Operator**
- Format: port-security mac-address delete <P-1> <P-2>

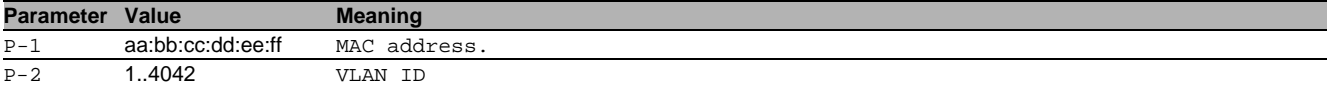

#### 83.2.7 port-security ip-address add

#### Add static IP address to the interface.

Mode: Interface Range Mode

- **Privilege Level: Operator**
- Format: port-security ip-address add <P-1> <P-2>

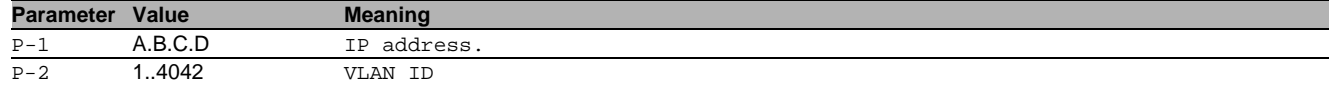

#### 83.2.8 port-security ip-address delete

Remove static IP address from the interface.

Mode: Interface Range Mode

Privilege Level: Operator

Format: port-security ip-address delete <P-1> <P-2>

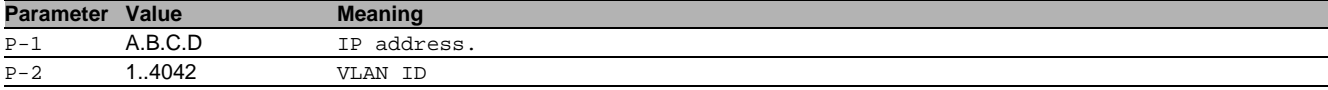

### 83.2.9 port-security violation-traps

SNMP violation traps for the interface.

- Mode: Interface Range Mode
- Privilege Level: Operator

Format: port-security violation-traps operation [frequency <P-1>]

operation: Enable/Disable SNMP violation traps for the interface.

[frequency]: The minimum seconds between two successive violation traps on this port.

#### **Parameter Value Meaning** P-1 0..3600 time in seconds

 $\blacksquare$  no port-security violation-traps

Disable the option

- Mode: Interface Range Mode
- Privilege Level: Operator
- Format: no port-security violation-traps operation [frequency]

### 83.3 show

Display device options and settings.

#### 83.3.1 show port-security global

Port Security global status

- Mode: Command is in all modes available.
- **Privilege Level: Guest**
- Format: show port-security global

#### 83.3.2 show port-security interface

Display the port security information for the interface.

- Mode: Command is in all modes available.
- Privilege Level: Guest
- Format: show port-security interface [<P-1>]

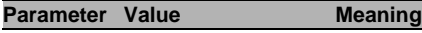

 $\overline{P-1}$  slot no./port no.

#### 83.3.3 show port-security dynamic

Display the dynamically learned MAC addresses.

Mode: Command is in all modes available.

- Privilege Level: Guest
- Format: show port-security dynamic <P-1>

#### **Parameter Value Meaning**  $\overline{P-1}$  slot no./port no.

#### 83.3.4 show port-security static

Display the statically locked MAC addresses.

Mode: Command is in all modes available.

**Privilege Level: Guest** 

Format: show port-security static <P-1>

**Parameter Value Meaning** 

P-1 slot no./port no.

#### 83.3.5 show port-security violation

#### Display the port security violation information.

- Mode: Command is in all modes available.
- Privilege Level: Guest
- Format: show port-security violation <P-1>

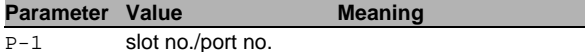

# 84 Profinet IO

### 84.1 profinet

Configures the PROFINET functionality on this device.

### 84.1.1 profinet operation

Enables or disables the PROFINET functionality on this device.

- Mode: Global Config Mode
- Privilege Level: Operator
- **Format:** profinet operation

#### no profinet operation

Disable the option

- Mode: Global Config Mode
- Privilege Level: Operator
- Format: no profinet operation

#### 84.1.2 profinet name-of-station

Sets the name of the station.

- Mode: Global Config Mode
- Privilege Level: Operator
- Format: profinet name-of-station <P-1>

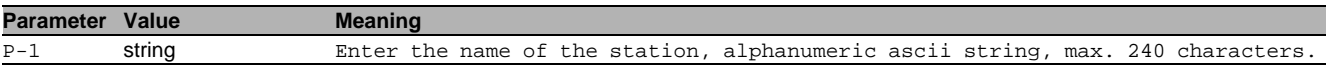

## 84.2 profinet

Configures the PROFINET functionality on this device.

#### 84.2.1 profinet dcp-mode

Sets the PROFINET DCP mode on an interface.

Mode: Interface Range Mode

Privilege Level: Operator

Format: profinet dcp-mode <P-1>

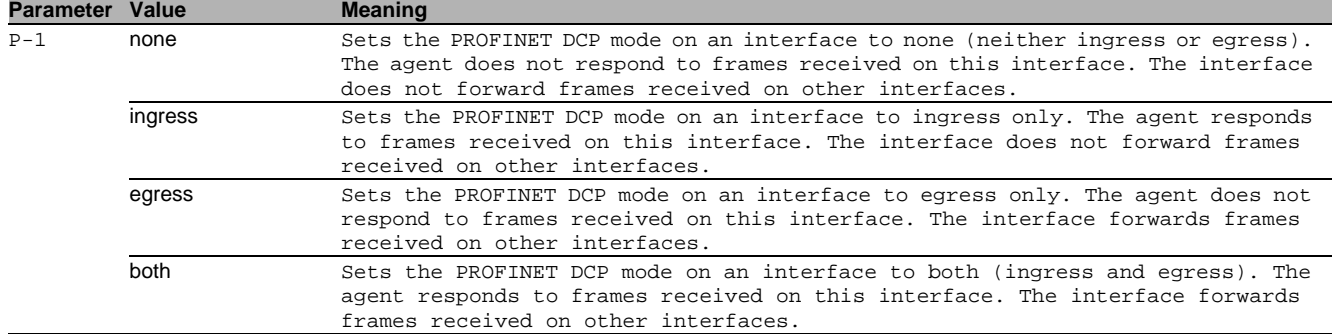

### 84.3 copy

Copy different kinds of items.

### 84.3.1 copy gsdml-profinet system remote

Copy the GSDML file from the device to the file server

- Mode: Privileged Exec Mode
- Privilege Level: Operator

 Format: copy gsdml-profinet system remote <P-1> [source-interface <P-2>] [source-interface]: Specify the source-interface to be used (physical or logical). The frames will not necessarily be sent on this interface, only the IP address of the interface will be used as source IP.

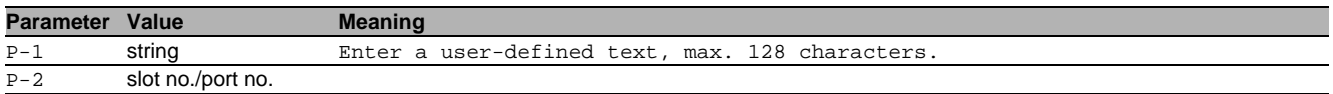

#### 84.3.2 copy gsdml-profinet system envm

Copy the GSDML file from the device to external non-volatile memory.

- Mode: Privileged Exec Mode
- Privilege Level: Operator
- Format: copy gsdml-profinet system envm

### 84.4 show

Display device options and settings.

#### 84.4.1 show profinet global

Display the PROFINET global settings.

Mode: Command is in all modes available.

- Privilege Level: Guest
- Format: show profinet global

#### 84.4.2 show profinet port

Display the port-related PROFINET settings.

Mode: Command is in all modes available.

- Privilege Level: Guest
- Format: show profinet port

# 85 Precision Time Protocol (PTP)

## 85.1 ptp

Enable or disable the Precision Time Protocol (IEEE 1588-2008).

#### 85.1.1 ptp operation

Enable or disable the Precision Time Protocol (IEEE 1588-2008).

- Mode: Global Config Mode
- **Privilege Level: Administrator**
- Format: ptp operation

#### $\blacksquare$  no ptp operation

Disable the option

- Mode: Global Config Mode
- Privilege Level: Administrator
- Format: no ptp operation

### 85.1.2 ptp clock-mode

Configure PTPv2 (IEEE1588-2008) clock mode. If the clock mode is changed, PTP will be initialized.

- Mode: Global Config Mode
- **Privilege Level: Administrator**
- Format: ptp clock-mode <P-1>

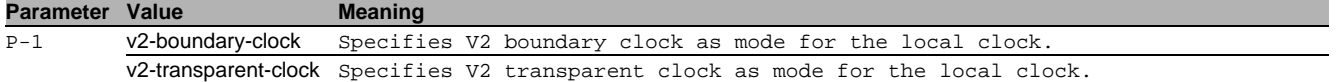

#### 85.1.3 ptp sync-lower-bound

Configure the lower bound for the PTP clock synchronization status in nanoseconds. If the absolute value of the offset to the master clock is smaller than the lower bound, clock's status is set to synchronized (true).

- Mode: Global Config Mode
- Privilege Level: Administrator
- Format: ptp sync-lower-bound <P-1>

**Parameter Value Meaning** 

 $\overline{P-1}$  1..999999999

#### 85.1.4 ptp sync-upper-bound

Configure the upper bound for the PTP clock synchronization status in nanoseconds. If the absolute value of the offset to the master clock is bigger than the upper bound, the clock's status is set to unsynchronized (false).

- Mode: Global Config Mode
- **Privilege Level: Administrator**
- Format: ptp sync-upper-bound <P-1>

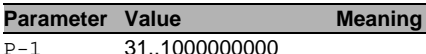

#### 31.1000000000

#### 85.1.5 ptp management

Enable or disable PTP management via PTP management messages.

- Mode: Global Config Mode
- Privilege Level: Administrator
- Format: ptp management

#### no ptp management

Disable the option

- Mode: Global Config Mode
- Privilege Level: Administrator
- Format: no ptp management

### 85.1.6 ptp v2-transparent-clock syntonization

Enable or disable the syntonization (frequency synchronization) of the transparent-clock.

- Mode: Global Config Mode
- Privilege Level: Administrator
- Format: ptp v2-transparent-clock syntonization

# ■ no ptp v2-transparent-clock syntonization

#### Disable the option

- Mode: Global Config Mode
- Privilege Level: Administrator
- Format: no ptp v2-transparent-clock syntonization

#### 85.1.7 ptp v2-transparent-clock network-protocol

Configure the network-protocol of the transparent-clock.

- Mode: Global Config Mode
- **Privilege Level: Administrator**
- Format: ptp v2-transparent-clock network-protocol <P-1>

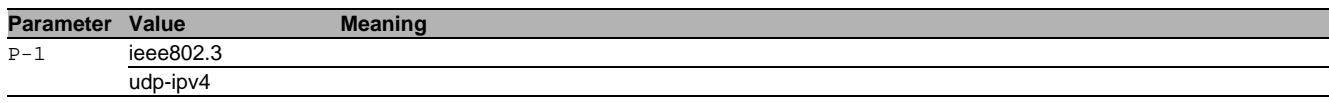

#### 85.1.8 ptp v2-transparent-clock multi-domain

Enable or disable the transparent-clock to process only the primary-domain or all domain numbers.

- Mode: Global Config Mode
- Privilege Level: Administrator
- Format: ptp v2-transparent-clock multi-domain

#### no ptp v2-transparent-clock multi-domain

Disable the option

- Mode: Global Config Mode
- **Privilege Level: Administrator**
- Format: no ptp v2-transparent-clock multi-domain

#### 85.1.9 ptp v2-transparent-clock sync-local-clock

Enable or disable synchronization of the local clock (also enables syntonization).

- Mode: Global Config Mode
- Privilege Level: Administrator
- Format: ptp v2-transparent-clock sync-local-clock

#### ■ no ptp v2-transparent-clock sync-local-clock

Disable the option

- Mode: Global Config Mode
- Privilege Level: Administrator
- Format: no ptp v2-transparent-clock sync-local-clock

#### 85.1.10 ptp v2-transparent-clock delay-mechanism

Configure the delay mechanism of the transparent-clock.

- Mode: Global Config Mode
- Privilege Level: Administrator
- Format: ptp v2-transparent-clock delay-mechanism <P-1>

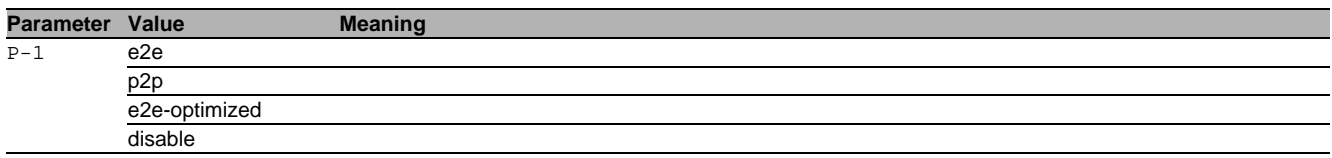

#### 85.1.11 ptp v2-transparent-clock primary-domain

Configure the primary-domain (for syntonization) of the transparent-clock.

- Mode: Global Config Mode
- Privilege Level: Administrator
- Format: ptp v2-transparent-clock primary-domain <P-1>

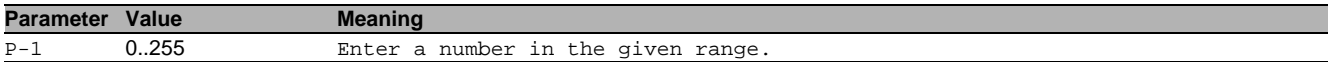

#### 85.1.12 ptp v2-transparent-clock vlan

VLAN in which PTP packets are send. With a value of none all packets are send untagged.

- Mode: Global Config Mode
- **Privilege Level: Administrator**
- Format: ptp v2-transparent-clock vlan <P-1>

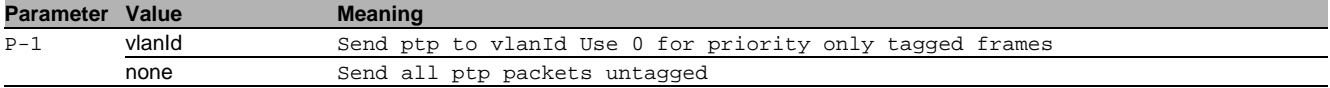

#### 85.1.13 ptp v2-transparent-clock vlan-priority

VLAN priority of tagged ptp packets.

- Mode: Global Config Mode
- **Privilege Level: Administrator**
- Format: ptp v2-transparent-clock vlan-priority <P-1>

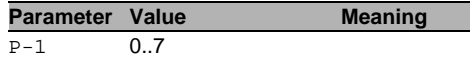

# 85.1.14 ptp v2-boundary-clock domain

# Configure the PTP domain number (0..255)

- Mode: Global Config Mode
- Privilege Level: Administrator
- Format: ptp v2-boundary-clock domain <P-1>

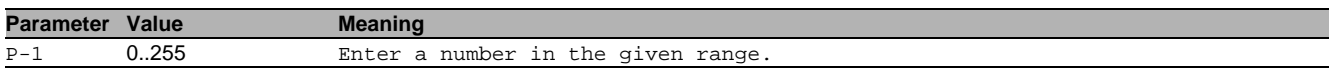

#### 85.1.15 ptp v2-boundary-clock priority1

Configure the priority1 value (0..255) for the BMCA

- Mode: Global Config Mode
- **Privilege Level: Administrator**
- Format: ptp v2-boundary-clock priority1 <P-1>

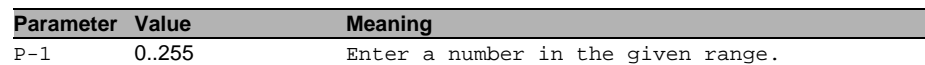

#### 85.1.16 ptp v2-boundary-clock priority2

Configure the priority2 value (0..255) for the BMCA

- Mode: Global Config Mode
- Privilege Level: Administrator
- Format: ptp v2-boundary-clock priority2 <P-1>

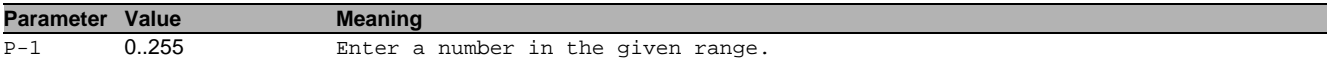

#### 85.1.17 ptp v2-boundary-clock utc-offset

Configure the current UTC offset (TAI - UTC) in seconds.

- Mode: Global Config Mode
- Privilege Level: Administrator
- Format: ptp v2-boundary-clock utc-offset <P-1>

### **Parameter Value Meaning**

 $P-1$  -32768..32767

#### 85.1.18 ptp v2-boundary-clock utc-offset-valid

Configure the UTC offset valid flag

- Mode: Global Config Mode
- Privilege Level: Administrator
- Format: ptp v2-boundary-clock utc-offset-valid <P-1>

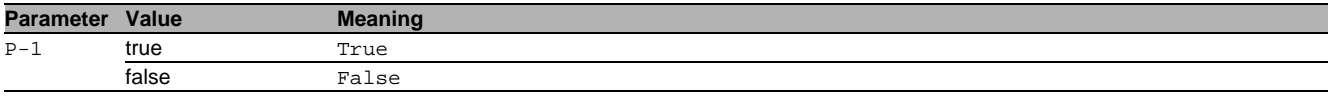

# no ptp v2-boundary-clock utc-offset-valid

Disable the option

- Mode: Global Config Mode
- Privilege Level: Administrator
- Format: no ptp v2-boundary-clock utc-offset-valid <P-1>

# 85.2 ptp

Enable or disable the Precision Time Protocol (IEEE 1588-2008) on a port.

#### 85.2.1 ptp v2-transparent-clock operation

Enable or disable the sending and receiving / processing of PTP synchronization messages.

- Mode: Interface Range Mode
- Privilege Level: Administrator
- Format: ptp v2-transparent-clock operation

### no ptp v2-transparent-clock operation

Disable the option

- Mode: Interface Range Mode
- Privilege Level: Administrator
- Format: no ptp v2-transparent-clock operation

#### 85.2.2 ptp v2-transparent-clock asymmetry

Set the asymmetry of the link connected to this interface

- Mode: Interface Range Mode
- Privilege Level: Administrator
- Format: ptp v2-transparent-clock asymmetry <P-1>

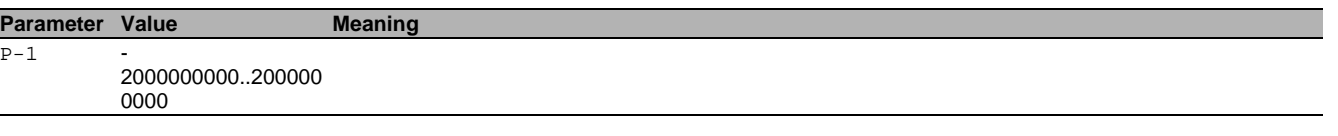

### 85.2.3 ptp v2-transparent-clock pdelay-interval

Configure the Peer Delay Interval in seconds {1|2|4|8|16|32}. This interval is used if delay-mechanism is set to p2p

- Mode: Interface Range Mode
- Privilege Level: Administrator
- Format: ptp v2-transparent-clock pdelay-interval <P-1>

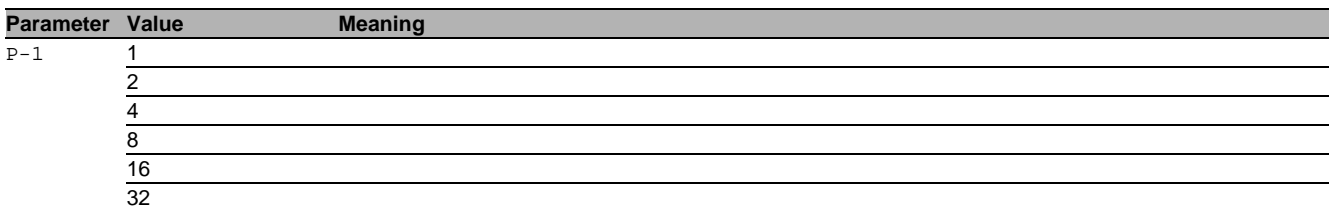

#### 85.2.4 ptp v2-boundary-clock operation

Enable or disable the sending and receiving/processing of PTP synchronization messages.

- Mode: Interface Range Mode
- Privilege Level: Administrator
- Format: ptp v2-boundary-clock operation

#### no ptp v2-boundary-clock operation

#### Disable the option

- Mode: Interface Range Mode
- Privilege Level: Administrator
- Format: no ptp v2-boundary-clock operation

### 85.2.5 ptp v2-boundary-clock pdelay-interval

Configure the Peer Delay Interval in seconds {1|2|4|8|16|32}. This interval is used if delay-mechanism is set to p2p

- Mode: Interface Range Mode
- Privilege Level: Administrator
- Format: ptp v2-boundary-clock pdelay-interval <P-1>

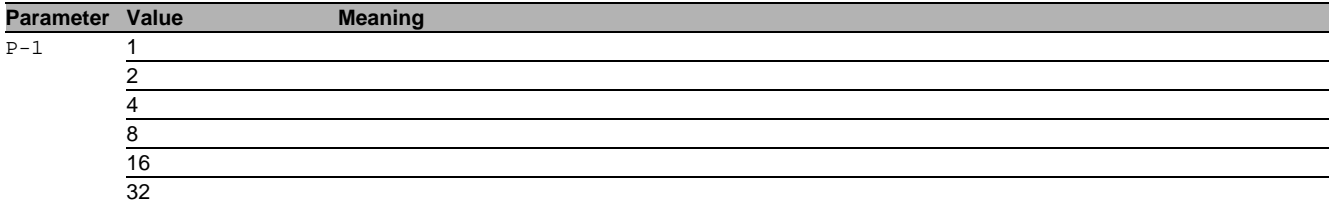

#### 85.2.6 ptp v2-boundary-clock announce-interval

Configure the Announce Interval in seconds {1|2|4|8|16}.

- Mode: Interface Range Mode
- Privilege Level: Administrator
- Format: ptp v2-boundary-clock announce-interval <P-1>

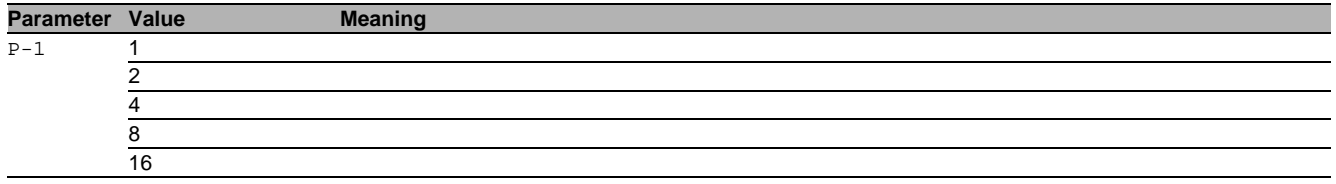

#### 85.2.7 ptp v2-boundary-clock sync-interval

Configure the Sync Interval in seconds {0.25|0.5|1|2}.

- Mode: Interface Range Mode
- Privilege Level: Administrator
- Format: ptp v2-boundary-clock sync-interval <P-1>

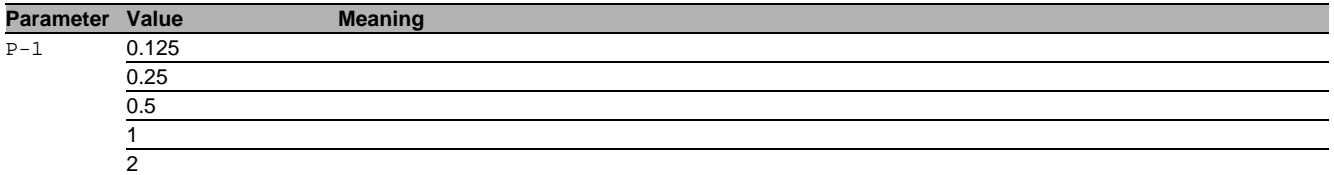

#### 85.2.8 ptp v2-boundary-clock announce-timeout

Configure the Announce Receipt Timeout (2..10).

- Mode: Interface Range Mode
- Privilege Level: Administrator
- Format: ptp v2-boundary-clock announce-timeout <P-1>

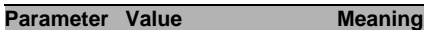

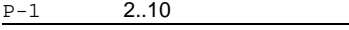

### 85.2.9 ptp v2-boundary-clock asymmetry

Set the asymmetry of the link connected to this interface

- Mode: Interface Range Mode
- Privilege Level: Administrator
- Format: ptp v2-boundary-clock asymmetry <P-1>

#### **Parameter Value Meaning**  $P-1$

2000000000..200000 0000

#### 85.2.10 ptp v2-boundary-clock v1-compatibility-mode

Set the PTPv1 Hardware compatibility mode {auto|on|off}.

- Mode: Interface Range Mode
- Privilege Level: Administrator

Format: ptp v2-boundary-clock v1-compatibility-mode <P-1>

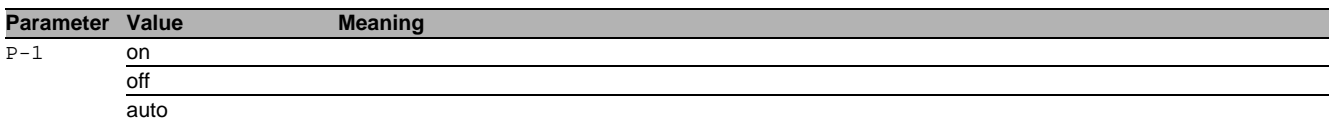

### 85.2.11 ptp v2-boundary-clock delay-mechanism

Configure the delay mechanism of the boundary-clock.

- Mode: Interface Range Mode
- **Privilege Level: Administrator**
- Format: ptp v2-boundary-clock delay-mechanism <P-1>

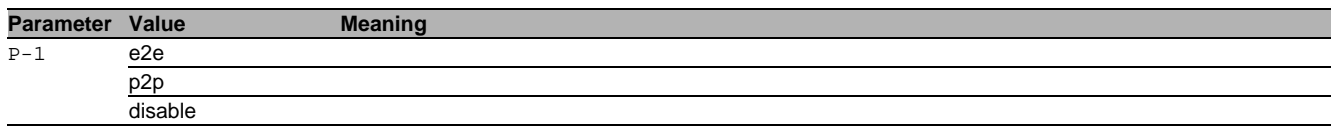

#### 85.2.12 ptp v2-boundary-clock network-protocol

Configure the network-protocol

- Mode: Interface Range Mode
- Privilege Level: Administrator
- Format: ptp v2-boundary-clock network-protocol <P-1>

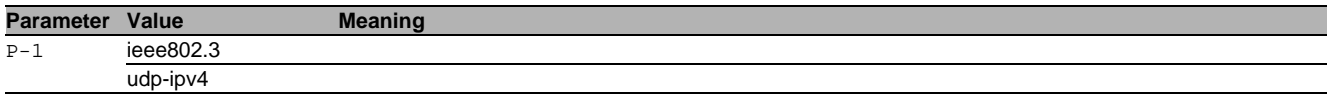

#### 85.2.13 ptp v2-boundary-clock vlan-priority

VLAN priority of tagged ptp packets.

- Mode: Interface Range Mode
- Privilege Level: Administrator
- Format: ptp v2-boundary-clock vlan-priority <P-1>
- **Parameter Value Meaning**

 $P-1$  0..7

#### 85.2.14 ptp v2-boundary-clock vlan

VLAN in which PTP packets are send. With a value of none all packets are send untagged.

- Mode: Interface Range Mode
- **Privilege Level: Administrator**
- Format: ptp v2-boundary-clock vlan <P-1>

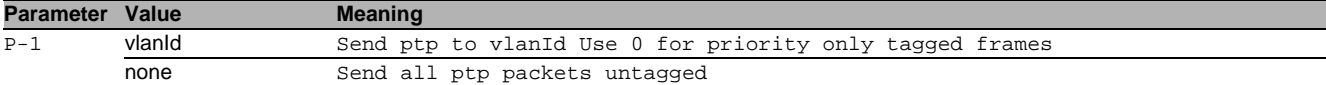

#### 85.3 show

Display device options and settings.

#### 85.3.1 show ptp

Display the PTP parameters and status.

- Mode: Command is in all modes available.
- **Privilege Level: Guest**
- Format: show ptp [global] [v2-boundary-clock] [v2-transparent-clock] [port] [v2 transparent-clock] [v2-boundary-clock]
- [global]: Display the PTP global status.

[v2-boundary-clock]: Display the PTP Boundary Clock status.

[v2-transparent-clock]: Display the PTP Transparent Clock status.

[port]: Display the PTP port values.

[v2-transparent-clock]: Display the PTP Transparent Clock port values.

[v2-boundary-clock]: Display the PTP Boundary Clock port values.

# 86 Password Management

### 86.1 passwords

Manage password policies and options.

#### 86.1.1 passwords min-length

Set minimum password length for user passwords.

- Mode: Global Config Mode
- **Privilege Level: Administrator**
- Format: passwords min-length <P-1>

**Parameter Value Meaning** 

P-1 1.64 Enter a number in the given range

#### 86.1.2 passwords max-login-attempts

Set maximum login attempts for the users.

Mode: Global Config Mode

Privilege Level: Administrator

Format: passwords max-login-attempts <P-1>

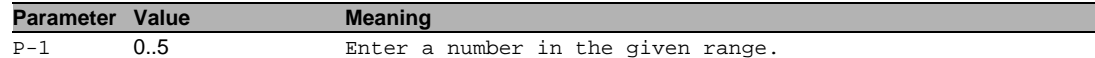

# 86.1.3 passwords min-uppercase-chars

### Set minimum upper case characters for user passwords.

- Mode: Global Config Mode
- Privilege Level: Administrator
- Format: passwords min-uppercase-chars <P-1>

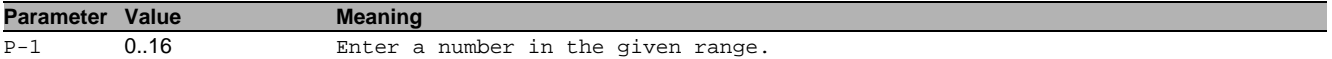

#### 86.1.4 passwords min-lowercase-chars

Set minimum lower case characters for user passwords.

- Mode: Global Config Mode
- Privilege Level: Administrator
- Format: passwords min-lowercase-chars <P-1>

**Parameter Value Meaning** 

P-1 0..16 Enter a number in the given range.

#### 86.1.5 passwords min-numeric-chars

Set minimum numeric characters for user passwords.

- Mode: Global Config Mode
- Privilege Level: Administrator
- Format: passwords min-numeric-chars <P-1>

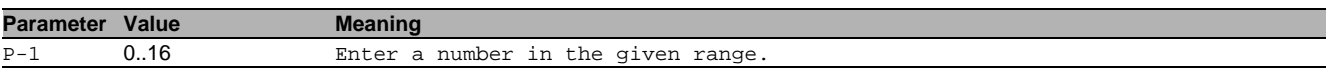

#### 86.1.6 passwords min-special-chars

Set minimum special characters for user passwords.

Mode: Global Config Mode

- Privilege Level: Administrator
- Format: passwords min-special-chars <P-1>

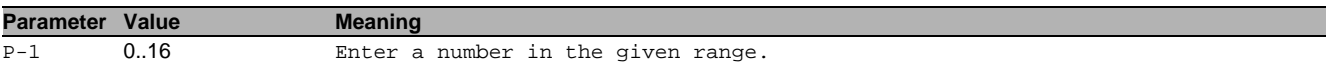

#### 86.1.7 passwords login-attempt-period

The time period [minutes] in which the number of failed authentication attempts is counted. Value 0 disables this functionality.

- Mode: Global Config Mode
- Privilege Level: Administrator
- Format: passwords login-attempt-period <P-1>

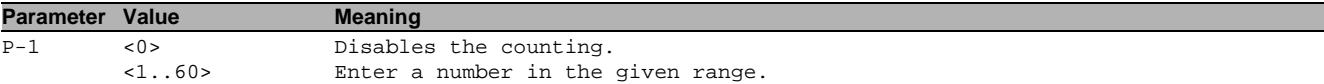

# 86.2 show

Display device options and settings.

#### 86.2.1 show passwords

Display the password policies and options.

- Mode: Command is in all modes available.
- **Privilege Level: Administrator**
- Format: show passwords

# 87 Radius

### 87.1 authorization

Configure authorization parameters.

#### 87.1.1 authorization network radius

Enable or disable the switch to accept VLAN assignment by the RADIUS server.

- Mode: Global Config Mode
- **Privilege Level: Administrator**
- Format: authorization network radius

### $\blacksquare$  no authorization network radius

Disable the option

- Mode: Global Config Mode
- Privilege Level: Administrator
- Format: no authorization network radius

### 87.2 radius

Configure RADIUS parameters.

#### 87.2.1 radius accounting mode

Enable or disable RADIUS accounting function.

- Mode: Global Config Mode
- Privilege Level: Administrator
- Format: radius accounting mode

#### no radius accounting mode

Disable the option

- Mode: Global Config Mode
- Privilege Level: Administrator
- **Format:** no radius accounting mode

#### 87.2.2 radius server attribute 4

Specifies the RADIUS client to use the NAS-IP Address attribute in the RADIUS requests.

- Mode: Global Config Mode
- Privilege Level: Administrator
- Format: radius server attribute 4 <P-1>

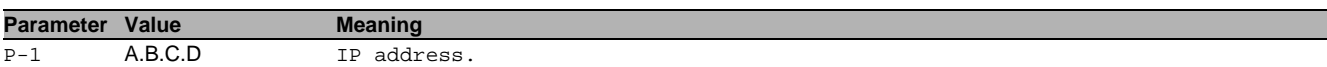

#### 87.2.3 radius server acct add

Add a RADIUS accounting server.

- Mode: Global Config Mode
- Privilege Level: Administrator
- Format: radius server acct add <P-1> ip <P-2> [name <P-3>] [port <P-4>]

ip: RADIUS accounting server IP address.

[name]: RADIUS accounting server name.

[port]: RADIUS accounting server port (default: 1813).

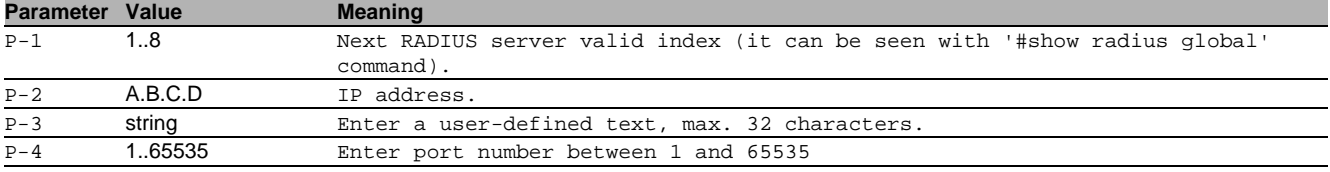
## 87.2.4 radius server acct delete

Delete a RADIUS accounting server.

- Mode: Global Config Mode
- Privilege Level: Administrator
- Format: radius server acct delete <P-1>

**Parameter Value Meaning** 

# 87.2.5 radius server acct modify P-1  $1.8$  RADIUS server index.

# Change a RADIUS accounting server parameters.

- Mode: Global Config Mode
- Privilege Level: Administrator
- Format: radius server acct modify <P-1> [name <P-2>] [port <P-3>] [status <P-4>] [secret [<P-5>]] [encrypted <P-6>]

[name]: RADIUS accounting server name.

[port]: RADIUS accounting server port (default: 1813).

[status]: Enable or disable a RADIUS accounting server entry.

[secret]: Configure the shared secret for the RADIUS accounting server.

[encrypted]: Configure the encrypted shared secret.

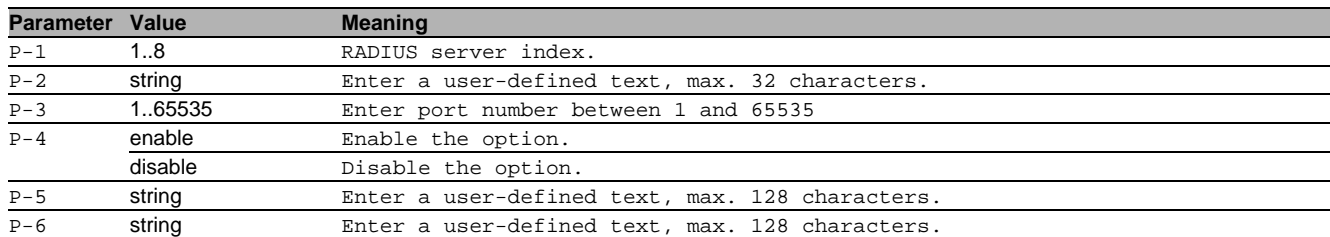

#### 87.2.6 radius server auth add

#### Add a RADIUS authentication server.

- Mode: Global Config Mode
- Privilege Level: Administrator
- Format: radius server auth add <P-1> ip <P-2> [name <P-3>] [port <P-4>]

ip: RADIUS authentication server IP address.

[name]: RADIUS authentication server name.

[port]: RADIUS authentication server port (default: 1812).

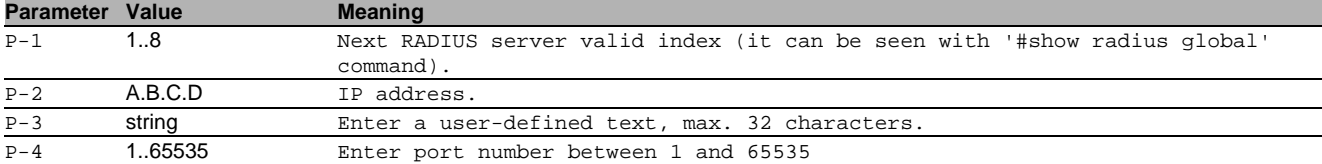

#### 87.2.7 radius server auth delete

#### Delete a RADIUS authentication server.

- Mode: Global Config Mode
- Privilege Level: Administrator
- Format: radius server auth delete <P-1>

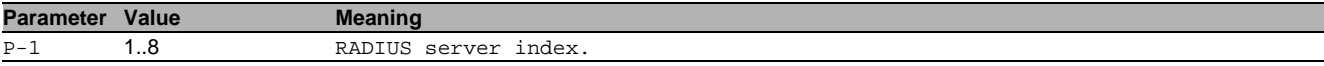

#### 87.2.8 radius server auth modify

Change a RADIUS authentication server parameters.

- Mode: Global Config Mode
- Privilege Level: Administrator
- Format: radius server auth modify <P-1> [name <P-2>] [port <P-3>] [msgauth <P-4>] [primary <P-5>] [status <P-6>] [secret [<P-7>]] [encrypted <P-8>]
- [name]: RADIUS authentication server name.
- [port]: RADIUS authentication server port (default: 1812).
- [msgauth]: Enable or disable the message authenticator attribute for this server.

[primary]: Configure the primary RADIUS server.

[status]: Enable or disable a RADIUS authentication server entry.

[secret]: Configure the shared secret for the RADIUS authentication server.

[encrypted]: Configure the encrypted shared secret.

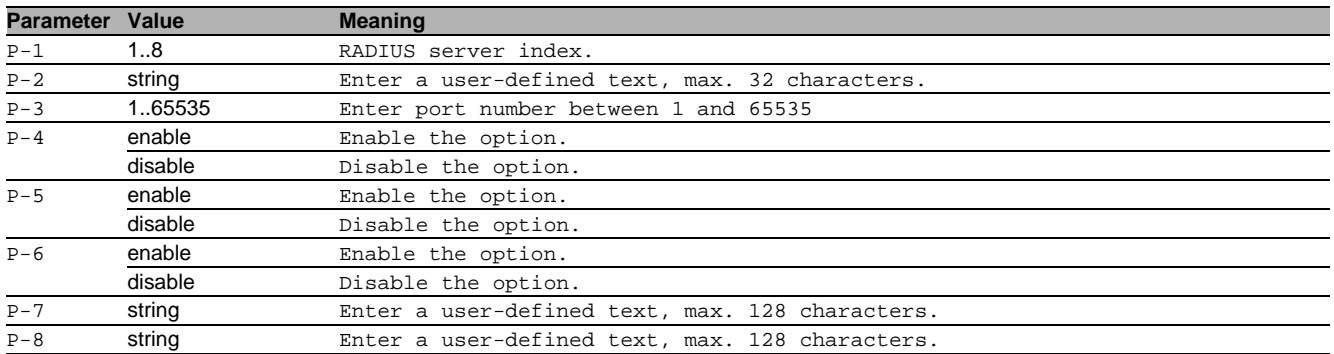

### 87.2.9 radius server retransmit

Configure the retransmit value for the RADIUS server.

- Mode: Global Config Mode
- Privilege Level: Administrator
- Format: radius server retransmit <P-1>

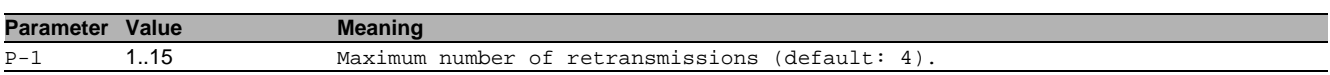

#### 87.2.10 radius server timeout

Configure the RADIUS server timeout value.

- Mode: Global Config Mode
- Privilege Level: Administrator
- Format: radius server timeout <P-1>

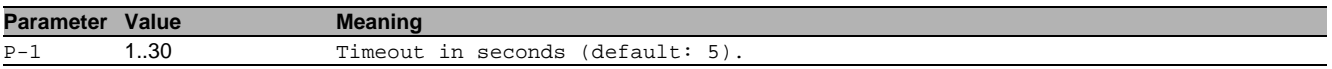

## 87.2.11 radius source-interface

Configure the RADIUS client source interface (physical or logical). The frames will not necessarily be sent on this interface, only the IP address of the interface will be used as source IP.

Mode: Global Config Mode

Privilege Level: Administrator

Format: radius source-interface <P-1>

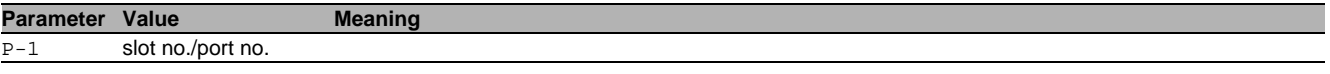

# 87.3 show

Display device options and settings.

#### 87.3.1 show radius global

Display the global RADIUS configuration.

Mode: Command is in all modes available.

- Privilege Level: Guest
- Format: show radius global

## 87.3.2 show radius auth servers

Display the configured RADIUS authentication servers.

- Mode: Command is in all modes available.
- Privilege Level: Guest

Format: show radius auth servers [<P-1>]

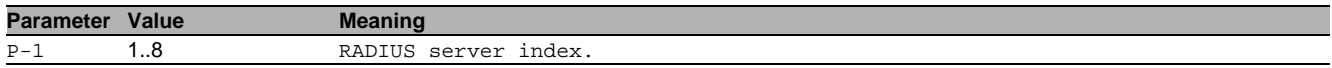

## 87.3.3 show radius auth statistics

Display the RADIUS authentication server statistics.

Mode: Command is in all modes available.

Privilege Level: Guest

Format: show radius auth statistics <P-1>

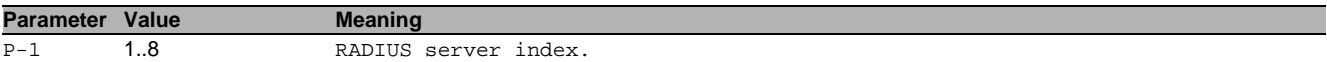

#### 87.3.4 show radius acct statistics

Display the RADIUS accounting server statistics.

- Mode: Command is in all modes available.
- Privilege Level: Guest
- Format: show radius acct statistics <P-1>

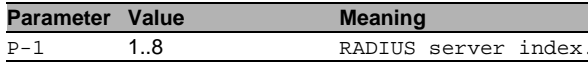

#### 87.3.5 show radius acct servers

Display the configured RADIUS accounting servers.

- Mode: Command is in all modes available.
- Privilege Level: Guest
- Format: show radius acct servers [<P-1>]

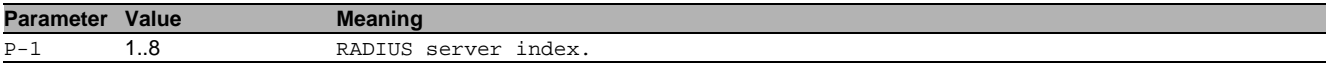

# 87.4 clear

Clear several items.

#### 87.4.1 clear radius

Clear the RADIUS statistics.

- Mode: Privileged Exec Mode
- **Privilege Level: Administrator**
- Format: clear radius <P-1>

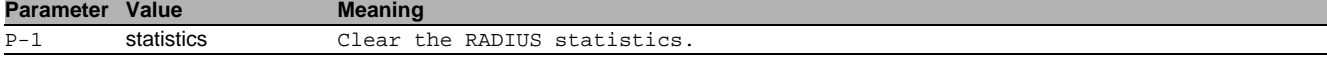

# 88 Redundant Coupling Protocol (RCP)

# 88.1 redundant-coupling

Set RCP parameters.

## 88.1.1 redundant-coupling operation

This command enables/disables the RCP.

- Mode: Global Config Mode
- **Privilege Level: Operator**
- Format: redundant-coupling operation

# no redundant-coupling operation

Disable the option

- Mode: Global Config Mode
- Privilege Level: Operator
- Format: no redundant-coupling operation

## 88.1.2 redundant-coupling timeout

#### Set RCP timeout in miliseconds.

- Mode: Global Config Mode
- Privilege Level: Operator
- Format: redundant-coupling timeout <P-1>

#### **Parameter Value Meaning**

P-1 5..60000 Enter a number in the given range

## 88.1.3 redundant-coupling role

Set the desired role of the current device inside the RCP.

- Mode: Global Config Mode
- Privilege Level: Operator
- Format: redundant-coupling role <P-1>

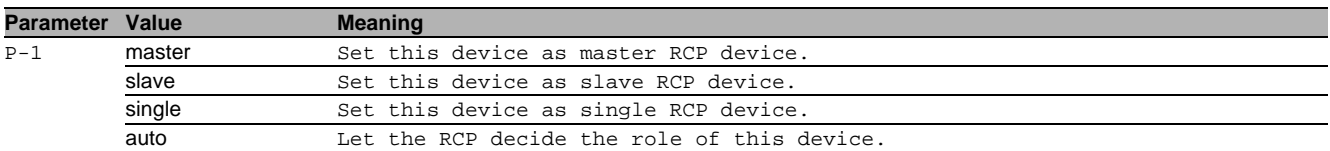

## 88.1.4 redundant-coupling port primary inner

#### Set a port as primary ring inner port.

- Mode: Global Config Mode
- Privilege Level: Operator
- Format: redundant-coupling port primary inner <P-1>

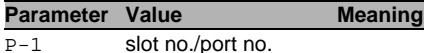

## 88.1.5 redundant-coupling port primary outer

Set a port as primary ring outer port.

- Mode: Global Config Mode
- Privilege Level: Operator
- Format: redundant-coupling port primary outer <P-1>

**Parameter Value Meaning** 

P-1 slot no./port no.

## 88.1.6 redundant-coupling port secondary inner

Set a port as secondary ring inner port.

- Mode: Global Config Mode
- Privilege Level: Operator
- Format: redundant-coupling port secondary inner <P-1>

#### **Parameter Value Meaning**

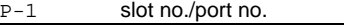

## 88.1.7 redundant-coupling port secondary outer

Set a port as secondary ring outer port.

- Mode: Global Config Mode
- Privilege Level: Operator
- Format: redundant-coupling port secondary outer <P-1>

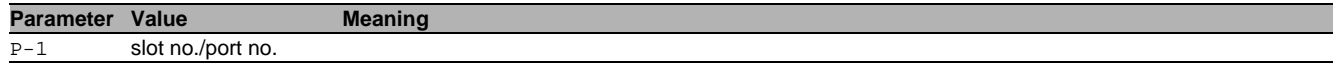

# 88.2 show

Display device options and settings.

#### 88.2.1 show redundant-coupling global

Display the global configuration of the RCP.

Mode: Command is in all modes available.

- Privilege Level: Guest
- Format: show redundant-coupling global

#### 88.2.2 show redundant-coupling status

Display the status of the RCP.

- Mode: Command is in all modes available.
- **Privilege Level: Guest**
- Format: show redundant-coupling status

#### 88.2.3 show redundant-coupling partner

Display the information about the coupling partner device.

- Mode: Command is in all modes available.
- Privilege Level: Guest
- Format: show redundant-coupling partner

# 89 Remote Authentication

# 89.1 ldap

Configure LDAP settings.

## 89.1.1 ldap operation

Enable or disable the remote authentication operation.

- Mode: Global Config Mode
- **Privilege Level: Administrator**
- Format: ldap operation

#### no Idap operation

Disable the option

- Mode: Global Config Mode
- Privilege Level: Administrator
- Format: no ldap operation

## 89.1.2 ldap cache-timeout

#### Configure LDAP user cache entry timeout.

- Mode: Global Config Mode
- Privilege Level: Administrator
- Format: ldap cache-timeout <P-1>

**Parameter Value Meaning**

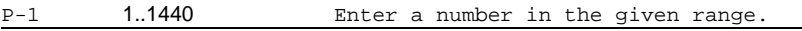

#### 89.1.3 ldap flush-user-cache

#### Flush LDAP user cache.

Mode: Global Config Mode

- Privilege Level: Administrator
- Format: ldap flush-user-cache <P-1>

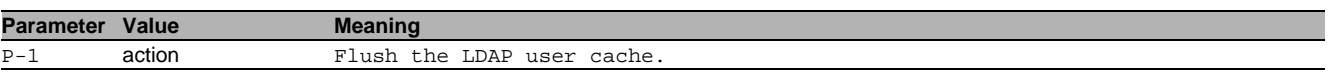

# 89.1.4 ldap role-policy

#### Configure LDAP user role selection policy.

- Mode: Global Config Mode
- Privilege Level: Administrator
- Format: ldap role-policy <P-1>

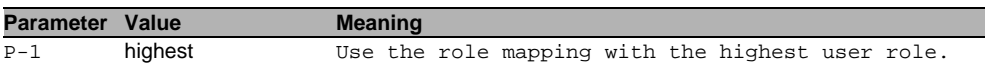

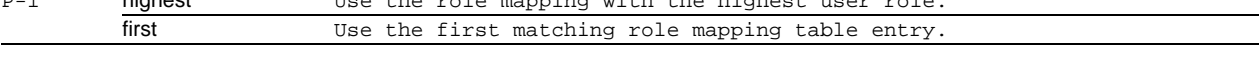

#### 89.1.5 ldap basedn

Base distinguished name for LDAP query at the external AD server.

- Mode: Global Config Mode
- Privilege Level: Administrator
- Format: ldap basedn <P-1>

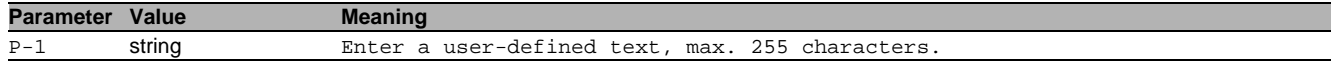

#### 89.1.6 ldap search-attr

#### Search attribute for LDAP query at the external AD server.

- Mode: Global Config Mode
- Privilege Level: Administrator
- Format: ldap search-attr <P-1>

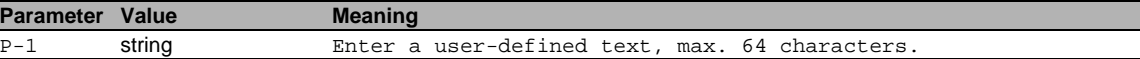

### 89.1.7 ldap bind-user

Bind-account user name for LDAP query at the external AD server.

- Mode: Global Config Mode
- Privilege Level: Administrator
- Format: ldap bind-user <P-1>

**Parameter Value Meaning** P-1 string Enter a user-defined text, max. 255 characters.

#### 89.1.8 ldap bind-passwd

Bind-account user password for LDAP query at the external AD server.

- Mode: Global Config Mode
- Privilege Level: Administrator
- Format: ldap bind-passwd <P-1>

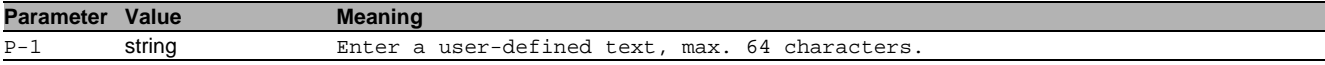

#### 89.1.9 ldap default-domain

Default domain used for users without a domain name.

- Mode: Global Config Mode
- Privilege Level: Administrator
- Format: ldap default-domain <P-1>

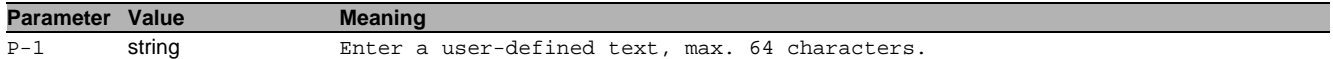

#### 89.1.10 ldap client server add

Add a LDAP client server connection.

- Mode: Global Config Mode
- Privilege Level: Administrator
- Format: ldap client server add <P-1> <P-2> [port <P-3>] [security <P-4>] [description <P-5>]

[port]: Set the port number of the external LDAP server.

[security]: Set the security settings for the connection to external LDAP server.

[description]: Description of the external LDAP server.

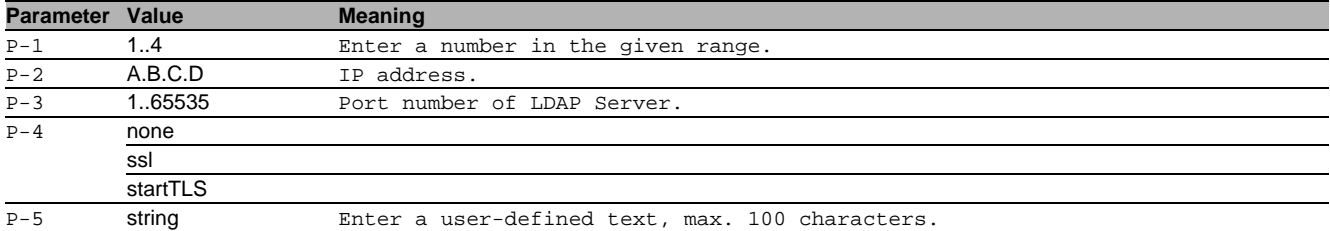

#### 89.1.11 ldap client server delete

#### Delete a LDAP client server connection.

- Mode: Global Config Mode
- Privilege Level: Administrator

Format: ldap client server delete <P-1>

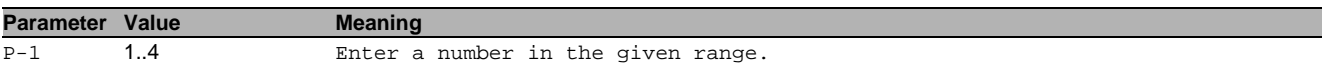

#### 89.1.12 ldap client server enable

#### Enable a LDAP client server connection.

- Mode: Global Config Mode
- Privilege Level: Administrator
- Format: ldap client server enable <P-1>

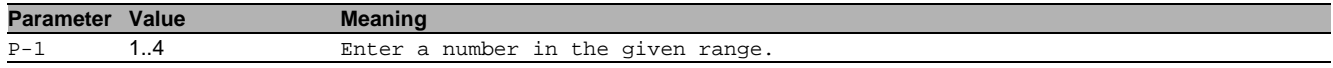

#### 89.1.13 ldap client server disable

#### Disable a LDAP client server connection.

- Mode: Global Config Mode
- Privilege Level: Administrator
- Format: ldap client server disable <P-1>

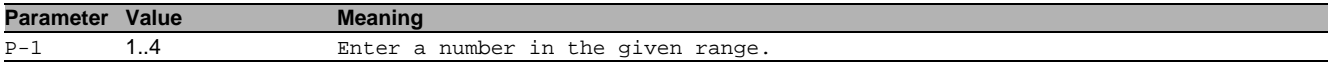

#### 89.1.14 ldap client server modify

#### Modify a LDAP client server connection.

- Mode: Global Config Mode
- **Privilege Level: Administrator**
- Format: ldap client server modify <P-1> [addr <P-2>] [port <P-3>] [security <P-4>] [description <P-5>]
- [addr]: Modify the host address of the external LDAP server.
- [port]: Modify the port number of the external LDAP server.

```
[security]: Modify the security settings for the connection to external LDAP server.
```
[description]: Modify the description of the external LDAP server.

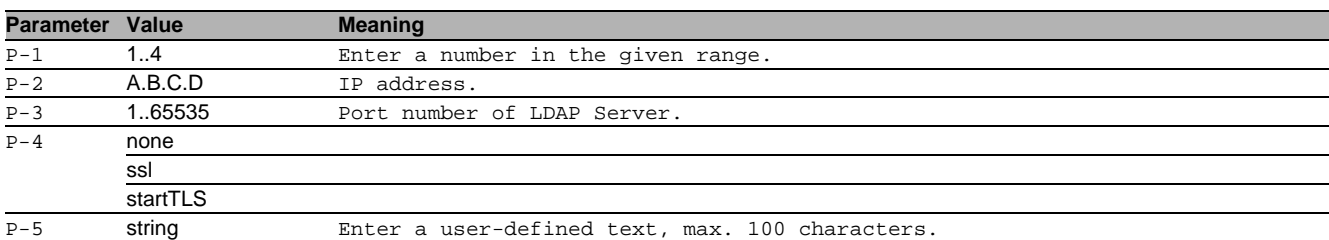

## 89.1.15 ldap mapping add

#### Add a LDAP mapping entry.

- Mode: Global Config Mode
- **Privilege Level: Administrator**
- Format: ldap mapping add <P-1> access-role <P-2> mapping-type <P-3> mappingparameter <P-4>

#### access-role: Access role type.

mapping-type: Role mapping type.

mapping-parameter: Role mapping parameter.

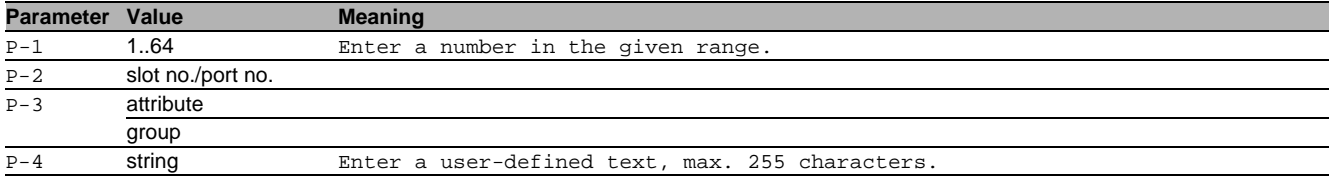

### 89.1.16 ldap mapping delete

Delete a LDAP role mapping entry.

- Mode: Global Config Mode
- Privilege Level: Administrator
- Format: ldap mapping delete <P-1>

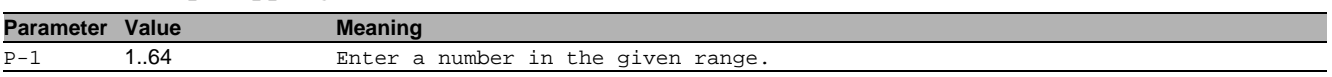

#### 89.1.17 ldap mapping enable

Activate a LDAP role mapping entry.

- Mode: Global Config Mode
- Privilege Level: Administrator
- Format: ldap mapping enable <P-1>

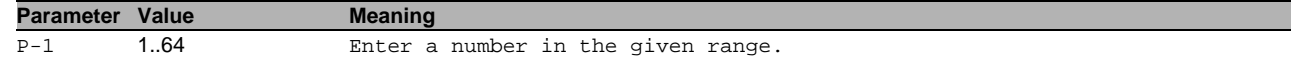

#### 89.1.18 ldap mapping disable

Deactivate a LDAP role mapping entry.

- Mode: Global Config Mode
- Privilege Level: Administrator
- Format: ldap mapping disable <P-1>

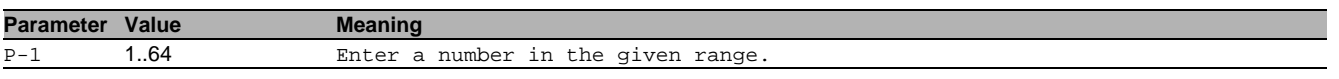

# 89.2 show

Display device options and settings.

## 89.2.1 show ldap global

Display the LDAP configuration parameters and information.

- Mode: Command is in all modes available.
- Privilege Level: Administrator
- Format: show ldap global

#### 89.2.2 show ldap client server

Display the LDAP client server connections.

Mode: Command is in all modes available.

- Privilege Level: Administrator
- Format: show ldap client server [<P-1>]

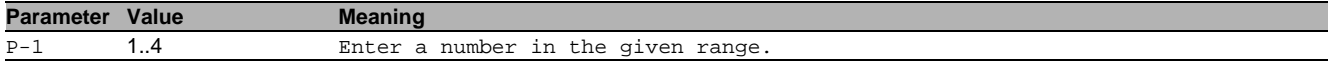

#### 89.2.3 show ldap mapping

Display the LDAP role mapping entries.

Mode: Command is in all modes available.

- Privilege Level: Administrator
- Format: show ldap mapping [<P-1>]

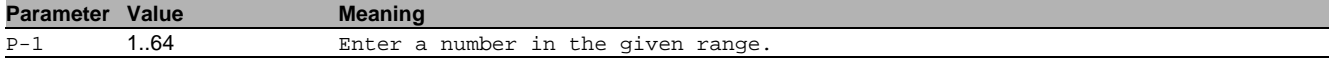

## 89.3 copy

Copy different kinds of items.

#### 89.3.1 copy ldapcacert remote

Copy CA certificate file (\*.pem) from the remote AD server to the specified destination.

Mode: Privileged Exec Mode

**Privilege Level: Administrator** 

```
 Format: copy ldapcacert remote <P-1> nvm [<P-2>] [source-interface <P-3>]
```
nvm: Copy CA certificate file (\*.pem) from the remote AD server to the device.

[source-interface]: Specify the source-interface to be used (physical or logical). The frames will not necessarily be sent on this interface, only the IP address of the interface will be used as source IP.

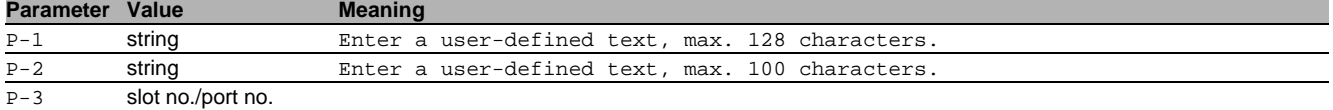

## 89.3.2 copy ldapcacert envm

Copy CA certificate file (\*.pem) from external non-volatile memory to the specified destination.

- Mode: Privileged Exec Mode
- Privilege Level: Administrator
- Format: copy ldapcacert envm <P-1> nvm [<P-2>]

nvm: Copy CA certificate file (\*.pem) from external non-volatile memory to the device.

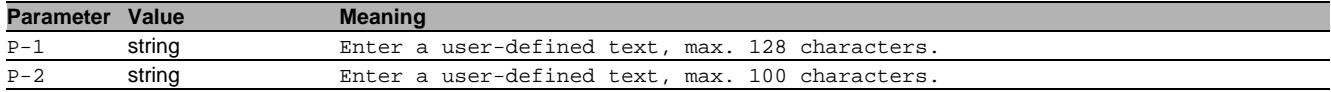

# 90 Remote Monitoring (RMON)

# 90.1 rmon-alarm

Create a RMON alarm action.

## 90.1.1 rmon-alarm add

Add RMON alarm.

- Mode: Global Config Mode
- **Privilege Level: Operator**
- Format: rmon-alarm add <P-1> [mib-variable <P-2>] [rising-threshold <P-3>] [fallingthreshold <P-4>]
- [mib-variable]: MIB variable

[rising-threshold]: Rising threshold

[falling-threshold]: Falling threshold

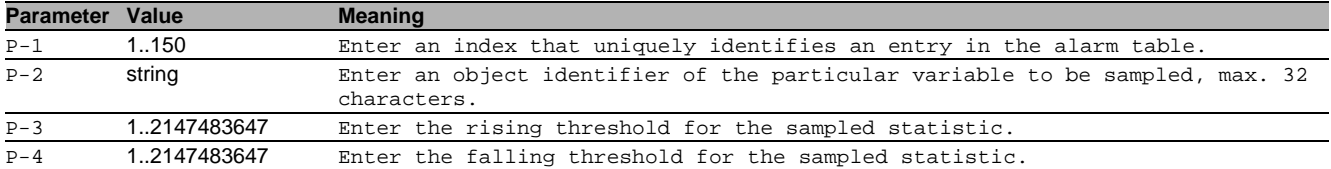

#### 90.1.2 rmon-alarm enable

#### Enable RMON alarm.

- Mode: Global Config Mode
- Privilege Level: Operator
- Format: rmon-alarm enable <P-1>

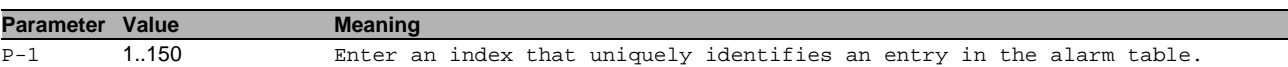

## 90.1.3 rmon-alarm disable

#### Disable RMON alarm.

Mode: Global Config Mode

**Privilege Level: Operator** 

Format: rmon-alarm disable <P-1>

**Parameter Value Meaning** 

P-1 1..150 Enter an index that uniquely identifies an entry in the alarm table.

#### 90.1.4 rmon-alarm delete

Delete RMON alarm.

Mode: Global Config Mode

Privilege Level: Operator

Format: rmon-alarm delete <P-1>

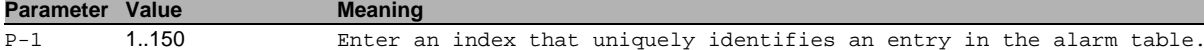

## 90.1.5 rmon-alarm modify

#### Modify RMON alarm parameters.

- Mode: Global Config Mode
- Privilege Level: Operator
- Format: rmon-alarm modify <P-1> [mib-variable <P-2>] [rising-threshold <P-3>] [falling-threshold <P-4>] [interval <P-5>] [sample-type <P-6>] [startup-alarm <P-7>] [rising-event <P-8>] [falling-event <P-9>]

[mib-variable]: Enter the alarm MIB variable.

[rising-threshold]: Enter the alarm rising threshold.

[falling-threshold]: Enter the alarm falling-threshold.

[interval]: Enter the alarm interval in seconds over which the data is sampled.

[sample-type]: Enter the alarm method of sampling the selected variable.

[startup-alarm]: Enter the alarm type.

[rising-event]: Enter the alarm rising-event index.

[falling-event]: Enter the alarm falling-event index.

| Parameter | Value                | <b>Meaning</b>                                                                                                    |
|-----------|----------------------|----------------------------------------------------------------------------------------------------|
| $P-1$     | 1150                 | Enter an index that uniquely identifies an entry in the alarm table.                                                                                                    |
| $P - 2$   | string               | Enter an object identifier of the particular variable to be sampled, max. 32<br>characters.                                                                                                    |
| $P - 3$   | 1.2147483647         | Enter the rising threshold for the sampled statistic.                                                                                                    |
| $P - 4$   | 12147483647          | Enter the falling threshold for the sampled statistic.                                                                                                    |
| $P - 5$   | 1.2147483647         | Enter the interval in seconds over which the data is sampled and compared with<br>the rising and falling thresholds.                                                                            |
| $P-6$     | absoluteValue        | Variable is compared directly with the thresholds.                                                                                                    |
|           | deltaValue           | Variable is subtracted from the current value and the difference compared with<br>the thresholds.                                                                                               |
| $P - 7$   | risingAlarm          | Single rising alarm generated when the sample is greater than or equal to the<br>rising threshold.                                                                                              |
|           | fallingAlarm         | Single falling alarm generated when the sample is less than or equal to the<br>falling threshold.                                                                                               |
|           | risingOrFallingAlarm | Single Rising alarm generated when the sample is greater than or equal to rising<br>threshold and single falling alarm generated when the sample is less than or<br>equal to falling threshold. |
| $P - 8$   | 1.65535              | Enter the index of the event entry that is used when a rising threshold is<br>crossed.                                                                                                    |
| $P - 9$   | 165535               | Enter the index of the event entry that is used when a falling threshold is<br>crossed.                                                                                                    |

# 90.2 show

Display device options and settings.

## 90.2.1 show rmon statistics

Display the RMON statistics configuration.

- Mode: Command is in all modes available.
- Privilege Level: Guest
- Format: show rmon statistics [<P-1>]

## **Parameter Value Meaning**

P-1 slot no./port no.

## 90.2.2 show rmon alarm

Display the configuration on RMON alarms.

Mode: Command is in all modes available.

- Privilege Level: Guest
- Format: show rmon alarm

# 91 Script File

# 91.1 script

CLI Script File.

# 91.1.1 script apply

Executes the CLI script file available in the device.

- Mode: Privileged Exec Mode
- **Privilege Level: Administrator**
- Format: script apply <P-1>

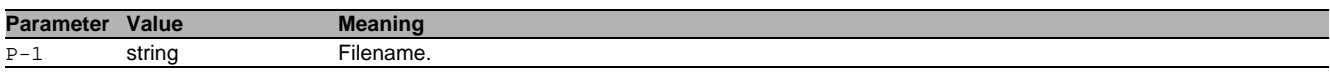

#### 91.1.2 script validate

Only validates the CLI script file available in the device.

- Mode: Privileged Exec Mode
- Privilege Level: Administrator
- Format: script validate <P-1>

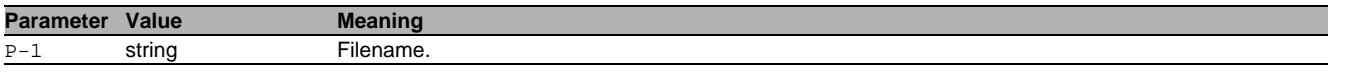

# 91.1.3 script list system

List all the script files available in the device memory.

- Mode: Privileged Exec Mode
- Privilege Level: Administrator
- Format: script list system

#### 91.1.4 script list envm

List all the script files available in external non-volatile memory.

- Mode: Privileged Exec Mode
- Privilege Level: Administrator
- Format: script list envm

#### 91.1.5 script delete

Delete the CLI script files.

- Mode: Privileged Exec Mode
- Privilege Level: Administrator
- Format: script delete [<P-1>]

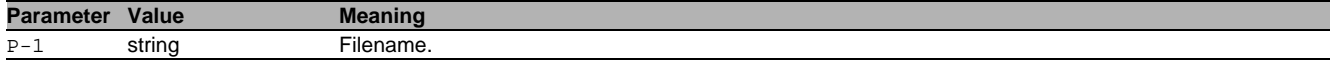

# 91.2 copy

Copy different kinds of items.

#### 91.2.1 copy script envm

Copy script file from external non-volatile memory to specified destination.

- Mode: Privileged Exec Mode
- **Privilege Level: Administrator**
- Format: copy script envm <P-1> running-config nvm <P-2>

running-config: Copy script file from external non-volatile memory to the running-config. nvm: Copy script file from external non-volatile memory to the non-volatile memory.

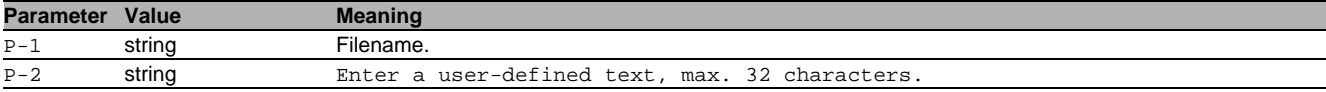

## 91.2.2 copy script remote

Copy script file from server to specified destination.

- Mode: Privileged Exec Mode
- **Privilege Level: Administrator**
- Format: copy script remote <P-1> running-config [source-interface <P-2>] nvm <P-3> [source-interface <P-4>]

running-config: Copy script file from file server to running-config.

[source-interface]: Specify the source-interface to be used (physical or logical). The frames will not necessarily be sent on this interface, only the IP address of the interface will be used as source IP. nvm: Copy script file to non-volatile memory.

[source-interface]: Specify the source-interface to be used (physical or logical). The frames will not necessarily be sent on this interface, only the IP address of the interface will be used as source IP.

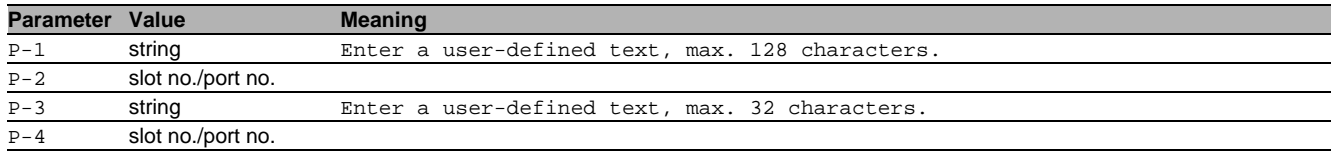

## 91.2.3 copy script nvm

Copy Script file from non-volatile memory to the specified destination.

- Mode: Privileged Exec Mode
- Privilege Level: Administrator
- Format: copy script nvm <P-1> running-config envm <P-2> remote <P-3> [sourceinterface <P-4>]

running-config: Copy Script file from non-volatile system memory to running-config.

envm: Copy Script file to external non-volatile memory device.

remote: Copy Script file to file server.

[source-interface]: Specify the source-interface to be used (physical or logical). The frames will not necessarily be sent on this interface, only the IP address of the interface will be used as source IP.

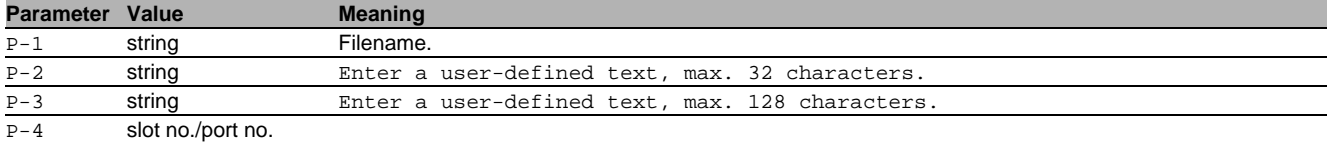

#### 91.2.4 copy script running-config nvm

Copy running configuration to non-volatile memory.

- Mode: Privileged Exec Mode
- Privilege Level: Administrator

Format: copy script running-config nvm <P-1> [all]

[all]: Copy all running configuration to non-volatile memory.

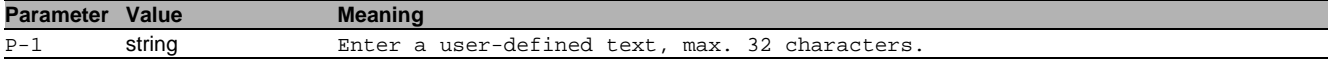

#### 91.2.5 copy script running-config envm

Copy running configuration to external non-volatile memory device.

- Mode: Privileged Exec Mode
- Privilege Level: Administrator

Format: copy script running-config envm <P-1> [all]

[all]: Copy all running configuration to external non-volatile memory.

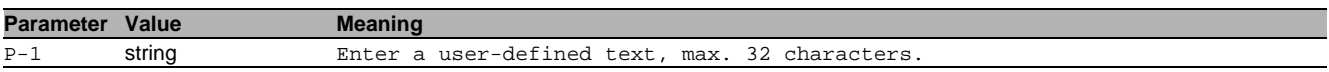

## 91.2.6 copy script running-config remote

Copy running configuration to a file server.

Mode: Privileged Exec Mode

Privilege Level: Administrator

 Format: copy script running-config remote <P-1> [all] [source-interface <P-2>] [all]: Copy all running configuration to file server.

[source-interface]: Specify the source-interface to be used (physical or logical). The frames will not necessarily be sent on this interface, only the IP address of the interface will be used as source IP.

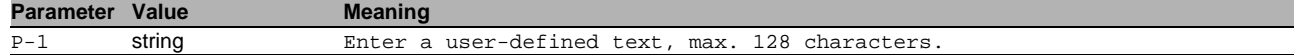

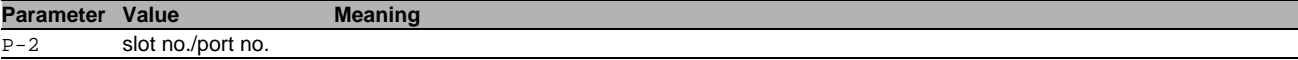

# 91.3 show

Display device options and settings.

## 91.3.1 show script envm

Display the content of the CLI script file present in the envm.

- Mode: Command is in all modes available.
- Privilege Level: Administrator
- Format: show script envm <P-1>

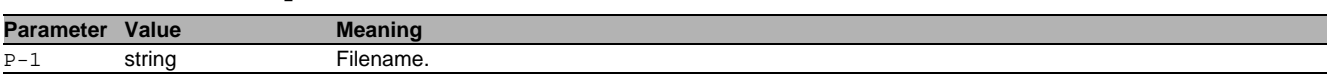

# 91.3.2 show script system

Display the content of the CLI script file present in the device.

Mode: Command is in all modes available.

Privilege Level: Administrator

Format: show script system <P-1>

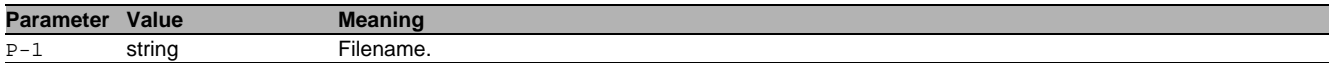

T

# 92 Selftest

# 92.1 selftest

Configure the selftest settings.

## 92.1.1 selftest action

Configure the action that a selftest component should take.

- Mode: Global Config Mode
- **Privilege Level: Administrator**
- Format: selftest action <P-1> <P-2>

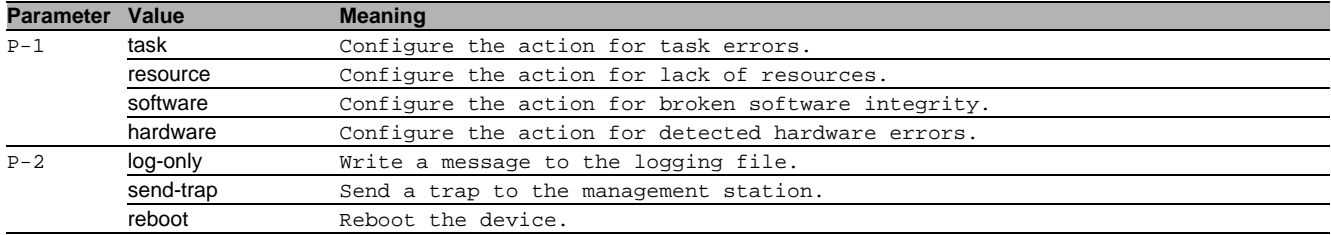

### 92.1.2 selftest ramtest

Enable or disable the RAM selftest on cold start of the device. When disabled the device booting time is reduced. Mode: Global Config Mode

- Privilege Level: Administrator
- **Format:** selftest ramtest
- 

#### no selftest ramtest

Disable the option

- Mode: Global Config Mode
- Privilege Level: Administrator
- **Format:** no selftest ramtest

#### 92.1.3 selftest system-monitor

Enable or disable the System Monitor 1 access during the boot phase. Please note: If the System Monitor is disabled it is possible to loose access to the device permanently in case of loosing administrator password or misconfiguration.

- Mode: Global Config Mode
- Privilege Level: Administrator
- Format: selftest system-monitor

## no selftest system-monitor

Disable the option

- Mode: Global Config Mode
- Privilege Level: Administrator
- Format: no selftest system-monitor

#### 92.1.4 selftest boot-default-on-error

Enable or disable loading of the default configuration in case there is any error loading the configuration during boot phase. If disabled the system will be halted.

- Mode: Global Config Mode
- **Privilege Level: Administrator**
- Format: selftest boot-default-on-error

#### no selftest boot-default-on-error

Disable the option

- Mode: Global Config Mode
- Privilege Level: Administrator
- Format: no selftest boot-default-on-error

# 92.1.5 selftest push-button

Enable or disable the push button functionality on the device.

- Mode: Global Config Mode
- Privilege Level: Administrator
- Format: selftest push-button

#### no selftest push-button

#### Disable the option

- Mode: Global Config Mode
- Privilege Level: Administrator
- Format: no selftest push-button

# 92.2 show

Display device options and settings.

## 92.2.1 show selftest action

Display the actions the device takes if an error occurs.

- Mode: Command is in all modes available.
- Privilege Level: Guest
- Format: show selftest action

## 92.2.2 show selftest settings

Display the selftest settings.

- Mode: Command is in all modes available.
- Privilege Level: Guest
- Format: show selftest settings

# 93 sFlow

## 93.1 sflow

Configure sFlow

## 93.1.1 sflow receiver

Configure sflow receiver.

- Mode: Global Config Mode
- Privilege Level: Operator
- Format: sflow receiver <P-1> owner <P-2> [ip <P-3>] [timeout <P-4>] timeout <P-5> maxdatagram <P-6> ip <P-7> port <P-8>

owner: Configure sflow owner.

[ip]: Configure sflow receiver IP address.

[timeout]: Configure sflow receiver timeout.

timeout: Configure sflow receiver timeout.

maxdatagram: Configure sflow maximum size of the receiver datagram.

ip: Configure sflow receiver IP address.

port: Configure sflow receiver port.

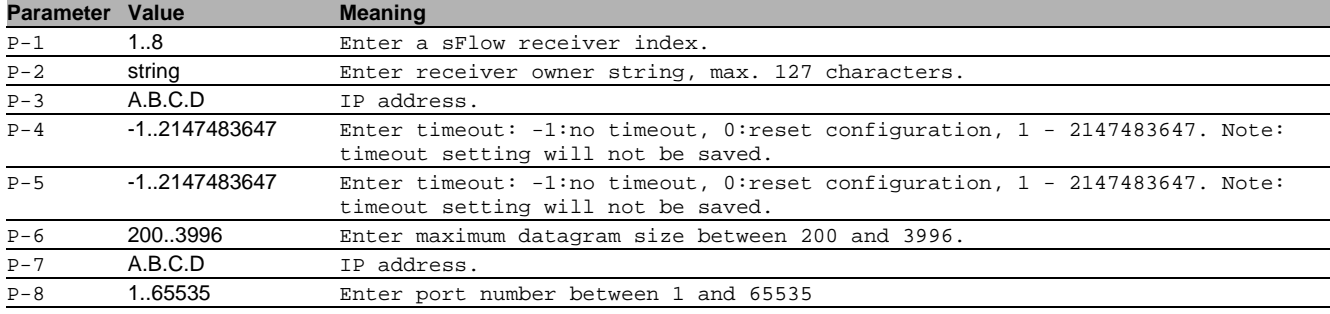

# 93.2 sflow

Configure sflow sampler and poller.

#### 93.2.1 sflow poller receiver

Set a receiver for this poller.

- Mode: Interface Range Mode
- Privilege Level: Operator
- Format: sflow poller receiver <P-1> [interval <P-2>]

[interval]: Set an interval for this poller.

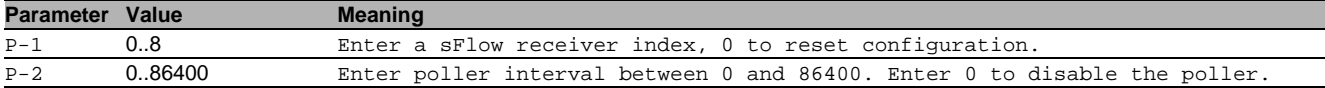

#### 93.2.2 sflow poller interval

Set an interval for this poller.

- Mode: Interface Range Mode
- Privilege Level: Operator
- Format: sflow poller interval <P-1>

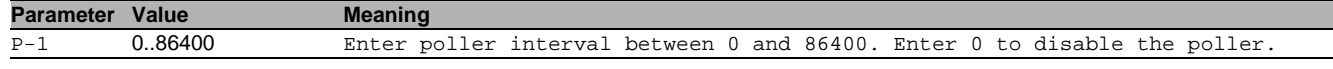

#### 93.2.3 sflow sampler receiver

Set a receiver for this sampler.

- Mode: Interface Range Mode
- Privilege Level: Operator
- Format: sflow sampler receiver <P-1> [rate <P-2>]

[rate]: Configure sflow sampler rate.

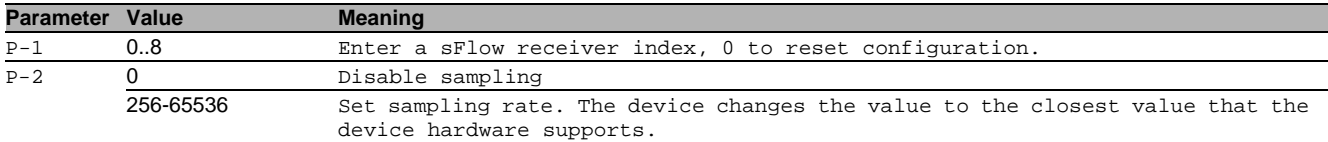

#### 93.2.4 sflow sampler rate

#### Configure sflow sampler rate.

- Mode: Interface Range Mode
- Privilege Level: Operator
- Format: sflow sampler rate <P-1>

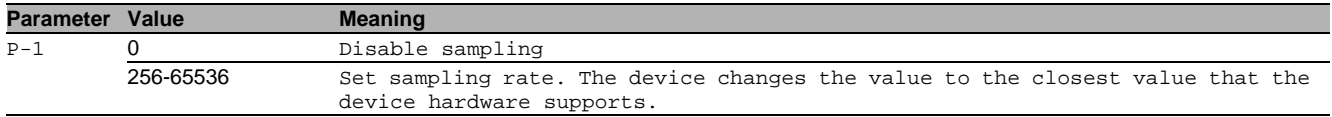

#### 93.2.5 sflow sampler maxheadersize

Configure sflow sampler maximum header size.

- Mode: Interface Range Mode
- Privilege Level: Operator
- Format: sflow sampler maxheadersize <P-1>

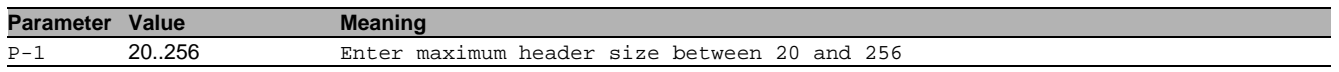

## 93.3 show

Display device options and settings.

## 93.3.1 show sflow agent

#### Display the sflow agent settings.

- Mode: Command is in all modes available.
- Privilege Level: Guest
- Format: show sflow agent

#### 93.3.2 show sflow receivers

#### Display the sflow receiver settings.

Mode: Command is in all modes available.

- **Privilege Level: Guest**
- Format: show sflow receivers [<P-1>]

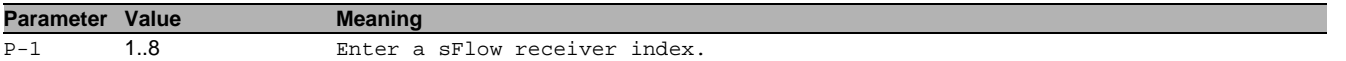

## 93.3.3 show sflow pollers

#### Display the sflow poller settings.

- Mode: Command is in all modes available.
- Privilege Level: Guest
- Format: show sflow pollers

# 93.3.4 show sflow samplers

## Display the sflow sampler settings.

- Mode: Command is in all modes available.
- **Privilege Level: Guest**
- Format: show sflow samplers

# 94 Small Form-factor Pluggable (SFP)

# 94.1 show

Display device options and settings.

## 94.1.1 show sfp

Display the information about the plugged SFP modules.

- Mode: Command is in all modes available.
- Privilege Level: Guest
- Format: show sfp [<P-1>]

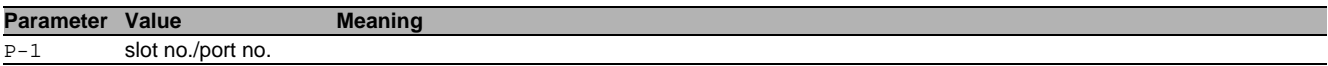

# 95 Signal Contact

# 95.1 signal-contact

Configure the signal contact settings.

### 95.1.1 signal-contact mode

Configure the Signal Contact mode setting.

- Mode: Global Config Mode
- **Privilege Level: Administrator**
- Format: signal-contact <P-1> mode <P-2>

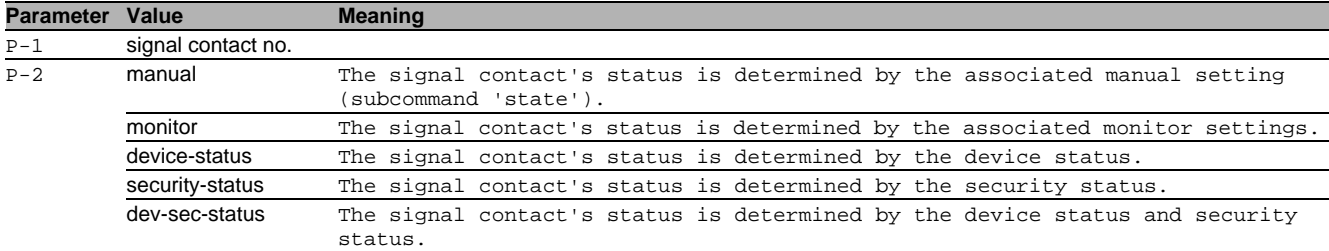

#### 95.1.2 signal-contact monitor link-failure

#### Sets the monitoring of the network connection(s).

- Mode: Global Config Mode
- Privilege Level: Administrator
- Format: signal-contact <P-1> monitor link-failure

#### **Parameter Value Meaning** P-1 signal contact no.

#### no signal-contact monitor link-failure

- Disable the option
- Mode: Global Config Mode
- Privilege Level: Administrator
- Format: no signal-contact <P-1> monitor link-failure

#### 95.1.3 signal-contact monitor module-removal

- Sets the monitoring of the module removal.
- Mode: Global Config Mode
- Privilege Level: Administrator
- Format: signal-contact <P-1> monitor module-removal

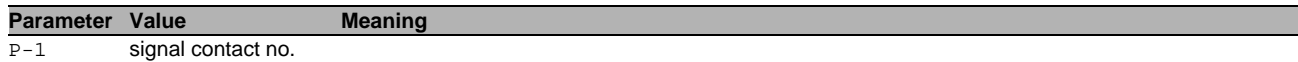

#### no signal-contact monitor module-removal

Disable the option

- Mode: Global Config Mode
- Privilege Level: Administrator
- Format: no signal-contact <P-1> monitor module-removal

#### 95.1.4 signal-contact monitor fan-failure

Sets the monitoring of the fan module failure.

- Mode: Global Config Mode
- **Privilege Level: Administrator**

#### Format: signal-contact <P-1> monitor fan-failure

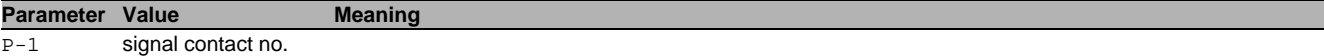

# no signal-contact monitor fan-failure

Disable the option

- Mode: Global Config Mode
- Privilege Level: Administrator
- Format: no signal-contact <P-1> monitor fan-failure

## 95.1.5 signal-contact monitor envm-not-in-sync

Sets the monitoring whether the external non-volatile memory device is in sync with the running configuration.

- Mode: Global Config Mode
- **Privilege Level: Administrator**
- Format: signal-contact <P-1> monitor envm-not-in-sync

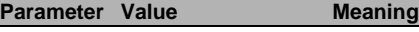

#### P-1 signal contact no.

- no signal-contact monitor envm-not-in-sync Disable the option
	- Mode: Global Config Mode
	- Privilege Level: Administrator
	- Format: no signal-contact <P-1> monitor envm-not-in-sync

## 95.1.6 signal-contact monitor envm-removal

Sets the monitoring of the external non-volatile memory device removal.

- Mode: Global Config Mode
- Privilege Level: Administrator
- Format: signal-contact <P-1> monitor envm-removal
- **Parameter Value Meaning**
- $\overline{P-1}$  signal contact no.

#### no signal-contact monitor envm-removal

- Disable the option
- Mode: Global Config Mode
- Privilege Level: Administrator
- Format: no signal-contact <P-1> monitor envm-removal

## 95.1.7 signal-contact monitor temperature

Sets the monitoring of the device temperature.

- Mode: Global Config Mode
- Privilege Level: Administrator
- Format: signal-contact <P-1> monitor temperature
- **Parameter Value Meaning** P-1 signal contact no.

# $\blacksquare$  no signal-contact monitor temperature

- Disable the option
- Mode: Global Config Mode
- **Privilege Level: Administrator**
- Format: no signal-contact <P-1> monitor temperature

# 95.1.8 signal-contact monitor ring-redundancy

## Sets the monitoring of the ring-redundancy.

- Mode: Global Config Mode
- Privilege Level: Administrator
- Format: signal-contact <P-1> monitor ring-redundancy

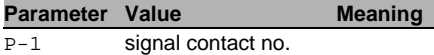

# no signal-contact monitor ring-redundancy

Disable the option

- Mode: Global Config Mode
- Privilege Level: Administrator
- Format: no signal-contact <P-1> monitor ring-redundancy

### 95.1.9 signal-contact monitor power-supply

Sets the monitoring of the power supply(s).

- Mode: Global Config Mode
- Privilege Level: Administrator
- Format: signal-contact <P-1> monitor power-supply <P-2>

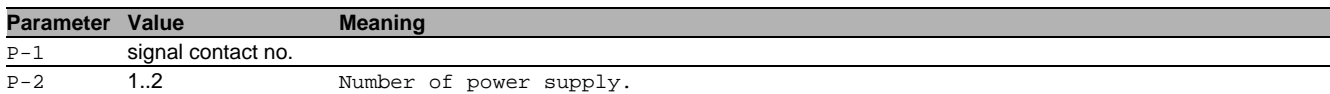

#### no signal-contact monitor power-supply

Disable the option

- Mode: Global Config Mode
- **Privilege Level: Administrator**
- Format: no signal-contact <P-1> monitor power-supply <P-2>

#### 95.1.10 signal-contact monitor ethernet-loops

Sets the monitoring for Ethernet loops.

- Mode: Global Config Mode
- Privilege Level: Administrator
- Format: signal-contact <P-1> monitor ethernet-loops

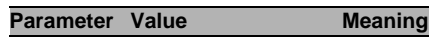

## P-1 signal contact no.

#### ■ no signal-contact monitor ethernet-loops

Disable the option

- Mode: Global Config Mode
- Privilege Level: Administrator
- Format: no signal-contact <P-1> monitor ethernet-loops

#### 95.1.11 signal-contact monitor humidity

Sets the monitoring of the device humidity.

- Mode: Global Config Mode
- Privilege Level: Administrator
- Format: signal-contact <P-1> monitor humidity

#### **Parameter Value Meaning**

P-1 signal contact no.

## no signal-contact monitor humidity

Disable the option

- Mode: Global Config Mode
- Privilege Level: Administrator
- Format: no signal-contact <P-1> monitor humidity

## 95.1.12 signal-contact monitor stp-blocking

Sets the monitoring of ports blocked by STP.

- Mode: Global Config Mode
- Privilege Level: Administrator
- Format: signal-contact <P-1> monitor stp-blocking

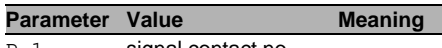

P-1 signal contact no.

# $\blacksquare$  no signal-contact monitor stp-blocking

Disable the option

- Mode: Global Config Mode
- Privilege Level: Administrator
- Format: no signal-contact <P-1> monitor stp-blocking

# 95.1.13 signal-contact state

Configure the Signal Contact manual state (only takes immediate effect in manual mode).

- Mode: Global Config Mode
- Privilege Level: Administrator
- Format: signal-contact <P-1> state <P-2>

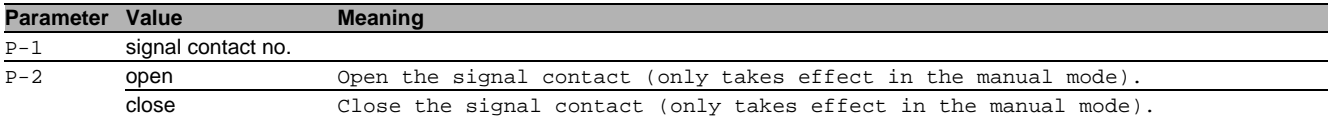

#### 95.1.14 signal-contact trap

Configure if a trap is sent when the Signal Contact changes state (in monitor mode).

- Mode: Global Config Mode
- **Privilege Level: Administrator**
- Format: signal-contact <P-1> trap

# **Parameter Value Meaning**

P-1 signal contact no.

#### $\blacksquare$  no signal-contact trap

- Disable the option
- Mode: Global Config Mode
- Privilege Level: Administrator
- Format: no signal-contact <P-1> trap

#### 95.1.15 signal-contact module

#### Configure the monitoring of the specific module.

- Mode: Global Config Mode
- Privilege Level: Administrator
- Format: signal-contact <P-1> module <P-2>

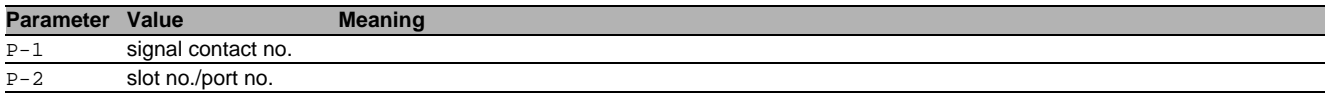

#### $\blacksquare$  no signal-contact module

Disable the option

- Mode: Global Config Mode
- Privilege Level: Administrator
- Format: no signal-contact <P-1> module <P-2>

#### 95.1.16 signal-contact fan-module

Configure the monitoring of the specific fan module.

- Mode: Global Config Mode
- **Privilege Level: Administrator**
- Format: signal-contact <P-1> fan-module <P-2>

#### **Parameter Value Meaning**

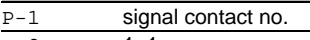

P-2 1..1 Number of fan modules.

## no signal-contact fan-module

Disable the option

- Mode: Global Config Mode
- Privilege Level: Administrator
- Format: no signal-contact <P-1> fan-module <P-2>

# 95.2 signal-contact

Configure the signal contact interface settings.

#### 95.2.1 signal-contact link-alarm

Configure the monitoring of the specific network ports.

- Mode: Interface Range Mode
- Privilege Level: Administrator

```
 Format: signal-contact <P-1> link-alarm
```
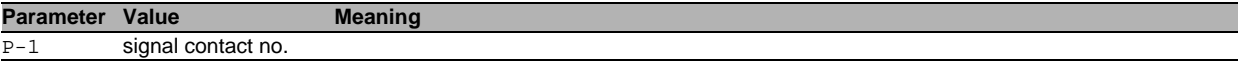

## no signal-contact link-alarm

Disable the option

- Mode: Interface Range Mode
- **Privilege Level: Administrator**
- Format: no signal-contact <P-1> link-alarm

# 95.3 show

Display device options and settings.

## 95.3.1 show signal-contact

Display the signal contact settings.

- Mode: Command is in all modes available.
- **Privilege Level: Guest**
- Format: show signal-contact <P-1> mode monitor state trap link-alarm module fanmodule events all
- mode: Display the signal contact mode.

monitor: Display the signal contact monitor settings.

state: Display the signal contact state (open/close). Note: This covers the signal contact`s administrative setting as well as its actual state.

trap: Display the signal contact trap information and settings.

link-alarm: Display the settings of the monitoring of the specific network ports.

module: Display the settings of the monitoring of the specific modules.

fan-module: Display the settings of the monitoring of the specific fan modules.

events: Display the occurred device status events.

all: Display the signal contact settings for the specified signal contact.

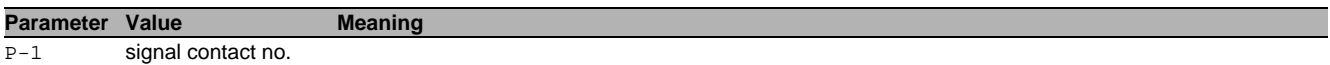

# 96 Signed Firmware

# 96.1 firmware

Configure firmware parameters.

## 96.1.1 firmware allow-unsigned

Allow to upload unsigned device software.

- Mode: Global Config Mode
- Privilege Level: Administrator
- Format: firmware allow-unsigned <P-1>

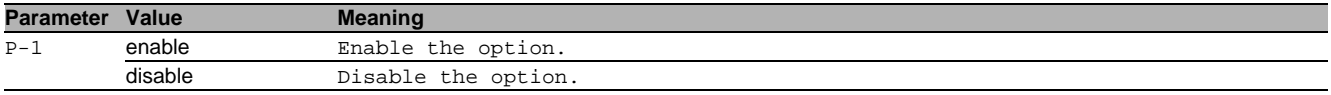

# 96.2 show

Display device options and settings.

#### 96.2.1 show firmware allow-unsigned

Display allow unsigned firmware upgrade preferences.

- Mode: Command is in all modes available.
- Privilege Level: Guest
- Format: show firmware allow-unsigned

#### 96.2.2 show firmware ca-cert

Display the information of the firmware signing certificates.

Mode: Command is in all modes available.

- **Privilege Level: Guest**
- Format: show firmware ca-cert

# 97.1 slot

Configure module status.

## 97.1.1 slot operation

Enable or disable slot

- Mode: Global Config Mode
- Privilege Level: Operator
- Format: slot <P-1> operation

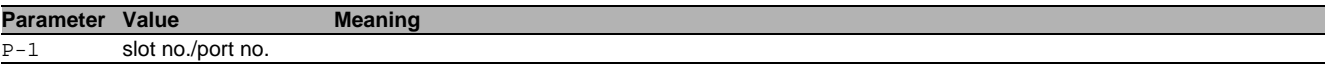

## no slot operation

Disable the option

- Mode: Global Config Mode
- Privilege Level: Operator
- Format: no slot <P-1> operation

## 97.1.2 slot module

## Remove a virtual module

- Mode: Global Config Mode
- Privilege Level: Operator
- Format: slot <P-1> module <P-2>

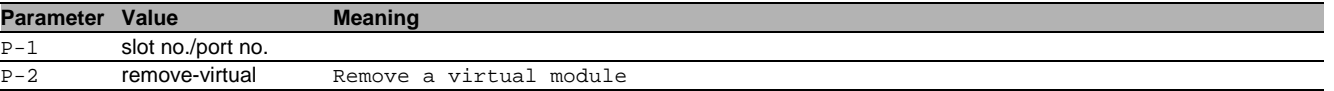

# 97.2 show

Display device options and settings.

#### 97.2.1 show slot

Display the module parameters.

- Mode: Command is in all modes available.
- Privilege Level: Guest
- Format: show slot [<P-1>]

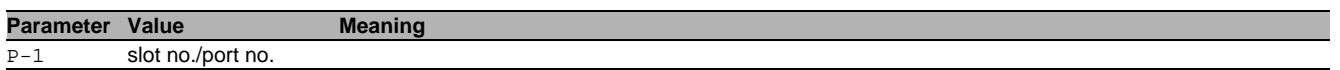

# 98 Switched Monitoring (SMON)

# 98.1 monitor

Configure port mirroring.

### 98.1.1 monitor session

Configure port mirroring.

- Mode: Global Config Mode
- **Privilege Level: Operator**
- Format: monitor session <P-1> destination interface <P-2> [secondary-interface <P-3>] remote vlan <P-4> source interface <P-5> direction <P-6> operation vlan <P-7> remote vlan <P-8> mode allow-mgmt

destination: Configure the probe interface.

interface: Configure interface.

[secondary-interface]: Configure secondary interface.

remote: Destination RSPAN configuration.

vlan: Set the destination RSPAN VLAN used to tag the mirrored frames.

source: Configure the source interface.

interface: Configure interface

direction: Select interface.

operation: Enable/disable mirroring on an interface.

vlan: Set the VLAN to mirror.

remote: Source RSPAN configuration.

vlan: Set the source RSPAN VLAN on which mirrored frames are expected.

mode: Enable/Disable port mirroring session. Note: does not affect the source or destination interfaces.

allow-mgmt: Enable/Disable port responsiveness while mirroring. Note: does not affect the source interfaces.

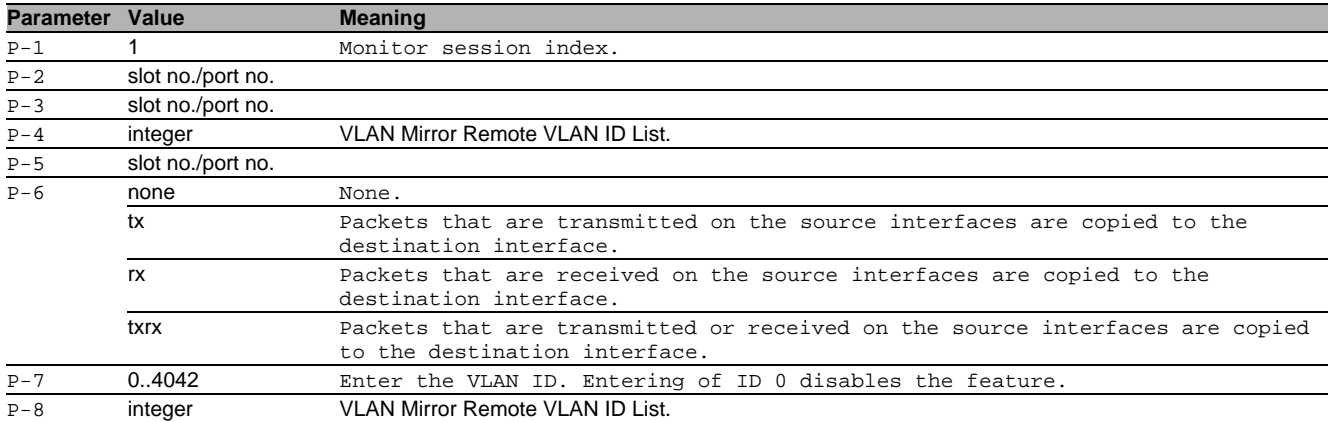

#### no monitor session

Disable the option

- Mode: Global Config Mode
- Privilege Level: Operator
- Format: no monitor session <P-1> destination interface [secondary-interface] remote vlan source interface <P-5> direction operation vlan remote vlan mode allow-mgmt

# 98.2 rspan-vlan

#### 98.2.1 rspan-vlan

Set the VLAN used by RSPAN. The VLAN must already be created.

- Mode: VLAN Database Mode
- Privilege Level: Operator
- Format: rspan-vlan <P-1>

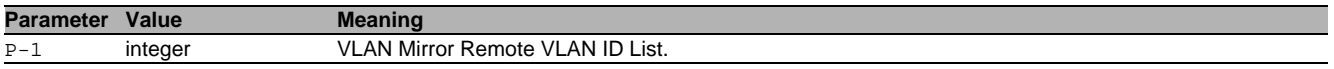

# 98.3 show

Display device options and settings.

## 98.3.1 show monitor session

Display port monitor session settings.

Mode: Command is in all modes available.

**Privilege Level: Guest** 

Format: show monitor session <P-1>

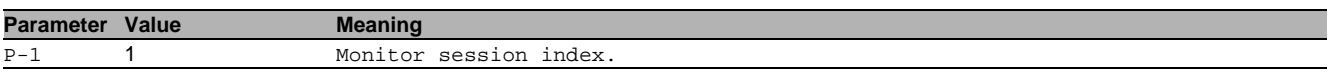

## 98.4 clear

Clear several items.

## 98.4.1 clear monitor session

Delete configuration for this session.

- Mode: Privileged Exec Mode
- Privilege Level: Operator

Format: clear monitor session <P-1>

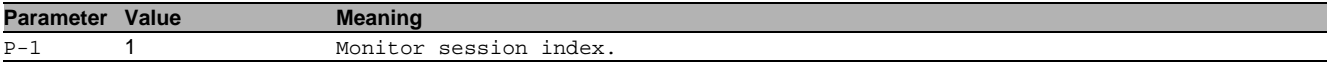

# 99 Simple Network Management Protocol (SNMP)

# 99.1 snmp

Configure of SNMP versions and traps.

### 99.1.1 snmp access version v1

Enable or disable SNMP version V1.

- Mode: Global Config Mode
- **Privilege Level: Administrator**
- Format: snmp access version v1

#### $\blacksquare$  no snmp access version v1 Disable the option

- Mode: Global Config Mode
- Privilege Level: Administrator
- Format: no snmp access version v1

#### 99.1.2 snmp access version v2

Enable or disable SNMP version V2.

- Mode: Global Config Mode
- **Privilege Level: Administrator**
- Format: snmp access version v2

#### $\blacksquare$  no snmp access version v2 Disable the option

- Mode: Global Config Mode Privilege Level: Administrator
- Format: no snmp access version v2
- 

### 99.1.3 snmp access version v3

Enable or disable SNMP version V3.

- Mode: Global Config Mode
- Privilege Level: Administrator
- Format: snmp access version v3

#### $\blacksquare$  no snmp access version v3 Disable the option

- Mode: Global Config Mode
- Privilege Level: Administrator
- Format: no snmp access version v3

## 99.1.4 snmp access port

#### Configure the SNMP access port.

Mode: Global Config Mode

- Privilege Level: Administrator
- Format: snmp access port <P-1>

**Parameter Value Meaning** 

P-1 1..65535 Port number of the SNMP server (default: 161).

#### 99.1.5 snmp access snmp-over-802

Configure SNMPover802.

- Mode: Global Config Mode
- Privilege Level: Administrator
- Format: snmp access snmp-over-802

## no snmp access snmp-over-802

Disable the option

- Mode: Global Config Mode
- **Privilege Level: Administrator**
- Format: no snmp access snmp-over-802

### 99.1.6 snmp notification user add

#### Add SNMPv3 notification user.

- Mode: Global Config Mode
- Privilege Level: Administrator

#### Format: snmp notification user add <p-1> <p-2> [auth <p-3> <p-4>] [priv <p-5> <p-6>]

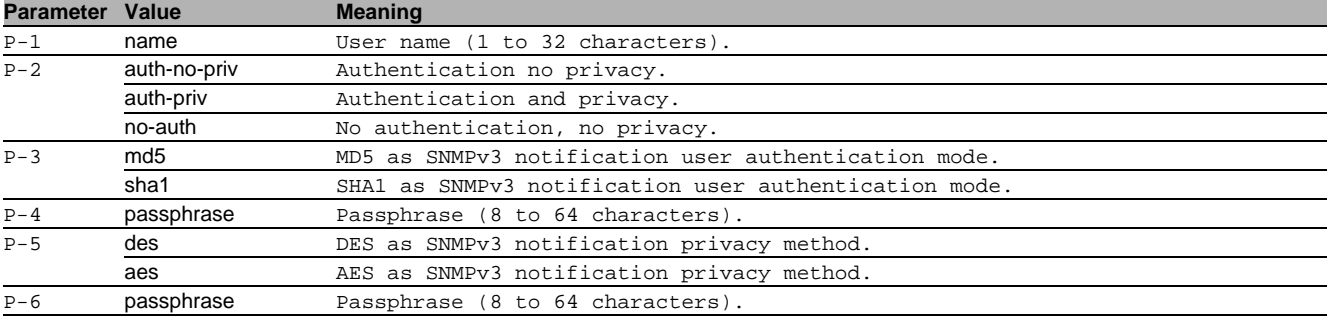

#### 99.1.7 snmp notification user delete

#### Delete SNMPv3 notification user.

- Mode: Global Config Mode
- Privilege Level: Administrator
- Format: snmp notification user delete <p-1>

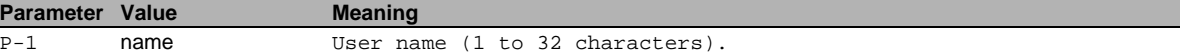

### 99.1.8 snmp notification host add

#### Add SNMPv3 notification host.

- Mode: Global Config Mode
- **Privilege Level: Administrator**
- Format: snmp notification host add  $\langle p-1 \rangle \langle p-2 \rangle$  user  $\langle p-3 \rangle \langle p-4 \rangle \langle p-5 \rangle$

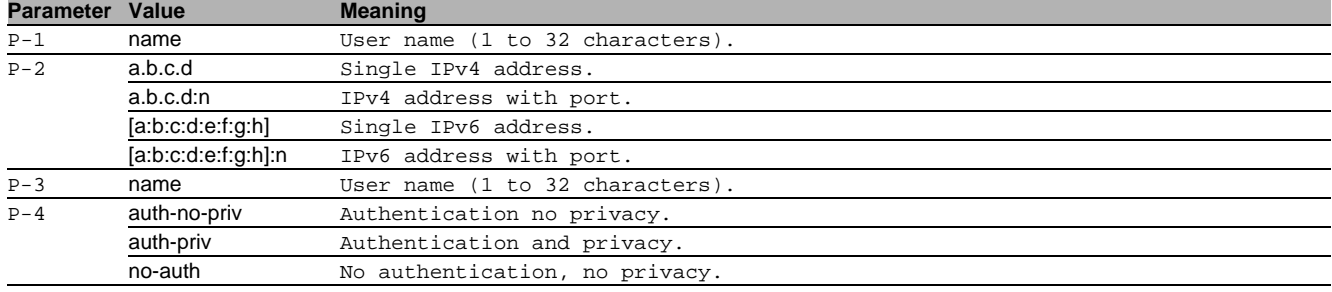

#### 99.1.9 snmp notification host delete

Delete SNMPv3 notification host.

- Mode: Global Config Mode
- **Privilege Level: Administrator**
- Format: snmp notification host delete <p-1>

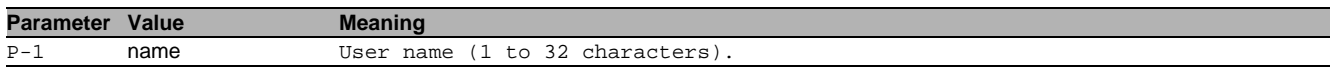

## 99.2 show

Display device options and settings.

## 99.2.1 show snmp access

Display the SNMP access configuration settings.

- Mode: Command is in all modes available.
- Privilege Level: Guest
- Format: show snmp access

#### 99.2.2 show snmp notification users

#### Display the SNMP v3 notification user configuration.

- Mode: Command is in all modes available.
- Privilege Level: Guest
- Format: show snmp notification users

#### 99.2.3 show snmp notification hosts

Display the SNMP v3 trap host configuration.

- Mode: Command is in all modes available.
- Privilege Level: Guest
- Format: show snmp notification hosts

# 100SNMP Community

# 100.1 snmp

Configure of SNMP versions and traps.

## 100.1.1 snmp community ro

SNMP v1/v2 read-only community.

- Mode: Global Config Mode
- **Privilege Level: Administrator**
- Format: snmp community ro <P-1>

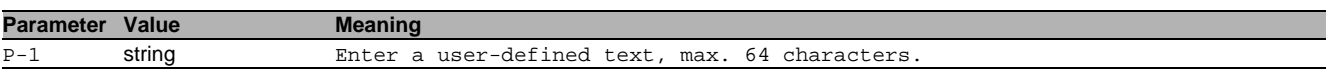

#### 100.1.2 snmp community rw

SNMP v1/v2 read-write community.

Mode: Global Config Mode

- Privilege Level: Administrator
- Format: snmp community rw <P-1>

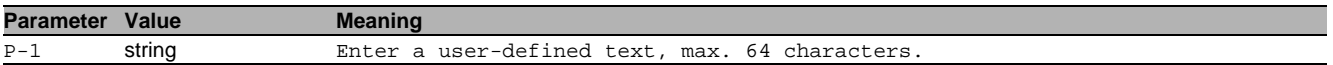

# 100.2 show

Display device options and settings.

#### 100.2.1 show snmp community

Display the SNMP v1/2 community.

- Mode: Command is in all modes available.
- Privilege Level: Administrator
- Format: show snmp community

# 101SNMP Logging

# 101.1 logging

Logging configuration.

## 101.1.1 logging snmp-request get operation

Enable or disable logging of SNMP GET or SET requests.

- Mode: Global Config Mode
- **Privilege Level: Administrator**
- Format: logging snmp-request get operation <P-1>

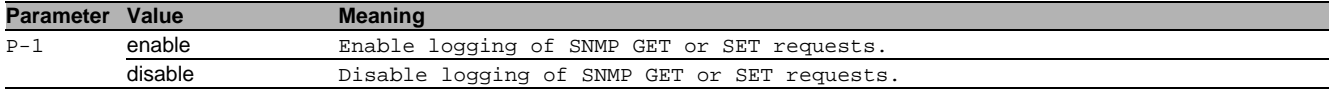

#### no logging snmp-request get operation

Disable the option

- Mode: Global Config Mode
- Privilege Level: Administrator
- Format: no logging snmp-request get operation <P-1>

#### 101.1.2 logging snmp-request get severity

#### Define severity level.

- Mode: Global Config Mode
- Privilege Level: Administrator
- Format: logging snmp-request get severity <P-1>

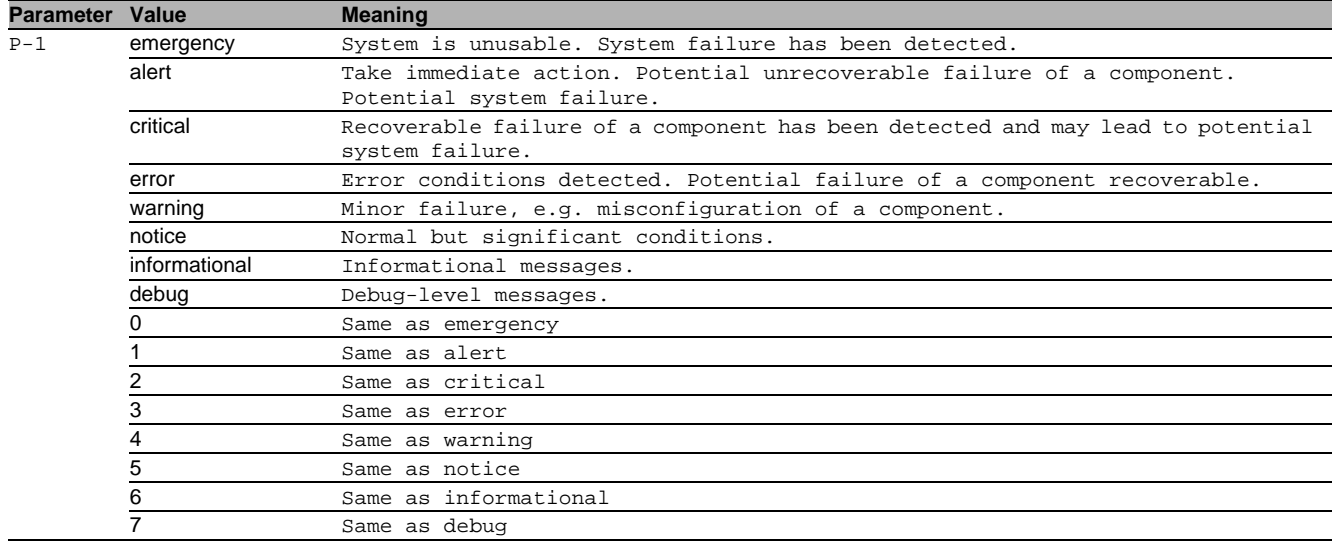

### 101.1.3 logging snmp-request set operation

Enable or disable logging of SNMP GET or SET requests.

- Mode: Global Config Mode
- Privilege Level: Administrator
- Format: logging snmp-request set operation <P-1>

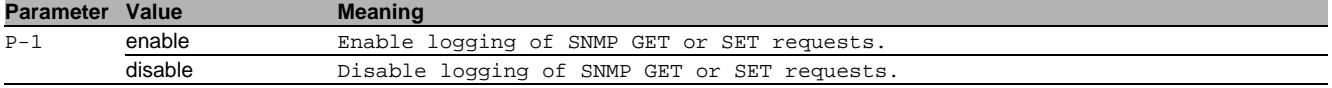

#### no logging snmp-request set operation

Disable the option

- Mode: Global Config Mode
- Privilege Level: Administrator
- Format: no logging snmp-request set operation <P-1>

# 101.1.4 logging snmp-request set severity

Define severity level.

- Mode: Global Config Mode
- Privilege Level: Administrator
- Format: logging snmp-request set severity <P-1>

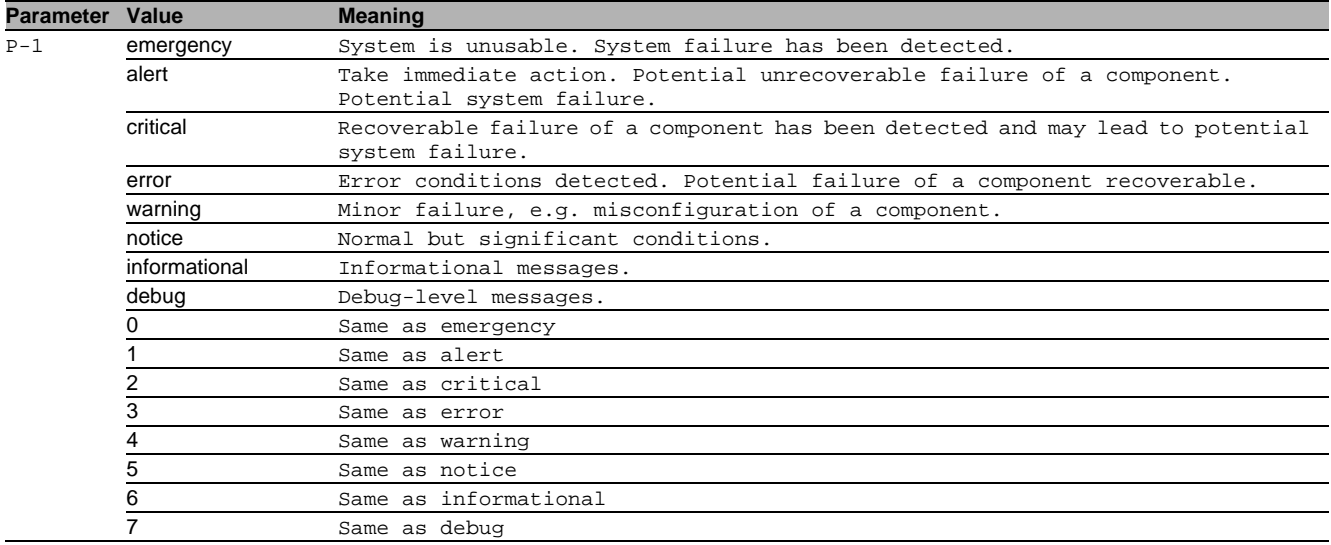

# 101.2 show

Display device options and settings.

## 101.2.1 show logging snmp

Display the SNMP logging settings.

- Mode: Command is in all modes available.
- Privilege Level: Guest
- Format: show logging snmp

# 102Simple Network Time Protocol (SNTP)

# 102.1 sntp

Configure SNTP settings.

## 102.1.1 sntp client operation

Enable or disable the SNTP client

- Mode: Global Config Mode
- **Privilege Level: Administrator**
- Format: sntp client operation

#### $\blacksquare$  no sntp client operation

Disable the option

- Mode: Global Config Mode
- Privilege Level: Administrator
- Format: no sntp client operation

#### 102.1.2 sntp client operating-mode

Set the operating mode of the SNTP client. In unicast-mode, the client sends a request to the SNTP Server. In broadcast-mode, the client waits for a broadcast message from the SNTP Server.

- Mode: Global Config Mode
- Privilege Level: Administrator
- Format: sntp client operating-mode <P-1>

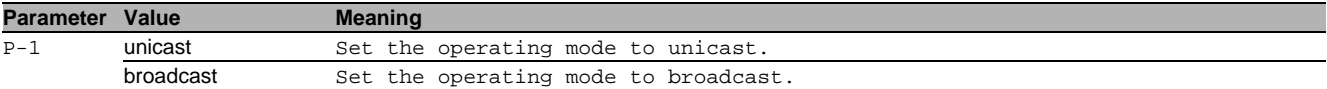

#### 102.1.3 sntp client request-interval

Set the SNTP client request interval in seconds. The request-interval is only used in the operating-mode unicast.

- Mode: Global Config Mode
- Privilege Level: Administrator
- Format: sntp client request-interval <P-1>

**Parameter Value Meaning** 

P-1 5..3600 Enter a number in the given range.

#### 102.1.4 sntp client broadcast-rcv-timeout

Set the SNTP client broadcast receive timeout in seconds. The broadcast receive timeout is only used in the operating-mode broadcast.

- Mode: Global Config Mode
- **Privilege Level: Administrator**
- Format: sntp client broadcast-rcv-timeout <P-1>

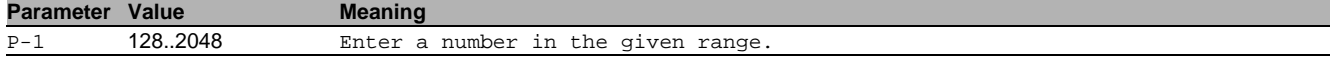

#### 102.1.5 sntp client disable-after-sync

If this option is activated, the SNTP client disables itself once it is synchronized to a SNTP server.

- Mode: Global Config Mode
- Privilege Level: Administrator
- Format: sntp client disable-after-sync

## $\blacksquare$  no sntp client disable-after-sync

#### Disable the option

- Mode: Global Config Mode
- Privilege Level: Administrator
- Format: no sntp client disable-after-sync

### 102.1.6 sntp client interface

Change the SNTP client so that it sends packets with the source IP of the selected interface

- Mode: Global Config Mode
- Privilege Level: Administrator
- Format: sntp client interface <P-1>

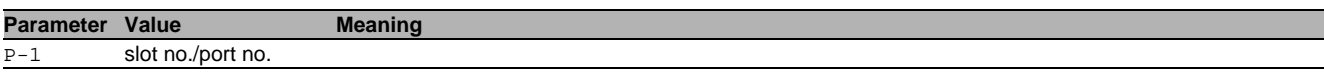

#### 102.1.7 sntp client server add

Add a SNTP client server connection

- Mode: Global Config Mode
- Privilege Level: Administrator
- Format: sntp client server add <P-1> <P-2> [port <P-3>] [description <P-4>]

[port]: Set the port number of the external time server.

[description]: Description of the external time server

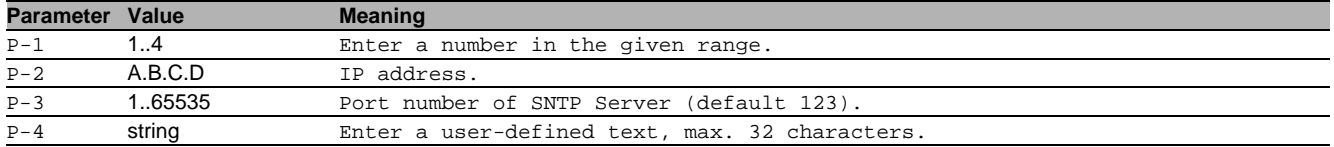

#### 102.1.8 sntp client server delete

#### delete a SNTP client server connection

- Mode: Global Config Mode
- Privilege Level: Administrator
- Format: sntp client server delete <P-1>

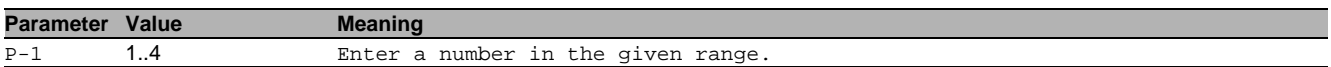

#### 102.1.9 sntp client server mode

#### Enable or disable a SNTP client server connection

- Mode: Global Config Mode
- Privilege Level: Administrator
- Format: sntp client server mode <P-1>

#### **Parameter Value Meaning**

P-1 1..4 Enter a number in the given range.

#### no sntp client server mode

## Disable the option

- Mode: Global Config Mode
- Privilege Level: Administrator
- Format: no sntp client server mode <P-1>

#### 102.1.10sntp server operation

#### Enable or disable the SNTP server

- Mode: Global Config Mode
- Privilege Level: Administrator
- Format: sntp server operation

#### $\blacksquare$  no sntp server operation

Disable the option

- Mode: Global Config Mode
- Privilege Level: Administrator
- Format: no sntp server operation

#### 102.1.11sntp server interface

Change the SNTP server so that it sends packets with the source IP of the selected interface

- Mode: Global Config Mode
- Privilege Level: Administrator
- Format: sntp server interface <P-1>

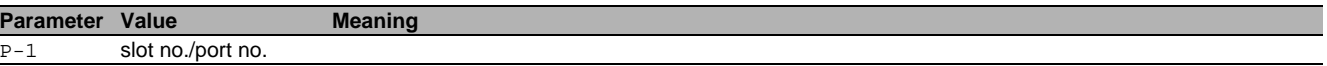
## 102.1.12sntp server port

Set the local socket port number used to listen for client requests.

- Mode: Global Config Mode
- Privilege Level: Administrator
- Format: sntp server port <P-1>

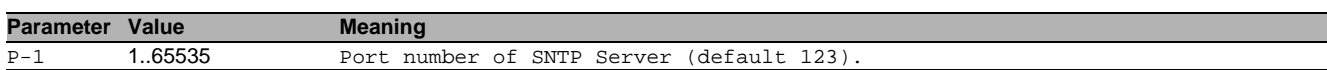

#### 102.1.13sntp server only-if-synchronized

Set the disabling of the SNTP server function, if it is not synchronized to another external time reference

- Mode: Global Config Mode
- Privilege Level: Administrator
- Format: sntp server only-if-synchronized

## $\blacksquare$  no sntp server only-if-synchronized

Disable the option

- Mode: Global Config Mode
- Privilege Level: Administrator
- Format: no sntp server only-if-synchronized

## 102.1.14sntp server broadcast operation

Enable or disable the SNTP server broadcast mode

- Mode: Global Config Mode
- Privilege Level: Administrator
- Format: sntp server broadcast operation

## no sntp server broadcast operation

Disable the option

- Mode: Global Config Mode
- Privilege Level: Administrator
- Format: no sntp server broadcast operation

## 102.1.15sntp server broadcast address

Set the SNTP server's broadcast or multicast IP address (default: 0.0.0.0 (none)).

- Mode: Global Config Mode
- Privilege Level: Administrator
- Format: sntp server broadcast address <P-1>

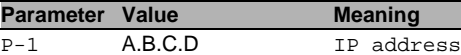

#### 102.1.16sntp server broadcast port

Set the destination socket port number used to send broadcast or multicast messages to the client.

- Mode: Global Config Mode
- Privilege Level: Administrator
- Format: sntp server broadcast port <P-1>

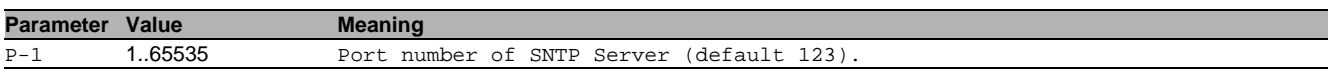

## 102.1.17sntp server broadcast interval

Set the SNTP server's interval in seconds for sending broadcast or multicast messages.

- Mode: Global Config Mode
- **Privilege Level: Administrator**

```
 Format: sntp server broadcast interval <P-1>
```
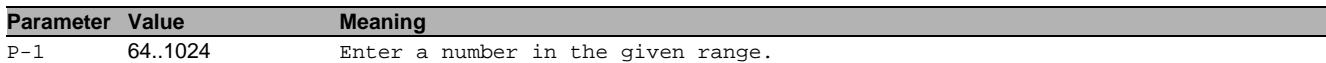

## 102.1.18sntp server broadcast vlan

Set the SNTP server's broadcast VLAN ID used for sending broadcast or multicast messages.

- Mode: Global Config Mode
- Privilege Level: Administrator
- Format: sntp server broadcast vlan <P-1>

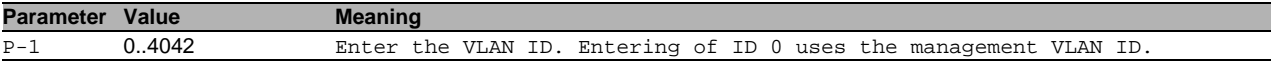

## 102.2 show

Display device options and settings.

## 102.2.1 show sntp global

Display the SNTP configuration parameters and information.

- Mode: Command is in all modes available.
- **Privilege Level: Guest**
- Format: show sntp global

#### 102.2.2 show sntp client status

Display the SNTP client status.

- Mode: Command is in all modes available.
- Privilege Level: Guest
- Format: show sntp client status

## 102.2.3 show sntp client server

#### Display the SNTP client server connections.

- Mode: Command is in all modes available.
- Privilege Level: Guest
- Format: show sntp client server [<P-1>]

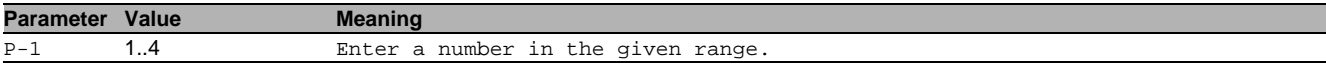

#### 102.2.4 show sntp server status

Display the SNTP server configuration parameters and information.

- Mode: Command is in all modes available.
- Privilege Level: Guest
- Format: show sntp server status

## 102.2.5 show sntp server broadcast

Display the SNTP server broadcast configuration parameters.

- Mode: Command is in all modes available.
- Privilege Level: Guest
- Format: show sntp server broadcast

# 103Spanning Tree

## 103.1 spanning-tree

Enable or disable the Spanning Tree protocol.

## 103.1.1 spanning-tree drstp trap-mode

Enable or disable STP traps on this device.

- Mode: Global Config Mode
- **Privilege Level: Operator**
- Format: spanning-tree drstp trap-mode

#### $\blacksquare$  no spanning-tree drstp trap-mode Disable the option

- Mode: Global Config Mode
- Privilege Level: Operator
- Format: no spanning-tree drstp trap-mode

## 103.1.2 spanning-tree drstp bpdu-filter

Enable or disable the BPDU filter on the edge ports.

- Mode: Global Config Mode
- Privilege Level: Operator
- Format: spanning-tree drstp bpdu-filter

#### no spanning-tree drstp bpdu-filter Disable the option

- Mode: Global Config Mode
- Privilege Level: Operator
- Format: no spanning-tree drstp bpdu-filter

## 103.1.3 spanning-tree drstp bpdu-guard

Enable or disable the BPDU guard on the edge ports.

- Mode: Global Config Mode
- Privilege Level: Operator
- Format: spanning-tree drstp bpdu-guard

#### no spanning-tree drstp bpdu-guard Disable the option

- Mode: Global Config Mode
- Privilege Level: Operator
- Format: no spanning-tree drstp bpdu-guard

## 103.1.4 spanning-tree drstp forward-time

#### Set the Bridge Forward Delay parameter [s].

- Mode: Global Config Mode
- Privilege Level: Operator
- Format: spanning-tree drstp forward-time <P-1>

**Parameter Value Meaning** 

P-1 4..30 Enter the bridge forward delay as an integer.

## 103.1.5 spanning-tree drstp hello-time

#### Set the Hello Time parameter [s].

- Mode: Global Config Mode
- Privilege Level: Operator

Format: spanning-tree drstp hello-time <P-1>

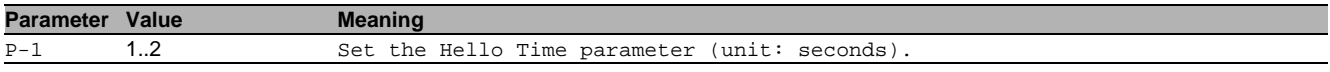

## 103.1.6 spanning-tree drstp hold-count

Set the bridge hold count parameter.

- Mode: Global Config Mode
- Privilege Level: Operator
- Format: spanning-tree drstp hold-count <P-1>

**Parameter Value Meaning** 

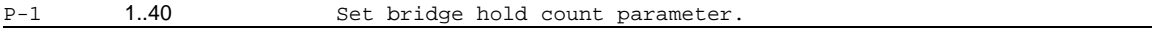

## 103.1.7 spanning-tree drstp max-age

#### Set the bridge Max Age parameter.

- Mode: Global Config Mode
- Privilege Level: Operator
- Format: spanning-tree drstp max-age <P-1>

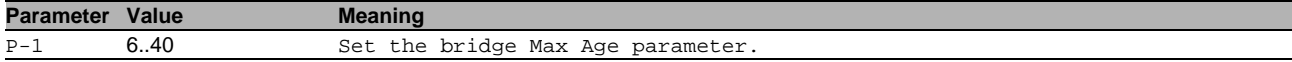

#### 103.1.8 spanning-tree drstp max-hops

Set the bridge Max Hops parameter.

- Mode: Global Config Mode
- **Privilege Level: Operator**

Format: spanning-tree drstp max-hops <P-1>

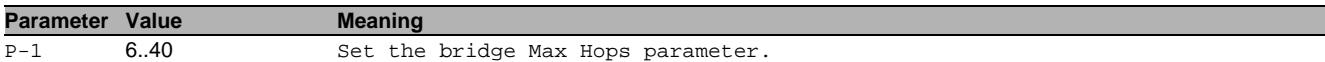

## 103.1.9 spanning-tree drstp mst priority

#### Specify the bridge priority used by a MST instance.

- Mode: Global Config Mode
- Privilege Level: Operator
- Format: spanning-tree drstp mst priority <P-1> <P-2>

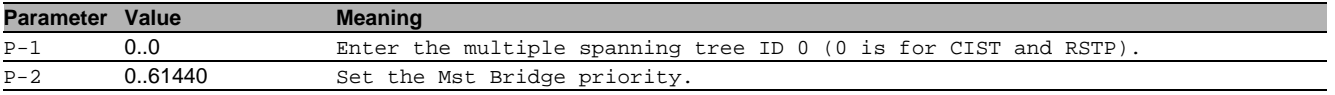

## 103.1.10spanning-tree drstp ring-only-mode operation

Enable or disable the RSTP Ring Only Mode.

- Mode: Global Config Mode
- Privilege Level: Operator
- Format: spanning-tree drstp ring-only-mode operation

#### ■ no spanning-tree drstp ring-only-mode operation

Disable the option

- Mode: Global Config Mode
- Privilege Level: Operator
- Format: no spanning-tree drstp ring-only-mode operation

## 103.1.11spanning-tree drstp ring-only-mode first-port

#### Configure the first ring port.

- Mode: Global Config Mode
- Privilege Level: Operator
- Format: spanning-tree drstp ring-only-mode first-port <P-1>

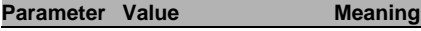

## $\overline{P-1}$  slot no./port no.

#### 103.1.12spanning-tree drstp ring-only-mode second-port

#### Configure the second ring port.

- Mode: Global Config Mode
- Privilege Level: Operator
- Format: spanning-tree drstp ring-only-mode second-port <P-1>

## **Parameter Value Meaning**

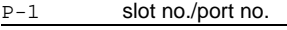

## 103.1.13spanning-tree operation

Enable or disable the function.

- Mode: Global Config Mode
- Privilege Level: Operator
- Format: spanning-tree operation
- no spanning-tree operation Disable the option
	- Mode: Global Config Mode
	- Privilege Level: Operator
	- Format: no spanning-tree operation

## 103.1.14spanning-tree trap-mode

Enable or disable STP traps on this device.

- Mode: Global Config Mode
- Privilege Level: Operator
- Format: spanning-tree trap-mode

#### no spanning-tree trap-mode Disable the option

- Mode: Global Config Mode
- Privilege Level: Operator
- Format: no spanning-tree trap-mode

## 103.1.15spanning-tree bpdu-filter

Enable or disable the BPDU filter on the edge ports.

- Mode: Global Config Mode
- Privilege Level: Operator
- Format: spanning-tree bpdu-filter

## no spanning-tree bpdu-filter

Disable the option

- Mode: Global Config Mode
- Privilege Level: Operator
- Format: no spanning-tree bpdu-filter

## 103.1.16spanning-tree bpdu-guard

Enable or disable the BPDU guard on the edge ports.

- Mode: Global Config Mode
- Privilege Level: Operator
- Format: spanning-tree bpdu-guard

## no spanning-tree bpdu-guard

Disable the option

- Mode: Global Config Mode
- Privilege Level: Operator
- Format: no spanning-tree bpdu-guard

## 103.1.17spanning-tree bpdu-migration-check

Force the specified port to transmit RST or MST BPDUs.

- Mode: Global Config Mode
- **Privilege Level: Operator**
- Format: spanning-tree bpdu-migration-check <P-1>

**Parameter Value Meaning** 

P-1 slot no./port no.

## 103.1.18spanning-tree forceversion

Set the force protocol version parameter.

- Mode: Global Config Mode
- Privilege Level: Operator
- Format: spanning-tree forceversion <P-1>

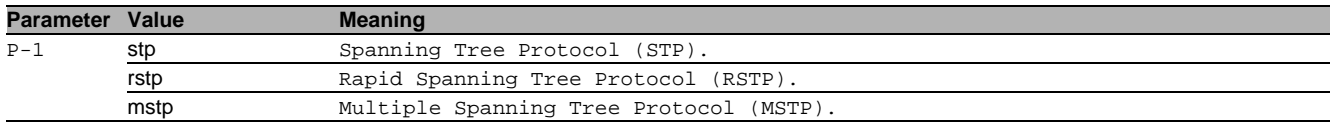

## 103.1.19spanning-tree forward-time

## Set the Bridge Forward Delay parameter [s].

- Mode: Global Config Mode
- **Privilege Level: Operator**
- Format: spanning-tree forward-time <P-1>

#### **Parameter Value Meaning**

### P-1 4..30 Enter the bridge forward delay as an integer

## 103.1.20spanning-tree hello-time

#### Set the Hello Time parameter [s].

- Mode: Global Config Mode
- Privilege Level: Operator
- Format: spanning-tree hello-time <P-1>

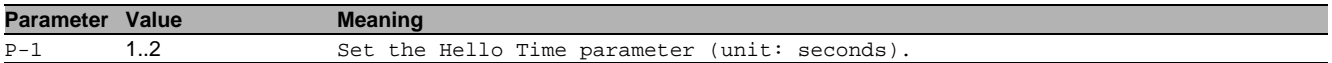

## 103.1.21spanning-tree hold-count

Set the bridge hold count parameter.

- Mode: Global Config Mode
- Privilege Level: Operator
- Format: spanning-tree hold-count <P-1>

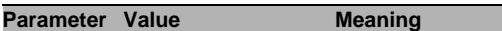

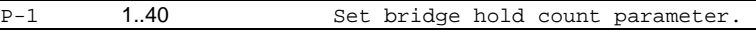

## 103.1.22spanning-tree max-age

Set the bridge Max Age parameter.

- Mode: Global Config Mode
- **Privilege Level: Operator**
- Format: spanning-tree max-age <P-1>

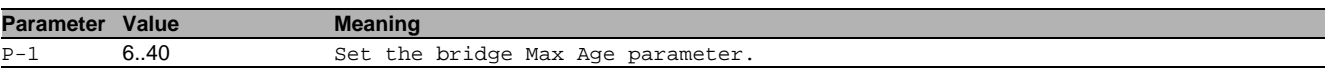

## 103.1.23spanning-tree ring-only-mode operation

Enable or disable the RSTP Ring Only Mode.

Mode: Global Config Mode

- Privilege Level: Operator
- Format: spanning-tree ring-only-mode operation

## ■ no spanning-tree ring-only-mode operation

Disable the option

- Mode: Global Config Mode
- **Privilege Level: Operator**
- Format: no spanning-tree ring-only-mode operation

## 103.1.24spanning-tree ring-only-mode first-port

### Configure the first ring port.

Mode: Global Config Mode

- **Privilege Level: Operator**
- Format: spanning-tree ring-only-mode first-port <P-1>

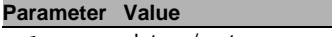

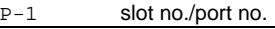

## 103.1.25spanning-tree ring-only-mode second-port

**Meaning** 

Configure the second ring port.

- Mode: Global Config Mode
- Privilege Level: Operator
- Format: spanning-tree ring-only-mode second-port <P-1>

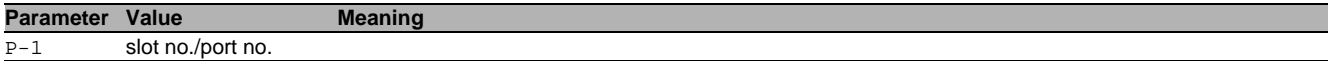

## 103.1.26spanning-tree max-hops

#### Set the bridge Max Hops parameter.

- Mode: Global Config Mode
- **Privilege Level: Operator**
- Format: spanning-tree max-hops <P-1>

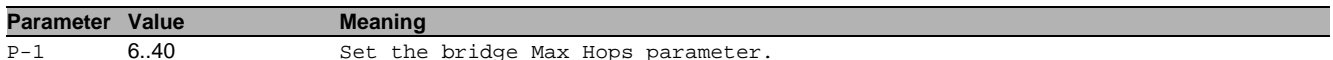

#### 103.1.27spanning-tree mst priority

This command is left for compatibility issues with scripting. Please use 'instance modify 0 priority' command to set the bridge priority for CIST.

- Mode: Global Config Mode
- Privilege Level: Operator
- Format: spanning-tree mst priority <P-1> <P-2>

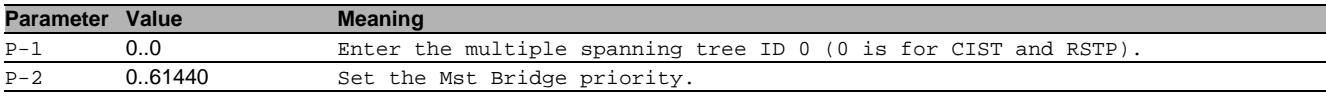

#### 103.1.28spanning-tree mst instance add

#### Create a MST instance

- Mode: Global Config Mode
- Privilege Level: Operator

Format: spanning-tree mst instance add <P-1> [priority <P-2>]

[priority]: Specify the bridge priority used by a MST instance.

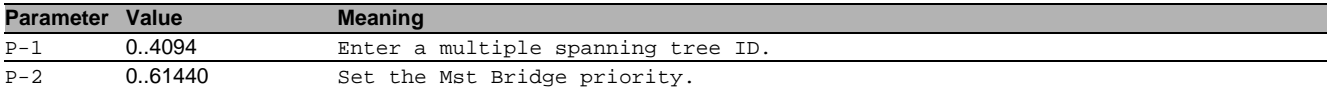

#### 103.1.29spanning-tree mst instance delete

#### Destroy a MST instance

- Mode: Global Config Mode
- Privilege Level: Operator
- Format: spanning-tree mst instance delete <P-1>

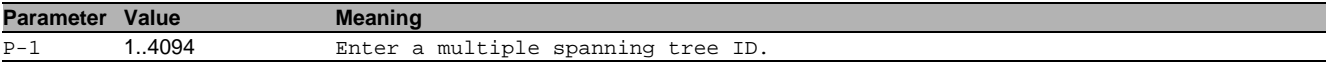

## 103.1.30spanning-tree mst instance modify

#### Modify a MST instance

- Mode: Global Config Mode
- Privilege Level: Operator
- Format: spanning-tree mst instance modify <P-1> priority <P-2> vlan add <P-3> delete  $P-4>$

priority: Specify the bridge priority used by a MST instance.

vlan: Add or remove a VLAN from a MST instance.

add: Add a VLAN to MST instance.

delete: Delete a VLAN from an MST instance.

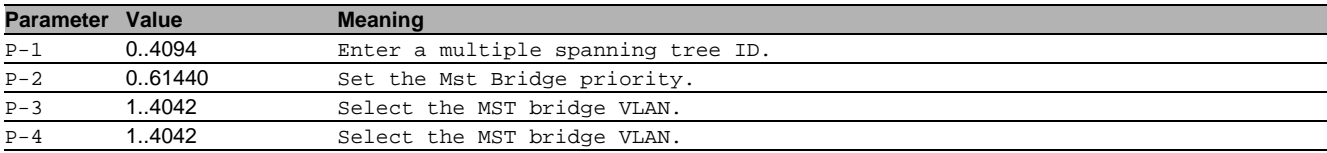

## 103.1.31spanning-tree configuration name

#### Set the MST configuration name.

Mode: Global Config Mode

Privilege Level: Operator

Format: spanning-tree configuration name <P-1>

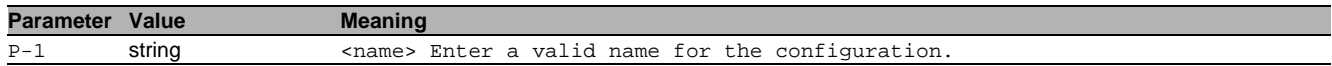

## 103.1.32spanning-tree configuration revision

Set the MST configuration identifier revision level.

- Mode: Global Config Mode
- Privilege Level: Operator

Format: spanning-tree configuration revision <P-1>

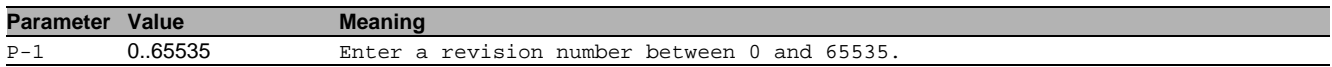

## 103.2 spanning-tree

Enable or disable the Spanning Tree protocol on a port.

## 103.2.1 spanning-tree mode

Enable or disable the function.

- Mode: Interface Range Mode
- Privilege Level: Operator
- Format: spanning-tree mode

## no spanning-tree mode

- Disable the option
- Mode: Interface Range Mode
- Privilege Level: Operator
- Format: no spanning-tree mode

## 103.2.2 spanning-tree bpdu-flood

## Enable or disable BPDU flooding on a port.

- Mode: Interface Range Mode
- Privilege Level: Operator
- Format: spanning-tree bpdu-flood

## no spanning-tree bpdu-flood

- Disable the option
- Mode: Interface Range Mode
- Privilege Level: Operator
- Format: no spanning-tree bpdu-flood

## 103.2.3 spanning-tree bpdu-filter

- Enable or disable BPDU filter on a port.
- Mode: Interface Range Mode
- Privilege Level: Operator
- Format: spanning-tree bpdu-filter

# no spanning-tree bpdu-filter

- Disable the option
- Mode: Interface Range Mode
- Privilege Level: Operator
- Format: no spanning-tree bpdu-filter

## 103.2.4 spanning-tree edge-auto

## Enable or disable auto edge detection on a port.

- Mode: Interface Range Mode
- Privilege Level: Operator
- Format: spanning-tree edge-auto

#### no spanning-tree edge-auto Disable the option

- Mode: Interface Range Mode
- Privilege Level: Operator
- Format: no spanning-tree edge-auto

## 103.2.5 spanning-tree edge-port

Enable or disable edge port usage on a port.

- Mode: Interface Range Mode
- **Privilege Level: Operator**
- Format: spanning-tree edge-port
- no spanning-tree edge-port Disable the option
	- Mode: Interface Range Mode
	- Privilege Level: Operator
	- Format: no spanning-tree edge-port

## 103.2.6 spanning-tree guard-loop

Enable or disable the loop guard on a port.

- Mode: Interface Range Mode
- Privilege Level: Operator
- Format: spanning-tree guard-loop
- no spanning-tree guard-loop Disable the option
	- Mode: Interface Range Mode
	- Privilege Level: Operator
	- Format: no spanning-tree guard-loop

## 103.2.7 spanning-tree guard-root

Enable or disable the root guard on a port.

- Mode: Interface Range Mode
- Privilege Level: Operator
- Format: spanning-tree guard-root

#### no spanning-tree guard-root Disable the option

- Mode: Interface Range Mode
- Privilege Level: Operator
- Format: no spanning-tree guard-root

## 103.2.8 spanning-tree guard-tcn

#### Enable or disable the TCN guard on a port.

- Mode: Interface Range Mode
- Privilege Level: Operator
- Format: spanning-tree guard-tcn

## no spanning-tree guard-tcn

Disable the option

- Mode: Interface Range Mode
- Privilege Level: Operator
- Format: no spanning-tree guard-tcn

## 103.2.9 spanning-tree cost

Specify the port path cost for STP, RSTP and CIST.

- Mode: Interface Range Mode
- Privilege Level: Operator
- Format: spanning-tree cost <P-1>

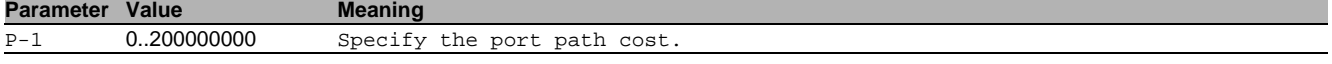

## 103.2.10spanning-tree priority

Specify the port priority for STP, RSTP and CIST.

- Mode: Interface Range Mode
- Privilege Level: Operator
- Format: spanning-tree priority <P-1>

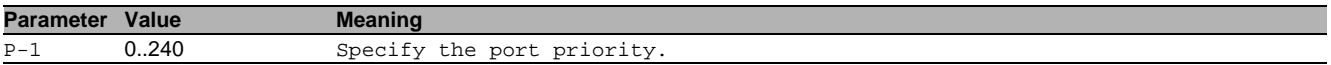

## 103.2.11spanning-tree mst

MST instance related configuration.

Mode: Interface Range Mode

**Privilege Level: Operator** 

Format: spanning-tree mst <P-1> cost <P-2> priority <P-3>

cost: Specify the port path cost.

priority: Specify the port priority.

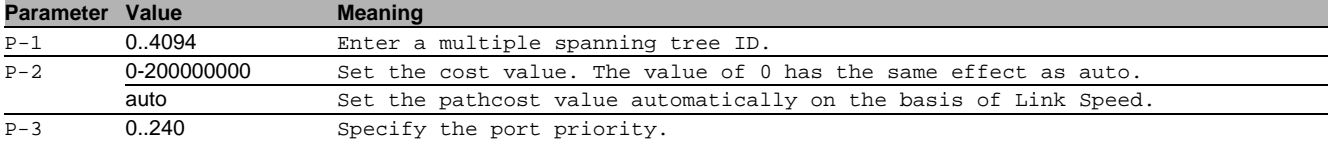

## 103.3 show

Display device options and settings.

## 103.3.1 show spanning-tree global

Display the Common and Internal Spanning Tree information and settings.

Mode: Command is in all modes available.

- **Privilege Level: Guest**
- Format: show spanning-tree global

## 103.3.2 show spanning-tree drstp

Display the second instance Common and Internal Spanning Tree information and settings.

Mode: Command is in all modes available.

- Privilege Level: Guest
- Format: show spanning-tree drstp

## 103.3.3 show spanning-tree mst instance

Display summarized information and settings for all ports in an MST instance.

- Mode: Command is in all modes available.
- Privilege Level: Guest

Format: show spanning-tree mst instance [<P-1>]

**Parameter Value Meaning**

P-1 0..4094 Enter a multiple spanning tree ID.

## 103.3.4 show spanning-tree mst port

Display summarized information and settings for all ports in an MST instance.

Mode: Command is in all modes available.

**Privilege Level: Guest** 

Format: show spanning-tree mst port [<P-1> [<P-2>]]

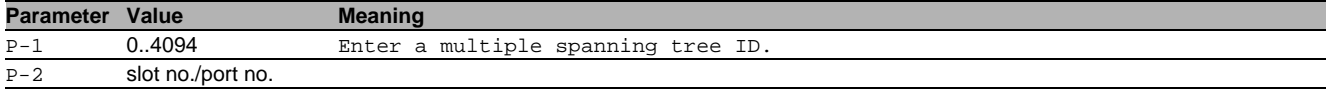

## 103.3.5 show spanning-tree mst vlan

Display summarized information and settings for all ports in an MST instance.

Mode: Command is in all modes available.

**Privilege Level: Guest** 

Format: show spanning-tree mst vlan [<P-1> [<P-2>]]

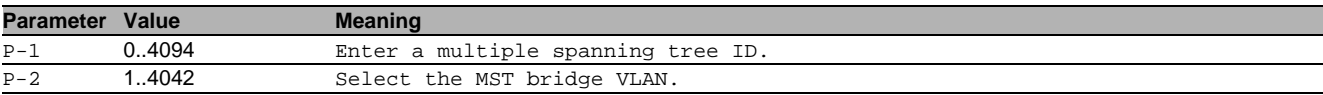

## 103.3.6 show spanning-tree port

Spanning Tree information and settings for an interface.

Mode: Command is in all modes available.

- Privilege Level: Guest
- Format: show spanning-tree port <P-1>

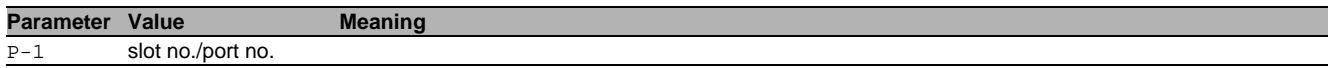

# 104Subring Management

## 104.1 sub-ring

Sub-ring manager operations.

## 104.1.1 sub-ring operation

Enable or disable the global sub-ring manager functionality on this device.

- Mode: Global Config Mode
- **Privilege Level: Operator**
- Format: sub-ring operation

## no sub-ring operation

Disable the option

- Mode: Global Config Mode
- Privilege Level: Operator
- Format: no sub-ring operation

## 104.1.2 sub-ring add

Creates a new sub-ring domain with the value id.

- Mode: Global Config Mode
- Privilege Level: Operator
- Format: sub-ring add <P-1> [mode <P-2>] [vlan <P-3>] [port <P-4>] [name <P-5>] [mrpdomain <P-6>]
- [mode]: Set operating mode for the sub-ring domain with the value id.
- [vlan]: Set vlan id for the sub-ring domain with the value id.
- [port]: Set the port for the sub-ring domain with the value id.
- [name]: Set name for the sub-ring domain with the value id.

[ $mrp$ -domain]: MRP domain ID. Format: 16 bytes in decimal notation. (Example:

1.2.3.4.5.6.7.8.9.10.11.12.13.14.15.16).

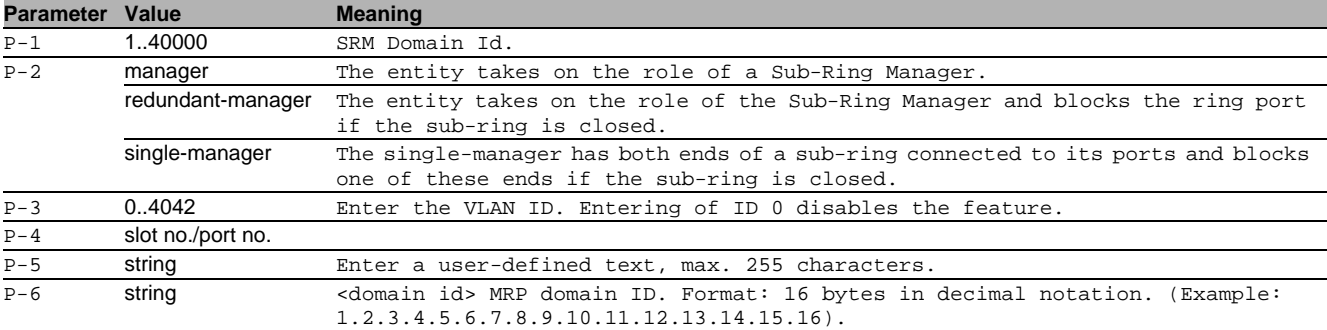

## 104.1.3 sub-ring delete

Deletes the subring domain with the value id.

- Mode: Global Config Mode
- Privilege Level: Operator
- Format: sub-ring delete <P-1>

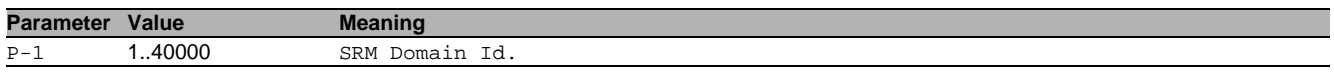

## 104.1.4 sub-ring enable

## Enable the sub-ring domain with the value id.

Mode: Global Config Mode

Privilege Level: Operator

Format: sub-ring enable <P-1>

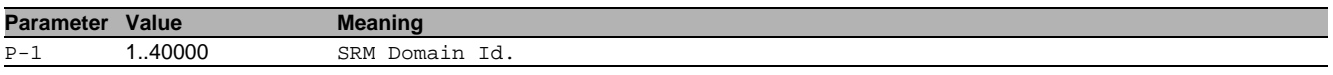

## 104.1.5 sub-ring disable

Disable the sub-ring domain with the value id.

- Mode: Global Config Mode
- Privilege Level: Operator
- Format: sub-ring disable <P-1>

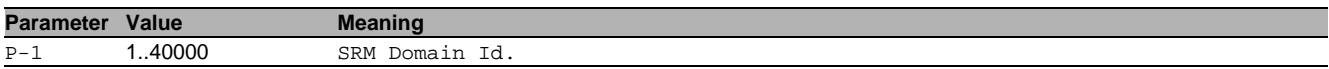

## 104.1.6 sub-ring modify

Modify parameters of the sub-ring domain with the value id.

- Mode: Global Config Mode
- Privilege Level: Operator
- Format: sub-ring modify <P-1> [mode <P-2>] [vlan <P-3>] [port <P-4>] [name <P-5>] [mrp-domain <P-6>]

[mode]: Set operating mode for the sub-ring domain with the value id.

[vlan]: Set vlan id for the sub-ring domain with the value id.

[port]: Set the port for the sub-ring domain with the value id.

[name]: Set name for the sub-ring domain with the value id.

[mrp-domain]: MRP domain ID. Format: 16 bytes in decimal notation. (Example:

1.2.3.4.5.6.7.8.9.10.11.12.13.14.15.16).

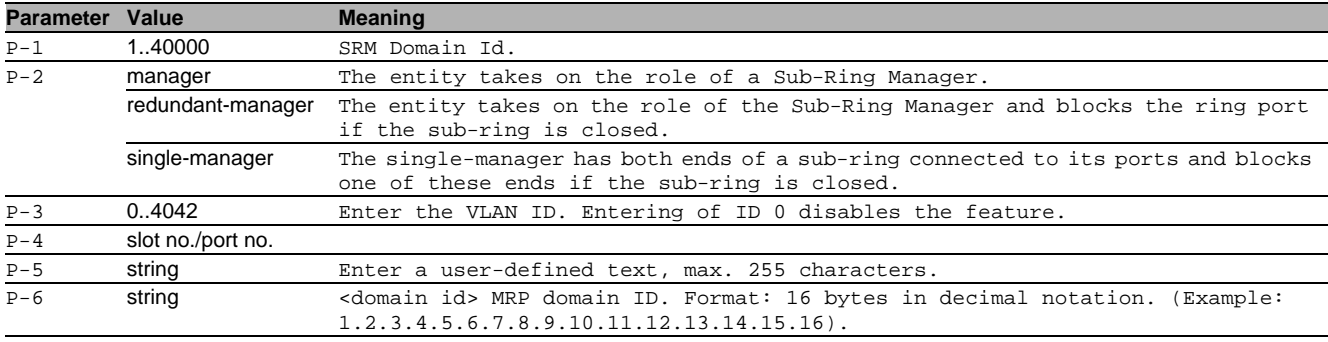

## 104.2 show

Display device options and settings.

## 104.2.1 show sub-ring global

Display the Sub-ring global parameters.

- Mode: Command is in all modes available.
- Privilege Level: Guest
- Format: show sub-ring global

## 104.2.2 show sub-ring ring

Display the Sub-ring detailed parameters.

Mode: Command is in all modes available.

- Privilege Level: Guest
- Format: show sub-ring ring [<P-1>]

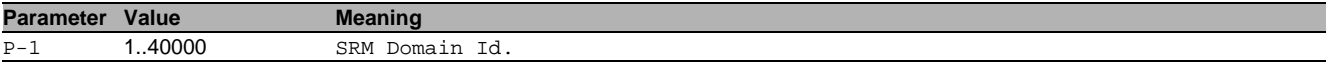

# 105Secure Shell (SSH)

## 105.1 ssh

Set SSH parameters.

## 105.1.1 ssh server

Enable or disable the SSH server.

- Mode: Global Config Mode
- **Privilege Level: Administrator**
- Format: ssh server

#### no ssh server

Disable the option

- Mode: Global Config Mode
- Privilege Level: Administrator
- Format: no ssh server

## 105.1.2 ssh timeout

Set the SSH connection idle timeout in minutes (default: 5).

- Mode: Global Config Mode
- Privilege Level: Administrator
- Format: ssh timeout <P-1>

#### **Parameter Value Meaning**

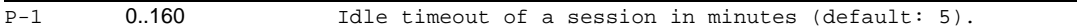

## 105.1.3 ssh port

Set the SSH server port number (default: 22).

- Mode: Global Config Mode
- Privilege Level: Administrator
- Format: ssh port <P-1>

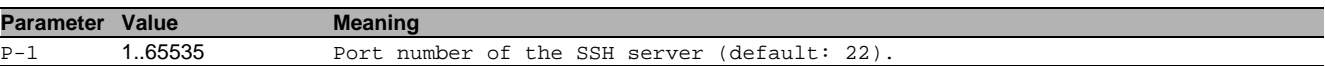

## 105.1.4 ssh max-sessions

Set the maximum number of concurrent SSH sessions (default: 5).

- Mode: Global Config Mode
- Privilege Level: Administrator
- Format: ssh max-sessions <P-1>

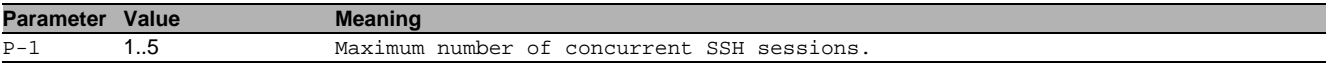

## 105.1.5 ssh outbound max-sessions

Set the maximum number of concurrent outbound SSH sessions (default: 5).

- Mode: Global Config Mode
- Privilege Level: Administrator
- Format: ssh outbound max-sessions <P-1>

**Parameter Value Meaning** 

P-1 1..5 Maximum number of concurrent SSH sessions.

## 105.1.6 ssh outbound timeout

Set the SSH connection idle timeout in minutes (default: 5).

- Mode: Global Config Mode
- Privilege Level: Administrator
- Format: ssh outbound timeout <P-1>

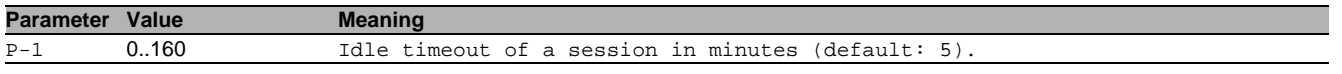

## 105.1.7 ssh key rsa

Generate or delete RSA key

- Mode: Global Config Mode
- Privilege Level: Administrator
- Format: ssh key rsa <P-1>

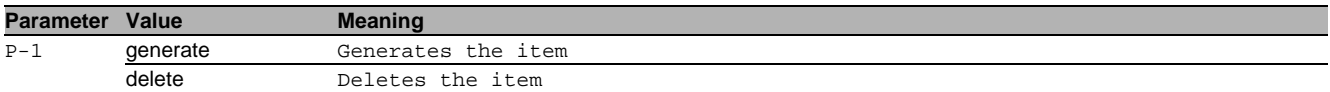

#### 105.1.8 ssh key fingerprint-type

Configure fingerprint type

- Mode: Global Config Mode
- Privilege Level: Administrator
- Format: ssh key fingerprint-type <P-1>

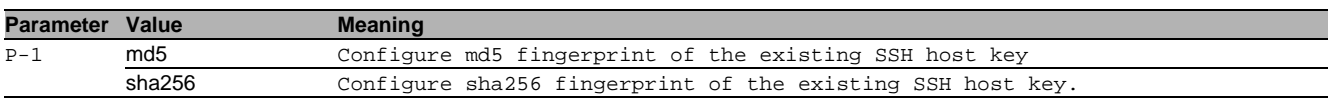

## 105.2 ssh

## 105.2.1 ssh

Establish an SSH connection to a remote host.

Mode: "User Mode" and "Privileged Exec Mode"

- Privilege Level: Guest
- Format:  $\text{ssh}$  <P-1>  $\left[$  <P-2>]

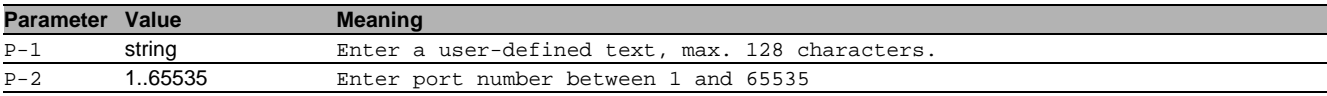

## 105.3 copy

Copy different kinds of items.

## 105.3.1 copy sshkey remote

Copy the SSH key from a server to the specified destination.

- Mode: Privileged Exec Mode
- Privilege Level: Administrator
- Format: copy sshkey remote <P-1> nvm [source-interface <P-2>]

nvm: Copy the SSH key from a server to non-volatile memory.

[source-interface]: Specify the source-interface to be used (physical or logical). The frames will not necessarily be sent on this interface, only the IP address of the interface will be used as source IP.

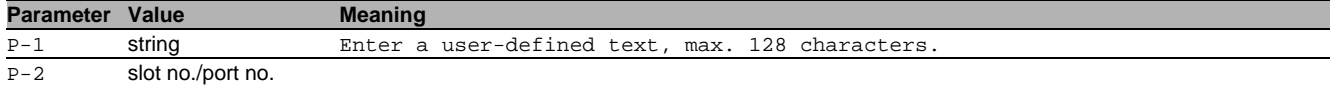

#### 105.3.2 copy sshkey envm

Copy the SSH key from external non-volatile memory to the specified destination.

- Mode: Privileged Exec Mode
- Privilege Level: Administrator
- Format: copy sshkey envm <P-1> nvm

nvm: Copy the SSH key from external non-volatile memory to non-volatile memory.

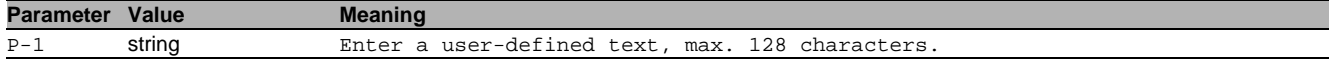

## 105.4 show

Display device options and settings.

## 105.4.1 show ssh

- Display the SSH server and client information.
- Mode: Command is in all modes available.
- **Privilege Level: Guest**
- Format: show ssh

# 106Storm Control

## 106.1 storm-control

Configure the global storm-control settings.

## 106.1.1 storm-control flow-control

Enable or disable flow control globally.

- Mode: Global Config Mode
- Privilege Level: Operator
- Format: storm-control flow-control

# ■ no storm-control flow-control

Disable the option

- Mode: Global Config Mode
- Privilege Level: Operator
- Format: no storm-control flow-control

## 106.2 traffic-shape

Traffic shape commands.

## 106.2.1 traffic-shape bw

Set threshold value

- Mode: Interface Range Mode
- Privilege Level: Operator
- Format: traffic-shape bw <P-1>

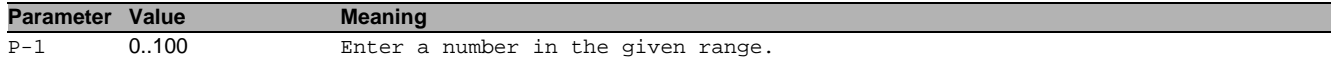

## 106.3 mtu

## 106.3.1 mtu

Set the MTU size (without VLAN tag size, because the VLAN tag is ignored for size calculation).

- Mode: Interface Range Mode
- Privilege Level: Operator
- $\blacktriangleright$  Format: mtu <P-1>

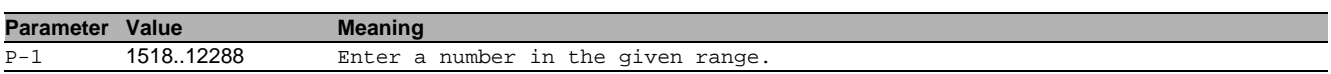

## 106.4 mtu

## 106.4.1 mtu

Set the MTU size (without VLAN tag size, because the VLAN tag is ignored for size calculation).

- Mode: Interface Range Mode
- Privilege Level: Operator
- Format:  $mtu < P-1$

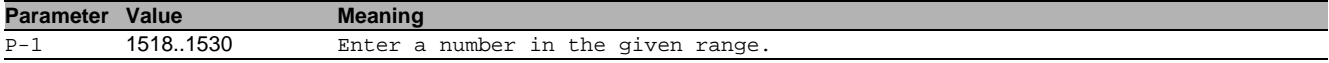

## 106.5 mtu

## 106.5.1 mtu

Set the MTU size (without VLAN tag size, because the VLAN tag is ignored for size calculation).

- Mode: Interface Range Mode
- Privilege Level: Operator
- Format: mtu <P-1>

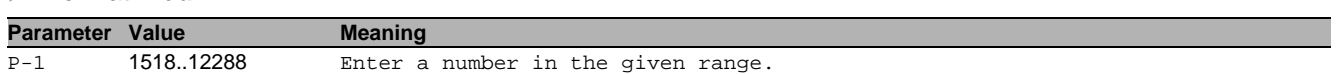

## 106.6 storm-control

Storm control commands

## 106.6.1 storm-control flow-control

Enable or disable flow control (802.3x) for this port.

- Mode: Interface Range Mode
- Privilege Level: Operator
- Format: storm-control flow-control

## no storm-control flow-control

Disable the option

- Mode: Interface Range Mode
- Privilege Level: Operator
- Format: no storm-control flow-control

## 106.6.2 storm-control ingress unit

Set unit.

- Mode: Interface Range Mode
- Privilege Level: Operator
- Format: storm-control ingress unit <P-1>

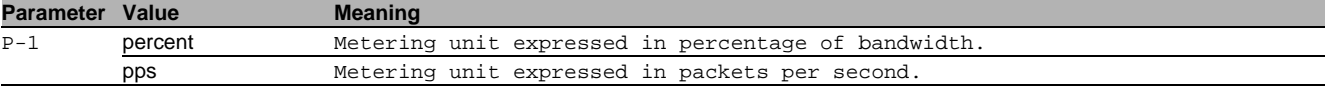

## 106.6.3 storm-control ingress threshold

Set threshold value. The rate limiter function calculates the threshold based on data packets sized 512 bytes. When the unit is set to pps, the maximum value is 24414 for 100Mb/s and 244140 for 1000Mb/s.

- Mode: Interface Range Mode
- Privilege Level: Operator
- Format: storm-control ingress threshold <P-1>

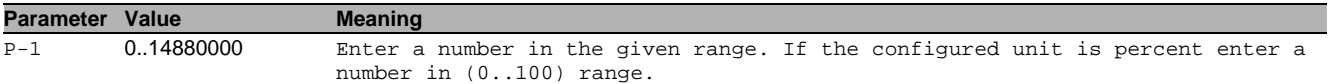

## 106.6.4 storm-control ingress unicast operation

Enable/disable ingress storm control for unicast frames with unknown destination.

- Mode: Interface Range Mode
- Privilege Level: Operator
- Format: storm-control ingress unicast operation
- no storm-control ingress unicast operation
	- Disable the option
	- Mode: Interface Range Mode
	- Privilege Level: Operator
	- Format: no storm-control ingress unicast operation

## 106.6.5 storm-control ingress unicast threshold

Set the threshold value for unicast frames with unknown destination.

- Mode: Interface Range Mode
- **Privilege Level: Operator**
- Format: storm-control ingress unicast threshold <P-1>

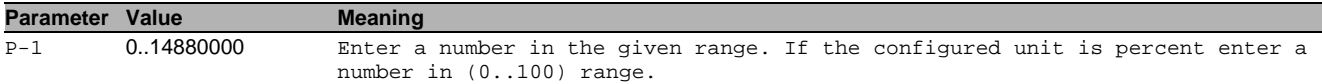

#### 106.6.6 storm-control ingress unknown-frames operation

Enable/disable ingress storm control for frames with unknown destination.

- Mode: Interface Range Mode
- Privilege Level: Operator
- Format: storm-control ingress unknown-frames operation

#### $\blacksquare$  no storm-control ingress unknown-frames operation Disable the option

- Mode: Interface Range Mode
- Privilege Level: Operator
- Format: no storm-control ingress unknown-frames operation

## 106.6.7 storm-control ingress unknown-frames threshold

Set the threshold value for frames with unknown destination.

- Mode: Interface Range Mode
- Privilege Level: Operator
- Format: storm-control ingress unknown-frames threshold <P-1>

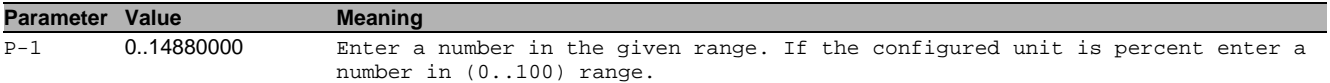

#### 106.6.8 storm-control ingress multicast operation

Enable/disable ingress storm control for multicast frames.

- Mode: Interface Range Mode
- Privilege Level: Operator
- Format: storm-control ingress multicast operation

## no storm-control ingress multicast operation

Disable the option

- Mode: Interface Range Mode
- **Privilege Level: Operator**
- Format: no storm-control ingress multicast operation

## 106.6.9 storm-control ingress multicast threshold

Set the threshold value for multicast frames.

- Mode: Interface Range Mode
- Privilege Level: Operator
- Format: storm-control ingress multicast threshold <P-1>

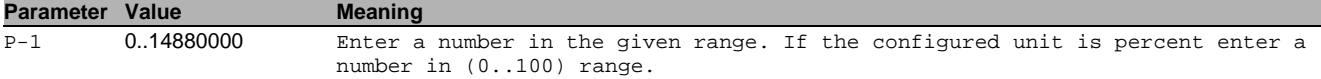

## 106.6.10storm-control ingress multicast threshold

Set the threshold for multicast frames with known destination.

- Mode: Interface Range Mode
- Privilege Level: Operator
- Format: storm-control ingress multicast threshold <P-1>

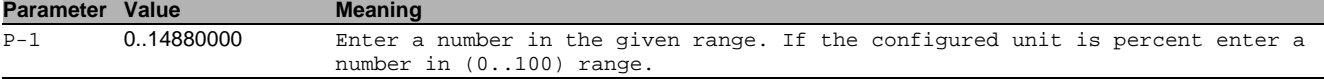

## 106.6.11storm-control ingress broadcast operation

Enable/disable ingress storm control for broadcast frames.

- Mode: Interface Range Mode
- Privilege Level: Operator
- Format: storm-control ingress broadcast operation

# no storm-control ingress broadcast operation

- Disable the option
- Mode: Interface Range Mode
- **Privilege Level: Operator**
- Format: no storm-control ingress broadcast operation

## 106.6.12storm-control ingress broadcast threshold

Set the threshold value for broadcast frames.

- Mode: Interface Range Mode
- Privilege Level: Operator
- Format: storm-control ingress broadcast threshold <P-1>

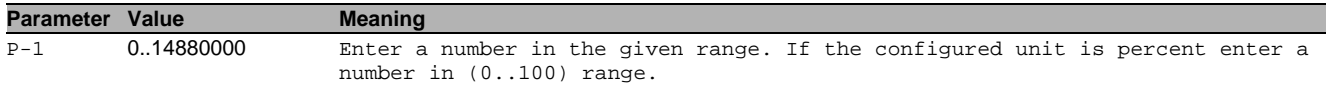

## 106.7 show

Display device options and settings.

#### 106.7.1 show storm-control flow-control

Global flow control status.

- Mode: Command is in all modes available.
- **Privilege Level: Guest**
- Format: show storm-control flow-control

## 106.7.2 show storm-control ingress

Display the storm control ingress parameters.

- Mode: Command is in all modes available.
- Privilege Level: Guest
- Format: show storm-control ingress [<P-1>]

**Parameter Value Meaning** 

P-1 slot no./port no.

#### 106.7.3 show traffic-shape

## Display the traffic shape parameters.

- Mode: Command is in all modes available.
- **Privilege Level: Guest**
- Format: show traffic-shape

## 106.7.4 show mtu

Display the MTU parameters.

- Mode: Command is in all modes available.
- Privilege Level: Guest
- Format: show mtu

# 107System

## 107.1 system

Set system related values e.g. name of the device, location of the device, contact data for the person responsible for the device, and pre-login banner text.

## 107.1.1 system name

Edit the name of the device. The system name consists of an alphanumeric ASCII character string with 0..255 characters.

- Mode: Global Config Mode
- Privilege Level: Operator
- Format: system name <P-1>

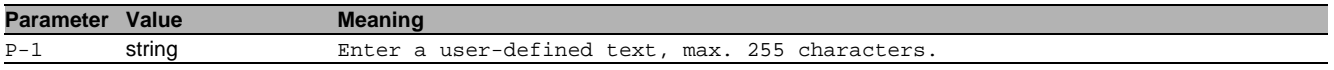

## 107.1.2 system location

Edit the location of the device. The system location consists of an alphanumeric ASCII character string with 0..255 characters.

Mode: Global Config Mode

- Privilege Level: Operator
- Format: system location <P-1>

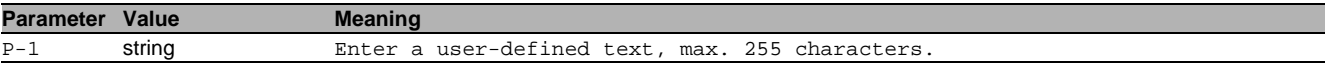

### 107.1.3 system contact

Edit the contact information for the person responsible for the device. The contact data consists of an alphanumeric ASCII character string with 0..255 characters.

- Mode: Global Config Mode
- Privilege Level: Operator
- Format: system contact <P-1>

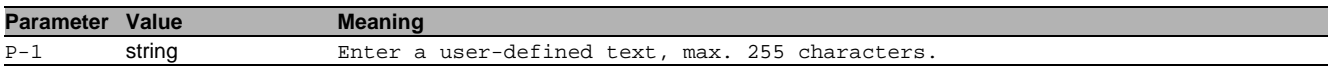

#### 107.1.4 system port-led-mode

Configure the port led signalling (frontpanel or servicepanel).

- Mode: Global Config Mode
- Privilege Level: Administrator
- Format: system port-led-mode <P-1>

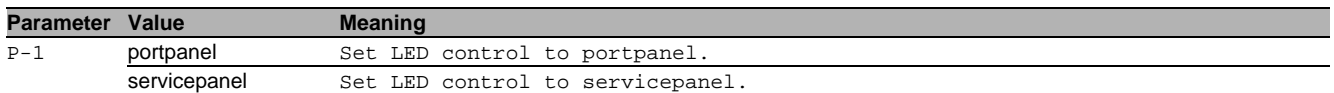

#### 107.1.5 system pre-login-banner operation

Enable or disable the pre-login banner. You use the pre-login banner to display a greeting or information to users before they login to the device.

- Mode: Global Config Mode
- **Privilege Level: Administrator**
- Format: system pre-login-banner operation

#### no system pre-login-banner operation

Disable the option

- Mode: Global Config Mode
- Privilege Level: Administrator
- Format: no system pre-login-banner operation

## 107.1.6 system pre-login-banner text

Edit the text for the pre-login banner (C printf format syntax allowed: \\n\\t) The device allows you to edit an alphanumeric ASCII character string with up to 512 characters.

- Mode: Global Config Mode
- Privilege Level: Administrator
- Format: system pre-login-banner text <P-1>

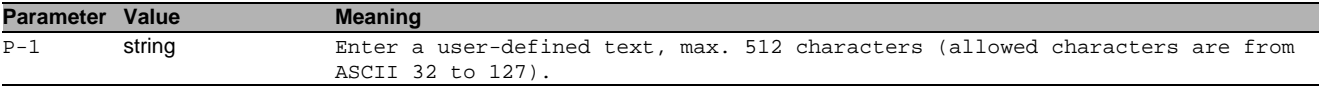

#### 107.1.7 system resources operation

Enable or disable the measurement operation.

- Mode: Global Config Mode
- Privilege Level: Operator
- **Format:** system resources operation

## no system resources operation

- Disable the option
- Mode: Global Config Mode
- Privilege Level: Operator
- Format: no system resources operation

## 107.2 temperature

Configure the upper and lower temperature limits of the device. The device allows you to set the threshold as an integer from -99 through 99. You configure the temperatures in degrees Celsius.

## 107.2.1 temperature upper-limit

Configure the upper temperature limit.

- Mode: Global Config Mode
- **Privilege Level: Operator**
- Format: temperature upper-limit <P-1>

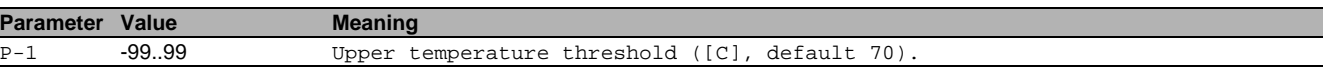

## 107.2.2 temperature lower-limit

Configure the lower temperature limit.

- Mode: Global Config Mode
- Privilege Level: Operator
- Format: temperature lower-limit <P-1>

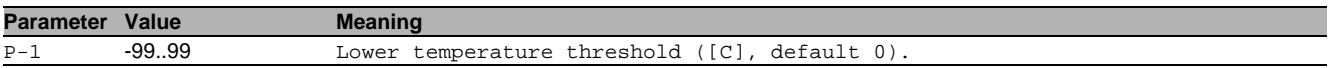

## 107.3 humidity

Configure the upper and lower humidity limits of the device. The device allows you to set the threshold as an integer from 0 through 100.

## 107.3.1 humidity upper-limit

Configure the upper humidity limit.

Mode: Global Config Mode

Privilege Level: Administrator

Format: humidity upper-limit <P-1>

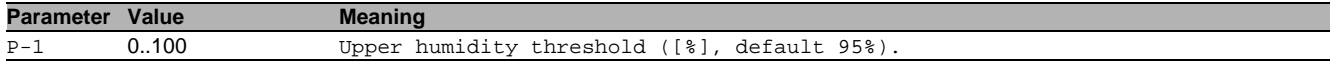

## 107.3.2 humidity lower-limit

Configure the lower humidity limit.

- Mode: Global Config Mode
- Privilege Level: Administrator
- Format: humidity lower-limit <P-1>

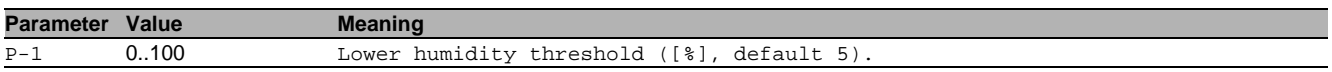

## 107.4 hardware

The Hardware LAN bypass feature ensures that traffic passes freely between interface pairs when system is fully up and is running an Operating System or when system is in a shutdown state

## 107.4.1 hardware runtime-bypass

Enable or disable Run-time hardware LAN bypass.

- Mode: Global Config Mode
- Privilege Level: Operator
- Format: hardware runtime-bypass

## no hardware runtime-bypass

Disable the option

- Mode: Global Config Mode
- **Privilege Level: Operator**
- Format: no hardware runtime-bypass

## 107.4.2 hardware systemoff-bypass

Enable or disable System-off hardware LAN bypass.

- Mode: Global Config Mode
- Privilege Level: Operator
- Format: hardware systemoff-bypass

## no hardware systemoff-bypass

Disable the option

- Mode: Global Config Mode
- Privilege Level: Operator
- Format: no hardware systemoff-bypass

## 107.5 show

Display device options and settings.

## 107.5.1 show eventlog

Display the event log notice and warning entries with time stamp.

Mode: Command is in all modes available.

- Privilege Level: Guest
- Format: show eventlog

## 107.5.2 show system info

Display the system related information.

- Mode: Command is in all modes available.
- Privilege Level: Guest
- Format: show system info

## 107.5.3 show system port-led-mode

Display the LED control settings.

- Mode: Command is in all modes available.
- Privilege Level: Guest
- Format: show system port-led-mode

## 107.5.4 show system pre-login-banner

#### Display the pre-login banner status and text.

- Mode: Command is in all modes available.
- **Privilege Level: Guest**
- Format: show system pre-login-banner

## 107.5.5 show system flash-status

#### Display the flash memory statistics of the device.

- Mode: Command is in all modes available.
- **Privilege Level: Guest**
- Format: show system flash-status

## 107.5.6 show system temperature limits

Display the temperature limits.

- Mode: Command is in all modes available.
- **Privilege Level: Guest**
- Format: show system temperature limits

## 107.5.7 show system temperature extremes

Display the minimum and maximum recorded temperature.

Mode: Command is in all modes available.

- Privilege Level: Guest
- Format: show system temperature extremes

## 107.5.8 show system temperature histogram

Display the temperature histogram of the device.

- Mode: Command is in all modes available.
- **Privilege Level: Guest**
- Format: show system temperature histogram

## 107.5.9 show system temperature counters

Display number of 20 centigrade C variations in maximum one hour period.

- Mode: Command is in all modes available.
- **Privilege Level: Guest**
- Format: show system temperature counters

## 107.5.10show system humidity limits

Display the humidity limits.

- Mode: Command is in all modes available.
- **Privilege Level: Guest**
- Format: show system humidity limits

## 107.5.11show system humidity extremes

Display the minimum and maximum recorded humidity.

- Mode: Command is in all modes available.
- Privilege Level: Guest
- Format: show system humidity extremes

## 107.5.12show system humidity histogram

Display the humidity histogram of the device.

- Mode: Command is in all modes available.
- **Privilege Level: Guest**
- Format: show system humidity histogram

## 107.5.13show system resources

Display the system resources information (CPU utilization, memory and network CPU utilization).

- Mode: Command is in all modes available.
- **Privilege Level: Guest**
- Format: show system resources

## 107.5.14show psu slot

#### Display the power supply slots.

- Mode: Command is in all modes available.
- Privilege Level: Guest
- Format: show psu slot

## 107.5.15show psu unit

#### Display the information for the power supply units.

- Mode: Command is in all modes available.
- Privilege Level: Guest
- Format: show psu unit

## 107.5.16show fan

#### Display the information for the fan modules.

- Mode: Command is in all modes available.
- **Privilege Level: Guest**
- Format: show fan

## 107.5.17show hardware runtime-bypass

Display runtime-bypass state of hardware bypass.

- Mode: Command is in all modes available.
- Privilege Level: Guest
- Format: show hardware runtime-bypass

## 107.5.18show hardware systemoff-bypass

Display systemoff-bypass state of hardware bypass.

- Mode: Command is in all modes available.
- Privilege Level: Guest
- Format: show hardware systemoff-bypass

# 108Telnet

## 108.1 telnet

Set Telnet parameters.

## 108.1.1 telnet server

Enable or disable the telnet server.

- Mode: Global Config Mode
- **Privilege Level: Administrator**
- Format: telnet server

#### no telnet server

Disable the option

- Mode: Global Config Mode
- Privilege Level: Administrator
- Format: no telnet server

## 108.1.2 telnet timeout

Set the idle timeout for a telnet connection in minutes.

- Mode: Global Config Mode
- Privilege Level: Administrator
- Format: telnet timeout <P-1>

**Parameter Value**<br>P-1 0..160 Idle ti P-1 0..160 Idle timeout of a session in minutes (default: 5).

## 108.1.3 telnet port

Set the listening port for the telnet server.

- Mode: Global Config Mode
- Privilege Level: Administrator
- Format: telnet port <P-1>

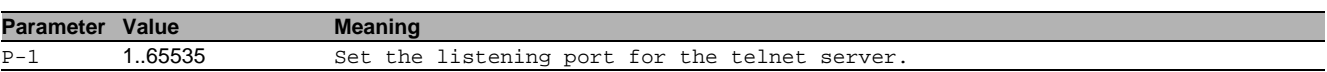

## 108.1.4 telnet max-sessions

Set the maximum number of sessions for the telnet server.

- Mode: Global Config Mode
- Privilege Level: Administrator
- Format: telnet max-sessions <P-1>

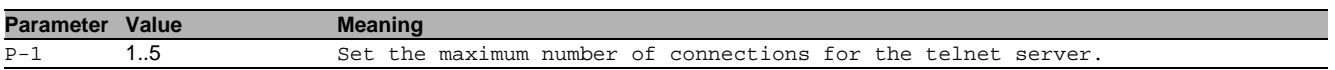

## 108.2 telnet

## 108.2.1 telnet

Establish a telnet connection to a remote host.

Mode: "User Mode" and "Privileged Exec Mode"

**Privilege Level: Guest** 

Format: telnet <P-1> [<P-2>] [<P-3>] [<P-4>] [<P-5>]

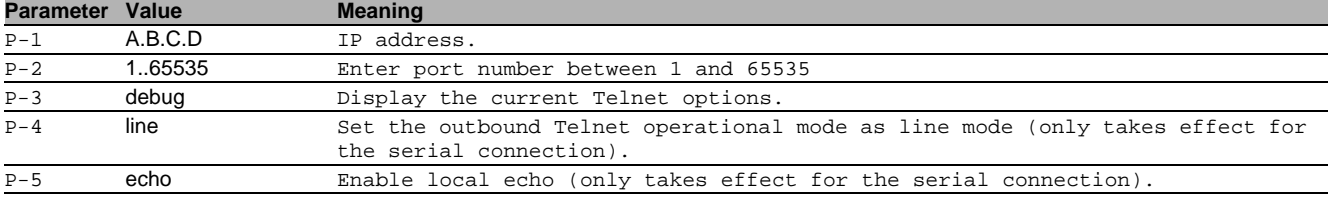

## 108.3 show

Display device options and settings.

## 108.3.1 show telnet

Display the telnet server information.

- Mode: Command is in all modes available.
- **Privilege Level: Guest**
- Format: show telnet

# 109Time Range

## 109.1 time

Create or delete time range.

## 109.1.1 time range

Create or delete time range.

- Mode: Global Config Mode
- Privilege Level: Operator
- Format: time range <P-1> [absolute] [start <P-2> <P-3> <P-4> <P-5>] [end <P-6> <P-7> <P-8> <P-9>] [periodic <P-10> <P-11>] to [<P-12>] <P-13>

[absolute]: Create or delete absolute time entry.

[start]: Set start time and date.

[end]: Set end time and date.

[periodic]: Create or delete periodic time entry. It must not overlap with any other periodic entry defined for this time range.

to: Set end of periodic time entry.

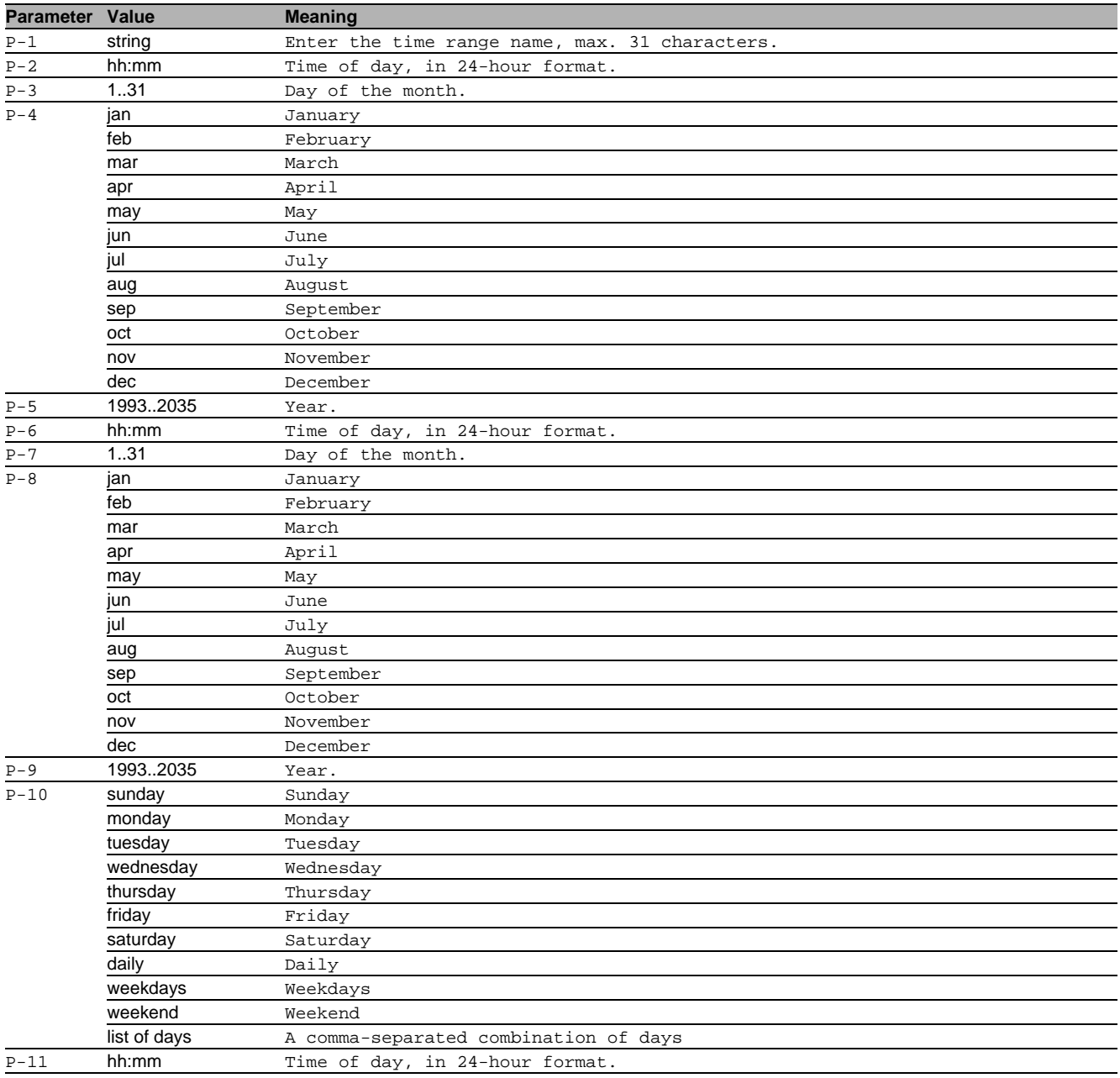

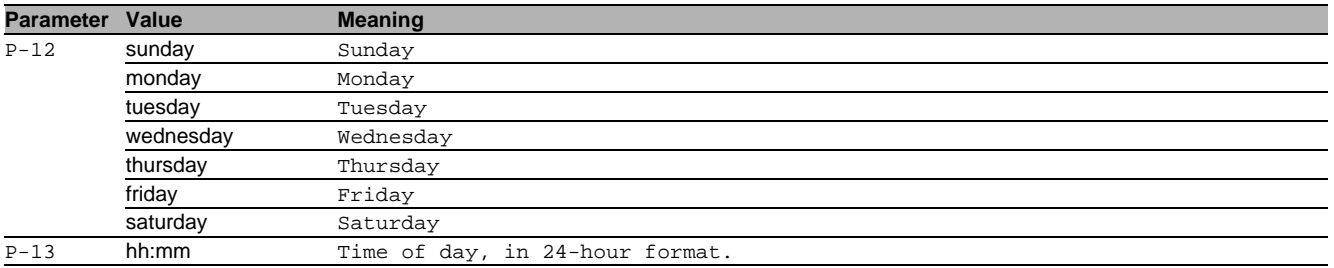

## no time range

Disable the option

- Mode: Global Config Mode
- Privilege Level: Operator
- Format: no time range <P-1> [absolute] [start] [end] [periodic] to [<P-12>] <P-13>

## 109.2 show

Display device options and settings.

## 109.2.1 show time-range

Display the time range and its time entries.

- Mode: Command is in all modes available.
- **Privilege Level: Guest**
- Format: show time-range [<P-1>]

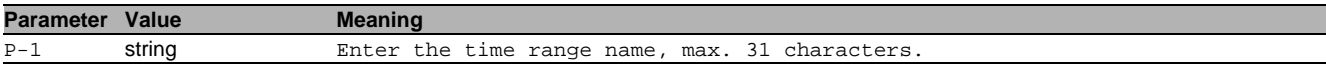

# 110Tracking

## 110.1 track

Configure tracking instances on the device.

## 110.1.1 track add

Create a tracking instance.

Mode: Global Config Mode

- Privilege Level: Operator
- Format: track add <P-1> <P-2>

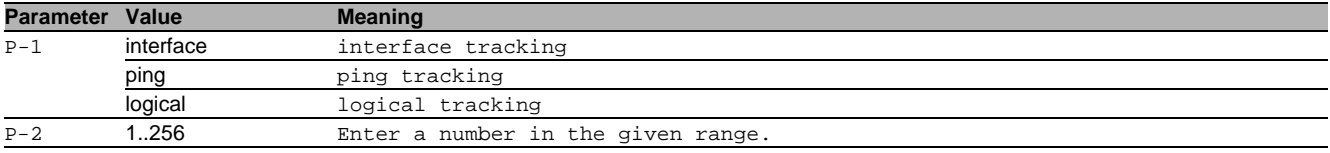

## 110.1.2 track delete

Delete a tracking instance.

- Mode: Global Config Mode
- Privilege Level: Operator
- Format: track delete <P-1> <P-2>

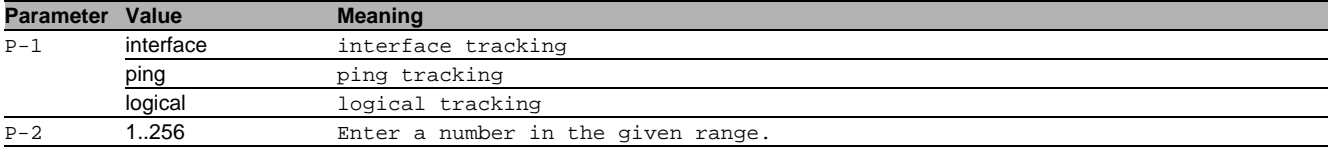

## 110.1.3 track enable

#### Activate a tracking instance.

- Mode: Global Config Mode
- Privilege Level: Operator
- Format: track enable <P-1> <P-2>

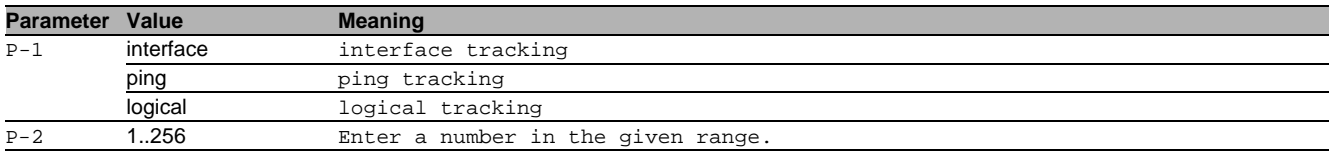

## 110.1.4 track disable

## Deactivate a tracking instance.

Mode: Global Config Mode

Privilege Level: Operator

```
 Format: track disable <P-1> <P-2>
```
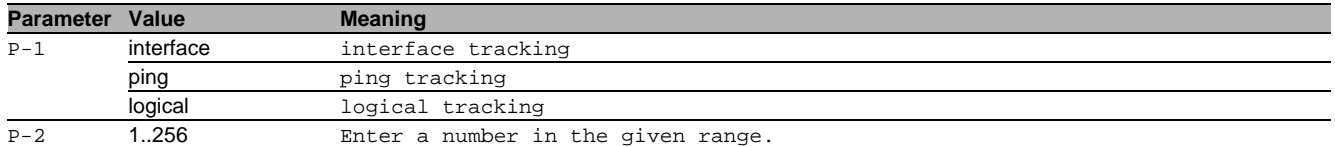

## 110.1.5 track trap

Enable / Disable the StateChange trap for the corresponding tracking instance.

Mode: Global Config Mode

Privilege Level: Operator

Format: track trap <P-1> <P-2>

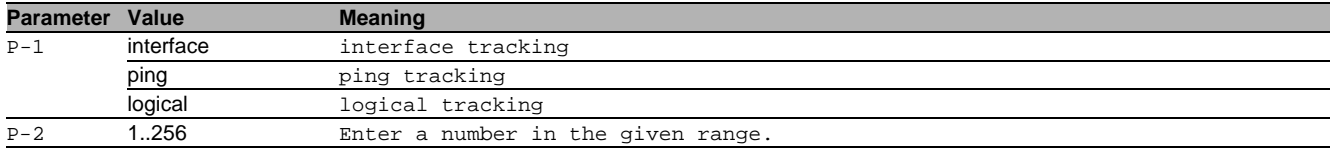

## no track trap

Disable the option

- Mode: Global Config Mode
- Privilege Level: Operator
- Format: no track trap <P-1> <P-2>

## 110.1.6 track description

#### Set the description for the corresponding tracking instance.

- Mode: Global Config Mode
- Privilege Level: Operator

Format: track description <P-1> <P-2> <P-3>

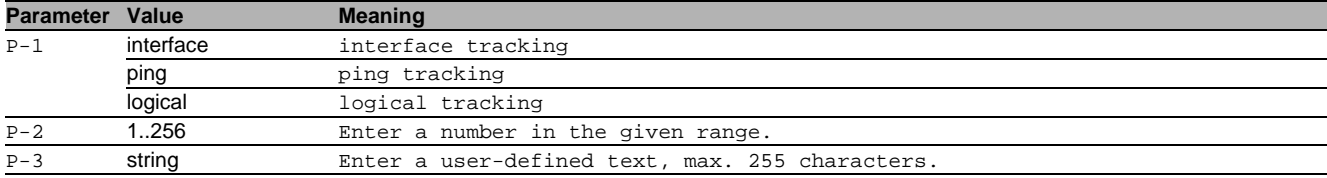

## 110.1.7 track modify interface

Modify the configuration of an interface tracking instance.

- Mode: Global Config Mode
- Privilege Level: Operator
- Format: track modify interface <P-1> [interface <P-2>] [linkup-delay <P-3>] [linkdown-delay <P-4>]
- [interface]: Set the interface number of the interface tracking instance.
- [linkup-delay]: Set the linkup-delay of the interface tracking instance
- [linkdown-delay]: Set the linkdown-delay of the interface tracking instance

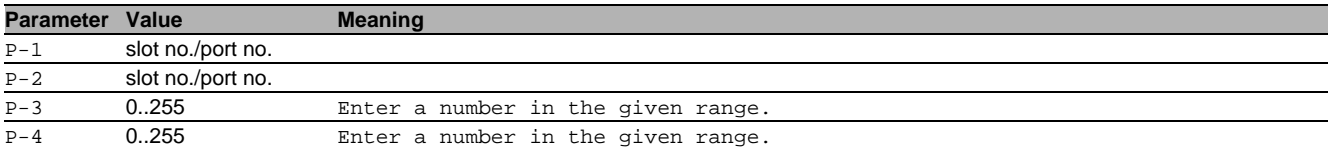

## 110.1.8 track modify ping

Modify the configuration of a ping tracking instance.

- Mode: Global Config Mode
- Privilege Level: Operator
- Format: track modify ping <P-1> [interface <P-2>] [address <P-3>] [interval <P-4>] [miss <P-5>] [success <P-6>] [timeout <P-7>] [ttl <P-8>]
- [interface]: Set the source interface number of the ping tracking instance.

[address]: Set the address of the router to be monitored.

[interval]: Set the number of milliseconds between the pings to the target router address.

[ $miss$ ]: Set the number of consecutive ping misses until the tracked object is considered to be down.

[success]: Set the of consecutive ping successes until the tracked object is considered to be up.

[timeout]: Set the timeout in milliseconds for a ping reply.

[ttl]: Set the time to live for a ping request packet.

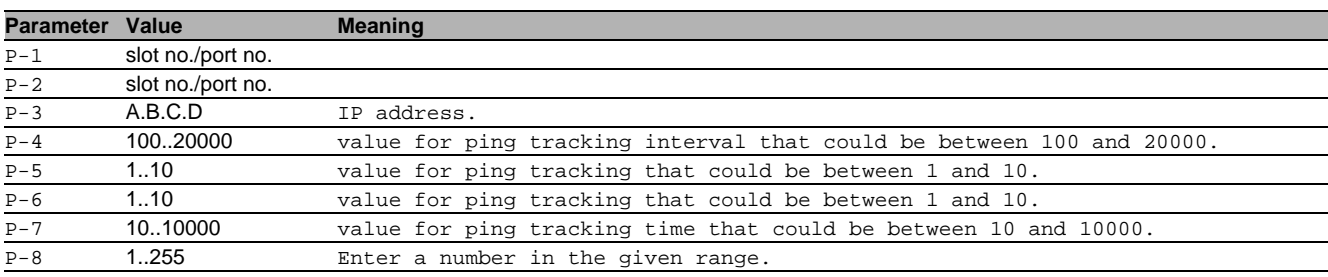

## 110.1.9 track modify logical

Modify the configuration of a logical tracking instance.

- Mode: Global Config Mode
- Privilege Level: Operator
- Format: track modify logical <P-1> <P-2> <P-3> <P-4>

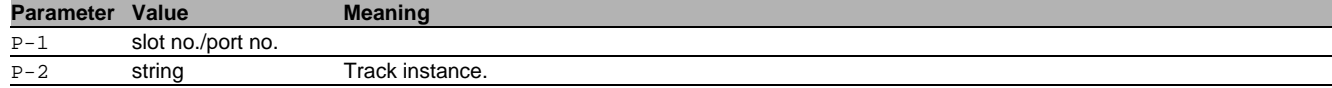

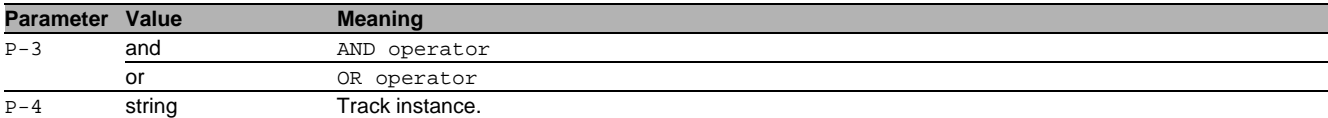

## 110.2 show

Display device options and settings.

## 110.2.1 show track overview

Display the information and settings for the tracking instances.

- Mode: Command is in all modes available.
- Privilege Level: Guest
- Format: show track overview

## 110.2.2 show track interface

Display the information and settings for the interface tracking instances.

- Mode: Command is in all modes available.
- **Privilege Level: Guest**
- Format: show track interface [<P-1>]

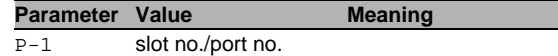

## 110.2.3 show track ping

Display the information and settings for the ping tracking instances.

- Mode: Command is in all modes available.
- Privilege Level: Guest
- Format: show track ping [<P-1>]

**Parameter Value Meaning** 

```
\overline{P-1} slot no./port no.
```
## 110.2.4 show track logical

Display the information and settings for the logical tracking instances.

- Mode: Command is in all modes available.
- Privilege Level: Guest
- Format: show track logical [<P-1>]

```
Parameter Value Meaning
```
P-1 slot no./port no.

## 110.2.5 show track application

Display the information on tracking application registrations.

- Mode: Command is in all modes available.
- Privilege Level: Guest
- Format: show track application

# 111Traps

## 111.1 snmp

Configure of SNMP versions and traps.

## 111.1.1 snmp trap operation

Global enable/disable SNMP trap.

- Mode: Global Config Mode
- Privilege Level: Administrator
- Format: snmp trap operation

#### ■ no snmp trap operation Disable the option

- Mode: Global Config Mode
- Privilege Level: Administrator
- Format: no snmp trap operation

## 111.1.2 snmp trap mode

#### Enable/disable SNMP trap entry.

- Mode: Global Config Mode
- Privilege Level: Administrator
- Format: snmp trap mode <P-1>

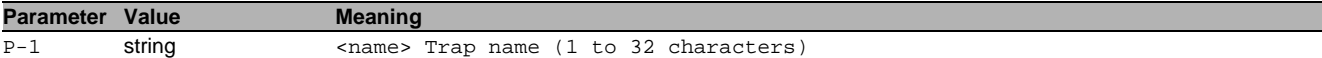

#### $\blacksquare$  no snmp trap mode

Disable the option

- Mode: Global Config Mode
- Privilege Level: Administrator
- Format: no snmp trap mode <P-1>

## 111.1.3 snmp trap delete

#### Delete SNMP trap entry.

- Mode: Global Config Mode
- Privilege Level: Administrator
- Format: snmp trap delete <P-1>

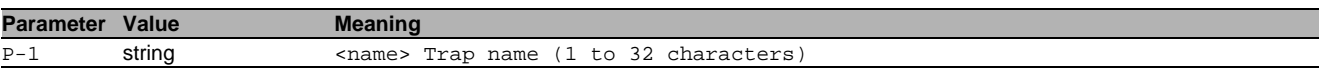

## 111.1.4 snmp trap add

#### Add SNMP trap entry.

- Mode: Global Config Mode
- Privilege Level: Administrator
- Format: snmp trap add <P-1> <P-2>

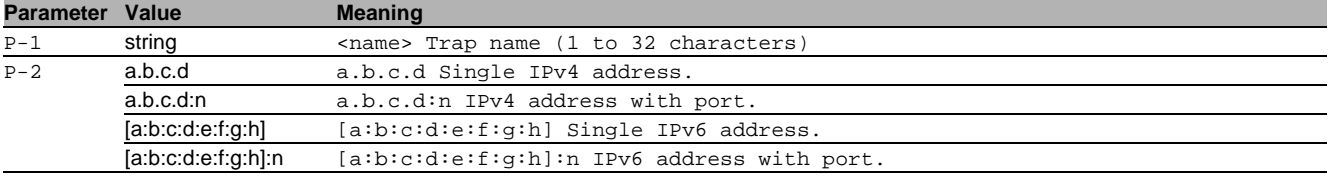

## 111.2 show

Display device options and settings.

## 111.2.1 show snmp traps

Display the SNMP traps.

- Mode: Command is in all modes available.
- **Privilege Level: Guest**
- Format: show snmp traps

# 112Time Sensitive Networks (TSN)

## 112.1 tsn

Configure TSN (Time Sensitive Network) settings.

## 112.1.1 tsn operation

Enable or disable TSN.

- Mode: Global Config Mode
- **Privilege Level: Operator**
- Format: tsn operation

#### $\blacksquare$  no tsn operation

Disable the option

- Mode: Global Config Mode
- Privilege Level: Operator
- Format: no tsn operation

## 112.1.2 tsn base-time

#### Configure the base-time.

- Mode: Global Config Mode
- Privilege Level: Operator
- Format: tsn base-time <P-1>

**Parameter Value Meaning**

P-1 time Enter the base time in the given format YYYY-MM-DD,hh:mm:ss.ns.

## 112.1.3 tsn cycle-time

Configure the cycle-time in nanoseconds.

Mode: Global Config Mode

Privilege Level: Operator

Format: tsn cycle-time <P-1>

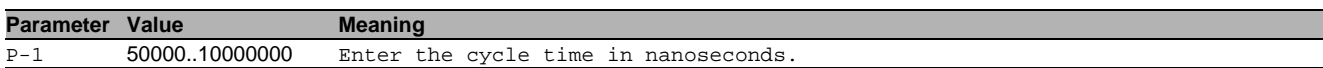

## 112.2 tsn

Configure TSN (Time Sensitive Network) settings for interfaces.

## 112.2.1 tsn sdu traffic-class

Specify the traffic class for the SDU.

Mode: Interface Range Mode

- Privilege Level: Operator
- Format: tsn sdu traffic-class <P-1> max-sdu <P-2>

max-sdu: Enter the maximum size of the SDU (service data unit). A value of 0 is interpreted as the maximum SDU size supported by the underlying MAC. The SDU includes the packet payload but excludes the source and destination MAC addresses (6 bytes each), the VLAN tag (4 bytes) and the FCS (4 bytes). Example for a 64 bytes Ethernet packet:64 bytes - 12 bytes (MAC) - 4 bytes (VLAN) - 4 bytes (FCS) = 44 bytes (SDU).

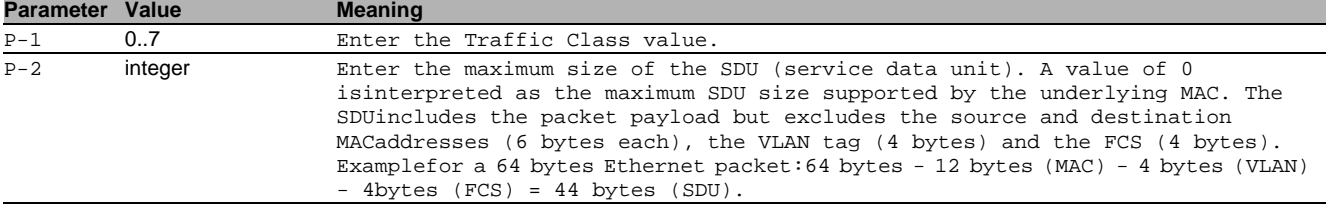

## 112.2.2 tsn gates operation

Enable or disable the GCL (gate control list) for TSN. If disabled the default gate states will apply.

- Mode: Interface Range Mode
- Privilege Level: Operator
- Format: tsn gates operation

## no tsn gates operation

## Disable the option

- Mode: Interface Range Mode
- Privilege Level: Operator
- Format: no tsn gates operation

## 112.2.3 tsn commit

Commit the configured values to be active as current values. If the time gates set to enabled and the base time is in the past the cycle will be started. Otherwise the cycle start will be done when base time is reached.

- Mode: Interface Range Mode
- Privilege Level: Operator
- Format: tsn commit

## 112.2.4 tsn base-time

Configure the base-time.

Mode: Interface Range Mode

- Privilege Level: Operator
- Format: tsn base-time <P-1>

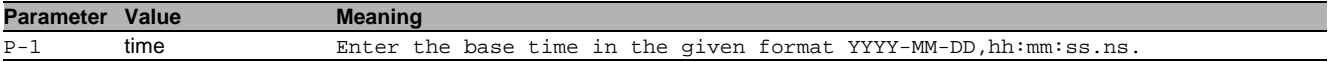

## 112.2.5 tsn default-gate-states

Configure the default gate states.They will be active in case of time gates will be disabled.

- Mode: Interface Range Mode
- Privilege Level: Operator
- Format: tsn default-gate-states <P-1>

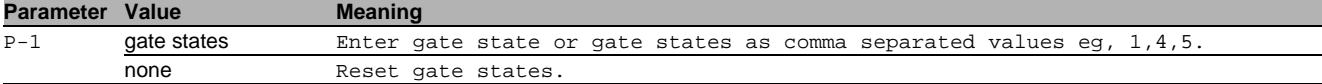

## 112.2.6 tsn cycle-time

Configure the cycle-time in nanoseconds.

- Mode: Interface Range Mode
- Privilege Level: Operator
- Format: tsn cycle-time <P-1>

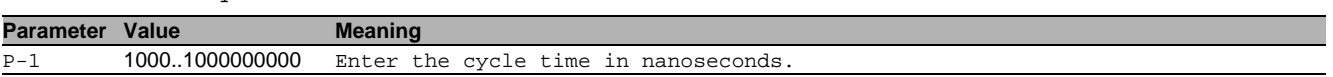

## 112.2.7 tsn gcl add

#### Create GCL entry.

Mode: Interface Range Mode

Privilege Level: Operator

Format: tsn gcl add [id <P-1>] [gate-states <P-2>] [interval <P-3>]

[id]: Index of the GCL entry that shall be inserted.

[gate-states]: Set gate states of GCL entry.

[interval]: Set interval [ns] of GCL entry.

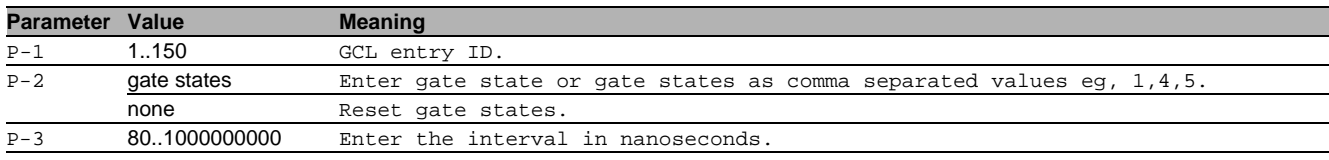
# 112.2.8 tsn gcl template

Choose one of the pre-defined templates for GCL.

- Mode: Interface Range Mode
- Privilege Level: Operator
- Format: tsn gcl template <P-1>

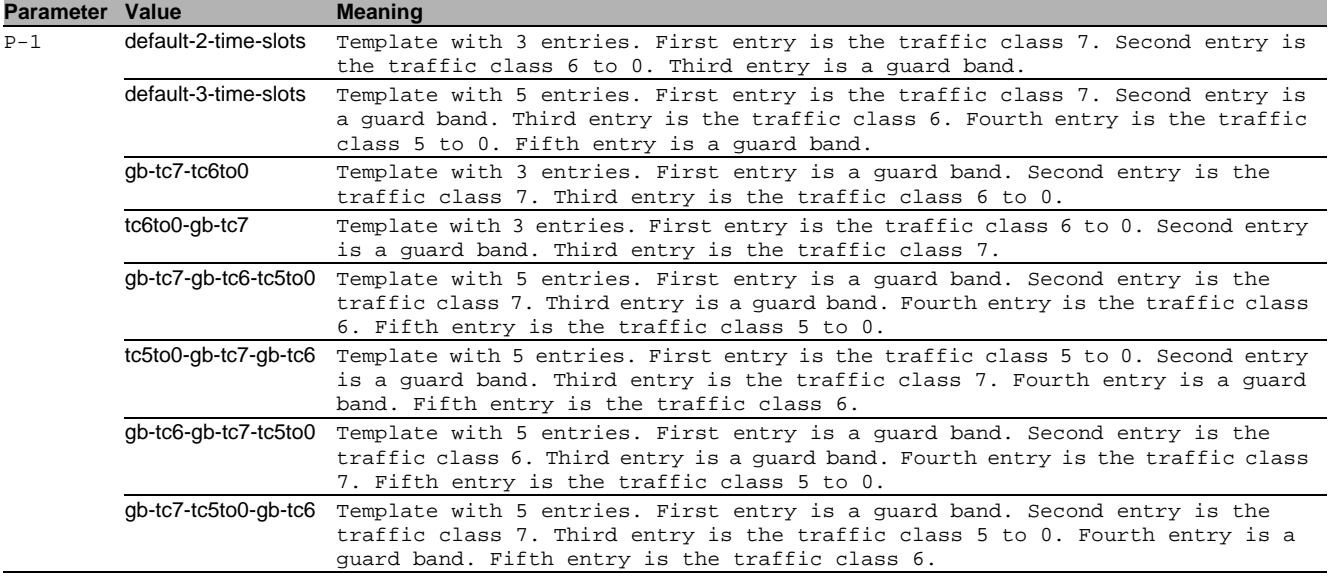

#### 112.2.9 tsn gcl modify

Modify GCL entry.

- Mode: Interface Range Mode
- Privilege Level: Operator
- Format: tsn gcl modify <P-1> <P-2> interval <P-3> <P-4> gate-states <P-5>

interval: Modify interval [ns] of GCL entry.

gate-states: Modify gate states of GCL entry.

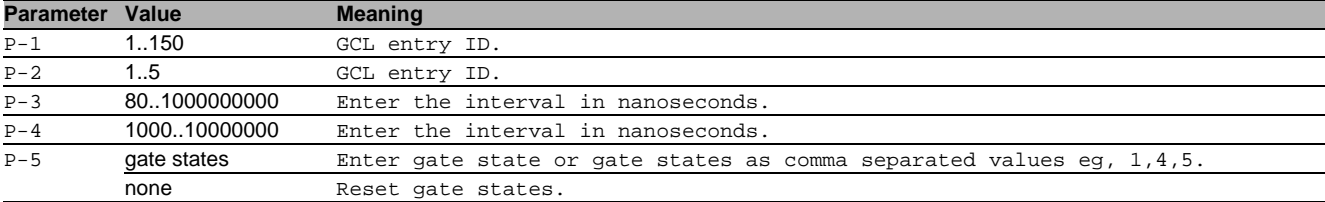

#### 112.2.10tsn gcl delete

Delete specified GCL entry.

- Mode: Interface Range Mode
- Privilege Level: Operator
- Format: tsn gcl delete <P-1>

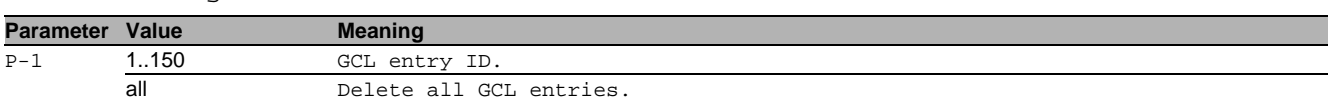

# 112.3 show

Display device options and settings.

#### 112.3.1 show tsn global

Display the TSN global settings.

- Mode: Command is in all modes available.
- Privilege Level: Guest
- Format: show tsn qlobal

# 112.3.2 show tsn sdu

Display the SDU settings for each traffic class and port.

Mode: Command is in all modes available.

- Privilege Level: Guest
- Format: show tsn sdu [<P-1>]

**Parameter Value Meaning** 

# 112.3.3 show tsn gcl P-1 slot no./port no.

Display the configured and current GCL (gate control list) for the port.

- Mode: Command is in all modes available.
- Privilege Level: Guest
- Format: show tsn gcl [<P-1>]

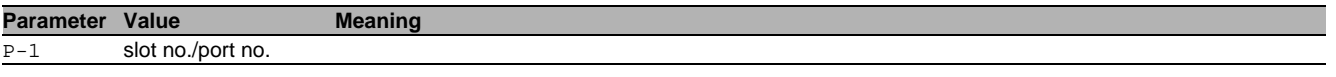

# 112.3.4 show tsn configuration

Display the configured and current preferences for TSN.

- Mode: Command is in all modes available.
- Privilege Level: Guest
- Format: show tsn configuration

# 113TTDP

# 113.1 ttdp

Configure the ttdp settings.

# 113.1.1 ttdp operation

Enable/disable TTDP.

- Mode: Global Config Mode
- **Privilege Level: Operator**
- **Format:** ttdp operation

#### no ttdp operation

Disable the option

- Mode: Global Config Mode
- Privilege Level: Operator
- Format: no ttdp operation

# 113.1.2 ttdp backbone-id

#### Set the backbone ID for this ETBN.

Mode: Global Config Mode

- Privilege Level: Operator
- Format: ttdp backbone-id <P-1>

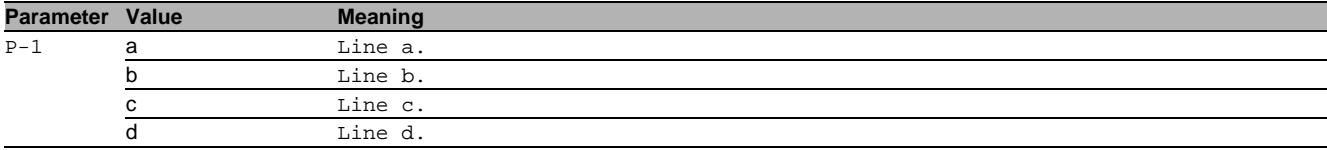

#### 113.1.3 ttdp etbn inhibit

Enable/disable inhibit inauguration for this ETBN.

- Mode: Global Config Mode
- Privilege Level: Operator
- Format: ttdp etbn inhibit

#### $\blacksquare$  no ttdp etbn inhibit

Disable the option

- Mode: Global Config Mode
- Privilege Level: Operator
- Format: no ttdp etbn inhibit

#### 113.1.4 ttdp etbn role

ETBN role(switch or router).

- Mode: Global Config Mode
- Privilege Level: Operator
- Format: ttdp etbn role <P-1>

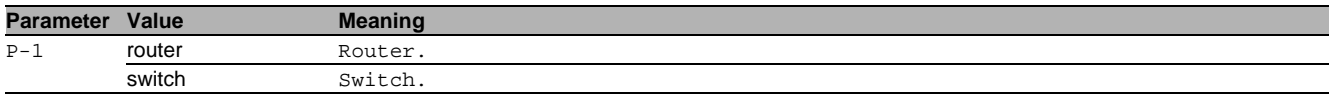

#### $\blacksquare$  no ttdp etbn role

#### Disable the option

Mode: Global Config Mode

- Privilege Level: Operator
- Format: no ttdp etbn role

# 113.1.5 ttdp consist etbn-number

Set the number of ETBNs in this consist.

- Mode: Global Config Mode
- Privilege Level: Operator
- Format: ttdp consist etbn-number <P-1>

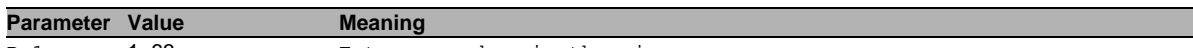

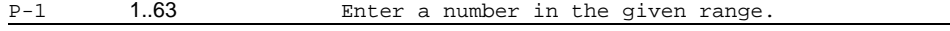

#### 113.1.6 ttdp consist cn-number

# Set the number of CNs in this consist.

- Mode: Global Config Mode
- Privilege Level: Operator
- Format: ttdp consist cn-number <P-1>

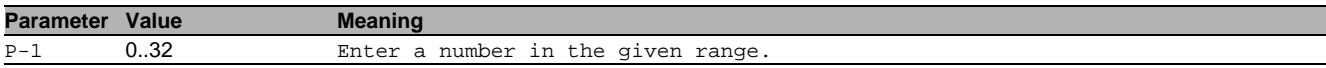

#### 113.1.7 ttdp consist local-etbn-number

Set the id of local ETBN in this consist.

Mode: Global Config Mode

**Privilege Level: Operator** 

Format: ttdp consist local-etbn-number <P-1>

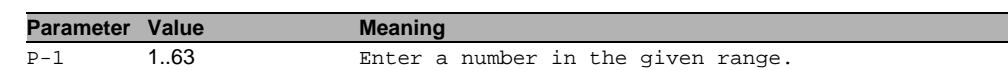

#### 113.1.8 ttdp consist uuid

Set the UUID for this consist.

- Mode: Global Config Mode
- Privilege Level: Operator
- Format: ttdp consist uuid <P-1>

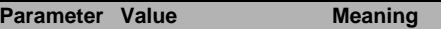

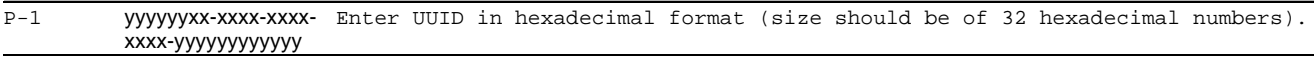

#### 113.1.9 ttdp consist cn-to-etbn etbn

Modify the ETBN with this ID.

- Mode: Global Config Mode
- Privilege Level: Operator
- Format: ttdp consist cn-to-etbn etbn <P-1> add <P-2> [port <P-3>] [use-dhcp <P-4>] delete <P-5> modify <P-6> port <P-7> use-dhcp <P-8>

add: Add a CN to the specified ETBN.

[port]: Set the port for specified CN.

[use-dhcp]: Enable/disable the use of TTDP DHCP server.

delete: Delete a CN from the specified ETBN.

modify: Modify a CN from specified ETBN.

port: Set the port for specified CN.

use-dhcp: Enable/disable the use of TTDP DHCP server.

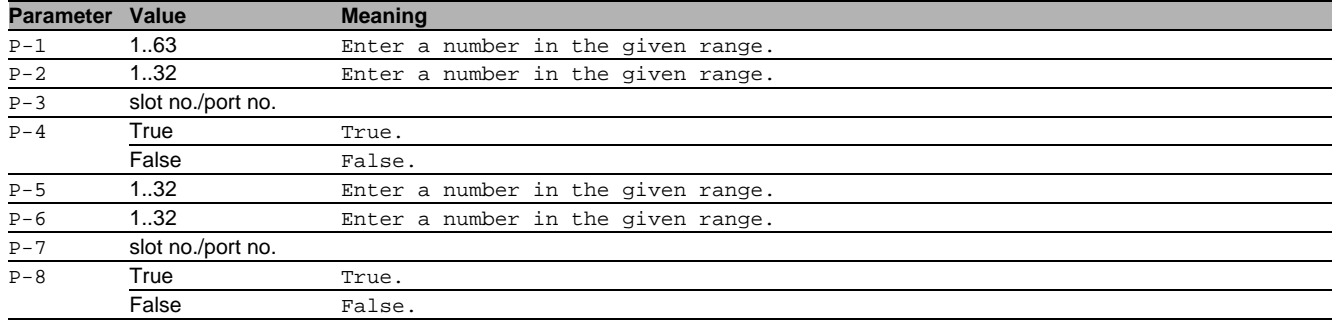

# no ttdp consist cn-to-etbn etbn

Disable the option

- Mode: Global Config Mode
- Privilege Level: Operator
- Format: no ttdp consist cn-to-etbn etbn add [port] [use-dhcp] delete modify port use-dhcp  $\langle P-8 \rangle$

# 113.2 show

Display device options and settings.

# 113.2.1 show ttdp global

Display the TTDP global configuration.

- Mode: Command is in all modes available.
- Privilege Level: Guest
- Format: show ttdp global

# 113.2.2 show ttdp local-consist

Display the TTDP local consist configuration.

- Mode: Command is in all modes available.
- Privilege Level: Guest
- Format: show ttdp local-consist

#### 113.2.3 show ttdp internal-info

Display the TTDP ETBN internal configuration.

- Mode: Command is in all modes available.
- **Privilege Level: Guest**
- Format: show ttdp internal-info

# 113.2.4 show ttdp local-etbn-info

Display the TTDP local ETBN configuration.

- Mode: Command is in all modes available.
- Privilege Level: Guest
- Format: show ttdp local-etbn-info

#### 113.2.5 show ttdp networks

Display the configuration of the TTDP local consist CN.

- Mode: Command is in all modes available.
- Privilege Level: Guest
- Format: show ttdp networks

# 113.2.6 show ttdp consists-etbns

Display the configuration of the TTDP consist ETBN.

- Mode: Command is in all modes available.
- Privilege Level: Guest
- Format: show ttdp consists-etbns [<P-1>] [<P-2>]

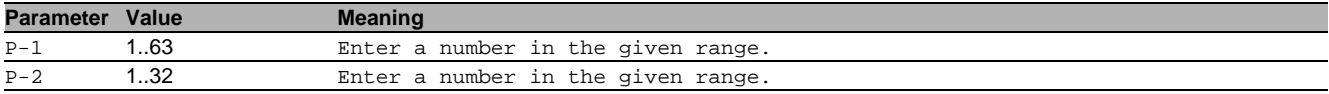

#### 113.2.7 show ttdp consists-cns

Display the configuration of the TTDP consist CN.

Mode: Command is in all modes available.

- **Privilege Level: Guest**
- Format: show ttdp consists-cns [<P-1>]

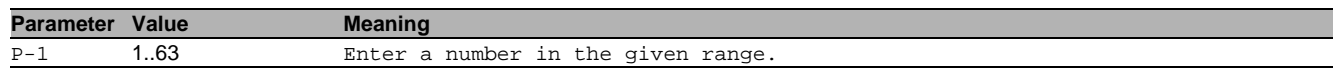

# 113.2.8 show ttdp consists

Display the TTDP train consist configuration.

- Mode: Command is in all modes available.
- Privilege Level: Guest
- Format: show ttdp consists

#### 113.2.9 show ttdp directions

Display the TTDP local ETBN directions configuration.

Mode: Command is in all modes available.

- Privilege Level: Guest
- Format: show ttdp directions

# 113.2.10show ttdp lines

Display the TTDP local ETBN lines configuration.

- Mode: Command is in all modes available.
- Privilege Level: Guest
- Format: show ttdp lines [<P-1>]

**Parameter Value Meaning** 

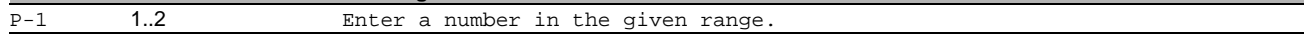

#### 113.2.11show ttdp hello-statistics

#### Display the TTDP hello messages statistics.

Mode: Command is in all modes available.

Privilege Level: Guest

Format: show ttdp hello-statistics [<P-1>] [<P-2>]

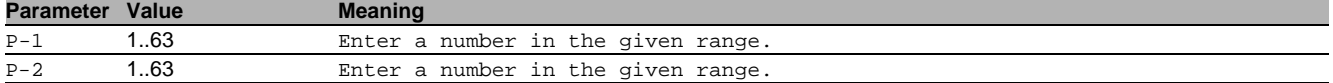

#### 113.2.12show ttdp topology corrected-connectivity-table

Display the TTDP corrected connectivity table.

Mode: Command is in all modes available.

Privilege Level: Guest

Format: show ttdp topology corrected-connectivity-table [<P-1>]

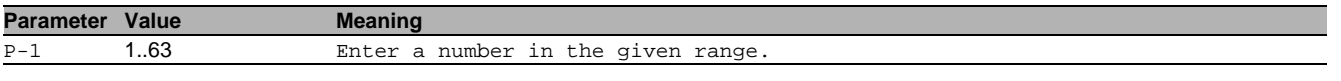

# 113.2.13show ttdp topology connectivity-vector

Display the TTDP connectivity vector.

- Mode: Command is in all modes available.
- **Privilege Level: Guest**
- Format: show ttdp topology connectivity-vector [<P-1>]

**Parameter Value Meaning** 

P-1 1..63 Enter a number in the given range.

#### 113.2.14show ttdp topology etbn-vector

Display the ttdp ETBN-vectors.

Mode: Command is in all modes available.

- Privilege Level: Guest
- Format: show ttdp topology etbn-vector [<P-1>] [<P-2>]

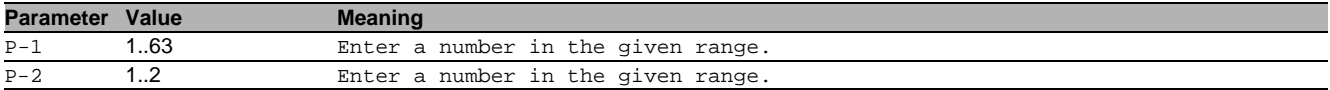

# 114Unicast Routing

# 114.1 routing

Create routing on VLAN.

#### 114.1.1 routing add

#### Enable routing on VLAN

- Mode: VLAN Database Mode
- **Privilege Level: Operator**
- Format: routing add <P-1>

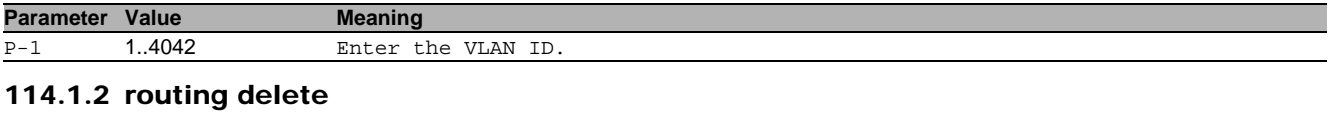

# Disable routing on VLAN

- Mode: VLAN Database Mode
- Privilege Level: Operator
- Format: routing delete <P-1>

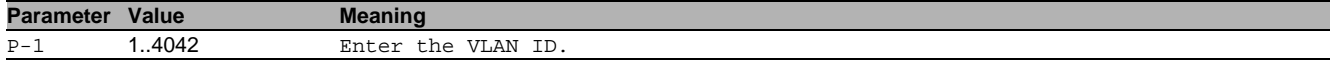

# 114.2 ip

Set IP parameters.

# 114.2.1 ip routing

Enables or disables Routing globally on the device.

- Mode: Global Config Mode
- Privilege Level: Operator
- Format: ip routing

#### $\blacksquare$  no ip routing

Disable the option

- Mode: Global Config Mode
- Privilege Level: Operator
- Format: no ip routing

# 114.2.2 ip source-routing

#### Enables or disables source routing

Mode: Global Config Mode

- Privilege Level: Operator
- **Format:** ip source-routing

#### no ip source-routing

Disable the option

- Mode: Global Config Mode
- Privilege Level: Operator
- Format: no ip source-routing

# 114.2.3 ip proxy-arp max-delay

Configure the maximum time a Proxy ARP response can be delayed

- Mode: Global Config Mode
- Privilege Level: Operator
- Format: ip proxy-arp max-delay <P-1>

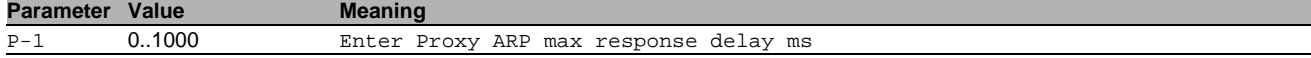

# 114.3 show

Display device options and settings.

# 114.3.1 show ip global

Display the summary information of the IP, including the ICMP rate limit configuration and the global ICMP Redirect configuration.

Mode: Command is in all modes available.

- **Privilege Level: Guest**
- Format: show ip global

# 114.4 show

Display device options and settings.

# 114.4.1 show ip interface

Display the interface parameters.

- Mode: Command is in all modes available.
- **Privilege Level: Guest**
- Format: show ip interface [<P-1>]

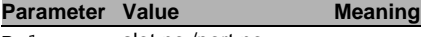

P-1 slot no./port no.

# 114.4.2 show ip statistics

Display the global IP statistics.

- Mode: Command is in all modes available.
- Privilege Level: Guest
- Format: show ip statistics

# 114.4.3 show ip template

Display the information about routing resource templates.

- Mode: Command is in all modes available.
- Privilege Level: Guest
- Format: show ip template [<P-1>]

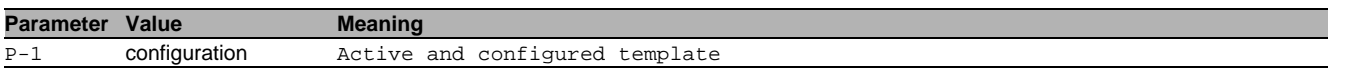

# 114.5 ip

IP interface commands.

# 114.5.1 ip routing

This command enables/disables routing for an interface.

- Mode: Interface Range Mode
- **Privilege Level: Operator**
- Format: ip routing

# $\blacksquare$  no ip routing

Disable the option

- Mode: Interface Range Mode
- Privilege Level: Operator
- Format: no ip routing

# 114.5.2 ip proxy-arp operation

Enables or disables Proxy ARP on the interface.

- Mode: Interface Range Mode
- Privilege Level: Operator
- Format: ip proxy-arp operation

### no ip proxy-arp operation

Disable the option

- Mode: Interface Range Mode
- Privilege Level: Operator
- Format: no ip proxy-arp operation

#### 114.5.3 ip address secondary

Designates whether an IP Address is a secondary address on this interface.

- Mode: Interface Range Mode
- Privilege Level: Operator
- Format: ip address secondary <P-1> <P-2>

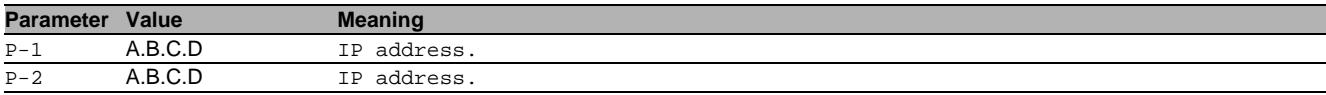

#### $\blacksquare$  no ip address secondary

Disable the option

- Mode: Interface Range Mode
- Privilege Level: Operator
- Format: no ip address secondary <P-1>

# 114.5.4 ip address primary

Designates whether an IP Address is a primary address on this interface.

- Mode: Interface Range Mode
- Privilege Level: Operator
- Format: ip address primary <P-1> <P-2>

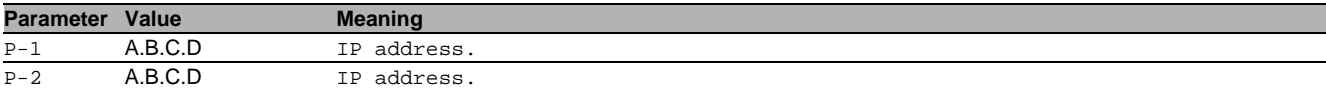

#### no ip address primary

- Disable the option
- Mode: Interface Range Mode
- Privilege Level: Operator
- Format: no ip address primary

#### 114.5.5 ip mtu

#### Set MTU size for IP protocol

Mode: Interface Range Mode

- Privilege Level: Operator
- Format: ip mtu <P-1>

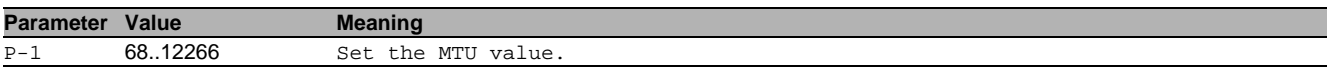

#### 114.5.6 ip icmp unreachables

Enables or disables the generation of ICMP Destination Unreachable messages.

- Mode: Interface Range Mode
- Privilege Level: Operator
- Format: ip icmp unreachables

#### no ip icmp unreachables

Disable the option

- Mode: Interface Range Mode
- Privilege Level: Operator
- Format: no ip icmp unreachables

#### 114.5.7 ip icmp redirects

Enables or disables the generation of ICMP Redirect messages.

- Mode: Interface Range Mode
- Privilege Level: Operator
- Format: ip icmp redirects

# $\blacksquare$  no ip icmp redirects

Disable the option

- Mode: Interface Range Mode
- Privilege Level: Operator
- Format: no ip icmp redirects

### 114.5.8 ip netdirbcast

#### Enables or disables net directed broadcasts.

- Mode: Interface Range Mode
- Privilege Level: Operator
- Format: ip netdirbcast

#### $\blacksquare$  no ip netdirbcast

Disable the option

- Mode: Interface Range Mode
- Privilege Level: Operator
- Format: no ip netdirbcast

# 114.6 ip

Set IP parameters.

# 114.6.1 ip route add

Add a static route entry.

- Mode: Global Config Mode
- Privilege Level: Operator
- Format: ip route add <P-1> <P-2> <P-3> [preference <P-4>]

[preference]: Change the preference value of a route.

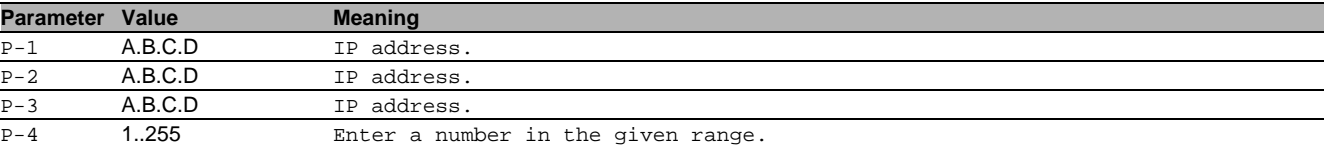

# 114.6.2 ip route modify

Modify a static route entry.

Mode: Global Config Mode

Privilege Level: Operator

Format: ip route modify <P-1> <P-2> <P-3> [preference <P-4>]

[preference]: Change the preference value of a route.

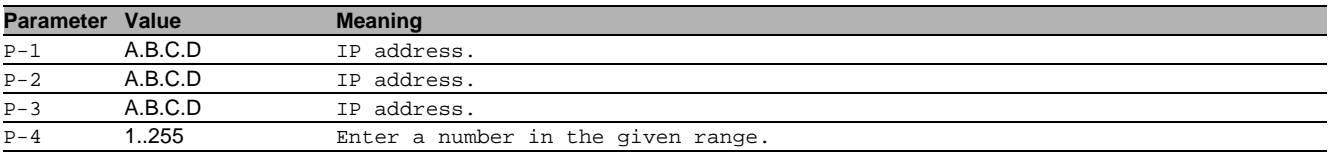

#### 114.6.3 ip route delete

#### Delete a static route entry.

- Mode: Global Config Mode
- Privilege Level: Operator
- Format: ip route delete <P-1> <P-2> <P-3>

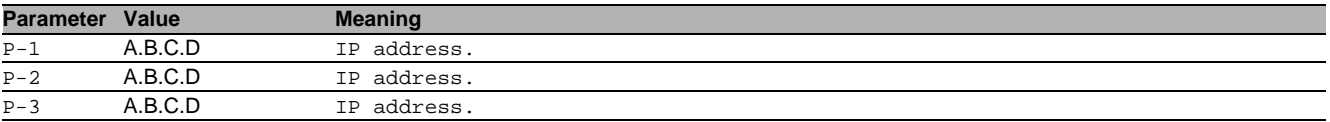

#### 114.6.4 ip route distance

Default preference for static routes.

- Mode: Global Config Mode
- **Privilege Level: Operator**

Format: ip route distance <P-1>

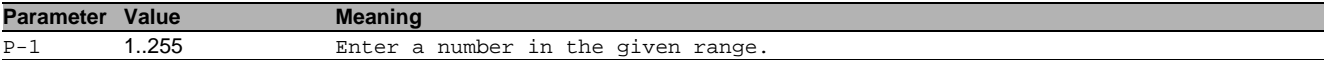

#### 114.6.5 ip route track add

#### Add a track-id for a static route entry.

- Mode: Global Config Mode
- Privilege Level: Operator
- Format: ip route track add <P-1> <P-2> <P-3> <P-4>

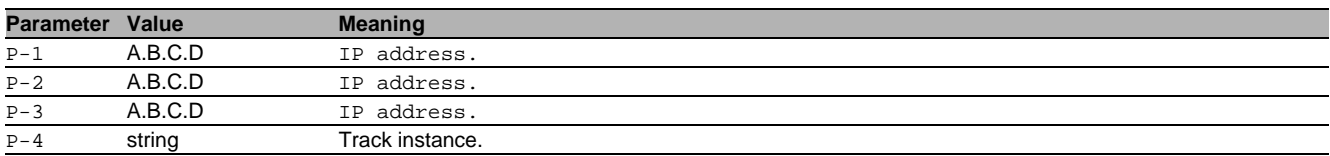

#### 114.6.6 ip route track delete

Remove a track-id for a static route entry.

- Mode: Global Config Mode
- Privilege Level: Operator
- Format: ip route track delete <P-1> <P-2> <P-3>

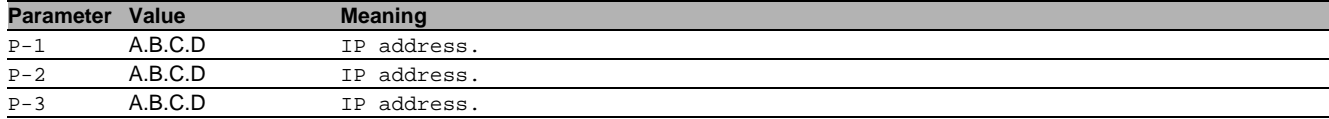

#### 114.6.7 ip default-route add

- Add a static default route entry.
- Mode: Global Config Mode
- Privilege Level: Operator
- Format: ip default-route add <P-1> [preference <P-2>]
- [preference]: Change the preference value of a route.

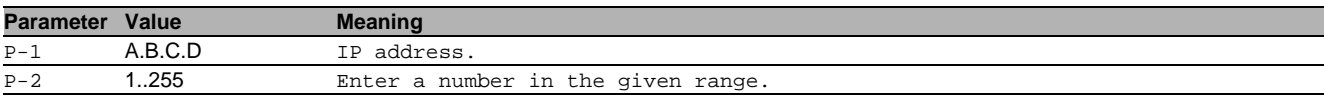

#### 114.6.8 ip default-route modify

Modify a static default route entry.

- Mode: Global Config Mode
- Privilege Level: Operator
- Format: ip default-route modify <P-1> preference <P-2>

preference: Change the preference value of a route.

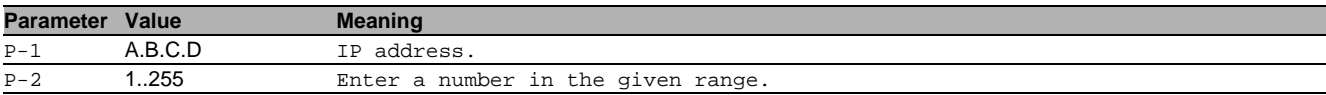

#### 114.6.9 ip default-route delete

Delete a static default route entry.

- Mode: Global Config Mode
- Privilege Level: Operator
- Format: ip default-route delete <P-1>

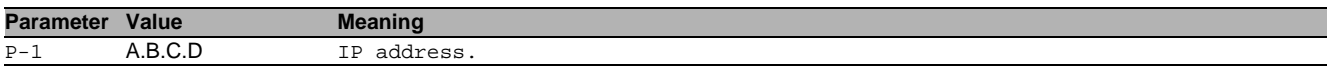

#### 114.6.10ip default-route track add

#### Add a track-id for a static route entry.

- Mode: Global Config Mode
- Privilege Level: Operator
- Format: ip default-route track add <P-1> <P-2>

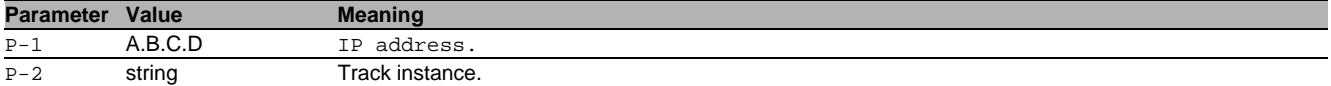

# 114.6.11ip default-route track delete

Remove a track-id for a static route entry.

- Mode: Global Config Mode
- Privilege Level: Operator
- Format: ip default-route track delete <P-1>

**Parameter Value Meaning** 

P-1 A.B.C.D IP address.

# 114.6.12ip reject-route add

Add a static default route entry. Mode: Global Config Mode

Privilege Level: Operator

- Format: ip reject-route add <P-1> <P-2> [preference <P-3>]
- [preference]: Change the preference value of a route.

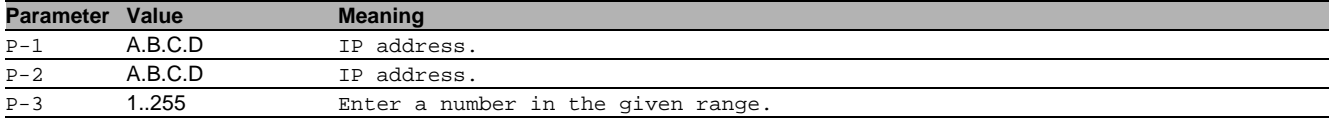

#### 114.6.13ip reject-route modify

Modify a static reject route entry.

Mode: Global Config Mode

Privilege Level: Operator

 Format: ip reject-route modify <P-1> <P-2> preference <P-3> preference: Change the preference value of a route.

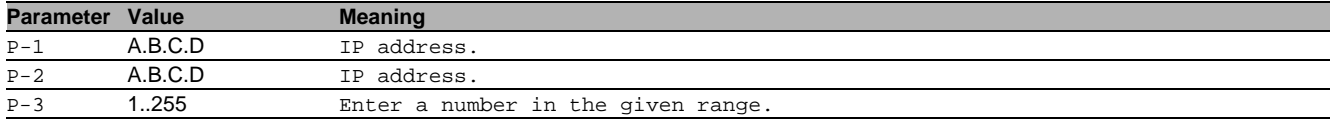

# 114.6.14ip reject-route delete

Delete a static reject route entry.

- Mode: Global Config Mode
- Privilege Level: Operator
- Format: ip reject-route delete <P-1> <P-2>

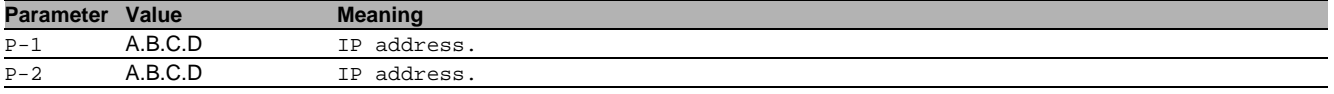

#### 114.6.15ip template

Select the routing template valid after the next reboot.

- Mode: Global Config Mode
- Privilege Level: Operator
- Format: ip template <P-1>

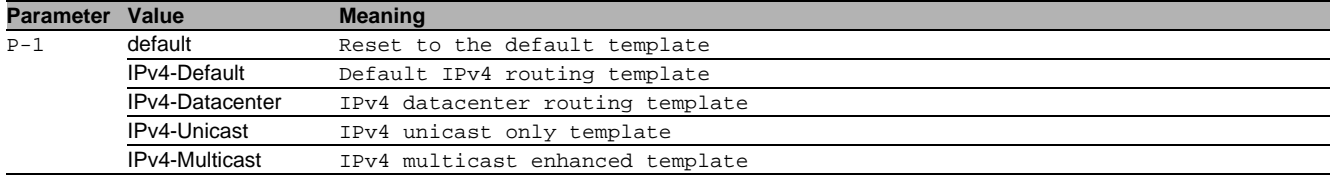

# 114.6.16ip loopback add

Enable a loopback interface.

Mode: Global Config Mode

- Privilege Level: Operator
- Format: ip loopback add <P-1>

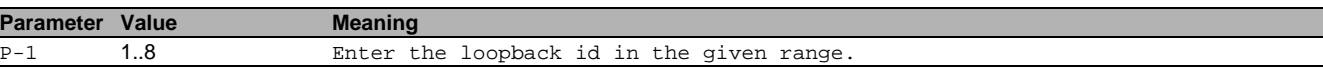

# 114.6.17ip loopback delete

Disable a loopback interface.

- Mode: Global Config Mode
- **Privilege Level: Operator**
- Format: ip loopback delete <P-1>

**Parameter Value Meaning**

P-1 1..8 Enter the loopback id in the given range.

#### 114.6.18ip icmp redirects

Enables or disables the generation of ICMP Redirect messages.

- Mode: Global Config Mode
- Privilege Level: Operator
- Format: ip icmp redirects

#### no ip icmp redirects

- Disable the option
- Mode: Global Config Mode
- Privilege Level: Operator
- Format: no ip icmp redirects

#### 114.6.19ip icmp echo-reply

Enables or disables the generation of ICMP Echo Reply messages.

- Mode: Global Config Mode
- Privilege Level: Operator
- Format: ip icmp echo-reply

#### $\blacksquare$  no ip icmp echo-reply

- Disable the option
- Mode: Global Config Mode
- **Privilege Level: Operator**
- Format: no ip icmp echo-reply

# 114.6.20ip icmp rate-limit interval

Configure ICMP rate limit interval in milliseconds to compute the average rate (interval/burst-size). The rate is the average minimum time between subsequent ICMP packets, using a token bucket algorithm. In times without ICMP packets, the tokens accumulate to allow for burst of up to 6 packets. A granularity of less than 10ms is not guaranteed.

- Mode: Global Config Mode
- Privilege Level: Operator
- Format: ip icmp rate-limit interval <P-1>

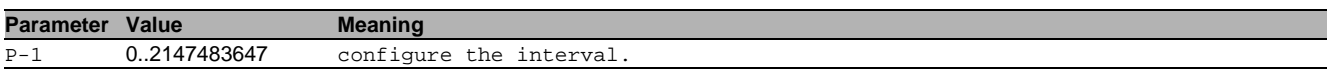

#### 114.6.21ip icmp rate-limit interval

Specifies the average minimum time between subsequent ICMP packets for each destination, using a token bucket filter. In times without ICMP packets, the tokens accumulate to allow for bursts of up to burst-size packets. A granularity of less than 10ms is not guaranteed.

- Mode: Global Config Mode
- Privilege Level: Operator
- Format: ip icmp rate-limit interval <P-1>
- **Parameter Value Meaning**

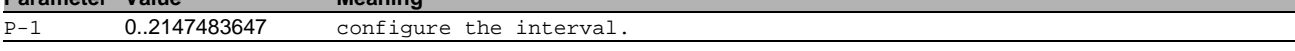

# 114.6.22ip icmp rate-limit burst-size

#### Configure ICMP rate limit burst size.

- Mode: Global Config Mode
- Privilege Level: Operator
- Format: ip icmp rate-limit burst-size <P-1>

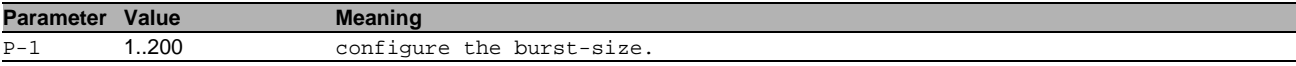

# 114.6.23ip source-interface file-transfers

Configure the global source-interface for file-transfers (physical or logical).

- Mode: Global Config Mode
- Privilege Level: Operator
- Format: ip source-interface file-transfers <P-1>

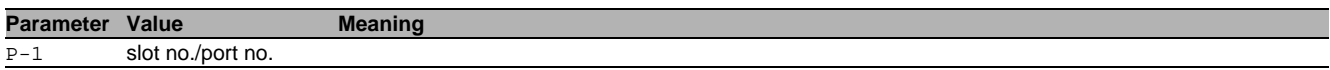

# 114.7 show

Display device options and settings.

#### 114.7.1 show ip route all

Display the static, dynamic and local routes.

- Mode: Command is in all modes available.
- Privilege Level: Guest
- Format: show ip route all

#### 114.7.2 show ip route local

Display the local routes.

- Mode: Command is in all modes available.
- **Privilege Level: Guest**
- Format: show ip route local

#### 114.7.3 show ip route static

Display the static routes.

- Mode: Command is in all modes available.
- Privilege Level: Guest
- Format: show ip route static

#### 114.7.4 show ip route entry

#### Display the router route entry information.

- Mode: Command is in all modes available.
- **Privilege Level: Guest**
- Format: show ip route entry <P-1> <P-2>

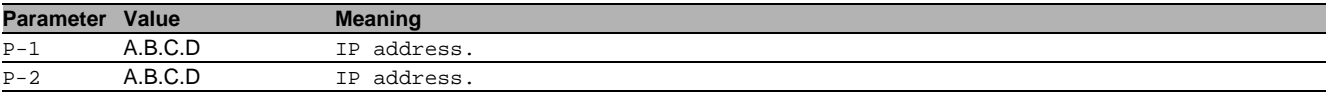

#### 114.7.5 show ip route tracking

Display the tracking information for static routes.

Mode: Command is in all modes available.

- **Privilege Level: Guest.**
- Format: show ip route tracking

#### 114.7.6 show ip entry

Display the router route entry information.

- Mode: Command is in all modes available.
- **Privilege Level: Guest**
- Format: show ip entry <P-1>

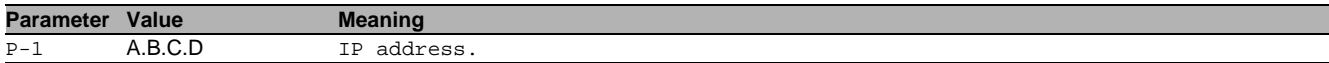

# 115User Management

# 115.1 show

Display device options and settings.

# 115.1.1 show custom-role global

Display the common information of custom role.

- Mode: Command is in all modes available.
- Privilege Level: Guest
- Format: show custom-role global [<P-1>]

**Parameter Value Meaning** 

 $\overline{P-1}$  slot no./port no.

#### 115.1.2 show custom-role commands

Display the included and excluded commands.

Mode: Command is in all modes available.

Privilege Level: Guest

Format: show custom-role commands [<P-1>]

**Parameter Value Meaning**

 $\overline{P-1}$  slot no./port no.

# 116Users

# 116.1 users

Manage Users and User Accounts.

# 116.1.1 users add

Add a new user.

- Mode: Global Config Mode
- **Privilege Level: Administrator**
- Format: users add <P-1>

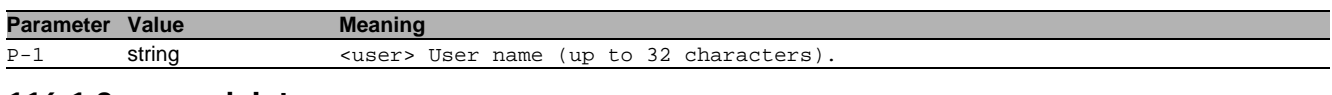

# 116.1.2 users delete

Delete an existing user.

- Mode: Global Config Mode
- Privilege Level: Administrator
- Format: users delete <P-1>

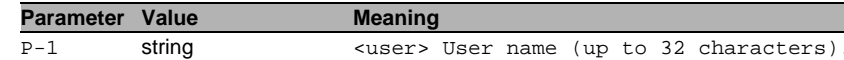

#### 116.1.3 users enable

#### Enable user.

- Mode: Global Config Mode
- Privilege Level: Administrator
- Format: users enable <P-1>

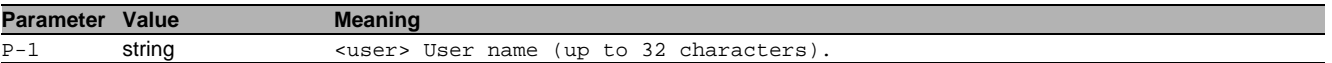

### 116.1.4 users disable

Disable user.

- Mode: Global Config Mode
- Privilege Level: Administrator
- Format: users disable <P-1>

**Parameter Value Meaning**

P-1 string <user> User name (up to 32 characters).

#### 116.1.5 users password

#### Change user password.

- Mode: Global Config Mode
- Privilege Level: Administrator

Format: users password <P-1> [<P-2>]

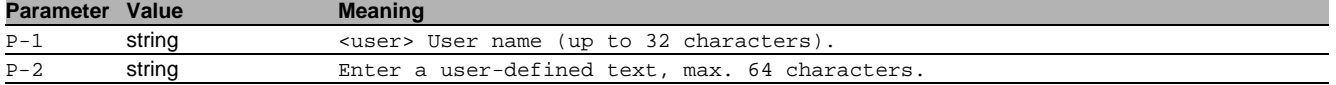

#### 116.1.6 users snmpv3 authentication

- Specify authentication setting for a user.
- Mode: Global Config Mode
- Privilege Level: Administrator
- Format: users snmpv3 authentication <P-1> <P-2>

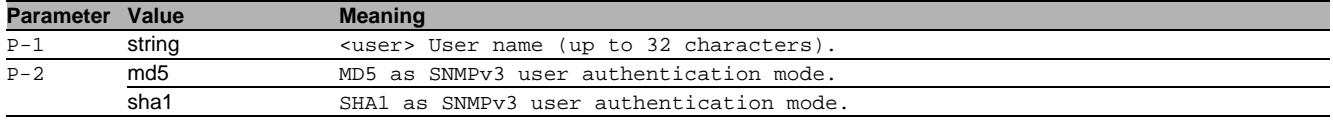

# 116.1.7 users snmpv3 encryption

Specify encryption settings for a user.

- Mode: Global Config Mode
- Privilege Level: Administrator
- Format: users snmpv3 encryption <P-1> <P-2>

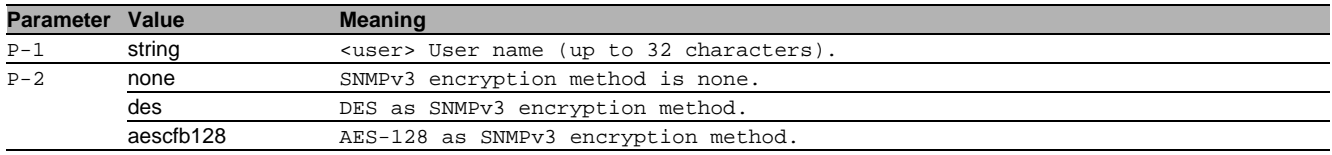

#### 116.1.8 users snmpv3 password encryption

Change the SNMPv3 encryption password.

- Mode: Global Config Mode
- Privilege Level: Administrator
- Format: users snmpv3 password encryption <P-1> [<P-2>]

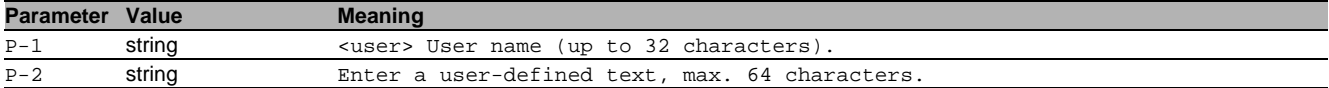

#### 116.1.9 users snmpv3 password authentication

Change the SNMPv3 authentication password.

- Mode: Global Config Mode
- Privilege Level: Administrator
- Format: users snmpv3 password authentication <P-1> [<P-2>]

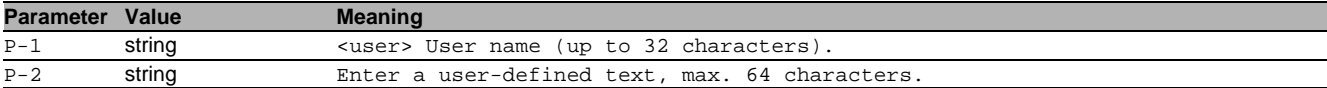

#### 116.1.10users access-role

#### Specify snmpv3 access role for a user.

- Mode: Global Config Mode
- Privilege Level: Administrator
- Format: users access-role <P-1> <P-2>

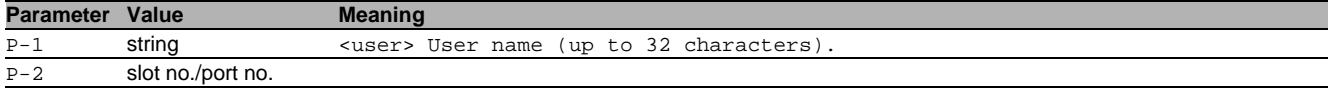

### 116.1.11users lock-status

Set the lockout status of a specified user.

- Mode: Global Config Mode
- **Privilege Level: Administrator**
- Format: users lock-status <P-1> <P-2>

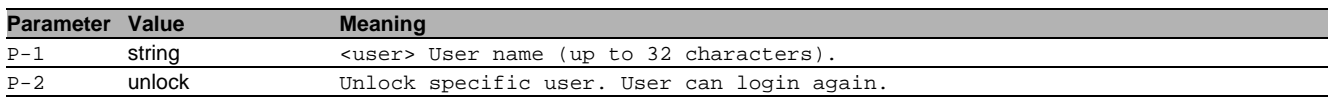

#### 116.1.12users password-policy-check

Set password policy check option. The device checks the "minimum password length", regardless of the setting for this option.

- Mode: Global Config Mode
- Privilege Level: Administrator
- Format: users password-policy-check <P-1> <P-2>

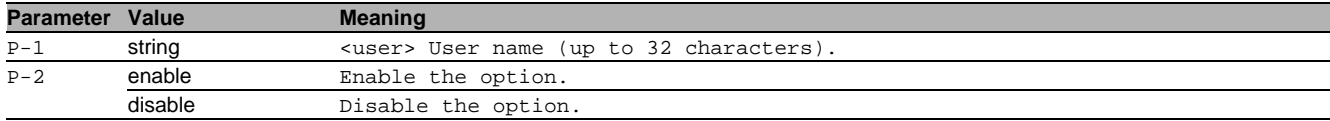

# 116.2 show

Display device options and settings.

# 116.2.1 show users

Display the users and user accounts information.

- Mode: Command is in all modes available.
- Privilege Level: Administrator
- Format: show users

# 117Virtual LAN (VLAN)

# 117.1 name

#### 117.1.1 name

Assign a name to a VLAN

Mode: VLAN Database Mode

- Privilege Level: Operator
- Format:  $name < P-1 > < P-2>$

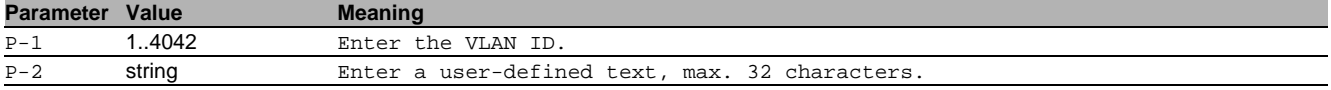

# 117.2 vlan-unaware-mode

# 117.2.1 vlan-unaware-mode

Enable or disable VLAN unaware mode.

- Mode: VLAN Database Mode
- Privilege Level: Operator
- Format: vlan-unaware-mode

# no vlan-unaware-mode

Disable the option

- Mode: VLAN Database Mode
- Privilege Level: Operator
- Format: no vlan-unaware-mode

# 117.3 vlan

Creation and configuration of VLANS.

### 117.3.1 vlan add

Create a VLAN

- Mode: VLAN Database Mode
- Privilege Level: Operator
- Format: vlan add <P-1>

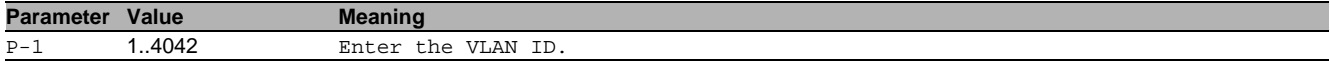

#### 117.3.2 vlan delete

Delete a VLAN

- Mode: VLAN Database Mode
- Privilege Level: Operator
- Format: vlan delete <P-1>

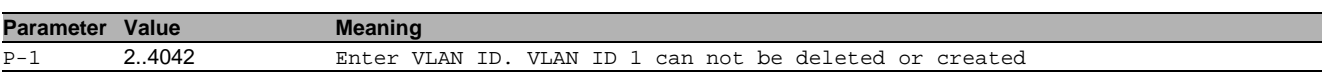

# 117.4 vlan

Configure 802.1Q port parameters for VLANs.

# 117.4.1 vlan acceptframe

Configure how to handle tagged/untagged frames received.

- Mode: Interface Range Mode
- Privilege Level: Operator
- Format: vlan acceptframe <P-1>

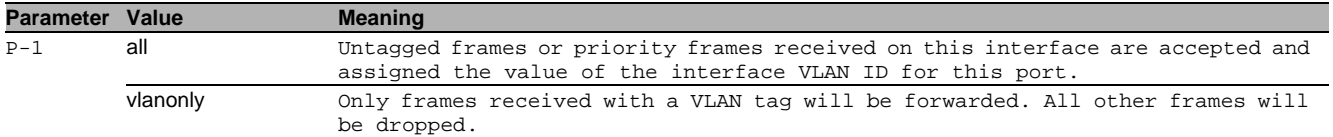

#### 117.4.2 vlan ingressfilter

Enable/Disable application of Ingress Filtering Rules.

- Mode: Interface Range Mode
- **Privilege Level: Operator**
- Format: vlan ingressfilter

#### $\blacksquare$  no vlan ingressfilter

Disable the option

- Mode: Interface Range Mode
- Privilege Level: Operator
- Format: no vlan ingressfilter

# 117.4.3 vlan priority

Configure the priority for untagged frames.

- Mode: Interface Range Mode
- Privilege Level: Operator
- Format: vlan priority <P-1>

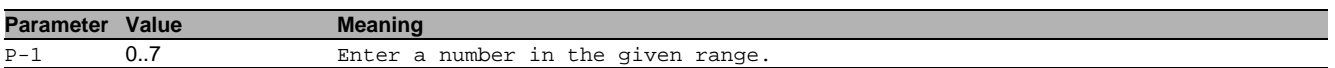

#### 117.4.4 vlan pvid

#### Configure the VLAN id for a specific port.

Mode: Interface Range Mode

- Privilege Level: Operator
- Format: vlan pvid <P-1>

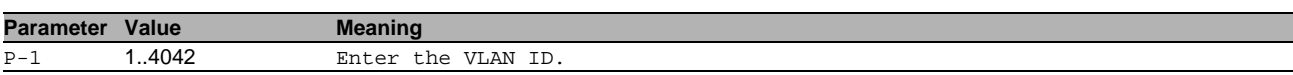

#### 117.4.5 vlan tagging

Enable or disable tagging for a specific VLAN port.

- Mode: Interface Range Mode
- Privilege Level: Operator
- Format: vlan tagging <P-1>

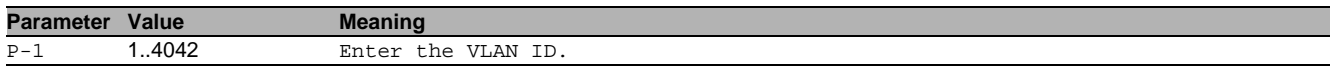

#### $\blacksquare$  no vlan tagging

- Disable the option
- Mode: Interface Range Mode
- Privilege Level: Operator
- Format: no vlan tagging <P-1>

# 117.4.6 vlan participation include

# vlan participation to include

- Mode: Interface Range Mode
- Privilege Level: Operator

Format: vlan participation include <P-1>

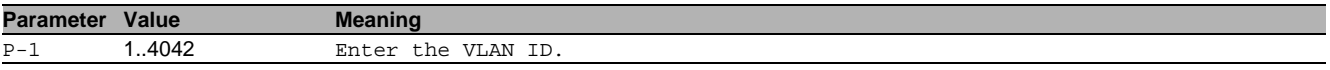

# 117.4.7 vlan participation exclude

vlan participation to exclude

- Mode: Interface Range Mode
- Privilege Level: Operator
- Format: vlan participation exclude <P-1>

**Parameter Value Meaning** P-1 1..4042 Enter the VLAN ID.

### 117.4.8 vlan participation auto

vlan participation to auto

- Mode: Interface Range Mode
- Privilege Level: Operator
- Format: vlan participation auto <P-1>

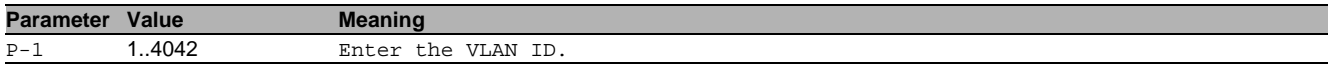

# 117.5 show

Display device options and settings.

#### 117.5.1 show vlan id

Display the configuration of a single specified VLAN.

- Mode: Command is in all modes available.
- **Privilege Level: Guest**
- Format: show vlan id <P-1>

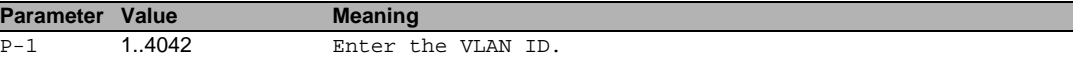

#### 117.5.2 show vlan brief

Display the general VLAN parameters.

- Mode: Command is in all modes available.
- Privilege Level: Guest
- Format: show vlan brief

#### 117.5.3 show vlan port

Display the VLAN configuration of a single port.

- Mode: Command is in all modes available.
- Privilege Level: Guest
- Format: show vlan port [<P-1>]

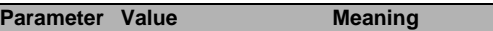

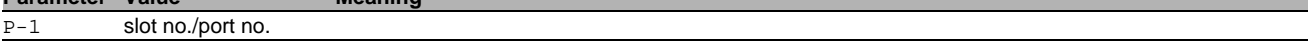

#### 117.5.4 show vlan member current

Display the membership of ports in static VLAN or dynamically created.

Mode: Command is in all modes available.

- **Privilege Level: Guest**
- Format: show vlan member current

#### 117.5.5 show vlan member static

Display the membership of ports in static VLAN.

- Mode: Command is in all modes available.
- Privilege Level: Guest
- Format: show ylan member static

# 117.6 network

Configure the inband and outband connectivity.

# 117.6.1 network management vlan

Configure the management VLAN ID of the switch.

- Mode: Privileged Exec Mode
- Privilege Level: Operator
- Format: network management vlan <P-1>

**Parameter Value Meaning** P-1 1..4042 Enter the VLAN ID.

# 117.6.2 network management priority dot1p

# Configure the management VLAN priority of the switch.

- Mode: Privileged Exec Mode
- Privilege Level: Operator
- Format: network management priority dot1p <P-1>

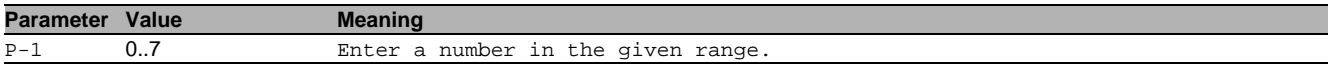

# 117.6.3 network management priority ip-dscp

Configure the management VLAN ip-dscp priority of the switch.

- Mode: Privileged Exec Mode
- Privilege Level: Operator

Format: network management priority ip-dscp <P-1>

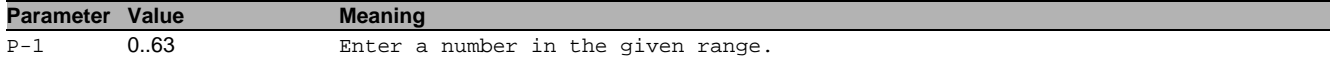

# 118Voice VLAN

# 118.1 voice

Configure voice VLAN.

# 118.1.1 voice vlan

Enable or disable the voice VLAN feature.

- Mode: Global Config Mode
- Privilege Level: Operator
- Format: voice vlan

#### no voice vlan

Disable the option

- Mode: Global Config Mode
- Privilege Level: Operator
- Format: no voice vlan

# 118.2 voice

Configure voice VLAN.

#### 118.2.1 voice vlan vlan-id

Set and configure the vlan-id interface mode.

- Mode: Interface Range Mode
- Privilege Level: Operator

Format: voice vlan vlan-id <P-1> [dot1p <P-2>]

[dot1p]: Set and configure the vlan id and dot1p interface mode.

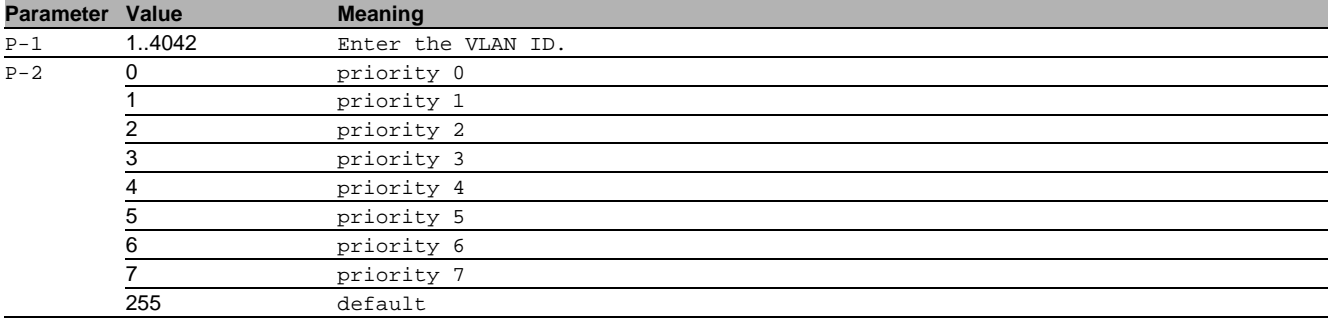

# 118.2.2 voice vlan dot1p

Set and configure the dot1p voice vlan interface mode.

- Mode: Interface Range Mode
- Privilege Level: Operator
- Format: voice vlan dot1p <P-1>

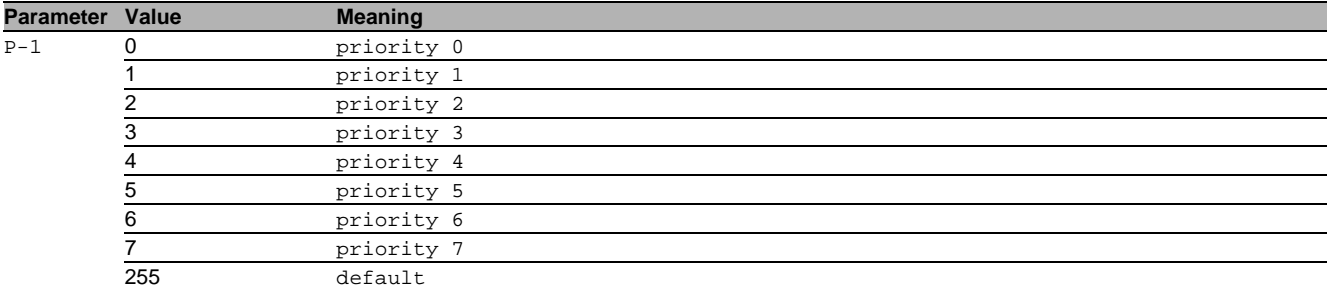

# 118.2.3 voice vlan dscp

Set and configure the Differentiated Services Code Point value.

- Mode: Interface Range Mode
- Privilege Level: Operator
- Format: voice vlan dscp <P-1>

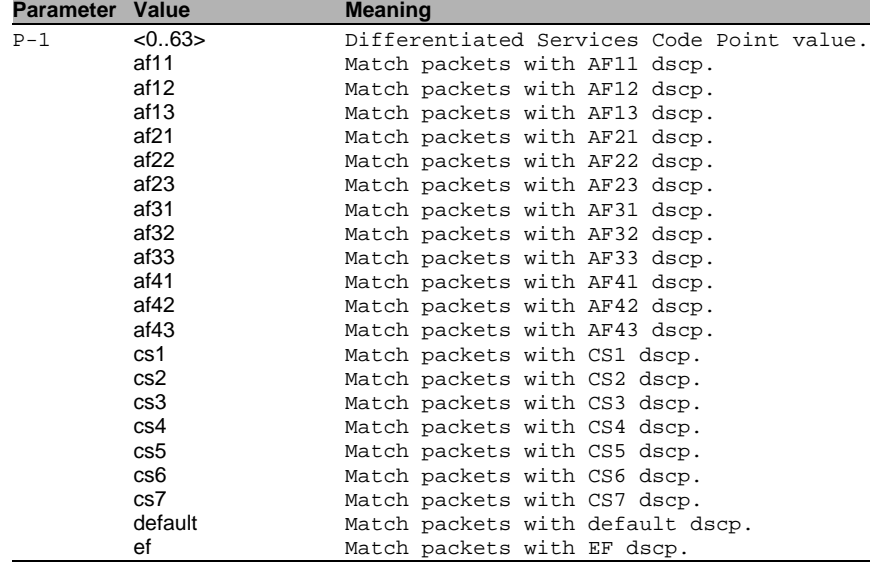

# 118.2.4 voice vlan none

Configure the none voice VLAN interface mode.

- Mode: Interface Range Mode
- Privilege Level: Operator
- Format: voice vlan none

#### 118.2.5 voice vlan untagged

Configure the untagged voice VLAN interface mode.

- Mode: Interface Range Mode
- Privilege Level: Operator
- Format: voice vlan untagged

#### 118.2.6 voice vlan disable

Disable voice VLAN on the interface.

- Mode: Interface Range Mode
- Privilege Level: Operator
- Format: voice vlan disable

# 118.2.7 voice vlan auth

Set voice VLAN Authentication Mode on the interface.

- Mode: Interface Range Mode
- Privilege Level: Operator
- Format: voice vlan auth

# no voice vlan auth

Disable the option

- Mode: Interface Range Mode
- **Privilege Level: Operator**
- Format: no voice vlan auth

#### 118.2.8 voice vlan data priority

#### Trust/Untrust data traffic on the interface.

- Mode: Interface Range Mode
- Privilege Level: Operator
- Format: voice vlan data priority <P-1>

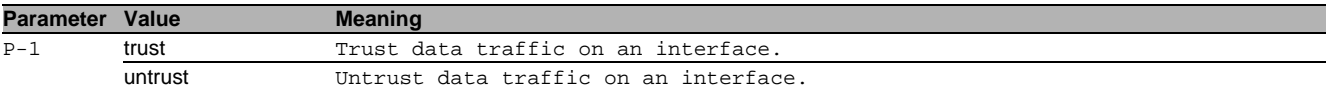

# 118.3 show

Display device options and settings.

# 118.3.1 show voice vlan global

Display the current global Voice VLAN admin mode.

Mode: Command is in all modes available.

- Privilege Level: Guest
- Format: show voice vlan global

#### 118.3.2 show voice vlan interface

Display a summary of the current Voice VLAN configuration for a specific port or for all ports.

- Mode: Command is in all modes available.
- Privilege Level: Guest

Format: show voice vlan interface [<P-1>]

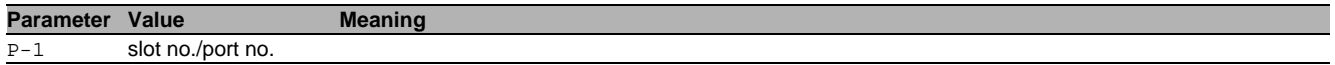

# A Further support

# Technical questions

For technical questions, please contact any Hirschmann dealer in your area or Hirschmann directly.

You find the addresses of our partners on the Internet at <https://www.hirschmann.com>.

A list of local telephone numbers and email addresses for technical support directly from Hirschmann is available at [https://hirschmann-support.belden.com.](https://hirschmann-support.belden.com)

This site also includes a free of charge knowledge base and a software download section.

# Technical Documents

The current manuals and operating instructions for Hirschmann products are available at <https://www.doc.hirschmann.com>.

# Customer Innovation Center

The Customer Innovation Center is ahead of its competitors on three counts with its complete range of innovative services:

- $\triangleright$  Consulting incorporates comprehensive technical advice, from system evaluation through network planning to project planning.
- Training offers you an introduction to the basics, product briefing and user training with certification. You find the training courses on technology and products currently available at [https://www.belden.com/solutions/customer-innovation-center.](https://www.belden.com/solutions/customer-innovation-center)
- Support ranges from the first installation through the standby service to maintenance concepts.

With the Customer Innovation Center, you decide against any compromise in any case. Our client-customized package leaves you free to choose the service components you want to use.

# B Readers' Comments

What is your opinion of this manual? We are constantly striving to provide as comprehensive a description of our product as possible, as well as important information to assist you in the operation of this product. Your comments and suggestions help us to further improve the quality of our documentation.

Your assessment of this manual:

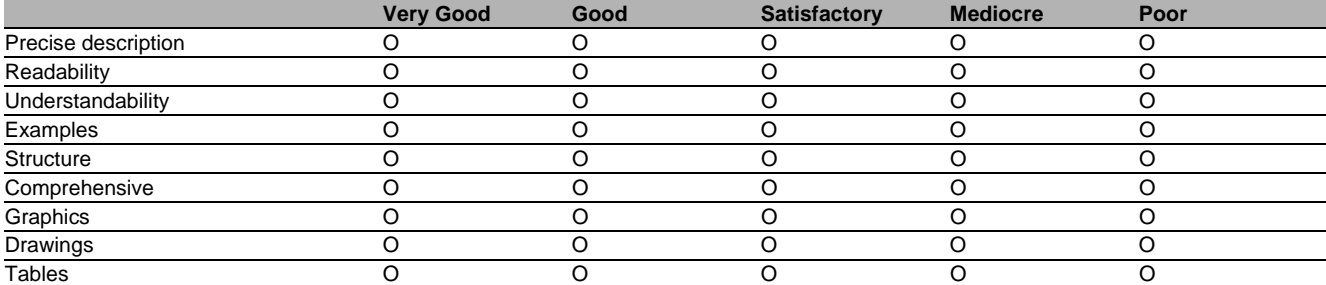

Did you discover any errors in this manual? If so, on what page?

Suggestions for improvement and additional information:

General comments:

Sender:

Company / Department:

Name / Telephone number:

Street:

Zip code / City:

E-mail:

Date / Signature:

Dear User,

Please fill out and return this page

 $\triangleright$  as a fax to the number +49 (0)7127/14-1600 or

 $\blacktriangleright$  per mail to

Hirschmann Automation and Control GmbH Department 01RD-NT Stuttgarter Str. 45-51 72654 Neckartenzlingen

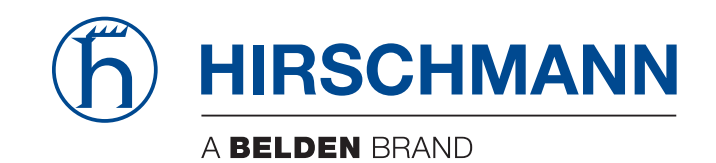